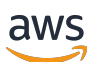

Guide de l'utilisateur

# AWS Proton

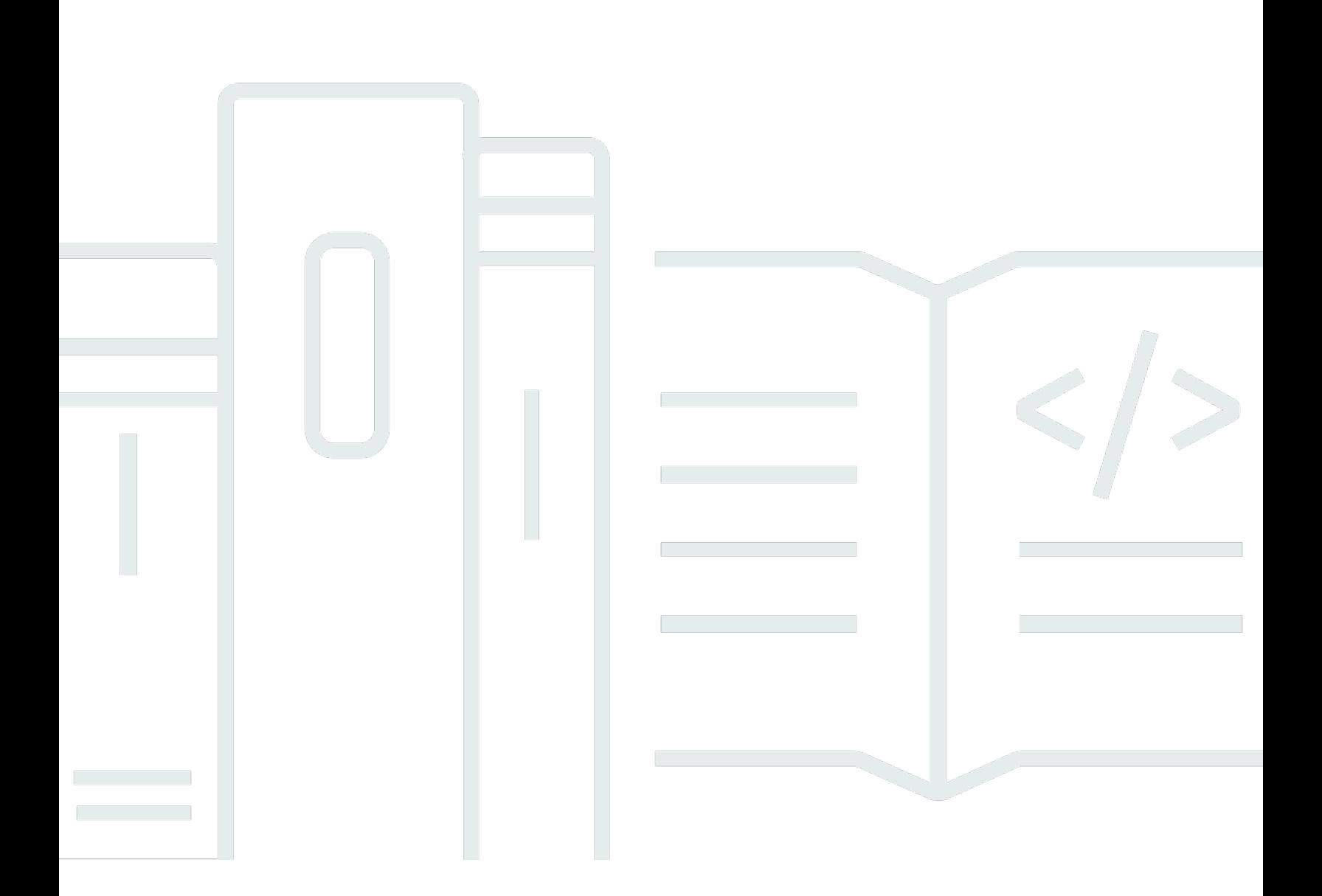

Copyright © 2024 Amazon Web Services, Inc. and/or its affiliates. All rights reserved.

### AWS Proton: Guide de l'utilisateur

Copyright © 2024 Amazon Web Services, Inc. and/or its affiliates. All rights reserved.

Les marques et la présentation commerciale d'Amazon ne peuvent être utilisées en relation avec un produit ou un service qui n'est pas d'Amazon, d'une manière susceptible de créer une confusion parmi les clients, ou d'une manière qui dénigre ou discrédite Amazon. Toutes les autres marques commerciales qui ne sont pas la propriété d'Amazon appartiennent à leurs propriétaires respectifs, qui peuvent ou non être affiliés ou connectés à Amazon, ou sponsorisés par Amazon.

# **Table of Contents**

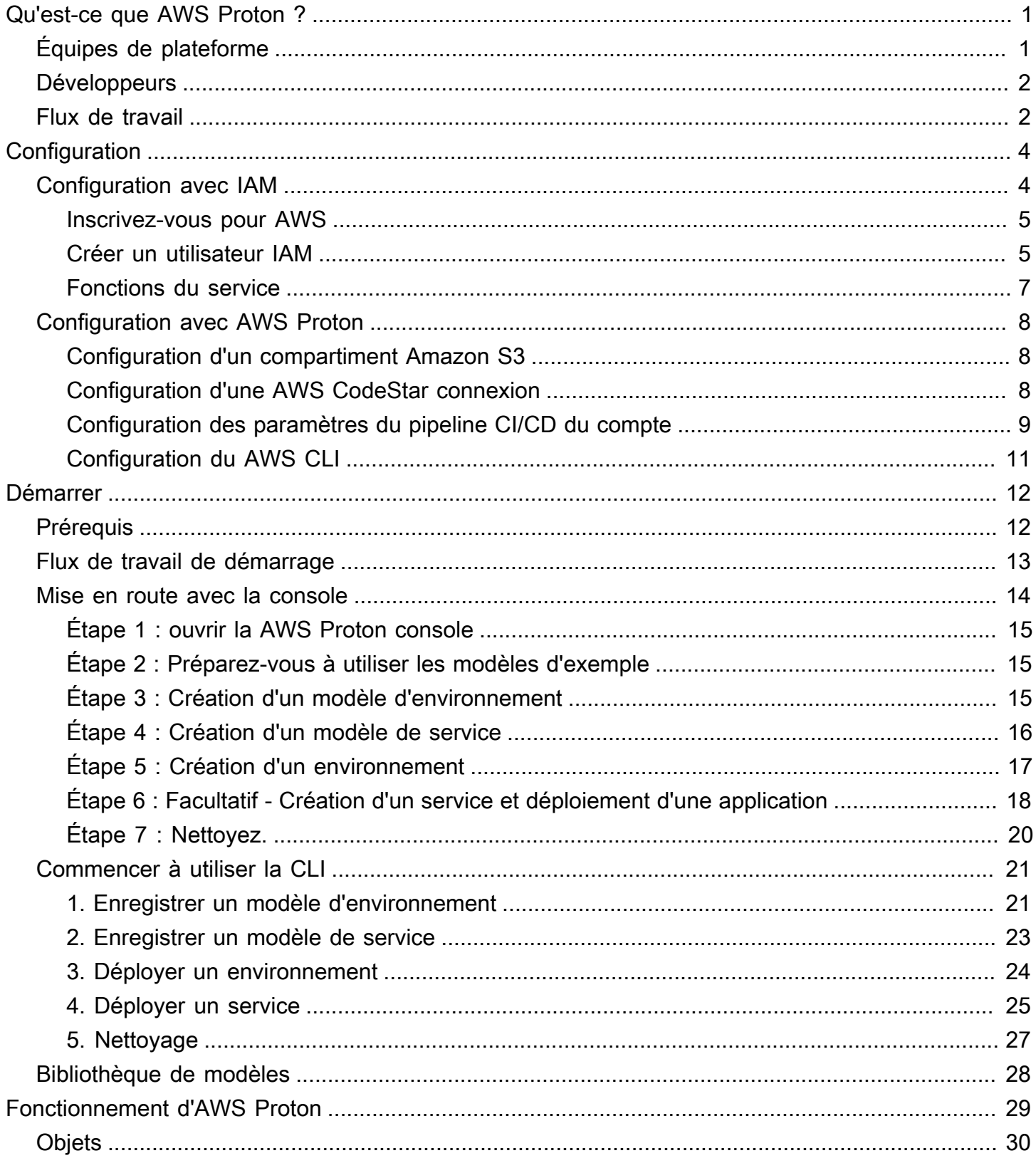

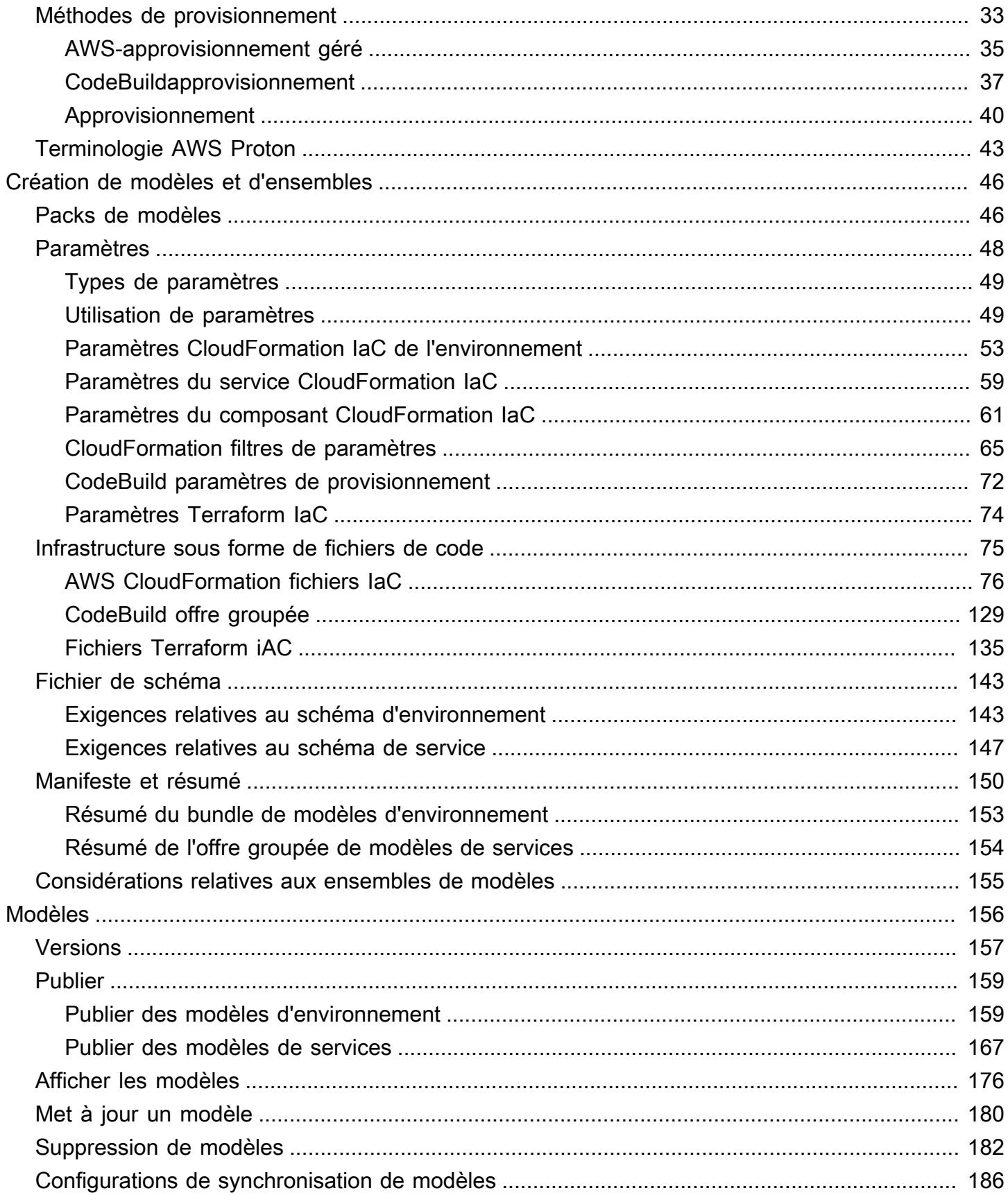

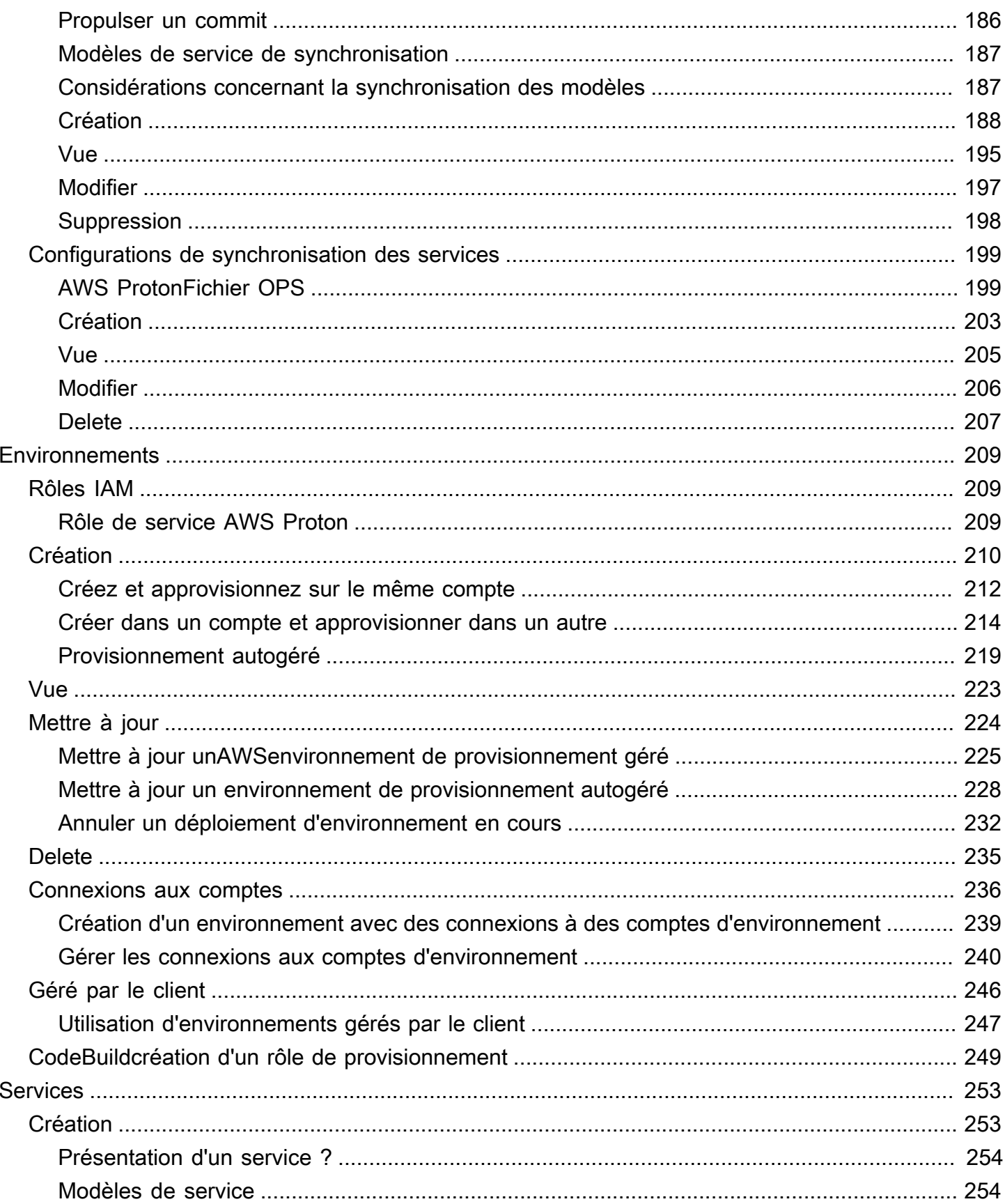

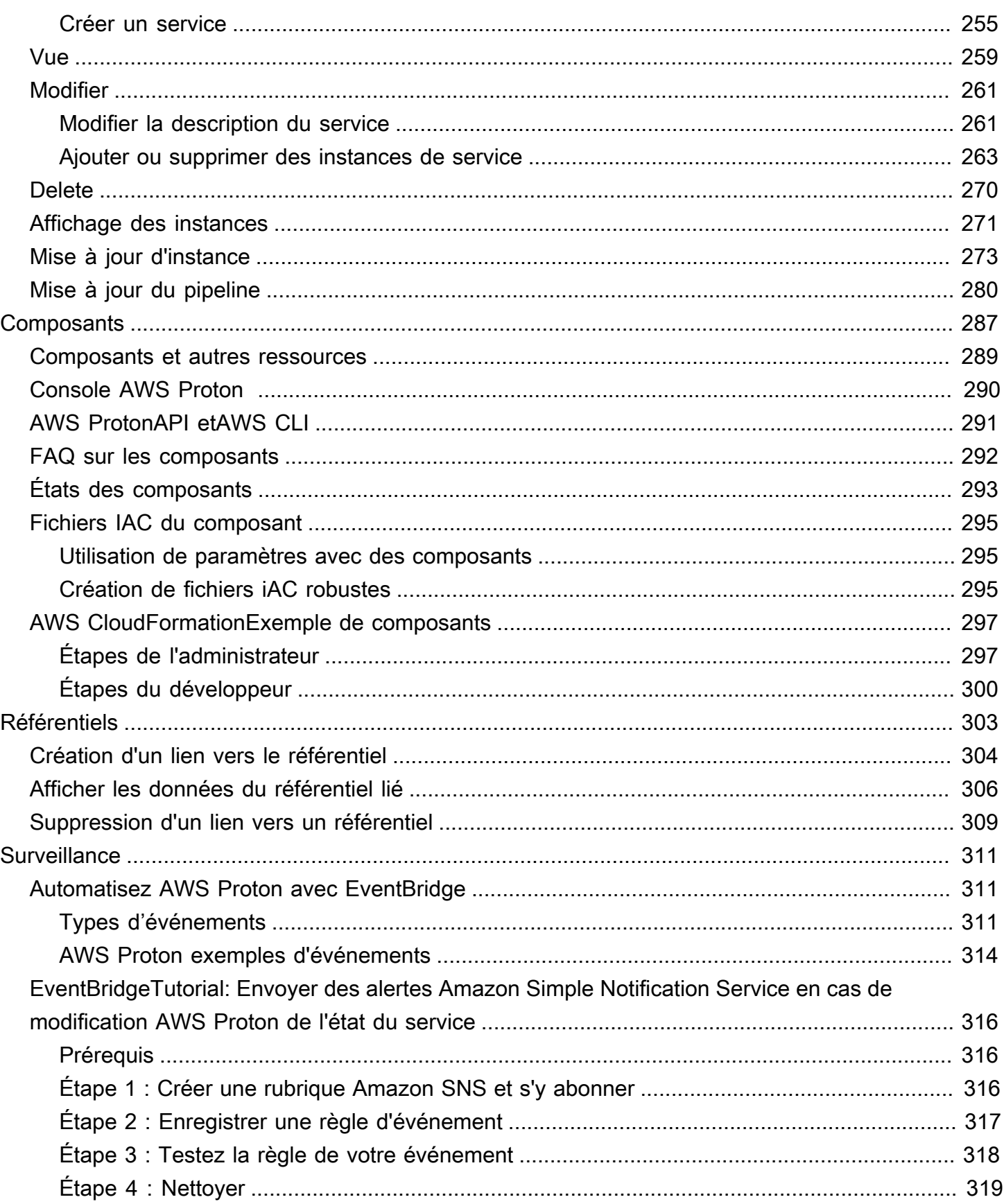

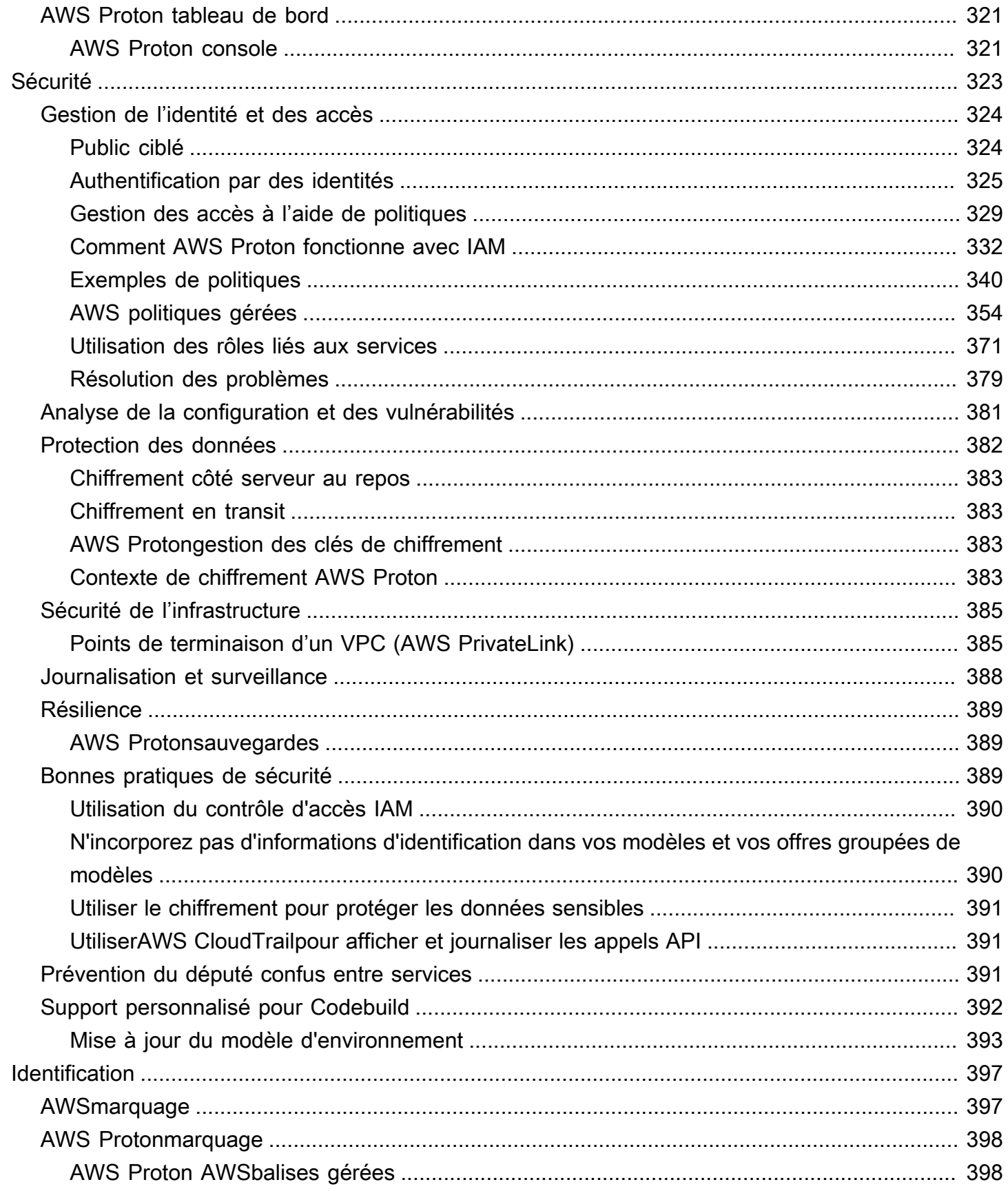

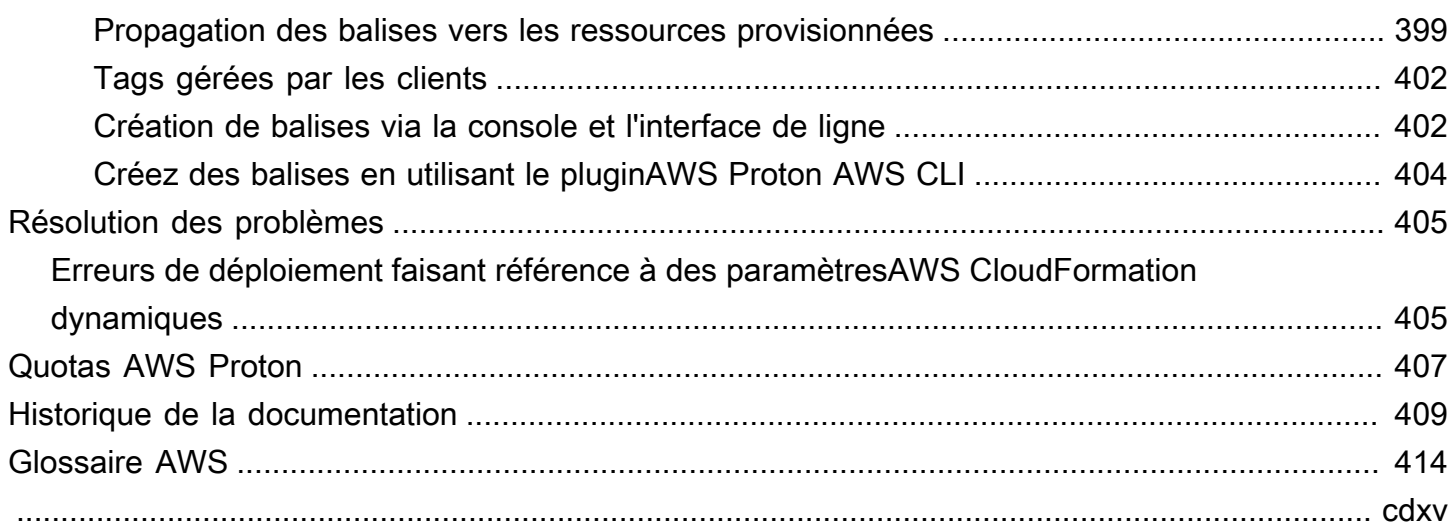

# <span id="page-8-0"></span>Qu'est-ce que AWS Proton ?

#### AWS Protonc'est :

• Infrastructure automatisée sous forme de provisionnement de code et de déploiement d'applications sans serveur et basées sur des conteneurs

LeAWS ProtonLe service est un cadre d'automatisation à deux volets. En tant qu'administrateur, vous créezmodèles de service versionnésqui définissent une infrastructure normalisée et des outils de déploiement pour les applications sans serveur et basées sur des conteneurs. En tant que développeur d'applications, vous pouvez sélectionnermodèles de servicepour automatiser les déploiements de vos applications ou services.

AWS Protonidentifie toutes les recettes existantesInstances de servicequi utilisent une version de modèle obsolète pour vous. En tant qu'administrateur, vous pouvez demanderAWS Protonpour les mettre à niveau en un clic.

• Infrastructure normalisée

Les équipes de plateforme peuvent utiliserAWS Protonet une infrastructure versionnée sous forme de modèles de code. Ils peuvent utiliser ces modèles pour définir et gérer des piles d'applications standard qui contiennent l'architecture, les ressources d'infrastructure et le pipeline de déploiement logiciel CI/CD.

• Déploiements intégrés à CI/CD

Lorsque les développeurs utilisentAWS Protoninterface en libre-service pour sélectionnerModèle de service, ils sélectionnent une définition de pile d'applications normalisée pour leurs déploiements de code.AWS Protonprovisionne automatiquement les ressources, configure le pipeline CI/CD et déploie le code dans l'infrastructure définie.

# <span id="page-8-1"></span>AWS Protonpour les équipes de plateforme

En tant qu'administrateur, vous ou les membres de l'équipe de votre plateforme, créezmodèles d'environnementetmodèles de servicecontenant l'infrastructure sous forme de code. Lemodèle d'environnementdéfinit l'infrastructure partagée utilisée par plusieurs applications ou ressources. LeModèle de servicedéfinit le type d'infrastructure nécessaire au déploiement et à la maintenance d'une application ou d'un microservice unique dans unenvironnement. UnAWS Proton serviceest une instanciation d'unModèle de service, qui comprend normalement plusieursInstances de serviceet

ungazoduc. UnAWS Proton Instance de serviceest une instanciation d'unModèle de servicedans unenvironnement. Vous ou les autres membres de votre équipe pouvez spécifiermodèles d'environnementsont compatibles avec unModèle de service. Pour plus d'informations surmodèles, voi[rAWS ProtonModèles .](#page-163-0)

Vous pouvez utiliser les infrastructures suivantes en tant que fournisseurs de code avecAWS Proton :

- [AWS CloudFormation](https://docs.aws.amazon.com/AWSCloudFormation/latest/UserGuide/Welcome.html)
- [Terraform](https://www.terraform.io/)

## <span id="page-9-0"></span>AWS Protonpour les développeurs

En tant que développeur d'applications, vous sélectionnez unModèle de servicecetteAWS Protonpour créer uneservicequi déploie et gère votre application dans unInstance de service. UnAWS Proton serviceest une instanciation d'unModèle de service, qui comprend normalement plusieursInstances de serviceet ungazoduc.

## <span id="page-9-1"></span>AWS Protonflux de travail

Le schéma suivant est une visualisation des principauxAWS Protonconcepts abordés dans le paragraphe précédent. Il offre également un aperçu général de ce qui constitue uneAWS ProtonFlux de travail.

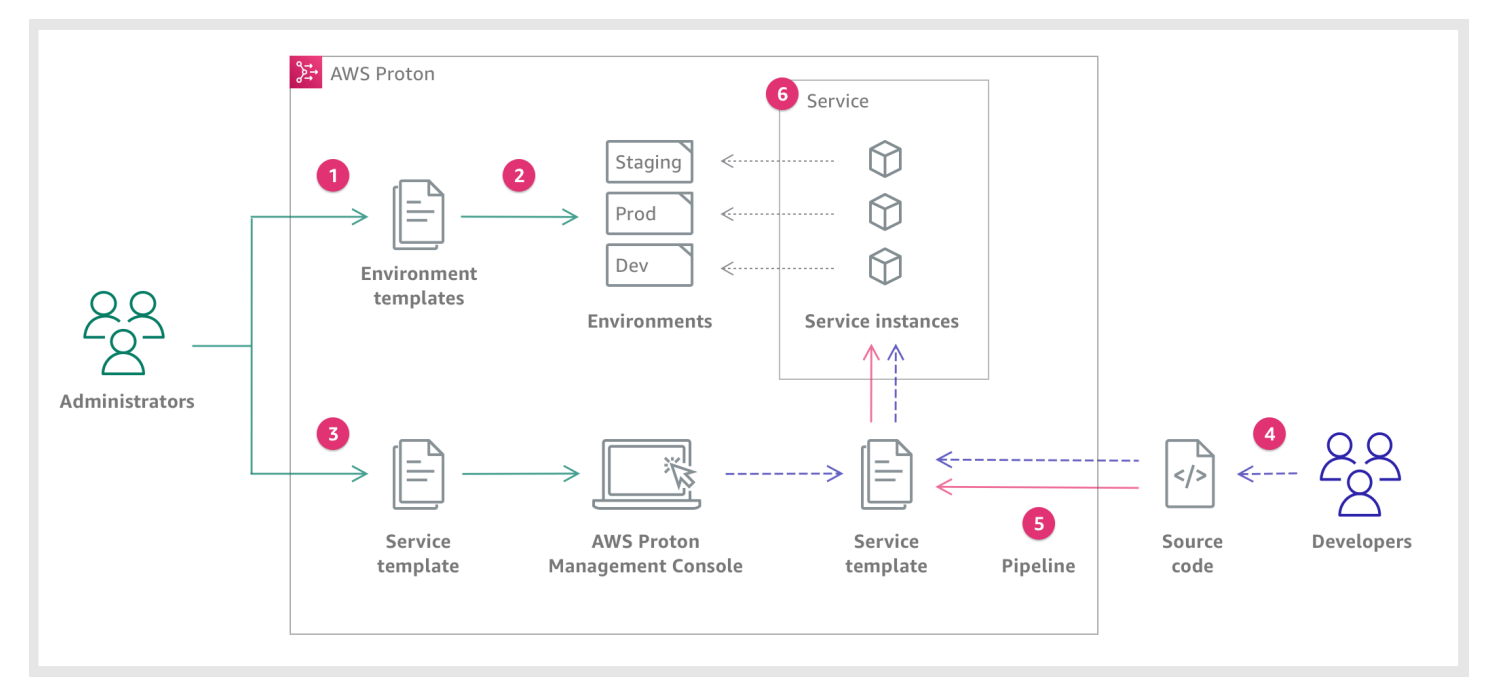

En

AWS

En

En

tant queAdministrateur, vous créez et enregistrez unModèle d'environnementavecAWS Proton, qui définit les ressources partagées.

## 2

 $\vert$  1

ProtonDéploie une ou plusieursEnvironnements, sur la base d'unModèle d'environnement.

## 6

tant queAdministrateur, vous créez et enregistrez unModèle de serviceavecAWS Proton, qui définit l'infrastructure associée, la surveillance et les ressources CI/CD ainsi que lesModèles d'environnement.

## ❹

tant queDeveloper, vous sélectionnez unModèle de serviceet fournissez un lien vers votreCode sourcerepository.

#### G

AWS Protondispositions deServiceavecGazoduc CI/CDpour vos recettesInstances de service.

### ❺

AWS Protonfournit et gèreServiceet l'Instances de servicequi exécutent leCode sourcetel qu'il a été défini dans leModèle de service. UNInstance de serviceest une instanciation duModèle de servicedans unEnvironnementpour une seule étape d'unPipeline(par exemple Prod).

# <span id="page-11-0"></span>**Configuration**

Effectuez les tâches décrites dans cette section afin de pouvoir créer et enregistrer des modèles de service et d'environnement. Vous en avez besoin pour déployer des environnements et des services AWS Proton.

#### **a** Note

Nous offrons AWS Proton sans frais supplémentaires. Vous pouvez créer, enregistrer et gérer des modèles de service et d'environnement gratuitement. Vous pouvez également compter sur l'autogestion AWS Proton de ses propres opérations, telles que le stockage, la sécurité et le déploiement. Les seules dépenses que vous encourez lors de l'utilisation AWS Proton sont les suivantes.

- Coûts liés au déploiement et à l'utilisation AWS Cloud des ressources que vous avez AWS Proton chargées de déployer et de gérer pour vous.
- Coûts liés au maintien d'une AWS CodeStar connexion à votre référentiel de code.
- Coûts de maintenance d'un compartiment Amazon S3, si vous utilisez un compartiment pour fournir des entrées à AWS Proton. Vous pouvez éviter ces coûts si vous passez à [the](#page-193-0) [section called "Configurations de synchronisation de modèles"](#page-193-0) l'utilisation des référentiels Git pour votre[the section called "Packs de modèles".](#page-53-1)

#### Rubriques

- [Configuration avec IAM](#page-11-1)
- [Configuration avec AWS Proton](#page-15-0)

## <span id="page-11-1"></span>Configuration avec IAM

Lorsque vous vous inscrivez AWS, vous êtes automatiquement Compte AWS inscrit à tous les services de AWS, y compris AWS Proton. Seuls les services et les ressources que vous utilisez vous sont facturés.

#### **a** Note

Vous et votre équipe, y compris les administrateurs et les développeurs, devez tous avoir le même compte.

#### <span id="page-12-0"></span>Inscrivez-vous pour AWS

Si vous n'en avez pas Compte AWS, procédez comme suit pour en créer un.

Pour vous inscrire à un Compte AWS

- 1. Ouvrez <https://portal.aws.amazon.com/billing/signup>.
- 2. Suivez les instructions en ligne.

Dans le cadre de la procédure d'inscription, vous recevrez un appel téléphonique et vous saisirez un code de vérification en utilisant le clavier numérique du téléphone.

Lorsque vous vous inscrivez à un Compte AWS, un Utilisateur racine d'un compte AWSest créé. Par défaut, seul l'utilisateur racine a accès à l'ensemble des Services AWS et des ressources de ce compte. La meilleure pratique en matière de sécurité consiste à attribuer un accès administratif à un utilisateur et à n'utiliser que l'utilisateur root pour effectuer [les tâches](https://docs.aws.amazon.com/accounts/latest/reference/root-user-tasks.html) [nécessitant un accès utilisateur root.](https://docs.aws.amazon.com/accounts/latest/reference/root-user-tasks.html)

#### <span id="page-12-1"></span>Créer un utilisateur IAM

Afin de créer un utilisateur administrateur, choisissez l'une des options suivantes :

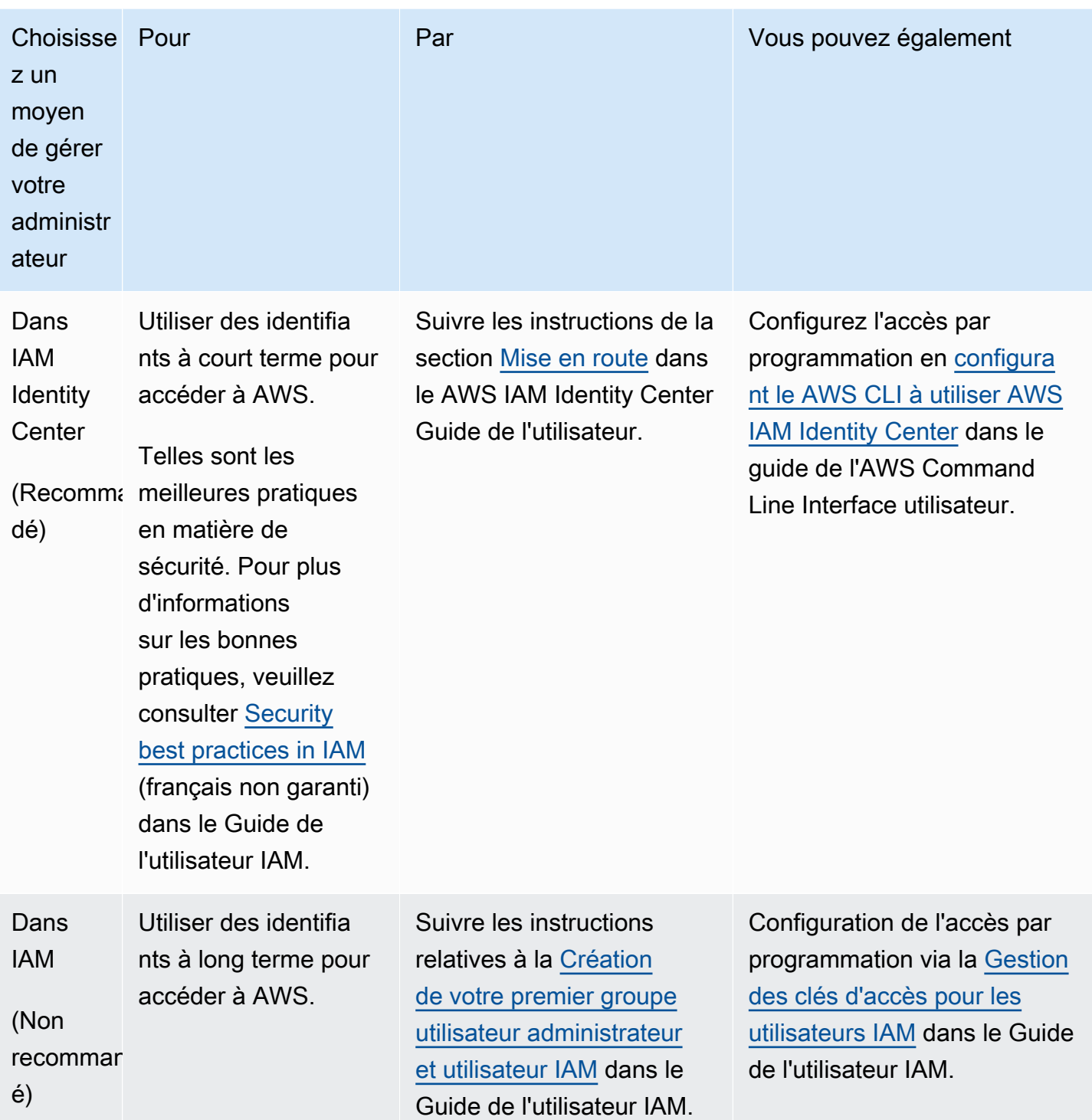

#### <span id="page-14-0"></span>Configuration des rôles AWS Proton de service

Il existe quelques rôles IAM que vous souhaiterez peut-être créer pour différentes parties de votre AWS Proton solution. Vous pouvez les créer à l'avance à l'aide de la console IAM, ou vous pouvez utiliser la AWS Proton console pour les créer pour vous.

Créez des rôles d' AWS Proton environnement AWS Proton pour permettre d'effectuer des appels d'API vers d'autres services de calcul et de stockage Services AWS AWS CloudFormation AWS CodeBuild, similaires et divers, en votre nom afin de vous fournir des ressources. [Un rôle de](#page-42-0) [provisionnement AWS géré est requis lorsqu'un environnement ou l'une des instances de service](#page-42-0) [qui y sont exécutées utilise AWS le provisionnement géré.](#page-42-0) Un CodeBuildrôle est requis lorsqu'un environnement ou l'une de ses instances de service utilise le [CodeBuildprovisionnement](#page-44-0). Pour en savoir plus sur les rôles AWS Proton environnementaux, voir[the section called "Rôles IAM".](#page-216-1) Lorsque vous [créez un environnement](#page-217-0), vous pouvez utiliser la AWS Proton console pour choisir un rôle existant pour l'un ou l'autre de ces deux rôles, ou pour créer un rôle doté de privilèges administratifs pour vous.

De même, créez des rôles de AWS Proton pipeline pour AWS Proton permettre d'effectuer des appels d'API vers d'autres services en votre nom afin de vous fournir un pipeline CI/CD. Pour en savoir plus sur les rôles du AWS Proton pipeline, voir[the section called "Rôles des services de](#page-355-0) [pipeline"](#page-355-0). Pour plus d'informations sur la configuration des paramètres CI/CD, consultez. [the section](#page-16-0)  [called "Configuration des paramètres du pipeline CI/CD du compte"](#page-16-0)

**a** Note

Comme nous ne savons pas quelles ressources vous allez définir dans vos AWS Proton modèles, les rôles que vous créez à l'aide de la console disposent d'autorisations étendues et peuvent être utilisés à la fois comme rôles de service de AWS Proton pipeline et de rôles de AWS Proton service. Pour les déploiements de production, nous vous recommandons de limiter les autorisations aux ressources spécifiques qui seront déployées en créant des politiques personnalisées pour les rôles de service de AWS Proton pipeline et les rôles de service d' AWS Proton environnement. Vous pouvez créer et personnaliser ces rôles à l'aide de AWS CLI ou IAM. Pour plus d'informations, consultez [Rôles de service pour AWS Proton](#page-346-0) et [Créer un service](#page-260-1).

## <span id="page-15-0"></span>Configuration avec AWS Proton

Si vous souhaitez utiliser les AWS Proton API AWS CLI pour exécuter, vérifiez que vous les avez installées. Si vous ne l'avez pas installé, consultez[Configuration du AWS CLI.](#page-18-0)

AWS Proton configuration spécifique :

- Pour créer et gérer des modèles :
	- Si vous utilisez des [configurations de synchronisation de modèles,](#page-193-0) configurez une [AWS](#page-15-2)  [CodeStar connexion.](#page-15-2)
	- Sinon, configurez un compartiment [Amazon S3.](#page-15-1)
- Pour approvisionner l'infrastructure :
	- [Pour un](#page-15-2) [provisionnement autogér](#page-47-0)[é, vous devez configurer une AWS CodeStar connexion.](#page-15-2)
- (Facultatif) Pour approvisionner des pipelines :
	- [Pour le provisionnement A](#page-16-1)[WS géré et le provisionnement CodeBuil](#page-42-0)[d](#page-16-1)[bas](#page-44-0)[é, configurez les rôles du](#page-16-1)  [pipeline.](#page-16-1)
	- Pour un [provisionnement autogéré](#page-47-0), configurez un référentiel de [pipelines.](#page-17-0)

Pour plus d'informations sur les méthodes de provisionnement, consulte[zthe section called "AWS](#page-42-0)[approvisionnement géré".](#page-42-0)

### <span id="page-15-1"></span>Configuration d'un compartiment Amazon S3

Pour configurer un compartiment S3, suivez les instructions de la [section Créez votre premier](https://docs.aws.amazon.com/AmazonS3/latest/userguide/creating-bucket.html)  [compartiment S3](https://docs.aws.amazon.com/AmazonS3/latest/userguide/creating-bucket.html) pour configurer un compartiment S3. Placez vos entrées AWS Proton dans le compartiment où AWS Proton vous pourrez les récupérer. Ces entrées sont appelées ensembles de modèles. Vous pouvez en apprendre davantage à leur sujet dans d'autres sections de ce guide.

### <span id="page-15-2"></span>Configuration d'une AWS CodeStar connexion

Pour vous connecter AWS Proton à un référentiel, vous créez une AWS CodeStar connexion qui active un pipeline lorsqu'un nouveau commit est effectué sur un référentiel de code source tiers.

AWS Proton utilise la connexion pour :

• Activez un pipeline de services lorsqu'un nouveau commit est effectué sur le code source de votre référentiel.

- Effectuez une pull request sur une infrastructure en tant que référentiel de code.
- Créez une nouvelle version mineure ou majeure du modèle chaque fois qu'un commit est envoyé vers un référentiel de modèles qui modifie l'un de vos modèles, si la version n'existe pas déjà.

Vous pouvez vous connecter aux référentiels Bitbucket GitHub, GitHub Enterprise et GitHub Enterprise Server avec. CodeConnections Pour plus d'informations, consultez [CodeConnectionsl](https://docs.aws.amazon.com/codepipeline/latest/userguide/action-reference-CodestarConnectionSource.html)e guide de AWS CodePipeline l'utilisateur.

Pour configurer une CodeStar connexion.

- 1. Ouvrez la [AWS Proton console](https://console.aws.amazon.com/proton/).
- 2. Dans le volet de navigation, sélectionnez Paramètres, puis Connexions au référentiel pour accéder à la page Connexions dans les paramètres des outils de développement. La page affiche la liste des connexions.
- 3. Choisissez Créer une connexion et suivez les instructions.

#### <span id="page-16-0"></span>Configuration des paramètres du pipeline CI/CD du compte

AWS Proton peut fournir des pipelines CI/CD pour déployer du code d'application dans vos instances de service. Les AWS Proton paramètres dont vous avez besoin pour le provisionnement du pipeline dépendent de la méthode de provisionnement que vous avez choisie pour votre pipeline.

<span id="page-16-1"></span>AWS-provisionnement géré et CodeBuild basé : configuration des rôles de pipeline

Avec le [provisionnement et le provisionnement AWS gérés,](#page-42-0) [CodeBuild AWS Proton provisionnez](#page-44-0) les pipelines pour vous. Par conséquent, AWS Proton nécessite un rôle de service fournissant des autorisations pour le provisionnement des pipelines. Chacune de ces deux méthodes de provisionnement utilise son propre rôle de service. Ces rôles sont partagés entre tous les pipelines de AWS Proton services et vous ne les configurez qu'une seule fois dans les paramètres de votre compte.

Pour créer des rôles de service de pipeline à l'aide de la console

- 1. Ouvrez la [AWS Proton console](https://console.aws.amazon.com/proton/).
- 2. Dans le volet de navigation, choisissez Paramètres, puis Paramètres du compte.
- 3. Sur la page des paramètres CI/CD du compte, choisissez Configurer.
- 4. Effectuez l'une des actions suivantes :

• Pour avoir AWS Proton créé un rôle de service de pipeline pour vous

[Pour activer le provisionnement AWS géré des pipelines] Sur la page Configurer les paramètres du compte, dans la section du rôle du pipeline de provisionnement AWS géré :

- a. Sélectionnez Nouveau rôle de service.
- b. Entrez un nom pour le rôle, par exemple,**myProtonPipelineServiceRole**.
- c. Cochez la case pour accepter de créer un AWS Proton rôle doté de privilèges administratifs dans votre compte.

[Pour activer le provisionnement CodeBuild basé sur les pipelines] Sur la page Configurer les paramètres du compte, dans la section Rôle de CodeBuild pipeline, choisissez Rôle de service existant, puis choisissez le rôle de service que vous avez créé dans la section Rôle de CloudFormation pipeline. Ou, si vous n'avez attribué aucun rôle de CloudFormation pipeline, répétez les trois étapes précédentes pour créer un nouveau rôle de service.

• Pour choisir les rôles de service de pipeline existants

[Pour activer le provisionnement AWS géré des pipelines] Sur la page Configurer les paramètres du compte, dans la section rôle du pipeline de provisionnement AWS géré, choisissez Rôle de service existant, puis choisissez un rôle de service dans votre compte. AWS

[Pour activer le CodeBuild provisionnement des pipelines] Sur la page Configurer les paramètres du compte, dans la section Rôle de provisionnement du CodeBuild pipeline, choisissez Rôle de service existant, puis choisissez un rôle de service dans votre AWS compte.

5. Sélectionnez Enregistrer les modifications.

Votre nouveau rôle de service de pipeline est affiché sur la page des paramètres du compte.

#### <span id="page-17-0"></span>Approvisionnement autogéré : configurez un référentiel de pipelines

Avec le [provisionnement autogéré](#page-47-0), AWS Proton envoie une pull request (PR) à un référentiel de provisionnement que vous avez configuré, et votre code d'automatisation est responsable du provisionnement des pipelines. Par conséquent, AWS Proton il n'a pas besoin d'un rôle de service pour approvisionner des pipelines. Il a plutôt besoin d'un référentiel de provisioning enregistré. Votre code d'automatisation dans le référentiel doit assumer un rôle approprié qui fournit des autorisations pour le provisionnement des pipelines.

Pour enregistrer un référentiel de provisionnement de pipelines à l'aide de la console

- 1. Créez un référentiel de provisionnement du pipeline CI/CD si vous n'en avez pas encore créé un. Pour plus d'informations sur les pipelines dans le cadre du provisionnement autogéré, consultez. [the section called "Approvisionnement"](#page-47-0)
- 2. Dans le volet de navigation, choisissez Paramètres, puis Paramètres du compte.
- 3. Sur la page des paramètres CI/CD du compte, choisissez Configurer.
- 4. Sur la page Configurer les paramètres du compte, dans la section du référentiel du pipeline CI/ CD :
	- a. Sélectionnez Nouveau référentiel, puis choisissez l'un des fournisseurs de référentiels.
	- b. Pour la CodeStar connexion, choisissez l'une de vos connexions.
		- **a** Note

Si vous n'êtes pas encore connecté au compte du fournisseur de référentiel concerné, choisissez Ajouter une nouvelle CodeStar connexion, terminez le processus de création de connexion, puis cliquez sur le bouton d'actualisation situé à côté du menu de CodeStarconnexion. Vous devriez maintenant pouvoir choisir votre nouvelle connexion dans le menu.

- c. Dans Nom du référentiel, choisissez le référentiel de provisionnement de votre pipeline. Le menu déroulant affiche la liste des référentiels du compte fournisseur.
- d. Dans Nom de la branche, choisissez l'une des branches du référentiel.
- 5. Sélectionnez Enregistrer les modifications.

Le référentiel de votre pipeline est affiché sur la page des paramètres du compte.

### <span id="page-18-0"></span>Configuration du AWS CLI

Pour utiliser le AWS CLI pour effectuer des appels d' AWS Proton API, vérifiez que vous avez installé la dernière version du AWS CLI. Pour plus d'informations, consultez [Mise en route avec le AWS CLI](https://docs.aws.amazon.com/cli/latest/userguide/cli-chap-getting-started.html) dans le AWS Command Line Interface Guide de l'utilisateur. Ensuite, pour commencer à utiliser le AWS CLI with AWS Proton, voi[rthe section called "Commencer à utiliser la CLI"](#page-28-0).

# <span id="page-19-0"></span>Démarrer avec AWS Proton

Avant de commencer, [configurez-vous](#page-11-0) pour utiliser AWS Proton et vérifiez que vous avez rempli les [conditions requises pour le démarrage](#page-19-1).

Commencez AWS Proton par choisir un ou plusieurs des chemins suivants :

- Suivez un [exemple de flux de travail guidé par une console ou une CLI](#page-20-0) via les liens de documentation.
- Exécutez un [exemple de flux de travail guidé sur console.](#page-21-0)
- Exécutez un [exemple de AWS CLI flux](#page-28-0) de travail guidé.

#### Rubriques

- [Prérequis](#page-19-1)
- [Flux de travail de démarrage](#page-20-0)
- [Démarrer avec le kit AWS Management Console](#page-21-0)
- [Démarrer avec le kit AWS CLI](#page-28-0)
- [La bibliothèque AWS Proton de modèles](#page-35-0)

## <span id="page-19-1"></span>Prérequis

Avant de commencer à l'utiliserAWS Proton, assurez-vous que les conditions préalables suivantes sont remplies. Pour plus d'informations, veuillez consulter [Configuration.](#page-11-0)

- Vous disposez d'un compte IAM avec des autorisations d'administrateur. Pour plus d'informations, veuillez consulter [Configuration avec IAM.](#page-11-1)
- Vous avez le rôle AWS Proton de service et le rôle de service de AWS Proton pipeline sont associés à votre compte. Pour plus d'informations, consultez [Configuration des rôles AWS Proton](#page-14-0)  [de service](#page-14-0) et [Rôles de service pour AWS Proton.](#page-346-0)
- Vous avez un AWS CodeStar lien. Pour plus d'informations, veuillez consulter [Configuration d'une](#page-15-2)  [AWS CodeStar connexion](#page-15-2).
- Vous êtes habitué à créer des AWS CloudFormation modèles et à paramétrer Jinja. Pour plus d'informations, voir [Qu'est-ce que c'est AWS CloudFormation ?](https://docs.aws.amazon.com/AWSCloudFormation/latest/UserGuide/Welcome.html) dans le guide de l'AWS CloudFormationutilisateur et sur le [site Web de Jinja](https://palletsprojects.com/p/jinja/).
- Vous avez une connaissance pratique des services AWS d'infrastructure.
- Vous êtes connecté à votreCompte AWS.

## <span id="page-20-0"></span>Flux de travail de démarrage

Apprenez à créer des ensembles de modèles, à créer et à enregistrer des modèles, ainsi qu'à créer des environnements et des services en suivant les exemples d'étapes et les liens.

Avant de commencer, vérifiez que vous avez créé un [rôle AWS Proton de service.](#page-14-0)

Si votre modèle de service inclut un pipeline AWS Proton de service, vérifiez que vous avez créé une [AWS CodeStarconnexion](#page-15-2) et un [rôle de service de AWS Proton pipeline.](#page-14-0)

Pour plus d'informations, consultez [The AWS Proton service API Reference](https://docs.aws.amazon.com/proton/latest/APIReference/Welcome.html).

Exemple : flux de travail de démarrage

- 1. Reportez-vous au schéma ci-dessous [Fonctionnement d'AWS Proton](#page-36-0) pour une vue de haut niveau des AWS Proton entrées et des sorties.
- 2. [Créez un ensemble d'environnements et un ensemble de modèles de services](#page-53-1).
	- a. Identifiez les [paramètres d'entrée.](#page-55-0)
	- b. Créez un [fichier de schéma.](#page-150-0)
	- c. Créez des [fichiers d'infrastructure sous forme de code \(IaC\).](#page-82-0)
	- d. Pour [compléter votre ensemble de modèles, créez](#page-157-0) un fichier manifeste et organisez vos fichiers iAc, vos fichiers manifestes et vos fichiers de schéma dans des répertoires.
	- e. Rendez votre [ensemble de modèles](#page-157-0) accessible àAWS Proton.
- 3. [Créez et enregistrez une version de modèle d'environnement](#page-166-0) avecAWS Proton.

Lorsque vous utilisez la console pour créer et enregistrer un modèle, une version du modèle est automatiquement créée.

Lorsque vous utilisez le AWS CLI pour créer et enregistrer un modèle :

- a. Créez un modèle d'environnement.
- b. Créez une version du modèle d'environnement.

Pour plus d'informations, consultez [CreateEnvironmentTemplate](https://docs.aws.amazon.com/proton/latest/APIReference/API_CreateEnvironmentTemplate.html)et [CreateEnvironmentTemplateVersiond](https://docs.aws.amazon.com/proton/latest/APIReference/API_CreateEnvironmentTemplateVersion.html)ans la référence de AWS Proton l'API.

4. [Publiez votre modèle d'environnement](#page-187-0) pour le rendre utilisable.

Pour plus d'informations, consultez [UpdateEnvironmentTemplateVersionl](https://docs.aws.amazon.com/proton/latest/APIReference/API_UpdateEnvironmentTemplateVersion.html)a référence de AWS Proton l'API.

5. Pour [créer un environnement](#page-217-0), sélectionnez une version de modèle d'environnement publiée et fournissez des valeurs pour les entrées requises.

Pour plus d'informations, consultez [CreateEnvironment](https://docs.aws.amazon.com/proton/latest/APIReference/API_CreateEnvironment.html)la référence de AWS Proton l'API.

6. [Créez et enregistrez une version de modèle de service](#page-166-0) avecAWS Proton.

Lorsque vous utilisez la console pour créer et enregistrer un modèle, une version du modèle est automatiquement créée.

Lorsque vous utilisez le AWS CLI pour créer et enregistrer un modèle :

- a. Créez un modèle de service.
- b. Créez une version de modèle de service.

Pour plus d'informations, consultez [CreateServiceTemplatee](https://docs.aws.amazon.com/proton/latest/APIReference/API_CreateServiceTemplate.html)t [CreateServiceTemplateVersiond](https://docs.aws.amazon.com/proton/latest/APIReference/API_CreateServiceTemplateVersion.html)ans la référence de AWS Proton l'API.

7. [Publiez votre modèle de service](#page-187-0) pour le rendre utilisable.

Pour plus d'informations, consultez [UpdateServiceTemplateVersion](https://docs.aws.amazon.com/proton/latest/APIReference/API_UpdateServiceTemplateVersion.html)la référence de AWS Proton l'API.

8. Pour [créer un service,](#page-260-1) sélectionnez une version de modèle de service publiée et fournissez des valeurs pour les entrées requises.

Pour plus d'informations, consultez [CreateServicel](https://docs.aws.amazon.com/proton/latest/APIReference/API_CreateService.html)a référence de AWS Proton l'API.

## <span id="page-21-0"></span>Démarrer avec le kit AWS Management Console

Premiers pas avec AWS Proton

• Créez et visualisez un modèle d'environnement.

- Créez, visualisez et publiez un modèle de service qui utilise le modèle d'environnement que vous venez de créer.
- Créez un environnement et un service (facultatif).
- Supprimez le modèle de service, le modèle d'environnement, l'environnement et le service, s'ils ont été créés.

#### <span id="page-22-0"></span>Étape 1 : ouvrir la AWS Proton console

• Ouvrez la [console AWS Proton](https://console.aws.amazon.com/proton/).

#### <span id="page-22-1"></span>Étape 2 : Préparez-vous à utiliser les modèles d'exemple

- 1. Créez une connexion Codestar à Github et nommez la connexion. my-proton-connection
- 2. Accédez à<https://github.com/aws-samples/aws-proton-cloudformation-sample-templates>
- 3. Créez un fork du dépôt dans votre compte Github.

#### <span id="page-22-2"></span>Étape 3 : Création d'un modèle d'environnement

Dans le volet de navigation, sélectionnez Modèles d'environnement.

- 1. Sur la page Modèles d'environnement, choisissez Créer un modèle d'environnement.
- 2. Sur la page Créer un modèle d'environnement, dans la section Options du modèle, choisissez Créer un modèle pour le provisionnement de nouveaux environnements.
- 3. Dans la section Source du bundle de modèles, choisissez Synchroniser un ensemble de modèles depuis Git.
- 4. Dans la section Référentiel de définition du modèle, sélectionnez Choisir un dépôt Git lié.
- 5. Sélectionnez dans my-proton-connectionla liste des référentiels.
- 6. Sélectionnez principal dans la liste des branches.
- 7. Dans la section des détails du modèle d'environnement Proton.
	- a. Entrez le nom du modèle sous la forme**fargate-env**.
	- b. Entrez le nom d'affichage du modèle d'environnement sous la forme**My Fargate Environment**.
	- c. (Facultatif) Entrez une description pour le modèle d'environnement.
- 8. (Facultatif) Dans la section Tags, choisissez Ajouter un nouveau tag et entrez une clé et une valeur pour créer un tag géré par le client.
- 9. Choisissez Créer un modèle d'environnement.

Vous êtes maintenant sur une nouvelle page qui affiche le statut et les détails de votre nouveau modèle d'environnement. Ces informations incluent une liste de balises gérées par le client AWS et une liste de balises gérées par le client. AWS Protongénère automatiquement des balises AWS gérées pour vous lorsque vous créez des AWS Proton ressources. Pour plus d'informations, veuillez consulter [AWS Protonressources et balises.](#page-404-0)

- 10. Le statut d'un nouveau modèle d'environnement commence à l'état Brouillon. Vous et les autres personnes proton:CreateEnvironment autorisées pouvez le consulter et y accéder. Suivez l'étape suivante pour mettre le modèle à la disposition des autres utilisateurs.
- 11. Dans la section Versions du modèle, cliquez sur le bouton radio situé à gauche de la version mineure du modèle que vous venez de créer (1.0). Vous pouvez également choisir Publier dans la bannière d'alerte d'information et ignorer l'étape suivante.
- 12. Dans la section Versions du modèle, choisissez Publier.
- 13. Le statut du modèle passe à Publié. Comme il s'agit de la dernière version du modèle, il s'agit de la version recommandée.
- 14. Dans le volet de navigation, sélectionnez Modèles d'environnement.

Une nouvelle page affiche la liste de vos modèles d'environnement ainsi que les détails des modèles.

#### <span id="page-23-0"></span>Étape 4 : Création d'un modèle de service

Créez un modèle de service.

- 1. Dans le volet de navigation, sélectionnez Modèles de services.
- 2. Sur la page Modèles de service, choisissez Créer un modèle de service.
- 3. Sur la page Créer un modèle de service, dans la section Source du bundle de modèles, choisissez Synchroniser un ensemble de modèles depuis Git.
- 4. Dans la section Modèle, sélectionnez Choisir un dépôt Git lié.
- 5. Sélectionnez dans my-proton-connectionla liste des référentiels.
- 6. Sélectionnez principal dans la liste des branches.
- 7. Dans la section des détails du modèle de service Proton.
- a. Entrez le nom du modèle de service sous la forme**backend-fargate-svc**.
- b. Entrez le nom d'affichage du modèle de service sous la forme**My Fargate Service**.
- c. (Facultatif) Entrez une description pour le modèle de service.
- 8. Dans la section Modèles d'environnement compatibles.
	- Cochez la case située à gauche du modèle d'environnement My Fargate Environment pour sélectionner le modèle d'environnement compatible pour le nouveau modèle de service.
- 9. Pour les paramètres de chiffrement, conservez les valeurs par défaut.
- 10. Dans la section Définition du pipeline.
	- Conservez le bouton Ce modèle inclut un pipeline CI/CD sélectionné.
- 11. Choisissez Créer un modèle de service.

Vous êtes maintenant sur une nouvelle page qui affiche le statut et les détails de votre nouveau modèle de service, y compris une liste de balises gérées par le client AWS et des balises gérées par le client.

- 12. Le statut d'un nouveau modèle de service commence à l'état Brouillon. Seuls les administrateurs peuvent le consulter et y accéder. Pour mettre le modèle de service à la disposition des développeurs, procédez à l'étape suivante.
- 13. Dans la section Versions du modèle, cliquez sur le bouton radio situé à gauche de la version mineure du modèle que vous venez de créer (1.0). Vous pouvez également choisir Publier dans la bannière d'alerte d'information et ignorer l'étape suivante.
- 14. Dans la section Versions du modèle, choisissez Publier.
- 15. Le statut du modèle passe à Publié.

La première version mineure de votre modèle de service est publiée et peut être utilisée par les développeurs. Comme il s'agit de la dernière version du modèle, il s'agit de la version recommandée.

16. Dans le volet de navigation, sélectionnez Modèles de services.

Une nouvelle page affiche la liste de vos modèles de services et de leurs détails.

### <span id="page-24-0"></span>Étape 5 : Création d'un environnement

Dans le panneau de navigation, choisissez Environments (Environnements).

- 1. Choisissez Create environment.
- 2. Sur la page Choisir un modèle d'environnement, sélectionnez le modèle que vous venez de créer. Il s'appelle My Fargate Environment. Choisissez ensuite Configurer.
- 3. Sur la page Configurer l'environnement, dans la section Provisioning, choisissez Provisioning through AWS Proton.
- 4. Dans la section Compte de déploiement, sélectionnez Ceci Compte AWS.
- 5. Dans Paramètres d'environnement, entrez le nom de l'environnement sous la forme**myfargate-environment**.
- 6. Dans la section Rôles environnementaux, sélectionnez Nouveau rôle de service ou, si vous avez déjà créé un rôle de AWS Proton service, sélectionnez Rôle de service existant.
	- a. Sélectionnez Nouveau rôle de service pour créer un nouveau rôle.
		- i. Entrez le nom du rôle d'environnement sous la forme**MyProtonServiceRole**.
		- ii. Cochez la case pour accepter de créer un rôle AWS Proton de service avec des privilèges administratifs pour votre compte.
	- b. Sélectionnez Rôle de service existant pour utiliser un rôle existant.
		- Sélectionnez votre rôle dans le champ déroulant Nom du rôle environnemental.
- 7. Choisissez Suivant.
- 8. Sur la page Configurer les paramètres personnalisés, utilisez les valeurs par défaut.
- 9. Choisissez Next et passez en revue vos entrées.
- 10. Sélectionnez Create (Créer).

Consultez les détails et l'état de l'environnement, ainsi que les balises AWS gérées et les balises gérées par le client pour votre environnement.

11. Dans le panneau de navigation, choisissez Environments (Environnements).

Une nouvelle page affiche la liste de vos environnements ainsi que le statut et d'autres détails relatifs à l'environnement.

#### <span id="page-25-0"></span>Étape 6 : Facultatif - Création d'un service et déploiement d'une application

- 1. Ouvrez la [console AWS Proton](https://console.aws.amazon.com/proton/).
- 2. Dans le volet de navigation, sélectionnez Services.
- 3. Sur la page Services, choisissez Créer un service.
- 4. Sur la page Choisir un modèle de service, sélectionnez le modèle My Fargate Service en cliquant sur le bouton radio situé dans le coin supérieur droit de la fiche modèle.
- 5. Choisissez Configurer dans le coin inférieur droit de la page.
- 6. Sur la page Configurer le service, dans la section Paramètres du service, entrez le nom du service**my-service**.
- 7. (Facultatif) Entrez une description du service.
- 8. Dans la section Paramètres du référentiel de services :
	- a. Pour CodeStar la connexion, choisissez votre connexion dans la liste.
	- b. Pour Nom du référentiel, choisissez le nom de votre référentiel de code source dans la liste.
	- c. Pour Nom de la branche, choisissez le nom de la branche de votre référentiel de code source dans la liste.
- 9. (Facultatif) Dans la section Tags, choisissez Ajouter un nouveau tag et entrez une clé et une valeur pour créer un tag géré par le client. Sélectionnez ensuite Next (Suivant).
- 10. Sur la page Configurer les paramètres personnalisés, dans la section Instances de service, dans la section Nouvelle instance, suivez les étapes suivantes pour fournir des valeurs personnalisées pour les paramètres de vos instances de service.
	- a. Entrez le nom de l'instance**my-app-service**.
	- b. Choisissez l'environnement **my-fargate-environment** de votre instance de service.
	- c. Conservez les valeurs par défaut pour les paramètres d'instance restants.
	- d. Conservez les valeurs par défaut pour les entrées du pipeline.
	- e. Choisissez Next et passez en revue vos entrées.
	- f. Choisissez Créer et consultez l'état et les détails de votre service.
- 11. Sur la page des détails du service, consultez l'état de votre instance de service et de votre pipeline en choisissant les onglets Vue d'ensemble et Pipeline. Sur ces pages, vous pouvez également consulter les AWS tags gérés par les clients. AWS Protoncrée automatiquement des tags AWS gérés pour vous. Choisissez Gérer les balises pour créer et modifier les balises gérées par le client. Pour plus d'informations sur le balisage, consultez [AWS Protonressources et](#page-404-0)  [balises](#page-404-0).
- 12. Une fois le service actif, dans l'onglet Vue d'ensemble, dans la section Instances de service, choisissez le nom de votre instance de service my-app-service.

Vous êtes maintenant sur la page détaillée de l'instance de service.

13. Pour afficher votre application, dans la section Sorties, copiez le ServiceEndpointlien dans votre navigateur.

Vous voyez un AWS Proton graphique sur la page Web.

14. Une fois le service créé, dans le volet de navigation, choisissez Services pour afficher la liste de vos services.

#### <span id="page-27-0"></span>Étape 7 : Nettoyez.

- 1. Ouvrez la [console AWS Proton](https://console.aws.amazon.com/proton/).
- 2. Supprimer un service (si vous en avez créé un)
	- a. Dans le volet de navigation, sélectionnez Services.
	- b. Sur la page Services, choisissez le nom du service my-service.

Vous êtes maintenant sur la page détaillée du service de my-service.

- c. Dans le coin supérieur droit de la page, choisissez Actions, puis Supprimer.
- d. Un modal vous invite à confirmer l'action de suppression.
- e. Suivez les instructions et choisissez Oui, supprimer.
- 3. Supprimer un environnement
	- a. Dans le panneau de navigation, choisissez Environments (Environnements).
	- b. Sur la page Environnements, sélectionnez le bouton radio situé à gauche de l'environnement que vous venez de créer.
	- c. Choisissez Actions, puis Supprimer.
	- d. Un modal vous invite à confirmer l'action de suppression.
	- e. Suivez les instructions et choisissez Oui, supprimer.
- 4. Supprimer un modèle de service
	- a. Dans le volet de navigation, sélectionnez Modèles de services.
	- b. Sur la page Modèles de service, sélectionnez le bouton radio situé à gauche du modèle de service my-svc-template.
	- c. Choisissez Actions, puis Supprimer.
- d. Un modal vous invite à confirmer l'action de suppression.
- e. Suivez les instructions et choisissez Oui, supprimer. Cela supprime le modèle de service et toutes ses versions.
- 5. Supprimer un modèle d'environnement
	- a. Dans le volet de navigation, sélectionnez Modèles d'environnement.
	- b. Sur la page Modèles d'environnement, sélectionnez le bouton radio situé à gauche de myenv-template.
	- c. Choisissez Actions, puis Supprimer.
	- d. Un modal vous invite à confirmer l'action de suppression.
	- e. Suivez les instructions et choisissez Oui, supprimer. Cela supprime le modèle d'environnement et toutes ses versions.
- 6. Supprimer votre connexion Codestar

## <span id="page-28-0"></span>Démarrer avec le kit AWS CLI

Pour commencer à AWS Proton utiliser leAWS CLI, suivez ce didacticiel. Le didacticiel présente un AWS Proton service d'équilibrage de charge destiné au public basé sur. AWS Fargate Le didacticiel fournit également un pipeline CI/CD qui déploie un site Web statique avec une image affichée.

Avant de commencer, assurez-vous que vous êtes correctement configuré. Pour plus de détails, consultez [the section called "Prérequis"](#page-19-1).

#### <span id="page-28-1"></span>Étape 1 : enregistrer un modèle d'environnement

Au cours de cette étape, en tant qu'administrateur, vous enregistrez un exemple de modèle d'environnement, qui contient un cluster Amazon Elastic Container Service (Amazon ECS) et un Amazon Virtual Private Cloud (Amazon VPC) avec deux sous-réseaux publics/privés.

Pour enregistrer un modèle d'environnement

1. Intégrez le référentiel [AWS Protond'exemples CloudFormation de modèles](https://github.com/aws-samples/aws-proton-cloudformation-sample-templates/) à votre GitHub compte ou à votre organisation. Ce référentiel inclut les modèles d'environnement et de service que nous utilisons dans ce didacticiel.

Enregistrez ensuite votre dépôt bifurqué auprès AWS Proton de. Pour plus d'informations, veuillez consulter [the section called "Création d'un lien vers le référentiel".](#page-311-0)

2. Créez un modèle d'environnement.

La ressource du modèle d'environnement suit les versions du modèle d'environnement.

```
$ aws proton create-environment-template \ 
   --name "fargate-env" \ 
   --display-name "Public VPC Fargate" \ 
   --description "VPC with public access and ECS cluster"
```
3. Créez une configuration de synchronisation de modèles.

AWS Protondéfinit une relation de synchronisation entre votre référentiel et votre modèle d'environnement. Il crée ensuite la version 1.0 du modèle dans DRAFT status.

```
$ aws proton create-template-sync-config \ 
   --template-name "fargate-env" \ 
   --template-type "ENVIRONMENT" \ 
   --repository-name "your-forked-repo" \ 
   --repository-provider "GITHUB" \ 
   --branch "your-branch" \ 
   --subdirectory "environment-templates/fargate-env"
```
4. Attendez que la version du modèle d'environnement soit correctement enregistrée.

Lorsque cette commande revient avec un statut de sortie de0, l'enregistrement de la version est terminé. Cela est utile dans les scripts pour garantir que vous pouvez exécuter correctement la commande à l'étape suivante.

```
$ aws proton wait environment-template-version-registered \ 
   --template-name "fargate-env" \ 
   --major-version "1" \ 
   --minor-version "0"
```
5. Publiez la version du modèle d'environnement pour la rendre disponible pour la création de l'environnement.

```
$ aws proton update-environment-template-version \ 
   --template-name "fargate-env" \ 
   --major-version "1" \ 
   --minor-version "0" \ 
   --status "PUBLISHED"
```
#### <span id="page-30-0"></span>Étape 2 : enregistrer un modèle de service

Au cours de cette étape, en tant qu'administrateur, vous enregistrez un exemple de modèle de service, qui contient toutes les ressources nécessaires pour fournir un service Amazon ECS Fargate via un équilibreur de charge et un pipeline CI/CD qui utilise. AWS CodePipeline

Pour enregistrer un modèle de service

1. Créez un modèle de service.

La ressource de modèle de service suit les versions des modèles de service.

```
$ aws proton create-service-template \ 
   --name "load-balanced-fargate-svc" \ 
   --display-name "Load balanced Fargate service" \ 
   --description "Fargate service with an application load balancer"
```
2. Créez une configuration de synchronisation de modèles.

AWS Protondéfinit une relation de synchronisation entre votre référentiel et votre modèle de service. Il crée ensuite la version 1.0 du modèle dans DRAFT status.

```
$ aws proton create-template-sync-config \ 
   --template-name "load-balanced-fargate-svc" \ 
   --template-type "SERVICE" \ 
   --repository-name "your-forked-repo" \ 
   --repository-provider "GITHUB" \ 
   --branch "your-branch" \ 
   --subdirectory "service-templates/load-balanced-fargate-svc"
```
3. Attendez que la version du modèle de service soit correctement enregistrée.

Lorsque cette commande revient avec un statut de sortie de0, l'enregistrement de la version est terminé. Cela est utile dans les scripts pour garantir que vous pouvez exécuter correctement la commande à l'étape suivante.

```
$ aws proton wait service-template-version-registered \ 
   --template-name "load-balanced-fargate-svc" \ 
   --major-version "1" \ 
   --minor-version "0"
```
4. Publiez la version du modèle de service pour la rendre disponible pour la création du service.

```
$ aws proton update-service-template-version \ 
   --template-name "load-balanced-fargate-svc" \ 
   --major-version "1" \ 
   --minor-version "0" \ 
   --status "PUBLISHED"
```
#### <span id="page-31-0"></span>Étape 3 : Déployer un environnement

Au cours de cette étape, en tant qu'administrateur, vous instanciez un AWS Proton environnement à partir du modèle d'environnement.

Pour déployer un environnement

1. Obtenez un exemple de fichier de spécifications pour le modèle d'environnement que vous avez enregistré.

Vous pouvez télécharger le fichier environment-templates/fargate-env/spec/ spec.yaml depuis le référentiel d'exemples de modèles. Vous pouvez également récupérer l'intégralité du référentiel localement et exécuter la create-environment commande depuis le environment-templates/fargate-env répertoire.

2. Créez un environnement.

AWS Protonlit les valeurs d'entrée de votre spécification d'environnement, les combine avec votre modèle d'environnement et provisionne les ressources environnementales de votre AWS compte en utilisant votre rôle de AWS Proton service.

```
$ aws proton create-environment \ 
   --name "fargate-env-prod" \ 
   --template-name "fargate-env" \ 
   --template-major-version 1 \ 
   --proton-service-role-arn "arn:aws:iam::123456789012:role/AWSProtonServiceRole" \ 
   --spec "file://spec/spec.yaml"
```
3. Attendez que l'environnement soit correctement déployé.

\$ **aws proton wait environment-deployed --name "fargate-env-prod"**

### <span id="page-32-0"></span>Étape 4 : Déployer un service [développeur d'applications]

Au cours des étapes précédentes, un administrateur a enregistré et publié un modèle de service et a déployé un environnement. En tant que développeur d'applications, vous pouvez désormais créer un AWS Proton service et le déployer dans l'AWS Protonenvironnement

Pour déployer un service

1. Obtenez un exemple de fichier de spécifications pour le modèle de service enregistré par l'administrateur.

Vous pouvez télécharger le fichier service-templates/load-balanced-fargate-svc/ spec/spec.yaml depuis le référentiel d'exemples de modèles. Vous pouvez également récupérer l'intégralité du référentiel localement et exécuter la create-service commande depuis le service-templates/load-balanced-fargate-svc répertoire.

- 2. Intégrez le référentiel [AWS ProtonSample Services](https://github.com/aws-samples/aws-proton-sample-services/) à votre GitHub compte ou à votre organisation. Ce référentiel inclut le code source de l'application que nous utilisons dans ce didacticiel.
- 3. Créer un service.

AWS Protonlit les valeurs d'entrée de votre spécification de service, les combine avec votre modèle de service et fournit les ressources de service de votre AWS compte dans l'environnement spécifié dans la spécification. Un AWS CodePipeline pipeline déploie le code de votre application à partir du référentiel que vous spécifiez dans la commande.

```
$ aws proton create-service \ 
   --name "static-website" \ 
   --repository-connection-arn \ 
     "arn:aws:codestar-connections:us-east-1:123456789012:connection/your-codestar-
connection-id" \ 
   --repository-id "your-GitHub-account/aws-proton-sample-services" \ 
   --branch-name "main" \ 
   --template-major-version 1 \ 
   --template-name "load-balanced-fargate-svc" \ 
   --spec "file://spec/spec.yaml"
```
4. Attendez que le service soit correctement déployé.

\$ **aws proton wait service-created --name "static-website"**

5. Récupérez les résultats et consultez votre nouveau site Web.

Exécutez la commande suivante :

```
$ aws proton list-service-instance-outputs \ 
   --service-name "static-website" \ 
   --service-instance-name load-balanced-fargate-svc-prod
```
Le résultat de la commande doit être similaire à ce qui suit :

```
{ 
     "outputs": [ 
          { 
              "key": "ServiceURL", 
              "valueString": "http://your-service-endpoint.us-
east-1.elb.amazonaws.com" 
          } 
     ]
}
```
La valeur de la sortie de l'ServiceURLinstance est le point de terminaison de votre nouveau site Web de service. Utilisez votre navigateur pour y accéder. Vous devriez voir le graphique suivant sur une page statique :

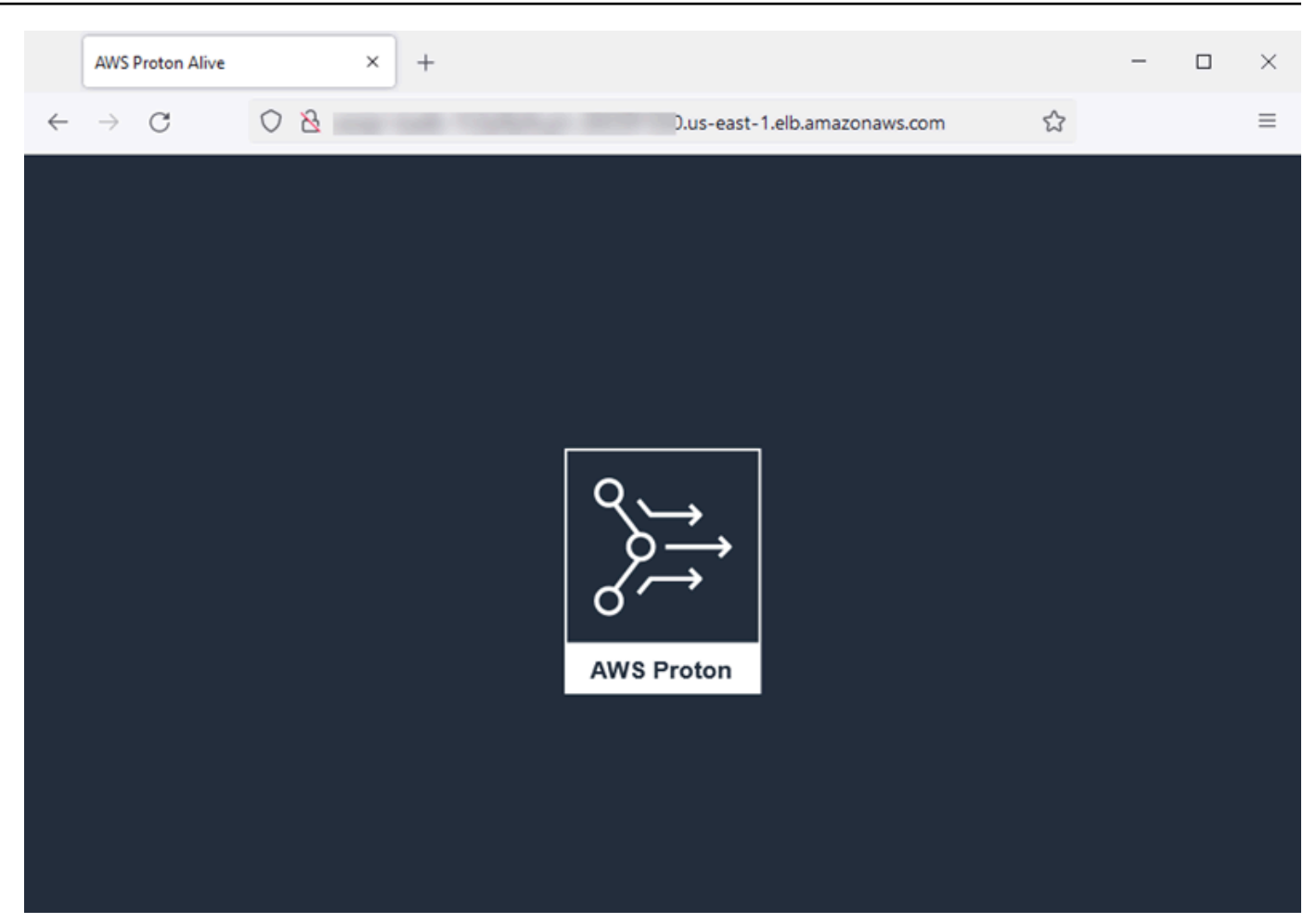

### <span id="page-34-0"></span>Étape 5 : Nettoyage (facultatif)

Au cours de cette étape, lorsque vous avez terminé d'explorer les AWS ressources que vous avez créées dans le cadre de ce didacticiel, et pour économiser sur les coûts associés à ces ressources, vous les supprimez.

Pour supprimer les ressources du didacticiel

1. Pour supprimer le service, exécutez la commande suivante :

\$ **aws proton delete-service --name "static-website"**

2. Pour supprimer l'environnement, exécutez la commande suivante :

\$ **aws proton delete-environment --name "fargate-env-prod"**

3. Pour supprimer le modèle de service, exécutez les commandes suivantes :

```
$ aws proton delete-template-sync-config \ 
   --template-name "load-balanced-fargate-svc" \ 
   --template-type "SERVICE"
$ aws proton delete-service-template --name "load-balanced-fargate-svc"
```
4. Pour supprimer le modèle d'environnement, exécutez les commandes suivantes :

```
$ aws proton delete-template-sync-config \ 
   --template-name "fargate-env" \ 
   --template-type "ENVIRONMENT"
$ aws proton delete-environment-template --name "fargate-env"
```
## <span id="page-35-0"></span>La bibliothèque AWS Proton de modèles

L'AWS Protonéquipe gère une bibliothèque d'exemples de modèles sur GitHub. La bibliothèque inclut des exemples de fichiers d'infrastructure sous forme de code (IaC) pour de nombreux scénarios courants d'environnement et d'infrastructure d'applications.

La bibliothèque de modèles est stockée dans deux GitHub référentiels :

- [aws-proton-cloudformation-sample-templates](https://github.com/aws-samples/aws-proton-cloudformation-sample-templates/)  Exemples de ensembles de modèles qui utilisent AWS CloudFormationJinja comme langage IaC. Vous pouvez utiliser ces exemples pour les [AWS](#page-42-0)[approvisionnement géré](#page-42-0) environnements.
- [aws-proton-terraform-sample-templates](https://github.com/aws-samples/aws-proton-terraform-sample-templates/)  Exemples de bundles de modèles qui utilisent Terraform comme langage IaC. Vous pouvez utiliser ces exemples pour les [Approvisionnement](#page-47-0) environnements.

Chacun de ces référentiels possède un README fichier contenant des informations complètes sur le contenu et la structure du référentiel. Chaque exemple contient des informations sur le cas d'utilisation couvert par le modèle, son architecture et les paramètres d'entrée utilisés par le modèle.

Vous pouvez utiliser les modèles de cette bibliothèque directement en connectant l'un des référentiels de la bibliothèque à votre GitHub compte. Vous pouvez également utiliser ces exemples comme point de départ pour développer votre environnement et vos modèles de services.
# Fonctionnement d'AWS Proton

AvecAWS Proton, vous provisionnez des environnements, puis des services qui s'exécutent dans ces environnements. Les environnements et les services sont basés sur des modèles d'environnement et de service, respectivement, que vous choisissez dans votre bibliothèque de modèles AWS Proton versionnés.

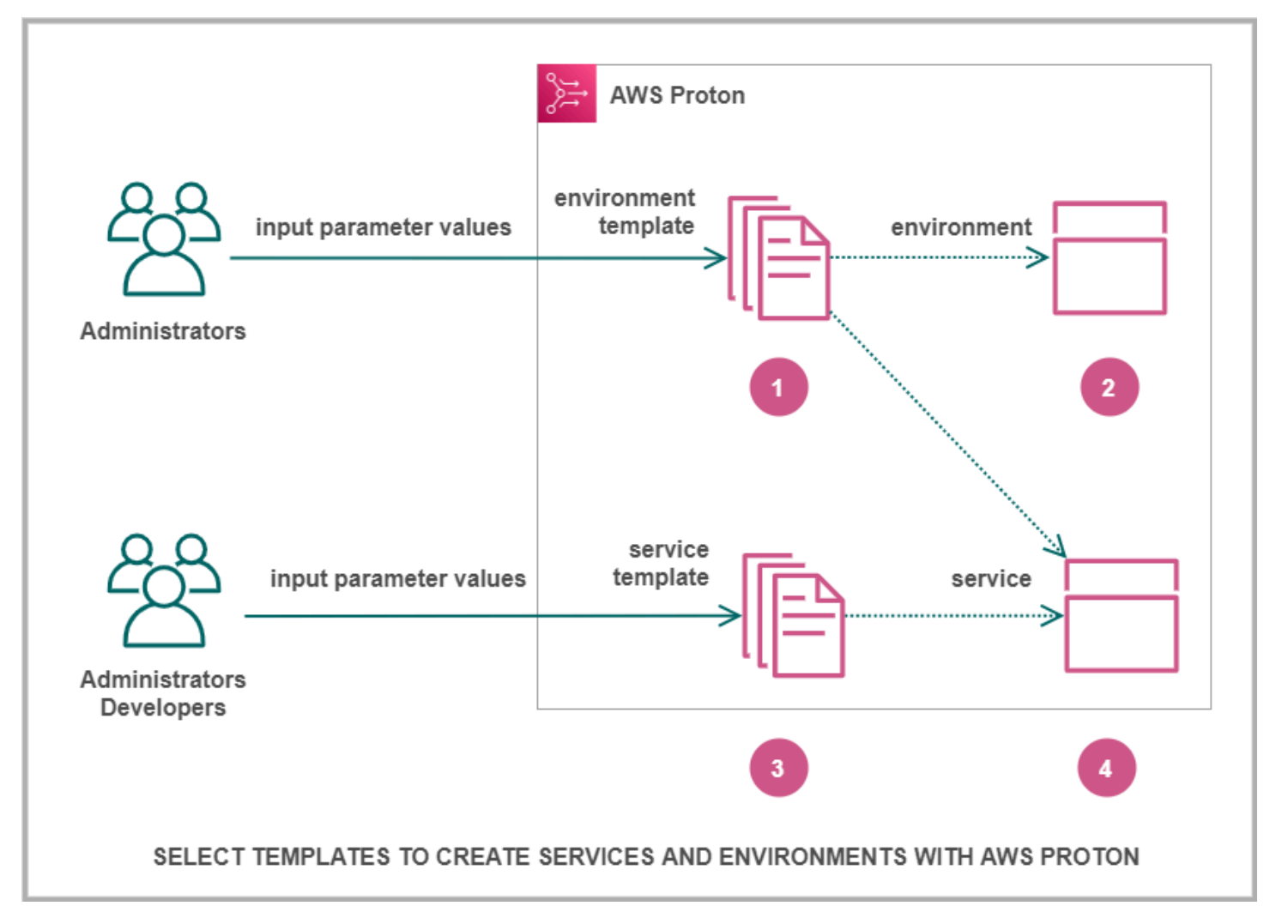

## $\mathbf{1}$

**Lorsqu** 

vous, en tant qu'administrateur, sélectionnez un modèle d'environnement avecAWS Proton, vous fournissez des valeurs pour les paramètres d'entrée requis.

## Ø

AWS

Protonutilise le modèle d'environnement et les valeurs des paramètres pour provisionner votre environnement.

## 3

**Lorsqu** 

vous, en tant que développeur ou administrateur, sélectionnez un modèle de service avecAWS Proton, vous fournissez des valeurs pour les paramètres d'entrée requis. Vous sélectionnez également l'environnement dans lequel déployer votre application ou votre service.

## $\bullet$

AWS

Protonutilise le modèle de service, ainsi que les valeurs de votre service et des paramètres d'environnement sélectionnés, pour fournir votre service.

Vous fournissez des valeurs pour les paramètres d'entrée afin de personnaliser votre modèle en vue de le réutiliser et de multiples cas d'utilisation, applications ou services.

Pour que cela fonctionne, vous créez des ensembles de modèles d'environnement ou de service et vous les téléchargez dans des modèles d'environnement ou de service enregistrés, respectivement.

[Les ensembles de modèles](#page-53-0) contiennent tout ce dont vous AWS Proton avez besoin pour fournir des environnements ou des services.

Lorsque vous créez un modèle d'environnement ou de service, vous chargez un ensemble de modèles qui contient l'infrastructure paramétrée sous forme de fichiers de code (IaC) AWS Proton utilisés pour fournir des environnements ou des services.

Lorsque vous sélectionnez un modèle d'environnement ou de service pour créer ou mettre à jour un environnement ou un service, vous fournissez des valeurs pour les paramètres du fichier IaC du bundle de modèles.

#### Rubriques

- [AWS Protonobjets](#page-37-0)
- [Comment AWS Proton approvisionne l'infrastructure](#page-40-0)
- [Terminologie AWS Proton](#page-50-0)

# <span id="page-37-0"></span>AWS Protonobjets

Le schéma suivant montre les principaux AWS Proton objets et leurs relations avec d'autres objets AWS et des objets tiers. Les flèches représentent le sens du flux de données (sens inverse de la dépendance).

Nous suivons le schéma avec de brèves descriptions et des liens de référence pour ces AWS Proton objets.

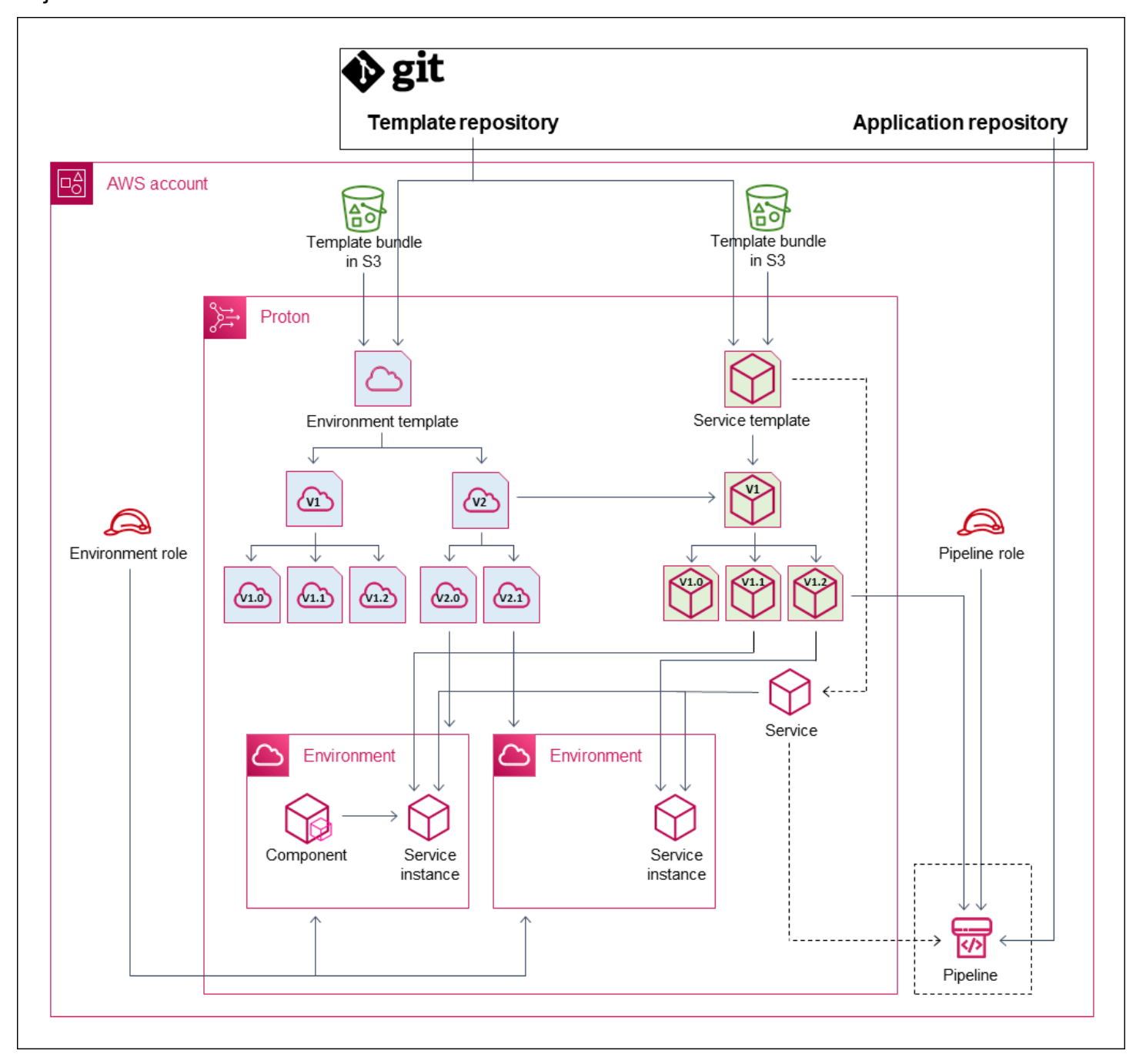

• Modèle d'environnement : collection de versions de modèles d'environnement pouvant être utilisées pour créer AWS Proton des environnements.

Pour plus d'informations, consultez [Création de modèles et d'ensembles](#page-53-1) et [Modèles](#page-163-0).

• Version du modèle d'environnement : version spécifique d'un modèle d'environnement. Prend un bundle de modèles en entrée, soit à partir d'un bucket S3, soit à partir d'un référentiel Git. Le bundle spécifie l'infrastructure sous forme de code (IaC) et les paramètres d'entrée associés pour un AWS Proton environnement.

Pour plus d'informations, consultez [the section called "Versions",](#page-164-0) [the section called "Publier"](#page-166-0) et [the](#page-193-0)  [section called "Configurations de synchronisation de modèles"](#page-193-0).

• Environnement : ensemble de ressources d'AWSinfrastructure partagées et de politiques d'accès dans AWS Proton lesquelles les services sont déployés. AWSles ressources sont provisionnées à l'aide d'une version du modèle d'environnement invoquée avec des valeurs de paramètres spécifiques. Les politiques d'accès sont fournies dans le cadre d'un rôle de service.

Pour plus d'informations, veuillez consulter [Environnements.](#page-216-0)

• Modèle de service : collection de versions de modèles de service pouvant être utilisées pour créer des AWS Proton services.

Pour plus d'informations, consultez [Création de modèles et d'ensembles](#page-53-1) et [Modèles](#page-163-0).

• Version du modèle de service : version spécifique d'un modèle de service. Prend un bundle de modèles en entrée, soit à partir d'un bucket S3, soit à partir d'un référentiel Git. Le bundle spécifie l'infrastructure sous forme de code (IaC) et les paramètres d'entrée associés pour un AWS Proton service.

Une version de modèle de service spécifie également ces contraintes sur les instances de service en fonction de la version :

- Modèles d'environnement compatibles : les instances peuvent uniquement s'exécuter dans des environnements basés sur ces modèles d'environnement compatibles.
- Sources de composants prises en charge : types de composants que les développeurs peuvent associer à des instances.

Pour plus d'informations, consultez [the section called "Versions",](#page-164-0) [the section called "Publier"](#page-166-0) et [the](#page-193-0)  [section called "Configurations de synchronisation de modèles"](#page-193-0).

• Service : ensemble d'instances de service qui exécutent une application à l'aide des ressources spécifiées dans un modèle de service, et éventuellement un pipeline CI/CD qui déploie le code de l'application dans ces instances.

Dans le diagramme, la ligne pointillée du modèle de service signifie que le service transmet le modèle aux instances de service et au pipeline.

Pour plus d'informations, veuillez consulter [Services](#page-260-0).

• Instance de service : ensemble de ressources d'AWSinfrastructure qui exécutent une application dans un AWS Proton environnement spécifique. AWSles ressources sont provisionnées à l'aide d'une version de modèle de service invoquée avec des valeurs de paramètres spécifiques.

Pour plus d'informations, consultez [Services](#page-260-0) et [the section called "Mise à jour d'instance"](#page-280-0).

• Pipeline : pipeline CI/CD optionnel qui déploie une application dans les instances d'un service, avec des politiques d'accès pour provisionner ce pipeline. Les politiques d'accès sont fournies dans le cadre d'un rôle de service. Un service n'est pas toujours associé à un AWS Proton pipeline. Vous pouvez choisir de gérer les déploiements de votre code d'application en dehors de celui-ci. AWS Proton

Dans le diagramme, la ligne pointillée représentant Service et la zone en pointillés autour de Pipeline indiquent que si vous choisissez de gérer vous-même vos déploiements CI/CD, le AWS Proton pipeline ne sera peut-être pas créé et votre propre pipeline ne se trouve peut-être pas dans votre compte. AWS

Pour plus d'informations, consultez [Services](#page-260-0) et [the section called "Mise à jour du pipeline".](#page-287-0)

• Composant : extension d'une instance de service définie par le développeur. Spécifie les ressources d'AWSinfrastructure supplémentaires dont une application particulière peut avoir besoin, en plus des ressources fournies par l'environnement et l'instance de service. Les équipes de plateforme contrôlent l'infrastructure qu'un composant peut fournir en attribuant un rôle de composant à l'environnement.

Pour plus d'informations, veuillez consulter [Composants.](#page-294-0)

# <span id="page-40-0"></span>Comment AWS Proton approvisionne l'infrastructure

AWS Protonpeut fournir une infrastructure de plusieurs manières :

- AWS-provisionnement géré : AWS Proton appelle le moteur de provisionnement en votre nom. Cette méthode ne prend en charge que les ensembles AWS CloudFormation de modèles. Pour plus d'informations, veuillez consulter [the section called "AWS CloudFormation fichiers IaC".](#page-83-0)
- CodeBuildprovisionnement : permet AWS Proton AWS CodeBuild d'exécuter les commandes shell que vous fournissez. Vos commandes peuvent lire les entrées qui AWS Proton fournissent et sont responsables du provisionnement ou du déprovisionnement de l'infrastructure et de la génération de valeurs de sortie. Un ensemble de modèles pour cette méthode inclut vos commandes dans un

fichier manifeste et tous les programmes, scripts ou autres fichiers dont ces commandes peuvent avoir besoin.

À titre d'exemple d'utilisation du CodeBuild provisionnement, vous pouvez inclure du code qui utilise le AWS Cloud Development Kit (AWS CDK) pour provisionner AWS des ressources, ainsi qu'un manifeste qui installe le CDK et exécute votre code CDK.

Pour plus d'informations, veuillez consulter [the section called "CodeBuild offre groupée"](#page-136-0).

#### **a** Note

Vous pouvez utiliser le CodeBuild provisionnement avec des environnements et des services. Pour le moment, vous ne pouvez pas provisionner des composants de cette manière.

• Provisionnement autogéré : AWS Proton émet une pull request (PR) vers un référentiel que vous fournissez, dans lequel votre propre système de déploiement d'infrastructure exécute le processus de provisionnement. Cette méthode ne prend en charge que les bundles de modèles Terraform. Pour plus d'informations, veuillez consulter [the section called "Fichiers Terraform iAC".](#page-142-0)

AWS Protondétermine et définit la méthode de provisionnement pour chaque environnement et service séparément. Lorsque vous créez ou mettez à jour un environnement ou un service, AWS Proton examine le bundle de modèles que vous fournissez et détermine la méthode de provisionnement indiquée par le bundle de modèles. Au niveau de l'environnement, vous fournissez les paramètres dont l'environnement et ses services potentiels peuvent avoir besoin pour leurs méthodes de provisionnement : rôles AWS Identity and Access Management (IAM), connexion à un compte d'environnement ou référentiel d'infrastructure.

Les développeurs qui fournissent AWS Proton un service bénéficient de la même expérience, quelle que soit la méthode de provisionnement utilisée. Les développeurs n'ont pas besoin de connaître la méthode de provisionnement et n'ont pas besoin de modifier quoi que ce soit dans le processus de provisionnement des services. Le modèle de service définit la méthode de provisionnement et chaque environnement dans lequel un développeur déploie le service fournit les paramètres nécessaires au provisionnement des instances de service.

Le schéma suivant résume certaines caractéristiques principales des différentes méthodes de provisionnement. Les sections qui suivent le tableau fournissent des détails sur chaque méthode.

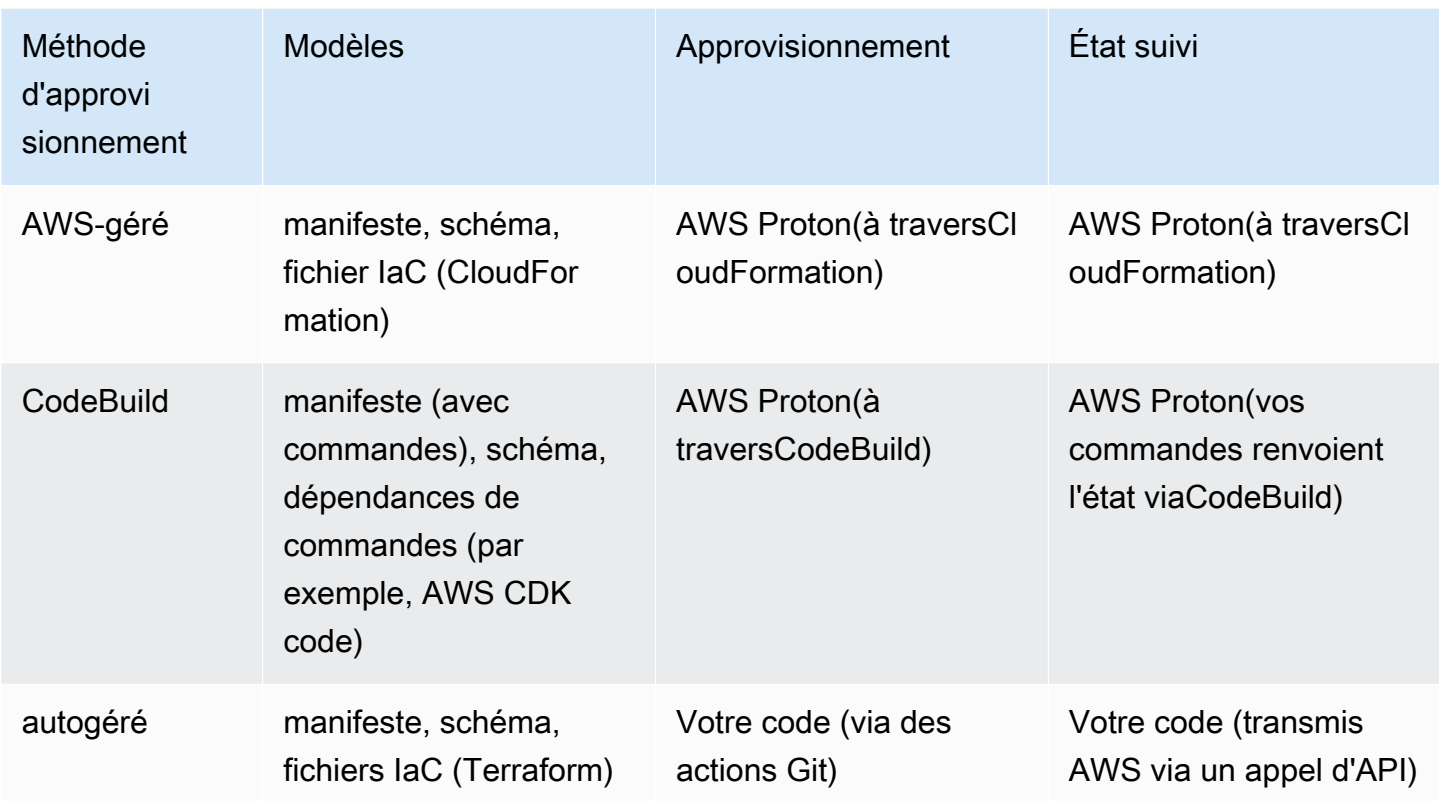

## Comment fonctionne AWS le provisionnement géré

Lorsqu'un environnement ou un service utilise le provisionnement AWS géré, l'infrastructure est provisionnée comme suit :

- 1. Un AWS Proton client (un administrateur ou un développeur) crée la AWS Proton ressource (un environnement ou un service). Le client sélectionne un modèle pour la ressource et fournit les paramètres requis. Pour plus d'informations, consultez la section suivante[the section called](#page-43-0)  ["Considérations relatives au AWS provisionnement géré"](#page-43-0).
- 2. AWS Protonaffiche un AWS CloudFormation modèle complet pour le provisionnement de la ressource.
- 3. AWS Protonappels AWS CloudFormation pour démarrer le provisionnement à l'aide du modèle rendu.
- 4. AWS Protonsurveille en permanence le AWS CloudFormation déploiement.
- 5. Une fois le provisionnement terminé, AWS Proton signale les erreurs en cas d'échec et capture les résultats du provisionnement, tels que l'identifiant Amazon VPC, en cas de succès.

#### Le schéma suivant montre qu'il AWS Proton prend directement en charge la plupart de ces étapes.

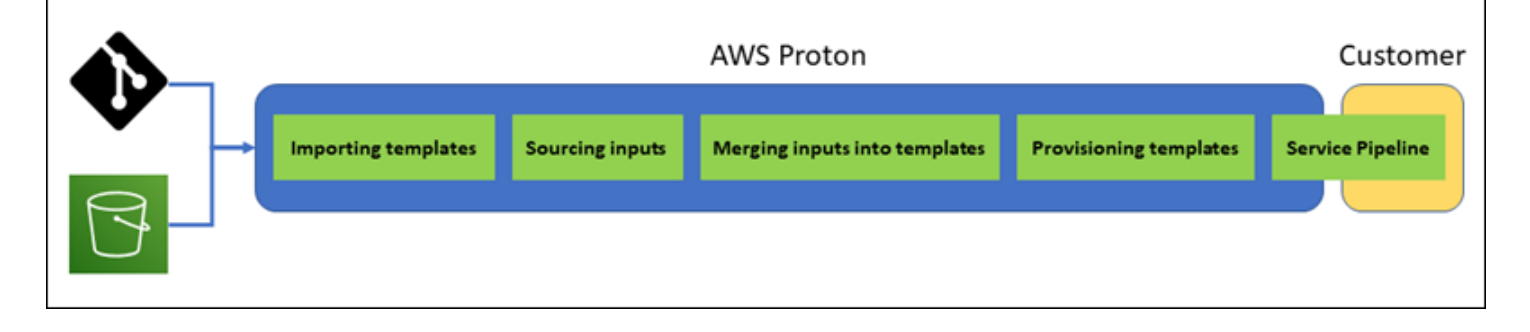

#### <span id="page-43-0"></span>Considérations relatives au AWS provisionnement géré

• Rôle de provisionnement de l'infrastructure : lorsqu'un environnement ou l'une des instances de service qui s'y exécutent peut utiliser le provisionnement AWS géré, un administrateur doit configurer un rôle IAM (directement ou dans le cadre d'une connexion à un compte d'AWS Protonenvironnement). AWS Protonutilise ce rôle pour provisionner l'infrastructure de ces ressources AWS de provisionnement gérées. Le rôle doit disposer des autorisations nécessaires AWS CloudFormation pour créer toutes les ressources incluses dans les modèles de ces ressources.

Pour plus d'informations, consultez [the section called "Rôles IAM"](#page-216-1) et [the section called "Exemples](#page-349-0)  [de politiques relatives aux rôles de service"](#page-349-0).

- Provisionnement de services : lorsqu'un développeur déploie une instance de service qui utilise le AWS provisionnement géré dans l'environnement, AWS Proton utilise le rôle attribué à cet environnement pour provisionner l'infrastructure de l'instance de service. Les développeurs ne voient pas ce rôle et ne peuvent pas le modifier.
- Service avec pipeline : un modèle de service qui utilise le provisionnement AWS géré peut inclure une définition de pipeline écrite dans le schéma AWS CloudFormation YAML. AWS Protoncrée également le pipeline en appelantAWS CloudFormation. Le rôle AWS Proton utilisé pour créer un pipeline est distinct de celui de chaque environnement individuel. Ce rôle est attribué AWS Proton séparément, une seule fois au niveau du AWS compte, et il est utilisé pour provisionner et gérer tous les AWS pipelines gérés. Ce rôle doit être autorisé à créer des pipelines et d'autres ressources dont vos pipelines ont besoin.

Les procédures suivantes montrent comment attribuer le rôle de pipelineAWS Proton.

#### AWS Proton console

Pour fournir le rôle de pipeline

- 1. Dans la [AWS Protonconsole](https://console.aws.amazon.com/proton/), dans le volet de navigation, choisissez Paramètres > Paramètres du compte, puis sélectionnez Configurer.
- 2. Utilisez la section Rôle AWS géré par le pipeline pour configurer un rôle de pipeline nouveau ou existant pour le provisionnement AWS géré.

#### AWS Proton API

Pour fournir le rôle de pipeline

- 1. Utilisez l'action [UpdateAccountSettingsA](https://docs.aws.amazon.com/proton/latest/APIReference/API_UpdateAccountSettings.html)PI.
- 2. Saisissez l'Amazon Resource Name (ARN) de votre rôle de pipelineServiceRoleArn service.

#### AWS CLI

Pour fournir le rôle de pipeline

Exécutez la commande suivante :

```
$ aws proton update-account-settings \ 
     --pipeline-service-role-arn \ 
         "arn:aws:iam::123456789012:role/my-pipeline-role"
```
## <span id="page-44-0"></span>Comment fonctionne CodeBuild le provisionnement

Lorsqu'un environnement ou un service utilise le CodeBuild provisionnement, l'infrastructure est provisionnée comme suit :

1. Un AWS Proton client (un administrateur ou un développeur) crée la AWS Proton ressource (un environnement ou un service). Le client sélectionne un modèle pour la ressource et fournit les paramètres requis. Pour plus d'informations, consultez la section suivante[the section called](#page-45-0)  ["Considérations relatives au CodeBuild provisionnement"](#page-45-0).

- 2. AWS Protonrestitue un fichier d'entrée avec les valeurs des paramètres d'entrée pour le provisionnement de la ressource.
- 3. AWS Protonappels CodeBuild pour démarrer un travail. La CodeBuild tâche exécute les commandes du shell client spécifiées dans le modèle. Ces commandes fournissent l'infrastructure souhaitée, tout en lisant éventuellement les valeurs d'entrée.
- 4. Une fois le provisionnement terminé, la commande finale du client renvoie l'état du provisionnement à CodeBuild et appelle l'action de l'[NotifyResourceDeploymentStatusChange](https://docs.aws.amazon.com/proton/latest/APIReference/API_NotifyResourceDeploymentStatusChange.html)AWS ProtonAPI pour fournir des résultats, tels que l'identifiant Amazon VPC, le cas échéant.

#### **A** Important

Assurez-vous que vos commandes renvoient correctement l'état du provisionnement CodeBuild et fournissent les sorties. Si ce n'est pas le cas, ils ne AWS Proton peuvent pas suivre correctement l'état du provisionnement et ne peuvent pas fournir de résultats corrects aux instances de service.

Le schéma suivant illustre les étapes qui s'AWS Protonexécutent et celles que vos commandes exécutent dans le cadre d'une CodeBuild tâche.

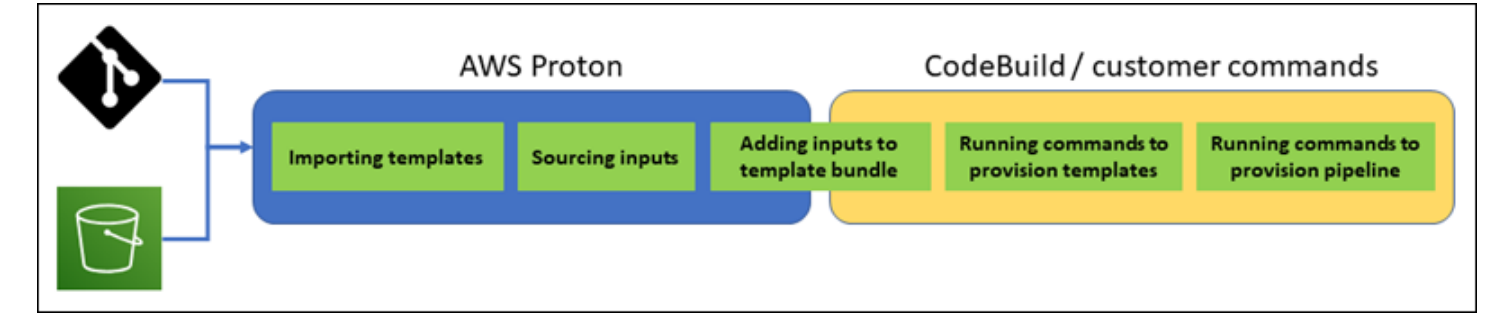

<span id="page-45-0"></span>Considérations relatives au CodeBuild provisionnement

• Rôle de provisionnement de l'infrastructure : lorsqu'un environnement ou l'une des instances de service qui s'y exécutent peut utiliser le provisionnement CodeBuild basé, un administrateur doit configurer un rôle IAM (directement ou dans le cadre d'une connexion à un compte d'AWS Protonenvironnement). AWS Protonutilise ce rôle pour provisionner l'infrastructure de ces ressources de CodeBuild provisionnement. Le rôle doit disposer des autorisations nécessaires CodeBuild pour créer toutes les ressources que vos commandes dans les modèles de ces ressources fournissent.

Pour plus d'informations, consultez [the section called "Rôles IAM"](#page-216-1) et [the section called "Exemples](#page-349-0)  [de politiques relatives aux rôles de service"](#page-349-0).

- Provisionnement de services : lorsqu'un développeur déploie une instance de service qui utilise le CodeBuild provisionnement dans l'environnement, AWS Proton utilise le rôle attribué à cet environnement pour fournir l'infrastructure de l'instance de service. Les développeurs ne voient pas ce rôle et ne peuvent pas le modifier.
- Service avec pipeline : un modèle de service qui utilise le CodeBuild provisionnement peut inclure des commandes pour provisionner un pipeline. AWS Protoncrée également le pipeline en appelantCodeBuild. Le rôle AWS Proton utilisé pour créer un pipeline est distinct de celui de chaque environnement individuel. Ce rôle est attribué AWS Proton séparément, une seule fois au niveau du AWS compte, et il est utilisé pour provisionner et gérer tous les pipelines CodeBuild basés. Ce rôle doit être autorisé à créer des pipelines et d'autres ressources dont vos pipelines ont besoin.

Les procédures suivantes montrent comment attribuer le rôle de pipelineAWS Proton.

#### AWS Proton console

Pour fournir le rôle de pipeline

- 1. Dans la [AWS Protonconsole](https://console.aws.amazon.com/proton/), dans le volet de navigation, choisissez Paramètres > Paramètres du compte, puis sélectionnez Configurer.
- 2. Utilisez la section Rôle de provisionnement du pipeline Codebuild pour configurer un rôle de pipeline nouveau ou existant pour CodeBuild le provisionnement.

#### AWS Proton API

Pour fournir le rôle de pipeline

- 1. Utilisez l'action [UpdateAccountSettingsA](https://docs.aws.amazon.com/proton/latest/APIReference/API_UpdateAccountSettings.html)PI.
- 2. Saisissez l'Amazon Resource Name (ARN) de votre rôle de pipelineCodebuildRoleArn service.

#### AWS CLI

Pour fournir le rôle de pipeline

Exécutez la commande suivante :

```
$ aws proton update-account-settings \ 
     --pipeline-codebuild-role-arn \ 
         "arn:aws:iam::123456789012:role/my-pipeline-role"
```
## Comment fonctionne l'

Lorsqu'un environnement est configuré pour utiliser le provisionnement autogéré, l'infrastructure est provisionnée comme suit :

- 1. Un AWS Proton client (un administrateur ou un développeur) crée la AWS Proton ressource (un environnement ou un service). Le client sélectionne un modèle pour la ressource et fournit les paramètres requis. Pour un environnement, le client fournit également un référentiel d'infrastructure lié. Pour plus d'informations, consultez la section suivante[the section called](#page-48-0)  ["Considérations relatives à l'".](#page-48-0)
- 2. AWS Protongénère un modèle Terraform complet. Il se compose d'un ou plusieurs fichiers Terraform, potentiellement dans plusieurs dossiers, et d'un fichier de .tfvars variables. AWS Protonécrit les valeurs des paramètres fournies lors de l'appel de création de ressources dans ce fichier de variables.
- 3. AWS Protonsoumet un PR au référentiel d'infrastructure avec le modèle Terraform rendu.
- 4. Lorsque le client (administrateur ou développeur) fusionne le PR, l'automatisation du client déclenche le moteur de provisionnement pour démarrer le provisionnement de l'infrastructure à l'aide du modèle fusionné.

#### **a** Note

Si le client (administrateur ou développeur) ferme le PR, AWS Proton reconnaît le PR comme fermé et marque le déploiement comme annulé.

5. Lorsque le provisionnement est terminé, l'automatisation du client appelle l'action de l'[NotifyResourceDeploymentStatusChange](https://docs.aws.amazon.com/proton/latest/APIReference/API_NotifyResourceDeploymentStatusChange.html)AWS ProtonAPI pour indiquer qu'il est terminé, fournir le statut (réussite ou échec) et fournir des résultats, tels que l'identifiant Amazon VPC, le cas échéant.

#### **A** Important

Assurez-vous que votre code d'automatisation rappelle l'état et AWS Proton les sorties du provisionnement. Si ce n'est pas le cas, vous AWS Proton pouvez considérer que le provisionnement est en attente plus longtemps qu'il ne le devrait et continuer à afficher le statut En cours.

Le schéma suivant illustre les étapes à AWS Proton suivre et celles effectuées par votre propre système de provisionnement.

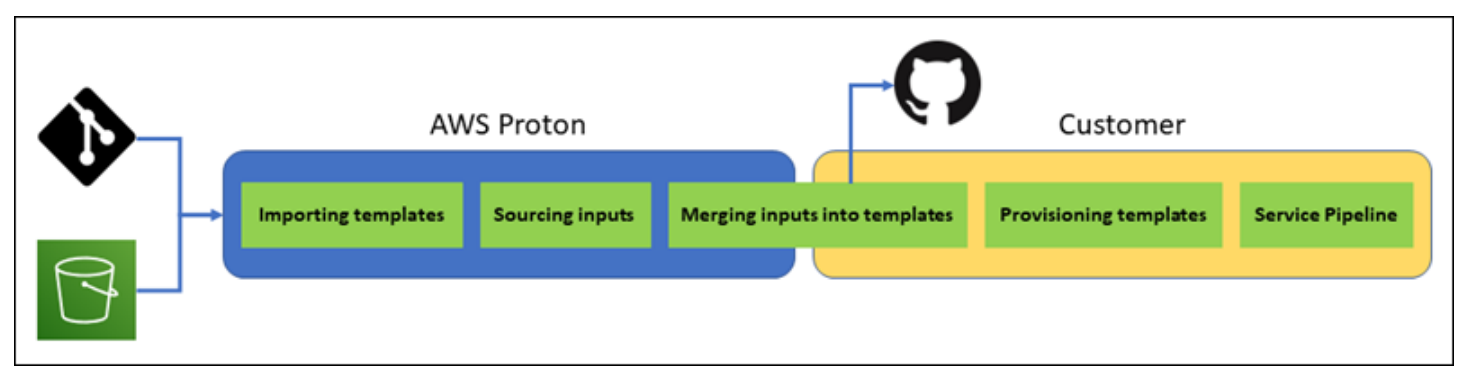

#### <span id="page-48-0"></span>Considérations relatives à l'

- Référentiel d'infrastructure : lorsqu'un administrateur configure un environnement pour le provisionnement autogéré, il doit fournir un référentiel d'infrastructure lié. AWS Protonsoumet des PR à ce référentiel pour provisionner l'infrastructure de l'environnement et toutes les instances de service qui y sont déployées. L'action d'automatisation appartenant au client dans le référentiel doit assumer un rôle IAM doté des autorisations nécessaires pour créer toutes les ressources incluses dans vos modèles d'environnement et de service, ainsi qu'une identité qui reflète le compte de destination. AWS Pour un exemple d'GitHubaction qui assume un rôle, consultez la section Prise en charge [d'un rôle](https://github.com/aws-actions/configure-aws-credentials#assuming-a-role) dans la documentation relative à l'action « Configurer les informations d'AWSidentification » pour GitHub les actions.
- Autorisations : votre code de provisionnement doit s'authentifier auprès d'un compte si nécessaire (par exemple, vous authentifier auprès d'un AWS compte) et fournir une autorisation de provisionnement des ressources (par exemple, fournir un rôle).
- Provisionnement de service : lorsqu'un développeur déploie une instance de service qui utilise le provisionnement autogéré dans l'environnement, AWS Proton soumet un PR au référentiel associé

à l'environnement afin de fournir l'infrastructure de l'instance de service. Les développeurs ne voient pas le référentiel et ne peuvent pas le modifier.

#### **a** Note

Les développeurs qui créent des services utilisent le même processus, quelle que soit la méthode de provisionnement, et la différence n'est pas prise en compte. Toutefois, avec le provisionnement autogéré, les développeurs peuvent être confrontés à un temps de réponse plus lent, car ils doivent attendre que quelqu'un (qui n'est peut-être pas euxmêmes) fusionne le PR dans le référentiel d'infrastructure avant que le provisionnement ne puisse commencer.

• Service avec pipeline : un modèle de service pour un environnement doté d'un provisionnement autogéré peut inclure une définition de pipeline (par exemple, un AWS CodePipeline pipeline), écrite en Terraform HCL. Pour AWS Proton permettre le provisionnement de ces pipelines, un administrateur fournit un référentiel de pipelines lié àAWS Proton. Lors du provisionnement d'un pipeline, l'action d'automatisation appartenant au client dans le référentiel doit assumer un rôle IAM avec des autorisations pour approvisionner le pipeline et une identité qui reflète le compte de destination. AWS Le référentiel et le rôle du pipeline sont distincts de ceux utilisés pour chaque environnement individuel. Le référentiel lié est fourni AWS Proton séparément, une seule fois au niveau du AWS compte, et il est utilisé pour approvisionner et gérer tous les pipelines. Le rôle doit être autorisé à créer des pipelines et d'autres ressources dont vos pipelines ont besoin.

Les procédures suivantes montrent comment fournir le rôle et le pipelineAWS Proton.

#### AWS Proton console

Pour fournir le rôle de pipeline

- 1. Dans la [AWS Protonconsole](https://console.aws.amazon.com/proton/), dans le volet de navigation, choisissez Paramètres > Paramètres du compte, puis sélectionnez Configurer.
- 2. Utilisez la section Référentiel du pipeline CI/CD pour configurer un lien de référentiel nouveau ou existant.

#### AWS Proton API

#### Pour fournir le rôle de pipeline

1. Utilisez l'action [UpdateAccountSettingsA](https://docs.aws.amazon.com/proton/latest/APIReference/API_UpdateAccountSettings.html)PI.

2. Indiquez le fournisseur, le nom et la branche de votre référentiel de pipeline dans le pipelineProvisioningRepository paramètre.

#### AWS CLI

Pour fournir le rôle de pipeline

Exécutez la commande suivante :

```
$ aws proton update-account-settings \ 
     --pipeline-provisioning-repository \ 
         "provider=GITHUB,name=my-pipeline-repo-name,branch=my-branch"
```
• Suppression des ressources provisionnées autogérées — Les modules Terraform peuvent inclure des éléments de configuration nécessaires au fonctionnement de Terraform, en plus des définitions de ressources. Par conséquent, AWS Proton impossible de supprimer tous les fichiers Terraform d'un environnement ou d'une instance de service. AWS ProtonMarquez plutôt les fichiers à supprimer et mettez à jour un indicateur dans les métadonnées PR. Votre automatisation peut lire cet indicateur et l'utiliser pour déclencher une commande de destruction de terraform.

# <span id="page-50-0"></span>Terminologie AWS Proton

#### Modèle d'environnement

Définit l'infrastructure partagée, telle qu'un VPC ou un cluster, qui est utilisée par plusieurs applications ou ressources.

Ensemble de modèles d'environnement

Ensemble de fichiers que vous chargez pour créer et enregistrer un modèle d'environnementAWS Proton. Un bundle de modèles d'environnement contient les éléments suivants :

- 1. Fichier de schéma qui définit l'infrastructure sous forme de paramètres d'entrée de code.
- 2. Un fichier d'infrastructure sous forme de code (IaC) qui définit une infrastructure partagée, telle qu'un VPC ou un cluster, utilisée par plusieurs applications ou ressources.
- 3. Un fichier manifeste qui répertorie le fichier IaC.

#### **Environnement**

Infrastructure partagée provisionnée, telle qu'un VPC ou un cluster, utilisée par plusieurs applications ou ressources.

#### Modèle de service

Définit le type d'infrastructure nécessaire au déploiement et à la maintenance d'une application ou d'un microservice dans un environnement.

#### Bundle

Ensemble de fichiers que vous importez pour créer et enregistrer un modèle de serviceAWS Proton. Un bundle de modèles de service contient les éléments suivants :

- 1. Fichier de schéma qui définit l'infrastructure en tant que code (IaC).
- 2. Fichier IaC qui définit l'infrastructure nécessaire au déploiement et à la maintenance d'une application ou d'un microservice dans un environnement.
- 3. Un fichier manifeste qui répertorie le fichier IaC.

#### 4. Facultatif

- a. Un fichier IaC qui définit l'infrastructure du pipeline de services.
- b. Un fichier manifeste qui répertorie le fichier IaC.

#### **Service**

Infrastructure provisionnée nécessaire au déploiement et à la maintenance d'une application ou d'un microservice dans un environnement.

#### Instance de service

Infrastructure provisionnée qui prend en charge une application ou un microservice dans un environnement.

#### Pid' attente

Infrastructure provisionnée prenant en charge un pipeline.

#### Version du modèle

Version principale ou secondaire d'un modèle. Pour plus d'informations, veuillez consulter [Modèles versionnés.](#page-164-0)

#### Paramètres d'entrée

Défini dans un fichier de schéma et utilisé dans une infrastructure sous forme de fichier de code (IaC) afin que le fichier IaC puisse être utilisé de manière répétitive et pour divers cas d'utilisation.

#### Fichier de schéma

Définit l'infrastructure en tant que paramètres d'entrée du fichier de code.

Fichier de spécifications

Spécifie des valeurs pour l'infrastructure sous forme de paramètres d'entrée de fichier de code, tels que définis dans un fichier de schéma.

#### Fichier manifeste

Répertorie une infrastructure sous forme de fichier de code.

# <span id="page-53-1"></span>Création de modèles et création de packs pour AWS Proton

AWS Proton fournit des ressources pour vous sur la base de fichiers d'infrastructure sous forme de code (IaC). Vous décrivez l'infrastructure dans des fichiers IaC réutilisables. Pour que les fichiers soient réutilisables pour différents environnements et applications, vous les créez sous forme de modèles, vous définissez les paramètres d'entrée et vous utilisez ces paramètres dans les définitions IaC. Lorsque vous créez ultérieurement une ressource de provisionnement (environnement, instance de service ou composant), elle AWS Proton utilise un moteur de rendu qui combine les valeurs d'entrée avec un modèle pour créer un fichier IaC prêt à être provisionné.

Les administrateurs créent la plupart des modèles sous forme de lots de modèles, puis les téléchargent et les enregistrent dans AWS Proton. Le reste de cette page traite de ces ensembles AWS Proton de modèles. Les composants directement définis constituent une exception : les développeurs les créent et fournissent directement des fichiers modèles IaC. Pour plus d'informations sur les composants, consultez[Composants](#page-294-0).

#### Rubriques

- [Packs de modèles](#page-53-0)
- [AWS Proton paramètres](#page-55-0)
- [AWS Proton infrastructure sous forme de fichiers de code](#page-82-0)
- [Fichier de schéma](#page-150-0)
- [Résumez les fichiers modèles pour AWS Proton](#page-157-0)
- [Considérations relatives aux ensembles de modèles](#page-162-0)

# <span id="page-53-0"></span>Packs de modèles

En tant qu'administrateur, vous [créez et enregistrez des modèles auprès](#page-166-0) de AWS Proton. Vous utilisez ces modèles pour créer des environnements et des services. Lorsque vous créez un service, AWS Proton provisionnez et déployez des instances de service dans des environnements sélectionnés. Pour de plus amples informations, veuillez consulter [AWS Protonpour les équipes de](#page-8-0)  [plateforme.](#page-8-0)

Pour créer et enregistrer un modèle AWS Proton, vous devez télécharger un ensemble de modèles contenant les fichiers d'infrastructure sous forme de code (IaC) AWS Proton nécessaires à la fourniture d'un environnement ou d'un service.

Un ensemble de modèles contient les éléments suivants :

- Un [fichier d'infrastructure en tant que code \(IaC\)](#page-82-0) avec un fichier [manifeste YAML répertoriant le](#page-157-0)  [fichier](#page-157-0) IaC.
- Un [fichier de schéma YAML](#page-150-0) pour les définitions des paramètres d'entrée de votre fichier IaC.

Un ensemble de modèles d' CloudFormation environnement contient un fichier IaC.

Un ensemble CloudFormation de modèles de services contient un fichier IaC pour les définitions d'instances de service et un autre fichier IaC facultatif pour une définition de pipeline.

Les ensembles de modèles d'environnement et de service Terraform peuvent chacun contenir plusieurs fichiers IaC.

AWS Proton nécessite un fichier de schéma de paramètres d'entrée. Lorsque vous créez vos fichiers IaC, vous utilisez la syntaxe [Jinja](https://jinja.palletsprojects.com/en/2.11.x/) pour référencer vos paramètres d'entrée. AWS CloudFormation AWS Proton fournit des espaces de noms de paramètres que vous pouvez utiliser pour référencer [les](#page-55-0) [paramètres](#page-55-0) de vos fichiers IaC.

Le schéma suivant montre un exemple d'étapes que vous pouvez suivre pour créer un modèle AWS Proton.

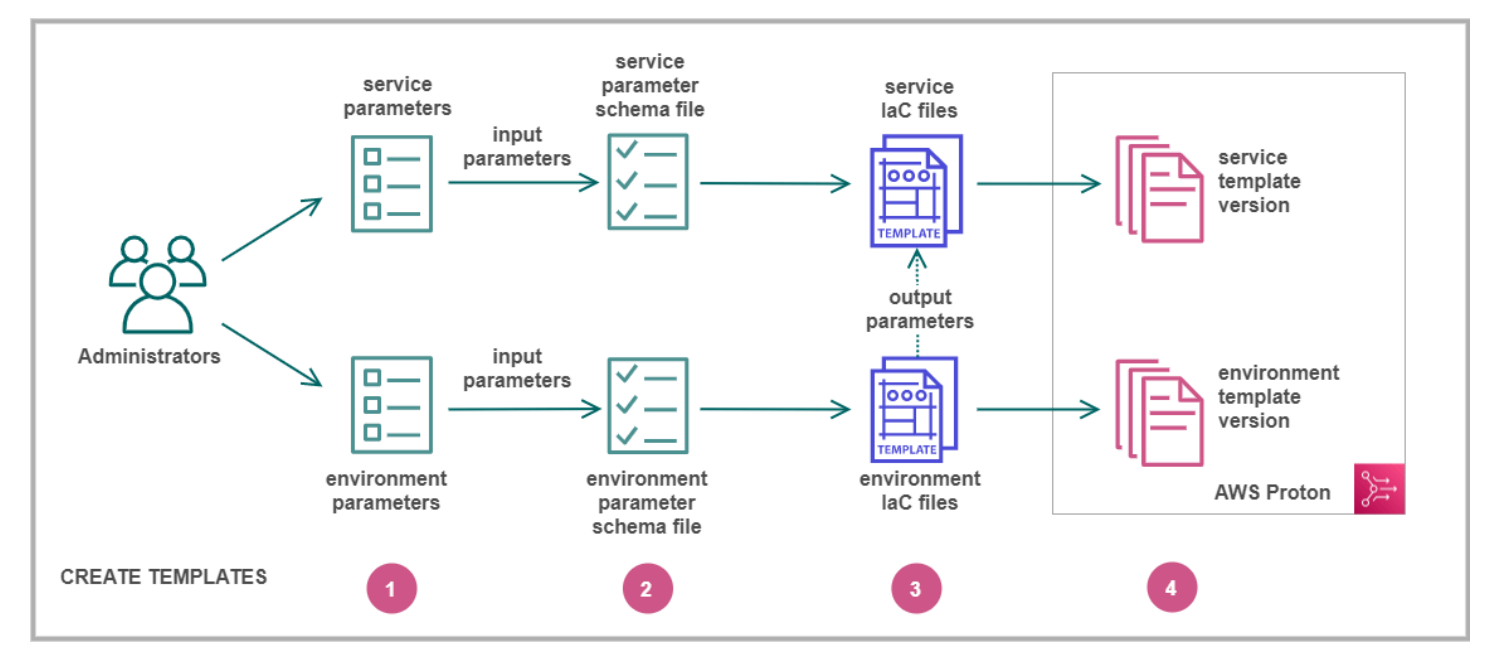

# les [paramètres d'entrée.](#page-55-0)

**Identifi** 

## $\mathbf{Z}$

un [fichier de schéma](#page-150-0) pour définir vos paramètres d'entrée.

Ø

des [fichiers IaC](#page-82-0) qui font référence à vos paramètres d'entrée. Vous pouvez référencer les sorties des fichiers iAc de l'environnement en tant qu'entrées pour les fichiers iAc de votre service.

❹

<span id="page-55-0"></span>[une version de modèle](#page-166-0) auprès de votre bundle de modèles AWS Proton et téléchargez-le.

# AWS Proton paramètres

Vous pouvez définir et utiliser les paramètres de votre infrastructure sous forme de fichiers de code (IaC) pour les rendre flexibles et réutilisables. Vous pouvez lire la valeur d'un paramètre dans vos fichiers IaC en vous référant au nom du paramètre dans l'espace de noms des AWS Proton paramètres. AWS Proton injecte des valeurs de paramètres dans les fichiers iAc rendus qu'il génère lors du provisionnement des ressources. Pour traiter les AWS CloudFormation paramètres IaC, AWS Proton utilise [Jinja](https://jinja.palletsprojects.com/en/2.11.x/). Pour traiter les paramètres Terraform IaC, AWS Proton génère un fichier de valeurs de paramètres Terraform et s'appuie sur la capacité de paramétrage intégrée à HCL.

Avec[CodeBuildapprovisionnement](#page-44-0), AWS Proton génère un fichier d'entrée que votre code peut importer. Le fichier est un fichier JSON ou HCL, selon une propriété du manifeste de votre modèle. Pour de plus amples informations, veuillez consulter [the section called "CodeBuild paramètres de](#page-79-0)  [provisionnement"](#page-79-0).

Vous pouvez faire référence aux paramètres de votre environnement, de vos services et de vos composants, aux fichiers iAc ou au code de provisionnement en respectant les exigences suivantes :

- La longueur de chaque nom de paramètre ne dépasse pas 100 caractères.
- La longueur de l'espace de noms des paramètres et du nom de ressource combinés ne dépasse pas la limite de caractères du nom de la ressource.

AWS Proton le provisionnement échoue si ces quotas sont dépassés.

Créez

Enregis

## Types de paramètres

Les types de paramètres suivants sont à votre disposition à titre de référence dans les fichiers AWS Proton IaC :

Paramètre d'entrée

Les environnements et les instances de service peuvent prendre des paramètres d'entrée que vous définissez dans un [fichier de schéma](#page-150-0) que vous associez à l'environnement ou au modèle de service. Vous pouvez vous référer aux paramètres d'entrée d'une ressource dans le fichier IaC de la ressource. Les fichiers iAc du composant peuvent faire référence aux paramètres d'entrée de l'instance de service à laquelle le composant est attaché.

AWS Proton vérifie les noms des paramètres d'entrée par rapport à votre fichier de schéma et les associe aux paramètres référencés dans vos fichiers iAc pour injecter les valeurs d'entrée que vous fournissez dans un fichier de spécifications lors du provisionnement des ressources.

#### Paramètre de sortie

Vous pouvez définir des sorties dans n'importe lequel de vos fichiers iAc. Une sortie peut être, par exemple, le nom, l'ID ou l'ARN de l'une des ressources fournies par le modèle, ou elle peut être un moyen de passer par l'une des entrées du modèle. Vous pouvez faire référence à ces sorties dans les fichiers IaC d'autres ressources.

Dans les CloudFormation fichiers IaC, définissez les paramètres de sortie dans le Outputs: bloc. Dans un fichier Terraform iAC, définissez chaque paramètre de sortie à l'aide d'une output **instruction** 

#### Paramètre de ressource

AWS Proton crée automatiquement les paramètres AWS Proton des ressources. Ces paramètres exposent les propriétés de l'objet de AWS Proton ressource. Voici un exemple de paramètre de ressourceenvironment.name.

## Utilisation de AWS Proton paramètres dans vos fichiers iAc

Pour lire la valeur d'un paramètre dans un fichier IaC, vous devez vous référer au nom du paramètre dans l'espace de noms des AWS Proton paramètres. Pour les fichiers AWS CloudFormation iAC, vous devez utiliser la syntaxe Jinja et entourer le paramètre de paires d'accolades et de guillemets.

Le tableau suivant indique la syntaxe de référence pour chaque langage de modèle pris en charge, avec un exemple.

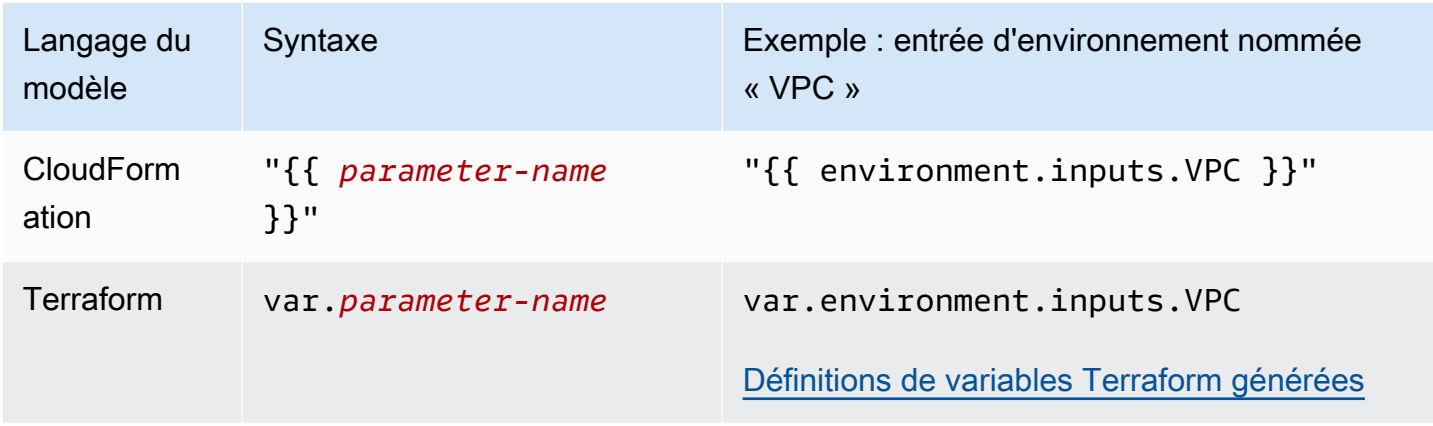

#### **a** Note

Si vous utilisez des [paramètres CloudFormation dynamiques](https://docs.aws.amazon.com/AWSCloudFormation/latest/UserGuide/dynamic-references.html) dans votre fichier IaC, vous devez [y échapper pour éviter les](https://jinja.palletsprojects.com/en/2.11.x/templates/#escaping) erreurs d'interprétation par Jinja. Pour plus d'informations, consultez [Résolution des problèmes de AWS Proton.](#page-412-0)

Le tableau suivant répertorie les noms d'espaces de noms pour tous les paramètres de AWS Proton ressources. Chaque type de fichier modèle peut utiliser un sous-ensemble différent de l'espace de noms des paramètres.

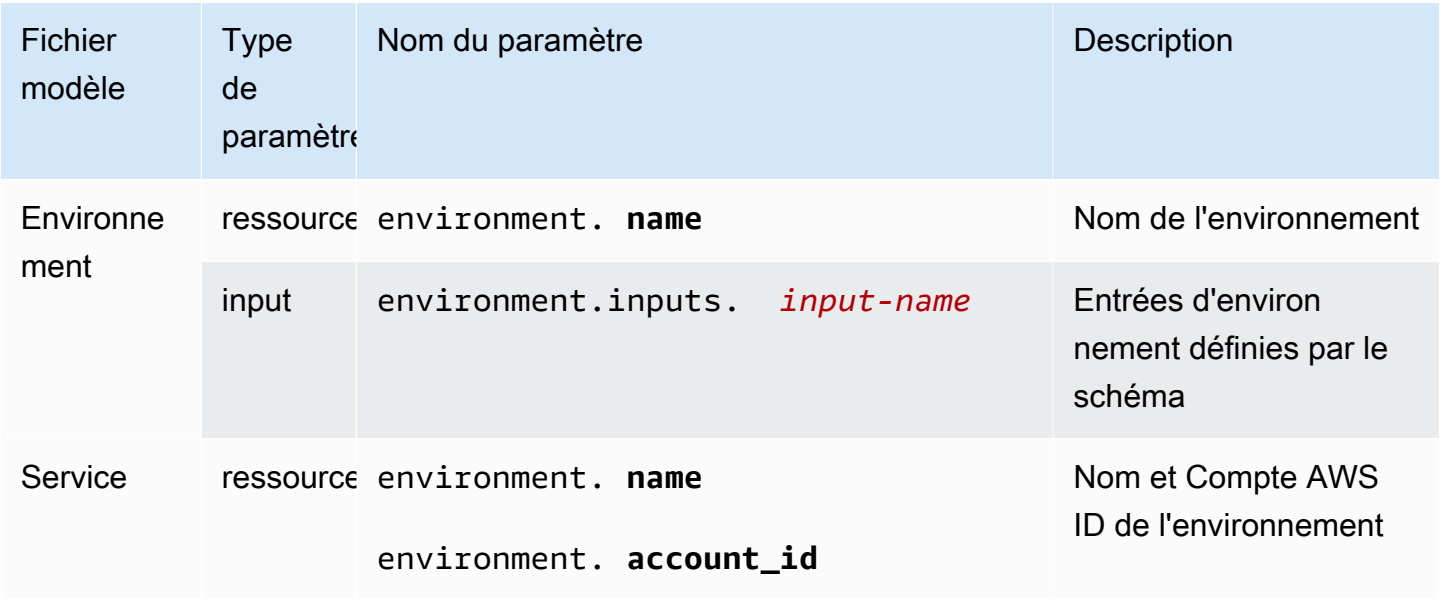

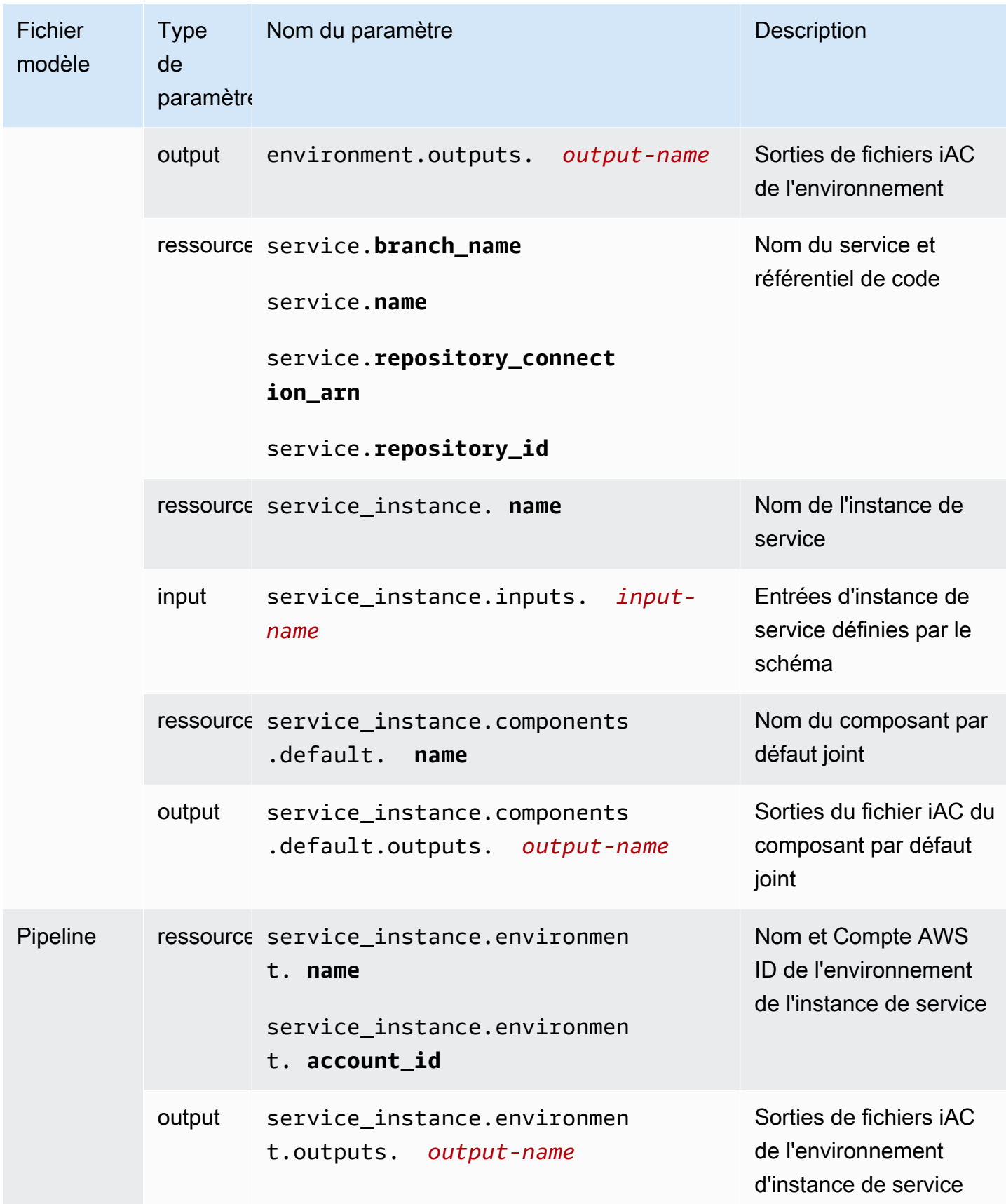

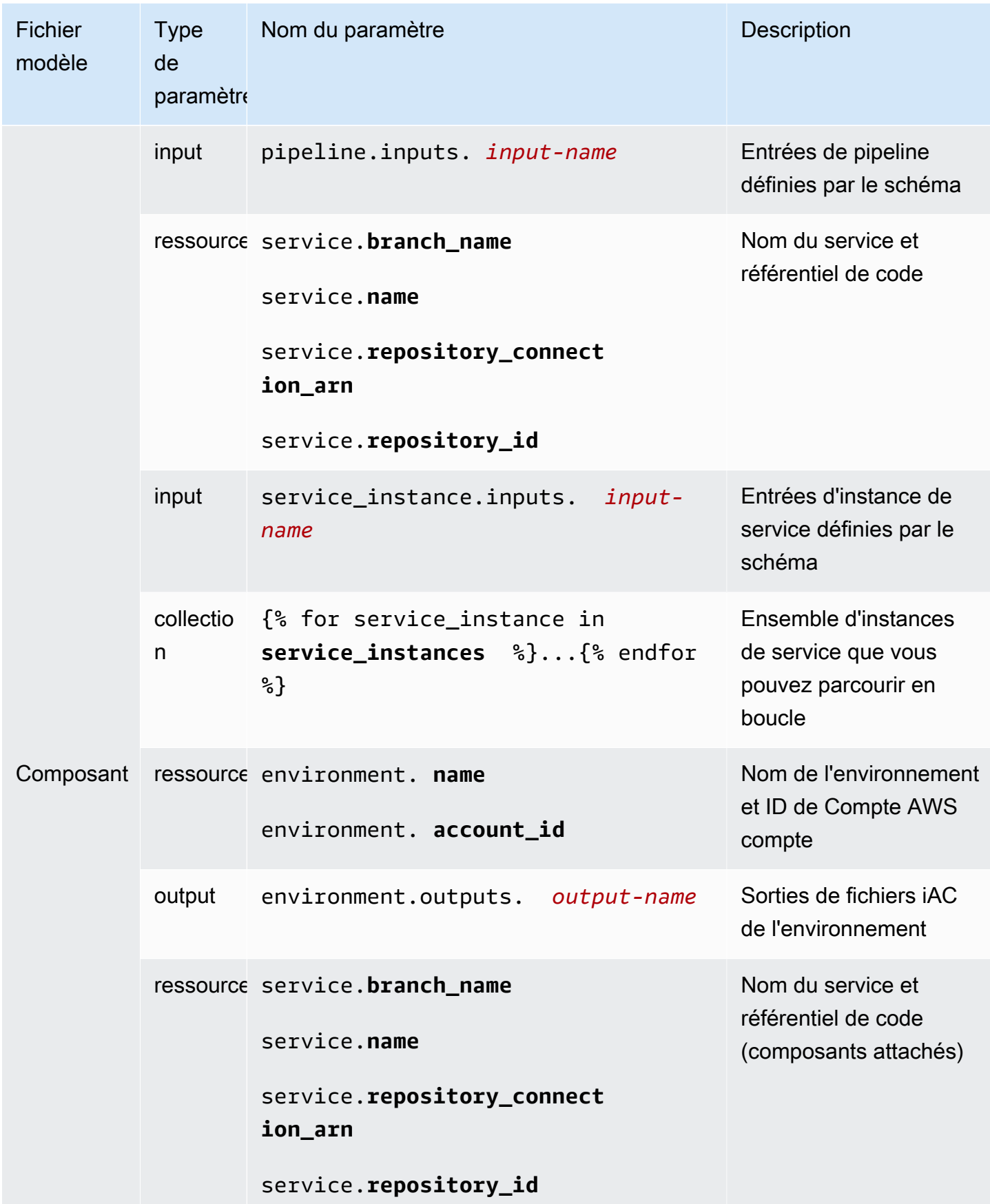

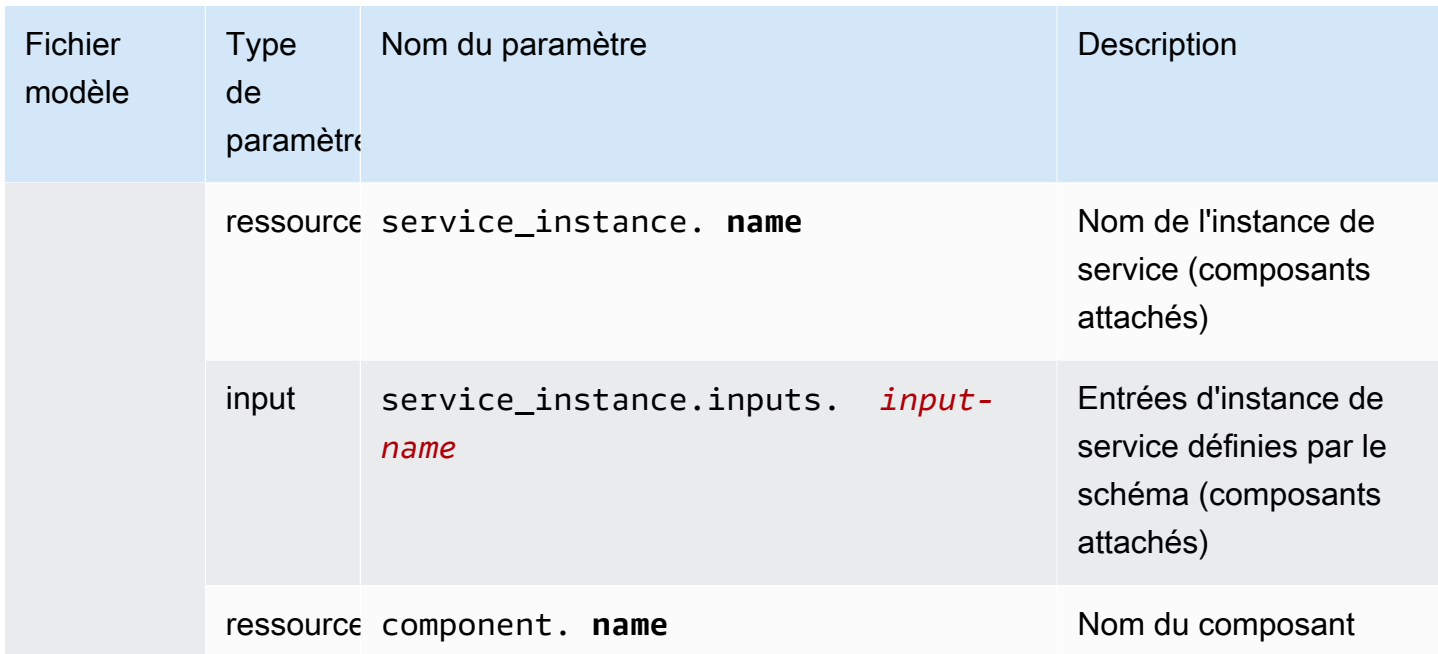

Pour plus d'informations et des exemples, consultez les sous-rubriques relatives aux paramètres des fichiers modèles IaC pour différents types de ressources et différents langages de modèles.

**Rubriques** 

- [Détails et exemples des paramètres du fichier CloudFormation IaC de l'environnement](#page-60-0)
- [Détails et exemples des paramètres du fichier CloudFormation IaC du service](#page-66-0)
- [Détails et exemples des paramètres du fichier CloudFormation iAC du composant](#page-68-0)
- [Filtres de paramètres pour les fichiers CloudFormation IaC](#page-72-0)
- [CodeBuild détails et exemples des paramètres de provisionnement](#page-79-0)
- [Détails et exemples des paramètres du fichier d'infrastructure en tant que code \(IaC\) Terraform](#page-81-0)

# <span id="page-60-0"></span>Détails et exemples des paramètres du fichier CloudFormation IaC de l'environnement

Vous pouvez définir et référencer les paramètres de votre infrastructure d'environnement sous forme de fichiers de code (IaC). Pour une description détaillée des AWS Proton paramètres, des types de paramètres, de l'espace de noms des paramètres et de la façon d'utiliser les paramètres dans vos fichiers iAc, consulte[zthe section called "Paramètres"](#page-55-0).

Paramètres CloudFormation IaC de l'environnement 53

#### Définir les paramètres de l'environnement

Vous pouvez définir des paramètres d'entrée et de sortie pour les fichiers iAc d'environnement.

• Paramètres d'entrée : définissez les paramètres d'entrée de l'environnement dans votre [fichier de](#page-150-0) [schéma](#page-150-0).

La liste suivante inclut des exemples de paramètres d'entrée d'environnement pour des cas d'utilisation typiques.

- Valeurs CIDR VPC
- Paramètres de l'équilibreur de charge
- Paramètres de base de données
- Un délai d'expiration pour le bilan de santé

En tant qu'administrateur, vous pouvez fournir des valeurs pour les paramètres d'entrée lorsque vous [créez un environnement](#page-217-0) :

- Utilisez la console pour remplir un formulaire basé sur un schéma qui AWS Proton fournit.
- Utilisez la CLI pour fournir une spécification qui inclut les valeurs.
- Paramètres de sortie Définissez les sorties d'environnement dans les fichiers iAc de votre environnement. Vous pouvez ensuite faire référence à ces sorties dans les fichiers IaC d'autres ressources.

Lire les valeurs des paramètres dans les fichiers iAC de l'environnement

Vous pouvez lire les paramètres relatifs à l'environnement dans les fichiers iAc de l'environnement. Vous pouvez lire la valeur d'un paramètre en faisant référence au nom du paramètre dans l'espace de noms des AWS Proton paramètres.

- Paramètres d'entrée Lisez la valeur d'entrée d'un environnement en la référençantenvironment.inputs.*input-name*.
- Paramètres des ressources : lisez les paramètres AWS Proton des ressources en faisant référence à des noms tels queenvironment.name.

#### **a** Note

Aucun paramètre de sortie d'autres ressources n'est disponible pour les fichiers iAc de l'environnement.

#### Exemples de fichiers IaC d'environnement et de service avec paramètres

L'exemple suivant illustre la définition et la référence de paramètres dans un fichier IaC d'environnement. L'exemple montre ensuite comment les paramètres de sortie d'environnement définis dans le fichier IaC d'environnement peuvent être référencés dans un fichier IaC de service.

Example Fichier CloudFormation iAc d'environnement

Notez ce qui suit dans cet exemple :

- L'espace de environment.inputs. noms fait référence aux paramètres d'entrée de l'environnement.
- Le StoreInputValue paramètre Amazon EC2 Systems Manager (SSM) concatène les entrées de l'environnement.
- La MyEnvParameterValue sortie expose la même concaténation de paramètres d'entrée qu'un paramètre de sortie. Trois paramètres de sortie supplémentaires exposent également les paramètres d'entrée individuellement.
- Six paramètres de sortie supplémentaires exposent les ressources fournies par l'environnement.

```
Resources: 
   StoreInputValue: 
     Type: AWS::SSM::Parameter 
     Properties: 
       Type: String 
       Value: "{{ environment.inputs.my_sample_input }} 
  {{ environment.inputs.my_other_sample_input}} 
  {{ environment.inputs.another_optional_input }}" 
               # input parameter references
# These output values are available to service infrastructure as code files as outputs, 
  when given the 
# the 'environment.outputs' namespace, for example, 
  service_instance.environment.outputs.ClusterName.
```
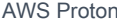

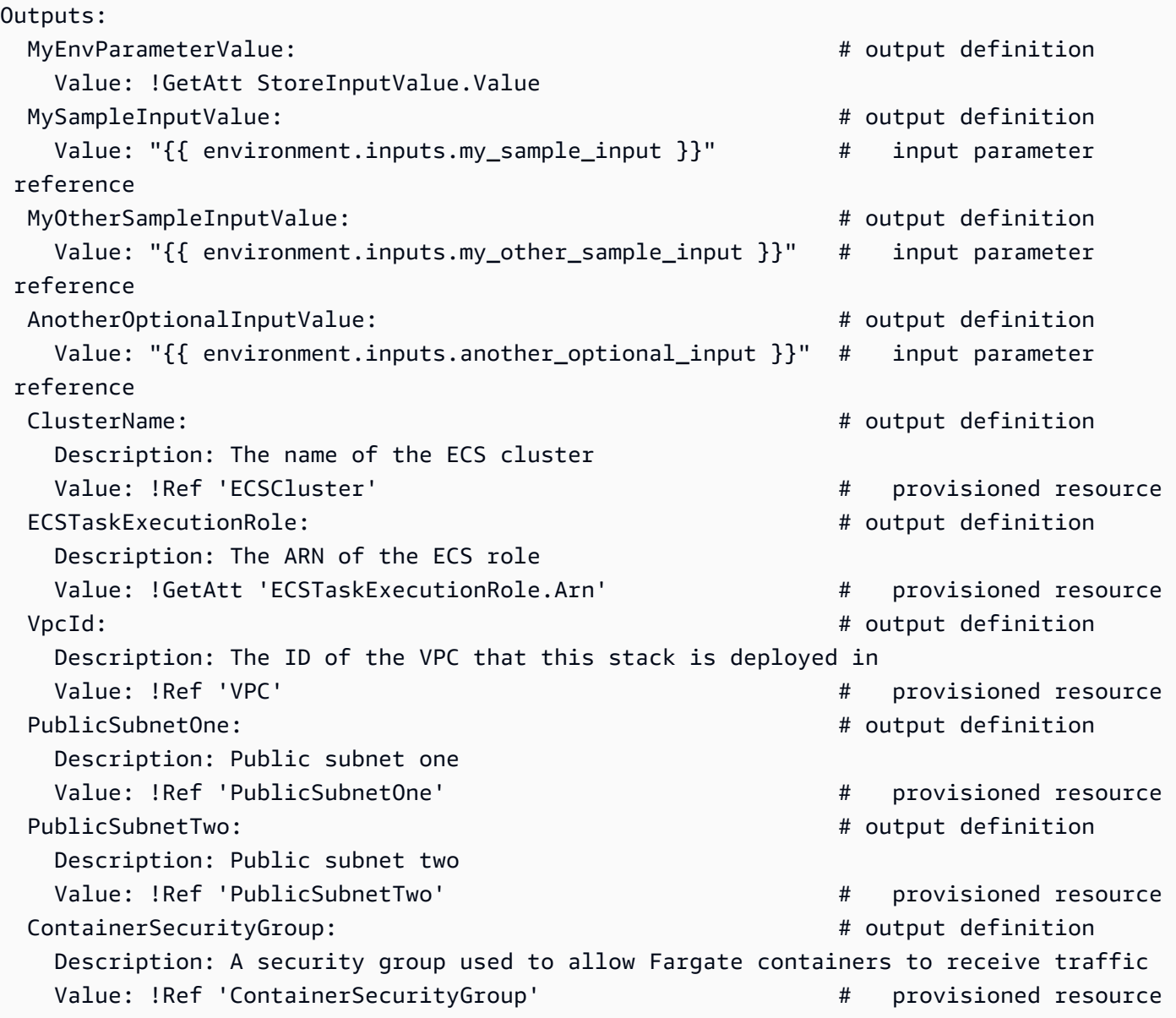

Example Fichier CloudFormation IaC du service

L'espace de environment.outputs. noms fait référence aux sorties d'environnement d'un fichier IaC d'environnement. Par exemple, le nom environment.outputs.ClusterName indique la valeur du paramètre de sortie de ClusterName l'environnement.

```
AWSTemplateFormatVersion: '2010-09-09'
Description: Deploy a service on AWS Fargate, hosted in a public subnet, and accessible 
  via a public load balancer.
Mappings: 
   TaskSize: 
     x-small:
```

```
 cpu: 256 
       memory: 512 
     small: 
       cpu: 512 
       memory: 1024 
     medium: 
       cpu: 1024 
       memory: 2048 
     large: 
       cpu: 2048 
       memory: 4096 
     x-large: 
       cpu: 4096 
       memory: 8192
Resources: 
   # A log group for storing the stdout logs from this service's containers 
   LogGroup: 
     Type: AWS::Logs::LogGroup 
     Properties: 
       LogGroupName: '{{service_instance.name}}' # resource parameter 
   # The task definition. This is a simple metadata description of what 
   # container to run, and what resource requirements it has. 
   TaskDefinition: 
     Type: AWS::ECS::TaskDefinition 
     Properties: 
       Family: '{{service_instance.name}}' # resource parameter 
       Cpu: !FindInMap [TaskSize, {{service_instance.inputs.task_size}}, cpu] # input 
  parameter 
       Memory: !FindInMap [TaskSize, {{service_instance.inputs.task_size}}, memory] 
       NetworkMode: awsvpc 
       RequiresCompatibilities: 
         - FARGATE 
       ExecutionRoleArn: '{{environment.outputs.ECSTaskExecutionRole}}' # output 
  reference to an environment infrastructure code file 
       TaskRoleArn: !Ref "AWS::NoValue" 
       ContainerDefinitions: 
         - Name: '{{service_instance.name}}' # resource parameter 
           Cpu: !FindInMap [TaskSize, {{service_instance.inputs.task_size}}, cpu] 
           Memory: !FindInMap [TaskSize, {{service_instance.inputs.task_size}}, memory] 
           Image: '{{service_instance.inputs.image}}' 
           PortMappings: 
              - ContainerPort: '{{service_instance.inputs.port}}' # input parameter 
           LogConfiguration:
```

```
 LogDriver: 'awslogs' 
             Options: 
               awslogs-group: '{{service_instance.name}}' # resource parameter 
               awslogs-region: !Ref 'AWS::Region' 
               awslogs-stream-prefix: '{{service_instance.name}}' # resource parameter 
  # The service_instance. The service is a resource which allows you to run multiple 
  # copies of a type of task, and gather up their logs and metrics, as well 
  # as monitor the number of running tasks and replace any that have crashed 
  Service: 
     Type: AWS::ECS::Service 
     DependsOn: LoadBalancerRule 
     Properties: 
       ServiceName: '{{service_instance.name}}' # resource parameter 
       Cluster: '{{environment.outputs.ClusterName}}' # output reference to an 
 environment infrastructure as code file 
       LaunchType: FARGATE 
       DeploymentConfiguration: 
         MaximumPercent: 200 
         MinimumHealthyPercent: 75 
       DesiredCount: '{{service_instance.inputs.desired_count}}'# input parameter 
       NetworkConfiguration: 
         AwsvpcConfiguration: 
           AssignPublicIp: ENABLED 
           SecurityGroups: 
             - '{{environment.outputs.ContainerSecurityGroup}}' # output reference to an 
 environment infrastructure as code file 
           Subnets: 
             - '{{environment.outputs.PublicSubnetOne}}' # output reference to an 
 environment infrastructure as code file 
             - '{{environment.outputs.PublicSubnetTwo}}' # output reference to an 
 environment infrastructure as code file 
       TaskDefinition: !Ref 'TaskDefinition' 
       LoadBalancers: 
         - ContainerName: '{{service_instance.name}}' # resource parameter 
           ContainerPort: '{{service_instance.inputs.port}}' # input parameter 
           TargetGroupArn: !Ref 'TargetGroup'
[...]
```
# <span id="page-66-0"></span>Détails et exemples des paramètres du fichier CloudFormation IaC du service

Vous pouvez définir et référencer les paramètres de votre infrastructure de service et de pipeline sous forme de fichiers de code (iAc). Pour une description détaillée des AWS Proton paramètres, des types de paramètres, de l'espace de noms des paramètres et de la façon d'utiliser les paramètres dans vos fichiers iAc, consultez[the section called "Paramètres".](#page-55-0)

#### Définir les paramètres du service

Vous pouvez définir des paramètres d'entrée et de sortie pour les fichiers IaC du service.

• Paramètres d'entrée : définissez les paramètres d'entrée de l'instance de service dans votre [fichier](#page-150-0)  [de schéma.](#page-150-0)

La liste suivante inclut des exemples de paramètres d'entrée de service pour des cas d'utilisation typiques.

- Port
- Taille de la tâche
- Image
- Nombre souhaité
- fichier Docker
- Commande de test unitaire

Vous fournissez des valeurs pour les paramètres d'entrée lorsque vous [créez un service](#page-260-1) :

- Utilisez la console pour remplir un formulaire basé sur un schéma qui AWS Proton fournit.
- Utilisez la CLI pour fournir une spécification qui inclut les valeurs.
- Paramètres de sortie Définissez les sorties des instances de service dans vos fichiers IaC de service. Vous pouvez ensuite faire référence à ces sorties dans les fichiers IaC d'autres ressources.

Lire les valeurs des paramètres dans les fichiers IaC du service

Vous pouvez lire les paramètres relatifs au service et à d'autres ressources dans les fichiers IaC du service. Vous pouvez lire la valeur d'un paramètre en faisant référence au nom du paramètre dans l'espace de noms des AWS Proton paramètres.

- Paramètres d'entrée Lisez la valeur d'entrée d'une instance de service en la référençantservice\_instance.inputs.*input-name*.
- Paramètres des ressources : lisez les paramètres AWS Proton des ressources en faisant référence à des noms tels que service.nameservice\_instance.name, etenvironment.name.
- Paramètres de sortie Lisez les sorties d'autres ressources en faisant référence à environment.outputs.*output-name* ouservice\_instance.components.default.outputs.*output-name*.

Exemple de fichier IaC de service avec paramètres

L'exemple suivant est un extrait d'un fichier IaC de service CloudFormation . L'espace de environment. outputs. noms fait référence aux sorties du fichier laC de l'environnement. L'espace de service\_instance.inputs. noms fait référence aux paramètres d'entrée de l'instance de service. La service\_instance.name propriété fait référence à un paramètre de AWS Proton ressource.

```
Resources: 
  StoreServiceInstanceInputValue: 
    Type: AWS::SSM::Parameter 
    Properties: 
      Type: String 
      Value: "{{ service.name }} {{ service_instance.name }} 
 {{ service_instance.inputs.my_sample_service_instance_required_input }} 
 {{ service_instance.inputs.my_sample_service_instance_optional_input }} 
  {{ environment.outputs.MySampleInputValue }} 
  {{ environment.outputs.MyOtherSampleInputValue }}" 
             # resource parameter references # input parameter 
 references 
                                         # output references to an environment 
 infrastructure as code file
Outputs: 
  MyServiceInstanceParameter: # 
 output definition 
    Value: !Ref StoreServiceInstanceInputValue 
  MyServiceInstanceRequiredInputValue: # 
 output definition 
    Value: "{{ service_instance.inputs.my_sample_service_instance_required_input }}" # 
 input parameter reference 
  MyServiceInstanceOptionalInputValue: # 
 output definition
```
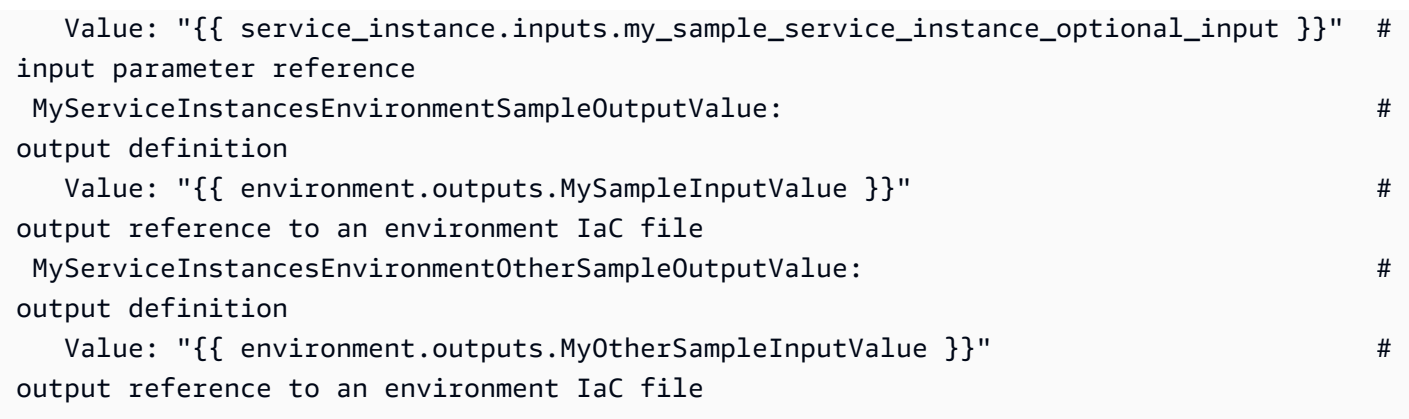

# <span id="page-68-0"></span>Détails et exemples des paramètres du fichier CloudFormation iAC du composant

Vous pouvez définir et référencer les paramètres de votre infrastructure de composants sous forme de fichiers de code (IaC). Pour une description détaillée des AWS Proton paramètres, des types de paramètres, de l'espace de noms des paramètres et de la façon d'utiliser les paramètres dans vos fichiers iAc, consulte[zthe section called "Paramètres"](#page-55-0). Pour plus d'informations sur les composants, consultez[Composants](#page-294-0).

#### Définir les paramètres de sortie des composants

Vous pouvez définir les paramètres de sortie dans les fichiers iAc de vos composants. Vous pouvez ensuite faire référence à ces sorties dans les fichiers IaC du service.

a Note

Vous ne pouvez pas définir d'entrées pour les fichiers iAc des composants. Les composants attachés peuvent obtenir des entrées de l'instance de service à laquelle ils sont attachés. Les composants détachés n'ont pas d'entrées.

### Lire les valeurs des paramètres dans les fichiers iAc des composants

Vous pouvez lire les paramètres relatifs au composant et à d'autres ressources dans les fichiers iAc du composant. Vous pouvez lire la valeur d'un paramètre en faisant référence au nom du paramètre dans l'espace de noms des AWS Proton paramètres.

• Paramètres d'entrée — Lisez la valeur d'entrée d'une instance de service attachée en la référençantservice\_instance.inputs.*input-name*.

- Paramètres des ressources : lisez les paramètres AWS Proton des ressources en faisant référence à des noms tels que component.nameservice.name,service\_instance.name, etenvironment.name.
- Paramètres de sortie Lisez les sorties de l'environnement en les référençantenvironment.outputs.*output-name*.

#### Exemples de fichiers IaC de composants et de services avec paramètres

L'exemple suivant montre un composant qui approvisionne un bucket Amazon Simple Storage Service (Amazon S3) et la politique d'accès associée, et qui expose les Amazon Resource Names (ARN) des deux ressources sous forme de sorties de composants. Un modèle de service IaC ajoute les sorties des composants en tant que variables d'environnement de conteneur d'une tâche Amazon Elastic Container Service (Amazon ECS) afin de rendre les sorties disponibles pour le code exécuté dans le conteneur, et ajoute la politique d'accès au bucket au rôle de la tâche. Le nom du compartiment est basé sur les noms de l'environnement, du service, de l'instance de service et du composant, ce qui signifie que le compartiment est couplé à une instance spécifique du modèle de composant étendant une instance de service spécifique. Les développeurs peuvent créer plusieurs composants personnalisés sur la base de ce modèle de composants, afin de fournir des compartiments Amazon S3 pour différentes instances de service et différents besoins fonctionnels.

L'exemple montre comment vous utilisez la  $\{ \{ \ldots \} \}$  syntaxe Jinja pour faire référence aux paramètres des composants et autres ressources dans votre fichier IaC de service. Vous pouvez utiliser {% if ... %} des instructions pour ajouter des blocs d'instructions uniquement lorsqu'un composant est attaché à l'instance de service. Les proton\_cfn\_\* mots clés sont des filtres que vous pouvez utiliser pour nettoyer et formater les valeurs des paramètres de sortie. Pour plus d'informations sur les filtres, consultez [the section called "CloudFormation filtres de paramètres"](#page-72-0).

En tant qu'administrateur, vous créez le fichier modèle du service iAC.

Example fichier CloudFormation IaC de service utilisant un composant

```
# service/instance_infrastructure/cloudformation.yaml
Resources: 
   TaskDefinition: 
     Type: AWS::ECS::TaskDefinition 
     Properties: 
       TaskRoleArn: !Ref TaskRole 
       ContainerDefinitions:
```

```
 - Name: '{{service_instance.name}}' 
          # ... 
         {% if service_instance.components.default.outputs | length > 0 %} 
         Environment: 
            {{ service_instance.components.default.outputs | 
                proton_cfn_ecs_task_definition_formatted_env_vars }} 
         {% endif %}
 # ... 
 TaskRole: 
   Type: AWS::IAM::Role 
   Properties: 
     # ... 
     ManagedPolicyArns: 
       - !Ref BaseTaskRoleManagedPolicy 
       {{ service_instance.components.default.outputs 
            | proton_cfn_iam_policy_arns }}
 # Basic permissions for the task 
 BaseTaskRoleManagedPolicy: 
  Type: AWS::IAM::ManagedPolicy
   Properties: 
    # ...
```
En tant que développeur, vous créez le fichier modèle du composant iAc.

Example fichier CloudFormation iAC du composant

```
# cloudformation.yaml
# A component that defines an S3 bucket and a policy for accessing the bucket.
Resources: 
   S3Bucket: 
     Type: 'AWS::S3::Bucket' 
     Properties: 
       BucketName: '{{environment.name}}-{{service.name}}-{{service_instance.name}}-
{{component.name}}'
   S3BucketAccessPolicy: 
    Type: AWS::IAM::ManagedPolicy
     Properties: 
       PolicyDocument: 
         Version: "2012-10-17" 
         Statement:
```
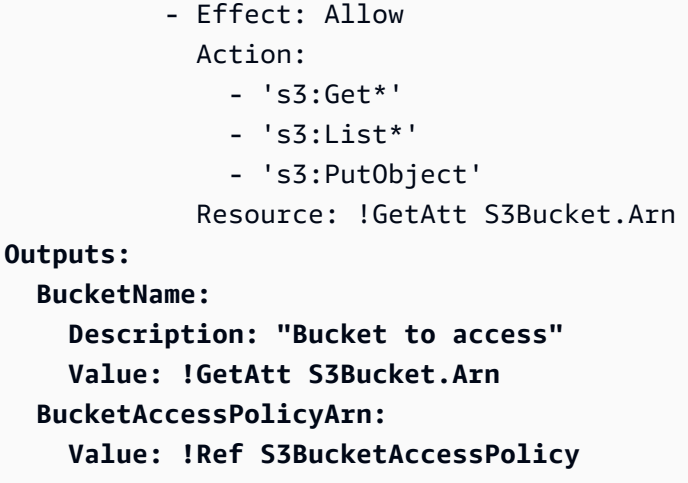

Lors du AWS Proton rendu d'un AWS CloudFormation modèle pour votre instance de service et du remplacement de tous les paramètres par des valeurs réelles, le modèle peut ressembler au fichier suivant.

Example fichier IaC CloudFormation rendu par une instance de service

```
Resources: 
   TaskDefinition: 
     Type: AWS::ECS::TaskDefinition 
     Properties: 
       TaskRoleArn: !Ref TaskRole 
       ContainerDefinitions: 
         - Name: '{{service_instance.name}}' 
           # ... 
           Environment: 
              - Name: BucketName
                Value: arn:aws:s3:us-
east-1:123456789012:environment_name-service_name-service_instance_name-component_name
              - Name: BucketAccessPolicyArn
                Value: arn:aws:iam::123456789012:policy/cfn-generated-policy-name
   # ... 
   TaskRole: 
     Type: AWS::IAM::Role 
     Properties: 
       # ... 
       ManagedPolicyArns: 
         - !Ref BaseTaskRoleManagedPolicy 
         - arn:aws:iam::123456789012:policy/cfn-generated-policy-name
```
```
 # Basic permissions for the task 
 BaseTaskRoleManagedPolicy: 
  Type: AWS::IAM::ManagedPolicy
   Properties: 
     # ...
```
# Filtres de paramètres pour les fichiers CloudFormation IaC

Lorsque vous faites référence à des [AWS Proton paramètres](#page-55-0) dans vos fichiers AWS CloudFormation iAc, vous pouvez utiliser des modificateurs Jinja appelés filtres pour valider, filtrer et formater les valeurs des paramètres avant qu'elles ne soient insérées dans le modèle de rendu. [Les validations](#page-294-0)  [de filtres sont particulièrement utiles lorsqu'il s'agit de faire référence aux paramètres de sortie des](#page-294-0)  [composants, car la création et l'attachement des composants sont effectués par les développeurs,](#page-294-0)  [et un administrateur utilisant les sorties des composants dans un modèle d'instance de service peut](#page-294-0) [souhaiter vérifier leur existence et leur validité.](#page-294-0) Cependant, vous pouvez utiliser des filtres dans n'importe quel fichier Jinja iAc.

Les sections suivantes décrivent et définissent les filtres de paramètres disponibles, et fournissent des exemples. AWS Proton définit la plupart de ces filtres. Le default filtre est un filtre intégré à Jinja.

# Formater les propriétés de l'environnement pour les tâches Amazon ECS

**Déclaration** 

dict # **proton\_cfn\_ecs\_task\_definition\_formatted\_env\_vars** (raw: boolean = True) # YAML list of dicts

## **Description**

Ce filtre met en forme une liste de sorties à utiliser dans une [propriété d'environnement](https://docs.aws.amazon.com/AWSCloudFormation/latest/UserGuide/aws-properties-ecs-taskdefinition-containerdefinitions.html#cfn-ecs-taskdefinition-containerdefinition-environment) dans la ContainerDefinition section d'une définition de tâche Amazon Elastic Container Service (Amazon ECS).

Définissez raw sur False pour valider également la valeur du paramètre. Dans ce cas, la valeur doit correspondre à l'expression régulière^[a-zA-Z0-9\_-]\*\$. Si la valeur échoue à cette validation, le rendu du modèle échoue.

## Exemple

Avec le modèle de composant personnalisé suivant :

```
Resources: 
  # ...
Outputs: 
   Output1: 
     Description: "Example component output 1" 
     Value: hello 
   Output2: 
     Description: "Example component output 2" 
     Value: world
```
Et le modèle de service suivant :

```
Resources: 
   TaskDefinition: 
     Type: AWS::ECS::TaskDefinition 
     Properties: 
       # ... 
       ContainerDefinitions: 
          - Name: MyServiceName 
            # ... 
            Environment: 
              {{ service_instance.components.default.outputs 
                | proton_cfn_ecs_task_definition_formatted_env_vars }}
```
Le modèle de service rendu est le suivant :

```
Resources: 
   TaskDefinition: 
     Type: AWS::ECS::TaskDefinition 
     Properties: 
       # \ldots ContainerDefinitions: 
          - Name: MyServiceName 
           # \ldots Environment: 
               - Name: Output1 
                 Value: hello 
               - Name: Output2 
                 Value: world
```
# Propriétés de l'environnement de formatage pour les fonctions Lambda

**Déclaration** 

dict # **proton\_cfn\_lambda\_function\_formatted\_env\_vars** (raw: boolean = True) # YAML dict

**Description** 

Ce filtre met en forme une liste de sorties à utiliser dans une [propriété d'environnement](https://docs.aws.amazon.com/AWSCloudFormation/latest/UserGuide/aws-resource-lambda-function.html#cfn-lambda-function-environment) dans la Properties section de définition d'une AWS Lambda fonction.

Définissez raw sur False pour valider également la valeur du paramètre. Dans ce cas, la valeur doit correspondre à l'expression régulière^[a-zA-Z0-9\_-]\*\$. Si la valeur échoue à cette validation, le rendu du modèle échoue.

#### Exemple

Avec le modèle de composant personnalisé suivant :

```
Resources: 
   # ...
Outputs: 
   Output1: 
     Description: "Example component output 1" 
     Value: hello 
   Output2: 
     Description: "Example component output 2" 
     Value: world
```
Et le modèle de service suivant :

```
Resources: 
   Lambda: 
     Type: AWS::Lambda::Function 
     Properties: 
       Environment: 
         Variables: 
            {{ service_instance.components.default.outputs 
              | proton_cfn_lambda_function_formatted_env_vars }}
```
Le modèle de service rendu est le suivant :

```
Resources: 
   Lambda: 
     Type: AWS::Lambda::Function 
     Properties: 
        Environment: 
          Variables: 
            Output1: hello 
            Output2: world
```
# Extraire les ARN de la politique IAM à inclure dans les rôles IAM

## **Déclaration**

dict # **proton\_cfn\_iam\_policy\_arns** # YAML list

## **Description**

Ce filtre met en forme une liste de sorties à utiliser dans une [ManagedPolicyArns propriété](https://docs.aws.amazon.com/AWSCloudFormation/latest/UserGuide/aws-resource-iam-role.html#cfn-iam-role-managepolicyarns) dans la Properties section de définition d'un rôle AWS Identity and Access Management (IAM). Le filtre utilise l'expression régulière ^arn: [a-zA-Z-]+:iam::\d{12}:policy/ pour extraire les ARN de politique IAM valides de la liste des paramètres de sortie. Vous pouvez utiliser ce filtre pour ajouter des politiques dans les valeurs des paramètres de sortie à une définition de rôle IAM dans un modèle de service.

## Exemple

Avec le modèle de composant personnalisé suivant :

```
Resources: 
   # ... 
   ExamplePolicy1: 
    Type: AWS::IAM::ManagedPolicy
     Properties: 
        # ... 
   ExamplePolicy2: 
    Type: AWS::IAM::ManagedPolicy
     Properties: 
        # ... 
   # ...
```

```
Outputs: 
   Output1: 
     Description: "Example component output 1" 
     Value: hello 
   Output2: 
     Description: "Example component output 2" 
     Value: world 
   PolicyArn1: 
     Description: "ARN of policy 1" 
     Value: !Ref ExamplePolicy1 
   PolicyArn2: 
     Description: "ARN of policy 2" 
     Value: !Ref ExamplePolicy2
```
Et le modèle de service suivant :

```
Resources: 
   # ... 
   TaskRole: 
     Type: AWS::IAM::Role 
     Properties: 
       # ... 
       ManagedPolicyArns: 
          - !Ref BaseTaskRoleManagedPolicy 
          {{ service_instance.components.default.outputs 
              | proton_cfn_iam_policy_arns }} 
   # Basic permissions for the task 
   BaseTaskRoleManagedPolicy: 
    Type: AWS::IAM::ManagedPolicy
     Properties: 
       # ...
```
Le modèle de service rendu est le suivant :

Resources: # ... TaskRole:

```
 Type: AWS::IAM::Role 
   Properties: 
     # ... 
     ManagedPolicyArns: 
       - !Ref BaseTaskRoleManagedPolicy 
       - arn:aws:iam::123456789012:policy/cfn-generated-policy-name-1
       - arn:aws:iam::123456789012:policy/cfn-generated-policy-name-2
 # Basic permissions for the task 
 BaseTaskRoleManagedPolicy: 
  Type: AWS::IAM::ManagedPolicy
   Properties: 
     # ...
```
## Nettoyez les valeurs des propriétés

**Déclaration** 

string # **proton\_cfn\_sanitize** # string

**Description** 

Il s'agit d'un filtre à usage général. Utilisez-le pour valider la sécurité d'une valeur de paramètre. Le filtre vérifie que la valeur correspond à l'expression régulière ^[a-zA-Z0-9\_-]\*\$ ou qu'il s'agit d'un Amazon Resource Name (ARN) valide. Si la valeur échoue à cette validation, le rendu du modèle échoue.

#### Exemple

Avec le modèle de composant personnalisé suivant :

```
Resources: 
   # ...
Outputs: 
   Output1: 
     Description: "Example of valid output" 
     Value: "This-is_valid_37" 
   Output2: 
     Description: "Example incorrect output" 
     Value: "this::is::incorrect" 
   SomeArn:
```

```
 Description: "Example ARN" 
 Value: arn:aws:some-service::123456789012:some-resource/resource-name
```
• La référence suivante dans un modèle de service :

```
# ... 
   {{ service_instance.components.default.outputs.Output1
     | proton_cfn_sanitize }}
```
S'affiche comme suit :

```
# ... 
   This-is_valid_37
```
• La référence suivante dans un modèle de service :

```
\# ...
   {{ service_instance.components.default.outputs.Output2
     | proton_cfn_sanitize }}
```
Résultats avec l'erreur de rendu suivante :

```
Illegal character(s) detected in "this::is::incorrect". Must match regex ^[a-zA-
Z0-9_-]*$ or be a valid ARN
```
• La référence suivante dans un modèle de service :

```
# ... 
   {{ service_instance.components.default.outputs.SomeArn
     | proton_cfn_sanitize }}
```
S'affiche comme suit :

```
\# ...
   arn:aws:some-service::123456789012:some-resource/resource-name
```
Fournir des valeurs par défaut pour les références inexistantes

#### **Description**

Le default filtre fournit une valeur par défaut lorsqu'il n'existe aucune référence à un espace de noms. Utilisez-le pour écrire des modèles robustes qui peuvent être rendus sans échec même lorsque le paramètre auquel vous faites référence est manquant.

## Exemple

La référence suivante dans un modèle de service entraîne l'échec du rendu du modèle si l'instance de service n'a pas de composant directement défini (par défaut) attaché, ou si le composant attaché n'a pas de sortie nomméetest.

```
# ... 
   {{ service_instance.components.default.outputs.test }}
```
Pour éviter ce problème, ajoutez le default filtre.

```
\# ...
   {{ service_instance.components.default.outputs.test | default("[optional-value]") }}
```
# CodeBuild détails et exemples des paramètres de provisionnement

Vous pouvez définir des paramètres dans vos modèles pour les AWS Proton ressources CodeBuild basées et référencer ces paramètres dans votre code de provisionnement. Pour une description détaillée des AWS Proton paramètres, des types de paramètres, de l'espace de noms des paramètres et de la façon d'utiliser les paramètres dans vos fichiers iAc, consultez[the section called](#page-55-0) ["Paramètres".](#page-55-0)

## **a** Note

Vous pouvez utiliser le CodeBuild provisionnement avec des environnements et des services. Pour le moment, vous ne pouvez pas approvisionner les composants de cette façon.

# Paramètres d'entrée

Lorsque vous créez une AWS Proton ressource, comme un environnement ou un service, vous fournissez des valeurs pour les paramètres d'entrée qui sont définis dans le [fichier de schéma](#page-150-0) de votre modèle. Lorsque la ressource que vous créez utilise[CodeBuildapprovisionnement](#page-44-0), AWS Proton affiche ces valeurs d'entrée dans un fichier d'entrée. Votre code d'approvisionnement peut importer et obtenir des valeurs de paramètres à partir de ce fichier.

Pour un exemple de CodeBuild modèle, voir[the section called "CodeBuild offre groupée".](#page-136-0) Pour plus d'informations sur les fichiers manifeste, consultez [the section called "Manifeste et résumé"](#page-157-0).

L'exemple suivant est un fichier d'entrée JSON généré lors du provisionnement CodeBuild basé sur une instance de service.

Exemple : utilisation du AWS CDK with CodeBuild provisioning

```
{ 
   "service_instance": { 
     "name": "my-service-staging", 
     "inputs": { 
        "port": "8080", 
        "task_size": "medium" 
     } 
   }, 
   "service": { 
     "name": "my-service" 
   }, 
   "environment": { 
     "account_id": "123456789012", 
     "name": "my-env-staging", 
     "outputs": { 
        "vpc-id": "hdh2323423" 
     } 
   }
}
```
# Paramètres de sortie

Pour renvoyer les résultats de mise à disposition des ressources AWS Proton, votre code de provisionnement peut générer un fichier JSON nommé proton-outputs.json avec les valeurs des paramètres de sortie définis dans le fichier de [schéma](#page-150-0) de votre modèle. Par exemple, l'- outputs-fileargument de la cdk deploy commande indique de générer un fichier JSON avec des sorties de provisionnement. AWS CDK Si votre ressource utilise le AWS CDK, spécifiez la commande suivante dans votre CodeBuild modèle de manifeste :

aws proton notify-resource-deployment-status-change

AWS Proton recherche ce fichier JSON. Si le fichier existe une fois que votre code d'approvisionnement a été correctement terminé, il AWS Proton lit les valeurs des paramètres de sortie à partir de celui-ci.

# Détails et exemples des paramètres du fichier d'infrastructure en tant que code (IaC) Terraform

Vous pouvez inclure des variables d'entrée Terraform dans les variable.tf fichiers de votre ensemble de modèles. Vous pouvez également créer un schéma pour créer des variables AWS Proton gérées. AWS Proton crée une variable .tf files à partir de votre fichier de schéma. Pour de plus amples informations, veuillez consulter [the section called "Fichiers Terraform iAC".](#page-142-0)

Pour référencer les AWS Proton variables définies par votre schéma dans votre infrastructure.tf files, vous utilisez les AWS Proton espaces de noms indiqués dans la table Paramètres et espaces de noms pour Terraform iAC. Par exemple, vous pouvez utiliser var.environment.inputs.vpc\_cidr. Entre guillemets, entourez ces variables de crochets simples et ajoutez un signe dollar devant la première accolade (par exemple,"\${var.environment.inputs.vpc\_cidr}").

L'exemple suivant montre comment utiliser les espaces de noms pour inclure des AWS Proton paramètres dans un environnement. .tf file

```
terraform { 
   required_providers { 
    aws = {
       source = "hashicorp/aws" 
       version = "~> 3.0" 
     } 
   } 
   // This tells terraform to store the state file in s3 at the location 
   // s3://terraform-state-bucket/tf-os-sample/terraform.tfstate 
   backend "s3" { 
     bucket = "terraform-state-bucket" 
     key = "tf-os-sample/terraform.tfstate" 
     region = "us-east-1" 
   }
}
// Configure the AWS Provider
provider "aws" {
```

```
 region = "us-east-1" 
   default_tags { 
     tags = var.proton_tags 
   }
}
resource "aws_ssm_parameter" "my_ssm_parameter" { 
   name = "my_ssm_parameter" 
   type = "String" 
   // Use the Proton environment.inputs. namespace 
   value = var.environment.inputs.ssm_parameter_value
}
```
# AWS Proton infrastructure sous forme de fichiers de code

Les principaux éléments du bundle de modèles sont des fichiers d'infrastructure sous forme de code (IaC) qui définissent les ressources et les propriétés de l'infrastructure que vous souhaitez provisionner. AWS CloudFormation et d'autres infrastructures, car les moteurs de code utilisent ces types de fichiers pour provisionner les ressources de l'infrastructure.

## **a** Note

Un fichier IaC peut également être utilisé indépendamment des ensembles de modèles, en tant qu'entrée directe vers des composants directement définis. Pour plus d'informations sur les composants, consultez[Composants](#page-294-0).

AWS Proton supporte actuellement deux types de fichiers IaC :

- [CloudFormation](#page-83-0)files Utilisé pour le provisionnement AWS géré. AWS Proton utilise Jinja en plus du format de fichier CloudFormation modèle pour le paramétrage.
- Fichiers [Terraform HCL](#page-142-0) : utilisés pour le provisionnement autogéré. HCL prend en charge le paramétrage de manière native.

Vous ne pouvez pas provisionner AWS Proton des ressources à l'aide d'une combinaison de plusieurs méthodes de provisionnement. Vous devez utiliser l'un ou l'autre. Vous ne pouvez pas déployer un service de provisionnement AWS géré dans un environnement de provisionnement autogéré, ou vice versa.

Pour plus d'informations, consultez [the section called "Méthodes de provisionnement",](#page-40-0) [Environnements,](#page-216-0) [Services](#page-260-0) et [Composants](#page-294-0).

# <span id="page-83-0"></span>AWS CloudFormation fichiers IaC

Découvrez comment utiliser l' AWS CloudFormation infrastructure sous forme de fichiers de code avec AWS Proton. AWS CloudFormation est un service d'infrastructure sous forme de code (IaC) qui vous aide à modéliser et à configurer vos AWS ressources. Vous définissez les ressources de votre infrastructure dans des modèles, en utilisant Jinja en plus du format de fichier CloudFormation modèle pour le paramétrage. AWS Proton développe les paramètres et affiche le CloudFormation modèle complet. CloudFormation provisionne les ressources définies sous forme de CloudFormation pile. Pour plus d'informations, consultez la section [Contenu AWS CloudFormation](https://docs.aws.amazon.com/AWSCloudFormation/latest/UserGuide/Welcome.html) du guide de AWS CloudFormation l'utilisateur.

AWS Proton prend en charge [AWS le provisionnement géré](#page-42-0) pour CloudFormation IaC.

Commencez avec votre propre infrastructure existante sous forme de fichiers de code

Vous pouvez adapter votre propre infrastructure existante sous forme de fichiers de code (IaC) pour les utiliser avec AWS Proton.

Les AWS CloudFormation exemples suivants, l'[exemple 1](#page-84-0) et l'[exemple 2](#page-87-0), représentent vos propres fichiers CloudFormation IaC existants. CloudFormation peut utiliser ces fichiers pour créer deux CloudFormation piles différentes.

Dans l'[exemple 1,](#page-84-0) le fichier CloudFormation IaC est configuré pour provisionner l'infrastructure à partager entre les applications de conteneur. Dans cet exemple, des paramètres d'entrée sont ajoutés afin que vous puissiez utiliser le même fichier IaC pour créer plusieurs ensembles d'infrastructures provisionnées. Chaque ensemble peut avoir des noms différents ainsi qu'un ensemble différent de valeurs de VPC et de CIDR de sous-réseau. En tant qu'administrateur ou développeur, vous fournissez des valeurs pour ces paramètres lorsque vous utilisez un fichier IaC pour provisionner des ressources d'infrastructure CloudFormation. Pour votre commodité, ces paramètres d'entrée sont marqués de commentaires et référencés à plusieurs reprises dans l'exemple. Les sorties sont définies à la fin du modèle. Ils peuvent être référencés dans d'autres fichiers CloudFormation IaC.

Dans l'[exemple 2,](#page-87-0) le fichier CloudFormation iAC est configuré pour déployer une application sur l'infrastructure provisionnée à partir de l'exemple 1. Les paramètres sont commentés pour votre commodité.

<span id="page-84-0"></span>Exemple 1 : fichier CloudFormation IaC

```
AWSTemplateFormatVersion: '2010-09-09'
Description: AWS Fargate cluster running containers in a public subnet. Only supports 
               public facing load balancer, and public service discovery namespaces.
Parameters: 
    VpcCIDR: # input parameter 
         Description: CIDR for VPC 
         Type: String 
         Default: "10.0.0.0/16" 
    SubnetOneCIDR: # input parameter 
         Description: CIDR for SubnetOne 
         Type: String 
         Default: "10.0.0.0/24" 
    SubnetTwoCIDR: # input parameters 
         Description: CIDR for SubnetTwo 
         Type: String 
         Default: "10.0.1.0/24"
Resources: 
   VPC: 
     Type: AWS::EC2::VPC 
     Properties: 
       EnableDnsSupport: true 
       EnableDnsHostnames: true 
       CidrBlock: 
         Ref: 'VpcCIDR' 
   # Two public subnets, where containers will have public IP addresses 
   PublicSubnetOne: 
     Type: AWS::EC2::Subnet 
     Properties: 
       AvailabilityZone: 
          Fn::Select: 
           - 0 
           - Fn::GetAZs: {Ref: 'AWS::Region'} 
       VpcId: !Ref 'VPC' 
       CidrBlock: 
           Ref: 'SubnetOneCIDR' 
       MapPublicIpOnLaunch: true 
   PublicSubnetTwo: 
     Type: AWS::EC2::Subnet 
     Properties: 
       AvailabilityZone:
```

```
 Fn::Select: 
        - 1 
        - Fn::GetAZs: {Ref: 'AWS::Region'} 
     VpcId: !Ref 'VPC' 
     CidrBlock: 
       Ref: 'SubnetTwoCIDR' 
     MapPublicIpOnLaunch: true 
 # Setup networking resources for the public subnets. Containers 
 # in the public subnets have public IP addresses and the routing table 
 # sends network traffic via the internet gateway. 
 InternetGateway: 
   Type: AWS::EC2::InternetGateway 
 GatewayAttachement: 
   Type: AWS::EC2::VPCGatewayAttachment 
   Properties: 
     VpcId: !Ref 'VPC' 
     InternetGatewayId: !Ref 'InternetGateway' 
 PublicRouteTable: 
   Type: AWS::EC2::RouteTable 
   Properties: 
     VpcId: !Ref 'VPC' 
 PublicRoute: 
   Type: AWS::EC2::Route 
   DependsOn: GatewayAttachement 
   Properties: 
     RouteTableId: !Ref 'PublicRouteTable' 
     DestinationCidrBlock: '0.0.0.0/0' 
     GatewayId: !Ref 'InternetGateway' 
 PublicSubnetOneRouteTableAssociation: 
   Type: AWS::EC2::SubnetRouteTableAssociation 
   Properties: 
     SubnetId: !Ref PublicSubnetOne 
     RouteTableId: !Ref PublicRouteTable 
 PublicSubnetTwoRouteTableAssociation: 
   Type: AWS::EC2::SubnetRouteTableAssociation 
   Properties: 
     SubnetId: !Ref PublicSubnetTwo 
     RouteTableId: !Ref PublicRouteTable 
 # ECS Resources 
 ECSCluster: 
   Type: AWS::ECS::Cluster
```

```
 # A security group for the containers we will run in Fargate. 
   # Rules are added to this security group based on what ingress you 
   # add for the cluster. 
   ContainerSecurityGroup: 
     Type: AWS::EC2::SecurityGroup 
     Properties: 
        GroupDescription: Access to the Fargate containers 
        VpcId: !Ref 'VPC' 
   # This is a role which is used by the ECS tasks themselves. 
   ECSTaskExecutionRole: 
     Type: AWS::IAM::Role 
     Properties: 
        AssumeRolePolicyDocument: 
          Statement: 
          - Effect: Allow 
            Principal: 
               Service: [ecs-tasks.amazonaws.com] 
            Action: ['sts:AssumeRole'] 
        Path: / 
        ManagedPolicyArns: 
          - 'arn:aws:iam::aws:policy/service-role/AmazonECSTaskExecutionRolePolicy'
# These output values will be available to other templates to use.
Outputs: 
  ClusterName: # output # \frac{1}{2} + \frac{1}{2} + \frac{1}{2} + \frac{1}{2} + \frac{1}{2} + \frac{1}{2} + \frac{1}{2} + \frac{1}{2} + \frac{1}{2} + \frac{1}{2} + \frac{1}{2} + \frac{1}{2} + \frac{1}{2} + \frac{1}{2} + \frac{1}{2} + \frac{1}{2} + \frac{1}{ Description: The name of the ECS cluster 
     Value: !Ref 'ECSCluster' 
     Export: 
        Name: 
          Fn::Sub: "${AWS::StackName}-ECSCluster" 
   ECSTaskExecutionRole: # output 
     Description: The ARN of the ECS role 
     Value: !GetAtt 'ECSTaskExecutionRole.Arn' 
     Export: 
        Name: 
          Fn::Sub: "${AWS::StackName}-ECSTaskExecutionRole" 
 VpcId: # output 
     Description: The ID of the VPC that this stack is deployed in 
     Value: !Ref 'VPC' 
     Export: 
        Name: 
          Fn::Sub: "${AWS::StackName}-VPC" 
  PublicSubnetOne: # 001101 # 0021011 # 0021011 # 0021011 # 0021011 # 0021011 # 0021011 # 0021011 # 0021011 # 002
```

```
 Description: Public subnet one 
   Value: !Ref 'PublicSubnetOne' 
   Export: 
     Name: 
       Fn::Sub: "${AWS::StackName}-PublicSubnetOne" 
PublicSubnetTwo: \qquad \qquad \qquad \qquad \qquad \qquad PublicSubnetTwo:
   Description: Public subnet two 
   Value: !Ref 'PublicSubnetTwo' 
   Export: 
     Name: 
       Fn::Sub: "${AWS::StackName}-PublicSubnetTwo" 
 ContainerSecurityGroup: # output 
   Description: A security group used to allow Fargate containers to receive traffic 
   Value: !Ref 'ContainerSecurityGroup' 
   Export: 
     Name: 
       Fn::Sub: "${AWS::StackName}-ContainerSecurityGroup"
```
<span id="page-87-0"></span>Exemple 2 : fichier CloudFormation IaC

```
AWSTemplateFormatVersion: '2010-09-09'
Description: Deploy a service on AWS Fargate, hosted in a public subnet, and accessible 
 via a public load balancer.
Parameters: 
     ContainerPortInput: # input parameter 
         Description: The port to route traffic to 
         Type: Number 
         Default: 80 
     TaskCountInput: # input parameter 
         Description: The default number of Fargate tasks you want running 
         Type: Number 
         Default: 1 
     TaskSizeInput: # input parameter 
         Description: The size of the task you want to run 
         Type: String 
         Default: x-small 
     ContainerImageInput: # input parameter 
         Description: The name/url of the container image 
         Type: String 
         Default: "public.ecr.aws/z9d2n7e1/nginx:1.19.5" 
     TaskNameInput: # input parameter 
         Description: Name for your task 
         Type: String
```

```
 Default: "my-fargate-instance" 
    StackName: # input parameter
         Description: Name of the environment stack to deploy to 
         Type: String 
         Default: "my-fargate-environment"
Mappings: 
   TaskSizeMap: 
     x-small: 
       cpu: 256 
       memory: 512 
     small: 
       cpu: 512 
       memory: 1024 
     medium: 
       cpu: 1024 
       memory: 2048 
     large: 
       cpu: 2048 
       memory: 4096 
     x-large: 
       cpu: 4096 
       memory: 8192
Resources: 
   # A log group for storing the stdout logs from this service's containers 
   LogGroup: 
     Type: AWS::Logs::LogGroup 
     Properties: 
       LogGroupName: 
         Ref: 'TaskNameInput' # input parameter 
   # The task definition. This is a simple metadata description of what 
   # container to run, and what resource requirements it has. 
   TaskDefinition: 
     Type: AWS::ECS::TaskDefinition 
     Properties: 
       Family: !Ref 'TaskNameInput' 
       Cpu: !FindInMap [TaskSizeMap, !Ref 'TaskSizeInput', cpu] 
       Memory: !FindInMap [TaskSizeMap, !Ref 'TaskSizeInput', memory] 
       NetworkMode: awsvpc 
       RequiresCompatibilities: 
         - FARGATE 
       ExecutionRoleArn: 
         Fn::ImportValue:
```

```
 !Sub "${StackName}-ECSTaskExecutionRole" # output parameter from another 
 CloudFormation template 
              awslogs-region: !Ref 'AWS::Region' 
              awslogs-stream-prefix: !Ref 'TaskNameInput' 
  # The service_instance. The service is a resource which allows you to run multiple 
  # copies of a type of task, and gather up their logs and metrics, as well 
  # as monitor the number of running tasks and replace any that have crashed 
  Service: 
    Type: AWS::ECS::Service 
    DependsOn: LoadBalancerRule 
    Properties: 
      ServiceName: !Ref 'TaskNameInput' 
      Cluster: 
        Fn::ImportValue: 
          !Sub "${StackName}-ECSCluster" # output parameter from another 
 CloudFormation template 
      LaunchType: FARGATE 
      DeploymentConfiguration: 
        MaximumPercent: 200 
        MinimumHealthyPercent: 75 
      DesiredCount: !Ref 'TaskCountInput' 
      NetworkConfiguration: 
        AwsvpcConfiguration: 
          AssignPublicIp: ENABLED 
          SecurityGroups: 
            - Fn::ImportValue: 
                 !Sub "${StackName}-ContainerSecurityGroup" # output parameter from 
 another CloudFormation template 
          Subnets: 
            - Fn::ImportValue:r CloudFormation template 
      TaskRoleArn: !Ref "AWS::NoValue" 
      ContainerDefinitions: 
        - Name: !Ref 'TaskNameInput' 
          Cpu: !FindInMap [TaskSizeMap, !Ref 'TaskSizeInput', cpu] 
          Memory: !FindInMap [TaskSizeMap, !Ref 'TaskSizeInput', memory] 
         Image: !Ref 'ContainerImageInput' # input parameter
          PortMappings: 
           - ContainerPort: !Ref 'ContainerPortInput' # input parameter
          LogConfiguration: 
            LogDriver: 'awslogs' 
            Options:
```

```
 awslogs-group: !Ref 'TaskNameInput' 
                 !Sub "${StackName}-PublicSubnetOne" # output parameter from another 
 CloudFormation template 
            - Fn::ImportValue: 
                 !Sub "${StackName}-PublicSubnetTwo" # output parameter from another 
 CloudFormation template 
      TaskDefinition: !Ref 'TaskDefinition' 
      LoadBalancers: 
        - ContainerName: !Ref 'TaskNameInput' 
          ContainerPort: !Ref 'ContainerPortInput' # input parameter 
          TargetGroupArn: !Ref 'TargetGroup' 
  # A target group. This is used for keeping track of all the tasks, and 
  # what IP addresses / port numbers they have. You can query it yourself, 
  # to use the addresses yourself, but most often this target group is just 
  # connected to an application load balancer, or network load balancer, so 
  # it can automatically distribute traffic across all the targets. 
  TargetGroup: 
    Type: AWS::ElasticLoadBalancingV2::TargetGroup 
    Properties: 
      HealthCheckIntervalSeconds: 6 
      HealthCheckPath: / 
      HealthCheckProtocol: HTTP 
      HealthCheckTimeoutSeconds: 5 
      HealthyThresholdCount: 2 
      TargetType: ip 
      Name: !Ref 'TaskNameInput' 
      Port: !Ref 'ContainerPortInput' 
      Protocol: HTTP 
      UnhealthyThresholdCount: 2 
      VpcId: 
        Fn::ImportValue: 
          !Sub "${StackName}-VPC" # output parameter from another CloudFormation 
 template 
  # Create a rule on the load balancer for routing traffic to the target group 
  LoadBalancerRule: 
    Type: AWS::ElasticLoadBalancingV2::ListenerRule 
    Properties: 
      Actions: 
        - TargetGroupArn: !Ref 'TargetGroup' 
          Type: 'forward' 
      Conditions: 
        - Field: path-pattern
```

```
 Values: 
             -1*1 ListenerArn: !Ref PublicLoadBalancerListener 
       Priority: 1 
   # Enable autoscaling for this service 
   ScalableTarget: 
     Type: AWS::ApplicationAutoScaling::ScalableTarget 
     DependsOn: Service 
     Properties: 
       ServiceNamespace: 'ecs' 
       ScalableDimension: 'ecs:service:DesiredCount' 
       ResourceId: 
         Fn::Join: 
          - /'
            - - service 
              - Fn::ImportValue: 
                  !Sub "${StackName}-ECSCluster" 
              - !Ref 'TaskNameInput' 
       MinCapacity: 1 
       MaxCapacity: 10 
       RoleARN: !Sub arn:aws:iam::${AWS::AccountId}:role/
aws-service-role/ecs.application-autoscaling.amazonaws.com/
AWSServiceRoleForApplicationAutoScaling_ECSService 
   # Create scaling policies for the service 
   ScaleDownPolicy: 
     Type: AWS::ApplicationAutoScaling::ScalingPolicy 
     DependsOn: ScalableTarget 
     Properties: 
       PolicyName: 
         Fn::Join: 
           - '/'
            - - scale 
              - !Ref 'TaskNameInput' 
              - down 
       PolicyType: StepScaling 
       ResourceId: 
         Fn::Join: 
           - '/'
            - - service 
              - Fn::ImportValue: 
                  !Sub "${StackName}-ECSCluster" # output parameter from another 
  CloudFormation template
```

```
 - !Ref 'TaskNameInput' 
     ScalableDimension: 'ecs:service:DesiredCount' 
     ServiceNamespace: 'ecs' 
     StepScalingPolicyConfiguration: 
       AdjustmentType: 'ChangeInCapacity' 
       StepAdjustments: 
          - MetricIntervalUpperBound: 0 
            ScalingAdjustment: -1 
       MetricAggregationType: 'Average' 
       Cooldown: 60 
 ScaleUpPolicy: 
   Type: AWS::ApplicationAutoScaling::ScalingPolicy 
   DependsOn: ScalableTarget 
   Properties: 
     PolicyName: 
       Fn::Join: 
          - '/' 
          - - scale 
            - !Ref 'TaskNameInput' 
            - up 
     PolicyType: StepScaling 
     ResourceId: 
       Fn::Join: 
         - '/' 
          - - service 
            - Fn::ImportValue: 
                !Sub "${StackName}-ECSCluster" 
            - !Ref 'TaskNameInput' 
     ScalableDimension: 'ecs:service:DesiredCount' 
     ServiceNamespace: 'ecs' 
     StepScalingPolicyConfiguration: 
       AdjustmentType: 'ChangeInCapacity' 
       StepAdjustments: 
          - MetricIntervalLowerBound: 0 
            MetricIntervalUpperBound: 15 
            ScalingAdjustment: 1 
          - MetricIntervalLowerBound: 15 
            MetricIntervalUpperBound: 25 
            ScalingAdjustment: 2 
          - MetricIntervalLowerBound: 25 
            ScalingAdjustment: 3 
       MetricAggregationType: 'Average' 
       Cooldown: 60
```

```
 # Create alarms to trigger these policies 
 LowCpuUsageAlarm: 
   Type: AWS::CloudWatch::Alarm 
   Properties: 
     AlarmName: 
        Fn::Join: 
         - - - - - - low-cpu 
            - !Ref 'TaskNameInput' 
     AlarmDescription: 
        Fn::Join: 
         - ' + ' + - - "Low CPU utilization for service" 
            - !Ref 'TaskNameInput' 
     MetricName: CPUUtilization 
     Namespace: AWS/ECS 
     Dimensions: 
        - Name: ServiceName 
          Value: !Ref 'TaskNameInput' 
        - Name: ClusterName 
          Value: 
            Fn::ImportValue: 
               !Sub "${StackName}-ECSCluster" 
     Statistic: Average 
     Period: 60 
     EvaluationPeriods: 1 
     Threshold: 20 
     ComparisonOperator: LessThanOrEqualToThreshold 
     AlarmActions: 
        - !Ref ScaleDownPolicy 
 HighCpuUsageAlarm: 
   Type: AWS::CloudWatch::Alarm 
   Properties: 
     AlarmName: 
        Fn::Join: 
         - - - + - - high-cpu 
            - !Ref 'TaskNameInput' 
     AlarmDescription: 
        Fn::Join: 
         - ' + ' + - - "High CPU utilization for service"
```

```
 - !Ref 'TaskNameInput' 
     MetricName: CPUUtilization 
     Namespace: AWS/ECS 
     Dimensions: 
       - Name: ServiceName 
         Value: !Ref 'TaskNameInput' 
       - Name: ClusterName 
         Value: 
            Fn::ImportValue: 
              !Sub "${StackName}-ECSCluster" 
     Statistic: Average 
     Period: 60 
     EvaluationPeriods: 1 
     Threshold: 70 
     ComparisonOperator: GreaterThanOrEqualToThreshold 
     AlarmActions: 
       - !Ref ScaleUpPolicy 
 EcsSecurityGroupIngressFromPublicALB: 
   Type: AWS::EC2::SecurityGroupIngress 
   Properties: 
     Description: Ingress from the public ALB 
     GroupId: 
       Fn::ImportValue: 
          !Sub "${StackName}-ContainerSecurityGroup" 
     IpProtocol: -1 
     SourceSecurityGroupId: !Ref 'PublicLoadBalancerSG' 
 # Public load balancer, hosted in public subnets that is accessible 
 # to the public, and is intended to route traffic to one or more public 
 # facing services. This is used for accepting traffic from the public 
 # internet and directing it to public facing microservices 
 PublicLoadBalancerSG: 
   Type: AWS::EC2::SecurityGroup 
   Properties: 
     GroupDescription: Access to the public facing load balancer 
     VpcId: 
       Fn::ImportValue: 
          !Sub "${StackName}-VPC" 
     SecurityGroupIngress: 
         # Allow access to ALB from anywhere on the internet 
         - CidrIp: 0.0.0.0/0 
            IpProtocol: -1
```

```
 PublicLoadBalancer: 
     Type: AWS::ElasticLoadBalancingV2::LoadBalancer 
     Properties: 
       Scheme: internet-facing 
       LoadBalancerAttributes: 
      - Key: idle timeout.timeout seconds
         Value: '30' 
       Subnets: 
         # The load balancer is placed into the public subnets, so that traffic 
         # from the internet can reach the load balancer directly via the internet 
  gateway 
         - Fn::ImportValue: 
              !Sub "${StackName}-PublicSubnetOne" 
         - Fn::ImportValue: 
              !Sub "${StackName}-PublicSubnetTwo" 
       SecurityGroups: [!Ref 'PublicLoadBalancerSG'] 
   PublicLoadBalancerListener: 
     Type: AWS::ElasticLoadBalancingV2::Listener 
     DependsOn: 
       - PublicLoadBalancer 
     Properties: 
       DefaultActions: 
         - TargetGroupArn: !Ref 'TargetGroup' 
           Type: 'forward' 
       LoadBalancerArn: !Ref 'PublicLoadBalancer' 
       Port: 80 
       Protocol: HTTP
# These output values will be available to other templates to use.
Outputs: 
   ServiceEndpoint: # output 
     Description: The URL to access the service 
     Value: !Sub "http://${PublicLoadBalancer.DNSName}"
```
Vous pouvez adapter ces fichiers pour les utiliser avec AWS Proton.

## Transférez votre infrastructure sous forme de code à AWS Proton

Avec de légères modifications, vous pouvez utiliser l'[exemple 1](#page-84-0) en tant que fichier d'infrastructure en tant que code (IaC) pour un ensemble de modèles d'environnement AWS Proton utilisé pour déployer un environnement (comme indiqué dans l'[exemple 3\)](#page-96-0).

Au lieu d'utiliser les CloudFormation paramètres, vous utilisez la syntaxe [Jinja](https://jinja.palletsprojects.com/en/2.11.x/templates/) pour référencer les paramètres que vous avez définis dans un [fichier de schéma](#page-150-0) basé sur une [API ouverte.](https://swagger.io/docs/specification/data-models/) Ces paramètres d'entrée sont commentés pour votre commodité et référencés plusieurs fois dans le fichier IaC. De cette façon, AWS Proton vous pouvez auditer et vérifier les valeurs des paramètres. Il peut également faire correspondre et insérer les valeurs des paramètres de sortie d'un fichier IaC aux paramètres d'un autre fichier IaC.

En tant qu'administrateur, vous pouvez ajouter l'espace de AWS Proton environment.inputs. noms aux paramètres d'entrée. Lorsque vous référencez les sorties d'un fichier IaC de l'environnement dans un fichier IaC de service, vous pouvez ajouter l'environment.outputs.espace de noms aux sorties (par exemple,environment.outputs.ClusterName). Enfin, vous les entourez d'accolades et de guillemets.

Avec ces modifications, vos fichiers CloudFormation iAc peuvent être utilisés par AWS Proton.

<span id="page-96-0"></span>Exemple 3 : infrastructure d' AWS Proton environnement sous forme de fichier de code

```
AWSTemplateFormatVersion: '2010-09-09'
Description: AWS Fargate cluster running containers in a public subnet. Only supports 
              public facing load balancer, and public service discovery prefixes.
Mappings: 
   # The VPC and subnet configuration is passed in via the environment spec. 
   SubnetConfig: 
     VPC: 
       CIDR: '{{ environment.inputs.vpc_cidr}}' # input parameter 
     PublicOne: 
       CIDR: '{{ environment.inputs.subnet_one_cidr}}' # input parameter 
     PublicTwo: 
       CIDR: '{{ environment.inputs.subnet_two_cidr}}' # input parameter
Resources: 
   VPC: 
     Type: AWS::EC2::VPC 
     Properties: 
       EnableDnsSupport: true 
       EnableDnsHostnames: true 
       CidrBlock: !FindInMap ['SubnetConfig', 'VPC', 'CIDR'] 
   # Two public subnets, where containers will have public IP addresses 
   PublicSubnetOne: 
     Type: AWS::EC2::Subnet 
     Properties:
```

```
 AvailabilityZone: 
        Fn::Select: 
        - 0 
        - Fn::GetAZs: {Ref: 'AWS::Region'} 
     VpcId: !Ref 'VPC' 
     CidrBlock: !FindInMap ['SubnetConfig', 'PublicOne', 'CIDR'] 
     MapPublicIpOnLaunch: true 
 PublicSubnetTwo: 
   Type: AWS::EC2::Subnet 
   Properties: 
     AvailabilityZone: 
        Fn::Select: 
        - 1 
        - Fn::GetAZs: {Ref: 'AWS::Region'} 
     VpcId: !Ref 'VPC' 
     CidrBlock: !FindInMap ['SubnetConfig', 'PublicTwo', 'CIDR'] 
     MapPublicIpOnLaunch: true 
 # Setup networking resources for the public subnets. Containers 
 # in the public subnets have public IP addresses and the routing table 
 # sends network traffic via the internet gateway. 
 InternetGateway: 
   Type: AWS::EC2::InternetGateway 
 GatewayAttachement: 
   Type: AWS::EC2::VPCGatewayAttachment 
   Properties: 
     VpcId: !Ref 'VPC' 
     InternetGatewayId: !Ref 'InternetGateway' 
 PublicRouteTable: 
   Type: AWS::EC2::RouteTable 
   Properties: 
     VpcId: !Ref 'VPC' 
 PublicRoute: 
   Type: AWS::EC2::Route 
   DependsOn: GatewayAttachement 
   Properties: 
     RouteTableId: !Ref 'PublicRouteTable' 
     DestinationCidrBlock: '0.0.0.0/0' 
     GatewayId: !Ref 'InternetGateway' 
 PublicSubnetOneRouteTableAssociation: 
   Type: AWS::EC2::SubnetRouteTableAssociation 
   Properties: 
     SubnetId: !Ref PublicSubnetOne
```

```
 RouteTableId: !Ref PublicRouteTable 
   PublicSubnetTwoRouteTableAssociation: 
     Type: AWS::EC2::SubnetRouteTableAssociation 
     Properties: 
       SubnetId: !Ref PublicSubnetTwo 
       RouteTableId: !Ref PublicRouteTable 
   # ECS Resources 
   ECSCluster: 
     Type: AWS::ECS::Cluster 
   # A security group for the containers we will run in Fargate. 
   # Rules are added to this security group based on what ingress you 
   # add for the cluster. 
   ContainerSecurityGroup: 
     Type: AWS::EC2::SecurityGroup 
     Properties: 
       GroupDescription: Access to the Fargate containers 
       VpcId: !Ref 'VPC' 
   # This is a role which is used by the ECS tasks themselves. 
   ECSTaskExecutionRole: 
     Type: AWS::IAM::Role 
     Properties: 
       AssumeRolePolicyDocument: 
         Statement: 
         - Effect: Allow 
           Principal: 
             Service: [ecs-tasks.amazonaws.com] 
           Action: ['sts:AssumeRole'] 
       Path: / 
       ManagedPolicyArns: 
         - 'arn:aws:iam::aws:policy/service-role/AmazonECSTaskExecutionRolePolicy'
# These output values are available to service infrastructure as code files as outputs, 
 when given the 
# the 'service_instance.environment.outputs.' namespace, for example, 
  service_instance.environment.outputs.ClusterName.
Outputs: 
  ClusterName: # output \# output
     Description: The name of the ECS cluster 
     Value: !Ref 'ECSCluster' 
  ECSTaskExecutionRole: # 0utput
```
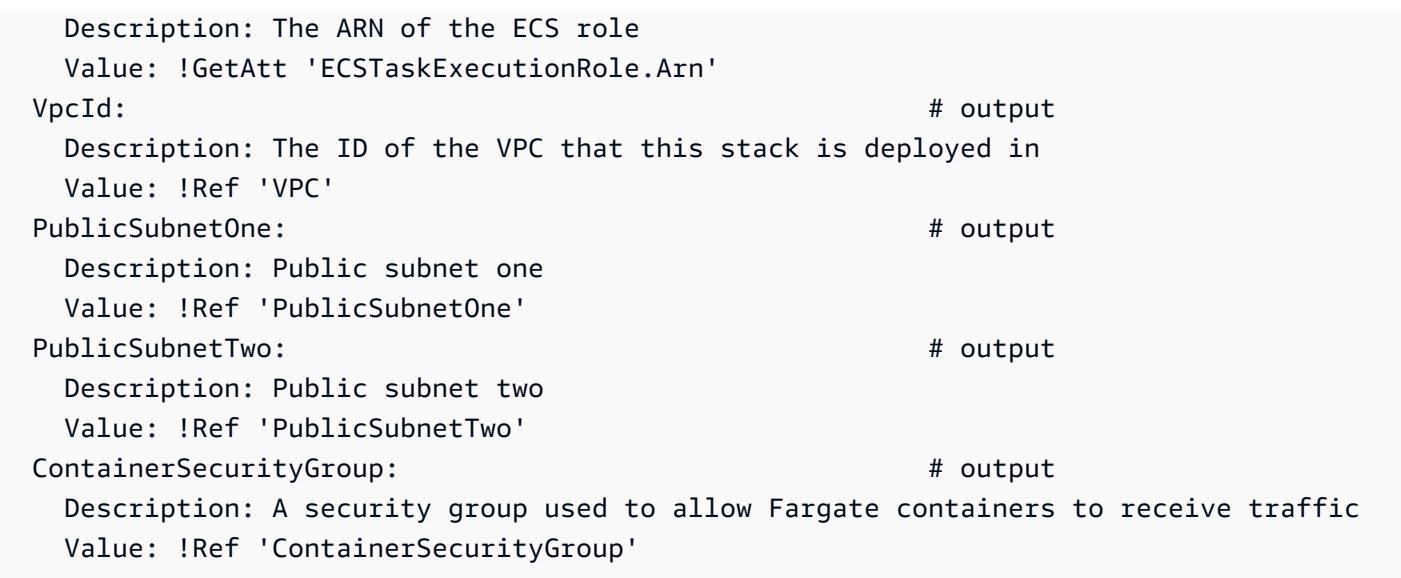

Les fichiers IaC de l'[exemple 1](#page-84-0) et de l'[exemple 3](#page-96-0) produisent des CloudFormation piles légèrement différentes. Les paramètres sont affichés différemment dans les fichiers modèles de pile. Le fichier de modèle de CloudFormation pile Example 1 affiche les étiquettes de paramètres (clés) dans la vue du modèle de pile. Le fichier modèle de pile AWS Proton CloudFormation d'infrastructure de l'exemple 3 affiche les valeurs des paramètres. AWS Proton les paramètres d'entrée n'apparaissent pas dans la vue des paramètres de la CloudFormation pile de consoles.

Dans l'[exemple 4,](#page-99-0) le fichier AWS Proton IaC du service correspond à l'[exemple 2](#page-87-0).

<span id="page-99-0"></span>Exemple 4 : fichier IaC de l'instance de AWS Proton service

```
AWSTemplateFormatVersion: '2010-09-09'
Description: Deploy a service on AWS Fargate, hosted in a public subnet, and accessible 
 via a public load balancer.
Mappings: 
   TaskSize: 
     x-small: 
       cpu: 256 
       memory: 512 
     small: 
       cpu: 512 
       memory: 1024 
     medium: 
       cpu: 1024 
       memory: 2048 
     large: 
       cpu: 2048 
       memory: 4096
```

```
 x-large: 
       cpu: 4096 
       memory: 8192
Resources: 
   # A log group for storing the stdout logs from this service's containers 
   LogGroup: 
     Type: AWS::Logs::LogGroup 
     Properties: 
       LogGroupName: '{{service_instance.name}}' # resource parameter 
   # The task definition. This is a simple metadata description of what 
   # container to run, and what resource requirements it has. 
   TaskDefinition: 
     Type: AWS::ECS::TaskDefinition 
     Properties: 
       Family: '{{service_instance.name}}' 
       Cpu: !FindInMap [TaskSize, {{service_instance.inputs.task_size}}, cpu] # input 
  parameter 
       Memory: !FindInMap [TaskSize, {{service_instance.inputs.task_size}}, memory] 
       NetworkMode: awsvpc 
       RequiresCompatibilities: 
         - FARGATE 
       ExecutionRoleArn: '{{environment.outputs.ECSTaskExecutionRole}}' # output from an 
  environment infrastructure as code file 
       TaskRoleArn: !Ref "AWS::NoValue" 
       ContainerDefinitions: 
         - Name: '{{service_instance.name}}' 
           Cpu: !FindInMap [TaskSize, {{service_instance.inputs.task_size}}, cpu] 
           Memory: !FindInMap [TaskSize, {{service_instance.inputs.task_size}}, memory] 
           Image: '{{service_instance.inputs.image}}' 
           PortMappings: 
              - ContainerPort: '{{service_instance.inputs.port}}' # input parameter 
           LogConfiguration: 
             LogDriver: 'awslogs' 
             Options: 
                awslogs-group: '{{service_instance.name}}' 
                awslogs-region: !Ref 'AWS::Region' 
                awslogs-stream-prefix: '{{service_instance.name}}' 
   # The service_instance. The service is a resource which allows you to run multiple 
   # copies of a type of task, and gather up their logs and metrics, as well 
   # as monitor the number of running tasks and replace any that have crashed 
   Service: 
     Type: AWS::ECS::Service
```

```
 DependsOn: LoadBalancerRule 
    Properties: 
     ServiceName: '{{service_instance.name}}'
      Cluster: '{{environment.outputs.ClusterName}}' # output from an environment 
 infrastructure as code file 
      LaunchType: FARGATE 
      DeploymentConfiguration: 
        MaximumPercent: 200 
        MinimumHealthyPercent: 75 
     DesiredCount: '{{service_instance.inputs.desired_count}}' # input parameter
      NetworkConfiguration: 
        AwsvpcConfiguration: 
          AssignPublicIp: ENABLED 
          SecurityGroups: 
            - '{{environment.outputs.ContainerSecurityGroup}}' # output from an 
 environment infrastructure as code file 
          Subnets: 
           - '{{environment.outputs.PublicSubnetOne}}' # output from an
 environment infrastructure as code file 
            - '{{environment.outputs.PublicSubnetTwo}}' 
      TaskDefinition: !Ref 'TaskDefinition' 
      LoadBalancers: 
        - ContainerName: '{{service_instance.name}}' 
          ContainerPort: '{{service_instance.inputs.port}}' 
          TargetGroupArn: !Ref 'TargetGroup' 
  # A target group. This is used for keeping track of all the tasks, and 
  # what IP addresses / port numbers they have. You can query it yourself, 
  # to use the addresses yourself, but most often this target group is just 
  # connected to an application load balancer, or network load balancer, so 
  # it can automatically distribute traffic across all the targets. 
  TargetGroup: 
    Type: AWS::ElasticLoadBalancingV2::TargetGroup 
    Properties: 
      HealthCheckIntervalSeconds: 6 
      HealthCheckPath: / 
      HealthCheckProtocol: HTTP 
      HealthCheckTimeoutSeconds: 5 
      HealthyThresholdCount: 2 
      TargetType: ip 
      Name: '{{service_instance.name}}' 
      Port: '{{service_instance.inputs.port}}' 
      Protocol: HTTP 
      UnhealthyThresholdCount: 2
```

```
 VpcId: '{{environment.outputs.VpcId}}' # output from an environment 
  infrastructure as code file 
   # Create a rule on the load balancer for routing traffic to the target group 
   LoadBalancerRule: 
     Type: AWS::ElasticLoadBalancingV2::ListenerRule 
     Properties: 
       Actions: 
         - TargetGroupArn: !Ref 'TargetGroup' 
           Type: 'forward' 
       Conditions: 
         - Field: path-pattern 
           Values: 
             - '*'
       ListenerArn: !Ref PublicLoadBalancerListener 
       Priority: 1 
   # Enable autoscaling for this service 
   ScalableTarget: 
     Type: AWS::ApplicationAutoScaling::ScalableTarget 
     DependsOn: Service 
     Properties: 
       ServiceNamespace: 'ecs' 
       ScalableDimension: 'ecs:service:DesiredCount' 
       ResourceId: 
         Fn::Join: 
          - /'
            - - service 
              - '{{environment.outputs.ClusterName}}' # output from an environment 
  infrastructure as code file 
              - '{{service_instance.name}}' 
       MinCapacity: 1 
       MaxCapacity: 10 
       RoleARN: !Sub arn:aws:iam::${AWS::AccountId}:role/
aws-service-role/ecs.application-autoscaling.amazonaws.com/
AWSServiceRoleForApplicationAutoScaling_ECSService 
   # Create scaling policies for the service 
   ScaleDownPolicy: 
     Type: AWS::ApplicationAutoScaling::ScalingPolicy 
     DependsOn: ScalableTarget 
     Properties: 
       PolicyName: 
         Fn::Join:
```

```
- /'
          - - scale 
            - '{{service_instance.name}}' 
            - down 
     PolicyType: StepScaling 
     ResourceId: 
       Fn::Join: 
        - '/'
         - - service 
            - '{{environment.outputs.ClusterName}}' 
            - '{{service_instance.name}}' 
     ScalableDimension: 'ecs:service:DesiredCount' 
     ServiceNamespace: 'ecs' 
     StepScalingPolicyConfiguration: 
       AdjustmentType: 'ChangeInCapacity' 
       StepAdjustments: 
          - MetricIntervalUpperBound: 0 
            ScalingAdjustment: -1 
       MetricAggregationType: 'Average' 
       Cooldown: 60 
 ScaleUpPolicy: 
   Type: AWS::ApplicationAutoScaling::ScalingPolicy 
   DependsOn: ScalableTarget 
   Properties: 
     PolicyName: 
       Fn::Join: 
         - '/' 
          - - scale 
            - '{{service_instance.name}}' 
            - up 
     PolicyType: StepScaling 
     ResourceId: 
       Fn::Join: 
         - /'
          - - service 
            - '{{environment.outputs.ClusterName}}' 
            - '{{service_instance.name}}' 
     ScalableDimension: 'ecs:service:DesiredCount' 
     ServiceNamespace: 'ecs' 
     StepScalingPolicyConfiguration: 
       AdjustmentType: 'ChangeInCapacity' 
       StepAdjustments: 
          - MetricIntervalLowerBound: 0
```

```
 MetricIntervalUpperBound: 15 
            ScalingAdjustment: 1 
          - MetricIntervalLowerBound: 15 
            MetricIntervalUpperBound: 25 
            ScalingAdjustment: 2 
          - MetricIntervalLowerBound: 25 
            ScalingAdjustment: 3 
       MetricAggregationType: 'Average' 
       Cooldown: 60 
 # Create alarms to trigger these policies 
 LowCpuUsageAlarm: 
   Type: AWS::CloudWatch::Alarm 
   Properties: 
     AlarmName: 
       Fn::Join: 
         - - + - + - - low-cpu 
            - '{{service_instance.name}}' 
     AlarmDescription: 
       Fn::Join: 
          - ' ' 
          - - "Low CPU utilization for service" 
            - '{{service_instance.name}}' 
     MetricName: CPUUtilization 
     Namespace: AWS/ECS 
     Dimensions: 
       - Name: ServiceName 
        Value: '{{service_instance.name}}'
       - Name: ClusterName 
          Value: 
            '{{environment.outputs.ClusterName}}' 
     Statistic: Average 
     Period: 60 
     EvaluationPeriods: 1 
     Threshold: 20 
     ComparisonOperator: LessThanOrEqualToThreshold 
     AlarmActions: 
       - !Ref ScaleDownPolicy 
 HighCpuUsageAlarm: 
   Type: AWS::CloudWatch::Alarm 
   Properties: 
     AlarmName:
```

```
 Fn::Join: 
         - - - + - - high-cpu 
            - '{{service_instance.name}}' 
     AlarmDescription: 
       Fn::Join: 
          - ' ' 
          - - "High CPU utilization for service" 
            - '{{service_instance.name}}' 
     MetricName: CPUUtilization 
     Namespace: AWS/ECS 
     Dimensions: 
       - Name: ServiceName 
         Value: '{{service_instance.name}}' 
       - Name: ClusterName 
         Value: 
            '{{environment.outputs.ClusterName}}' 
     Statistic: Average 
     Period: 60 
     EvaluationPeriods: 1 
     Threshold: 70 
     ComparisonOperator: GreaterThanOrEqualToThreshold 
     AlarmActions: 
       - !Ref ScaleUpPolicy 
 EcsSecurityGroupIngressFromPublicALB: 
   Type: AWS::EC2::SecurityGroupIngress 
   Properties: 
     Description: Ingress from the public ALB 
     GroupId: '{{environment.outputs.ContainerSecurityGroup}}' 
     IpProtocol: -1 
     SourceSecurityGroupId: !Ref 'PublicLoadBalancerSG' 
 # Public load balancer, hosted in public subnets that is accessible 
 # to the public, and is intended to route traffic to one or more public 
 # facing services. This is used for accepting traffic from the public 
 # internet and directing it to public facing microservices 
 PublicLoadBalancerSG: 
   Type: AWS::EC2::SecurityGroup 
   Properties: 
     GroupDescription: Access to the public facing load balancer 
     VpcId: '{{environment.outputs.VpcId}}' 
     SecurityGroupIngress: 
         # Allow access to ALB from anywhere on the internet
```

```
 - CidrIp: 0.0.0.0/0 
              IpProtocol: -1 
   PublicLoadBalancer: 
     Type: AWS::ElasticLoadBalancingV2::LoadBalancer 
     Properties: 
       Scheme: internet-facing 
       LoadBalancerAttributes: 
      - Key: idle timeout.timeout seconds
         Value: '30' 
       Subnets: 
         # The load balancer is placed into the public subnets, so that traffic 
         # from the internet can reach the load balancer directly via the internet 
  gateway 
         - '{{environment.outputs.PublicSubnetOne}}' 
         - '{{environment.outputs.PublicSubnetTwo}}' 
       SecurityGroups: [!Ref 'PublicLoadBalancerSG'] 
   PublicLoadBalancerListener: 
     Type: AWS::ElasticLoadBalancingV2::Listener 
     DependsOn: 
       - PublicLoadBalancer 
     Properties: 
       DefaultActions: 
         - TargetGroupArn: !Ref 'TargetGroup' 
           Type: 'forward' 
       LoadBalancerArn: !Ref 'PublicLoadBalancer' 
       Port: 80 
       Protocol: HTTP
Outputs: 
  ServiceEndpoint: # output
     Description: The URL to access the service 
     Value: !Sub "http://${PublicLoadBalancer.DNSName}"
```
Dans l'[exemple 5,](#page-106-0) le fichier iAC du AWS Proton pipeline approvisionne l'infrastructure du pipeline pour prendre en charge les instances de service fournies par l'[exemple 4](#page-99-0).

<span id="page-106-0"></span>Exemple 5 : fichier AWS Proton IaC du pipeline de services

```
Resources: 
   ECRRepo: 
     Type: AWS::ECR::Repository 
     DeletionPolicy: Retain
```

```
 BuildProject: 
      Type: AWS::CodeBuild::Project 
      Properties: 
        Artifacts: 
          Type: CODEPIPELINE 
        Environment: 
          ComputeType: BUILD_GENERAL1_SMALL 
          Image: aws/codebuild/amazonlinux2-x86_64-standard:3.0 
          PrivilegedMode: true 
          Type: LINUX_CONTAINER 
          EnvironmentVariables: 
          - Name: repo_name 
            Type: PLAINTEXT 
            Value: !Ref ECRRepo 
          - Name: service_name 
             Type: PLAINTEXT 
            Value: '{{ service.name }}' # resource parameter
        ServiceRole: 
          Fn::GetAtt: 
             - PublishRole 
             - Arn 
        Source: 
          BuildSpec: 
             Fn::Join: 
              - """
               - - >- 
\overline{a} "version": "0.2", 
                      "phases": { 
                         "install": { 
                           "runtime-versions": { 
                              "docker": 18 
\}, \}, \}, \}, \}, \}, \}, \}, \}, \}, \}, \}, \}, \}, \}, \}, \}, \}, \}, \}, \}, \}, \}, \}, \}, \}, \}, \}, \}, \}, \}, \}, \}, \}, \}, \}, \},
                           "commands": [ 
                              "pip3 install --upgrade --user awscli", 
                              "echo 
  'f6bd1536a743ab170b35c94ed4c7c4479763356bd543af5d391122f4af852460 yq_linux_amd64' > 
  yq_linux_amd64.sha", 
                              "wget https://github.com/mikefarah/yq/releases/download/3.4.0/
yq_linux_amd64", 
                              "sha256sum -c yq_linux_amd64.sha", 
                              "mv yq_linux_amd64 /usr/bin/yq", 
                              "chmod +x /usr/bin/yq" 
\blacksquare
```
```
\}, \{ "pre_build": { 
                           "commands": [ 
                             "cd $CODEBUILD_SRC_DIR", 
                             "$(aws ecr get-login --no-include-email --region 
 $AWS_DEFAULT_REGION)",
                             "{{ pipeline.inputs.unit_test_command }}", # input parameter 
\blacksquare\}, \{ "build": { 
                           "commands": [ 
                             "IMAGE_REPO_NAME=$repo_name", 
                             "IMAGE_TAG=$CODEBUILD_BUILD_NUMBER", 
                             "IMAGE_ID= 
                  - Ref: AWS::AccountId 
                  - >- 
                    .dkr.ecr.$AWS_DEFAULT_REGION.amazonaws.com/$IMAGE_REPO_NAME:
$IMAGE_TAG", 
                             "docker build -t $IMAGE_REPO_NAME:$IMAGE_TAG -f 
 { {\{ \text{ pipeline.inputs.dockerfile } \}. " , \qquad {\#} \text{ input parameter } } "docker tag $IMAGE_REPO_NAME:$IMAGE_TAG $IMAGE_ID;", 
                             "docker push $IMAGE_ID" 
\blacksquare }, 
                         "post_build": { 
                           "commands": [ 
                             "aws proton --region $AWS_DEFAULT_REGION get-service --name 
  $service_name | jq -r .service.spec > service.yaml", 
                             "yq w service.yaml 'instances[*].spec.image' \"$IMAGE_ID\" > 
  rendered_service.yaml" 
\blacksquare1999 1999 1999 1999 1999
, and the state \mathbb{R}, the state \mathbb{R} "artifacts": { 
                         "files": [ 
                           "rendered_service.yaml" 
\sim 100 \sim 100 \sim 100 \sim 100 \sim 100 \sim 100 \sim 100 \sim 100 \sim 100 \sim 100 \sim 100 \sim 100 \sim 100 \sim 100 \sim 100 \sim 100 \sim 100 \sim 100 \sim 100 \sim 100 \sim 100 \sim 100 \sim 100 \sim 100 \sim 
 } 
 } 
          Type: CODEPIPELINE 
        EncryptionKey: 
          Fn::GetAtt: 
             - PipelineArtifactsBucketEncryptionKey 
             - Arn
```

```
{% for service_instance in service_instances %} 
   Deploy{{loop.index}}Project: 
     Type: AWS::CodeBuild::Project 
     Properties: 
       Artifacts: 
         Type: CODEPIPELINE 
       Environment: 
         ComputeType: BUILD_GENERAL1_SMALL 
         Image: aws/codebuild/amazonlinux2-x86_64-standard:3.0 
         PrivilegedMode: false 
         Type: LINUX_CONTAINER 
         EnvironmentVariables: 
         - Name: service_name 
           Type: PLAINTEXT 
          Value: '{{service.name}}' # resource parameter
         - Name: service_instance_name 
           Type: PLAINTEXT 
           Value: '{{service_instance.name}}' # resource parameter 
       ServiceRole: 
         Fn::GetAtt: 
           - DeploymentRole 
           - Arn 
       Source: 
         BuildSpec: >- 
\overline{a} "version": "0.2", 
             "phases": { 
               "build": { 
                 "commands": [ 
                   "pip3 install --upgrade --user awscli", 
                   "aws proton --region $AWS_DEFAULT_REGION update-service-instance 
 --deployment-type CURRENT VERSION --name $service instance name --service-name
  $service_name --spec file://rendered_service.yaml", 
                   "aws proton --region $AWS_DEFAULT_REGION wait service-instance-
deployed --name $service_instance_name --service-name $service_name" 
 ] 
 } 
 } 
 } 
         Type: CODEPIPELINE 
       EncryptionKey: 
         Fn::GetAtt: 
           - PipelineArtifactsBucketEncryptionKey 
           - Arn
```

```
{% endfor %} 
   # This role is used to build and publish an image to ECR 
   PublishRole: 
     Type: AWS::IAM::Role 
     Properties: 
       AssumeRolePolicyDocument: 
          Statement: 
            - Action: sts:AssumeRole 
              Effect: Allow 
              Principal: 
                Service: codebuild.amazonaws.com 
         Version: "2012-10-17" 
   PublishRoleDefaultPolicy: 
     Type: AWS::IAM::Policy 
     Properties: 
       PolicyDocument: 
          Statement: 
            - Action: 
                - logs:CreateLogGroup 
                - logs:CreateLogStream 
                - logs:PutLogEvents 
              Effect: Allow 
              Resource: 
                - Fn::Join: 
 - "" 
                     - - "arn:" 
                       - Ref: AWS::Partition 
                       - ":logs:" 
                      - Ref: AWS::Region
                      - - "\pm "
                      - Ref: AWS::AccountId
                       - :log-group:/aws/codebuild/ 
                       - Ref: BuildProject 
                - Fn::Join: 
                    - """
                     - - "arn:" 
                       - Ref: AWS::Partition 
                       - ":logs:" 
                       - Ref: AWS::Region 
                      - - "\pm "
                      - Ref: AWS::AccountId
                       - :log-group:/aws/codebuild/ 
                       - Ref: BuildProject
```

```
 - :*
```
- Action:
	- codebuild:CreateReportGroup
	- codebuild:CreateReport
	- codebuild:UpdateReport

- codebuild:BatchPutTestCases

Effect: Allow

Resource:

Fn::Join:

 $-$  """

- - "arn:"
	- Ref: AWS::Partition
	- ":codebuild:"
	- Ref: AWS::Region
	- $\cdots$  : "
	- Ref: AWS::AccountId
	- :report-group/
	- Ref: BuildProject
- $-$ \*
- Action:
	- ecr:GetAuthorizationToken

Effect: Allow

Resource: "\*"

- Action:
	- ecr:BatchCheckLayerAvailability
	- ecr:CompleteLayerUpload
	- ecr:GetAuthorizationToken
	- ecr:InitiateLayerUpload
	- ecr:PutImage
	- ecr:UploadLayerPart
	- Effect: Allow

Resource:

- Fn::GetAtt:
	- ECRRepo
	- Arn
- Action:
	- proton:GetService

Effect: Allow

Resource: "\*"

- Action:
	- s3:GetObject\*
	- s3:GetBucket\*
	- s3:List\*
	- s3:DeleteObject\*
	- s3:PutObject\*

- s3:Abort\*

Effect: Allow

Resource:

- Fn::GetAtt:
	- PipelineArtifactsBucket
	- Arn
- Fn::Join:
	- $-$  """
		- - Fn::GetAtt:
			- PipelineArtifactsBucket

- Arn

- /\*
- Action:
	- kms:Decrypt
	- kms:DescribeKey
	- kms:Encrypt
	- kms:ReEncrypt\*
	- kms:GenerateDataKey\*

Effect: Allow

Resource:

```
 Fn::GetAtt:
```
- PipelineArtifactsBucketEncryptionKey
- Arn
- Action:
	- kms:Decrypt
	- kms:Encrypt
	- kms:ReEncrypt\*
	- kms:GenerateDataKey\*
	- Effect: Allow

Resource:

Fn::GetAtt:

- PipelineArtifactsBucketEncryptionKey
- Arn

```
 Version: "2012-10-17"
```

```
 PolicyName: PublishRoleDefaultPolicy
```
Roles:

```
 - Ref: PublishRole
```

```
 DeploymentRole:
```

```
 Type: AWS::IAM::Role 
 Properties: 
   AssumeRolePolicyDocument: 
     Statement: 
        - Action: sts:AssumeRole
```

```
 Effect: Allow 
            Principal: 
               Service: codebuild.amazonaws.com 
        Version: "2012-10-17" 
 DeploymentRoleDefaultPolicy: 
   Type: AWS::IAM::Policy 
   Properties: 
     PolicyDocument: 
        Statement: 
          - Action: 
               - logs:CreateLogGroup 
               - logs:CreateLogStream 
               - logs:PutLogEvents 
            Effect: Allow 
            Resource: 
               - Fn::Join: 
                  - """
                   - - "arn:" 
                      - Ref: AWS::Partition 
                      - ":logs:" 
                      - Ref: AWS::Region 
                     - - "+ "
                      - Ref: AWS::AccountId 
                      - :log-group:/aws/codebuild/Deploy*Project* 
               - Fn::Join: 
                  \mathbf{r} ""
                   - - "arn:" 
                      - Ref: AWS::Partition 
                      - ":logs:" 
                      - Ref: AWS::Region 
                     - ^{\circ} ": "
                     - Ref: AWS::AccountId
          - Action: 
               - codebuild:CreateReportGroup 
               - codebuild:CreateReport 
               - codebuild:UpdateReport 
               - codebuild:BatchPutTestCases 
            Effect: Allow 
            Resource: 
              Fn::Join:
```
- :log-group:/aws/codebuild/Deploy\*Project:\*

- $-$  """
- - "arn:"
	- Ref: AWS::Partition
- ":codebuild:"
- Ref: AWS::Region
- $"$ :"
- Ref: AWS::AccountId
- :report-group/Deploy\*Project
- $*$
- Action:
	- proton:UpdateServiceInstance
	- proton:GetServiceInstance

Effect: Allow

Resource: "\*"

- Action:
	- s3:GetObject\*
	- s3:GetBucket\*
	- s3:List\*

Effect: Allow

Resource:

- Fn::GetAtt:
	- PipelineArtifactsBucket
	- Arn
- Fn::Join:
	- $-$  """
	- - Fn::GetAtt:
		- PipelineArtifactsBucket
		- Arn
		- /\*
- Action:
	- kms:Decrypt
		- kms:DescribeKey

Effect: Allow

Resource:

- Fn::GetAtt:
	- PipelineArtifactsBucketEncryptionKey
	- Arn
- Action:
	- kms:Decrypt
	- kms:Encrypt
	- kms:ReEncrypt\*
	- kms:GenerateDataKey\*

Effect: Allow

Resource:

Fn::GetAtt:

- PipelineArtifactsBucketEncryptionKey
- Arn

```
 Version: "2012-10-17" 
     PolicyName: DeploymentRoleDefaultPolicy 
     Roles: 
        - Ref: DeploymentRole 
 PipelineArtifactsBucketEncryptionKey: 
   Type: AWS::KMS::Key 
   Properties: 
     KeyPolicy: 
       Statement: 
          - Action: 
               - kms:Create* 
               - kms:Describe* 
               - kms:Enable* 
               - kms:List* 
              - kms:Put*
              - kms:Update* 
              - kms:Revoke* 
               - kms:Disable* 
              - kms:Get* 
              - kms:Delete* 
               - kms:ScheduleKeyDeletion 
               - kms:CancelKeyDeletion 
              - kms:GenerateDataKey 
               - kms:TagResource 
               - kms:UntagResource 
            Effect: Allow 
            Principal: 
              AWS: 
                 Fn::Join: 
                  - """
                   - - "arn:" 
                     - Ref: AWS::Partition 
                     - ":iam::" 
                    - Ref: AWS::AccountId
                     - :root 
            Resource: "*" 
          - Action: 
              - kms:Decrypt 
              - kms:DescribeKey 
               - kms:Encrypt 
               - kms:ReEncrypt* 
               - kms:GenerateDataKey*
```

```
 Principal:
```
 AWS: Fn::GetAtt: - PipelineRole - Arn Resource: "\*" - Action: - kms:Decrypt - kms:DescribeKey - kms:Encrypt - kms:ReEncrypt\* - kms:GenerateDataKey\* Effect: Allow Principal: AWS: Fn::GetAtt: - PublishRole - Arn Resource: "\*" - Action: - kms:Decrypt - kms:Encrypt - kms:ReEncrypt\* - kms:GenerateDataKey\* Effect: Allow Principal: AWS: Fn::GetAtt: - PublishRole - Arn Resource: "\*" - Action: - kms:Decrypt - kms:DescribeKey Effect: Allow Principal: AWS: Fn::GetAtt: - DeploymentRole - Arn Resource: "\*" - Action: - kms:Decrypt

- kms:Encrypt
- kms:ReEncrypt\*

```
 - kms:GenerateDataKey* 
            Effect: Allow 
            Principal: 
              AWS: 
                Fn::GetAtt: 
                   - DeploymentRole 
                   - Arn 
            Resource: "*" 
       Version: "2012-10-17" 
   UpdateReplacePolicy: Delete 
   DeletionPolicy: Delete 
 PipelineArtifactsBucket: 
   Type: AWS::S3::Bucket 
   Properties: 
     VersioningConfiguration: 
       Status: Enabled 
     BucketEncryption: 
       ServerSideEncryptionConfiguration: 
          - ServerSideEncryptionByDefault: 
              KMSMasterKeyID: 
                Fn::GetAtt: 
                   - PipelineArtifactsBucketEncryptionKey 
                   - Arn 
              SSEAlgorithm: aws:kms 
     PublicAccessBlockConfiguration: 
       BlockPublicAcls: true 
       BlockPublicPolicy: true 
       IgnorePublicAcls: true 
       RestrictPublicBuckets: true 
   UpdateReplacePolicy: Retain 
   DeletionPolicy: Retain 
 PipelineArtifactsBucketEncryptionKeyAlias: 
   Type: AWS::KMS::Alias 
   Properties: 
     AliasName: 'alias/codepipeline-encryption-key-{{ service.name }}' 
     TargetKeyId: 
       Fn::GetAtt: 
          - PipelineArtifactsBucketEncryptionKey 
          - Arn 
   UpdateReplacePolicy: Delete 
   DeletionPolicy: Delete 
 PipelineRole: 
   Type: AWS::IAM::Role 
   Properties:
```

```
 AssumeRolePolicyDocument: 
        Statement: 
          - Action: sts:AssumeRole 
            Effect: Allow 
            Principal: 
              Service: codepipeline.amazonaws.com 
       Version: "2012-10-17" 
 PipelineRoleDefaultPolicy: 
   Type: AWS::IAM::Policy 
   Properties: 
     PolicyDocument: 
        Statement: 
          - Action: 
              - s3:GetObject* 
               - s3:GetBucket* 
              - s3:List* 
              - s3:DeleteObject* 
               - s3:PutObject* 
              - s3:Abort* 
            Effect: Allow 
            Resource: 
              - Fn::GetAtt: 
                   - PipelineArtifactsBucket 
                   - Arn 
               - Fn::Join: 
                  - """
                   - - Fn::GetAtt: 
                          - PipelineArtifactsBucket 
                          - Arn 
                    - /*
          - Action: 
               - kms:Decrypt 
              - kms:DescribeKey 
              - kms:Encrypt 
              - kms:ReEncrypt* 
               - kms:GenerateDataKey* 
            Effect: Allow 
            Resource: 
              Fn::GetAtt: 
                 - PipelineArtifactsBucketEncryptionKey 
                 - Arn 
          - Action: codestar-connections:* 
            Effect: Allow 
            Resource: "*"
```

```
 - Action: sts:AssumeRole 
            Effect: Allow 
            Resource: 
              Fn::GetAtt: 
                 - PipelineBuildCodePipelineActionRole 
                - Arn 
          - Action: sts:AssumeRole 
            Effect: Allow 
            Resource: 
              Fn::GetAtt: 
                 - PipelineDeployCodePipelineActionRole 
                - Arn 
       Version: "2012-10-17" 
     PolicyName: PipelineRoleDefaultPolicy 
     Roles: 
       - Ref: PipelineRole 
 Pipeline: 
   Type: AWS::CodePipeline::Pipeline 
   Properties: 
     RoleArn: 
       Fn::GetAtt: 
          - PipelineRole 
         - Arn 
     Stages: 
       - Actions: 
            - ActionTypeId: 
                Category: Source 
                Owner: AWS 
                Provider: CodeStarSourceConnection 
                Version: "1" 
              Configuration: 
                ConnectionArn: '{{ service.repository_connection_arn }}' 
                FullRepositoryId: '{{ service.repository_id }}' 
                BranchName: '{{ service.branch_name }}' 
              Name: Checkout 
              OutputArtifacts: 
                 - Name: Artifact_Source_Checkout 
              RunOrder: 1 
          Name: Source 
       - Actions: 
            - ActionTypeId: 
                Category: Build 
                Owner: AWS 
                Provider: CodeBuild
```

```
 Version: "1" 
                Configuration: 
                   ProjectName: 
                     Ref: BuildProject 
                 InputArtifacts: 
                   - Name: Artifact_Source_Checkout 
                Name: Build 
                OutputArtifacts: 
                   - Name: BuildOutput 
                RoleArn: 
                   Fn::GetAtt: 
                     - PipelineBuildCodePipelineActionRole 
                     - Arn 
                RunOrder: 1 
            Name: Build {%- for service_instance in service_instances %} 
          - Actions: 
              - ActionTypeId: 
                   Category: Build 
                   Owner: AWS 
                   Provider: CodeBuild 
                   Version: "1" 
                Configuration: 
                   ProjectName: 
                     Ref: Deploy{{loop.index}}Project 
                 InputArtifacts: 
                   - Name: BuildOutput 
                Name: Deploy 
                 RoleArn: 
                   Fn::GetAtt: 
                     - PipelineDeployCodePipelineActionRole 
                     - Arn 
                 RunOrder: 1 
            Name: 'Deploy{{service_instance.name}}'
{%- endfor %} 
       ArtifactStore: 
          EncryptionKey: 
            Id: 
              Fn::GetAtt: 
                 - PipelineArtifactsBucketEncryptionKey 
                 - Arn 
            Type: KMS 
          Location: 
            Ref: PipelineArtifactsBucket 
          Type: S3
```

```
 DependsOn: 
     - PipelineRoleDefaultPolicy 
     - PipelineRole 
 PipelineBuildCodePipelineActionRole: 
   Type: AWS::IAM::Role 
   Properties: 
     AssumeRolePolicyDocument: 
       Statement: 
          - Action: sts:AssumeRole 
            Effect: Allow 
            Principal: 
              AWS: 
                Fn::Join: 
                  - """
                   - - "arn:" 
                     - Ref: AWS::Partition 
                     - ":iam::" 
                     - Ref: AWS::AccountId 
                     - :root 
       Version: "2012-10-17" 
 PipelineBuildCodePipelineActionRoleDefaultPolicy: 
   Type: AWS::IAM::Policy 
   Properties: 
     PolicyDocument: 
       Statement: 
          - Action: 
              - codebuild:BatchGetBuilds 
              - codebuild:StartBuild 
              - codebuild:StopBuild 
            Effect: Allow 
            Resource: 
              Fn::GetAtt: 
                - BuildProject 
                - Arn 
       Version: "2012-10-17" 
     PolicyName: PipelineBuildCodePipelineActionRoleDefaultPolicy 
     Roles: 
       - Ref: PipelineBuildCodePipelineActionRole 
 PipelineDeployCodePipelineActionRole: 
   Type: AWS::IAM::Role 
   Properties: 
     AssumeRolePolicyDocument: 
       Statement: 
          - Action: sts:AssumeRole
```

```
 Effect: Allow 
             Principal: 
               AWS: 
                  Fn::Join: 
                   - ""
                    - - "arn:" 
                      - Ref: AWS::Partition 
                      - ":iam::" 
                      - Ref: AWS::AccountId 
                      - :root 
         Version: "2012-10-17" 
   PipelineDeployCodePipelineActionRoleDefaultPolicy: 
     Type: AWS::IAM::Policy 
     Properties: 
       PolicyDocument: 
         Statement: 
           - Action: 
                - codebuild:BatchGetBuilds 
                - codebuild:StartBuild 
                - codebuild:StopBuild 
             Effect: Allow 
             Resource: 
                Fn::Join: 
                 - ""
                  - - "arn:" 
                    - Ref: AWS::Partition 
                    - ":codebuild:" 
                    - Ref: AWS::Region 
                   - \cdots \cdots - Ref: AWS::AccountId 
                    - ":project/Deploy*" 
         Version: "2012-10-17" 
       PolicyName: PipelineDeployCodePipelineActionRoleDefaultPolicy 
       Roles: 
         - Ref: PipelineDeployCodePipelineActionRole
Outputs: 
   PipelineEndpoint: 
     Description: The URL to access the pipeline 
     Value: !Sub "https://${AWS::Region}.console.aws.amazon.com/codesuite/codepipeline/
pipelines/${Pipeline}/view?region=${AWS::Region}" 
 ] 
 } 
 }
```

```
 } 
          Type: CODEPIPELINE 
       EncryptionKey: 
          Fn::GetAtt: 
            - PipelineArtifactsBucketEncryptionKey 
            - Arn
{% endfor %} 
   # This role is used to build and publish an image to ECR 
   PublishRole: 
     Type: AWS::IAM::Role 
     Properties: 
       AssumeRolePolicyDocument: 
          Statement: 
            - Action: sts:AssumeRole 
              Effect: Allow 
              Principal: 
                Service: codebuild.amazonaws.com 
         Version: "2012-10-17" 
   PublishRoleDefaultPolicy: 
     Type: AWS::IAM::Policy 
     Properties: 
       PolicyDocument: 
          Statement: 
            - Action: 
                 - logs:CreateLogGroup 
                - logs:CreateLogStream 
                 - logs:PutLogEvents 
              Effect: Allow 
              Resource: 
                 - Fn::Join: 
                    - """
                     - - "arn:" 
                       - Ref: AWS::Partition 
                       - ":logs:" 
                       - Ref: AWS::Region 
                      \pm \pm \pm \pm - Ref: AWS::AccountId 
                       - :log-group:/aws/codebuild/ 
                       - Ref: BuildProject 
                 - Fn::Join: 
                    - """
                    - - "arn:"
                       - Ref: AWS::Partition 
                       - ":logs:"
```
- Ref: AWS::Region
- $-$  " $+$  "
- Ref: AWS::AccountId
- :log-group:/aws/codebuild/
- Ref: BuildProject
- $-$  :\*
- Action:
	- codebuild:CreateReportGroup
	- codebuild:CreateReport
	- codebuild:UpdateReport
	- codebuild:BatchPutTestCases

Effect: Allow

Resource:

Fn::Join:

- $-$  """
- - "arn:"
	- Ref: AWS::Partition
	- ":codebuild:"
	- Ref: AWS::Region
	- $"$ :"
	- Ref: AWS::AccountId
	- :report-group/
	- Ref: BuildProject
	- $*$
- Action:
	- ecr:GetAuthorizationToken

Effect: Allow

- Resource: "\*"
- Action:
	- ecr:BatchCheckLayerAvailability
	- ecr:CompleteLayerUpload
	- ecr:GetAuthorizationToken
	- ecr:InitiateLayerUpload
	- ecr:PutImage
	- ecr:UploadLayerPart

Effect: Allow

Resource:

- Fn::GetAtt:
	- ECRRepo
	- Arn
- Action:

```
 - proton:GetService
```

```
 Effect: Allow
```

```
 Resource: "*"
```
- Action:
	- s3:GetObject\*
	- s3:GetBucket\*
	- s3:List\*
	- s3:DeleteObject\*
	- s3:PutObject\*
	- s3:Abort\*

Effect: Allow

Resource:

- Fn::GetAtt:
	- PipelineArtifactsBucket
	- Arn
- Fn::Join:
	- $-$  """
	- - Fn::GetAtt:
		- PipelineArtifactsBucket
		- Arn
		- /\*
- Action:
	- kms:Decrypt
	- kms:DescribeKey
	- kms:Encrypt
	- kms:ReEncrypt\*
	- kms:GenerateDataKey\*

Effect: Allow

Resource:

- Fn::GetAtt:
	- PipelineArtifactsBucketEncryptionKey
	- Arn
- Action:
	- kms:Decrypt
	- kms:Encrypt
	- kms:ReEncrypt\*
	- kms:GenerateDataKey\*

Effect: Allow

Resource:

- Fn::GetAtt:
	- PipelineArtifactsBucketEncryptionKey
	- Arn

```
 Version: "2012-10-17"
```
PolicyName: PublishRoleDefaultPolicy

Roles:

- Ref: PublishRole

```
 DeploymentRole: 
   Type: AWS::IAM::Role 
   Properties: 
     AssumeRolePolicyDocument: 
        Statement: 
          - Action: sts:AssumeRole 
            Effect: Allow 
            Principal: 
              Service: codebuild.amazonaws.com 
       Version: "2012-10-17" 
 DeploymentRoleDefaultPolicy: 
   Type: AWS::IAM::Policy 
   Properties: 
     PolicyDocument: 
        Statement: 
          - Action: 
              - logs:CreateLogGroup 
              - logs:CreateLogStream 
              - logs:PutLogEvents 
            Effect: Allow 
            Resource: 
              - Fn::Join: 
                  - """
                   - - "arn:" 
                     - Ref: AWS::Partition 
                     - ":logs:" 
                     - Ref: AWS::Region 
                    - - "+ "
                     - Ref: AWS::AccountId 
                     - :log-group:/aws/codebuild/Deploy*Project* 
              - Fn::Join: 
                  - ""
                   - - "arn:" 
                     - Ref: AWS::Partition 
                     - ":logs:" 
                     - Ref: AWS::Region 
                    - ": "
                    - Ref: AWS::AccountId
                     - :log-group:/aws/codebuild/Deploy*Project:* 
          - Action: 
              - codebuild:CreateReportGroup 
              - codebuild:CreateReport
```
- codebuild:UpdateReport
- codebuild:BatchPutTestCases

```
AWS Proton Guide de l'utilisateur
               Effect: Allow 
               Resource: 
                 Fn::Join: 
                  - ""
                   - - "arn:" 
                     - Ref: AWS::Partition 
                     - ":codebuild:" 
                     - Ref: AWS::Region 
                    - ^{\circ} ": "
                    - Ref: AWS::AccountId
                     - :report-group/Deploy*Project 
                    - -*
             - Action: 
                 - proton:UpdateServiceInstance 
                 - proton:GetServiceInstance 
               Effect: Allow 
               Resource: "*" 
             - Action: 
                 - s3:GetObject* 
                 - s3:GetBucket* 
                 - s3:List* 
               Effect: Allow 
               Resource: 
                 - Fn::GetAtt: 
                     - PipelineArtifactsBucket 
                     - Arn 
                 - Fn::Join: 
                    - """
                     - - Fn::GetAtt: 
                            - PipelineArtifactsBucket 
                            - Arn 
                      - /*
             - Action: 
                 - kms:Decrypt 
                 - kms:DescribeKey 
               Effect: Allow 
               Resource: 
                 Fn::GetAtt: 
                   - PipelineArtifactsBucketEncryptionKey 
                   - Arn 
             - Action: 
                 - kms:Decrypt 
                 - kms:Encrypt 
                 - kms:ReEncrypt*
```

```
 - kms:GenerateDataKey* 
            Effect: Allow 
            Resource: 
              Fn::GetAtt: 
                 - PipelineArtifactsBucketEncryptionKey 
                 - Arn 
       Version: "2012-10-17" 
     PolicyName: DeploymentRoleDefaultPolicy 
     Roles: 
        - Ref: DeploymentRole 
 PipelineArtifactsBucketEncryptionKey: 
   Type: AWS::KMS::Key 
   Properties: 
     KeyPolicy: 
        Statement: 
          - Action: 
              - kms:Create* 
               - kms:Describe* 
               - kms:Enable* 
              - kms:List* 
               - kms:Put* 
              - kms: Update*
              - kms:Revoke* 
              - kms:Disable* 
              - kms:Get* 
              - kms:Delete* 
              - kms:ScheduleKeyDeletion 
              - kms:CancelKeyDeletion 
               - kms:GenerateDataKey 
               - kms:TagResource 
              - kms:UntagResource 
            Effect: Allow 
            Principal: 
              AWS: 
                 Fn::Join: 
                  - ""
                   - - "arn:" 
                     - Ref: AWS::Partition 
                     - ":iam::" 
                     - Ref: AWS::AccountId 
                     - :root 
            Resource: "*" 
          - Action:
```
- kms:Decrypt

- kms:DescribeKey
- kms:Encrypt
- kms:ReEncrypt\*
- kms:GenerateDataKey\*
- Effect: Allow

Principal:

AWS:

- Fn::GetAtt:
	- PipelineRole
	- Arn
- Resource: "\*"
- Action:
	- kms:Decrypt
	- kms:DescribeKey
	- kms:Encrypt
	- kms:ReEncrypt\*
	- kms:GenerateDataKey\*

```
 Effect: Allow
```
Principal:

AWS:

```
 Fn::GetAtt:
```
- PublishRole
- Arn

```
 Resource: "*"
```

```
 - Action:
```
- kms:Decrypt
- kms:Encrypt
- kms:ReEncrypt\*
- kms:GenerateDataKey\*

```
 Effect: Allow
```

```
 Principal:
```
AWS:

- Fn::GetAtt:
	- PublishRole
	- Arn

Resource: "\*"

- Action:
	- kms:Decrypt
	- kms:DescribeKey

```
 Effect: Allow
```

```
 Principal:
```
AWS:

Fn::GetAtt:

```
 - DeploymentRole
```
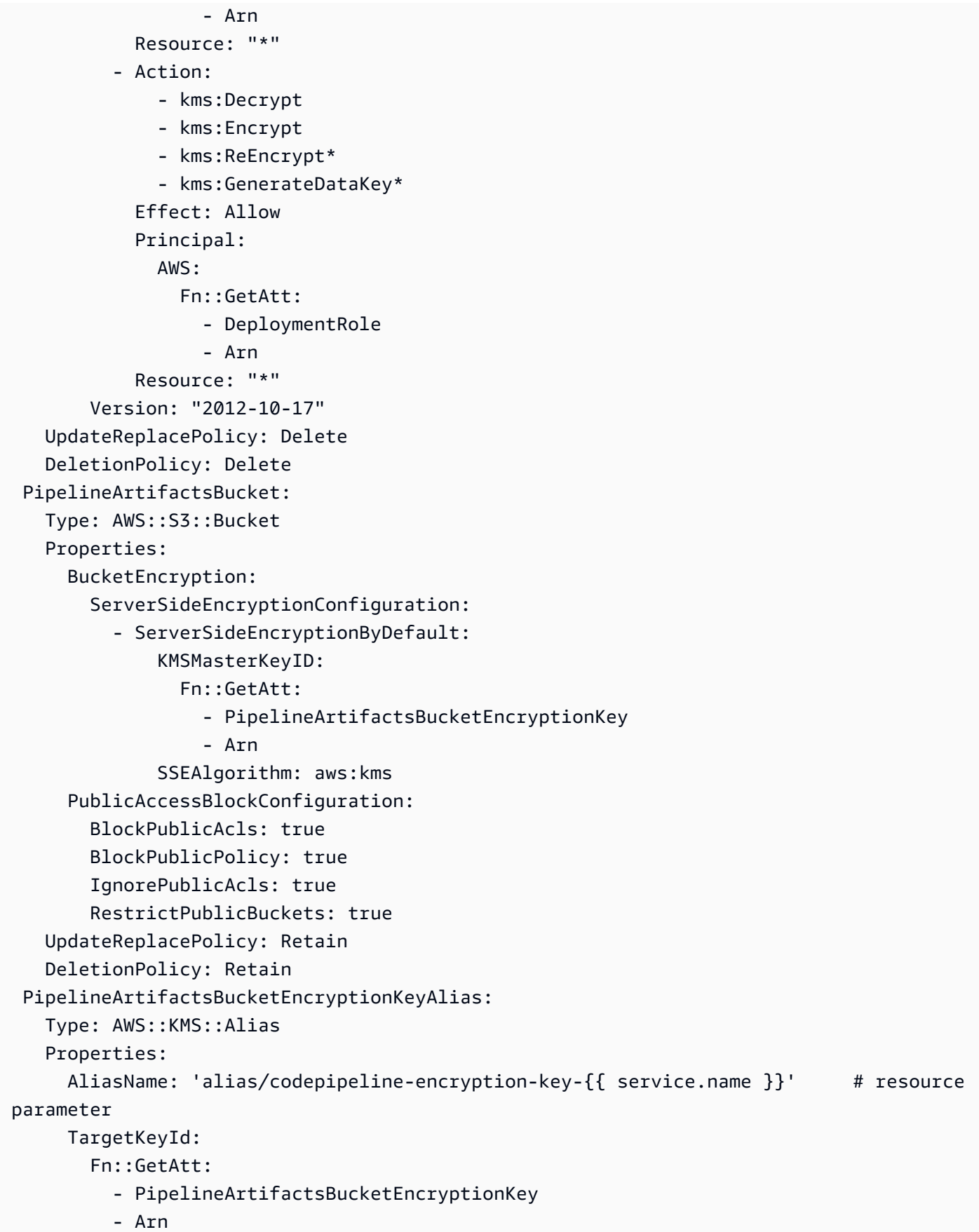

```
 UpdateReplacePolicy: Delete 
   DeletionPolicy: Delete 
 PipelineRole: 
   Type: AWS::IAM::Role 
   Properties: 
     AssumeRolePolicyDocument: 
        Statement: 
          - Action: sts:AssumeRole 
            Effect: Allow 
            Principal: 
               Service: codepipeline.amazonaws.com 
        Version: "2012-10-17" 
 PipelineRoleDefaultPolicy: 
   Type: AWS::IAM::Policy 
   Properties: 
     PolicyDocument: 
        Statement: 
          - Action: 
               - s3:GetObject* 
               - s3:GetBucket* 
               - s3:List* 
               - s3:DeleteObject* 
               - s3:PutObject* 
               - s3:Abort* 
            Effect: Allow 
            Resource: 
               - Fn::GetAtt: 
                   - PipelineArtifactsBucket 
                   - Arn 
               - Fn::Join: 
                  - """
                   - - Fn::GetAtt: 
                          - PipelineArtifactsBucket 
                          - Arn 
                      - /* 
          - Action: 
               - kms:Decrypt 
               - kms:DescribeKey 
               - kms:Encrypt 
               - kms:ReEncrypt* 
               - kms:GenerateDataKey* 
            Effect: Allow 
            Resource: 
               Fn::GetAtt:
```

```
 - PipelineArtifactsBucketEncryptionKey 
                 - Arn 
          - Action: codestar-connections:* 
            Effect: Allow 
            Resource: "*" 
          - Action: sts:AssumeRole 
            Effect: Allow 
            Resource: 
               Fn::GetAtt: 
                 - PipelineBuildCodePipelineActionRole 
                 - Arn 
          - Action: sts:AssumeRole 
            Effect: Allow 
            Resource: 
              Fn::GetAtt: 
                 - PipelineDeployCodePipelineActionRole 
                 - Arn 
        Version: "2012-10-17" 
      PolicyName: PipelineRoleDefaultPolicy 
      Roles: 
        - Ref: PipelineRole 
  Pipeline: 
    Type: AWS::CodePipeline::Pipeline 
    Properties: 
      RoleArn: 
        Fn::GetAtt: 
          - PipelineRole 
          - Arn 
      Stages: 
        - Actions: 
             - ActionTypeId: 
                 Category: Source 
                 Owner: AWS 
                 Provider: CodeStarSourceConnection 
                 Version: "1" 
              Configuration: 
                 ConnectionArn: '{{ service.repository_connection_arn }}' # resource 
 parameter 
                FullRepositoryId: '{{ service.repository_id }}' # resource
 parameter 
                BranchName: '{{ service.branch_name }}' # resource
 parameter 
               Name: Checkout 
               OutputArtifacts:
```

```
 - Name: Artifact_Source_Checkout 
                RunOrder: 1 
            Name: Source 
          - Actions: 
              - ActionTypeId: 
                   Category: Build 
                   Owner: AWS 
                   Provider: CodeBuild 
                   Version: "1" 
                Configuration: 
                   ProjectName: 
                     Ref: BuildProject 
                InputArtifacts: 
                   - Name: Artifact_Source_Checkout 
                Name: Build 
                OutputArtifacts: 
                   - Name: BuildOutput 
                RoleArn: 
                   Fn::GetAtt: 
                     - PipelineBuildCodePipelineActionRole 
                     - Arn 
                RunOrder: 1 
            Name: Build {%- for service_instance in service_instances %} 
          - Actions: 
              - ActionTypeId: 
                   Category: Build 
                   Owner: AWS 
                   Provider: CodeBuild 
                   Version: "1" 
                Configuration: 
                   ProjectName: 
                     Ref: Deploy{{loop.index}}Project 
                InputArtifacts: 
                   - Name: BuildOutput 
                Name: Deploy 
                RoleArn: 
                   Fn::GetAtt: 
                     - PipelineDeployCodePipelineActionRole 
                     - Arn 
                RunOrder: 1 
           Name: 'Deploy{{service_instance.name}}' # resource parameter
{%- endfor %} 
       ArtifactStore: 
          EncryptionKey:
```

```
 Id: 
            Fn::GetAtt: 
              - PipelineArtifactsBucketEncryptionKey 
              - Arn 
          Type: KMS 
       Location: 
          Ref: PipelineArtifactsBucket 
       Type: S3 
   DependsOn: 
     - PipelineRoleDefaultPolicy 
     - PipelineRole 
 PipelineBuildCodePipelineActionRole: 
   Type: AWS::IAM::Role 
   Properties: 
     AssumeRolePolicyDocument: 
        Statement: 
          - Action: sts:AssumeRole 
            Effect: Allow 
            Principal: 
              AWS: 
                 Fn::Join: 
                  - """
                   - - "arn:" 
                     - Ref: AWS::Partition 
                     - ":iam::" 
                     - Ref: AWS::AccountId 
                     - :root 
       Version: "2012-10-17" 
 PipelineBuildCodePipelineActionRoleDefaultPolicy: 
   Type: AWS::IAM::Policy 
   Properties: 
     PolicyDocument: 
        Statement: 
          - Action: 
              - codebuild:BatchGetBuilds 
              - codebuild:StartBuild 
              - codebuild:StopBuild 
            Effect: Allow 
            Resource: 
              Fn::GetAtt: 
                 - BuildProject 
                 - Arn 
        Version: "2012-10-17" 
     PolicyName: PipelineBuildCodePipelineActionRoleDefaultPolicy
```

```
 Roles: 
          - Ref: PipelineBuildCodePipelineActionRole 
   PipelineDeployCodePipelineActionRole: 
     Type: AWS::IAM::Role 
     Properties: 
       AssumeRolePolicyDocument: 
          Statement: 
            - Action: sts:AssumeRole 
              Effect: Allow 
              Principal: 
                AWS: 
                   Fn::Join: 
                    - ""
                     - - "arn:" 
                       - Ref: AWS::Partition 
                       - ":iam::" 
                       - Ref: AWS::AccountId 
                       - :root 
          Version: "2012-10-17" 
   PipelineDeployCodePipelineActionRoleDefaultPolicy: 
     Type: AWS::IAM::Policy 
     Properties: 
       PolicyDocument: 
          Statement: 
            - Action: 
                 - codebuild:BatchGetBuilds 
                 - codebuild:StartBuild 
                 - codebuild:StopBuild 
              Effect: Allow 
              Resource: 
                Fn::Join: 
                  - ""
                   - - "arn:" 
                     - Ref: AWS::Partition 
                     - ":codebuild:" 
                     - Ref: AWS::Region 
                    - ": "
                     - Ref: AWS::AccountId 
                     - ":project/Deploy*" 
          Version: "2012-10-17" 
       PolicyName: PipelineDeployCodePipelineActionRoleDefaultPolicy 
       Roles: 
          - Ref: PipelineDeployCodePipelineActionRole
Outputs:
```

```
 PipelineEndpoint: 
     Description: The URL to access the pipeline 
     Value: !Sub "https://${AWS::Region}.console.aws.amazon.com/codesuite/codepipeline/
pipelines/${Pipeline}/view?region=${AWS::Region}"
```
## CodeBuild ensemble de modèles de provisionnement

Avec le CodeBuild provisionnement, au lieu d'utiliser des modèles IaC pour afficher les fichiers iAc et les exécuter à l'aide d'un moteur de provisionnement iAc, AWS Proton il suffit d'exécuter vos commandes shell. Pour ce faire, AWS Proton créez un AWS CodeBuild projet pour l'environnement, dans le compte d'environnement, et lancez une tâche pour exécuter vos commandes pour chaque création ou mise à jour de AWS Proton ressource. Lorsque vous créez un ensemble de modèles, vous fournissez un manifeste qui spécifie les commandes de provisionnement et de déprovisionnement de l'infrastructure, ainsi que tous les programmes, scripts et autres fichiers dont ces commandes peuvent avoir besoin. Vos commandes peuvent lire les entrées qui AWS Proton fournissent et sont responsables du provisionnement ou du déprovisionnement de l'infrastructure et de la génération de valeurs de sortie.

Le manifeste indique également comment AWS Proton doit être affiché le fichier d'entrée que votre code peut saisir et à partir duquel les valeurs d'entrée doivent être obtenues. Il peut être rendu au format JSON ou HCL. Pour plus d'informations sur les paramètres d'entrée, consulte[zthe](#page-79-0)  [section called "CodeBuild paramètres de provisionnement"](#page-79-0). Pour plus d'informations sur les fichiers manifeste, consultez [the section called "Manifeste et résumé"](#page-157-0).

**a** Note

Vous pouvez utiliser le CodeBuild provisionnement avec des environnements et des services. Pour le moment, vous ne pouvez pas approvisionner les composants de cette façon.

## Exemple : utilisation du AWS CDK with CodeBuild provisioning

À titre d'exemple d'utilisation du CodeBuild provisionnement, vous pouvez inclure du code qui utilise les AWS ressources AWS Cloud Development Kit (AWS CDK) pour provisionner (déployer) et déprovisionner (détruire), ainsi qu'un manifeste qui installe le CDK et exécute votre code CDK.

Les sections suivantes répertorient des exemples de fichiers que vous pouvez inclure dans un ensemble de modèles de CodeBuild provisionnement qui approvisionne un environnement à l'aide du AWS CDK.

## Manifeste

Le fichier manifeste suivant spécifie le CodeBuild provisionnement et inclut les commandes nécessaires pour installer et utiliser le AWS CDK, le traitement des fichiers de sortie et les rapports sur les résultats vers AWS Proton.

Example infrastructure/manifest.yaml

```
infrastructure: 
   templates: 
     - rendering_engine: codebuild 
       settings: 
         image: aws/codebuild/amazonlinux2-x86_64-standard:4.0 
         runtimes: 
           nodejs: 16 
         provision: 
           - npm install 
           - npm run build 
           - npm run cdk bootstrap 
           - npm run cdk deploy -- --require-approval never --outputs-file proton-
outputs.json 
           - jq 'to_entries | map_values(.value) | add | to_entries | map({key:.key, 
 valueString:.value})' < proton-outputs.json > outputs.json 
           - aws proton notify-resource-deployment-status-change --resource-arn 
 $RESOURCE_ARN --status IN_PROGRESS --outputs file://./outputs.json 
         deprovision: 
           - npm install 
           - npm run build 
           - npm run cdk destroy 
         project_properties: 
           VpcConfig: 
             VpcId: "{{ environment.inputs.codebuild_vpc_id }}" 
              Subnets: "{{ environment.inputs.codebuild_subnets }}" 
             SecurityGroupIds: "{{ environment.inputs.codebuild_security_groups }}"
```
### Schema

Le fichier de schéma suivant définit les paramètres de l'environnement. Votre AWS CDK code peut faire référence aux valeurs de ces paramètres lors du déploiement.

Example schéma/schema.yaml

schema:

```
 format: 
   openapi: "3.0.0" 
 environment_input_type: "MyEnvironmentInputType" 
 types: 
   MyEnvironmentInputType: 
     type: object 
     description: "Input properties for my environment" 
     properties: 
       my_sample_input: 
         type: string 
         description: "This is a sample input" 
         default: "hello world" 
       my_other_sample_input: 
         type: string 
         description: "Another sample input" 
     required: 
       - my_other_sample_input
```
## AWS CDK fichiers

Les fichiers suivants constituent un exemple de projet CDK Node.js.

Example infrastructure/package.json

```
{ 
   "name": "ProtonEnvironment", 
   "version": "0.1.0", 
   "bin": { 
     "ProtonEnvironmente": "bin/ProtonEnvironment.js" 
   }, 
   "scripts": { 
     "build": "tsc", 
     "watch": "tsc -w", 
     "test": "jest", 
     "cdk": "cdk" 
   }, 
   "devDependencies": { 
     "@types/jest": "^28.1.7", 
     "@types/node": "18.7.6", 
     "jest": "^28.1.3", 
     "ts-jest": "^28.0.8", 
     "aws-cdk": "2.37.1", 
     "ts-node": "^10.9.1",
```

```
 "typescript": "~4.7.4" 
   }, 
   "dependencies": { 
     "aws-cdk-lib": "2.37.1", 
     "constructs": "^10.1.77", 
     "source-map-support": "^0.5.21" 
   }
}
```
Example infrastructure/tsconfig.json

```
{ 
   "compilerOptions": { 
     "target": "ES2018", 
     "module": "commonjs", 
     "lib": [ 
       "es2018" 
     ], 
     "declaration": true, 
     "strict": true, 
     "noImplicitAny": true, 
     "strictNullChecks": true, 
     "noImplicitThis": true, 
     "alwaysStrict": true, 
     "noUnusedLocals": false, 
     "noUnusedParameters": false, 
     "noImplicitReturns": true, 
     "noFallthroughCasesInSwitch": false, 
     "inlineSourceMap": true, 
     "inlineSources": true, 
     "experimentalDecorators": true, 
     "strictPropertyInitialization": false, 
     "resolveJsonModule": true, 
     "esModuleInterop": true, 
     "typeRoots": [ 
       "./node_modules/@types" 
     ] 
   }, 
   "exclude": [ 
     "node_modules", 
     "cdk.out" 
   ]
}
```
### Example infrastructure/cdk.json

```
{ 
   "app": "npx ts-node --prefer-ts-exts bin/ProtonEnvironment.ts", 
   "outputsFile": "proton-outputs.json", 
   "watch": { 
     "include": [ 
       "**" 
     ], 
     "exclude": [ 
       "README.md", 
       "cdk*.json", 
       "**/*.d.ts", 
      "**/*.js",
       "tsconfig.json", 
       "package*.json", 
       "yarn.lock", 
       "node_modules", 
       "test" 
     ] 
   }, 
   "context": { 
     "@aws-cdk/aws-apigateway:usagePlanKeyOrderInsensitiveId": true, 
     "@aws-cdk/core:stackRelativeExports": true, 
     "@aws-cdk/aws-rds:lowercaseDbIdentifier": true, 
     "@aws-cdk/aws-lambda:recognizeVersionProps": true, 
     "@aws-cdk/aws-cloudfront:defaultSecurityPolicyTLSv1.2_2021": true, 
     "@aws-cdk-containers/ecs-service-extensions:enableDefaultLogDriver": true, 
     "@aws-cdk/aws-ec2:uniqueImdsv2TemplateName": true, 
     "@aws-cdk/core:target-partitions": [ 
       "aws", 
       "aws-cn" 
     ] 
   }
}
```
#### Example infrastructure/bin/ .ts ProtonEnvironment

```
#!/usr/bin/env node
import 'source-map-support/register';
import * as cdk from 'aws-cdk-lib';
import { ProtonEnvironmentStack } from '../lib/ProtonEnvironmentStack';
```

```
const app = new cdk.App();
new ProtonEnvironmentStack(app, 'ProtonEnvironmentStack', {});
```
Example infrastructure/lib/ .ts ProtonEnvironmentStack

```
import { Stack, StackProps } from 'aws-cdk-lib';
import { Construct } from 'constructs';
import * as cdk from 'aws-cdk-lib';
import * as ssm from 'aws-cdk-lib/aws-ssm';
import input from '../proton-inputs.json';
export class ProtonEnvironmentStack extends Stack { 
   constructor(scope: Construct, id: string, props?: StackProps) { 
     super(scope, id, { ...props, stackName: process.env.STACK_NAME }); 
     const ssmParam = new ssm.StringParameter(this, "ssmParam", { 
       stringValue: input.environment.inputs.my_sample_input, 
       parameterName: `${process.env.STACK_NAME}-Param`, 
       tier: ssm.ParameterTier.STANDARD 
     }) 
     new cdk.CfnOutput(this, 'ssmParamOutput', { 
       value: ssmParam.parameterName, 
       description: 'The name of the ssm parameter', 
       exportName: `${process.env.STACK_NAME}-Param` 
     }); 
   }
}
```
Fichier d'entrée rendu

Lorsque vous créez un environnement à l'aide d'un modèle de provisionnement CodeBuild basé, AWS Proton affiche un fichier d'entrée avec les [valeurs de paramètres d'entrée](https://docs.aws.amazon.com/proton/latest/userguide/parameters.html) que vous avez fournies. Votre code peut faire référence à ces valeurs. Le fichier suivant est un exemple de fichier d'entrée rendu.

Example infrastructure/proton-inputs.json

```
{ 
   "environment": { 
     "name": "myenv", 
     "inputs": { 
       "my_sample_input": "10.0.0.0/16",
```

```
 "my_other_sample_input": "11.0.0.0/16" 
     } 
   }
}
```
# Fichiers Terraform iAC

Apprenez à utiliser l'infrastructure Terraform sous forme de fichiers de code (IaC) avec. AWS Proto[nTerraform](https://www.terraform.io/) est un moteur IaC open source largement utilisé qui a été développé par. [HashiCorp](https://www.hashicorp.com/) Les modules Terraform sont développés dans le langage HashiCorp HCL et prennent en charge plusieurs fournisseurs d'infrastructures dorsales, dont Amazon Web Services.

AWS Proton prend en charge le [provisionnement autogéré](#page-47-0) pour Terraform iAc.

Pour un exemple complet de référentiel de provisionnement qui répond aux pull requests et implémente le provisionnement de l'infrastructure, voir le modèle d'[automatisation Terraform](https://github.com/aws-samples/aws-proton-terraform-github-actions-sample) [OpenSource GitHub Actions](https://github.com/aws-samples/aws-proton-terraform-github-actions-sample) pour on. AWS Proton GitHub

Comment fonctionne le provisionnement autogéré avec les fichiers groupés de modèles Terraform iAc :

- 1. Lorsque vous [créez un environnement](#page-217-0) à partir de ensembles de modèles Terraform, AWS Proton compilez vos .tf fichiers avec des paramètres de console ou d'entrée. spec file
- 2. Il effectue une pull request pour fusionner les fichiers iAc compilés [avec le référentiel auprès](#page-311-0) [duquel vous vous êtes enregistré AWS Proton](#page-311-0).
- 3. Si la demande est approuvée, AWS Proton attend le statut d'approvisionnement que vous fournissez.
- 4. Si la demande est rejetée, la création de l'environnement est annulée.
- 5. Si le délai d'expiration de la pull request est dépassé, la création de l'environnement n'est pas terminée.

AWS Proton avec les considérations relatives à Terraform IaC :

- AWS Proton ne gère pas votre approvisionnement en Terraform.
- Vous devez [enregistrer un référentiel de provisioning](#page-311-0) auprès AWS Proton de. AWS Proton effectue des pull requests sur ce dépôt.
- Vous devez [créer une CodeStar connexion](#page-15-0) pour vous connecter AWS Proton à votre référentiel de provisioning.
- Pour effectuer un provisionnement à partir de fichiers IaC AWS Proton compilés, vous devez répondre aux AWS Proton pull requests. AWS Proton effectue des pull requests après la création et la mise à jour des actions de l'environnement et du service. Pour plus d'informations, consultez [Environnements AWS Proton](#page-216-0) et [AWS Protonservices.](#page-260-0)
- Pour approvisionner un pipeline à partir de fichiers iAc AWS Proton compilés, vous devez [créer un](#page-17-0)  [référentiel de pipeline CI/CD.](#page-17-0)
- Votre automatisation du provisionnement basée sur les pull requests doit inclure des étapes pour signaler tout AWS Proton changement d'état des AWS Proton ressources provisionnées. Vous pouvez utiliser l' AWS Proton [NotifyResourceDeploymentStatusChange API](https://docs.aws.amazon.com/proton/latest/APIReference/API_NotifyResourceDeploymentStatusChange.html).
- Vous ne pouvez pas déployer de services, de pipelines et de composants créés à partir de fichiers CloudFormation iAC dans des environnements créés à partir de fichiers Terraform iAC.
- Vous ne pouvez pas déployer de services, de pipelines et de composants créés à partir de fichiers IaC Terraform dans des environnements créés à partir de fichiers CloudFormation iAC.

Lorsque vous préparez vos fichiers Terraform iAC pour AWS Proton, vous attachez des espaces de noms à vos variables d'entrée, comme indiqué dans les exemples suivants. Pour plus d'informations, consultez [Parameters.](#page-55-0)

Exemple 1 : AWS Proton environnement : fichier IaC Terraform

```
terraform { 
   required_providers { 
    aws = \{ source = "hashicorp/aws" 
       version = "~> 3.0" 
     } 
   } 
   // This tells terraform to store the state file in s3 at the location 
   // s3://terraform-state-bucket/tf-os-sample/terraform.tfstate 
   backend "s3" { 
     bucket = "terraform-state-bucket" 
     key = "tf-os-sample/terraform.tfstate" 
     region = "us-east-1" 
   }
}
// Configure the AWS Provider
provider "aws" { 
   region = "us-east-1"
```
```
 default_tags { 
     tags = var.proton_tags 
   }
}
resource "aws_ssm_parameter" "my_ssm_parameter" { 
   name = "my_ssm_parameter" 
   type = "String" 
   // Use the Proton environment.inputs. namespace 
  value = var.environment.inputs.ssm_parameter_value
}
```
## Infrastructure compilée sous forme de code

Lorsque vous créez un environnement ou un service, AWS Proton compilez votre infrastructure sous forme de fichiers de code avec console ou spec file entrées. Il crée proton.*resourcetype*.variables.tf des proton.auto.tfvars.json fichiers pour vos entrées qui peuvent être utilisés par Terraform, comme indiqué dans les exemples suivants. Ces fichiers se trouvent dans un référentiel spécifié dans un dossier qui correspond au nom de l'environnement ou de l'instance de service.

L'exemple montre comment AWS Proton inclure des balises dans la définition et les valeurs des variables, et comment vous pouvez propager ces AWS Proton balises aux ressources provisionnées. Pour de plus amples informations, veuillez consulter [the section called "Propagation des balises vers](#page-406-0)  [les ressources provisionnées".](#page-406-0)

Exemple 2 : fichiers IaC compilés pour un environnement nommé « dev ».

```
dev/environment.tf :
```

```
terraform { 
   required_providers { 
    aws = {
       source = "hashicorp/aws" 
       version = "~> 3.0" 
     } 
   } 
   // This tells terraform to store the state file in s3 at the location 
   // s3://terraform-state-bucket/tf-os-sample/terraform.tfstate 
   backend "s3" { 
     bucket = "terraform-state-bucket"
```

```
 key = "tf-os-sample/terraform.tfstate" 
     region = "us-east-1" 
   }
}
// Configure the AWS Provider
provider "aws" { 
   region = "us-east-1" 
   default_tags { 
     tags = var.proton_tags 
   }
}
resource "aws_ssm_parameter" "my_ssm_parameter" { 
   name = "my_ssm_parameter" 
   type = "String" 
   // Use the Proton environment.inputs. namespace 
   value = var.environment.inputs.ssm_parameter_value
}
```
dev/proton.environment.variables.tf :

```
variable "environment" { 
  type = object({}inputs = map(string) name = string 
   })
}
variable "proton_tags" { 
  type = map(string)default = null}
```
dev/proton.auto.tfvars.json :

```
{ 
   "environment": { 
     "name": "dev", 
     "inputs": { 
        "ssm_parameter_value": "MyNewParamValue" 
     } 
   }
```

```
 "proton_tags" : { 
     "proton:account" : "123456789012", 
     "proton:template" : "arn:aws:proton:us-east-1:123456789012:environment-template/
fargate-env", 
     "proton:environment" : "arn:aws:proton:us-east-1:123456789012:environment/dev" 
   }
}
```
## Chemins du référentiel

AWS Proton utilise les entrées de console ou de spécification provenant d'actions de création d'environnements ou de services pour trouver le référentiel et le chemin où se trouvent les fichiers iAc compilés. Les valeurs d'entrée sont transmises aux paramètres d'[entrée avec espace de noms.](#page-55-0)

AWS Proton prend en charge deux configurations de chemin de dépôt. Dans les exemples suivants, les chemins sont nommés selon les paramètres de ressources avec espace de noms provenant de deux environnements. Chaque environnement possède des instances de service de deux services, et les instances de service de l'un des services ont des composants directement définis.

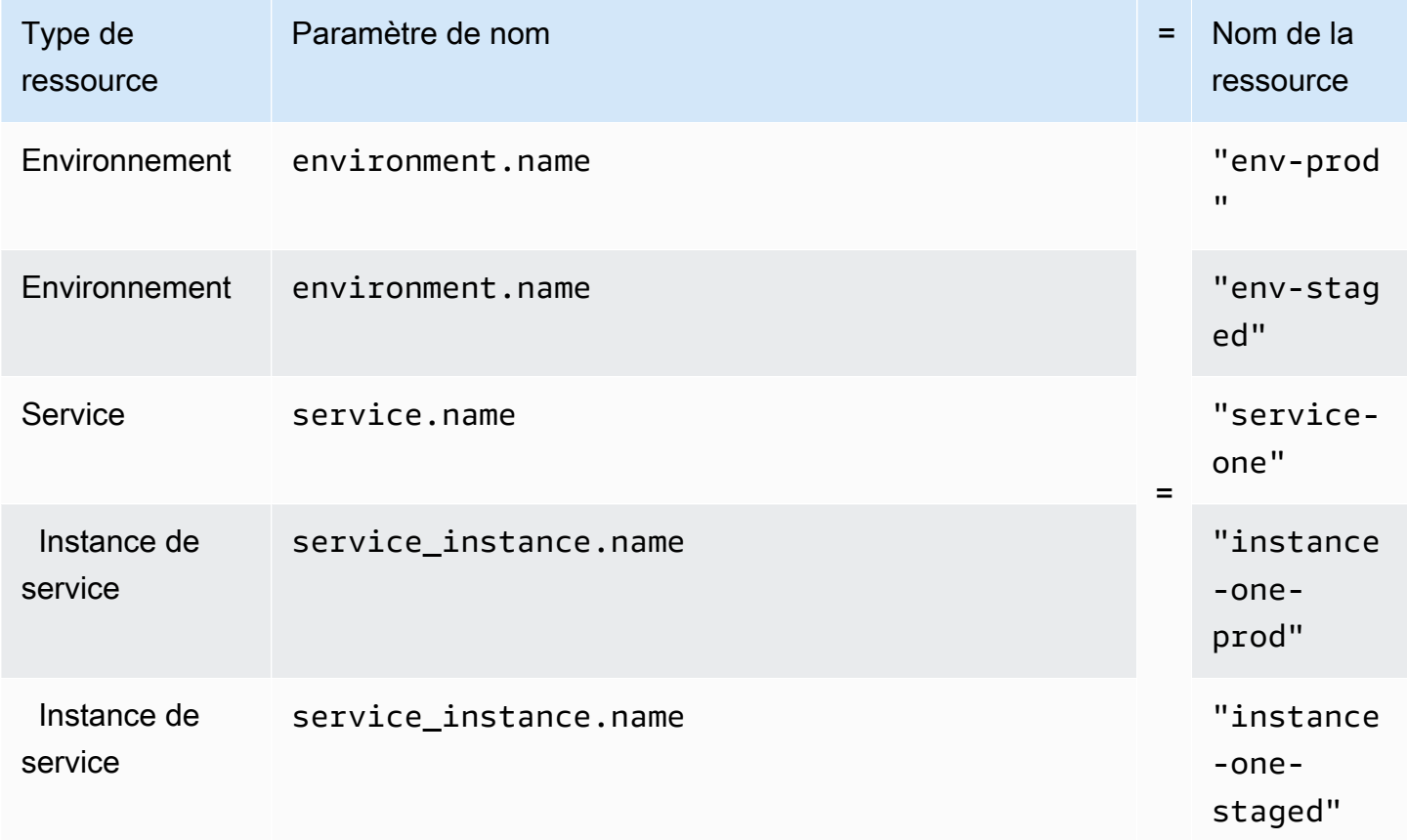

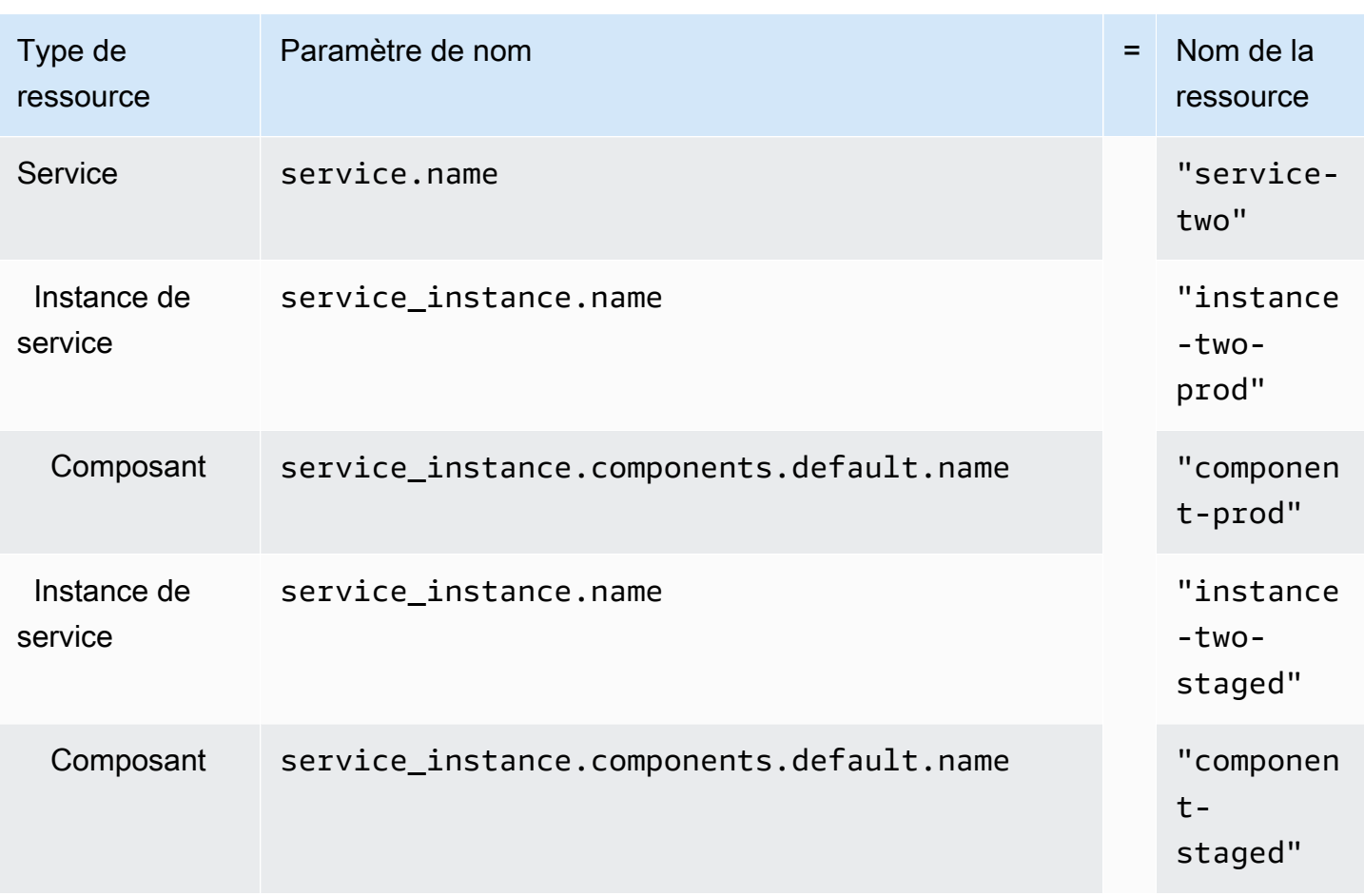

## Layout 1

S'il AWS Proton trouve le référentiel spécifié avec un environments dossier, il crée un dossier qui inclut les fichiers iAc compilés et porte le nomenvironment.name.

S'il AWS Proton trouve le référentiel spécifié avec un environments dossier contenant un nom de dossier correspondant à un nom d'environnement compatible avec une instance de service, il crée un dossier qui inclut les fichiers iAC de l'instance compilée et porte le nom deservice\_instance.name.

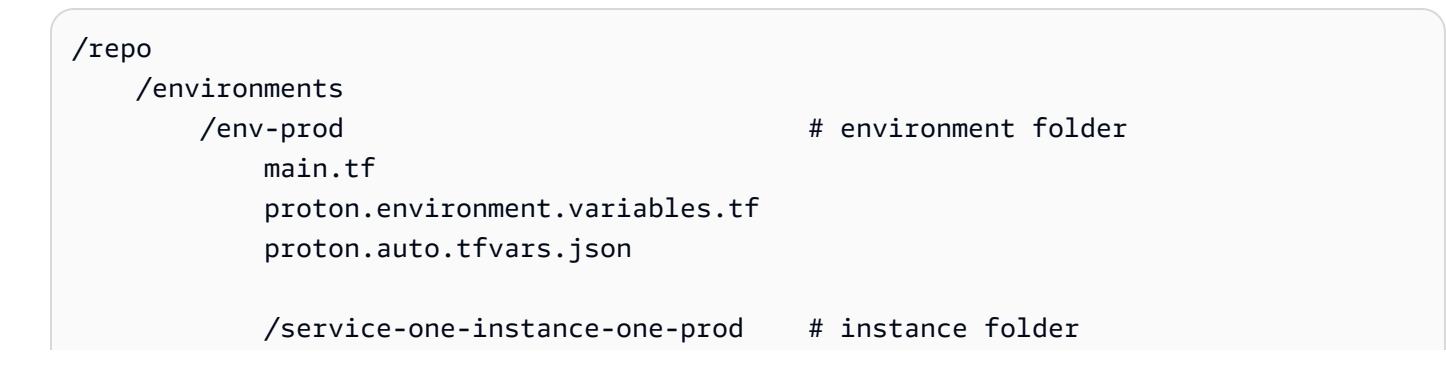

```
 main.tf 
        proton.service_instance.variables.tf 
        proton.auto.tfvars.json 
    /service-two-instance-two-prod # instance folder 
        main.tf 
        proton.service_instance.variables.tf 
        proton.auto.tfvars.json 
   /component-prod # component folder
        main.tf 
        proton.component.variables.tf 
        proton.auto.tfvars.json 
/env-staged # environment folder
    main.tf 
    proton.variables.tf 
    proton.auto.tfvars.json 
    /service-one-instance-one-staged # instance folder 
        main.tf 
        proton.service_instance.variables.tf 
        proton.auto.tfvars.json 
    /service-two-instance-two-staged # instance folder 
        main.tf 
        proton.service_instance.variables.tf 
        proton.auto.tfvars.json 
   /component-staged # component folder
        main.tf 
        proton.component.variables.tf 
        proton.auto.tfvars.json
```
### Layout 2

S'il AWS Proton trouve le référentiel spécifié sans environments dossier, il crée un environment.name dossier dans lequel il localise les fichiers iAc de l'environnement compilé.

S'il AWS Proton trouve le référentiel spécifié dont le nom de dossier correspond à un nom d'environnement compatible avec une instance de service, il crée un service\_instance.name dossier dans lequel il localise les fichiers iAc de l'instance compilée.

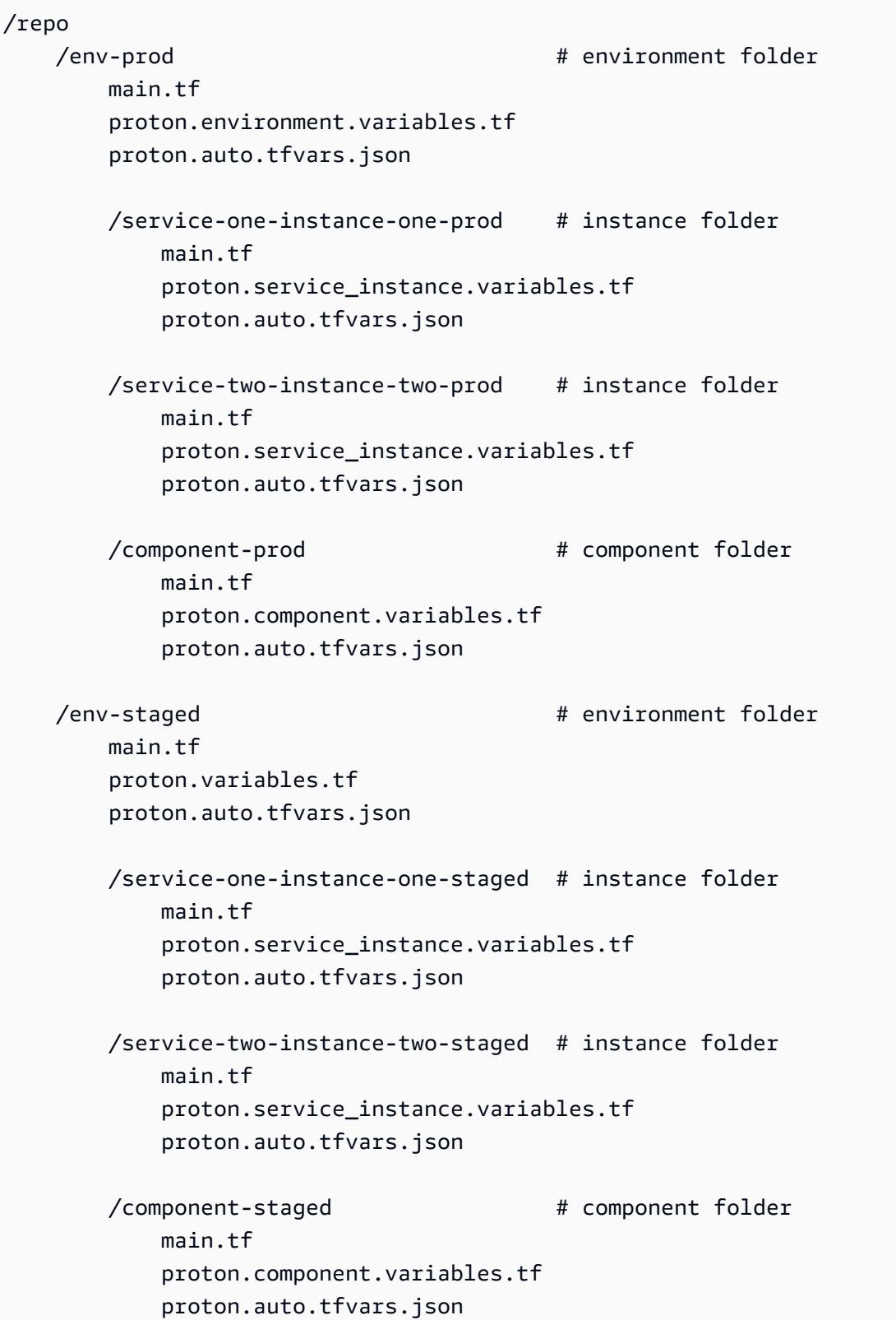

# Fichier de schéma

En tant qu'administrateur, lorsque vous utilisez la [section Modèles de données d'API ouvertes](https://swagger.io/docs/specification/data-models/) [\(schémas\)](https://swagger.io/docs/specification/data-models/) pour définir un fichier YAML de schéma de paramètres pour votre ensemble de modèles, vous AWS Proton pouvez valider les entrées de valeurs de paramètres par rapport aux exigences que vous avez définies dans votre schéma.

Pour plus d'informations sur les formats et les mots clés disponibles, consultez la section relative aux [objets Schema](https://github.com/OAI/OpenAPI-Specification/blob/master/versions/3.0.3.md#schemaObject) de l'OpenAPI.

# Exigences relatives au schéma pour les ensembles de modèles d'environnement

Votre schéma doit suivre la [section Modèles de données \(schémas\)](https://swagger.io/docs/specification/data-models/) de l'OpenAPI au format YAML. Il doit également faire partie de votre ensemble de modèles d'environnement.

Pour votre schéma d'environnement, vous devez inclure les en-têtes formatés pour indiquer que vous utilisez la section Modèles de données (schémas) de l'Open API. Dans les exemples de schéma d'environnement suivants, ces en-têtes apparaissent dans les trois premières lignes.

Un environment input type doit être inclus et défini avec un nom que vous fournissez. Dans les exemples suivants, cela est défini à la ligne 5. En définissant ce paramètre, vous l'associez à une ressource d' AWS Proton environnement.

Pour suivre le modèle de schéma Open API, vous devez incluretypes. Dans l'exemple suivant, il s'agit de la ligne 6.

Ensuitetypes, vous devez définir un environment\_input\_type type. Vous définissez les paramètres d'entrée de votre environnement en tant que propriétés duenvironment\_input\_type. Vous devez inclure au moins une propriété dont le nom correspond à au moins un paramètre répertorié dans le fichier de code (IAc) de l'infrastructure environnementale associé au schéma.

Lorsque vous créez un environnement et que vous fournissez des valeurs de paramètres AWS Proton personnalisées, utilisez le fichier de schéma pour les associer, les valider et les injecter dans les paramètres frisés du fichier CloudFormation iAC associé. Pour chaque propriété (paramètre), indiquez un name ettype. Facultativement, fournissez également un descriptiondefault, etpattern.

Les paramètres définis pour l'exemple de schéma de modèle d'environnement standard suivant incluent vpc\_cidrsubnet\_one\_cidr, et subnet\_two\_cidr avec le default mot-clé et les valeurs par défaut. Lorsque vous créez un environnement avec ce schéma de bundle de modèles d'environnement, vous pouvez accepter les valeurs par défaut ou fournir les vôtres. Si un paramètre n'a pas de valeur par défaut et est répertorié en tant que required propriété (paramètre), vous devez lui fournir des valeurs lorsque vous créez un environnement.

Le deuxième exemple de schéma de modèle d'environnement standard répertorie le required paramètremy\_other\_sample\_input.

Vous pouvez créer un schéma pour deux types de modèles d'environnement. Pour de plus amples informations, veuillez consulter [Enregistrer et publier des modèles.](#page-166-0)

• Modèles d'environnement standard

Dans l'exemple suivant, un type d'entrée d'environnement est défini avec une description et des propriétés d'entrée. Cet exemple de schéma peut être utilisé avec le fichier AWS Proton CloudFormation IaC présenté dans l'[exemple 3](#page-96-0).

Exemple de schéma pour un modèle d'environnement standard :

```
schema: # required
 format: \qquad \qquad # required openapi: "3.0.0" # required 
  # required defined by administrator 
  environment_input_type: "PublicEnvironmentInput" 
  types: # required 
    # defined by administrator 
    PublicEnvironmentInput: 
      type: object 
      description: "Input properties for my environment" 
      properties: 
        vpc_cidr: # parameter 
          type: string 
          description: "This CIDR range for your VPC" 
          default: 10.0.0.0/16 
          pattern: ([0-9]{1,3}\.){3}[0-9]{1,3}($|/(16|24)) 
        subnet_one_cidr: # parameter 
          type: string 
          description: "The CIDR range for subnet one" 
          default: 10.0.0.0/24 
          pattern: ([0-9]{1,3}\.){3}[0-9]{1,3}($|/(16|24)) 
        subnet_two_cidr: # parameter 
          type: string
```

```
 description: "The CIDR range for subnet one" 
 default: 10.0.1.0/24 
 pattern: ([0-9]{1,3}\.){3}[0-9]{1,3}($|/(16|24))
```
Exemple de schéma pour un modèle d'environnement standard qui inclut un required paramètre :

```
schema: # required
 format: # required
    openapi: "3.0.0" # required 
  # required defined by administrator 
  environment_input_type: "MyEnvironmentInputType" 
  types: # required 
    # defined by administrator 
    MyEnvironmentInputType: 
      type: object 
      description: "Input properties for my environment" 
      properties: 
        my_sample_input: # parameter 
          type: string 
          description: "This is a sample input" 
          default: "hello world" 
        my_other_sample_input: # parameter 
          type: string 
          description: "Another sample input" 
        another_optional_input: # parameter 
          type: string 
          description: "Another optional input" 
          default: "!" 
      required: 
        - my_other_sample_input
```
• Modèles d'environnement gérés par le client

Dans l'exemple suivant, le schéma inclut uniquement une liste de sorties qui reproduisent les sorties de l'iAc que vous avez utilisé pour approvisionner votre infrastructure gérée par le client. Vous devez définir les types de valeurs de sortie sous forme de chaînes uniquement (et non sous forme de listes, de tableaux ou d'autres types). Par exemple, l'extrait de code suivant montre la section des sorties d'un modèle externe AWS CloudFormation . Cela provient du modèle présenté dans l'[exemple 1.](#page-84-0) [Il peut être utilisé pour créer une infrastructure externe gérée par le client pour un](#page-99-0)  [service AWS Proton Fargate créé à partir de l'exemple 4.](#page-99-0)

## **A** Important

En tant qu'administrateur, vous devez vous assurer que votre infrastructure provisionnée et gérée ainsi que tous les paramètres de sortie sont compatibles avec les modèles d'environnement gérés par le client associés. AWS Proton Je ne peux pas comptabiliser les modifications en votre nom, car elles ne sont pas visibles par AWS Proton. Les incohérences entraînent des échecs.

Exemples de sorties de fichiers CloudFormation IaC pour un modèle d'environnement géré par le client :

```
// Cloudformation Template Outputs
[...]
Outputs: 
   ClusterName: 
     Description: The name of the ECS cluster 
     Value: !Ref 'ECSCluster' 
   ECSTaskExecutionRole: 
     Description: The ARN of the ECS role 
     Value: !GetAtt 'ECSTaskExecutionRole.Arn' 
   VpcId: 
     Description: The ID of the VPC that this stack is deployed in 
     Value: !Ref 'VPC'
[...]
```
Le schéma du bundle de modèles d'environnement géré par le AWS Proton client correspondant est illustré dans l'exemple suivant. Chaque valeur de sortie est définie sous forme de chaîne.

Exemple de schéma pour un modèle d'environnement géré par le client :

```
schema: # required
 format: # required
   openapi: "3.0.0" # required 
  # required defined by administrator 
  environment_input_type: "EnvironmentOutput" 
  types: # required 
   # defined by administrator 
    EnvironmentOutput: 
     type: object
```
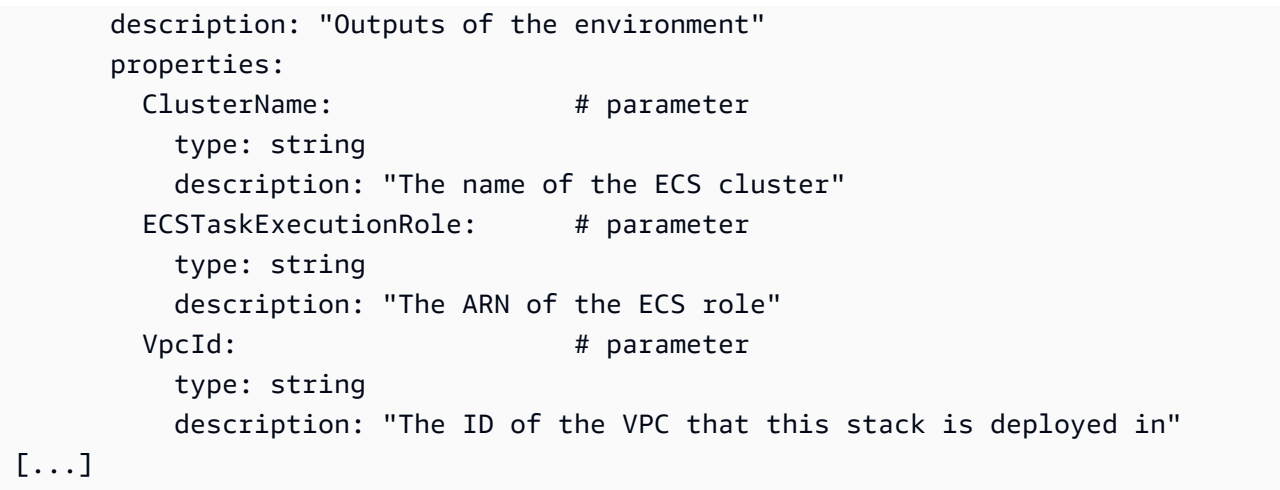

# <span id="page-154-0"></span>Exigences relatives au schéma pour les ensembles de modèles de services

Votre schéma doit suivre la [section Modèles de données \(schémas\)](https://swagger.io/docs/specification/data-models/) de l'OpenAPI au format YAML, comme indiqué dans les exemples suivants. Vous devez fournir un fichier de schéma dans votre ensemble de modèles de services.

Dans les exemples de schéma de service suivants, vous devez inclure les en-têtes formatés. Dans l'exemple suivant, cela se trouve dans les trois premières lignes. Cela permet de vérifier que vous utilisez la section Modèles de données (schémas) de l'Open API.

A service\_input\_type doit être inclus et défini avec un nom que vous fournissez. Dans l'exemple suivant, il s'agit de la ligne 5. Cela associe les paramètres à une ressource AWS Proton de service.

Un pipeline AWS Proton de services est inclus par défaut lorsque vous utilisez la console ou la CLI pour créer un service. Lorsque vous incluez un pipeline de services pour votre service, vous devez l'inclure pipeline\_input\_type avec un nom que vous fournissez. Dans l'exemple suivant, il s'agit de la ligne 7. N'incluez pas ce paramètre si vous n'incluez pas de pipeline AWS Proton de services. Pour de plus amples informations, veuillez consulter [Enregistrer et publier des modèles.](#page-166-0)

Pour suivre le modèle de schéma Open API, vous devez inclure types dans l'exemple suivant, cela se trouve dans la ligne 9.

Ensuitetypes, vous devez définir un service\_input\_type type. Vous définissez les paramètres d'entrée de votre service en tant que propriétés duservice\_input\_type. Vous devez inclure au moins une propriété dont le nom correspond à au moins un paramètre répertorié dans le fichier d'infrastructure de service sous forme de code (IAc) associé au schéma.

Pour définir un pipeline de services, en dessous de votre service input type définition, vous devez définir unpipeline\_input\_type. Comme ci-dessus, vous devez inclure au moins une propriété dont le nom correspond à au moins un paramètre répertorié dans un fichier iAc de pipeline associé au schéma. N'incluez pas cette définition si vous n'incluez pas de pipeline AWS Proton de services.

Lorsque, en tant qu'administrateur ou développeur, vous créez un service et que vous fournissez des valeurs de paramètres personnalisées, vous AWS Proton utilisez le fichier de schéma pour les faire correspondre, les valider et les injecter dans les paramètres frisés du fichier CloudFormation IaC associé. Pour chaque propriété (paramètre), indiquez a name et type a. Facultativement, fournissez également un descriptiondefault, etpattern.

Les paramètres définis pour l'exemple de schéma incluent portdesired\_count, task\_size et image avec le default mot-clé et les valeurs par défaut. Lorsque vous créez un service avec ce schéma de bundle de modèles de services, vous pouvez accepter les valeurs par défaut ou fournir les vôtres. Le paramètre unique\_name est également inclus dans l'exemple et ne possède pas de valeur par défaut. Il est répertorié en tant que required propriété (paramètre). En tant qu'administrateur ou développeur, vous devez fournir des valeurs pour required les paramètres lorsque vous créez des services.

Si vous souhaitez créer un modèle de service avec un pipeline de services, incluez-le pipeline\_input\_type dans votre schéma.

Exemple de fichier de schéma de service pour un service qui inclut un pipeline AWS Proton de services.

Cet exemple de schéma peut être utilisé avec les AWS Proton fichiers IaC présentés dans les [exemples 4](#page-99-0) [et 5.](#page-106-0) Un pipeline de services est inclus.

```
schema: # required
 format: # required
    openapi: "3.0.0" # required 
  # required defined by administrator 
  service_input_type: "LoadBalancedServiceInput" 
  # only include if including AWS Proton service pipeline, defined by administrator 
  pipeline_input_type: "PipelineInputs" 
  types: # required 
    # defined by administrator 
    LoadBalancedServiceInput: 
     type: object
```

```
 description: "Input properties for a loadbalanced Fargate service" 
      properties: 
       port: # parameter
          type: number 
         description: "The port to route traffic to" 
         default: 80 
         minimum: 0 
         maximum: 65535 
       desired count: # parameter
         type: number 
         description: "The default number of Fargate tasks you want running" 
         default: 1 
         minimum: 1 
      task size: # parameter
         type: string 
         description: "The size of the task you want to run" 
         enum: ["x-small", "small", "medium", "large", "x-large"] 
         default: "x-small" 
       image: # parameter
         type: string 
         description: "The name/url of the container image" 
         default: "public.ecr.aws/z9d2n7e1/nginx:1.19.5" 
         minLength: 1 
         maxLength: 200 
       unique name: # parameter
         type: string 
         description: "The unique name of your service identifier. This will be used 
 to name your log group, task definition and ECS service" 
         minLength: 1 
         maxLength: 100 
     required: 
        - unique_name 
    # defined by administrator 
    PipelineInputs: 
     type: object 
     description: "Pipeline input properties" 
     properties: 
       dockerfile: # parameter
         type: string 
         description: "The location of the Dockerfile to build" 
         default: "Dockerfile" 
         minLength: 1 
         maxLength: 100 
        unit_test_command: # parameter
```

```
 type: string 
 description: "The command to run to unit test the application code" 
 default: "echo 'add your unit test command here'" 
 minLength: 1 
 maxLength: 200
```
Si vous souhaitez créer un modèle de service sans pipeline de services, ne l'incluez pas pipeline\_input\_type dans votre schéma, comme indiqué dans l'exemple suivant.

Exemple de fichier de schéma de service pour un service qui n'inclut pas de pipeline AWS Proton de services

```
schema: # required
 format: # required
    openapi: "3.0.0" # required 
  # required defined by administrator 
  service_input_type: "MyServiceInstanceInputType" 
  types: # required 
    # defined by administrator 
    MyServiceInstanceInputType: 
      type: object 
      description: "Service instance input properties" 
      required: 
        - my_sample_service_instance_required_input 
      properties: 
        my_sample_service_instance_optional_input: # parameter 
          type: string 
          description: "This is a sample input" 
          default: "hello world" 
        my_sample_service_instance_required_input: # parameter 
          type: string 
          description: "Another sample input"
```
# Résumez les fichiers modèles pour AWS Proton

Après avoir préparé les fichiers de votre environnement et de votre infrastructure de services sous forme de code (IaC) et leurs fichiers de schéma respectifs, vous devez les organiser dans des répertoires. Vous devez également créer un fichier manifeste YAML. Le fichier manifeste répertorie les fichiers iAc d'un répertoire, le moteur de rendu et le langage de modèle utilisé pour développer l'iAc dans ce modèle.

### **a** Note

Un fichier manifeste peut également être utilisé indépendamment des ensembles de modèles, en tant qu'entrée directe vers des composants directement définis. Dans ce cas, il spécifie toujours un seul fichier modèle IaC, à la fois pour Terraform CloudFormation et pour Terraform. Pour plus d'informations sur les composants, consultez[Composants.](#page-294-0)

Le fichier manifeste doit respecter le format et le contenu présentés dans l'exemple suivant.

CloudFormation format de fichier manifeste :

Avec CloudFormation, vous ne listez qu'un seul fichier.

```
infrastructure: 
   templates: 
     - file: "cloudformation.yaml" 
       rendering_engine: jinja 
       template_language: cloudformation
```
Format de fichier manifeste Terraform :

Avec Terraform, vous pouvez répertorier explicitement un seul fichier ou utiliser le caractère générique \* pour répertorier chacun des fichiers d'un répertoire.

### **a** Note

Le caractère générique inclut uniquement les fichiers dont le nom se termine par.tf. Les autres fichiers sont ignorés.

```
infrastructure: 
   templates: 
     - file: "*" 
       rendering_engine: hcl 
       template_language: terraform
```
CodeBuildformat de fichier manifeste de provisionnement basé sur :

Avec le provisionnement CodeBuild basé, vous spécifiez les commandes shell de provisionnement et de déprovisionnement.

### **a** Note

Outre le manifeste, votre bundle doit inclure tous les fichiers dont dépendent vos commandes.

L'exemple de manifeste suivant utilise le provisionnement CodeBuild basé pour provisionner (déployer) et déprovisionner (détruire) les ressources à l'aide du AWS Cloud Development Kit (AWS CDK) (AWS CDK). Le bundle de modèles doit également inclure le code CDK.

Pendant le provisionnement, AWS Proton crée un fichier d'entrée contenant les valeurs des paramètres d'entrée que vous avez définis dans le schéma du modèle avec le nomprotoninput.json.

```
infrastructure: 
   templates: 
     - rendering_engine: codebuild 
       settings: 
         image: aws/codebuild/amazonlinux2-x86_64-standard:4.0 
         runtimes: 
           nodejs: 16 
         provision: 
            - npm install 
            - npm run build 
            - npm run cdk bootstrap 
            - npm run cdk deploy -- --require-approval never --outputs-file proton-
outputs.json 
            - jq 'to_entries | map_values(.value) | add | to_entries | map({key:.key, 
 valueString:.value})' < proton-outputs.json > outputs.json 
            - aws proton notify-resource-deployment-status-change --resource-arn 
 $RESOURCE_ARN --status IN_PROGRESS --outputs file://./outputs.json 
         deprovision: 
            - npm install 
           - npm run build 
            - npm run cdk destroy 
         project_properties: 
           VpcConfig: 
              VpcId: "{{ environment.inputs.codebuild_vpc_id }}" 
             Subnets: "{{ environment.inputs.codebuild_subnets }}"
```
#### SecurityGroupIds: "{{ environment.inputs.codebuild\_security\_groups }}"

Après avoir configuré les répertoires et les fichiers manifestes pour votre environnement ou votre ensemble de modèles de services, vous compressez les répertoires dans une archive tar et vous les téléchargez dans un bucket Amazon Simple Storage Service (Amazon S3) AWS Proton où vous pouvez les récupérer, ou dans un référentiel Git de [synchronisation de modèles.](#page-193-0)

Lorsque vous créez une version mineure d'un modèle d'environnement ou de service auprès duquel vous vous êtes inscrit AWS Proton, vous indiquez le chemin d'accès à votre environnement ou à la base de modèles de services qui se trouve dans votre compartiment S3. AWS Proton l'enregistre avec la nouvelle version mineure du modèle. Vous pouvez sélectionner la nouvelle version mineure du modèle pour créer ou mettre à jour des environnements ou des services AWS Proton.

# Résumé du bundle de modèles d'environnement

Il existe deux types d'ensembles de modèles d'environnement pour AWS Proton lesquels vous pouvez créer.

- Pour créer un ensemble de modèles d'environnement pour un modèle d'environnement standard, organisez le schéma, les fichiers d'infrastructure sous forme de code (IaC) et le fichier manifeste dans des répertoires, comme indiqué dans la structure de répertoires du bundle de modèles d'environnement suivante.
- Pour créer un ensemble de modèles d'environnement pour un modèle d'environnement géré par le client, fournissez uniquement le fichier et le répertoire du schéma. N'incluez pas le répertoire et les fichiers de l'infrastructure. AWS Proton renvoie une erreur si le répertoire et les fichiers de l'infrastructure sont inclus.

Pour de plus amples informations, veuillez consulter [Enregistrer et publier des modèles.](#page-166-0)

CloudFormation structure du répertoire du bundle de modèles d'environnement :

 /schema schema.yaml /infrastructure manifest.yaml cloudformation.yaml

Structure du répertoire du bundle de modèles d'environnement Terraform :

 /schema schema.yaml /infrastructure manifest.yaml environment.tf

# Résumé de l'offre groupée de modèles de services

Pour créer un ensemble de modèles de services, vous devez organiser le schéma, les fichiers d'infrastructure en tant que code (IaC) et les fichiers manifestes dans des répertoires, comme indiqué dans l'exemple de structure de répertoire du bundle de modèles de services.

Si vous n'incluez pas de pipeline de services dans votre ensemble de modèles, n'incluez pas le répertoire et les fichiers du pipeline et ne définissez pas le modèle de service à associer à ce bundle de modèles "pipelineProvisioning": "CUSTOMER\_MANAGED" lorsque vous créez le modèle de service.

**a** Note

Vous ne pouvez pas le modifier une pipelineProvisioning fois le modèle de service créé.

Pour de plus amples informations, veuillez consulter [Enregistrer et publier des modèles.](#page-166-0)

CloudFormation structure du répertoire du bundle de modèles de services :

 /schema schema.yaml /instance\_infrastructure manifest.yaml cloudformation.yaml /pipeline\_infrastructure manifest.yaml cloudformation.yaml

Structure du répertoire du bundle de modèles de services Terraform :

 /schema schema.yaml

```
 /instance_infrastructure 
   manifest.yaml 
   instance.tf 
 /pipeline_infrastructure 
   manifest.yaml 
   pipeline.tf
```
# Considérations relatives aux ensembles de modèles

• Fichiers d'infrastructure sous forme de code (IaC)

AWS Proton modèles d'audits pour le format de fichier correct. Cependant, AWS Proton ne vérifie pas les erreurs de développement, de dépendance et de logique du modèle. Supposons, par exemple, que vous ayez spécifié la création d'un compartiment Amazon S3 dans votre fichier AWS CloudFormation IaC dans le cadre de votre modèle de service ou d'environnement. Un service est créé sur la base de ces modèles. Supposons maintenant que vous souhaitiez supprimer le service à un moment donné. Si le compartiment S3 spécifié n'est pas vide et que le fichier CloudFormation iAC ne le marque pas comme étant Retain dans leDeletionPolicy, AWS Proton échoue lors de l'opération de suppression du service.

- Limites de taille et format des fichiers groupés
	- Les limites de taille, de nombre et de taille de nom des fichiers groupés sont disponibles à l'adresse[Quotas AWS Proton.](#page-414-0)
	- Les répertoires de fichiers des ensembles de modèles sont compressés dans une archive tar et situés dans un compartiment Amazon Simple Storage Service (Amazon S3).
	- Chaque fichier du bundle doit être un fichier YAML formaté valide.
- Chiffrement groupé de modèles de compartiments S3

Si vous souhaitez chiffrer les données sensibles de vos ensembles de modèles au repos dans votre compartiment S3, utilisez les clés SSE-S3 ou SSE-KMS pour permettre de les récupérer. AWS Proton

# AWS ProtonModèles

Pour ajouter votre ensemble de modèles à votre bibliothèque deAWS Proton modèles, créez une version mineure du modèle et enregistrez-la auprès deAWS Proton. Lors de la création du modèle, indiquez le nom du compartiment Amazon S3 et le chemin de votre ensemble de modèles. Une fois les modèles publiés, ils peuvent être sélectionnés par les membres de l'équipe et les développeurs de la plateforme. Une fois sélectionnés,AWS Proton utilise le modèle pour créer et provisionner une infrastructure et des applications.

En tant qu'administrateur, vous pouvez créer et enregistrer un modèle d'environnement avecAWS Proton. Ce modèle d'environnement peut ensuite être utilisé pour déployer plusieurs environnements. Par exemple, il peut être utilisé pour déployer des environnements « de développement », « de test » et « de production ». L'environnement « dev » peut inclure un VPC avec des sous-réseaux privés et une politique d'accès restrictive à toutes les ressources. Les sorties d'environnement peuvent être utilisées comme entrées pour les services.

Vous pouvez créer et enregistrer des modèles d'environnement pour créer deux types d'environnements différents. Vous et les développeurs pouvez les utiliserAWS Proton pour déployer des services vers les deux types.

- Enregistrez et publiez un modèle d'environnement standard quiAWS Proton permet de créer un environnement standard qui provisionne et gère l'infrastructure de l'environnement.
- Enregistrez et publiez un modèle d'environnement géré par le clientAWS Proton qui permet de créer un environnement géré par le client qui se connecte à votre infrastructure provisionnée existante. AWS Protonne gère pas votre infrastructure provisionnée existante.

Vous pouvez créer et enregistrer des modèles de serviceAWS Proton pour déployer des services dans des environnements. UnAWS Proton environnement doit être créé pour qu'un service puisse y être déployé.

La liste suivante décrit comment créer et gérer des modèles avecAWS Proton.

- (Facultatif) Préparez un rôle IAM pour contrôler l'accès des développeurs aux appels d'AWS ProtonAPI et aux rôles de serviceAWS Proton IAM. Pour plus d'informations, veuillez consulter [the](#page-216-0) [section called "Rôles IAM"](#page-216-0).
- Composez un ensemble de modèles. Pour plus d'informations, veuillez consulter [Packs de](#page-53-0)  [modèles](#page-53-0).
- Créez et enregistrez un modèle uneAWS Proton fois le bundle de modèles composé, compressé et enregistré dans un compartiment Amazon S3. Pour ce faire, vous pouvez utiliser ouAWS CLI.
- Testez et utilisez le modèle pour créer et gérer les ressourcesAWS Proton provisionnées après son enregistrementAWS Proton.
- Créez et gérez les versions principales et secondaires du modèle tout au long de sa durée de vie.

Vous pouvez gérer les versions des modèles manuellement ou à l'aide de configurations de synchronisation des modèles :

- Utilisez laAWS Proton console etAWS CLI créez une nouvelle version mineure ou majeure.
- [Créez une configuration de synchronisation des modèles](#page-195-0) qui permet de créerAWS Proton automatiquement une nouvelle version mineure ou majeure lorsqu'elle détecte une modification de votre ensemble de modèles dans un référentiel que vous définissez.

Pour plus d'informations, consultez la [référence de l'API TheAWS Proton Service.](https://docs.aws.amazon.com/proton/latest/APIReference/Welcome.html)

## Rubriques

- [Modèles versionnés](#page-164-0)
- [Enregistrer et publier des modèles](#page-166-0)
- [Affichage de données du modèle](#page-183-0)
- [Met à jour un modèle](#page-187-0)
- [Suppression de modèles](#page-189-0)
- [Configurations de synchronisation de modèles](#page-193-0)
- [Configurations de synchronisation des services](#page-206-0)

# <span id="page-164-0"></span>Modèles versionnés

En tant qu'administrateur ou membre d'une équipe de plateforme, vous définissez, créez et gérez une bibliothèque de modèles versionnés utilisés pour provisionner les ressources de l'infrastructure. Il existe deux types de versions de modèles : les versions mineures et les versions majeures.

• Versions mineures : modifications apportées au modèle dont le schéma est rétrocompatible. Ces modifications n'obligent pas le développeur à fournir de nouvelles informations lors de la mise à jour vers la nouvelle version du modèle.

Lorsque vous essayez d'apporter une modification de version mineureAWS Proton, faites de votre mieux pour déterminer si le schéma de la nouvelle version est rétrocompatible avec les versions mineures précédentes du modèle. Si le nouveau schéma n'est pas rétrocompatible, l'enregistrement de la nouvelle version mineureAWS Proton échoue.

### **a** Note

La compatibilité est déterminée uniquement en fonction du schéma. AWS Protonne vérifie pas si le fichier d'infrastructure du bundle de modèles en tant que code (IaC) est rétrocompatible avec les versions mineures précédentes. Par exemple,AWS Proton ne vérifie pas si le nouveau fichier IAC entraîne des modifications majeures pour les applications qui s'exécutent sur l'infrastructure provisionnée par une version mineure précédente du modèle.

• Versions principales : modifications apportées au modèle qui peuvent ne pas être rétrocompatibles. Ces modifications nécessitent généralement de nouvelles entrées de la part du développeur et impliquent souvent des modifications du schéma du modèle.

Vous pouvez parfois choisir de désigner une modification rétrocompatible comme version majeure en fonction du modèle opérationnel de votre équipe.

La manière deAWS Proton déterminer si une demande de version de modèle concerne une version mineure ou majeure dépend de la manière dont les modifications du modèle sont suivies :

- Lorsque vous demandez explicitement la création d'une nouvelle version de modèle, vous demandez une version majeure en spécifiant un numéro de version principale, et vous demandez une version secondaire en ne spécifiant pas de numéro de version principale.
- Lorsque vous utilisez la [synchronisation des modèles](#page-193-0) (et que vous ne faites donc pas de demandes explicites de version de modèle),AWS Proton tente de créer de nouvelles versions mineures pour les modifications de modèle qui se produisent dans le fichier YAML existant. AWS Protoncrée une version majeure lorsque vous créez un nouveau répertoire pour le nouveau changement de modèle (par exemple, passez de la version 1 à la version 2).

## **a** Note

L'enregistrement d'une nouvelle version mineure basé sur la synchronisation des modèles échoue toujours s'il estAWS Proton déterminé que la modification n'est pas rétrocompatible.

Lorsque vous publiez une nouvelle version d'un modèle, celle-ci devient la version recommandée s'il s'agit de la version majeure et mineure la plus élevée. Les nouvellesAWS Proton ressources sont créées à l'aide de la nouvelle version recommandée etAWS Proton invite les administrateurs à utiliser la nouvelle version et à mettre à jour lesAWS Proton ressources existantes qui utilisent une version obsolète.

# <span id="page-166-0"></span>Enregistrer et publier des modèles

Vous pouvez enregistrer et publier des modèles d'environnement et de service avecAWS Proton, comme décrit dans les sections suivantes.

Vous pouvez créer une nouvelle version d'un modèle à l'aide de la console ouAWS CLI.

Vous pouvez également utiliser la console ouAWS CLI créer un modèle et [configurer une](#page-193-0) [synchronisation de modèles](#page-193-0) pour celui-ci. Cette configuration permet laAWS Proton synchronisation à partir des ensembles de modèles situés dans les référentiels Git enregistrés que vous avez définis. Chaque fois qu'un commit est envoyé à votre référentiel pour modifier l'un de vos ensembles de modèles, une nouvelle version mineure ou majeure de votre modèle est créée, si cette version n'existe pas déjà. Pour en savoir plus sur les prérequis et les exigences en matière de configuration de synchronisation des modèles, consultez[Configurations de synchronisation de modèles.](#page-193-0)

# Enregistrer et publier des modèles d'environnement

Vous pouvez enregistrer et publier les types de modèles d'environnement suivants.

- Enregistrez et publiez un modèle d'environnement standardAWS Proton utilisé pour déployer et gérer l'infrastructure de l'environnement.
- Enregistrez et publiez un modèle d'environnement géré par le clientAWS Proton qui vous permet de vous connecter à l'infrastructure provisionnée existante que vous gérez. AWS Protonne gère pas votre infrastructure provisionnée existante.

### **A** Important

En tant qu'administrateur, assurez-vous que votre infrastructure provisionnée et gérée ainsi que tous les paramètres de sortie sont compatibles avec les modèles d'environnement gérés par le client associés. AWS Protonne peut pas prendre en compte les modifications en votre nom car ces modifications ne sont pas visibles pourAWS Proton. Les incohérences entraînent des incidents.

Vous pouvezAWS CLI utiliser la console ou.

### AWS Management Console

Utilisez la console pour enregistrer et publier un nouveau modèle d'environnement.

- 1. Dans la [AWS Protonconsole](https://console.aws.amazon.com/proton/), choisissez Modèles d'environnement.
- 2. Choisissez Créer un modèle d'environnement.
- 3. Sur la page Créer un modèle d'environnement, dans la section Options de modèle, choisissez l'une des deux options de modèle disponibles.
	- Créez un modèle pour le provisionnement de nouveaux environnements.
	- Créez un modèle pour utiliser l'infrastructure provisionnée que vous gérez.
- 4. Si vous avez choisi Créer un modèle pour la mise en service de nouveaux environnements, dans la section Source du bundle de modèles, choisissez l'une des trois options de source du bundle de modèles disponibles. Pour en savoir plus sur les exigences et les prérequis pour la synchronisation des modèles, consulte[zConfigurations de synchronisation de modèles](#page-193-0).
	- Utilisez l'un de nos exemples de packs de modèles.
	- Utilisez votre propre ensemble de modèles.
	- [Synchronisez les modèles depuis Git](#page-193-0).
- 5. Indiquez le chemin d'accès à un ensemble de modèles.
	- a. Si vous avez choisi Utiliser l'un de nos exemples de packs de modèles :

Dans la section Exemple de bundle de modèles, sélectionnez un exemple de bundle de modèles.

b. Si vous avez choisi Synchroniser les modèles depuis Git, dans la section Code source :

- i. Sélectionnez le référentiel pour la configuration de synchronisation de vos modèles.
- ii. Entrez le nom de la branche du référentiel à partir de laquelle effectuer la synchronisation.
- iii. (Facultatif) Entrez le nom d'un répertoire pour limiter la recherche de votre ensemble de modèles.
- c. Sinon, dans la section Emplacement du bundle S3, indiquez le chemin d'accès à votre bundle de modèles.
- 6. Dans la section Détails du modèle.
	- a. Saisissez un Template name (Nom de modèle).
	- b. (Facultatif) Entrez un Nom d'affichage.
	- c. (Facultatif) Entrez une description de modèle.
- 7. (Facultatif) Cochez la case Personnaliser les paramètres de chiffrement (avancés) dans la section Paramètres de cryptage pour fournir votre propre clé de cryptage.
- 8. (Facultatif) Dans la section Tags, choisissez Ajouter un nouveau tag et entrez une clé et une valeur pour créer un tag géré par le client.
- 9. Choisissez Créer un modèle d'environnement.

Vous êtes maintenant sur une nouvelle page qui affiche le statut et les détails de votre nouveau modèle d'environnement. Ces informations incluent une liste deAWS balises gérées par le client. AWS Protongénère automatiquement des balisesAWS gérées pour vous lorsque vous créez desAWS Proton ressources. Pour plus d'informations, veuillez consulter [AWS](#page-404-0)  [Protonressources et balises.](#page-404-0)

- 10. Le statut d'un nouveau modèle d'environnement commence à l'état de brouillon. Vous et les autres personnesproton:CreateEnvironment autorisées pouvez le consulter et y accéder. Procédez à l'étape suivante pour mettre le modèle à disposition.
- 11. Dans la section Versions des modèles, cliquez sur le bouton radio situé à gauche de la version secondaire du modèle que vous venez de créer (1.0). Vous pouvez également choisir Publier dans l'alerte d'information et ignorer l'étape suivante.
- 12. Dans la section Versions des modèles, choisissez Publier.
- 13. Le statut du modèle passe à Publié. Comme il s'agit de la dernière version du modèle, il s'agit de la version recommandée.
- 14. Dans le volet de navigation, sélectionnez Modèles d'environnement pour afficher la liste de vos modèles d'environnement et leurs détails.

Utilisez la console pour enregistrer les nouvelles versions principales et mineures d'un modèle d'environnement.

Pour plus d'informations, veuillez consulter [Modèles versionnés.](#page-164-0)

- 1. Dans la [AWS Protonconsole](https://console.aws.amazon.com/proton/), choisissez Environment Templates.
- 2. Dans la liste des modèles d'environnement, choisissez le nom du modèle d'environnement pour lequel vous souhaitez créer une version majeure ou mineure.
- 3. Dans la vue détaillée du modèle d'environnement, choisissez Créer une nouvelle version dans la section Versions des modèles.
- 4. Sur la page Créer une nouvelle version de modèle d'environnement, dans la section Source du bundle de modèles, choisissez l'une des deux options de source du bundle de modèles disponibles.
	- Utilisez l'un de nos exemples de packs de modèles.
	- Utilisez votre propre ensemble de modèles.
- 5. Fournissez un chemin d'accès au bundle de modèles sélectionné.
	- Si vous avez choisi Utiliser l'un de nos exemples de lots de modèles, dans la section Ensemble d'exemples de modèles, sélectionnez un exemple de bundle de modèles.
	- Si vous avez choisi Utiliser votre propre ensemble de modèles, dans la section Emplacement du bundle S3, choisissez le chemin d'accès à votre ensemble de modèles.
- 6. Dans la section Détails du modèle.
	- a. (Facultatif) Entrez un Nom d'affichage.
	- b. (Facultatif) Entrez une description de modèle.
- 7. Dans la section Détails du modèle, choisissez l'une des options suivantes.
	- Pour créer une version mineure, laissez la case à cocher Cocher pour créer une nouvelle version majeure vide.
	- Pour créer une version majeure, cochez la case Cocher pour créer une nouvelle version majeure.
- 8. Suivez les étapes de la console pour créer la nouvelle version mineure ou majeure et choisissez Créer une nouvelle version.

### AWS CLI

Utilisez l'interface de ligne de commande pour enregistrer et publier un nouveau modèle d'environnement, comme indiqué dans les étapes suivantes.

- 1. Créez un modèle d'environnement standard OU géré par le client en spécifiant la région, le nom, le nom d'affichage (facultatif) et la description (facultatif).
	- a. Créez un modèle d'environnement standard.

Exécutez la commande suivante :

```
$ aws proton create-environment-template \ 
     --name "simple-env" \ 
    --display-name "Fargate" \ 
     --description "VPC with public access"
```
Réponse :

```
{ 
     "environmentTemplate": { 
         "arn": "arn:aws:proton:region-id:123456789012:environment-template/
simple-env", 
         "createdAt": "2020-11-11T23:02:45.336000+00:00", 
         "description": "VPC with public access", 
         "displayName": "VPC", 
         "lastModifiedAt": "2020-11-11T23:02:45.336000+00:00", 
         "name": "simple-env" 
     }
}
```
b. Créez un modèle d'environnement géré par le client en ajoutant leprovisioning paramètre avec une valeurCUSTOMER\_MANAGED.

Exécutez la commande suivante :

```
$ aws proton create-environment-template \ 
     --name "simple-env" \ 
     --display-name "Fargate" \ 
     --description "VPC with public access" \ 
     --provisioning "CUSTOMER_MANAGED"
```
Réponse :

```
{ 
     "environmentTemplate": { 
         "arn": "arn:aws:proton:region-id:123456789012:environment-template/
simple-env", 
         "createdAt": "2020-11-11T23:02:45.336000+00:00", 
         "description": "VPC with public access", 
         "displayName": "VPC", 
         "lastModifiedAt": "2020-11-11T23:02:45.336000+00:00", 
         "name": "simple-env", 
         "provisioning": "CUSTOMER_MANAGED" 
     }
}
```
2. Créez une version mineure 0 de la version majeure 1 du modèle d'environnement

Cette étape et les autres sont identiques pour les modèles d'environnement standard et gérés par le client.

Incluez le nom du modèle, la version principale, le nom du compartiment S3 et la clé du compartiment qui contient votre ensemble de modèles d'environnement.

Exécutez la commande suivante :

```
$ aws proton create-environment-template-version \ 
     --template-name "simple-env" \ 
     --description "Version 1" \ 
     --source s3="{bucket=your_s3_bucket, key=your_s3_key}"
```
Réponse :

```
{ 
     "environmentTemplateVersion": { 
         "arn": "arn:aws:proton:region-id:123456789012:environment-template/
simple-env:1.0", 
         "createdAt": "2020-11-11T23:02:47.763000+00:00", 
         "description": "Version 1", 
         "lastModifiedAt": "2020-11-11T23:02:47.763000+00:00", 
         "majorVersion": "1", 
         "minorVersion": "0",
```

```
 "status": "REGISTRATION_IN_PROGRESS", 
          "templateName": "simple-env" 
     }
}
```
3. Utilisez la commande get pour vérifier l'état des inscriptions.

Exécutez la commande suivante :

```
$ aws proton get-environment-template-version \ 
     --template-name "simple-env" \ 
     --major-version "1" \ 
     --minor-version "0"
```
Réponse :

```
{ 
     "environment": { 
         "arn": "arn:aws:proton:region-id:123456789012:environment-template/
simple-env:1.0", 
         "createdAt": "2020-11-11T23:02:47.763000+00:00", 
         "description": "Version 1", 
        "lastModifiedAt": "2020-11-11T23:02:47.763000+00:00", 
         "majorVersion": "1", 
        "minorVersion": "0", 
        "recommendedMinorVersion": "0", 
         "schema": "schema:\n format:\n openapi: \"3.0.0\"\n 
 environment_input_type: \"MyEnvironmentInputType\"\n types:\n
 MyEnvironmentInputType:\n type: object\n description: \"Input 
  properties for my environment\"\n properties:\n my_sample_input:\n 
          type: string\n description: \"This is a sample input\"\n 
      default: \"hello world\"\n my_other_sample_input:\n type: 
  string\n description: \"Another sample input\"\n required:\n 
    - my_other_sample_input\n", 
         "status": "DRAFT", 
         "statusMessage": "", 
         "templateName": "simple-env" 
    }
}
```
4. Publier la version mineure 0 de la version majeure 1 du modèle d'environnement en fournissant le nom du modèle et les versions principale et mineure. Cette version est laRecommended version.

Exécutez la commande suivante :

```
$ aws proton update-environment-template-version \ 
     --template-name "simple-env" \ 
     --major-version "1" \ 
     --minor-version "0" \ 
     --status "PUBLISHED"
```
Réponse :

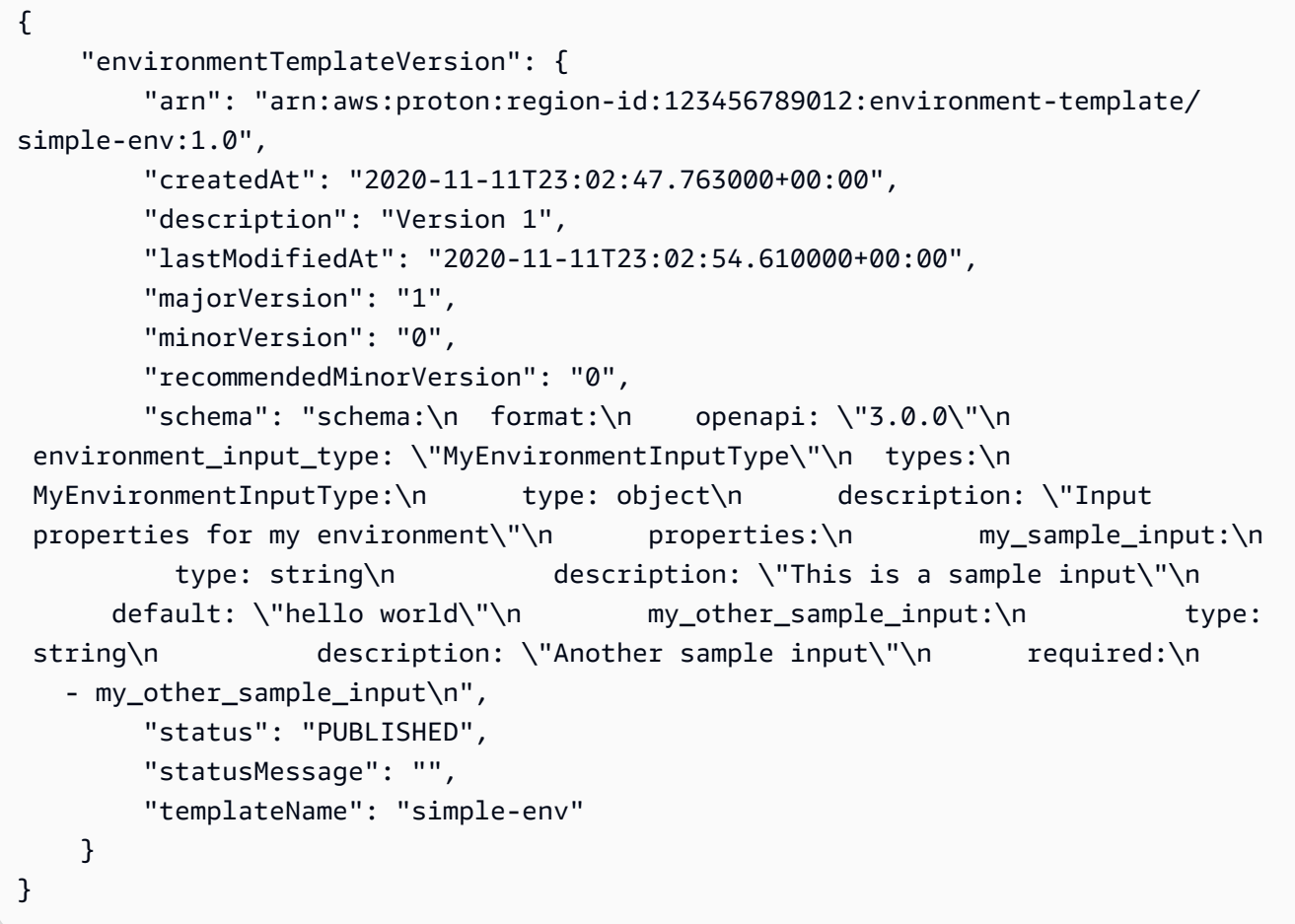

Après avoir créé un nouveau modèle à l'aide duAWS CLI, vous pouvez consulter la listeAWS des balises gérées par le client. AWS Protongénère automatiquement des balisesAWS gérées pour

vous. Vous pouvez également modifier et créer des balises gérées par le client à l'aide duAWS CLI. Pour plus d'informations, veuillez consulter [AWS Protonressources et balises](#page-404-0).

Exécutez la commande suivante :

```
$ aws proton list-tags-for-resource \ 
     --resource-arn "arn:aws:proton:region-id:123456789012:environment-
template/simple-env"
```
# Enregistrer et publier des modèles de services

Lorsque vous créez une version de modèle de service, vous spécifiez une liste de modèles d'environnement. Ainsi, lorsque les développeurs sélectionnent un modèle de service, ils peuvent choisir l'environnement dans lequel déployer leur service.

Avant de créer un service à partir d'un modèle de service ou avant de publier un modèle de service, vérifiez que les environnements sont déployés à partir des modèles d'environnement compatibles répertoriés.

Vous ne pouvez pas mettre à jour un service vers la nouvelle version majeure s'il est déployé dans un environnement créé à partir d'un modèle d'environnement compatible supprimé.

Pour ajouter ou supprimer des modèles d'environnement compatibles pour une version de modèle de service, vous devez en créer une nouvelle version majeure.

Vous pouvezAWS CLI utiliser la console ou.

### AWS Management Console

Utilisez la console pour enregistrer et publier un nouveau modèle de service.

- 1. Dans la [AWS Protonconsole](https://console.aws.amazon.com/proton/), choisissez Modèles de services.
- 2. Choisissez Créer un modèle de service.
- 3. Sur la page Créer un modèle de service, dans la section Source du bundle de modèles, choisissez l'une des options de modèle disponibles.
	- Utilisez votre propre ensemble de modèles.
	- Synchronisez les modèles depuis Git.
- 4. Indiquez le chemin d'accès à un ensemble de modèles.
	- a. Si vous avez choisi Synchroniser les modèles depuis Git, dans la section Dépôt de code source :
		- i. Sélectionnez le référentiel pour la configuration de synchronisation de vos modèles.
		- ii. Entrez le nom de la branche du référentiel à partir de laquelle effectuer la synchronisation.
		- iii. (Facultatif) Entrez le nom d'un répertoire pour limiter la recherche de votre ensemble de modèles.
	- b. Sinon, dans la section Emplacement du bundle S3, indiquez le chemin d'accès à votre bundle de modèles.
- 5. Dans la section Détails du modèle.
	- a. Saisissez un Template name (Nom de modèle).
	- b. (Facultatif) Entrez un Nom d'affichage.
	- c. (Facultatif) Entrez une description de modèle.
- 6. Dans la section Modèles d'environnement compatibles, choisissez parmi une liste de modèles d'environnement compatibles.
- 7. (Facultatif) Dans la section Paramètres de chiffrement, choisissez Personnaliser les paramètres de chiffrement (avancés) pour fournir votre propre clé de cryptage.
- 8. (Facultatif) Dans la section Pipeline :

Si vous n'incluez aucune définition de pipeline de services dans votre modèle de service, décochez la case Pipeline - facultatif en bas de la page. Vous ne pouvez pas modifier cela une fois le modèle de service créé. Pour plus d'informations, veuillez consulter [Packs de](#page-53-0) [modèles](#page-53-0).

- 9. (Facultatif) Dans la section Sources de composants prises en charge, pour Sources de composants, sélectionnez Directement défini pour permettre l'attachement de composants directement définis à vos instances de service.
- 10. (Facultatif) Dans la section Tags, choisissez Ajouter un nouveau tag et entrez une clé et une valeur pour créer un tag géré par le client.
- 11. Choisissez Créer un modèle de service.

Vous êtes maintenant sur une nouvelle page qui affiche le statut et les détails de votre nouveau modèle de service. Ces informations incluent une liste deAWS balises gérées par le client. AWS Protongénère automatiquement des balisesAWS gérées pour vous lorsque vous créez desAWS Proton ressources. Pour plus d'informations, veuillez consulter [AWS](#page-404-0)  [Protonressources et balises.](#page-404-0)

- 12. Le statut d'un nouveau modèle de service commence à l'état Brouillon. Vous et les autres personnesproton:CreateService autorisées pouvez le consulter et y accéder. Procédez à l'étape suivante pour mettre le modèle à disposition.
- 13. Dans la section Versions des modèles, cliquez sur le bouton radio situé à gauche de la version secondaire du modèle que vous venez de créer (1.0). Vous pouvez également choisir Publier dans l'alerte d'information et ignorer l'étape suivante.
- 14. Dans la section Versions des modèles, choisissez Publier.
- 15. Le statut du modèle passe à Publié. Comme il s'agit de la dernière version du modèle, il s'agit de la version recommandée.
- 16. Dans le volet de navigation, sélectionnez Modèles de services pour afficher la liste de vos modèles de service et leurs détails.

Utilisez la console pour enregistrer les nouvelles versions principales et mineures d'un modèle de service.

Pour plus d'informations, veuillez consulter [Modèles versionnés.](#page-164-0)

- 1. Dans la [AWS Protonconsole](https://console.aws.amazon.com/proton/), choisissez Modèles de services.
- 2. Dans la liste des modèles de service, choisissez le nom du modèle de service pour lequel vous souhaitez créer une version principale ou secondaire.
- 3. Dans la vue détaillée du modèle de service, choisissez Créer une nouvelle version dans la section Versions des modèles.
- 4. Sur la page Créer une nouvelle version de modèle de service, dans la section Source du bundle, sélectionnez Utiliser votre propre bundle de modèles.
- 5. Dans la section Emplacement du bundle S3, choisissez le chemin d'accès à votre bundle de modèles.
- 6. Dans la section Détails du modèle.
	- a. (Facultatif) Entrez un Nom d'affichage.
- b. (Facultatif) Entrez une description de modèle.
- 7. Dans la section Détails du modèle, choisissez l'une des options suivantes.
	- Pour créer une version mineure, laissez la case à cocher Cocher pour créer une nouvelle version majeure vide.
	- Pour créer une version majeure, cochez la case Cocher pour créer une nouvelle version majeure.
- 8. Suivez les étapes de la console pour créer la nouvelle version mineure ou majeure et choisissez Créer une nouvelle version.

### AWS CLI

Pour créer un modèle de service qui déploie un service sans pipeline de services, ajoutez le paramètre et la valeur--pipeline-provisioning "CUSTOMER\_MANAGED" à lacreateservice-template commande. Configurez vos ensembles de modèles comme décrit dan[sPacks de modèles](#page-53-0) Création e[tExigences relatives au schéma pour les ensembles de](#page-154-0) [modèles de services](#page-154-0).

#### **a** Note

Vous ne pouvez pas le modifier unepipelineProvisioning fois le modèle de service créé.

- 1. Utilisez l'interface de ligne de commande pour enregistrer et publier un nouveau modèle de service, avec ou sans pipeline de services, comme indiqué dans les étapes suivantes.
	- a. Créez un modèle de service avec un pipeline de services à l'aide de l'interface de ligne de commande.

Spécifiez le nom, le nom d'affichage (facultatif) et la description (facultatif).

Exécutez la commande suivante :

```
$ aws proton create-service-template \ 
     --name "fargate-service" \ 
     --display-name "Fargate" \ 
     --description "Fargate-based Service"
```
Réponse :

```
{ 
     "serviceTemplate": { 
         "arn": "arn:aws:proton:region-id:123456789012:service-template/
fargate-service", 
         "createdAt": "2020-11-11T23:02:55.551000+00:00", 
         "description": "Fargate-based Service", 
         "displayName": "Fargate", 
         "lastModifiedAt": "2020-11-11T23:02:55.551000+00:00", 
         "name": "fargate-service" 
     }
}
```
b. Créez un modèle de service sans pipeline de services.

Addition --pipeline-provisioning.

Exécutez la commande suivante :

```
$ aws proton create-service-template \ 
     --name "fargate-service" \ 
    --display-name "Fargate" \ 
    --description "Fargate-based Service" \ 
     --pipeline-provisioning "CUSTOMER_MANAGED"
```
Réponse :

```
{ 
     "serviceTemplate": { 
         "arn": "arn:aws:proton:region-id:123456789012:service-template/
fargate-service", 
         "createdAt": "2020-11-11T23:02:55.551000+00:00", 
         "description": "Fargate-based Service", 
         "displayName": "Fargate", 
         "lastModifiedAt": "2020-11-11T23:02:55.551000+00:00", 
         "name": "fargate-service", 
         "pipelineProvisioning": "CUSTOMER_MANAGED" 
     }
}
```
2. Créez une version mineure 0 de la version majeure 1 du modèle de service.

Incluez le nom du modèle, les modèles d'environnement compatibles, la version principale, ainsi que le nom du compartiment S3 et la clé du compartiment qui contient votre ensemble de modèles de service.

Exécutez la commande suivante :

```
$ aws proton create-service-template-version \ 
     --template-name "fargate-service" \ 
     --description "Version 1" \ 
     --source s3="{bucket=your_s3_bucket, key=your_s3_key}" \ 
     --compatible-environment-templates '[{"templateName":"simple-
env","majorVersion":"1"}]'
```
Réponse :

```
{ 
     "serviceTemplateMinorVersion": { 
         "arn": "arn:aws:proton:region-id:123456789012:service-template/fargate-
service:1.0", 
         "compatibleEnvironmentTemplates": [ 
\{\hspace{.1cm} \} "majorVersion": "1", 
                  "templateName": "simple-env" 
 } 
         ], 
         "createdAt": "2020-11-11T23:02:57.912000+00:00", 
         "description": "Version 1", 
         "lastModifiedAt": "2020-11-11T23:02:57.912000+00:00", 
         "majorVersion": "1", 
         "minorVersion": "0", 
         "status": "REGISTRATION_IN_PROGRESS", 
         "templateName": "fargate-service" 
     }
}
```
3. Utilisez la commande get pour vérifier l'état des inscriptions.

Exécutez la commande suivante :
```
$ aws proton get-service-template-version \ 
     --template-name "fargate-service" \ 
     --major-version "1" \ 
     --minor-version "0"
```
Réponse :

```
{ 
     "serviceTemplateMinorVersion": { 
         "arn": "arn:aws:proton:us-east-1:123456789012:service-template/fargate-
service:1.0", 
         "compatibleEnvironmentTemplates": [ 
            { 
                "majorVersion": "1", 
                "templateName": "simple-env" 
            } 
        ], 
         "createdAt": "2020-11-11T23:02:57.912000+00:00", 
         "description": "Version 1", 
         "lastModifiedAt": "2020-11-11T23:02:57.912000+00:00", 
         "majorVersion": "1", 
         "minorVersion": "0", 
        "schema": "schema:\n format:\n openapi: \"3.0.0\"\n
  pipeline_input_type: \"MyPipelineInputType\"\n service_input_type: 
  \"MyServiceInstanceInputType\"\n\n types:\n MyPipelineInputType:\n 
     type: object\n description: \"Pipeline input properties\"\n 
  required:\n - my_sample_pipeline_required_input\n properties:\n 
        my_sample_pipeline_optional_input:\n type: string\n 
    description: \"This is a sample input\"\n default: \"hello world
\"\n my_sample_pipeline_required_input:\n type: string\n 
    description: \"Another sample input\"\n\n MyServiceInstanceInputType:
\n type: object\n description: \"Service instance input properties
\"\n required:\n - my_sample_service_instance_required_input\n 
     properties:\n my_sample_service_instance_optional_input:\n 
    type: string\n description: \"This is a sample input\"\n 
  default: \"hello world\"\n my_sample_service_instance_required_input:\n 
         type: string\n description: \"Another sample input\"", 
         "status": "DRAFT", 
         "statusMessage": "", 
         "templateName": "fargate-service" 
     }
```
}

4. Publiez le modèle de service à l'aide de la commande de mise à jour pour modifier le statut en"PUBLISHED".

Exécutez la commande suivante :

```
$ aws proton update-service-template-version \ 
     --template-name "fargate-service" \ 
     --description "Version 1" \ 
     --major-version "1" \ 
     --minor-version "0" \ 
     --status "PUBLISHED"
```
Réponse :

```
{ 
     "serviceTemplateVersion": { 
         "arn": "arn:aws:proton:region-id:123456789012:service-template/fargate-
service:1.0", 
         "compatibleEnvironmentTemplates": [ 
\{\hspace{.1cm} \} "majorVersion": "1", 
                "templateName": "simple-env" 
 } 
        ], 
        "createdAt": "2020-11-11T23:02:57.912000+00:00", 
        "description": "Version 1", 
        "lastModifiedAt": "2020-11-11T23:02:57.912000+00:00", 
        "majorVersion": "1", 
         "minorVersion": "0", 
         "recommendedMinorVersion": "0", 
        "schema": "schema:\n format:\n openapi: \"3.0.0\"\n 
  pipeline_input_type: \"MyPipelineInputType\"\n service_input_type: 
 \"MyServiceInstanceInputType\"\n\n types:\n MyPipelineInputType:\n 
     type: object\n description: \"Pipeline input properties\"\n 
 required:\n - my_sample_pipeline_required_input\n properties:\n 
        my_sample_pipeline_optional_input:\n type: string\n 
 description: \"This is a sample input\"\n default: \"hello pipeline
\"\n my_sample_pipeline_required_input:\n type: string\n 
     description: \"Another sample input\"\n\n MyServiceInstanceInputType:
\n type: object\n description: \"Service instance input properties
\"\n required:\n - my_sample_service_instance_required_input\n
```
Publier des modèles de services 174

```
 properties:\n my_sample_service_instance_optional_input:\n 
    type: string\n description: \"This is a sample input\"\n 
  default: \"hello world\"\n my_sample_service_instance_required_input:\n 
        type: string\n description: \"Another sample input\"\n",
        "status": "PUBLISHED", 
        "statusMessage": "", 
        "templateName": "fargate-service" 
    }
}
```
5. Vérifiez que la version 1.0AWS Proton a été publiée en utilisant la commande get pour récupérer les données détaillées du modèle de service.

Exécutez la commande suivante :

```
$ aws proton get-service-template-version \ 
     --template-name "fargate-service" \ 
     --major-version "1" \ 
     --minor-version "0"
```
Réponse :

```
{ 
     "serviceTemplateMinorVersion": { 
         "arn": "arn:aws:proton:us-east-1:123456789012:service-template/fargate-
service:1.0", 
         "compatibleEnvironmentTemplates": [ 
\{\hspace{.1cm} \} "majorVersion": "1", 
                 "templateName": "simple-env" 
 } 
         ], 
         "createdAt": "2020-11-11T23:02:57.912000+00:00", 
         "description": "Version 1", 
         "lastModifiedAt": "2020-11-11T23:03:04.767000+00:00", 
         "majorVersion": "1", 
         "minorVersion": "0", 
         "schema": "schema:\n format:\n openapi: \"3.0.0\"\n 
  pipeline_input_type: \"MyPipelineInputType\"\n service_input_type: 
  \"MyServiceInstanceInputType\"\n\n types:\n MyPipelineInputType:\n 
     type: object\n description: \"Pipeline input properties\"\n 
  required:\n - my_sample_pipeline_required_input\n properties:\n 
         my_sample_pipeline_optional_input:\n type: string\n
```
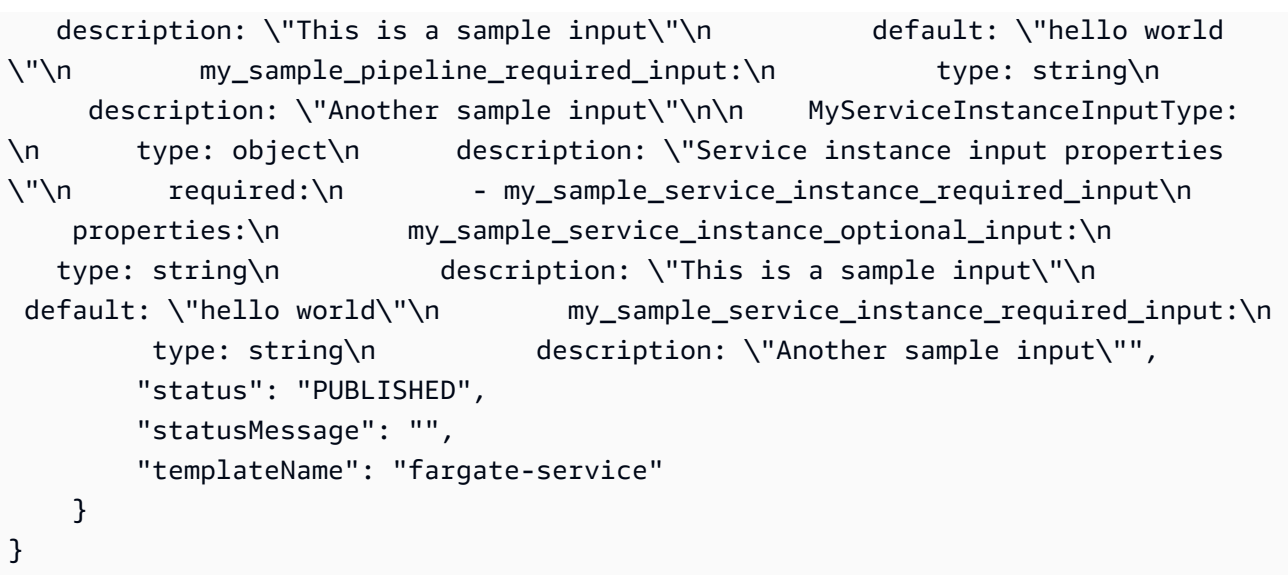

# Affichage de données du modèle

Vous pouvez consulter des listes de modèles avec des détails et afficher des modèles individuels avec des données détaillées à l'aide de la [AWS Protonconsole](https://console.aws.amazon.com/proton/) etAWS CLI.

Les données du modèle d'environnement géré par le client incluent leprovisioned paramètre avec la valeurCUSTOMER\_MANAGED.

Si un modèle de service n'inclut pas de pipeline de services, les données du modèle de service incluent lepipelineProvisioning paramètre avec la valeurCUSTOMER\_MANAGED.

Pour plus d'informations, veuillez consulter [Enregistrer et publier des modèles.](#page-166-0)

Vous pouvez utiliser la console ou leAWS CLI pour répertorier et afficher les données du modèle.

#### AWS Management Console

Utilisez la console pour répertorier et afficher les modèles.

- 1. Pour afficher la liste des modèles, choisissez des modèles (Environnement ou Service).
- 2. Pour afficher les données détaillées, choisissez le nom d'un modèle.

Consultez les données détaillées du modèle, la liste des versions principales et secondaires du modèle, la liste desAWS Proton ressources qui ont été déployées à l'aide de versions de modèle et de balises de modèle.

La version majeure et la version mineure recommandées sont étiquetées comme recommandées.

#### AWS CLI

Utilisez leAWS CLI pour répertorier et afficher les modèles.

Exécutez la commande suivante :

```
$ aws proton get-environment-template-version \ 
     --template-name "simple-env" \ 
     --major-version "1" \ 
     --minor-version "0"
```
Réponse :

```
{ 
     "environmentTemplateVersion": { 
         "arn": "arn:aws:proton:region-id:123456789012:environment-template/simple-
env:1.0", 
         "createdAt": "2020-11-10T18:35:08.293000+00:00", 
         "description": "Version 1", 
         "lastModifiedAt": "2020-11-10T18:35:11.162000+00:00", 
         "majorVersion": "1", 
         "minorVersion": "0", 
         "recommendedMinorVersion": "0", 
         "schema": "schema:\n format:\n openapi: \"3.0.0\"\n 
 environment_input_type: \"MyEnvironmentInputType\"\n types:\n
 MyEnvironmentInputType:\n type: object\n description: \"Input properties 
 for my environment\"\n properties:\n my_sample_input:\n 
 type: string\n description: \"This is a sample input\"\n
 default: \"hello world\"\n my_other_sample_input:\n type: string
\n description: \"Another sample input\"\n required:\n - 
 my_other_sample_input\n", 
         "status": "DRAFT", 
         "statusMessage": "", 
         "templateName": "simple-env" 
    }
}
```
Exécutez la commande suivante :

\$ **aws proton list-environment-templates**

#### Réponse :

```
{ 
     "templates": [ 
        \mathcal{L} "arn": "arn:aws:proton:region-id:123456789012:environment-template/
simple-env-3", 
              "createdAt": "2020-11-10T18:35:05.763000+00:00", 
              "description": "VPC with Public Access", 
              "displayName": "VPC", 
              "lastModifiedAt": "2020-11-10T18:35:05.763000+00:00", 
              "name": "simple-env-3", 
              "recommendedVersion": "1.0" 
         }, 
          { 
              "arn": "arn:aws:proton:region-id:123456789012:environment-template/
simple-env-1", 
              "createdAt": "2020-11-10T00:14:06.881000+00:00", 
              "description": "Some SSM Parameters", 
              "displayName": "simple-env-1", 
              "lastModifiedAt": "2020-11-10T00:14:06.881000+00:00", 
              "name": "simple-env-1", 
              "recommendedVersion": "1.0" 
         } 
    \mathbf{I}}
```
Afficher une version secondaire d'un modèle de service.

Exécutez la commande suivante :

```
$ aws proton get-service-template-version \ 
     --template-name "fargate-service" \ 
     --major-version "1" \ 
     --minor-version "0"
```
Réponse :

"serviceTemplateMinorVersion": {

{

```
 "arn": "arn:aws:proton:us-east-1:123456789012:service-template/fargate-
service:1.0", 
        "compatibleEnvironmentTemplates": [ 
\{\hspace{.1cm} \} "majorVersion": "1", 
                "templateName": "simple-env" 
 } 
        ], 
        "createdAt": "2020-11-11T23:02:57.912000+00:00", 
        "description": "Version 1", 
        "lastModifiedAt": "2020-11-11T23:02:57.912000+00:00", 
        "majorVersion": "1", 
        "minorVersion": "0", 
        "schema": "schema:\n format:\n openapi: \"3.0.0\"\n 
  pipeline_input_type: \"MyPipelineInputType\"\n service_input_type: 
  \"MyServiceInstanceInputType\"\n\n types:\n MyPipelineInputType:\n 
    type: object\n description: \"Pipeline input properties\"\n 
  required:\n - my_sample_pipeline_required_input\n properties:\n 
        my_sample_pipeline_optional_input:\n type: string\n 
 description: \"This is a sample input\"\n default: \"hello world\"\n
  my_sample_pipeline_required_input:\n type: string\n description: 
 \"Another sample input\"\n\n MyServiceInstanceInputType:\n type: object
\n description: \"Service instance input properties\"\n required:\n 
        - my_sample_service_instance_required_input\n properties:\n 
my sample service instance optional input:\n type: string\n
 description: \"This is a sample input\"\n default: \"hello world\"\n
     my_sample_service_instance_required_input:\n type: string\n 
  description: \"Another sample input\"", 
        "status": "DRAFT", 
        "statusMessage": "", 
        "templateName": "fargate-service" 
    }
}
```
Affichez un modèle de service sans pipeline de services, comme indiqué dans l'exemple de commande et de réponse suivant.

Exécutez la commande suivante :

```
$ aws proton get-service-template \ 
     --name "simple-svc-template-cli"
```
#### Réponse :

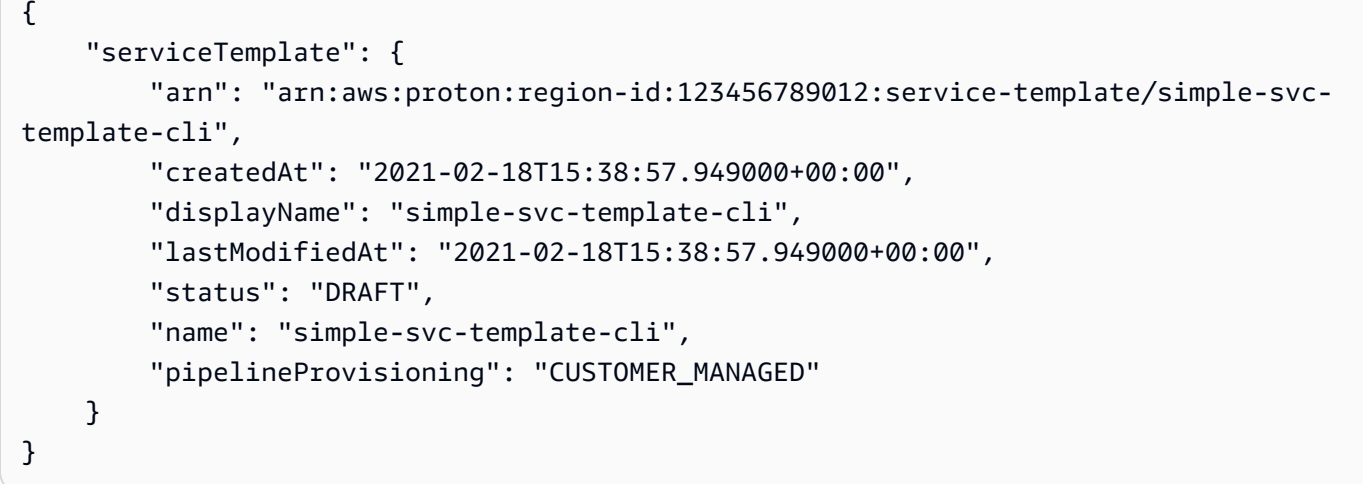

# Met à jour un modèle

Vous pouvez mettre à jour un modèle comme décrit dans la liste suivante.

- Modifiez ledescription oudisplay name d'un modèle lorsque vous utilisez la console ouAWS CLI. Vous ne pouvez pas modifier lename d'un modèle.
- Mettez à jour le statut de la version mineure d'un modèle lorsque vous utilisez la console ouAWS CLI. Vous pouvez uniquement modifier le statut deDRAFT àPUBLISHED.
- Modifiez le nom d'affichage et la description d'une version mineure ou majeure d'un modèle lorsque vous utilisez leAWS CLI.

#### AWS Management Console

Modifiez la description et le nom d'affichage d'un modèle à l'aide de la console, comme décrit dans les étapes suivantes.

Dans la liste des modèles.

- 1. Dans la [AWS Protonconsole](https://console.aws.amazon.com/proton/), choisissez Modèles (Environnement ou Service).
- 2. Dans la liste des modèles, cliquez sur le bouton radio situé à gauche du modèle dont vous souhaitez mettre à jour la description ou le nom d'affichage.
- 3. Choisissez Actions, puis Modifier.

4. Sur la page Modifier le modèle (environnement ou service), dans la section Détails du modèle, saisissez vos modifications dans le formulaire et choisissez Enregistrer les modifications.

Modifiez le statut d'une version mineure d'un modèle à l'aide de la console pour publier un modèle, comme décrit ci-dessous. Vous pouvez uniquement modifier le statut deDRAFT **àPUBLISHED** 

Dans la page détaillée du modèle (environnement ou service).

- 1. Dans la [AWS Protonconsole](https://console.aws.amazon.com/proton/), choisissez des modèles (Environnement ou Service).
- 2. Dans la liste des modèles, choisissez le nom du modèle dont vous souhaitez mettre à jour le statut d'une version mineure de Brouillon à Publié.
- 3. Sur la page détaillée du modèle (environnement ou service), dans la section Versions des modèles, sélectionnez le bouton radio situé à gauche de la version secondaire que vous souhaitez publier.
- 4. Choisissez Publier dans la section Versions des modèles. Le statut passe de Brouillon à Publié.

#### AWS CLI

L'exemple de commande et de réponse suivant montre comment modifier la description d'un modèle d'environnement.

Exécutez la commande suivante .

```
$ aws proton update-environment-template \ 
     --name "simple-env" \ 
     --description "A single VPC with public access"
```
Réponse :

```
{ 
     "environmentTemplate": { 
         "arn": "arn:aws:proton:region-id:123456789012:environment-template/simple-
env", 
         "createdAt": "2020-11-28T22:02:10.651000+00:00", 
         "description": "A single VPC with public access", 
         "displayName": "simple-env",
```

```
 "lastModifiedAt": "2020-11-29T16:11:18.956000+00:00", 
        "majorVersion": "1", 
        "minorVersion": "0", 
        "recommendedMinorVersion": "0", 
       "schema": "schema:\n format:\n openapi: \"3.0.0\"\n
 environment_input_type: \"MyEnvironmentInputType\"\n types:\n
  MyEnvironmentInputType:\n type: object\n description: \"Input properties 
  for my environment\"\n properties:\n my_sample_input:\n 
   type: string\n description: \"This is a sample input\"\n 
 default: \"hello world\"\n my_other_sample_input:\n type: string
\n description: \"Another sample input\"\n required:\n - 
 my_other_sample_input\n", 
        "status": "PUBLISHED", 
        "statusMessage": "", 
        "templateName": "simple-env" 
    }
}
```
Vous pouvez également utiliser leAWS CLI pour mettre à jour les modèles de service. [Enregistrer](#page-174-0) [et publier des modèles de servicesR](#page-174-0)eportez-vous à l'étape 5 pour un exemple de mise à jour du statut d'une version mineure d'un modèle de service.

# Suppression de modèles

Les modèles peuvent être supprimés à l'aide de la console etAWS CLI.

Vous pouvez supprimer une version mineure d'un modèle d'environnement si aucun environnement n'est déployé sur cette version.

Vous pouvez supprimer une version mineure d'un modèle de service si aucune instance de service ou aucun pipeline n'est déployé sur cette version. Votre pipeline peut être déployé sur une version de modèle différente de celle de votre instance de service. Par exemple, si votre instance de service est mise à jour vers la version 1.1 à partir de la version 1.0 et que votre pipeline est toujours déployé vers la version 1.0, vous ne pouvez pas supprimer le modèle de service 1.0.

#### AWS Management Console

Vous pouvez utiliser la console pour supprimer l'intégralité du modèle ou des versions mineures et majeures individuelles d'un modèle.

Utilisez la console pour supprimer des modèles.

#### **a** Note

Lorsque vous utilisez la console pour supprimer des modèles.

• Lorsque vous supprimez l'intégralité du modèle, vous supprimez également les versions principales et secondaires du modèle.

Dans la liste des modèles (d'environnement ou de service).

- 1. Dans la [AWS Protonconsole](https://console.aws.amazon.com/proton/), choisissez Modèles (Environnement ou Service).
- 2. Dans la liste des modèles, activez la case d'option.

Vous ne pouvez supprimer un modèle complet que si aucuneAWS Proton ressource n'est déployée sur ses versions.

- 3. Choisissez Actions, puis Supprimer pour supprimer l'intégralité du modèle.
- 4. Un mode vous demande de confirmer l'action de suppression.
- 5. Suivez les instructions et choisissez Oui, supprimer.

Dans la page détaillée du modèle (environnement ou service).

- 1. Dans la [AWS Protonconsole](https://console.aws.amazon.com/proton/), choisissez Modèles (Environnement ou Service).
- 2. Dans la liste des modèles, choisissez le nom du modèle à supprimer entièrement ou supprimez des versions principales ou secondaires.
- 3. Pour supprimer l'intégralité du modèle.

Vous ne pouvez supprimer un modèle complet que si aucuneAWS Proton ressource n'est déployée sur ses versions.

- a. Choisissez Supprimer dans le coin supérieur droit de la page.
- b. Un mode vous demande de confirmer l'action de suppression.
- c. Suivez les instructions et choisissez Oui, supprimer.
- 4. Supprimer les versions principales ou secondaires d'un modèle.

Vous ne pouvez supprimer une version mineure d'un modèle que si aucuneAWS Proton ressource n'est déployée sur cette version.

- a. Dans la section Versions de modèle, activez la case d'option.
- b. Choisissez Supprimer dans la section Versions du modèle.
- c. Un mode vous demande de confirmer l'action de suppression.
- d. Suivez les instructions et choisissez Oui, supprimer.

#### AWS CLI

AWS CLIles opérations de suppression de modèles n'incluent pas la suppression d'autres versions d'un modèle. Lorsque vous utilisez leAWS CLI, supprimez les modèles en respectant les conditions suivantes.

- Supprimez un modèle entier s'il n'existe aucune version mineure ou majeure du modèle.
- Supprimez une version majeure lorsque vous supprimez la dernière version mineure restante.
- Supprimez une version secondaire d'un modèle si aucuneAWS Proton ressource n'est déployée sur cette version.
- Supprimez la version mineure recommandée d'un modèle s'il n'existe aucune autre version mineure du modèle et si aucuneAWS Proton ressource n'est déployée vers cette version.

Les exemples de commandes et de réponses suivants montrent comment utiliser les modèlesAWS CLI pour supprimer des modèles.

Exécutez la commande suivante :

```
$ aws proton delete-environment-template-version \ 
     --template-name "simple-env" \ 
     --major-version "1" \ 
     --minor-version "0"
```
Réponse :

```
{ 
     "environmentTemplateVersion": { 
         "arn": "arn:aws:proton:region-id:123456789012:environment-template/simple-
env:1.0", 
         "createdAt": "2020-11-11T23:02:47.763000+00:00", 
         "description": "Version 1", 
         "lastModifiedAt": "2020-11-11T23:02:54.610000+00:00",
```

```
 "majorVersion": "1", 
          "minorVersion": "0", 
          "status": "PUBLISHED", 
          "statusMessage": "", 
          "templateName": "simple-env" 
     }
}
```
Exécutez la commande suivante :

```
$ aws proton delete-environment-template \ 
     --name "simple-env"
```
Réponse :

```
{ 
     "environmentTemplate": { 
         "arn": "arn:aws:proton:region-id:123456789012:environment-template/simple-
env", 
         "createdAt": "2020-11-11T23:02:45.336000+00:00", 
         "description": "VPC with Public Access", 
         "displayName": "VPC", 
         "lastModifiedAt": "2020-11-12T00:23:22.339000+00:00", 
         "name": "simple-env", 
         "recommendedVersion": "1.0" 
     }
}
```
Exécutez la commande suivante :

```
$ aws proton delete-service-template-version \ 
     --template-name "fargate-service" \ 
     --major-version "1" \ 
     --minor-version "0"
```
Réponse :

```
{ 
     "serviceTemplateVersion": { 
         "arn": "arn:aws:proton:region-id:123456789012:service-template/fargate-
service:1.0",
```

```
 "compatibleEnvironmentTemplates": [{"majorVersion": "1", "templateName": 
  "simple-env"}], 
          "createdAt": "2020-11-28T22:07:05.798000+00:00", 
          "lastModifiedAt": "2020-11-28T22:19:05.368000+00:00", 
          "majorVersion": "1", 
          "minorVersion": "0", 
          "status": "PUBLISHED", 
          "statusMessage": "", 
          "templateName": "fargate-service" 
     }
}
```
# Configurations de synchronisation de modèles

Apprenez à configurer un modèle pour permettre la AWS Proton synchronisation à partir des ensembles de modèles situés dans les référentiels git enregistrés que vous définissez. Lorsqu'un commit est envoyé à votre dépôt, il AWS Proton vérifie si des modifications ont été apportées aux ensembles de modèles de votre dépôt. S'il détecte un changement de bundle de modèles, une nouvelle version mineure ou majeure de son modèle est créée, si cette version n'existe pas déjà. AWS Proton prend actuellement en charge GitHub, GitHub Enterprise et BitBucket.

## Transférer un commit vers un ensemble de modèles synchronisés

Lorsque vous envoyez un commit à une branche qui est suivie par l'un de vos modèles, vous AWS Proton clonez votre dépôt et déterminez les modèles à synchroniser. Il analyse les fichiers de votre répertoire pour trouver les répertoires correspondant à la convention de{template-name}/ {major-version}/.

Après avoir AWS Proton déterminé quels modèles et versions principales sont associés à votre dépôt et à votre branche, il commence à essayer de synchroniser tous ces modèles en parallèle.

Lors de chaque synchronisation avec un modèle particulier, vérifiez d' AWS Proton abord si le contenu du répertoire des modèles a changé depuis la dernière synchronisation réussie. Si le contenu n'a pas changé, AWS Proton ignore l'enregistrement d'un bundle dupliqué. Cela garantit qu'une nouvelle version mineure du modèle est créée si le contenu du bundle de modèles change. Si le contenu du bundle de modèles a changé, le bundle est enregistré auprès de AWS Proton.

Une fois le bundle de modèles enregistré, AWS Proton surveille l'état de l'enregistrement jusqu'à ce que l'enregistrement soit terminé.

Une seule synchronisation peut avoir lieu entre une version mineure et une version majeure du modèle à la fois. Toutes les validations qui auraient pu être poussées alors qu'une synchronisation était en cours sont regroupées par lots. Les validations par lots sont synchronisées une fois la tentative de synchronisation précédente terminée.

### Modèles de service de synchronisation

AWS Proton peut synchroniser les modèles d'environnement et de service à partir de votre dépôt git. Pour synchroniser vos modèles de services, vous ajoutez un fichier supplémentaire nommé .template-registration.yaml dans le répertoire de chaque version majeure de votre ensemble de modèles. Ce fichier contient des informations supplémentaires AWS Proton nécessaires lorsqu'il crée une version de modèle de service pour vous après un commit : environnements compatibles et sources de composants prises en charge.

Le chemin complet du fichier est*service-template-name*/*major-version*/.templateregistration.yaml. Pour plus d'informations, consultez [the section called "Modèles de service de](#page-201-0) [synchronisation"](#page-201-0).

# Considérations relatives à la configuration de la synchronisation

Passez en revue les considérations suivantes concernant l'utilisation des configurations de synchronisation de modèles.

- Les référentiels ne doivent pas dépasser 250 Mo.
- Pour configurer la synchronisation des modèles, associez d'abord le référentiel à AWS Proton. Pour plus d'informations, consultez [the section called "Création d'un lien vers le référentiel".](#page-311-0)
- Lorsqu'une nouvelle version de modèle est créée à partir d'un modèle synchronisé, elle est dans l'DRAFTétat actuel.
- Une nouvelle version mineure d'un modèle est créée si l'une des conditions suivantes est vraie :
	- Le contenu du bundle de modèles est différent de celui de la dernière version mineure du modèle synchronisé.
	- La dernière version mineure du modèle précédemment synchronisée a été supprimée.
- La synchronisation ne peut pas être interrompue.
- Les nouvelles versions mineures ou majeures sont automatiquement synchronisées.
- Les nouveaux modèles de haut niveau ne peuvent pas être créés par des configurations de synchronisation de modèles.
- Vous ne pouvez pas effectuer de synchronisation avec un modèle à partir de plusieurs référentiels avec une configuration de synchronisation de modèles.
- Vous ne pouvez pas utiliser de balises à la place de branches.
- Lorsque vous [créez un modèle de service](#page-174-0), vous spécifiez des modèles d'environnement compatibles.
- Vous pouvez créer un modèle d'environnement et l'ajouter en tant qu'environnement compatible pour votre modèle de service dans le même commit.
- Les synchronisations avec une seule version majeure du modèle sont exécutées une par une. Au cours d'une synchronisation, si de nouveaux commits sont détectés, ils sont regroupés par lots et appliqués à la fin de la synchronisation active. Les synchronisations avec les différentes versions majeures du modèle se font en parallèle.
- Si vous modifiez la branche à partir de laquelle vos modèles sont synchronisés, toutes les synchronisations en cours depuis l'ancienne branche sont d'abord terminées. La synchronisation commence ensuite à partir de la nouvelle branche.
- Si vous modifiez le référentiel à partir duquel vos modèles sont synchronisés, toute synchronisation en cours depuis l'ancien référentiel risque d'échouer ou de s'exécuter jusqu'à la fin. Cela dépend de l'étape de synchronisation dans laquelle ils se trouvent.

Pour plus d'informations, consultez le manuel [The AWS Proton Service API Reference.](https://docs.aws.amazon.com/proton/latest/APIReference/Welcome.html)

### **Rubriques**

- [Création d'une configuration de synchronisation de modèles](#page-195-0)
- [Afficher les détails de configuration de synchronisation des modèles](#page-202-0)
- [Modifier la configuration de synchronisation d'un modèle](#page-204-0)
- [Supprimer un modèle de configuration de synchronisation](#page-205-0)

# <span id="page-195-0"></span>Création d'une configuration de synchronisation de modèles

Découvrez comment créer un modèle de configuration de synchronisation avec AWS Proton.

Créez un modèle de configuration prérequis pour la synchronisation :

- Vous avez [lié un dépôt](#page-311-0) à AWS Proton.
- Un [ensemble de modèles](#page-53-0) se trouve dans votre référentiel.

Le lien vers le référentiel se compose des éléments suivants :

- Une CodeConnections connexion qui donne AWS Proton l'autorisation d'accéder à votre dépôt et de vous abonner à ses notifications.
- Un [rôle lié à un service.](#page-378-0) Lorsque vous liez votre référentiel, le rôle lié au service est créé pour vous.

Avant de créer votre première configuration de synchronisation de modèles, transférez un ensemble de modèles vers votre référentiel, comme indiqué dans le schéma de répertoire suivant.

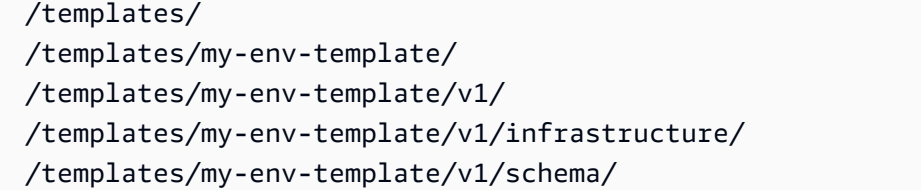

# subdirectory (optional)

- # template name
- # template version
- # template bundle

Une fois que vous avez créé votre première configuration de synchronisation de modèles, de nouvelles versions de modèles sont automatiquement créées lorsque vous envoyez un commit qui ajoute un ensemble de modèles mis à jour dans une nouvelle version (par exemple, sous/my-envtemplate/v2/).

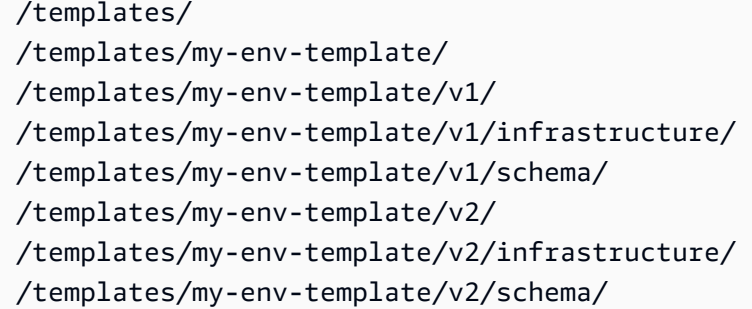

# subdirectory (optional) # template name

- 
- # template version
- # template bundle

Vous pouvez inclure de nouvelles versions de bundle de modèles pour un ou plusieurs modèles configurés pour la synchronisation dans un seul commit. AWS Proton crée une nouvelle version de modèle pour chaque nouvelle version de bundle de modèles incluse dans le commit.

Après avoir créé la configuration de synchronisation des modèles, vous pouvez toujours créer manuellement de nouvelles versions du modèle dans la console ou en AWS CLI téléchargeant des ensembles de modèles depuis un compartiment S3. La synchronisation des modèles ne fonctionne que dans un seul sens : de votre dépôt vers AWS Proton. Les versions de modèles créées manuellement ne sont pas synchronisées.

Après avoir configuré une configuration de synchronisation des modèles, AWS Proton écoute les modifications apportées à votre référentiel. Chaque fois qu'une modification est poussée, elle recherche tout répertoire portant le même nom que votre modèle. Il recherche ensuite dans ce répertoire tous les répertoires qui ressemblent à des versions majeures. AWS Proton enregistre le bundle de modèles dans la version principale du modèle correspondant. Les nouvelles versions sont toujours en bon DRAFT état. Vous pouvez [publier les nouvelles versions](#page-166-0) avec la console ou AWS CLI.

Supposons, par exemple, que vous ayez un modèle appelé my-env-template configuré pour être synchronisé à partir d'my-repo/templatesune branche main avec la mise en page suivante.

 /code /code/service.go README.md /templates/ /templates/my-env-template/ /templates/my-env-template/v1/ /templates/my-env-template/v1/infrastructure/ /templates/my-env-template/v1/schema/ /templates/my-env-template/v2/ /templates/my-env-template/v2/infrastructure/ /templates/my-env-template/v2/schema/

AWS Proton synchronise le contenu de /templates/my-env-template/v1/ to my-envtemplate:1 et le contenu de /templates/my-env-template/v2/ tomy-env-template:2. S'ils n'existent pas déjà, il crée ces versions majeures.

AWS Proton a trouvé le premier répertoire correspondant au nom du modèle. Vous pouvez limiter les AWS Proton recherches dans les annuaires en spécifiant une configuration de synchronisation de modèles subdirectoryPath lorsque vous créez ou modifiez un modèle. Par exemple, vous pouvez spécifier /production-templates/ poursubdirectoryPath.

Vous pouvez créer un modèle de configuration de synchronisation à l'aide de la console ou de la CLI.

### AWS Management Console

Créez un modèle et une configuration de synchronisation de modèles à l'aide de la console.

- 1. Dans la [AWS Proton console,](https://console.aws.amazon.com/proton/) choisissez Modèles d'environnement.
- 2. Choisissez Créer un modèle d'environnement.
- 3. Sur la page Créer un modèle d'environnement, dans la section Options du modèle, choisissez Créer un modèle pour le provisionnement de nouveaux environnements.
- 4. Dans la section Source du bundle de modèles, choisissez Synchroniser les modèles depuis Git.
- 5. Dans la section Référentiel du code source :
	- a. Pour Repository, sélectionnez le référentiel lié qui contient votre bundle de modèles.
	- b. Pour Branch, sélectionnez une branche du référentiel à partir de laquelle effectuer la synchronisation.
	- c. (Facultatif) Dans le répertoire des ensembles de modèles, entrez le nom d'un répertoire pour affiner la recherche de votre ensemble de modèles.
- 6. Dans la section Détails du modèle.
	- a. Saisissez un Template name (Nom de modèle).
	- b. (Facultatif) Entrez un nom d'affichage du modèle.
	- c. (Facultatif) Entrez une description du modèle pour le modèle d'environnement.
- 7. (Facultatif) Cochez la case Personnaliser les paramètres de chiffrement (avancés) dans la section Paramètres de chiffrement pour fournir votre propre clé de chiffrement.
- 8. (Facultatif) Dans la section Tags, choisissez Ajouter un nouveau tag et entrez une clé et une valeur pour créer un tag géré par le client.
- 9. Choisissez Créer un modèle d'environnement.

Vous êtes maintenant sur une nouvelle page qui affiche le statut et les détails de votre nouveau modèle d'environnement. Ces informations incluent une liste de balises AWS gérées et gérées par le client. AWS Proton génère automatiquement des balises AWS gérées pour vous lorsque vous créez des AWS Proton ressources. Pour plus d'informations, consultez [AWS Protonressources et balises.](#page-404-0)

- 10. Sur la page détaillée du modèle, choisissez l'onglet Synchronisation pour afficher les données détaillées de configuration de synchronisation du modèle.
- 11. Cliquez sur l'onglet Versions du modèle pour afficher les versions du modèle avec les détails du statut.
- 12. Le statut d'un nouveau modèle d'environnement commence à l'état Brouillon. Vous et les autres personnes proton:CreateEnvironment autorisées pouvez le consulter et y accéder. Suivez l'étape suivante pour mettre le modèle à la disposition des autres utilisateurs.
- 13. Dans la section Versions du modèle, cliquez sur le bouton radio situé à gauche de la version mineure du modèle que vous venez de créer (1.0). Vous pouvez également choisir Publier dans l'alerte d'information et ignorer l'étape suivante.
- 14. Dans la section Versions du modèle, choisissez Publier.
- 15. Le statut du modèle passe à Publié. Il s'agit de la version la plus récente et recommandée du modèle.
- 16. Dans le volet de navigation, sélectionnez Modèles d'environnement pour afficher la liste de vos modèles d'environnement et leurs détails.

La procédure de création d'un modèle de service et d'une configuration de synchronisation de modèles est similaire.

#### AWS CLI

Créez un modèle et une configuration de synchronisation de modèles à l'aide du AWS CLI.

1. Créez un modèle. Dans cet exemple, un modèle d'environnement est créé.

Exécutez la commande suivante.

```
$ aws proton create-environment-template \ 
     --name "env-template"
```
La réponse est la suivante.

```
{ 
     "environmentTemplate": { 
         "arn": "arn:aws:proton:us-east-1:123456789012:environment-template/env-
template", 
         "createdAt": "2021-11-07T23:32:43.045000+00:00", 
         "displayName": "env-template", 
         "lastModifiedAt": "2021-11-07T23:32:43.045000+00:00", 
         "name": "env-template", 
         "status": "DRAFT", 
         "templateName": "env-template" 
     }
}
```
- 2. Créez la configuration de synchronisation de votre modèle avec AWS CLI en fournissant les éléments suivants :
	- Le modèle avec lequel vous souhaitez effectuer la synchronisation. Après avoir créé la configuration de synchronisation du modèle, vous pouvez toujours créer de nouvelles versions à partir de celui-ci manuellement dans la console ou à l'aide du AWS CLI.
	- Nom du modèle.
	- Type de modèle.
	- Le référentiel lié à partir duquel vous souhaitez effectuer la synchronisation.
	- Le fournisseur du référentiel lié.
	- Branche dans laquelle se trouve le bundle de modèles.
	- (Facultatif) Le chemin d'accès au répertoire contenant votre ensemble de modèles. Par défaut, AWS Proton recherche le premier répertoire correspondant au nom de votre modèle.

Exécutez la commande suivante.

```
$ aws proton create-template-sync-config \ 
     --template-name "env-template" \ 
     --template-type "ENVIRONMENT" \ 
     --repository-name "myrepos/templates" \ 
     --repository-provider "GITHUB" \ 
     --branch "main" \ 
     --subdirectory "env-template/"
```
La réponse est la suivante.

```
{ 
     "templateSyncConfigDetails": { 
          "branch": "main", 
          "repositoryName": "myrepos/templates", 
          "repositoryProvider": "GITHUB", 
          "subdirectory": "templates", 
          "templateName": "env-template", 
          "templateType": "ENVIRONMENT" 
     }
}
```
3. Pour publier la version de votre modèle, consultez[Enregistrer et publier des modèles.](#page-166-0)

### <span id="page-201-0"></span>Modèles de service de synchronisation

Les exemples précédents montrent comment synchroniser les modèles d'environnement. Les modèles de service sont similaires. Pour synchroniser les modèles de services, vous ajoutez un fichier supplémentaire nommé.template-registration.yaml dans le répertoire de chaque version majeure de votre ensemble de modèles. Ce fichier contient des informations supplémentaires AWS Proton nécessaires lorsqu'il crée une version de modèle de service pour vous à la suite d'un commit. Lorsque vous créez explicitement une version de modèle de service à l'aide de la AWS Proton console ou de l'API, vous fournissez ces informations en tant qu'entrées, et ce fichier remplace ces entrées pour la synchronisation des modèles.

```
./templates/ # subdirectory (optional) 
/templates/my-svc-template/ # service template name
 /templates/my-svc-template/v1/ # service template version 
 /templates/my-svc-template/v1/.template-registration.yaml # service template version 
 properties 
 /templates/my-svc-template/v1/instance_infrastructure/ # template bundle 
 /templates/my-svc-template/v1/schema/
```
Le .template-registration.yaml fichier contient les informations suivantes :

- Environnements compatibles [obligatoire] Les environnements basés sur ces modèles d'environnement et les versions majeures sont compatibles avec les services basés sur cette version de modèle de service.
- Sources de composants prises en charge [facultatif] Les composants utilisant ces sources sont compatibles avec les services basés sur cette version de modèle de service. Si ce n'est pas spécifié, les composants ne peuvent pas être attachés à ces services. Pour plus d'informations sur les composants, consultez[Composants](#page-294-0).

La syntaxe YAML du fichier est la suivante :

```
compatible_environments: 
   - env-templ-name:major-version
   - ...
supported_component_sources: 
   - DIRECTLY_DEFINED
```
Spécifiez une ou plusieurs combinaisons de modèles d'environnement et de versions principales. supported\_component\_sourcesLa spécification est facultative et la seule valeur prise en charge estDIRECTLY\_DEFINED.

Example .template-registration.yaml

Dans cet exemple, la version du modèle de service est compatible avec les versions principales 1 et 2 du modèle d'my-env-templateenvironnement. Il est également compatible avec les versions principales 1 et 3 du modèle d'another-env-templateenvironnement. Le fichier ne le précise supported\_component\_sources pas. Les composants ne peuvent donc pas être attachés à des services basés sur cette version de modèle de service.

```
compatible_environments:
```
- my-env-template:1
- my-env-template:2
- another-env-template:1
- another-env-template:3

### **a** Note

Précédemment, AWS Proton défini un fichier différent.compatible-envs, pour spécifier les environnements compatibles. AWS Proton supporte toujours ce fichier et son format pour des raisons de rétrocompatibilité. Nous ne recommandons plus de l'utiliser, car il n'est pas extensible et ne peut pas prendre en charge de nouvelles fonctionnalités telles que les composants.

# <span id="page-202-0"></span>Afficher les détails de configuration de synchronisation des modèles

Affichez les données détaillées de configuration de synchronisation des modèles à l'aide de la console ou de la CLI.

#### AWS Management Console

Utilisez la console pour consulter les détails de configuration de synchronisation des modèles.

- 1. Dans le volet de navigation, choisissez des modèles (environnement ou service).
- 2. Pour afficher les données détaillées, choisissez le nom d'un modèle pour lequel vous avez créé une configuration de synchronisation de modèles.

3. Sur la page détaillée du modèle, sélectionnez l'onglet Synchronisation pour afficher les données détaillées de configuration de synchronisation du modèle.

AWS CLI

Utilisez le AWS CLI pour afficher un modèle synchronisé.

Exécutez la commande suivante.

```
$ aws proton get-template-sync-config \ 
     --template-name "svc-template" \ 
     --template-type "SERVICE"
```
La réponse est la suivante.

```
{ 
     "templateSyncConfigDetails": { 
          "branch": "main", 
          "repositoryProvider": "GITHUB", 
          "repositoryName": "myrepos/myrepo", 
          "subdirectory": "svc-template", 
          "templateName": "svc-template", 
          "templateType": "SERVICE" 
     }
}
```
Utilisez le AWS CLI pour obtenir l'état de synchronisation des modèles.

Pourtemplate-version, entrez la version principale du modèle.

Exécutez la commande suivante.

```
$ aws proton get-template-sync-status \ 
     --template-name "env-template" \ 
     --template-type "ENVIRONMENT" \ 
     --template-version "1"
```
## <span id="page-204-0"></span>Modifier la configuration de synchronisation d'un modèle

Vous pouvez modifier tous les paramètres de configuration de synchronisation des modèles, à l'exception de template-name ettemplate-type.

Apprenez à modifier la configuration d'un modèle de synchronisation à l'aide de la console ou de la CLI.

AWS Management Console

Modifiez une branche de configuration de synchronisation de modèles à l'aide de la console.

Dans la liste des modèles.

- 1. Dans la [AWS Proton console,](https://console.aws.amazon.com/proton/) choisissez Modèles (d'environnement ou de service).
- 2. Dans la liste des modèles, choisissez le nom du modèle avec la configuration de synchronisation des modèles que vous souhaitez modifier.
- 3. Sur la page détaillée du modèle, choisissez l'onglet Synchronisation du modèle.
- 4. Dans la section Détails de synchronisation des modèles, choisissez Modifier.
- 5. Sur la page Modifier, dans la section Référentiel de code source, pour Branch, sélectionnez une branche, puis choisissez Enregistrer la configuration.

#### AWS CLI

Les exemples de commande et de réponse suivants montrent comment modifier un modèle de configuration de synchronisation à **branch** l'aide de la CLI.

Exécutez la commande suivante.

```
$ aws proton update-template-sync-config \ 
     --template-name "env-template" \ 
     --template-type "ENVIRONMENT" \ 
     --repository-provider "GITHUB" \ 
     --repository-name "myrepos/templates" \ 
     --branch "fargate" \ 
     --subdirectory "env-template"
```
La réponse est la suivante.

#### {

```
 "templateSyncConfigDetails": { 
          "branch": "fargate", 
          "repositoryProvider": "GITHUB", 
          "repositoryName": "myrepos/myrepo", 
          "subdirectory": "templates", 
          "templateName": "env-template", 
          "templateType": "ENVIRONMENT" 
     }
}
```
Vous pouvez également utiliser le AWS CLI pour mettre à jour les modèles de services synchronisés.

## <span id="page-205-0"></span>Supprimer un modèle de configuration de synchronisation

Supprimez un modèle de configuration de synchronisation à l'aide de la console ou de la CLI.

AWS Management Console

Supprimez un modèle de configuration de synchronisation à l'aide de la console.

- 1. Sur la page des détails du modèle, choisissez l'onglet Synchroniser.
- 2. Dans la section Détails de synchronisation, choisissez Déconnecter.

#### AWS CLI

Les exemples de commandes et de réponses suivants montrent comment utiliser le AWS CLI pour supprimer des configurations de modèles synchronisés.

Exécutez la commande suivante.

```
$ aws proton delete-template-sync-config \ 
     --template-name "env-template" \ 
     --template-type "ENVIRONMENT"
```
La réponse est la suivante.

```
{ 
     "templateSyncConfig": { 
          "templateName": "env-template",
```
}

```
AWS Proton Guide de l'utilisateur
```

```
 "templateType": "ENVIRONMENT" 
 }
```
# Configurations de synchronisation des services

La synchronisation des services vous permet de configurer et de déployer vos AWS Proton services à l'aide de Git. Vous pouvez utiliser la synchronisation des services pour gérer les déploiements initiaux et les mises à jour de votre AWS Proton service à l'aide d'une configuration définie dans un référentiel Git. Grâce à Git, vous pouvez utiliser des fonctionnalités telles que le suivi des versions et les pull requests pour configurer, gérer et déployer vos services. Service Sync combine AWS Proton Git pour vous aider à fournir une infrastructure standardisée définie et gérée à l'aide AWS Proton de modèles. Il gère les définitions de service dans votre référentiel Git et réduit le nombre de changements d'outils. Par rapport à l'utilisation de Git seul, la standardisation des modèles et du déploiement vous AWS Proton permet de passer moins de temps à gérer votre infrastructure. AWS Protonoffre également une transparence et une auditabilité accrues à la fois pour les développeurs et les équipes de plateforme.

# AWS ProtonFichier OPS

Le proton-ops fichier définit l'emplacement AWS Proton du fichier de spécifications utilisé pour mettre à jour votre instance de service. Il définit également l'ordre dans lequel les instances de service doivent être mises à jour et à quel moment promouvoir les modifications d'une instance à l'autre.

Le proton-ops fichier prend en charge la synchronisation d'une instance de service à l'aide du fichier de spécifications, ou de plusieurs fichiers de spécifications, trouvés dans votre référentiel lié. Vous pouvez le faire en définissant un bloc de synchronisation dans le proton-ops fichier, comme dans l'exemple suivant.

Exemple. /configuration/proton-ops.yaml :

```
sync: 
   services: 
        frontend-svc: 
            alpha: 
                 branch: dev 
                 spec: ./frontend-svc/test/frontend-spec.yaml
```

```
 beta: 
     branch: dev 
     spec: ./frontend-svc/test/frontend-spec.yaml 
 gamma: 
     branch: pre-prod 
     spec: ./frontend-svc/pre-prod/frontend-spec.yaml 
 prod-one: 
     branch: prod 
     spec: ./frontend-svc/prod/frontend-spec-second.yaml 
 prod-two: 
     branch: prod 
     spec: ./frontend-svc/prod/frontend-spec-second.yaml 
 prod-three: 
     branch: prod 
     spec: ./frontend-svc/prod/frontend-spec-second.yaml
```
Dans l'exemple précédent, frontend-svc est le nom du service et alphabeta,gamma,prodone,prod-two, et prod-three sont les instances.

Le spec fichier peut contenir toutes les instances ou un sous-ensemble des instances définies dans le proton-ops fichier. Cependant, au minimum, l'instance doit être définie dans la branche et la spécification à partir de laquelle elle est synchronisée. Si les instances ne sont pas définies dans le proton-ops fichier, avec la branche et l'emplacement du spec fichier spécifiques, Service Sync ne créera ni ne mettra à jour ces instances.

Les exemples suivants montrent à quoi ressemblent les spec fichiers. N'oubliez pas que le protonops fichier est synchronisé à partir de ces spec fichiers.

### Exemple**./frontend-svc/test/frontend-spec.yaml** :

```
proton: "ServiceSpec"
instances:
- name: "alpha" 
   environment: "frontend-env" 
   spec: 
     port: 80 
     desired_count: 1 
     task_size: "x-small" 
     image: "public.ecr.aws/z9d2n7e1/nginx:1.21.0"
- name: "beta" 
   environment: "frontend-env" 
   spec:
```

```
 port: 80 
 desired_count: 1 
 task_size: "x-small" 
 image: "public.ecr.aws/z9d2n7e1/nginx:1.21.0"
```
Exemple**./frontend-svc/pre-prod/frontend-spec.yaml** :

```
proton: "ServiceSpec"
instances:
- name: "gamma" 
   environment: "frontend-env" 
   spec: 
     port: 80 
     desired_count: 1 
     task_size: "x-small" 
     image: "public.ecr.aws/z9d2n7e1/nginx:1.21.0"
```
Exemple**./frontend-svc/prod/frontend-spec-second.yaml** :

```
proton: "ServiceSpec"
instances:
- name: "prod-one" 
   environment: "frontend-env" 
   spec: 
     port: 80 
     desired_count: 1 
     task_size: "x-small" 
     image: "public.ecr.aws/z9d2n7e1/nginx:1.21.0"
- name: "prod-two" 
   environment: "frontend-env" 
   spec: 
     port: 80 
     desired_count: 1 
     task_size: "x-small" 
     image: "public.ecr.aws/z9d2n7e1/nginx:1.21.0"
- name: "prod-three" 
   environment: "frontend-env" 
   spec: 
     port: 80 
     desired_count: 1 
     task_size: "x-small" 
     image: "public.ecr.aws/z9d2n7e1/nginx:1.21.0"
```
Si une instance ne se synchronise pas et que le problème persiste lors de la tentative de synchronisation, appeler l'[GetServiceInstanceSyncStatus](https://docs.aws.amazon.com/proton/latest/APIReference/API_GetServiceInstanceSyncStatus.html)API peut aider à résoudre le problème.

### **a** Note

Les clients qui utilisent Service Sync sont toujours soumis à AWS Proton certaines restrictions.

### **Bloqueurs**

En synchronisant votre service à l'aide de AWS Proton Service Sync, vous pouvez mettre à jour vos spécifications de service et créer et mettre à jour des instances de service à partir de votre référentiel Git. Toutefois, il peut arriver que vous deviez mettre à jour un service ou une instance manuellement via le AWS Management Console ouAWS CLI.

AWS Protonpermet d'éviter de remplacer les modifications manuelles que vous apportez via le AWS Management Console ouAWS CLI, telles que la mise à jour d'une instance de service ou la suppression d'une instance de service. Pour ce faire, crée AWS Proton automatiquement un bloqueur de synchronisation des services en désactivant la synchronisation des services lorsqu'il détecte une modification manuelle.

Pour obtenir tous les bloqueurs associés à un service, vous devez procéder comme suit dans l'ordre pour chacun des bloqueurs serviceInstance associés au service :

- Appelez l'getServiceSyncBlockerSummaryAPI avec uniquement leserviceName.
- Appelez l'getServiceSyncBlockerSummaryAPI avec le serviceName etserviceInstanceName.

Cela renvoie la liste des bloqueurs les plus récents et l'état qui leur est associé. Si des bloqueurs sont marqués comme ACTIFS, vous devez les résoudre en appelant l'UpdateServiceSyncBlockerAPI avec le blockerId et resolvedReason pour chacun d'entre eux.

Si vous mettez à jour ou créez manuellement une instance de service, AWS Proton crée un bloqueur de synchronisation de service sur l'instance de service. AWS Protoncontinue de synchroniser toutes les autres instances de service, mais désactive la synchronisation de cette instance de service jusqu'à ce que le bloqueur soit résolu. Si vous supprimez une instance de service d'un service, AWS

Proton crée un bloqueur de synchronisation de service sur le service. Cela AWS Proton empêche la synchronisation des instances de service jusqu'à ce que le bloqueur soit résolu.

Une fois que vous avez tous les bloqueurs actifs, vous devez les résoudre en appelant l'UpdateServiceSyncBlockerAPI avec le blockerId et resolvedReason pour chacun des bloqueurs actifs.

À l'aide duAWS Management Console, vous pouvez déterminer si la synchronisation d'un service est désactivée en accédant à l'onglet Synchronisation des services AWS Proton et en le sélectionnant. Si le service ou les instances de service sont bloqués, un bouton Activer apparaît. Pour activer la synchronisation des services, choisissez Activer.

### Rubriques

- [Création d'une configuration de synchronisation des services](#page-210-0)
- [Affichez les détails de la configuration d'une version CEV](#page-212-0)
- [Modification d'une configuration de synchronisation de service](#page-213-0)
- [Supprimer une configuration de synchronisation de services](#page-214-0)

## <span id="page-210-0"></span>Création d'une configuration de synchronisation des services

Vous pouvez créer une configuration de synchronisation de service à l'aide de la console ou de laAWS CLI.

AWS Management Console

- 1. Sur la page Choisir un modèle de service, sélectionnez un modèle et choisissez Configurer.
- 2. Sur la page Configurer le service, dans la section Détails du service, entrez un nouveau nom de service.
- 3. (Facultatif) Saisissez une description du service.
- 4. Dans la section Référentiel du code source de l'application, choisissez Choisir un référentiel Git lié pour sélectionner un référentiel auquel vous avez déjà créé un lienAWS Proton. Si vous n'avez pas encore de dépôt lié, choisissez Lier un autre dépôt Git et suivez les instructions de la [section Créer un lien vers votre dépôt.](https://docs.aws.amazon.com/proton/latest/userguide/ag-create-repo.html)
- 5. Pour Repository, choisissez le nom de votre référentiel de code source dans la liste.
- 6. Pour Branch, choisissez le nom de la branche du référentiel pour votre code source dans la liste.
- 7. (Facultatif) Dans la section Balises, choisissez Ajouter une nouvelle étiquette et entrez une clé et une valeur pour créer une étiquette gérée par le client.
- 8. Choisissez Suivant.
- 9. Sur la page Configurer les instances de service, dans la section Source de définition du service, sélectionnez Synchroniser votre service depuis Git.
- 10. Dans la section Fichiers de définition de service, si vous AWS Proton souhaitez créer votre proton-ops fichier, sélectionnez Je veux qu'AWS Proton crée les fichiers. Avec cette option, AWS Proton crée le proton-ops fichier spec et aux emplacements que vous spécifiez. Sélectionnez Je fournis mes propres fichiers pour créer votre propre fichier OPS.
- 11. Dans la section Référentiel de définition de service, choisissez Choisir un référentiel Git lié pour sélectionner un référentiel auquel vous avez déjà créé un lienAWS Proton.
- 12. Pour Nom du référentiel, choisissez le nom de votre référentiel de code source dans la liste.
- 13. Pour la branche de **proton-ops** fichier, choisissez le nom de votre branche dans la liste où AWS Proton seront placés votre fichier OPS et votre fichier de spécifications.
- 14. Dans la section Instances de service, chaque champ est automatiquement rempli en fonction des valeurs du proton-ops fichier.
- 15. Choisissez Suivant et passez en revue vos entrées.
- 16. Sélectionnez Create (Créer).

#### AWS CLI

Créez une configuration de synchronisation des services à l'aide du AWS CLI

• Exécutez la commande suivante .

```
$ aws proton create-service-sync-config \ 
     --resource "service-arn" \ 
     --repository-provider "GITHUB" \ 
     --repository "example/proton-sync-service" \ 
     --ops-file-branch "main" \ 
     --proton-ops-file "./configuration/custom-proton-ops.yaml" (optional)
```
La réponse positive est la suivante.

"serviceSyncConfig": {

{

```
 "branch": "main", 
          "filePath": "./configuration/custom-proton-ops.yaml", 
          "repositoryName": "example/proton-sync-service", 
          "repositoryProvider": "GITHUB", 
         "serviceName": "service name" 
     }
}
```
## <span id="page-212-0"></span>Affichez les détails de la configuration d'une version CEV

Vous pouvez consulter les données de configuration d'une synchronisation de service à l'aide de la console ouAWS CLI.

AWS Management Console

Utilisez la console pour afficher les détails de la configuration d'une version CEV

- 1. Dans le panneau de navigation, choisissez Services.
- 2. Pour afficher les données détaillées, choisissez le nom du service pour lequel vous avez créé une configuration de synchronisation des services.
- 3. Sur la page de détails du service, sélectionnez l'onglet Synchronisation du service pour afficher les données détaillées de configuration pour la synchronisation du service.

AWS CLI

Utilisez le AWS CLI pour obtenir un service synchronisé.

Exécutez la commande suivante .

```
$ aws proton get-service-sync-config \ 
     --service-name "service name"
```
La réponse positive est la suivante.

```
{ 
     "serviceSyncConfig": { 
          "branch": "main", 
          "filePath": "./configuration/custom-proton-ops.yaml", 
          "repositoryName": "example/proton-sync-service",
```

```
 "repositoryProvider": "GITHUB", 
          "serviceName": "service name" 
     }
}
```
Utilisez le AWS CLI pour obtenir l'état de synchronisation du service.

Exécutez la commande suivante .

```
$ aws proton get-service-sync-status \ 
     --service-name "service name"
```
## <span id="page-213-0"></span>Modification d'une configuration de synchronisation de service

Vous pouvez modifier une configuration de synchronisation de service à l'aide de la console ou de laAWS CLI.

#### AWS Management Console

Modifiez une configuration de synchronisation de service à l'aide de la console.

- 1. Dans le panneau de navigation, choisissez Services.
- 2. Pour afficher les données détaillées, choisissez le nom du service pour lequel vous avez créé une configuration de synchronisation des services.
- 3. Sur la page détaillée du service, choisissez l'onglet Synchronisation des services.
- 4. Dans la section Synchronisation des services, choisissez Modifier.
- 5. Sur la page Modifier, mettez à jour les informations que vous souhaitez modifier, puis choisissez Enregistrer.

#### AWS CLI

L'exemple de commande et de réponse suivant montre comment modifier une configuration de synchronisation de service à l'aide duAWS CLI.

Exécutez la commande suivante .

aws proton update-service-sync-config \

```
 --service-name "service name" \ 
 --repository-provider "GITHUB" \ 
 --repository "example/proton-sync-service" \ 
 --ops-file-branch "main" \ 
 --ops-file "./configuration/custom-proton-ops.yaml"
```
La réponse positive est la suivante.

```
{ 
     "serviceSyncConfig": { 
          "branch": "main", 
          "filePath": "./configuration/custom-proton-ops.yaml", 
          "repositoryName": "example/proton-sync-service", 
          "repositoryProvider": "GITHUB", 
         "serviceName": "service name" 
     }
}
```
### <span id="page-214-0"></span>Supprimer une configuration de synchronisation de services

Vous pouvez supprimer une configuration de synchronisation de service à l'aide de la console ou de laAWS CLI.

#### AWS Management Console

Suppression d'une configuration de synchronisation de service à l'aide de la console

- 1. Dans la page des détails du service, choisissez l'onglet Synchronisation des services.
- 2. Dans la section Détails de synchronisation des services, choisissez Déconnecter pour déconnecter votre référentiel. Une fois votre référentiel déconnecté, nous ne synchronisons plus le service à partir de ce référentiel.

#### AWS CLI

Les exemples de commandes et de réponses suivants montrent comment utiliser le AWS CLI pour supprimer les configurations synchronisées du service.

Exécutez la commande suivante .

```
aws proton delete-service-sync-config \
```
#### **--service-name "***service name***"**

La réponse positive est la suivante.

```
{ 
     "serviceSyncConfig": { 
         "branch": "main", 
         "filePath": "./configuration/custom-proton-ops.yaml", 
         "repositoryName": "example/proton-sync-service", 
         "repositoryProvider": "GITHUB", 
         "serviceName": "service name" 
     }
}
```
### **a** Note

La synchronisation des services ne supprime pas les instances de service. Elle supprime uniquement la configuration.
# Environnements AWS Proton

PourAWS Proton, un environnement représente l'ensemble de ressources et de politiques partagées quiAWS Proton [servicess](#page-260-0)ont déployés dans. Ils peuvent contenir toutes les ressources susceptibles d'être partagées entreAWS Protoninstances de service. Ces ressources peuvent inclure des VPC, des clusters, des équilibreurs de charge partagés ou des passerelles d'API. UnAWS Protonl'environnement doit être créé avant qu'un service puisse y être déployé.

Cette section explique comment gérer les environnements à l'aide d'opérations de création, d'affichage, de mise à jour et de suppression. Pour plus d'informations, consultez l[eLeAWS](https://docs.aws.amazon.com/proton/latest/APIReference/Welcome.html) [ProtonRéférence de l'API de service.](https://docs.aws.amazon.com/proton/latest/APIReference/Welcome.html)

## **Rubriques**

- [Rôles IAM](#page-216-0)
- [Création d'un environnement](#page-217-0)
- [Afficher les données d'environnement](#page-230-0)
- [Mettre à jour un environnement](#page-231-0)
- [Supprimer un environnement](#page-242-0)
- [Connexions aux comptes d'environnement](#page-243-0)
- [Environnements gérés par le client](#page-253-0)
- [CodeBuildcréation d'un rôle de provisionnement](#page-256-0)

# <span id="page-216-0"></span>Rôles IAM

AvecAWS Proton, vous fournissez les rôles et lesAWS KMS clés IAM pour lesAWS ressources que vous possédez et gérez. Ils sont ensuite appliqués et utilisés par les ressources détenues et gérées par les développeurs. Vous créez un rôle IAM pour contrôler l'accès de votre équipe de développeurs à l'AWS ProtonAPI.

# Rôle de service AWS Proton

Lorsque vous créez un nouvel environnement, vous fournissez un rôle de service IAM associé. Le rôle contient toutes les autorisations nécessaires pour mettre à jour toute l'infrastructure provisionnée définie à la fois dans les modèles d'environnement et les modèles de service. Pour des exemples de rôles, voir[AWS Proton rôle de service pour le provisionnement à l'aide AWS CloudFormation.](#page-350-0) Si vous utilisez des connexions de comptes d'environnement et des comptes d'environnement, vous créez le rôle dans un compte d'environnement sélectionné. Pour en savoir plus, consultez les sections [Création d'un environnement sur un compte et provisionnement sur un autre compte](#page-221-0) et [Connexions](#page-243-0)  [aux comptes d'environnement.](#page-243-0)

La manière dont vous fournissez ce rôle de service et la personne qui assume ce rôle dépendent de la méthode de provisionnement de votre environnement.

- AWS-approvisionnement géré : vous attribuez le rôleAWS Proton, soit directement lors de la création d'un environnement, soit indirectement par le biais de connexions à des comptes. AWS Protonassume le rôle dans le compte pertinent pour fournir un environnement et une infrastructure de service.
- Provisionnement autogéré : il est de votre responsabilité de configurer l'automatisation de votre approvisionnement pour qu'elle joue un rôle approprié en utilisant les informations d'identification appropriées lorsqu'une pull request (PR) déclenche une action de provisionnement. Pour un exemple GitHub d'action qui assume un rôle, voir [Assumer un rôle](https://github.com/aws-actions/configure-aws-credentials#assuming-a-role) dans la documentation « Configurer lesAWS informations d'identification » sur l'action pour GitHub les actions.

Pour plus d'informations sur les méthodes de provisionnement, veuillez consulter[the section called](#page-40-0) ["Méthodes de provisionnement".](#page-40-0)

# <span id="page-217-0"></span>Création d'un environnement

Apprenez à créerAWS Protonenvironnements.

Vous pouvez créer unAWS Protonenvironnement de l'une des deux manières suivantes :

- Créez, gérez et provisionnez un environnement standard à l'aide d'unmodèle d'environnement standard.AWS Protonfournit une infrastructure pour votre environnement.
- Connectez-vousAWS Protonà une infrastructure gérée par le client à l'aide d'unmodèle d'environnement géré par le client. Vous fournissez vos propres ressources partagées en dehors deAWS Proton, puis vous fournissez des sorties de provisionnement quiAWS Protonpeut utiliser.

Vous pouvez choisir l'une des différentes approches de provisionnement lorsque vous créez un environnement.

• AWSprovisionnement géré— Créez, gérez et provisionnez un environnement sur un seul compte.AWS Protonapprovisionne votre environnement.

Cette méthode prend uniquement en chargeCloudFormationmodèles de code d'infrastructure (IaC).

• AWSprovisionnement géré vers un autre compte— Dans un compte de gestion unique, créez et gérez un environnement qui est provisionné sur un autre compte avec des connexions à des comptes d'environnement.AWS Protonprovisionne votre environnement sur l'autre compte. Pour plus d'informations, consultez [Création d'un environnement sur un compte et provisionnement sur](#page-221-0)  [un autre compte](#page-221-0) et [Connexions aux comptes d'environnement.](#page-243-0)

Cette méthode prend uniquement en chargeCloudFormationModèles IaC.

• Provisionnement autogéré—AWS Protonsoumet les pull requests de provisionnement à un référentiel lié avec votre propre infrastructure de provisionnement.

Cette méthode ne prend en charge que les modèles Terraform IaC.

• CodeBuildprovisionnement—AWS Protonles usagesAWS CodeBuildpour exécuter les commandes du shell que vous fournissez. Vos commandes peuvent lire les entrées quiAWS Protonfournit et est responsable du provisionnement ou du déprovisionnement de l'infrastructure et de la génération des valeurs de sortie. Un ensemble de modèles pour cette méthode inclut vos commandes dans un fichier manifeste et tous les programmes, scripts ou autres fichiers dont ces commandes peuvent avoir besoin.

À titre d'exemple d'utilisationCodeBuildprovisionnement, vous pouvez inclure du code qui utiliseAWS Cloud Development Kit (AWS CDK)à la fournitureAWSdes ressources et un manifeste qui installe le CDK et exécute le code de votre CDK.

Pour plus d'informations, veuillez consulter [the section called "CodeBuild offre groupée"](#page-136-0).

### **a** Note

Vous pouvez utiliserCodeBuildprovisionnement avec des environnements et des services. Pour le moment, vous ne pouvez pas provisionner des composants de cette manière.

AvecAWSapprovisionnement géré (à la fois sur le même compte et vers un autre compte),AWS Protonpasse des appels directs pour approvisionner vos ressources.

Grâce au provisionnement autogéré,AWS Protonémet des pull requests pour fournir des fichiers IaC compilés que votre moteur IaC utilise pour provisionner des ressources.

Pour plus d'informations, consultez [the section called "Méthodes de provisionnement",](#page-40-0) [the section](#page-53-0) [called "Packs de modèles"](#page-53-0) et [the section called "Exigences relatives au schéma d'environnement"](#page-150-0).

## Rubriques

- [Création et mise en service d'un environnement standard sur le même compte](#page-219-0)
- [Création d'un environnement sur un compte et provisionnement sur un autre compte](#page-221-0)
- [Création et provisionnement d'un environnement à l'aide d'un provisionnement autogéré](#page-226-0)

# <span id="page-219-0"></span>Création et mise en service d'un environnement standard sur le même compte

Utilisez la console ouAWS CLIpour créer et mettre en service un environnement sur un seul compte. Le provisionnement est géré parAWS.

## AWS Management Console

Utiliser la console pour créer et mettre en service un environnement dans un seul compte

- 1. Dans le[AWS Protonconsole,](https://console.aws.amazon.com/proton/) choisissezEnvironnements.
- 2. Choisissez Create environment
- 3. Dans leChoisissez un modèle d'environnementpage, sélectionnez un modèle et choisissezConfigurez.
- 4. Dans leConfiguration de l'environnementpage, dansApprovisionnementsection, choisissezAWSprovisionnement géré.
- 5. Dans leCompte de déploiementsection, choisissezCeCompte AWS.
- 6. Dans leConfiguration de l'environnementpage, dansParamètres de l'environnementsection, entrez uneNom de l'environnement.
- 7. (Facultatif) Entrez une description de l'environnement.
- 8. Dans leRôles environnementauxsection, sélectionnez laAWS Protonrôle de service que vous avez créé dans le cadre d[eConfiguration des rôles AWS Proton de service.](#page-14-0)
- 9. (Facultatif) Dans leRôle du composantsection, sélectionnez un rôle de service qui permet aux composants définis directement de s'exécuter dans l'environnement et qui limite les ressources qu'ils peuvent provisionner. Pour plus d'informations, veuillez consulter [Composants](#page-294-0).
- 10. (Facultatif) Dans leÉtiquettessection, choisissezAjouter un nouveau taget entrez une clé et une valeur pour créer un tag géré par le client.
- 11. Choisissez Suivant.
- 12. Dans leConfigurer les paramètres personnalisés de l'environnementpage, vous devez entrer des valeurs pourrequiredparamètres. Vous pouvez entrer des valeurs pouroptionalparamètres ou utilisez les valeurs par défaut lorsqu'elles sont données.
- 13. ChoisissezSuivantet passez en revue vos entrées.
- 14. Sélectionnez Create (Créer).

Consultez les détails et l'état de l'environnement, ainsi queAWSbalises gérées et balises gérées par le client pour votre environnement.

15. Dans le panneau de navigation, choisissez Environments (Environnements).

Une nouvelle page affiche la liste de vos environnements ainsi que leur état et d'autres détails sur l'environnement.

### AWS CLI

Utilisez leAWS CLIpour créer et mettre en service un environnement sur un seul compte.

Pour créer un environnement, vous devez spécifier[AWS Protonrôle de serviceA](#page-350-0)RN, chemin d'accès à votre fichier de spécifications, nom de l'environnement, ARN du modèle d'environnement, versions principale et secondaire et description (facultatif).

Les exemples suivants montrent unYAMLfichier de spécifications formaté qui spécifie les valeurs de deux entrées définies dans le fichier de schéma du modèle d'environnement. Vous pouvez utiliser leget-environment-template-minor-versioncommande pour afficher le schéma du modèle d'environnement.

```
proton: EnvironmentSpec
spec: 
   my_sample_input: "the first" 
   my_other_sample_input: "the second"
```
Créez un environnement en exécutant la commande suivante.

#### aws proton create-environment \

```
 --name "MySimpleEnv" \ 
    --template-name simple-env \ 
    --template-major-version 1 \ 
    --proton-service-role-arn "arn:aws:iam::123456789012:role/AWSProtonServiceRole" 
\lambda --spec "file://env-spec.yaml"
```
Réponse :

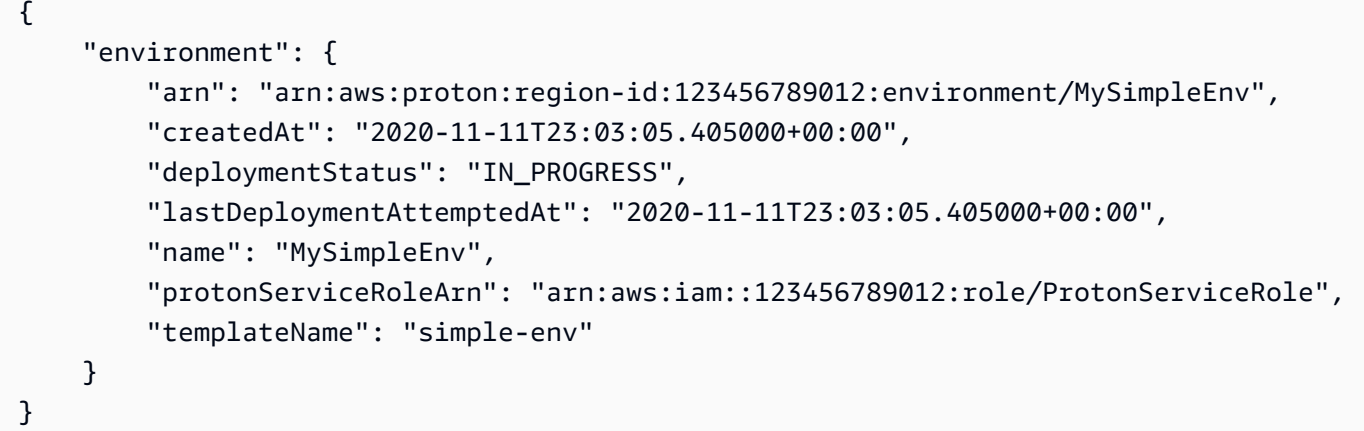

Après avoir créé un nouvel environnement, vous pouvez consulter la liste desAWSet des balises gérées par le client, comme indiqué dans l'exemple de commande suivant.AWS Protongénère automatiquementAWSbalises gérées pour vous. Vous pouvez également modifier et créer des balises gérées par le client à l'aide duAWS CLI. Pour plus d'informations, veuillez consulter [AWS](#page-404-0) [Protonressources et balises.](#page-404-0)

Commande :

```
$ aws proton list-tags-for-resource \ 
     --resource-arn "arn:aws:proton:region-id:123456789012:environment/MySimpleEnv"
```
# <span id="page-221-0"></span>Création d'un environnement sur un compte et provisionnement sur un autre compte

Utilisez la console ouAWS CLIpour créer un environnement standard dans un compte de gestion qui approvisionne l'infrastructure de l'environnement dans un autre compte. Le provisionnement est géré parAWS.

Avant d'utiliser la console ou l'interface de ligne de commande, procédez comme suit.

- 1. Identifiez leCompte AWSID du compte de gestion et d'environnement, et copiez-les pour une utilisation ultérieure.
- 2. Dans le compte d'environnement, créez unAWS Protonrôle de service avec des autorisations minimales pour que l'environnement puisse créer. Pour plus d'informations, veuillez consulter [AWS Proton rôle de service pour le provisionnement à l'aide AWS CloudFormation.](#page-350-0)

### AWS Management Console

Utilisez la console pour créer un environnement dans un compte et le provisionner dans un autre.

- 1. Dans le compte d'environnement, créez une connexion au compte d'environnement et utilisez-la pour envoyer une demande de connexion au compte de gestion.
	- a. Dan[sAWS Protonconsole](https://console.aws.amazon.com/proton/), choisissezConnexions aux comptes d'environnementdans le volet de navigation.
	- b. Dans leConnexions aux comptes d'environnementpage, choisissezDemande de connexion.

### **a** Note

Vérifiez que l'identifiant du compte qui figure dansConnexion au compte d'environnementl'en-tête de page correspond à l'identifiant de votre compte d'environnement pré-identifié.

- c. Dans leDemande de connexionpage, dansRôle environnementalsection, sélectionnezRôle de service existantet le nom du rôle de service que vous avez créé pour l'environnement.
- d. Dans leConnectez-vous au compte de gestionsection, entrez leID du compte de gestionet unNom de l'environnementpour votreAWS Protonenvironnement. Copiez le nom pour une utilisation ultérieure.
- e. ChoisissezDemande de connexiondans le coin inférieur droit de la page.
- f. Votre demande apparaît comme étant en attente dans leConnexions d'environnement envoyées à un compte de gestionUn tableau et une fenêtre modale indiquent comment accepter la demande depuis le compte de gestion.
- 2. Dans le compte de gestion, acceptez une demande de connexion depuis le compte d'environnement.
	- a. Connectez-vous à votre compte de gestion et choisissezConnexions aux comptes d'environnementdans leAWS Protonconsole.
	- b. Dans leConnexions aux comptes d'environnementpage, dansDemandes de connexion à un compte d'environnementtableau, sélectionnez la connexion au compte d'environnement avec l'ID de compte d'environnement qui correspond à votre ID de compte d'environnement pré-identifié.

## **a** Note

Vérifiez que l'identifiant du compte qui figure dansConnexion au compte d'environnementl'en-tête de page correspond à l'identifiant de votre compte de gestion pré-identifié.

- c. Choisissez Accepter. Le statut passe de EN ATTENTE à CONNECTÉ.
- 3. Dans le compte de gestion, créez un environnement.
	- a. Dans le volet de navigation, choisissezModèles d'environnement.
	- b. Dans leModèles d'environnementpage, choisissezCréation d'un modèle d'environnement.
	- c. Dans leChoisissez un modèle d'environnementpage, choisissez un modèle d'environnement.
	- d. Dans leConfiguration de l'environnementpage, dansApprovisionnementsection, choisissezAWSprovisionnement géré.
	- e. Dans leCompte de déploiementsection, choisissezUn autreAWScompte ;.
	- f. Dans leDétails de l'environnementsection, sélectionnez votreConnexion au compte d'environnementetNom de l'environnement.
	- g. Choisissez Suivant.
	- h. Remplissez les formulaires et choisissezSuivantjusqu'à ce que vous atteigniezRévision et créationpage.
	- i. Vérifiez et choisissezCréer un environnement.

#### AWS CLI

Utilisez leAWS CLIpour créer un environnement dans un compte et le provisionner dans un autre.

Dans le compte d'environnement, créez une connexion au compte d'environnement et demandez à vous connecter en exécutant la commande suivante.

```
$ aws proton create-environment-account-connection \ 
     --environment-name "simple-env-connected" \ 
     --role-arn "arn:aws:iam::222222222222:role/service-role/env-account-proton-
service-role" \ 
     --management-account-id "111111111111"
```
Réponse :

```
{ 
     "environmentAccountConnection": { 
         "arn": "arn:aws:proton:region-id:222222222222:environment-account-
connection/a1b2c3d4-5678-90ab-cdef-EXAMPLE11111", 
         "environmentAccountId": "222222222222", 
         "environmentName": "simple-env-connected", 
         "id": "a1b2c3d4-5678-90ab-cdef-EXAMPLE11111", 
         "lastModifiedAt": "2021-04-28T23:13:50.847000+00:00", 
         "managementAccountId": "111111111111", 
         "requestedAt": "2021-04-28T23:13:50.847000+00:00", 
         "roleArn": "arn:aws:iam::222222222222:role/service-role/env-account-proton-
service-role", 
         "status": "PENDING" 
     }
}
```
Dans le compte de gestion, acceptez la demande de connexion au compte d'environnement en exécutant la commande suivante.

```
$ aws proton accept-environment-account-connection \ 
     --id "a1b2c3d4-5678-90ab-cdef-EXAMPLE11111"
```
Réponse :

#### {

```
 "environmentAccountConnection": { 
         "arn": "arn:aws:proton:region-id:222222222222:environment-account-
connection/a1b2c3d4-5678-90ab-cdef-EXAMPLE11111", 
         "environmentAccountId": "222222222222", 
         "environmentName": "simple-env-connected", 
         "id": "a1b2c3d4-5678-90ab-cdef-EXAMPLE11111", 
         "lastModifiedAt": "2021-04-28T23:15:33.486000+00:00", 
         "managementAccountId": "111111111111", 
         "requestedAt": "2021-04-28T23:13:50.847000+00:00", 
         "roleArn": "arn:aws:iam::222222222222:role/service-role/env-account-proton-
service-role", 
         "status": "CONNECTED" 
     }
}
```
Consultez la connexion à votre compte d'environnement en exécutant la commande suivante.

```
$ aws proton get-environment-account-connection \ 
     --id "a1b2c3d4-5678-90ab-cdef-EXAMPLE11111"
```
Réponse :

```
{ 
     "environmentAccountConnection": { 
         "arn": "arn:aws:proton:region-id:222222222222:environment-account-
connection/a1b2c3d4-5678-90ab-cdef-EXAMPLE11111", 
         "environmentAccountId": "222222222222", 
         "environmentName": "simple-env-connected", 
         "id": "a1b2c3d4-5678-90ab-cdef-EXAMPLE11111", 
         "lastModifiedAt": "2021-04-28T23:15:33.486000+00:00", 
         "managementAccountId": "111111111111", 
         "requestedAt": "2021-04-28T23:13:50.847000+00:00", 
         "roleArn": "arn:aws:iam::222222222222:role/service-role/env-account-proton-
service-role", 
         "status": "CONNECTED" 
     }
}
```
Dans le compte de gestion, créez un environnement en exécutant la commande suivante.

```
$ aws proton create-environment \ 
     --name "simple-env-connected" \
```

```
 --template-name simple-env-template \ 
 --template-major-version "1" \ 
 --template-minor-version "1" \ 
 --spec "file://simple-env-template/specs/original.yaml" \ 
 --environment-account-connection-id "a1b2c3d4-5678-90ab-cdef-EXAMPLE11111"
```
Réponse :

```
{ 
     "environment": { 
         "arn": "arn:aws:proton:region-id:111111111111:environment/simple-env-
connected", 
         "createdAt": "2021-04-28T23:02:57.944000+00:00", 
         "deploymentStatus": "IN_PROGRESS", 
         "environmentAccountConnectionId": "a1b2c3d4-5678-90ab-cdef-EXAMPLE11111", 
         "environmentAccountId": "222222222222", 
         "lastDeploymentAttemptedAt": "2021-04-28T23:02:57.944000+00:00", 
         "name": "simple-env-connected", 
         "templateName": "simple-env-template" 
     }
}
```
# <span id="page-226-0"></span>Création et provisionnement d'un environnement à l'aide d'un provisionnement autogéré

Lorsque vous utilisez le provisionnement autogéré,AWS Protonsoumet les pull requests de provisionnement à un référentiel lié avec votre propre infrastructure de provisionnement. Les pull requests démarrent votre propre flux de travail, qui appelleAWSservices ; pour fournir des infrastructures.

Considérations relatives au provisionnement autogéré :

- Avant de créer un environnement, configurez un répertoire de ressources du référentiel pour le provisionnement autogéré. Pour plus d'informations, veuillez consulter [AWS Proton infrastructure](#page-82-0)  [sous forme de fichiers de code](#page-82-0).
- Après avoir créé l'environnement,AWS Protonattend de recevoir des notifications asynchrones concernant l'état du provisionnement de votre infrastructure. Votre code d'approvisionnement doit utiliser leAWS Proton NotifyResourceStateChangeAPI permettant d'envoyer ces notifications asynchrones àAWS Proton.

Vous pouvez utiliser le provisionnement autogéré dans la console ou avecAWS CLI. Les exemples suivants montrent comment utiliser le provisionnement autogéré avec Terraform.

### AWS Management Console

Utilisez la console pour créer un environnement Terraform à l'aide du provisionnement autogéré.

- 1. Dans le[AWS Protonconsole,](https://console.aws.amazon.com/proton/) choisissezEnvironnements.
- 2. Choisissez Create environment.
- 3. Dans leChoisissez un modèle d'environnementpage, sélectionnez un modèle Terraform et choisissezConfigurez.
- 4. Dans leConfiguration de l'environnementpage, dansApprovisionnementsection, choisissezProvisionnement autogéré.
- 5. Dans leDétails du référentiel de provisionnementsection :
	- a. Si vous ne l'avez pas encore fait[a lié votre référentiel de provisionnement àAWS Proton](#page-311-0), choisissezNouveau référentiel, choisissez l'un des fournisseurs de référentiels, puis, pourCodeStarconnexion, choisissez l'une de vos connexions.

## **a** Note

Si vous n'êtes pas encore connecté au compte du fournisseur de référentiel concerné, choisissezAjouter un nouveauCodeStarconnexion. Créez ensuite une connexion, puis cliquez sur le bouton d'actualisation situé à côté duCodeStarconnexionmenu. Vous devriez maintenant pouvoir choisir votre nouvelle connexion dans le menu.

Si vous avez déjà lié votre référentiel àAWS Proton, choisissezRéférentiel existant.

- b. PourNom du référentiel, choisissez un référentiel. Le menu déroulant affiche les référentiels liés pourRéférentiel existantou la liste des référentiels du compte fournisseur pourNouveau référentiel.
- c. PourNom de la succursale, choisissez l'une des branches du référentiel.
- 6. Dans leParamètres de l'environnementsection, entrez uneNom de l'environnement.
- 7. (Facultatif) Entrez une description de l'environnement.
- 8. (Facultatif) Dans leÉtiquettessection, choisissezAjouter un nouveau taget entrez une clé et une valeur pour créer un tag géré par le client.
- 9. Choisissez Suivant.
- 10. Dans leConfigurer les paramètres personnalisés de l'environnementpage, vous devez entrer des valeurs pourrequiredparamètres. Vous pouvez entrer des valeurs pouroptionalparamètres ou utilisez les valeurs par défaut lorsqu'elles sont données.
- 11. ChoisissezSuivantet passez en revue vos entrées.
- 12. ChoisissezCréezpour envoyer une pull request.
	- Si vous approuvez la pull request, le déploiement est en cours.
	- Si vous rejetez la pull request, la création de l'environnement est annulée.
	- Si le délai d'expiration de la pull request est dépassé, création de l'environnementn'est pascomplet.
- 13. Consultez les détails et l'état de l'environnement, ainsi queAWSbalises gérées et balises gérées par le client pour votre environnement.
- 14. Dans le panneau de navigation, choisissez Environments (Environnements).

Une nouvelle page affiche la liste de vos environnements ainsi que leur état et d'autres détails sur l'environnement.

## AWS CLI

Lorsque vous créez un environnement à l'aide d'un provisionnement autogéré, vousajouterleprovisioningRepositoryparamètre et omettez leProtonServiceRoleArnetenvironmentAccountConnectionIdparamètres.

Utilisez leAWS CLIpour créer un environnement Terraform avec un provisionnement autogéré.

1. Créez un environnement et envoyez une pull request au référentiel pour révision et approbation.

Les exemples suivants montrent unYAMLfichier de spécifications formaté qui définit les valeurs de deux entrées en fonction du fichier de schéma du modèle d'environnement. Vous pouvez utiliser leget-environment-template-minor-versioncommande pour afficher le schéma du modèle d'environnement.

Spécification :

```
proton: EnvironmentSpec
spec: 
  ssm_parameter_value: "test"
```
Créez un environnement en exécutant la commande suivante.

```
$ aws proton create-environment \ 
     --name "pr-environment" \ 
     --template-name "pr-env-template" \ 
     --template-major-version "1" \ 
     --provisioning-repository="branch=main,name=myrepos/env-
repo,provider=GITHUB" \ 
     --spec "file://env-spec.yaml"
```
Réponse : >

```
\{ "environment": { 
         "arn": "arn:aws:proton:region-id:123456789012:environment/pr-
environment", 
         "createdAt": "2021-11-18T17:06:58.679000+00:00", 
         "deploymentStatus": "IN_PROGRESS", 
         "lastDeploymentAttemptedAt": "2021-11-18T17:06:58.679000+00:00", 
         "name": "pr-environment", 
         "provisioningRepository": { 
              "arn": "arn:aws:proton:region-id:123456789012:repository/
github:myrepos/env-repo", 
              "branch": "main", 
              "name": "myrepos/env-repo", 
              "provider": "GITHUB" 
         }, 
         "templateName": "pr-env-template" 
     }
```
- 2. Vérifiez la demande.
	- Si vous approuvez la demande, le provisionnement est en cours.
	- Si vous rejetez la demande, la création de l'environnement est annulée.
	- Si le délai d'expiration de la pull request est dépassé, création de l'environnementn'est pascomplet.

3. Fournissez de manière asynchrone l'état de provisionnement àAWS Proton. L'exemple suivant indiqueAWS Protond'un approvisionnement réussi.

```
$ aws proton notify-resource-deployment-status-change \ 
     --resource-arn "arn:aws:proton:region-id:123456789012:environment/pr-
environment" \ 
     --status "SUCCEEDED"
```
# <span id="page-230-0"></span>Afficher les données d'environnement

Vous pouvez consulter les données détaillées de l'environnement à l'aide deAWS Protonconsole ouAWS CLI.

AWS Management Console

Vous pouvez consulter des listes d'environnements avec des détails et des environnements individuels avec des données détaillées en utilisan[tAWS Protonconsole.](https://console.aws.amazon.com/proton/)

- 1. Pour afficher la liste de vos environnements, choisissezEnvironnementsdans le volet de navigation.
- 2. Pour afficher les données détaillées, choisissez le nom d'un environnement.

Consultez les données détaillées de votre environnement.

### AWS CLI

Utilisez leAWS CLI obteniroulisterdétails de l'environnement.

Exécutez la commande suivante :

```
$ aws proton get-environment \ 
     --name "MySimpleEnv"
```
Réponse :

```
{ 
     "environment": { 
         "arn": "arn:aws:proton:region-id:123456789012:environment/MySimpleEnv", 
         "createdAt": "2020-11-11T23:03:05.405000+00:00",
```

```
 "deploymentStatus": "SUCCEEDED", 
         "lastDeploymentAttemptedAt": "2020-11-11T23:03:05.405000+00:00", 
         "lastDeploymentSucceededAt": "2020-11-11T23:03:05.405000+00:00", 
         "name": "MySimpleEnv", 
         "protonServiceRoleArn": "arn:aws:iam::123456789012:role/ProtonServiceRole", 
         "spec": "proton: EnvironmentSpec\nspec:\n my_sample_input: \"the first\"\n 
  my_other_sample_input: \"the second\"\n", 
         "templateMajorVersion": "1", 
         "templateMinorVersion": "0", 
         "templateName": "simple-env" 
     }
}
```
# <span id="page-231-0"></span>Mettre à jour un environnement

Si leAWS Protonl'environnement est associé à une connexion à un compte d'environnement,nemettre à jour ou inclure leprotonServiceRoleArnparamètre pour mettre à jour ou se connecter à une connexion à un compte d'environnement.

Vous ne pouvez effectuer la mise à jour vers une nouvelle connexion au compte d'environnement que si les deux conditions suivantes sont remplies :

- La connexion au compte d'environnement a été créée dans le même compte d'environnement que celui dans lequel la connexion au compte d'environnement actuel a été créée.
- >La connexion au compte d'environnement est associée à l'environnement actuel.

Si l'environnementn'est pasassocié à une connexion à un compte d'environnement,nemettre à jour ou inclure leenvironmentAccountConnectionIdparamètre.

Vous pouvez mettre à jour l'un ou

l'autreenvironmentAccountConnectionIdouprotonServiceRoleArnparamètre et valeur. Vous ne pouvez pas mettre à jour les deux.

Si votre environnement utilise un provisionnement autogéré,nemettre à jour leprovisioningrepositoryparamètre etomettreleenvironmentAccountConnectionIdetprotonServiceRoleArnparamètres.

Il existe quatre modes de mise à jour d'un environnement, comme décrit dans la liste suivante. Lorsque vous utilisez leAWS CLI, ledeployment-typele champ définit le mode. Lorsque vous

utilisez la console, ces modes correspondent auModifier,Mettre à jour,Mise à jour mineure, etMise à jour majeureactions qui s'affichent depuisActions.

### NONE

Dans ce mode, un déploiementnese produire. Seuls les paramètres de métadonnées demandés sont mis à jour.

## CURRENT\_VERSION

Dans ce mode, l'environnement est déployé et mis à jour avec les nouvelles spécifications que vous fournissez. Seuls les paramètres demandés sont mis à jour. Ne le faites pasincluez des paramètres de version mineurs ou majeurs lorsque vous utilisez cedeployment-type.

### MINOR\_VERSION

Dans ce mode, l'environnement est déployé et mis à jour avec la version mineure (la plus récente) publiée et recommandée de la version majeure actuellement utilisée par défaut. Vous pouvez également spécifier une version secondaire différente de la version principale actuellement utilisée.

### MAJOR\_VERSION

Dans ce mode, l'environnement est déployé et mis à jour avec la version majeure et mineure publiée et recommandée (la plus récente) du modèle actuel par défaut. Vous pouvez également spécifier une version principale différente qui est supérieure à la version principale utilisée et une version secondaire (facultatif).

## **Rubriques**

- [Mettre à jour unAWSenvironnement de provisionnement géré](#page-232-0)
- [Mettre à jour un environnement de provisionnement autogéré](#page-235-0)
- [Annuler un déploiement d'environnement en cours](#page-239-0)

# <span id="page-232-0"></span>Mettre à jour unAWSenvironnement de provisionnement géré

Le provisionnement standard n'est pris en charge que par les environnements qui fournissent avecAWS CloudFormation.

Utilisez la console ouAWS CLIpour mettre à jour votre environnement.

## AWS Management Console

Mettez à jour un environnement à l'aide de la console comme indiqué dans les étapes suivantes.

- 1. Choisissez l'une des deux étapes suivantes.
	- a. Dans la liste des environnements.
		- i. Dans le[AWS Protonconsole,](https://console.aws.amazon.com/proton/) choisissezEnvironnements.
		- ii. Dans la liste des environnements, cliquez sur le bouton radio situé à gauche de l'environnement que vous souhaitez mettre à jour.
	- b. Sur la page détaillée de l'environnement de la console.
		- i. Dans le[AWS Protonconsole,](https://console.aws.amazon.com/proton/) choisissezEnvironnements.
		- ii. Dans la liste des environnements, choisissez le nom de l'environnement que vous souhaitez mettre à jour.
- 2. Choisissez l'une des 4 étapes suivantes pour mettre à jour votre environnement.
	- a. Pour effectuer une modification qui ne nécessite pas le déploiement de l'environnement.
		- i. Par exemple, pour modifier une description.

Choisissez Edit (Modifier).

- ii. Remplissez le formulaire et choisissezSuivant.
- iii. Vérifiez votre modification et choisissezMettre à jour.
- b. Pour mettre à jour uniquement les entrées de métadonnées.
	- i. ChoisissezActionspuisMettre à jour.
	- ii. Remplissez le formulaire et choisissezModifier.
	- iii. Remplissez les formulaires et choisissezSuivantjusqu'à ce que vous atteigniezRévisionpage.
	- iv. Vérifiez vos mises à jour et choisissezMettre à jour.
- c. Pour mettre à jour une nouvelle version mineure de son modèle d'environnement.
	- i. ChoisissezActionspuisMise à jour mineure.
- iii. Remplissez les formulaires et choisissezSuivantjusqu'à ce que vous atteigniezRévisionpage.
- iv. Vérifiez vos mises à jour et choisissezMettre à jour.
- d. Pour effectuer une mise à jour vers une nouvelle version majeure de son modèle d'environnement.
	- i. ChoisissezActionspuisMise à jour majeure.
	- ii. Remplissez le formulaire et choisissezSuivant.
	- iii. Remplissez les formulaires et choisissezSuivantjusqu'à ce que vous atteigniezRévisionpage.
	- iv. Vérifiez vos mises à jour et choisissezMettre à jour.

### AWS CLI

Utilisez leAWS Proton AWS CLIpour mettre à jour un environnement vers une nouvelle version mineure.

Exécutez la commande suivante pour mettre à jour votre environnement :

```
$ aws proton update-environment \ 
         --name "MySimpleEnv" \ 
         --deployment-type "MINOR_VERSION" \ 
         --template-major-version "1" \ 
         --template-minor-version "1" \ 
         --proton-service-role-arn arn:aws:iam::123456789012:role/service-
role/ProtonServiceRole \ 
         --spec "file:///spec.yaml"
```
Réponse :

```
{ 
     "environment": { 
         "arn": "arn:aws:proton:region-id:123456789012:environment/MySimpleEnv", 
         "createdAt": "2021-04-02T17:29:55.472000+00:00", 
         "deploymentStatus": "IN_PROGRESS", 
         "lastDeploymentAttemptedAt": "2021-04-02T17:48:26.307000+00:00", 
         "lastDeploymentSucceededAt": "2021-04-02T17:29:55.472000+00:00", 
         "name": "MySimpleEnv",
```

```
 "protonServiceRoleArn": "arn:aws:iam::123456789012:role/service-role/
ProtonServiceRole", 
         "templateMajorVersion": "1", 
         "templateMinorVersion": "0", 
         "templateName": "simple-env" 
     }
}
```
Exécutez la commande suivante pour obtenir et confirmer l'état :

```
$ aws proton get-environment \ 
         --name "MySimpleEnv"
```
Réponse :

```
{ 
     "environment": { 
         "arn": "arn:aws:proton:region-id:123456789012:environment/MySimpleEnv", 
         "createdAt": "2021-04-02T17:29:55.472000+00:00", 
         "deploymentStatus": "SUCCEEDED", 
         "environmentName": "MySimpleEnv", 
         "lastDeploymentAttemptedAt": "2021-04-02T17:48:26.307000+00:00", 
         "lastDeploymentSucceededAt": "2021-04-02T17:48:26.307000+00:00", 
         "protonServiceRoleArn": "arn:aws:iam::123456789012:role/service-role/
ProtonServiceRole", 
         "spec": "proton: EnvironmentSpec\n\nspec:\n my_sample_input: hello\n 
  my_other_sample_input: everybody\n", 
         "templateMajorVersion": "1", 
         "templateMinorVersion": "1", 
         "templateName": "simple-env" 
     }
}
```
# <span id="page-235-0"></span>Mettre à jour un environnement de provisionnement autogéré

Le provisionnement autogéré n'est pris en charge que par les environnements qui approvisionnent avec Terraform.

Utilisez la console ouAWS CLIpour mettre à jour votre environnement.

#### AWS Management Console

Mettez à jour un environnement à l'aide de la console comme indiqué dans les étapes suivantes.

- 1. Choisissez l'une des deux étapes suivantes.
	- a. Dans la liste des environnements.
		- i. Dans le[AWS Protonconsole,](https://console.aws.amazon.com/proton/) choisissezEnvironnements.
		- ii. Dans la liste des environnements, cliquez sur le bouton radio situé à gauche du modèle d'environnement que vous souhaitez mettre à jour.
	- b. Sur la page détaillée de l'environnement de la console.
		- i. Dans le[AWS Protonconsole,](https://console.aws.amazon.com/proton/) choisissezEnvironnements.
		- ii. Dans la liste des environnements, choisissez le nom de l'environnement que vous souhaitez mettre à jour.
- 2. Choisissez l'une des 4 étapes suivantes pour mettre à jour votre environnement.
	- a. Pour effectuer une modification qui ne nécessite pas le déploiement de l'environnement.
		- i. Par exemple, pour modifier une description.

Choisissez Edit (Modifier).

- ii. Remplissez le formulaire et choisissezSuivant.
- iii. Vérifiez votre modification et choisissezMettre à jour.
- b. Pour mettre à jour uniquement les entrées de métadonnées.
	- i. ChoisissezActionspuisMettre à jour.
	- ii. Remplissez le formulaire et choisissezModifier.
	- iii. Remplissez les formulaires et choisissezSuivantjusqu'à ce que vous atteigniezRévisionpage.
	- iv. Vérifiez vos mises à jour et choisissezMettre à jour.
- c. Pour mettre à jour une nouvelle version mineure de son modèle d'environnement.
	- i. ChoisissezActionspuisMise à jour mineure.
	- ii. Remplissez le formulaire et choisissezSuivant.
- iii. Remplissez les formulaires et choisissezSuivantjusqu'à ce que vous atteigniezRévisionpage.
- iv. Vérifiez vos mises à jour et choisissezMettre à jour.
- d. Pour effectuer une mise à jour vers une nouvelle version majeure de son modèle d'environnement.
	- i. ChoisissezActionspuisMise à jour majeure.
	- ii. Remplissez le formulaire et choisissezSuivant.
	- iii. Remplissez les formulaires et choisissezSuivantjusqu'à ce que vous atteigniezRévisionpage.
	- iv. Vérifiez vos mises à jour et choisissezMettre à jour.

#### AWS CLI

Utilisez leAWS CLIpour mettre à jour un environnement Terraform vers une nouvelle version mineure avec un provisionnement autogéré.

1. Exécutez la commande suivante pour mettre à jour votre environnement :

```
$ aws proton update-environment \ 
     --name "pr-environment" \ 
     --deployment-type "MINOR_VERSION" \ 
     --template-major-version "1" \ 
     --template-minor-version "1" \ 
     --provisioning-repository "branch=main,name=myrepos/env-
repo,provider=GITHUB" \ 
     --spec "file://env-spec-mod.yaml"
```
Réponse :

```
{ 
     "environment": { 
         "arn": "arn:aws:proton:region-id:123456789012:environment/pr-
environment", 
         "createdAt": "2021-11-18T21:09:15.745000+00:00", 
         "deploymentStatus": "IN_PROGRESS", 
         "lastDeploymentAttemptedAt": "2021-11-18T21:25:41.998000+00:00", 
         "lastDeploymentSucceededAt": "2021-11-18T21:09:15.745000+00:00", 
         "name": "pr-environment",
```

```
 "provisioningRepository": { 
              "arn": "arn:aws:proton:region-id:123456789012:repository/
github:myrepos/env-repo", 
              "branch": "main", 
              "name": "myrepos/env-repo", 
              "provider": "GITHUB" 
         }, 
         "templateMajorVersion": "1", 
         "templateMinorVersion": "0", 
         "templateName": "pr-env-template" 
     }
}
```
2. Exécutez la commande suivante pour obtenir et confirmer l'état :

```
$ aws proton get-environment \ 
     --name "pr-environment"
```
Réponse :

```
{ 
     "environment": { 
         "arn": "arn:aws:proton:region-id:123456789012:environment/pr-
environment", 
         "createdAt": "2021-11-18T21:09:15.745000+00:00", 
         "deploymentStatus": "SUCCEEDED", 
         "lastDeploymentAttemptedAt": "2021-11-18T21:25:41.998000+00:00", 
         "lastDeploymentSucceededAt": "2021-11-18T21:25:41.998000+00:00", 
         "name": "pr-environment", 
         "provisioningRepository": { 
             "arn": "arn:aws:proton:region-id:123456789012:repository/
github:myrepos/env-repo", 
             "branch": "main", 
             "name": "myrepos/env-repo", 
             "provider": "GITHUB" 
         }, 
         "spec": "proton: EnvironmentSpec\nspec:\n ssm_parameter_value: \"test
\"\n ssm_another_parameter_value: \"update\"\n", 
         "templateMajorVersion": "1", 
         "templateMinorVersion": "1", 
         "templateName": "pr-env-template" 
     }
```
}

- 3. Vérifiez la demande d'extraction envoyée parAWS Proton.
	- Si vous approuvez la demande, le provisionnement est en cours.
	- Si vous rejetez la demande, la création de l'environnement est annulée.
	- Si le délai d'expiration de la pull request est dépassé, la création de l'environnement n'est pas terminée.
- 4. Fournir l'état de provisionnement àAWS Proton.

```
$ aws proton notify-resource-deployment-status-change \ 
     --resource-arn "arn:aws:proton:region-id:123456789012:environment/pr-
environment" \ 
     --status "SUCCEEDED"
```
# <span id="page-239-0"></span>Annuler un déploiement d'environnement en cours

Vous pouvez tenter d'annuler le déploiement d'une mise à jour d'environnement sideploymentStatusest dansIN PROGRESS.AWS Protontente d'annuler le déploiement. Annulation réussien'est pasgaranti.

Lorsque vous annulez un déploiement de mise à jour,AWS Protontente d'annuler le déploiement comme indiqué dans les étapes suivantes.

AvecAWS-approvisionnement géré,AWS Protoneffectue les opérations suivantes :

- Définit l'état du déploiement surCANCELLING.
- Arrête le déploiement en cours et supprime toutes les nouvelles ressources créées par le déploiement lorsqueIN\_PROGRESS.
- Définit l'état du déploiement surCANCELLED.
- Rétablit l'état de la ressource à ce qu'il était avant le début du déploiement.

Grâce au provisionnement autogéré,AWS Protoneffectue les opérations suivantes :

- Tente de fermer la pull request pour empêcher la fusion des modifications apportées à votre référentiel.
- Définit l'état du déploiement surCANCELLEDsi la pull request a été fermée avec succès.

Pour obtenir des instructions sur la façon d'annuler un déploiement d'environnement, voi[rCancelEnvironmentDeployment](https://docs.aws.amazon.com/proton/latest/APIReference/API_CancelEnvironmentDeployment.html)dans leAWS ProtonRéférence d'API.

Vous pouvez utiliser la console ou l'interface de ligne de commande pour annuler les environnements en cours.

#### AWS Management Console

Utilisez la console pour annuler le déploiement d'une mise à jour d'environnement, comme indiqué dans les étapes suivantes.

- 1. Dans le[AWS Protonconsole,](https://console.aws.amazon.com/proton/) choisissezEnvironnementsdans le volet de navigation.
- 2. Dans la liste des environnements, choisissez le nom de l'environnement contenant la mise à jour de déploiement que vous souhaitez annuler.
- 3. Si l'état de votre déploiement de mises à jour estEn cours, sur la page détaillée de l'environnement, choisissezActionspuisAnnuler le déploiement.
- 4. Une fenêtre modale vous invite à confirmer que vous souhaitez annuler. ChoisissezAnnuler le déploiement.
- 5. L'état de votre déploiement de mises à jour est défini surAnnulationpuisAnnulépour terminer l'annulation.

#### AWS CLI

Utilisez leAWS Proton AWS CLIpour annuler un déploiement de mise à jour de l'environnement IN PROGRESS vers une nouvelle version mineure 2.

Une condition d'attente est incluse dans le modèle utilisé pour cet exemple afin que l'annulation commence avant la réussite du déploiement de la mise à jour.

Exécutez la commande suivante pour annuler la mise à jour :

```
$ aws proton cancel-environment-deployment \ 
         --environment-name "MySimpleEnv"
```
#### Réponse :

#### {

```
 "environment": { 
         "arn": "arn:aws:proton:region-id:123456789012:environment/MySimpleEnv", 
         "createdAt": "2021-04-02T17:29:55.472000+00:00", 
         "deploymentStatus": "CANCELLING", 
         "lastDeploymentAttemptedAt": "2021-04-02T18:15:10.243000+00:00", 
         "lastDeploymentSucceededAt": "2021-04-02T17:48:26.307000+00:00", 
         "name": "MySimpleEnv", 
         "protonServiceRoleArn": "arn:aws:iam::123456789012:role/service-role/
ProtonServiceRole", 
         "spec": "proton: EnvironmentSpec\n\nspec:\n my_sample_input: hello\n 
  my_other_sample_input: everybody\n", 
         "templateMajorVersion": "1", 
         "templateMinorVersion": "1", 
         "templateName": "simple-env" 
     }
}
```
Exécutez la commande suivante pour obtenir et confirmer l'état : »

```
$ aws proton get-environment \ 
         --name "MySimpleEnv"
```
Réponse :

```
{ 
     "environment": { 
         "arn": "arn:aws:proton:region-id:123456789012:environment/MySimpleEnv", 
         "createdAt": "2021-04-02T17:29:55.472000+00:00", 
         "deploymentStatus": "CANCELLED", 
         "deploymentStatusMessage": "User initiated cancellation.", 
         "lastDeploymentAttemptedAt": "2021-04-02T18:15:10.243000+00:00", 
         "lastDeploymentSucceededAt": "2021-04-02T17:48:26.307000+00:00", 
         "name": "MySimpleEnv", 
         "protonServiceRoleArn": "arn:aws:iam::123456789012:role/service-role/
ProtonServiceRole", 
         "spec": "proton: EnvironmentSpec\n\nspec:\n my_sample_input: hello\n 
  my_other_sample_input: everybody\n", 
         "templateMajorVersion": "1", 
         "templateMinorVersion": "1", 
         "templateName": "simple-env" 
     }
}
```
# <span id="page-242-0"></span>Supprimer un environnement

Vous pouvez supprimer unAWS Protonenvironnement en utilisantAWS Protonconsole ouAWS CLI.

## **a** Note

Vous ne pouvez pas supprimer un environnement auquel un composant est associé. Pour supprimer un tel environnement, vous devez d'abord supprimer tous les composants qui s'exécutent dans l'environnement. Pour plus d'informations sur les composants, voi[rComposants.](#page-294-0)

## AWS Management Console

Supprimez un environnement à l'aide de la console comme décrit dans les deux options suivantes.

Dans la liste des environnements.

- 1. Dans le[AWS Protonconsole,](https://console.aws.amazon.com/proton/) choisissezEnvironnements.
- 2. Dans la liste des environnements, sélectionnez le bouton radio situé à gauche de l'environnement que vous souhaitez supprimer.
- 3. ChoisissezActionspuisSupprimer.
- 4. Une fenêtre modale vous invite à confirmer l'action de suppression.
- 5. Suivez les instructions et choisissezOui, supprimer.

Sur la page détaillée de l'environnement.

- 1. Dans le[AWS Protonconsole,](https://console.aws.amazon.com/proton/) choisissezEnvironnements.
- 2. Dans la liste des environnements, choisissez le nom de l'environnement que vous souhaitez supprimer.
- 3. Sur la page détaillée de l'environnement, choisissezActionspuisSupprimer.
- 4. Une fenêtre modale vous invite à confirmer que vous souhaitez supprimer.
- 5. Suivez les instructions et choisissezOui, supprimer.

#### AWS CLI

Utilisez leAWS CLIpour supprimer un environnement.

Ne le faites passupprimer un environnement si des services ou des instances de service sont déployés dans l'environnement.

Exécutez la commande suivante :

```
$ aws proton delete-environment \ 
     --name "MySimpleEnv"
```
Réponse :

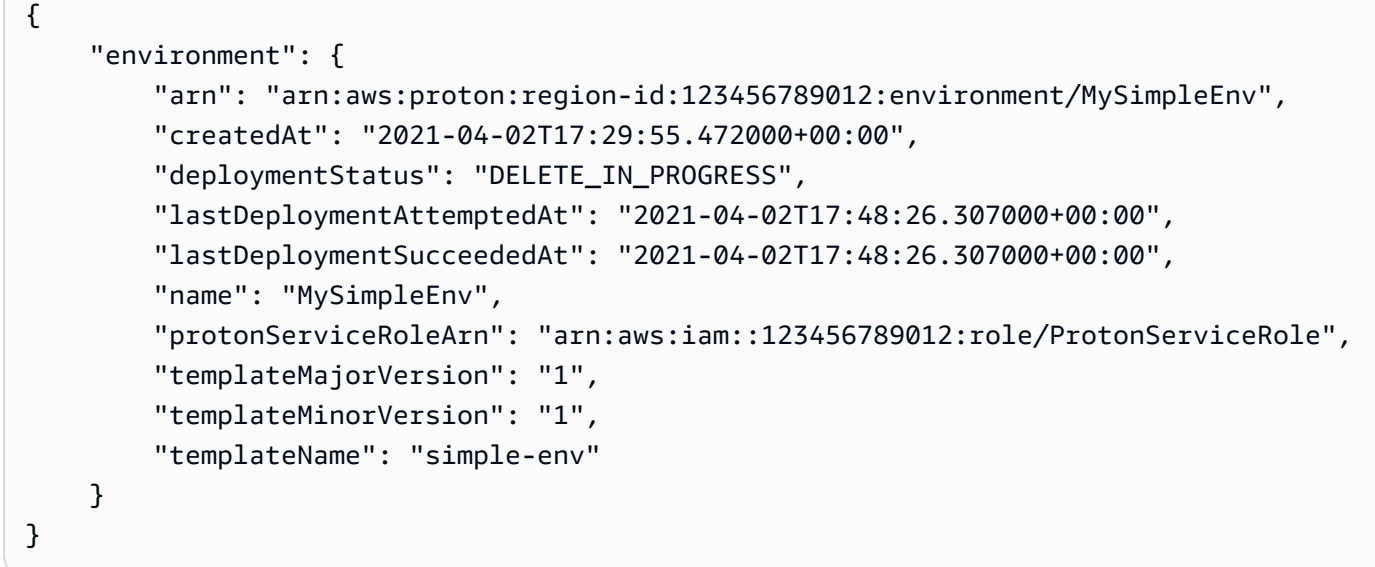

# <span id="page-243-0"></span>Connexions aux comptes d'environnement

#### Présentation

Découvrez comment créer et gérer unAWS Protonenvironnement sur un compte et provisionnement de ses ressources d'infrastructure sur un autre compte. Cela peut contribuer à améliorer la visibilité et l'efficacité à grande échelle. Les connexions aux comptes d'environnement prennent uniquement en charge le provisionnement standard avecAWS CloudFormationinfrastructure sous forme de code.

## **a** Note

Les informations de cette rubrique concernent les environnements configurés avecAWSprovisionnement géré. Avec des environnements configurés avecprovisionnement autogéré,AWS Protonne provisionne pas directement votre infrastructure. Au lieu de cela, il envoie des pull requests (PR) à votre référentiel pour le provisionnement. Il est de votre responsabilité de vous assurer que votre code d'automatisation adopte la bonne identité et le bon rôle.

Pour plus d'informations sur les méthodes de provisionnement, voir[the section called](#page-40-0)  ["Méthodes de provisionnement".](#page-40-0)

### **Terminologie**

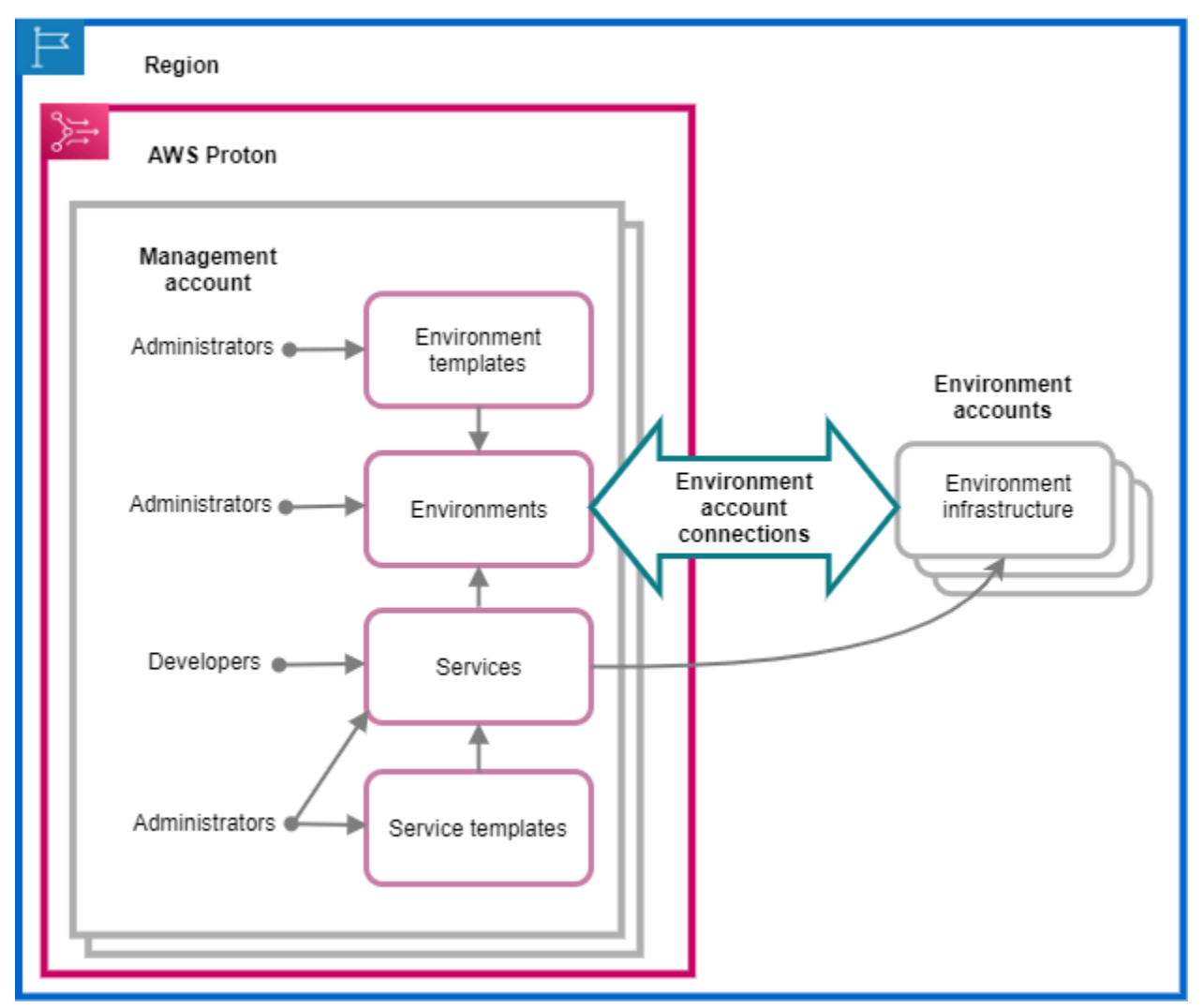

AvecAWS Proton connexions aux comptes d'environnement, vous pouvez créer unAWS Protonenvironnement à partir d'un compte et provisionnement de son infrastructure sur un autre compte.

## Compte de gestion

Le compte unique dans lequel vous, en tant qu'administrateur, créez unAWS Protonenvironnement qui fournit des ressources d'infrastructure dans un autrecompte d'environnement.

## Compte environnemental

Un compte dans lequel l'infrastructure de l'environnement est provisionnée lorsque vous créez unAWS Protonenvironnement dans un autre compte.

Connexion au compte d'environnement

Une connexion bidirectionnelle sécurisée entrecompte de gestionet uncompte d'environnement. Il conserve les autorisations et les autorisations comme décrit plus en détail dans les sections suivantes.

Lorsque vous créez une connexion à un compte d'environnement dans un compte d'environnement d'une région spécifique, seuls les comptes de gestion de la même région peuvent voir et utiliser la connexion au compte d'environnement. Cela signifie que leAWS Protonl'environnement créé dans le compte de gestion et l'infrastructure d'environnement provisionnée dans le compte d'environnement doivent se trouver dans la même région.

Considérations concernant la connexion au compte d'environnement

- Vous avez besoin d'une connexion à un compte d'environnement pour chaque environnement que vous souhaitez provisionner dans un compte d'environnement.
- Pour plus d'informations sur les quotas de connexion aux comptes d'environnement, voi[rQuotas AWS Proton](#page-414-0).

### Balisage

Dans le compte d'environnement, utilisez la console ouAWS CLIpour afficher et gérer les balises gérées par le client concernant la connexion au compte d'environnement.AWSbalises géréesne sont pasgénéré pour les connexions aux comptes d'environnement. Pour plus d'informations, veuillez consulter [Identification](#page-404-0).

# Création d'un environnement sur un compte et provisionnement de son infrastructure sur un autre compte

Pour créer et mettre en service un environnement à partir d'un compte de gestion unique, configurez un compte d'environnement pour l'environnement que vous envisagez de créer.

Démarrez dans le compte d'environnement et créez une connexion.

Dans le compte d'environnement, créez unAWS Protonrôle de service limité aux seules autorisations nécessaires au provisionnement des ressources d'infrastructure de votre environnement. Pour plus d'informations, veuillez consulter [AWS Proton rôle de service pour le provisionnement à l'aide AWS](#page-350-0) [CloudFormation](#page-350-0).

Créez ensuite une demande de connexion à un compte d'environnement et envoyez-la à votre compte de gestion. Lorsque la demande est acceptée,AWS Protonpeut utiliser le rôle IAM associé qui permet le provisionnement des ressources d'environnement dans le compte d'environnement associé.

Dans le compte de gestion, acceptez ou refusez la connexion au compte d'environnement.

Dans le compte de gestion, acceptez ou rejetez la demande de connexion au compte d'environnement. Vousne peut passupprimez une connexion à un compte d'environnement depuis votre compte de gestion.

Si vous acceptez la demande,AWS Protonpeut utiliser le rôle IAM associé qui permet le provisionnement des ressources dans le compte d'environnement associé.

Les ressources de l'infrastructure d'environnement sont provisionnées dans le compte d'environnement associé. Vous pouvez uniquement utiliserAWS ProtonDes API permettant d'accéder à votre environnement et à ses ressources d'infrastructure et de les gérer à partir de votre compte de gestion. Pour plus d'informations, consultez [Création d'un environnement sur un compte et](#page-221-0) [provisionnement sur un autre compte](#page-221-0) et [Mettre à jour un environnement](#page-231-0).

Après avoir rejeté une demande, vousne peut pasacceptez ou utilisez la connexion au compte d'environnement refusée.

## **a** Note

Vousne peut pasrejeter la connexion d'un compte d'environnement connecté à un environnement. Pour refuser la connexion au compte d'environnement, vous devez d'abord supprimer l'environnement associé.

Dans le compte d'environnement, accédez aux ressources d'infrastructure provisionnées.

Dans le compte d'environnement, vous pouvez consulter et accéder aux ressources d'infrastructure provisionnées. Par exemple, vous pouvez utiliserCloudFormationActions d'API pour surveiller et nettoyer les piles si nécessaire. Vous ne pouvez pas utiliser leAWS ProtonActions d'API permettant d'accéder à ou de gérerAWS Protonenvironnement qui a été utilisé pour fournir les ressources d'infrastructure.

Dans le compte d'environnement, vous pouvez supprimer les connexions au compte d'environnement que vous avez créées dans le compte d'environnement. Vousne peut pasles accepter ou les rejeter. Si vous supprimez une connexion à un compte d'environnement qui est utilisée parAWS Protonenvironnement,AWS Protonne sera pas en mesure de gérer les ressources de l'infrastructure de l'environnement tant qu'une nouvelle connexion à l'environnement ne sera pas acceptée pour le compte d'environnement et l'environnement nommé. Vous êtes responsable du nettoyage des ressources provisionnées qui ne sont toujours pas connectées à l'environnement.

# Utiliser la console ou l'interface de ligne de commande pour gérer les connexions aux comptes d'environnement

Vous pouvez utiliser la console ou l'interface de ligne de commande pour créer et gérer les connexions aux comptes d'environnement.

### AWS Management Console

Utilisez la console pour créer une connexion au compte d'environnement et envoyer une demande au compte de gestion comme indiqué dans les étapes suivantes.

- 1. Choisissez le nom de l'environnement que vous envisagez de créer dans votre compte de gestion ou choisissez le nom d'un environnement existant qui nécessite une connexion à un compte d'environnement.
- 2. Dans un compte d'environnement, dans l[eAWS Protonconsole,](https://console.aws.amazon.com/proton/) choisissezConnexions aux comptes d'environnementdans le volet de navigation.

3. Dans leConnexions aux comptes d'environnementpage, choisissezDemande de connexion.

## **a** Note

Vérifiez l'identifiant du compte qui figure dansConnexion au compte d'environnementtitre de page. Assurez-vous qu'il correspond à l'ID du compte d'environnement dans lequel vous souhaitez que votre environnement désigné fasse le provisionnement.

- 4. Dans leDemande de connexionpage :
	- a. Dans leConnectez-vous au compte de gestionsection, entrez leID du compte de gestionet leNom de l'environnementque vous avez saisi à l'étape 1.
	- b. Dans leRôle environnementalsection, choisissezNouveau rôle de serviceetAWS Protoncrée automatiquement un nouveau rôle pour vous. Ou sélectionnezRôle de service existantet le nom du rôle de service que vous avez créé précédemment.

## **a** Note

Le rôle queAWS Protoncrée automatiquement pour vous des autorisations étendues. Nous vous recommandons de limiter le rôle aux autorisations requises pour provisionner les ressources d'infrastructure de votre environnement. Pour plus d'informations, veuillez consulter [AWS Proton rôle de service pour le](#page-350-0)  [provisionnement à l'aide AWS CloudFormation](#page-350-0).

- c. (Facultatif) Dans leÉtiquettessection, choisissezAjouter un nouveau tagpour créer un tag géré par le client pour la connexion à votre compte d'environnement.
- d. ChoisissezDemande de connexion.
- 5. Votre demande apparaît comme étant en attente dans leConnexions d'environnement envoyées à un compte de gestionUn tableau et un modal vous permettent de savoir comment accepter la demande depuis le compte de gestion.

Acceptez ou refusez une demande de connexion à un compte d'environnement.

1. Dans un compte de gestion, dans l[eAWS Protonconsole,](https://console.aws.amazon.com/proton/) choisissezConnexions aux comptes d'environnementdans le volet de navigation.

Gérer les connexions aux comptes d'environnement 241

2. Dans leConnexions aux comptes d'environnementpage, dansDemandes de connexion à un compte d'environnementtable, choisissez la demande de connexion à l'environnement à accepter ou à rejeter.

# **a** Note

Vérifiez l'identifiant du compte qui figure dansConnexion au compte d'environnementtitre de page. Assurez-vous qu'il correspond à l'ID du compte de gestion associé à la connexion au compte d'environnement à rejeter. Après avoir refusé la connexion à ce compte d'environnement, vousne peut pasacceptez ou utilisez la connexion au compte d'environnement refusée.

- 3. ChoisissezRejeterouAccepter.
	- Si vous avez sélectionnéRejeter, le statut passe deen attentepourrejetés.
	- Si vous avez sélectionnéAccepter, le statut passe deen attentepourconnecté.

Supprimez la connexion à un compte d'environnement.

1. Dans un compte d'environnement, dans l[eAWS Protonconsole,](https://console.aws.amazon.com/proton/) choisissezConnexions aux comptes d'environnementdans le volet de navigation.

# **a** Note

Vérifiez l'identifiant du compte qui figure dansConnexion au compte d'environnementtitre de page. Assurez-vous qu'il correspond à l'ID du compte de gestion associé à la connexion au compte d'environnement à rejeter. Après avoir supprimé la connexion à ce compte d'environnement,AWS Proton ne peut pasgérez les ressources de l'infrastructure d'environnement dans le compte d'environnement. Il ne peut le gérer qu'après qu'une nouvelle connexion au compte d'environnement pour le compte d'environnement et que l'environnement nommé ait été accepté par le compte de gestion.

- 2. Dans leConnexions aux comptes d'environnementpage, dansDemandes envoyées pour se connecter au compte de gestionsection, choisissezSupprimer.
- 3. Une fenêtre modale vous invite à confirmer que vous souhaitez supprimer. Choisissez Delete (Supprimer).

### AWS CLI

Choisissez le nom de l'environnement que vous envisagez de créer dans votre compte de gestion ou choisissez le nom d'un environnement existant qui nécessite une connexion à un compte d'environnement.

Créez une connexion à un compte d'environnement dans un compte d'environnement.

Exécutez la commande suivante :

```
$ aws proton create-environment-account-connection \ 
     --environment-name "simple-env-connected" \ 
     --role-arn "arn:aws:iam::222222222222:role/service-role/env-account-proton-
service-role" \ 
     --management-account-id "111111111111"
```
Réponse :

```
{ 
     "environmentAccountConnection": { 
         "arn": "arn:aws:proton:region-id:222222222222:environment-account-
connection/a1b2c3d4-5678-90ab-cdef-EXAMPLE11111", 
         "environmentAccountId": "222222222222", 
         "environmentName": "simple-env-connected", 
         "id": "a1b2c3d4-5678-90ab-cdef-EXAMPLE11111", 
         "lastModifiedAt": "2021-04-28T23:13:50.847000+00:00", 
         "managementAccountId": "111111111111", 
         "requestedAt": "2021-04-28T23:13:50.847000+00:00", 
         "roleArn": "arn:aws:iam::222222222222:role/service-role/env-account-proton-
service-role", 
         "status": "PENDING" 
     }
}
```
Acceptez ou refusez la connexion d'un compte d'environnement dans un compte de gestion, comme indiqué dans la commande et la réponse suivantes.

### **a** Note

Si vous refusez la connexion à ce compte d'environnement, vous ne serez pas en mesure d'accepter ou d'utiliser la connexion refusée au compte d'environnement.

Si vous spécifiezRejeter, le statut passe deen attentepourrejetés.

Si vous spécifiezAccepter, le statut passe deen attentepourconnecté.

Exécutez la commande suivante pour accepter la connexion au compte d'environnement :

```
$ aws proton accept-environment-account-connection \ 
     --id "a1b2c3d4-5678-90ab-cdef-EXAMPLE11111"
```
Réponse :

```
{ 
     "environmentAccountConnection": { 
         "arn": "arn:aws:proton:region-id:222222222222:environment-account-
connection/a1b2c3d4-5678-90ab-cdef-EXAMPLE11111", 
         "environmentAccountId": "222222222222", 
         "environmentName": "simple-env-connected", 
         "id": "a1b2c3d4-5678-90ab-cdef-EXAMPLE11111", 
         "lastModifiedAt": "2021-04-28T23:15:33.486000+00:00", 
         "managementAccountId": "111111111111", 
         "requestedAt": "2021-04-28T23:13:50.847000+00:00", 
         "roleArn": "arn:aws:iam::222222222222:role/service-role/env-account-proton-
service-role", 
         "status": "CONNECTED" 
     }
}
```
Exécutez la commande suivante pour rejeter la connexion au compte d'environnement :

```
$ aws proton reject-environment-account-connection \ 
     --id "a1b2c3d4-5678-90ab-cdef-EXAMPLE11111"
```
Réponse :

```
{ 
     "environmentAccountConnection": { 
         "arn": "arn:aws:proton:us-east-1:222222222222:environment-account-
connection/a1b2c3d4-5678-90ab-cdef-EXAMPLE11111", 
         "status": "REJECTED", 
         "environmentAccountId": "222222222222", 
         "environmentName": "simple-env-reject",
```
```
 "id": "a1b2c3d4-5678-90ab-cdef-EXAMPLE11111", 
         "lastModifiedAt": "2021-04-28T23:13:50.847000+00:00", 
         "managementAccountId": "111111111111", 
         "requestedAt": "2021-04-28T23:13:50.847000+00:00", 
         "roleArn": "arn:aws:iam::222222222222:role/service-role/env-account-proton-
service-role" 
     }
}
```
Afficher les connexions d'un compte d'environnement. Tu peuxobteniroulisterconnexions aux comptes d'environnement.

Exécutez la commande get suivante :

```
$ aws proton get-environment-account-connection \ 
     --id "a1b2c3d4-5678-90ab-cdef-EXAMPLE11111"
```
Réponse :

```
{ 
     "environmentAccountConnection": { 
         "arn": "arn:aws:proton:region-id:222222222222:environment-account-
connection/a1b2c3d4-5678-90ab-cdef-EXAMPLE11111", 
         "environmentAccountId": "222222222222", 
         "environmentName": "simple-env-connected", 
         "id": "a1b2c3d4-5678-90ab-cdef-EXAMPLE11111", 
         "lastModifiedAt": "2021-04-28T23:15:33.486000+00:00", 
         "managementAccountId": "111111111111", 
         "requestedAt": "2021-04-28T23:13:50.847000+00:00", 
         "roleArn": "arn:aws:iam::222222222222:role/service-role/env-account-proton-
service-role", 
         "status": "CONNECTED" 
     }
}
```
Supprimez une connexion à un compte d'environnement dans un compte d'environnement.

### **a** Note

Si vous supprimez la connexion à ce compte d'environnement,AWS Protonne sera pas en mesure de gérer les ressources de l'infrastructure d'environnement dans le

compte d'environnement tant qu'une nouvelle connexion à l'environnement n'aura pas été acceptée pour le compte d'environnement et l'environnement nommé. Vous êtes responsable du nettoyage des ressources provisionnées qui ne sont toujours pas connectées à l'environnement.

Exécutez la commande suivante :

\$ **aws proton delete-environment-account-connection \ --id "***a1b2c3d4-5678-90ab-cdef-EXAMPLE11111***"**

Réponse :

```
{ 
     "environmentAccountConnection": { 
         "arn": "arn:aws:proton:us-east-1:222222222222:environment-account-
connection/a1b2c3d4-5678-90ab-cdef-EXAMPLE11111", 
         "environmentAccountId": "222222222222", 
         "environmentName": "simple-env-connected", 
         "id": "a1b2c3d4-5678-90ab-cdef-EXAMPLE11111", 
         "lastModifiedAt": "2021-04-28T23:13:50.847000+00:00", 
         "managementAccountId": "111111111111", 
         "requestedAt": "2021-04-28T23:13:50.847000+00:00", 
         "roleArn": "arn:aws:iam::222222222222:role/service-role/env-account-proton-
service-role", 
         "status": "CONNECTED" 
     }
}
```
## Environnements gérés par le client

Avec les environnements gérés par le client, vous pouvez utiliser l'infrastructure existante, telle qu'un VPC, que vous avez déjà déployée en tant queAWS Protonenvironnement. Lorsque vous utilisez des environnements gérés par le client, vous pouvez provisionner vos propres ressources partagées en dehors deAWS Proton. Toutefois, vous pouvez toujours autoriserAWS Protonpour utiliser les sorties de provisionnement pertinentes en tant qu'entrées pourAWS Protonservices lorsqu'ils sont déployés. Si les sorties peuvent changer,AWS Protonest en mesure d'accepter les mises à jour.AWS Protonn'est cependant pas en mesure de modifier directement l'environnement, étant donné que le provisionnement est géré en dehors deAWS Proton.

Une fois l'environnement créé, vous êtes responsable de fournir les mêmes résultats àAWS Protonqui aurait été créé siAWS Protonavait créé l'environnement, par exemple les noms de clusters Amazon ECS ou les identifiants Amazon VPC.

Grâce à cette fonctionnalité, vous pouvez déployer et mettre à jourAWS Protonressources de service provenant d'unAWS Protonmodèle de service pour cet environnement. Toutefois, l'environnement luimême n'est pas modifié par les mises à jour des modèles dansAWS Proton. Vous êtes responsable de l'exécution des mises à jour de l'environnement et de la mise à jour de ces sorties dansAWS Proton.

Vous pouvez disposer de plusieurs environnements dans un seul compte, qui sont à la foisAWS Protonenvironnements gérés et gérés par le client. Vous pouvez également associer un deuxième compte et utiliser unAWS Protonmodèle dans le compte principal pour exécuter les déploiements et les mises à jour des environnements et des services de ce second compte lié.

### Comment utiliser les environnements gérés par le client

La première chose que les administrateurs doivent faire est d'enregistrer un modèle d'environnement importé et géré par le client. Ne fournissez pas de manifestes ni de fichiers d'infrastructure dans le bundle de modèles. Fournissez uniquement le schéma.

Le schéma ci-dessous présente une liste de sorties utilisant le format API ouvert et reproduit les sorties d'unAWS CloudFormationmodèle.

**A** Important

Seules les entrées de chaîne sont autorisées pour les sorties.

L'exemple suivant est un extrait des sections de sortie d'unAWS CloudFormationmodèle pour un modèle Fargate correspondant.

```
Outputs: 
   ClusterName: 
     Description: The name of the ECS cluster 
     Value: !Ref 'ECSCluster' 
   ECSTaskExecutionRole: 
     Description: The ARN of the ECS role 
     Value: !GetAtt 'ECSTaskExecutionRole.Arn'
```

```
 VpcId: 
     Description: The ID of the VPC that this stack is deployed in 
     Value: !Ref 'VPC'
[...]
```
Le schéma du fichier correspondantAWS Protonl'environnement importé est similaire au suivant. Ne fournissez pas de valeurs par défaut dans le schéma.

```
schema: 
   format: 
     openapi: "3.0.0" 
   environment_input_type: "EnvironmentOutput" 
   types: 
     EnvironmentOutput: 
       type: object 
       description: "Outputs of the environment" 
       properties: 
         ClusterName: 
            type: string 
            description: "The name of the ECS cluster" 
          ECSTaskExecutionRole: 
            type: string 
            description: "The ARN of the ECS role" 
         VpcId: 
            type: string 
            description: "The ID of the VPC that this stack is deployed in"
[...]
```
Au moment de l'enregistrement du modèle, vous indiquez que ce modèle est importé et que vous indiquez l'emplacement du compartiment Amazon S3 pour le bundle.AWS Protonvérifie que le schéma contient uniquementenvironment\_input\_typeet nonAWS CloudFormationparamètres du modèle avant de le mettre en brouillon.

Vous devez fournir les informations suivantes pour créer un environnement importé.

- Un rôle IAM à utiliser lors de déploiements.
- Une spécification avec les valeurs pour les sorties requises.

Vous pouvez fournir ces deux options via la console ouAWS CLIen utilisant un processus similaire au déploiement d'un environnement normal.

## CodeBuildcréation d'un rôle de provisionnement

Des outils d'infrastructure en tant que code (iAAC) tels queAWS CloudFormationet Terraform nécessitent des autorisations pour les nombreux types deAWSressources. Par exemple, si un modèle iAAC déclare un compartiment Amazon S3, il a besoin d'autorisations pour créer, lire, mettre à jour et supprimer des compartiments Amazon S3. Limiter les rôles aux autorisations minimales requises est considéré comme une bonne pratique en matière de sécurité. Compte tenu de l'ampleur deAWSressources, il est difficile de créer des politiques de moindre privilège pour les modèles iAAC, en particulier lorsque les ressources gérées par ces modèles peuvent changer ultérieurement. Par exemple, lors des dernières modifications apportées à un modèle géré parAWS Proton, vous ajoutez une ressource de base de données RDS.

La configuration des autorisations appropriées permet de faciliter les déploiements de votre IaC.AWS Proton CodeBuildLe provisionnement exécute des commandes CLI arbitraires fournies par le client dans unCodeBuildprojet situé dans le compte du client. Généralement, ces commandes créent et suppriment une infrastructure à l'aide d'un outil d'infrastructure en tant que code (iAAC) tel queAWS CDK. Quand unAWSla ressource déploie dont le modèle utiliseCodeBuildApprovisionnement,AWSva démarrer une compilation dans unCodeBuildprojet géré parAWS. Un rôle est transmis àCodeBuild, quiCodeBuildsuppose d'exécuter des commandes. Ce rôle, appeléCodeBuildLe rôle de provisionnement est fourni par le client et contient les autorisations requises pour provisionner l'infrastructure. Il est censé être assumé uniquement parCodeBuildet mêmeAWS ProtonJe ne peux pas le supposer.

### Création du rôle

LeCodeBuildLe rôle de provisionnement peut être créé dans la console IAM ou dansAWS CLI. Pour le créer dansAWS CLI:

```
aws iam create-role --role-name AWSProtonCodeBuildProvisioning --assume-role-
policy-document '{"Version":"2012-10-17","Statement":[{"Effect":"Allow","Principal":
{"Service":"codebuild.amazonaws.com"},"Action":"sts:AssumeRole"}]}'
aws iam attach-role-policy --role-name AWSProtonCodeBuildProvisioning --policy-arn 
  arn:aws:iam::aws:policy/AWSProtonCodeBuildProvisioningBasicAccess
```
Cela joint également leAWSProtonCodeBuildProvisioningBasicAccess, qui contient les autorisations minimales requises parCodeBuildservice pour exécuter une compilation.

Si vous préférez utiliser la console, assurez-vous de ce qui suit lorsque vous créez le rôle :

1. Pour une entité de confiance, sélectionnezAWSservice, puis sélectionnezCodeBuild.

2. À l'étape Ajouter des autorisations, sélectionnezAWSProtonCodeBuildProvisioningBasicAccesset toute autre politique que vous souhaitez joindre.

### Accès administrateur

Si vous joignez leAdministratorAccesspolitique à l'égard duCodeBuildRôle de provisionnement, il garantira qu'aucun modèle iAAC n'échouera en raison d'un manque d'autorisations. Cela signifie également que toute personne capable de créer un modèle d'environnement ou un modèle de service peut effectuer des actions au niveau de l'administrateur, même si cet utilisateur n'est pas administrateur.AWS Protonne recommande pas d'utiliserAdministatorAccessavec leCodeBuildRôle de provisionnement. Si vous décidez d'utiliserAdministratorAccessavec leCodeBuildRôle de provisionnement, faites-le dans un environnement sandbox.

Vous pouvez créer un rôle avecAdministratorAccessdans la console IAM ou en exécutant cette commande :

```
aws iam create-role --role-name AWSProtonCodeBuildProvisioning --assume-role-
policy-document '{"Version":"2012-10-17","Statement":[{"Effect":"Allow","Principal":
{"Service":"codebuild.amazonaws.com"},"Action":"sts:AssumeRole"}]}'
aws iam attach-role-policy --role-name AWSProtonCodeBuildProvisioning --policy-arn 
  arn:aws:iam::aws:policy/AdministratorAccess
```
Création d'un rôle à portée minimale

Si vous souhaitez créer un rôle avec des autorisations minimales, il existe plusieurs approches :

- Déployez avec des autorisations d'administrateur, puis limitez le rôle. Nous vous recommandons d'utiliser[Analyseur d'accès IAM](https://docs.aws.amazon.com/IAM/latest/UserGuide/what-is-access-analyzer.html).
- Utilisez des politiques gérées pour donner accès aux services que vous prévoyez d'utiliser.

### AWS CDK

{

Si vous utilisezAWS CDKavecAWS Proton, et tu as courucdk bootstrapsur chaque compte/région d'environnement, alors il existe déjà un rôle pourcdk deploy. Dans ce cas, joignez la politique suivante auCodeBuildRôle de provisionnement :

"Action": "sts:AssumeRole",

```
 "Resource": [ 
          "arn:aws:iam::account-id:role/cdk-*-deploy-role-*", 
          "arn:aws:iam::account-id:role/cdk-*-file-publishing-role-*" 
     ], 
     "Effect": "Allow"
}
```
### VPC personnalisé

Si tu décides de courirCodeBuilddans un[VPC personnalisé,](https://docs.aws.amazon.com/proton/latest/userguide/vpc-codebuild-custom-support.html) vous aurez besoin des autorisations suivantes dans votreCodeBuildrôle :

```
{ 
     "Effect": "Allow", 
     "Action": [ 
          "ec2:CreateNetworkInterface" 
     ], 
     "Resource": [ 
          "arn:aws:ec2:region:account-id:network-interface/*", 
          "arn:aws:ec2:region:account-id:subnet/*", 
          "arn:aws:ec2:region:account-id:security-group/*" 
    \mathbf{I}},
{ 
     "Effect": "Allow", 
     "Action": [ 
          "ec2:DeleteNetworkInterface" 
     ], 
     "Resource": [ 
          "arn:aws:ec2:region:account-id:*/*" 
    \mathbf{I}},
{ 
     "Effect": "Allow", 
     "Action": [ 
          "ec2:DescribeDhcpOptions", 
          "ec2:DescribeNetworkInterfaces", 
          "ec2:DescribeSubnets", 
          "ec2:DescribeSecurityGroups", 
          "ec2:DescribeVpcs" 
     ], 
     "Resource": "*"
},
```

```
{ 
     "Effect": "Allow", 
     "Action": [ 
          "ec2:CreateNetworkInterfacePermission" 
     ], 
     "Resource": "arn:aws:ec2:region:account-id:network-interface/*", 
     "Condition": { 
          "StringEquals": { 
              "ec2:AuthorizedService": "codebuild.amazonaws.com" 
          } 
     }
}
```
Vous pouvez également utiliser[AmazonEC2FullAccess](https://us-east-1.console.aws.amazon.com/iam/home#/policies/arn:aws:iam::aws:policy/AmazonEC2FullAccess)politique gérée, bien que cela inclue des autorisations dont vous n'avez peut-être pas besoin. Pour associer la politique gérée à l'aide de l'interface de ligne de commande :

aws iam create-role --role-name AWSProtonCodeBuildProvisioning --assume-rolepolicy-document '{"Version":"2012-10-17","Statement":[{"Effect":"Allow","Principal": {"Service":"codebuild.amazonaws.com"},"Action":"sts:AssumeRole"}]}' aws iam attach-role-policy --role-name AWSProtonCodeBuildProvisioning --policy-arn arn:aws:iam::aws:policy/AdministratorAccess

# AWS Protonservices

UnAWS Proton service est une instanciation d'un modèle de service, comprenant normalement plusieurs instances de service et un pipeline. Une instanceAWS Proton de service est une instanciation d'un modèle de service dans un [environnement](#page-216-0) spécifique. Un modèle de service est une définition complète de l'infrastructure et du pipeline de services optionnels pour unAWS Proton service.

Une fois que vous avez déployé vos instances de service, vous pouvez les mettre à jour par le biais de poussées de code source qui déclenchent le pipeline CI/CD ou en mettant à jour le service vers de nouvelles versions de son modèle de service. AWS Protonvous avertit lorsque de nouvelles versions de son modèle de service seront disponibles afin que vous puissiez mettre à jour vos services vers une nouvelle version. Lorsque votre service est mis à jour,AWS Proton redéploie le service et les instances de service.

Ce chapitre explique comment gérer les services à l'aide des opérations de création, d'affichage, de mise à jour et de suppression. Pour plus d'informations, consultez le guide [TheAWS Proton Service](https://docs.aws.amazon.com/proton/latest/APIReference/Welcome.html) [API Reference.](https://docs.aws.amazon.com/proton/latest/APIReference/Welcome.html)

### Rubriques

- [Créer un service](#page-260-0)
- [Affichage des données de service](#page-266-0)
- [Modifier un service](#page-268-0)
- [Supprimer un service](#page-277-0)
- [Afficher les données des instances de service](#page-278-0)
- [Mise à jour d'une instance de service](#page-280-0)
- [Mise à jour d'un pipeline de service](#page-287-0)

## <span id="page-260-0"></span>Créer un service

Pour déployer une application avecAWS Proton, en tant que développeur, vous créez un service et fournissez les informations suivantes.

- 1. Le nom d'un modèle deAWS Proton service publié par l'équipe de la plateforme.
- 2. Un nom pour le service.
- 3. Nombre d'instances de service que vous souhaitez déployer.
- 4. Une sélection d'environnements que vous souhaitez utiliser.
- 5. Une connexion à votre référentiel de code si vous utilisez un modèle de service qui inclut un pipeline de services (facultatif).

## Présentation d'un service ?

Lorsque vous créez unAWS Proton service, vous pouvez choisir parmi deux types de service différents :

- Modèle de service qui inclut un pipeline de service (par défaut).
- Un modèle de service qui n'inclut pas de pipeline de services.

Vous devez créer au moins une instance de service lors de la création de votre service.

Une instance de service et un pipeline optionnel sont associés à un service. Vous ne pouvez créer ou supprimer un pipeline que dans le contexte des actions de création et de suppression de services. Pour savoir comment ajouter et supprimer des instances d'un service, veuillez consulter[Modifier un](#page-268-0)  [service](#page-268-0).

### **a** Note

Votre environnement est configuré pour un provisionnement autogéré ou pour un provisionnement autogéré.AWS AWS Protonfournit des services dans un environnement en utilisant la même méthode de provisionnement que celle utilisée par l'environnement. Le développeur qui crée ou met à jour des instances de service ne voit pas la différence et son expérience est la même dans les deux cas.

Pour plus d'informations sur les méthodes de responsable, veuillez consulter[the section](#page-40-0)  [called "Méthodes de provisionnement"](#page-40-0).

## Modèles de service

Des versions majeures et mineures des modèles de service sont disponibles. Lorsque vous utilisez la console, vous sélectionnez la dernière versionRecommended majeure et mineure du modèle de service. Lorsque vous utilisez leAWS CLI et que vous ne spécifiez que la version principale du modèle de service, vous indiquez implicitement sa dernière versionRecommended mineure.

Ce qui suit décrit la différence entre les versions principales et secondaires des modèles et leur utilisation.

- Les nouvelles versions d'un modèle sont disponiblesRecommended dès qu'elles sont approuvées par un membre de l'équipe de la plateforme. Cela signifie que de nouveaux services sont créés à l'aide de cette version et que vous êtes invité à mettre à jour les services existants vers la nouvelle version.
- L'AWS Protonéquipe de la plateforme peut ainsi mettre automatiquement à jour les instances de service vers une nouvelle version mineure d'un modèle de service. Les versions mineures doivent être rétrocompatibles.
- Étant donné que les versions majeures nécessitent que vous fournissiez de nouvelles entrées dans le cadre du processus de mise à jour, vous devez mettre à jour votre service vers une version majeure de son modèle de service. Les versions majeures ne sont pas rétrocompatibles.

### Créer un service

Les procédures suivantes montrent comment utiliser laAWS Proton console ouAWS CLI créer un service avec ou sans pipeline de services.

### AWS Management Console

Créez un service comme indiqué dans les étapes suivantes de la console.

- 1. Dans la [AWS Protonconsole](https://console.aws.amazon.com/proton/), choisissez Services.
- 2. Choisissez Créer un service.
- 3. Sur la page Choisir un modèle de service, sélectionnez un modèle et choisissez Configurer.

Si vous ne souhaitez pas utiliser un pipeline activé, choisissez un modèle marqué avec Exclut pipeline pour votre service.

- 4. Sur la page Configurer le service, dans la section Paramètres du service, entrez un nom de service.
- 5. (Facultatif) Saisissez une description du service.
- 6. Dans la section Paramètres du référentiel de services :
	- a. Pour CodeStar Connexion, choisissez votre connexion dans la liste.
	- b. Pour ID de référentiel, choisissez le nom de votre référentiel de code source dans la liste.
- c. Pour Nom de la branche, choisissez le nom de la branche de votre référentiel de code source dans la liste.
- 7. (Facultatif) Dans la section Balises, choisissez Ajouter une nouvelle balise et entrez une clé et une valeur pour créer une balise gérée par le client.
- 8. Choisissez Next (Suivant).
- 9. Sur la page Configurer les paramètres personnalisés, dans la section Instances de service, dans la section Nouvelle instance. Vous devez saisir des valeurs pour lesrequired paramètres. Vous pouvez saisir des valeurs pour lesoptional paramètres ou utiliser les valeurs par défaut lorsqu'elles sont fournies.
- 10. Dans la section Entrées du pipeline, vous devez saisir des valeurs pour lesrequired paramètres. Vous pouvez saisir des valeurs pour lesoptional paramètres ou utiliser les valeurs par défaut lorsqu'elles sont fournies.
- 11. Choisissez Suivant et passez en revue vos entrées.
- 12. Choisissez Create (Créer).

Consultez les détails et l'état du service, ainsi que les balisesAWS gérées par les clients et les balises gérées par les clients pour votre service.

13. Dans le volet de navigation, choisissez Services.

Une nouvelle page affiche la liste de vos services ainsi que leur statut et d'autres détails.

### AWS CLI

Lorsque vous utilisez leAWS CLI, vous spécifiez les entrées de service dans unspec fichier au format YAML.aws-proton/service.yaml, situé dans votre répertoire de code source.

Vous pouvez utiliser laget-service-template-minor-version commande CLI pour afficher le schéma requis et les paramètres facultatifs pour lesquels vous fournissez des valeurs dans votre fichier de spécifications.

Si vous souhaitez utiliser un modèle de service contenantpipelineProvisioning: "CUSTOMER\_MANAGED", n'incluez pas lapipeline: section dans votre spécification et n'incluez*-repository-connection-arn* pas de-branch-name paramètres dans votrecreate-service commande.-repository-id

Crée un service avec un pipeline de service comme illustré dans les étapes de la CLI suivantes.

1. Configurez le [rôle de service](#page-355-0) pour le pipeline comme indiqué dans l'exemple de commande CLI suivant.

Commande :

```
$ aws proton update-account-settings \ 
         --pipeline-service-role-arn 
  "arn:aws:iam::123456789012:role/AWSProtonServiceRole"
```
2. La liste suivante présente un exemple de spécification, basé sur le schéma du modèle de service, qui inclut le pipeline de service et les entrées de l'instance.

Spécification :

```
proton: ServiceSpec
pipeline: 
   my_sample_pipeline_required_input: "hello" 
   my_sample_pipeline_optional_input: "bye"
instances: 
   - name: "acme-network-dev" 
     environment: "ENV_NAME" 
     spec: 
       my_sample_service_instance_required_input: "hi" 
       my_sample_service_instance_optional_input: "ho"
```
Créez un service avec un pipeline, comme indiqué dans l'exemple de commande et de réponse de la CLI suivant.

Commande :

```
$ aws proton create-service \ 
         --name "MySimpleService" \ 
         --branch-name "mainline" \ 
         --template-major-version "1" \ 
         --template-name "fargate-service" \ 
         --repository-connection-arn "arn:aws:codestar-connections:region-
id:123456789012:connection/a1b2c3d4-5678-90ab-cdef-EXAMPLE11111" \ 
         --repository-id "myorg/myapp" \ 
         --spec "file://spec.yaml"
```
Réponse :

```
{ 
     "service": { 
         "arn": "arn:aws:proton:region-id:123456789012:service/MySimpleService", 
         "createdAt": "2020-11-18T19:50:27.460000+00:00", 
         "lastModifiedAt": "2020-11-18T19:50:27.460000+00:00", 
         "name": "MySimpleService", 
         "repositoryConnectionArn": "arn:aws:codestar-connections:region-
id:123456789012:connection/a1b2c3d4-5678-90ab-cdef-EXAMPLE11111", 
         "repositoryId": "myorg/myapp", 
         "status": "CREATE_IN_PROGRESS", 
         "templateName": "fargate-service" 
     }
}
```
Créez un service sans pipeline de service, comme indiqué dans l'exemple de commande et de réponse de la CLI suivant.

L'exemple suivant montre un exemple de spécification qui n'inclut pas les entrées du pipeline de service.

Spécification :

```
proton: ServiceSpec
instances: 
   - name: "acme-network-dev" 
     environment: "ENV_NAME" 
     spec: 
       my_sample_service_instance_required_input: "hi" 
       my_sample_service_instance_optional_input: "ho"
```
Pour créer un service sans pipeline de service provisionné, vous devez indiquer le chemin d'accès à a**spec.yaml** et vous n'incluez pas les paramètres du référentiel, comme indiqué dans l'exemple de commande et de réponse de la CLI suivant.

Commande :

```
aws proton create-service \
```

```
 --name "MySimpleServiceNoPipeline" \ 
 --template-major-version "1" \ 
 --template-name "fargate-service" \ 
 --spec "file://spec-no-pipeline.yaml"
```
Réponse :

```
{ 
     "service": { 
         "arn": "arn:aws:proton:region-id:123456789012:service/
MySimpleServiceNoPipeline", 
         "createdAt": "2020-11-18T19:50:27.460000+00:00", 
         "lastModifiedAt": "2020-11-18T19:50:27.460000+00:00", 
         "name": "MySimpleServiceNoPipeline", 
         "status": "CREATE_IN_PROGRESS", 
         "templateName": "fargate-service-no-pipeline" 
     }
}
```
## <span id="page-266-0"></span>Affichage des données de service

Vous pouvez consulter et répertorier les données détaillées des services à l'aide de laAWS Proton console ou duAWS CLI.

AWS Management Console

Répertoriez et affichez les détails des services à l'aide de la [AWS Protonconsole,](https://console.aws.amazon.com/proton/) comme indiqué dans les étapes suivantes.

- 1. Pour consulter la liste de vos services, choisissez Services dans le volet de navigation.
- 2. Pour afficher les données détaillées, choisissez le nom d'un service.

Afficher les détails de votre service.

### AWS CLI

Affichez les détails d'un service doté d'un pipeline de services, comme indiqué dans l'exemple de commande et de réponse de la CLI suivant.

Commande :

```
$ aws proton get-service \ 
     --name "simple-svc"
```

```
{ 
     "service": { 
         "arn": "arn:aws:proton:region-id:123456789012:service/simple-svc", 
         "branchName": "mainline", 
         "createdAt": "2020-11-28T22:40:50.512000+00:00", 
         "lastModifiedAt": "2020-11-28T22:44:51.207000+00:00", 
         "name": "simple-svc", 
         "pipeline": { 
             "arn": "arn:aws:proton:region-id:123456789012:service/simple-svc/
pipeline/a1b2c3d4-5678-90ab-cdef-EXAMPLE11111", 
             "createdAt": "2020-11-28T22:40:50.512000+00:00", 
             "deploymentStatus": "SUCCEEDED", 
             "lastDeploymentAttemptedAt": "2020-11-28T22:40:50.512000+00:00", 
             "lastDeploymentSucceededAt": "2020-11-28T22:40:50.512000+00:00", 
             "spec": "proton: ServiceSpec\npipeline:\n 
  my_sample_pipeline_required_input: hello\n my_sample_pipeline_optional_input: 
  bye\ninstances:\n- name: instance-svc-simple\n environment: my-simple-
env\n spec:\n my_sample_service_instance_required_input: hi\n 
  my_sample_service_instance_optional_input: ho\n", 
             "templateMajorVersion": "1", 
             "templateMinorVersion": "1", 
             "templateName": "svc-simple" 
         }, 
         "repositoryConnectionArn": "arn:aws:codestar-connections:region-
id:123456789012:connection/a1b2c3d4-5678-90ab-cdef-EXAMPLE22222", 
         "repositoryId": "myorg/myapp", 
         "spec": "proton: ServiceSpec\npipeline:\n 
  my_sample_pipeline_required_input: hello\n my_sample_pipeline_optional_input: 
  bye\ninstances:\n- name: instance-svc-simple\n environment: my-simple-
env\n spec:\n my_sample_service_instance_required_input: hi\n 
  my_sample_service_instance_optional_input: ho\n", 
         "status": "ACTIVE", 
         "templateName": "svc-simple" 
     }
}
```
Affichez les détails d'un service sans pipeline de service, comme indiqué dans l'exemple de commande et de réponse de la CLI suivant.

Commande :

```
$ aws proton get-service \ 
     --name "simple-svc-no-pipeline"
```
Réponse :

```
{ 
     "service": { 
         "arn": "arn:aws:proton:region-id:123456789012:service/simple-svc-without-
pipeline", 
         "createdAt": "2020-11-28T22:40:50.512000+00:00", 
         "lastModifiedAt": "2020-11-28T22:44:51.207000+00:00", 
         "name": "simple-svc-without-pipeline", 
         "spec": "proton: ServiceSpec\ninstances:\n- name: instance-svc-simple\n 
  environment: my-simple-env\n spec:\n my_sample_service_instance_required_input: 
  hi\n my_sample_service_instance_optional_input: ho\n", 
         "status": "ACTIVE", 
         "templateName": "svc-simple-no-pipeline" 
     }
}
```
## <span id="page-268-0"></span>Modifier un service

Vous pouvez apporter les modifications suivantes à unAWS Proton service.

- Modifier la description du service.
- Modifiez un service en ajoutant et en supprimant des instances de service.

### Modifier la description du service

Vous pouvez utiliser la console ou laAWS CLI pour modifier la description d'un service.

### AWS Management Console

Modifiez un service à l'aide de la console comme décrit dans les étapes suivantes.

Dans la liste des services.

- 1. Dans la [AWS Protonconsole](https://console.aws.amazon.com/proton/), choisissez Services.
- 2. Dans la liste des services, choisissez le bouton d'option situé à gauche du service à mettre à jour.
- 3. Choisissez Edit (Modifier).
- 4. Sur la page Configurer le service, remplissez le formulaire et choisissez Suivant.
- 5. Sur la page Configurer les paramètres personnalisés, choisissez Suivant.
- 6. Vérifiez vos modifications et choisissez Enregistrer les modifications.

Sur la page détaillée du service.

- 1. Dans la [AWS Protonconsole](https://console.aws.amazon.com/proton/), choisissez Services.
- 2. Dans la liste des services, choisissez le nom du service à modifier.
- 3. Sur la page détaillée du service, choisissez Modifier.
- 4. Sur la page Configurer le service, remplissez le formulaire et choisissez Suivant.
- 5. Sur la page Configurer les paramètres personnalisés, remplissez le formulaire et choisissez Suivant.
- 6. Vérifiez vos modifications et choisissez Enregistrer les modifications.

### AWS CLI

Modifiez une description comme indiqué dans l'exemple de commande et de réponse CLI suivant.

Commande :

```
$ aws proton update-service \ 
     --name "MySimpleService" \ 
     --description "Edit by updating description"
```

```
{ 
     "service": { 
         "arn": "arn:aws:proton:region-id:123456789012:service/MySimpleService", 
         "branchName": "main",
```

```
 "createdAt": "2021-03-12T22:39:42.318000+00:00", 
         "description": "Edit by updating description", 
         "lastModifiedAt": "2021-03-12T22:44:21.975000+00:00", 
         "name": "MySimpleService", 
         "repositoryConnectionArn": "arn:aws:codestar-connections:region-
id:123456789012:connection/a1b2c3d4-5678-90ab-cdef-EXAMPLE11111", 
         "repositoryId": "my-repository/myorg-myapp", 
         "status": "ACTIVE", 
         "templateName": "fargate-service" 
     }
}
```
### Modifier un service pour ajouter ou supprimer des instances de service

Pour unAWS Proton service, vous pouvez ajouter ou supprimer des instances de service en soumettant une spécification modifiée. Les conditions suivantes doivent être remplies pour que la demande soit acceptée :

- Votre service et votre pipeline ne sont pas déjà modifiés ou supprimés lorsque vous soumettez la demande de modification.
- Votre spécification modifiée n'inclut pas les modifications qui modifient le pipeline de services ni les modifications apportées aux instances de service existantes qui ne doivent pas être supprimées.
- Votre spécification modifiée ne supprime aucune instance de service existante associée à un composant. Pour supprimer une telle instance de service, vous devez d'abord mettre à jour le composant pour le détacher de son instance de service. Pour plus d'informations sur les composants, veuillez consulte[rComposants.](#page-294-0)

Les instances dont la suppression a échoué sont des instances de service dans l'DELETE\_FAILEDÉtat. Lorsque vous demandez une modification de service,AWS Proton tente de supprimer pour vous les instances dont la suppression a échoué, dans le cadre du processus de modification. Si l'une de vos instances de service ne parvient pas à être supprimée, il se peut que certaines ressources soient toujours associées à ces instances, même si elles ne sont pas visibles depuis la console ouAWS CLI. Vérifiez les ressources de votre infrastructure d'instance dont la suppression a échoué et nettoyez-les afin deAWS Proton pouvoir les supprimer pour vous.

Pour le quota d'instances de service pour un service, consultez[Quotas AWS Proton.](#page-414-0) Vous devez également gérer au moins une instance de service pour votre service après sa création. Au cours du processus de mise à jour,AWS Proton compte les instances de service existantes et les instances à

ajouter ou à supprimer. Les instances dont la suppression a échoué sont incluses dans ce décompte et vous devez en tenir compte lorsque vous modifiez votrespec.

Utiliser la console ouAWS CLI pour ajouter ou supprimer des instances de service

AWS Management Console

Modifiez votre service pour ajouter ou supprimer des instances de service à l'aide de la console.

Dans la [AWS Protonconsole](https://console.aws.amazon.com/proton/)

- 1. Dans le volet de navigation, choisissez Services.
- 2. Sélectionnez le service que vous souhaitez modifier.
- 3. Choisissez Edit (Modifier).
- 4. (Facultatif) Sur la page Configurer le service, modifiez le nom ou la description du service, puis choisissez Suivant.
- 5. Sur la page Configurer les paramètres personnalisés, choisissez Supprimer pour supprimer une instance de service et choisissez Ajouter une nouvelle instance pour ajouter une instance de service et remplir le formulaire.
- 6. Choisissez Next (Suivant).
- 7. Vérifiez votre mise à jour et choisissez Enregistrer les modifications.
- 8. Un modal vous demande de vérifier la suppression des instances de service. Suivez les instructions et choisissez Oui, supprimer.
- 9. Sur la page détaillée du service, consultez les détails de l'état de votre service.

### AWS CLI

Ajoutez et supprimez des instances de service avec une modification,**spec** comme indiqué dans lesAWS CLI exemples de commandes et de réponses suivants.

Lorsque vous utilisez l'interface de ligne de commande, vousspec devez exclure les instances de service à supprimer et inclure à la fois les instances de service à ajouter et les instances de service existantes que vous n'avez pas marquées pour suppression.

La liste suivante montre l'exemplespec avant la modification et une liste des instances de service déployées par la spécification. Cette spécification a été utilisée dans l'exemple précédent pour modifier une description de service.

Spécification :

```
proton: ServiceSpec
pipeline: 
   my_sample_pipeline_optional_input: "abc" 
   my_sample_pipeline_required_input: "123"
instances: 
   - name: "my-instance" 
     environment: "simple-env" 
     spec: 
       my_sample_service_instance_optional_input: "def" 
       my_sample_service_instance_required_input: "456" 
   - name: "my-other-instance" 
     environment: "simple-env" 
     spec: 
       my_sample_service_instance_required_input: "789"
```
L'exemple delist-service-instances commande et de réponse CLI suivant montre les instances actives avant d'ajouter ou de supprimer une instance de service.

Commande :

```
$ aws proton list-service-instances \ 
     --service-name "MySimpleService"
```

```
{ 
     "serviceInstances": [ 
\overline{\mathcal{L}} "arn": "arn:aws:proton:region-id:123456789012:service/MySimpleService/
service-instance/my-other-instance", 
              "createdAt": "2021-03-12T22:39:42.318000+00:00", 
              "deploymentStatus": "SUCCEEDED", 
              "environmentName": "simple-env", 
              "lastDeploymentAttemptedAt": "2021-03-12T22:39:43.109000+00:00", 
              "lastDeploymentSucceededAt": "2021-03-12T22:39:43.109000+00:00", 
              "name": "my-other-instance", 
              "serviceName": "example-svc", 
              "templateMajorVersion": "1",
```

```
 "templateMinorVersion": "0", 
              "templateName": "fargate-service" 
         }, 
         { 
              "arn": "arn:aws:proton:region-id:123456789012:service/MySimpleService/
service-instance/my-instance", 
              "createdAt": "2021-03-12T22:39:42.318000+00:00", 
              "deploymentStatus": "SUCCEEDED", 
              "environmentName": "simple-env", 
              "lastDeploymentAttemptedAt": "2021-03-12T22:39:43.160000+00:00", 
              "lastDeploymentSucceededAt": "2021-03-12T22:39:43.160000+00:00", 
              "name": "my-instance", 
              "serviceName": "example-svc", 
              "serviceTemplateArn": "arn:aws:proton:region-id:123456789012:service-
template/fargate-service", 
              "templateMajorVersion": "1", 
              "templateMinorVersion": "0", 
              "templateName": "fargate-service" 
         } 
    \mathbf{I}}
```
La liste suivante montre l'exemple modifiéspec utilisé pour supprimer et ajouter une instance. L'instance nommée existantemy-instance est supprimée et une nouvelle instance nomméeyet-another-instance est ajoutée.

Spécification :

```
proton: ServiceSpec
pipeline: 
   my_sample_pipeline_optional_input: "abc" 
   my_sample_pipeline_required_input: "123"
instances: 
   - name: "my-other-instance" 
     environment: "simple-env" 
     spec: 
       my_sample_service_instance_required_input: "789" 
   - name: "yet-another-instance" 
     environment: "simple-env" 
     spec: 
       my_sample_service_instance_required_input: "789"
```
Vous pouvez utiliser"\${Proton::CURRENT\_VAL}" pour indiquer les valeurs de paramètres à conserver par rapport à l'originalspec, si les valeurs existent dans lespec. get-serviceUtilisezlespec pour afficher l'original d'un service, comme décrit dans[Affichage des données de service](#page-266-0).

La liste suivante montre comment vous pouvez vous"\${Proton:: CURRENT\_VAL}" assurer despec ne pas inclure les modifications des valeurs de paramètres pour que les instances de services existantes soient conservées.

Spécification :

```
proton: ServiceSpec
pipeline: 
   my_sample_pipeline_optional_input: "${Proton::CURRENT_VAL}" 
   my_sample_pipeline_required_input: "${Proton::CURRENT_VAL}"
instances: 
   - name: "my-other-instance" 
     environment: "simple-env" 
     spec: 
       my_sample_service_instance_required_input: "${Proton::CURRENT_VAL}" 
   - name: "yet-another-instance" 
     environment: "simple-env" 
     spec: 
       my_sample_service_instance_required_input: "789"
```
La liste suivante montre la commande CLI et la réponse pour modifier le service.

Commande :

```
$ aws proton update-service 
     --name "MySimpleService" \ 
     --description "Edit by adding and deleting a service instance" \ 
     --spec "file://spec.yaml"
```

```
{ 
     "service": { 
         "arn": "arn:aws:proton:region-id:123456789012:service/MySimpleService", 
         "branchName": "main",
```

```
 "createdAt": "2021-03-12T22:39:42.318000+00:00", 
         "description": "Edit by adding and deleting a service instance", 
         "lastModifiedAt": "2021-03-12T22:55:48.169000+00:00", 
         "name": "MySimpleService", 
         "repositoryConnectionArn": "arn:aws:codestar-connections:region-
id:123456789012:connection/a1b2c3d4-5678-90ab-cdef-EXAMPLE11111", 
         "repositoryId": "my-repository/myorg-myapp", 
         "status": "UPDATE_IN_PROGRESS", 
         "templateName": "fargate-service" 
     }
}
```
Lalist-service-instances commande et la réponse suivantes confirment que l'instance nommée existantemy-instance est supprimée et qu'une nouvelle instance nomméeyetanother-instance est ajoutée.

Commande :

```
$ aws proton list-service-instances \ 
     --service-name "MySimpleService"
```

```
{ 
     "serviceInstances": [ 
\overline{\mathcal{L}} "arn": "arn:aws:proton:region-id:123456789012:service/MySimpleService/
service-instance/yet-another-instance", 
              "createdAt": "2021-03-12T22:39:42.318000+00:00", 
              "deploymentStatus": "SUCCEEDED", 
              "environmentName": "simple-env", 
              "lastDeploymentAttemptedAt": "2021-03-12T22:56:01.565000+00:00", 
              "lastDeploymentSucceededAt": "2021-03-12T22:56:01.565000+00:00", 
              "name": "yet-another-instance", 
              "serviceName": "MySimpleService", 
              "templateMajorVersion": "1", 
              "templateMinorVersion": "0", 
              "templateName": "fargate-service" 
         }, 
         { 
              "arn": "arn:aws:proton:region-id:123456789012:service/MySimpleService/
service-instance/my-other-instance",
```

```
 "createdAt": "2021-03-12T22:39:42.318000+00:00", 
              "deploymentStatus": "SUCCEEDED", 
              "environmentName": "simple-env", 
              "lastDeploymentAttemptedAt": "2021-03-12T22:39:43.109000+00:00", 
              "lastDeploymentSucceededAt": "2021-03-12T22:39:43.109000+00:00", 
              "name": "my-other-instance", 
              "serviceName": "MySimpleService", 
              "templateMajorVersion": "1", 
              "templateMinorVersion": "0", 
              "templateName": "fargate-service" 
         } 
    \mathbf{I}}
```
Ce qui se passe lorsque vous ajoutez ou supprimez des instances de service

Après avoir soumis une modification de service pour supprimer et ajouter des instances de service,AWS Proton prend les mesures suivantes.

- Définit le service surUPDATE\_IN\_PROGRESS.
- Si le service possède un pipeline, définit son statut surIN\_PROGRESS et bloque les actions du pipeline.
- Définit toutes les instances de service à supprimerDELETE\_IN\_PROGRESS.
- Bloque les actions de service.
- Bloque les actions sur les instances de service qui sont marquées pour être supprimées.
- Crée de nouvelles instances de service.
- Supprime les instances que vous avez répertoriées pour suppression.
- Tentatives de suppression d'instances ayant échoué.
- Une fois les ajouts et les suppressions terminés, reprovisionne le pipeline de services (s'il y en a un), définit votre serviceACTIVE et active les actions de service et de pipeline.

AWS Protontente de remédier aux modes de défaillance comme suit.

• Si une ou plusieurs instances de service n'ont pas pu être créées,AWS Proton essaie de déprovisionner toutes les instances de service nouvellement créées et revientspec à l'état précédent. Il ne supprime aucune instance de service et ne modifie en aucune façon le pipeline.

- Si une ou plusieurs instances de service n'ont pas pu être supprimées,AWS Proton reprovisionne le pipeline sans les instances supprimées. specest mis à jour pour inclure les instances ajoutées et exclure celles qui ont été marquées pour suppression.
- Si le provisionnement du pipeline échoue, aucune annulation n'est tentée et le service et le pipeline reflètent un état de mise à jour échouée.

### Étiquetage et modifications de service

Lorsque vous ajoutez des instances de service dans le cadre de la modification de votre service, les balisesAWS gérées se propagent et sont automatiquement créées pour les nouvelles instances et les ressources provisionnées. Si vous créez de nouvelles balises, celles-ci ne sont appliquées qu'aux nouvelles instances. Les balises de service existantes gérées par le client se propagent également vers les nouvelles instances. Pour plus d'informations, consultez [AWS Protonressources et balises.](#page-404-0)

## <span id="page-277-0"></span>Supprimer un service

Vous pouvez supprimer unAWS Proton service, avec ses instances et son pipeline, à l'aide de laAWS Proton console ou duAWS CLI.

Vous ne pouvez pas supprimer un service qui possède une instance de service associée à un composant. Pour supprimer un tel service, vous devez d'abord mettre à jour tous les composants attachés afin de les détacher de leurs instances de service. Pour plus d'informations sur les composants, veuillez consulte[rComposants.](#page-294-0)

### AWS Management Console

Supprimez un service à l'aide de la console comme décrit dans les étapes suivantes.

Sur la page détaillée du service.

- 1. Dans la [AWS Protonconsole](https://console.aws.amazon.com/proton/), choisissez Services.
- 2. Dans la liste des services, choisissez le nom du service à supprimer.
- 3. Sur la page détaillée du service, choisissez Actions, puis Supprimer.
- 4. Un modal vous invite à confirmer l'action de suppression.
- 5. Suivez les instructions et choisissez Oui, supprimer.

### AWS CLI

Supprimez un service comme indiqué dans l'exemple de commande et de réponse de la CLI suivant.

Commande :

```
$ aws proton delete-service \ 
     --name "simple-svc"
```
Réponse :

```
{ 
     "service": { 
         "arn": "arn:aws:proton:region-id:123456789012:service/simple-svc", 
         "branchName": "mainline", 
         "createdAt": "2020-11-28T22:40:50.512000+00:00", 
         "description": "Edit by updating description", 
         "lastModifiedAt": "2020-11-29T00:30:39.248000+00:00", 
         "name": "simple-svc", 
         "repositoryConnectionArn": "arn:aws:codestar-connections:region-
id:123456789012:connection/a1b2c3d4-5678-90ab-cdef-EXAMPLE11111", 
         "repositoryId": "myorg/myapp", 
         "status": "DELETE_IN_PROGRESS", 
         "templateName": "fargate-service" 
     }
}
```
## <span id="page-278-0"></span>Afficher les données des instances de service

Apprenez à consulter les données détaillées des instances deAWS Proton service. Vous pouvez utiliser la console ou leAWS CLI.

Une instance de service appartient à un service. Vous ne pouvez créer ou supprimer une instance que dans le contexte des actions de [modification,](#page-268-0) de [création](#page-260-0) et de [suppression](#page-277-0) du service. Pour savoir comment ajouter et supprimer des instances d'un service, veuillez consulter[Modifier un](#page-268-0) [service](#page-268-0).

### AWS Management Console

Répertoriez et affichez les détails des instances de service à l'aide de la [AWS Protonconsole](https://console.aws.amazon.com/proton/), comme indiqué dans les étapes suivantes.

- 1. Pour consulter la liste de vos instances de service, choisissez Instances de services dans le volet de navigation.
- 2. Pour afficher les données détaillées, choisissez le nom d'une instance de service.

Consultez les données détaillées de votre instance de service.

### AWS CLI

Répertoriez et affichez les détails des instances de service comme indiqué dans les exemples de commandes et de réponses de la CLI suivants.

### Commande :

\$ **aws proton list-service-instances**

```
{ 
     "serviceInstances": [ 
        \{ "arn": "arn:aws:proton:region-id:123456789012:service/simple-svc/
service-instance/instance-one", 
              "createdAt": "2020-11-28T22:40:50.512000+00:00", 
              "deploymentStatus": "SUCCEEDED", 
              "environmentArn": "arn:aws:proton:region-id:123456789012:environment/
simple-env", 
              "lastDeploymentAttemptedAt": "2020-11-28T22:40:50.512000+00:00", 
              "lastDeploymentSucceededAt": "2020-11-28T22:40:50.512000+00:00", 
              "name": "instance-one", 
              "serviceName": "simple-svc", 
              "templateMajorVersion": "1", 
              "templateMinorVersion": "0", 
              "templateName": "fargate-service" 
         } 
    \mathbf{I}}
```
### Commande :

```
$ aws proton get-service-instance \ 
     --name "instance-one" \ 
     --service-name "simple-svc"
```
Réponse :

```
{ 
     "serviceInstance": { 
         "arn": "arn:aws:proton:region-id:123456789012:service/simple-svc/service-
instance/instance-one", 
         "createdAt": "2020-11-28T22:40:50.512000+00:00", 
         "deploymentStatus": "SUCCEEDED", 
         "environmentName": "simple-env", 
         "lastDeploymentAttemptedAt": "2020-11-28T22:40:50.512000+00:00", 
         "lastDeploymentSucceededAt": "2020-11-28T22:40:50.512000+00:00", 
         "name": "instance-one", 
         "serviceName": "simple-svc", 
         "spec": "proton: ServiceSpec\npipeline:\n 
  my_sample_pipeline_optional_input: hello world\n 
  my_sample_pipeline_required_input: pipeline up\ninstances:\n- name: instance-one\n 
  environment: my-simple-env\n spec:\n my_sample_service_instance_optional_input: 
  Ola\n my_sample_service_instance_required_input: Ciao\n", 
         "templateMajorVersion": "1", 
         "templateMinorVersion": "0", 
         "templateName": "svc-simple" 
     }
}
```
## <span id="page-280-0"></span>Mise à jour d'une instance de service

Apprenez à mettre à jour une instanceAWS Proton de service et à annuler la mise à jour.

Une instance de service appartient à un service. Vous ne pouvez créer ou supprimer une instance que dans le contexte des actions de [modification,](#page-268-0) de [création](#page-260-0) et de [suppression](#page-277-0) du service. Pour savoir comment ajouter et supprimer des instances d'un service, veuillez consulter[Modifier un](#page-268-0) [service](#page-268-0).

Il existe quatre modes de mise à jour d'une instance de service, comme décrit dans la liste suivante. Lorsque vous utilisez leAWS CLI, ledeployment-type champ définit le mode. Lorsque vous utilisez la console, ces modes correspondent aux actions Modifier et Mettre à jour vers la dernière version mineure et Mettre à jour aux dernières actions de la version majeure qui figurent dans le menu Actions de la page détaillée de l'instance de service.

### NONE

Dans ce mode, aucun déploiement n'a lieu. Seuls les paramètres de métadonnées demandés sont mis à jour.

### CURRENT\_VERSION

Dans ce mode, l'instance de service est déployée et mise à jour avec la nouvelle spécification que vous fournissez. Seuls les paramètres demandés sont mis à jour. N'incluez pas de paramètres de version mineurs ou majeurs lorsque vous l'utilisezdeployment-type.

### MINOR\_VERSION

Dans ce mode, l'instance de service est déployée et mise à jour avec la version mineure publiée et recommandée (la plus récente) de la version majeure actuelle utilisée par défaut. Vous pouvez également spécifier une version mineure différente de la version majeure actuellement utilisée.

### MAJOR\_VERSION

Dans ce mode, l'instance de service est déployée et mise à jour avec la version majeure et mineure publiée et recommandée (la plus récente) du modèle actuel par défaut. Vous pouvez également spécifier une version majeure différente, supérieure à la version principale utilisée, ainsi qu'une version mineure (facultative).

Vous pouvez tenter d'annuler le déploiement d'une mise à jour d'une instance de service si teldeploymentStatus est le casIN\_PROGRESS. AWS Protontente d'annuler le déploiement. L'annulation réussie n'est pas garantie.

Lorsque vous annulez le déploiement d'une mise à jour,AWS Proton tente d'annuler le déploiement comme indiqué dans les étapes suivantes.

- Définit l'état du déploiement surCANCELLING.
- Arrête le déploiement en cours et supprime toutes les nouvelles ressources créées par le déploiement lorsqueIN\_PROGRESS.
- Définit l'état du déploiement surCANCELLED.
- Rétablit l'état de la ressource à ce qu'il était avant le début du déploiement.

Pour plus d'informations sur l'annulation du déploiement d'une instance de service, consultez [CancelServiceInstanceDeploymentl](https://docs.aws.amazon.com/proton/latest/APIReference/API_CancelServiceInstanceDeployment.html)a référenceAWS Proton API.

Utilisez la console ouAWS CLI pour effectuer des mises à jour ou annuler des déploiements de mises à jour.

### AWS Management Console

Mettez à jour une instance de service à l'aide de la console en suivant ces étapes.

- 1. Dans la [AWS Protonconsole](https://console.aws.amazon.com/proton/), choisissez Service instances dans le volet de navigation.
- 2. Dans la liste des instances de service, choisissez le nom de l'instance de service à mettre à jour.
- 3. Choisissez Actions, puis choisissez l'une des options de mise à jour, Modifier pour mettre à jour les spécifications ou les actions, puis Mettre à jour vers la dernière version mineure, ou Mettre à jour vers la dernière version majeure.
- 4. Remplissez chaque formulaire et cliquez sur Suivant jusqu'à ce que vous atteigniez la page de révision.
- 5. Vérifiez vos modifications et choisissez Mettre à jour.

### AWS CLI

Mettez à jour une instance de service vers une nouvelle version mineure, comme indiqué dans les exemples de commandes et de réponses de la CLI.

Lorsque vous mettez à jour votre instance de service avec une modificationspec, vous pouvez utiliser"\${Proton::CURRENT\_VAL}" pour indiquer les valeurs de paramètres à conserver par rapport à l'originalspec, si les valeurs existent dans lespec. get-serviceUtilisez-lespec pour afficher l'original d'une instance de service, comme décrit dans[Affichage des données de service.](#page-266-0)

L'exemple suivant montre comment utiliser"\${Proton::CURRENT\_VAL}" dans unspec.

Spécification :

#### proton: ServiceSpec

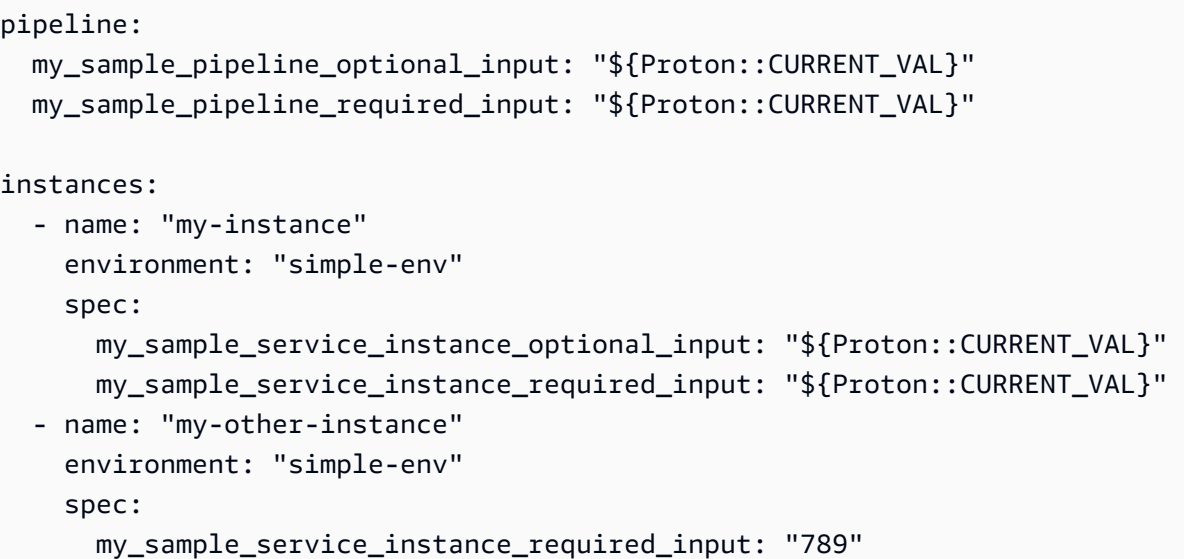

Commande : pour mettre à jour

```
$ aws proton update-service-instance \ 
     --name "instance-one" \ 
     --service-name "simple-svc" \ 
     --spec "file://service-spec.yaml" \ 
     --template-major-version "1" \ 
     --template-minor-version "1" \ 
     --deployment-type "MINOR_VERSION"
```

```
{ 
     "serviceInstance": { 
         "arn": "arn:aws:proton:region-id:123456789012:service/simple-svc/service-
instance/instance-one", 
         "createdAt": "2021-04-02T21:29:59.962000+00:00", 
         "deploymentStatus": "IN_PROGRESS", 
         "environmentName": "arn:aws:proton:region-id:123456789012:environment/
simple-env", 
         "lastDeploymentAttemptedAt": "2021-04-02T21:38:00.823000+00:00", 
         "lastDeploymentSucceededAt": "2021-04-02T21:29:59.962000+00:00", 
         "name": "instance-one", 
         "serviceName": "simple-svc", 
         "templateMajorVersion": "1", 
         "templateMinorVersion": "0", 
         "templateName": "svc-simple"
```
}

}

Commande : pour obtenir et confirmer le statut

```
$ aws proton get-service-instance \ 
     --name "instance-one" \ 
     --service-name "simple-svc"
```
Réponse :

```
{ 
     "serviceInstance": { 
         "arn": "arn:aws:proton:region-id:123456789012:service/simple-svc/service-
instance/instance-one", 
         "createdAt": "2021-04-02T21:29:59.962000+00:00", 
         "deploymentStatus": "SUCCEEDED", 
         "environmentName": "simple-env", 
         "lastDeploymentAttemptedAt": "2021-04-02T21:38:00.823000+00:00", 
         "lastDeploymentSucceededAt": "2021-04-02T21:38:00.823000+00:00", 
         "name": "instance-one", 
         "serviceName": "simple-svc", 
         "spec": "proton: ServiceSpec\n\npipeline:\n 
 my sample pipeline optional input: \Upsilon"abc\Upsilon" my sample pipeline required input:
  \"123\"\n\ninstances:\n - name: \"instance-one\"\n environment: \"simple-
env\"\n spec:\n my_sample_service_instance_optional_input: \"def\"\n 
       my_sample_service_instance_required_input: \"456\"\n - name: \"my-
other-instance\"\n environment: \"kls-simple-env\"\n spec:\n 
  my_sample_service_instance_required_input: \"789\"\n", 
         "templateMajorVersion": "1", 
         "templateMinorVersion": "1", 
         "templateName": "svc-simple" 
     }
}
```
#### AWS Management Console

Annulez le déploiement d'une instance de service à l'aide de la console, comme indiqué dans les étapes suivantes.

1. Dans la [AWS Protonconsole](https://console.aws.amazon.com/proton/), choisissez Service instances dans le volet de navigation.

- 2. Dans la liste des instances de service, choisissez le nom de l'instance de service avec la mise à jour de déploiement que vous souhaitez annuler.
- 3. Si l'état du déploiement de vos mises à jour est En cours, sur la page détaillée de l'instance de service, choisissez Actions, puis Annuler le déploiement.
- 4. Un mode vous demande de confirmer l'annulation. Choisissez Annuler le déploiement.
- 5. L'état du déploiement de vos mises à jour est défini sur Annulation puis Annulé pour terminer l'annulation.

### AWS CLI

Annulez la mise à jour du déploiement d'une instance de service IN\_PROGRESS vers la nouvelle version mineure 2, comme indiqué dans les exemples de commandes et de réponses de la CLI suivants.

Une condition d'attente est incluse dans le modèle utilisé pour cet exemple afin que l'annulation commence avant la réussite du déploiement des mises à jour.

Commande : pour annuler

```
$ aws proton cancel-service-instance-deployment \ 
     --service-instance-name "instance-one" \ 
     --service-name "simple-svc"
```

```
{ 
     "serviceInstance": { 
         "arn": "arn:aws:proton:region-id:123456789012:service/simple-svc/service-
instance/instance-one", 
         "createdAt": "2021-04-02T21:29:59.962000+00:00", 
         "deploymentStatus": "CANCELLING", 
         "environmentName": "simple-env", 
         "lastDeploymentAttemptedAt": "2021-04-02T21:45:15.406000+00:00", 
         "lastDeploymentSucceededAt": "2021-04-02T21:38:00.823000+00:00", 
         "name": "instance-one", 
         "serviceName": "simple-svc", 
         "spec": "proton: ServiceSpec\npipeline:\n 
  my_sample_pipeline_optional_input: abc\n my_sample_pipeline_required_input: 
  '123'\ninstances:\n- name: my-instance\n environment: MySimpleEnv
```

```
\n spec:\n my_sample_service_instance_optional_input: def\n 
  my_sample_service_instance_required_input: '456'\n- name: my-other-instance\n 
  environment: MySimpleEnv\n spec:\n my_sample_service_instance_required_input: 
  '789'\n", 
         "templateMajorVersion": "1", 
         "templateMinorVersion": "1", 
         "templateName": "svc-simple" 
     }
}
```
Commande : pour obtenir et confirmer le statut

```
$ aws proton get-service-instance \ 
     --name "instance-one" \ 
     --service-name "simple-svc"
```

```
{ 
     "serviceInstance": { 
         "arn": "arn:aws:proton:region-id:123456789012:service/simple-svc/service-
instance/instance-one", 
         "createdAt": "2021-04-02T21:29:59.962000+00:00", 
         "deploymentStatus": "CANCELLED", 
         "deploymentStatusMessage": "User initiated cancellation.", 
         "environmentName": "simple-env", 
         "lastDeploymentAttemptedAt": "2021-04-02T21:45:15.406000+00:00", 
         "lastDeploymentSucceededAt": "2021-04-02T21:38:00.823000+00:00", 
         "name": "instance-one", 
         "serviceName": "simple-svc", 
         "spec": "proton: ServiceSpec\n\npipeline:\n 
  my_sample_pipeline_optional_input: \"abc\"\n my_sample_pipeline_required_input: 
  \"123\"\n\ninstances:\n - name: \"instance-one\"\n environment: \"simple-
env\"\n spec:\n my_sample_service_instance_optional_input: \"def\"\n 
       my_sample_service_instance_required_input: \"456\"\n - name: \"my-
other-instance\"\n environment: \"kls-simple-env\"\n spec:\n 
  my_sample_service_instance_required_input: \"789\"\n", 
         "templateMajorVersion": "1", 
         "templateMinorVersion": "1", 
         "templateName": "svc-simple" 
     }
}
```
# <span id="page-287-0"></span>Mise à jour d'un pipeline de service

Apprenez à mettre à jour un pipelineAWS Proton de services et à annuler la mise à jour.

Un pipeline de service appartient à un service. Vous ne pouvez créer ou supprimer un pipeline que dans le contexte des actions de [création](#page-260-0) et de [suppression](#page-277-0) de services.

Il existe quatre modes de mise à jour d'un pipeline de service, comme décrit dans la liste suivante. Lorsque vous utilisez leAWS CLI, ledeployment-type champ définit le mode. Lorsque vous utilisez la console, ces modes correspondent au pipeline d'édition et Update à la version recommandée.

### NONE

Dans ce mode, aucun déploiement n'a lieu. Seuls les paramètres de métadonnées demandés sont mis à jour.

### CURRENT\_VERSION

Dans ce mode, le pipeline de services est déployé et mis à jour avec la nouvelle spécification que vous fournissez. Seuls les paramètres demandés sont mis à jour. N'incluez pas de paramètres de version mineurs ou majeurs lorsque vous l'utilisezdeployment-type.

### MINOR\_VERSION

Dans ce mode, le pipeline de services est déployé et mis à jour avec la version mineure publiée et recommandée (la plus récente) de la version majeure actuelle utilisée par défaut. Vous pouvez également spécifier une version mineure différente de la version majeure actuellement utilisée.

### MAJOR\_VERSION

Dans ce mode, le pipeline de services est déployé et mis à jour avec la version majeure et mineure publiée et recommandée (la plus récente) du modèle actuel par défaut. Vous pouvez également spécifier une version majeure différente, supérieure à la version principale utilisée, ainsi qu'une version mineure (facultative).

Vous pouvez tenter d'annuler le déploiement d'une mise à jour d'un pipeline de services si teldeploymentStatus est le casIN\_PROGRESS. AWS Protontente d'annuler le déploiement. L'annulation réussie n'est pas garantie.
Lorsque vous annulez le déploiement d'une mise à jour,AWS Proton tente d'annuler le déploiement comme indiqué dans les étapes suivantes.

- Définit l'état du déploiement surCANCELLING.
- Arrête le déploiement en cours et supprime toutes les nouvelles ressources créées par le déploiement lorsqueIN\_PROGRESS.
- Définit l'état du déploiement surCANCELLED.
- Rétablit l'état de la ressource à ce qu'il était avant le début du déploiement.

Pour plus d'informations sur l'annulation du déploiement d'un pipeline de services, consultez [CancelServicePipelineDeployment](https://docs.aws.amazon.com/proton/latest/APIReference/API_CancelServicePipelineDeployment.html)la référenceAWS Proton API.

Utilisez la console ouAWS CLI pour effectuer des mises à jour ou annuler des déploiements de mises à jour.

#### AWS Management Console

Mettez à jour un pipeline de service à l'aide de la console, comme décrit dans les étapes suivantes.

- 1. Dans la [AWS Protonconsole](https://console.aws.amazon.com/proton/), choisissez Services.
- 2. Dans la liste des services, choisissez le nom du service pour lequel vous souhaitez mettre à jour le nom du pipeline.
- 3. La page détaillée du service comporte deux onglets : Aperçu et Pipeline. Choisissez Pipeline.
- 4. Si vous souhaitez mettre à jour les spécifications, choisissez Modifier le pipeline et remplissez chaque formulaire, puis choisissez Suivant jusqu'à ce que vous ayez rempli le formulaire final, puis choisissez Mettre à jour le pipeline.

Si vous souhaitez effectuer une mise à jour vers une nouvelle version et qu'une icône d'information indique qu'une nouvelle version est disponible dans le modèle Pipeline, choisissez le nom de la nouvelle version du modèle.

- a. Choisissez Mettre à jour vers la version recommandée.
- b. Remplissez chaque formulaire et cliquez sur Suivant jusqu'à ce que vous remplissiez le formulaire final et que vous choisissiez Mettre à jour.

#### AWS CLI

Mettez à jour un pipeline de service vers une nouvelle version mineure, comme indiqué dans les exemples de commandes et de réponses de la CLI suivants.

Lorsque vous mettez à jour votre pipeline de service avec une modificationspec, vous pouvez utiliser"\${Proton:: CURRENT\_VAL}" pour indiquer les valeurs de paramètres à conserver par rapport à l'originalspec, si les valeurs existent dans lespec. get-serviceUtilisez-lespec pour afficher l'original d'un pipeline de service, comme décrit dans[Affichage des données de service.](#page-266-0)

L'exemple suivant montre comment utiliser"\${Proton::CURRENT\_VAL}" dans unspec.

Spécification :

```
proton: ServiceSpec
pipeline: 
   my_sample_pipeline_optional_input: "${Proton::CURRENT_VAL}" 
   my_sample_pipeline_required_input: "${Proton::CURRENT_VAL}"
instances: 
   - name: "my-instance" 
     environment: "simple-env" 
     spec: 
       my_sample_service_instance_optional_input: "${Proton::CURRENT_VAL}" 
       my_sample_service_instance_required_input: "${Proton::CURRENT_VAL}" 
   - name: "my-other-instance" 
     environment: "simple-env" 
     spec: 
       my_sample_service_instance_required_input: "789"
```
Commande : pour mettre à jour

```
$ aws proton update-service-pipeline \ 
     --service-name "simple-svc" \ 
     --spec "file://service-spec.yaml" \ 
     --template-major-version "1" \ 
     --template-minor-version "1" \ 
     --deployment-type "MINOR_VERSION"
```
 $\epsilon$ 

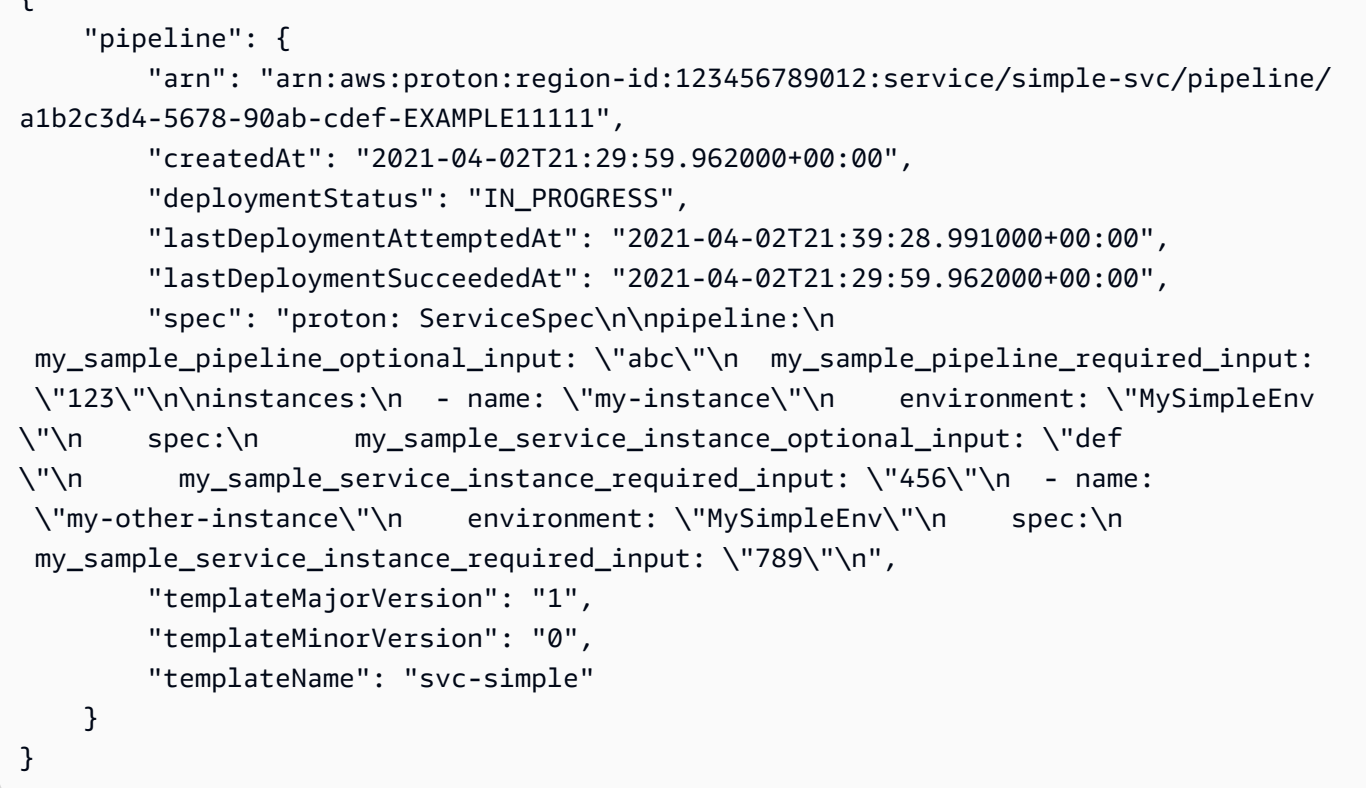

Commande : pour obtenir et confirmer le statut

```
$ aws proton get-service \ 
     --name "simple-svc"
```

```
{ 
     "service": { 
         "arn": "arn:aws:proton:region-id:123456789012:service/simple-svc", 
         "branchName": "main", 
         "createdAt": "2021-04-02T21:29:59.962000+00:00", 
         "lastModifiedAt": "2021-04-02T21:30:54.364000+00:00", 
         "name": "simple-svc", 
         "pipeline": { 
             "arn": "arn:aws:proton:region-id:123456789012:service/simple-svc/
pipeline", 
             "createdAt": "2021-04-02T21:29:59.962000+00:00", 
             "deploymentStatus": "SUCCEEDED", 
             "lastDeploymentAttemptedAt": "2021-04-02T21:39:28.991000+00:00", 
             "lastDeploymentSucceededAt": "2021-04-02T21:39:28.991000+00:00",
```

```
 "spec": "proton: ServiceSpec\n\npipeline:\n 
  my_sample_pipeline_optional_input: \"abc\"\n my_sample_pipeline_required_input: 
  \"123\"\n\ninstances:\n - name: \"instance-one\"\n environment: \"simple-
env\"\n spec:\n my_sample_service_instance_optional_input: \"def
\"\n my_sample_service_instance_required_input: \"456\"\n - name: 
 \"my-other-instance\"\n environment: \"simple-env\"\n spec:\n 
  my_sample_service_instance_required_input: \"789\"\n", 
             "templateMajorVersion": "1", 
             "templateMinorVersion": "1", 
             "templateName": "svc-simple" 
         }, 
         "repositoryConnectionArn": "arn:aws:codestar-connections:region-
id:123456789012:connection/a1b2c3d4-5678-90ab-cdef-EXAMPLE11111", 
         "repositoryId": "repo-name/myorg-myapp", 
         "spec": "proton: ServiceSpec\n\npipeline:\n 
  my_sample_pipeline_optional_input: \"abc\"\n my_sample_pipeline_required_input: 
  \"123\"\n\ninstances:\n - name: \"instance-one\"\n environment: \"simple-
env\"\n spec:\n my_sample_service_instance_optional_input: \"def
\"\n my_sample_service_instance_required_input: \"456\"\n - name: 
 \"my-other-instance\"\n environment: \"simple-env\"\n spec:\n 
 my sample service instance required input: \Y789\"\n",
         "status": "ACTIVE", 
         "templateName": "svc-simple" 
     }
}
```
AWS Management Console

Annulez le déploiement d'un pipeline de services à l'aide de la console, comme indiqué dans les étapes suivantes.

- 1. Dans la [AWS Protonconsole](https://console.aws.amazon.com/proton/), choisissez Services dans le volet de navigation.
- 2. Dans la liste des services, sélectionnez le nom du service dont la mise à jour de déploiement que vous souhaitez annuler.
- 3. Sur la page des détails du service, choisissez l'onglet Pipeline.
- 4. Si l'état du déploiement de vos mises à jour est En cours, sur la page détaillée du pipeline de services, choisissez Annuler le déploiement.
- 5. Un mode vous demande de confirmer l'annulation. Choisissez Annuler le déploiement.
- 6. L'état du déploiement de vos mises à jour est défini sur Annulation puis Annulé pour terminer l'annulation.

#### AWS CLI

Annulez une mise à jour du déploiement du pipeline de service IN\_PROGRESS vers la version mineure 2, comme indiqué dans les exemples de commandes et de réponses de la CLI suivants.

Une condition d'attente est incluse dans le modèle utilisé pour cet exemple afin que l'annulation commence avant la réussite du déploiement des mises à jour.

Commande : pour annuler

```
$ aws proton cancel-service-pipeline-deployment \ 
     --service-name "simple-svc"
```
Réponse :

```
{ 
     "pipeline": { 
         "arn": "arn:aws:proton:region-id:123456789012:service/simple-svc/pipeline", 
         "createdAt": "2021-04-02T21:29:59.962000+00:00", 
         "deploymentStatus": "CANCELLING", 
         "lastDeploymentAttemptedAt": "2021-04-02T22:02:45.095000+00:00", 
         "lastDeploymentSucceededAt": "2021-04-02T21:39:28.991000+00:00", 
         "templateMajorVersion": "1", 
         "templateMinorVersion": "1", 
         "templateName": "svc-simple" 
     }
}
```
Commande : pour obtenir et confirmer le statut

```
$ aws proton get-service \ 
     --name "simple-svc"
```

```
{ 
     "service": { 
         "arn": "arn:aws:proton:region-id:123456789012:service/simple-svc", 
         "branchName": "main", 
         "createdAt": "2021-04-02T21:29:59.962000+00:00", 
         "lastModifiedAt": "2021-04-02T21:30:54.364000+00:00",
```

```
 "name": "simple-svc", 
         "pipeline": { 
             "arn": "arn:aws:proton:region-id:123456789012:service/simple-svc/
pipeline", 
             "createdAt": "2021-04-02T21:29:59.962000+00:00", 
             "deploymentStatus": "CANCELLED", 
             "deploymentStatusMessage": "User initiated cancellation.", 
             "lastDeploymentAttemptedAt": "2021-04-02T22:02:45.095000+00:00", 
             "lastDeploymentSucceededAt": "2021-04-02T21:39:28.991000+00:00", 
             "spec": "proton: ServiceSpec\n\npipeline:\n 
  my_sample_pipeline_optional_input: \"abc\"\n my_sample_pipeline_required_input: 
 \"123\"\n\ninstances:\n - name: \"instance-one\"\n environment: \"simple-
env\"\n spec:\n my_sample_service_instance_optional_input: \"def
\"\n my_sample_service_instance_required_input: \"456\"\n - name: 
 \"my-other-instance\"\n environment: \"simple-env\"\n spec:\n 
  my_sample_service_instance_required_input: \"789\"\n", 
             "templateMajorVersion": "1", 
             "templateMinorVersion": "1", 
             "templateName": "svc-simple" 
         }, 
         "repositoryConnectionArn": "arn:aws:codestar-connections:region-
id:123456789012:connection/a1b2c3d4-5678-90ab-cdef-EXAMPLE11111", 
         "repositoryId": "repo-name/myorg-myapp", 
         "spec": "proton: ServiceSpec\n\npipeline:\n 
 my sample pipeline optional input: \"abc\"\n my sample pipeline required input:
 \"123\"\n\ninstances:\n - name: \"instance-one\"\n environment: \"simple-
env\"\n spec:\n my_sample_service_instance_optional_input: \"def
\"\n my_sample_service_instance_required_input: \"456\"\n - name: 
 \"my-other-instance\"\n environment: \"simple-env\"\n spec:\n 
  my_sample_service_instance_required_input: \"789\"\n", 
         "status": "ACTIVE", 
         "templateName": "svc-simple" 
     }
}
```
# Composants AWS Proton

Les composants sont un type deAWS Proton ressource. Ils ajoutent de la flexibilité aux modèles de service. Les composants fournissent aux équipes de plateforme un mécanisme leur permettant d'étendre les modèles d'infrastructure de base et de définir des mesures de protection qui permettent aux développeurs de gérer certains aspects de leur infrastructure d'applications.

DansAWS Proton les administrateurs, les administrateurs définissent l'infrastructure standard utilisée par les équipes de développement et les applications. Toutefois, les équipes de développement peuvent avoir besoin d'inclure des ressources supplémentaires pour leurs cas d'utilisation spécifiques, comme les files d'attente Amazon Simple Queue Service (Amazon SQS) ou les tables Amazon DynamoDB. Ces ressources spécifiques aux applications peuvent changer fréquemment, en particulier au début du développement d'applications. Le maintien de ces modifications fréquentes dans les modèles créés par les administrateurs peut s'avérer difficile à gérer et à faire évoluer. Les administrateurs auraient besoin de gérer de nombreux modèles supplémentaires sans véritable valeur ajoutée pour les administrateurs. L'alternative, qui consiste à laisser les développeurs d'applications créer des modèles pour leurs applications, n'est pas idéale non plus, car elle empêche les administrateurs de standardiser les principaux composants de l'architecture, tels queAWS Fargate les tâches. C'est là que les composants entrent en jeu.

Avec un composant, un développeur peut ajouter des ressources supplémentaires à son application, au-delà de ce que les administrateurs ont défini dans les modèles d'environnement et de service. Le développeur attache ensuite le composant à une instance de service. AWS Protonfournit les ressources d'infrastructure définies par le composant tout comme il fournit des ressources pour les environnements et les instances de service.

Un composant peut lire les entrées d'une instance de service et fournir des sorties à l'instance de service, pour une expérience totalement intégrée. Par exemple, si le composant ajoute un compartiment Amazon Simple Storage Service (Amazon S3) destiné à être utilisé par une instance de service, le modèle de composant peut prendre en compte les noms de l'environnement et des instances de service pour nommer le compartiment. Lors duAWS Proton rendu du modèle de service pour provisionner une instance de service, l'instance de service peut faire référence au bucket et l'utiliser.

Les composantsAWS Proton actuellement pris en charge sont des composants directement définis. Vous transmettez le fichier d'infrastructure sous forme de code (IAC) qui définit l'infrastructure du composant directement à l'AWS ProtonAPI ou à la console. Cela est différent d'un environnement ou d'un service, dans lequel vous définissez l'IaC dans un ensemble de modèles et enregistrez le bundle en tant que ressource modèle, puis utilisez une ressource modèle pour créer l'environnement ou le service.

#### **a** Note

Les composants directement définis permettent aux développeurs de définir une infrastructure supplémentaire et de la mettre en service. AWS Protonprovisionne tous les composants directement définis s'exécutant dans le même environnement en utilisant le même rôleAWS Identity and Access Management (IAM).

Un administrateur peut contrôler ce que les développeurs peuvent faire avec les composants de deux manières :

• Sources de composants prises en charge : un administrateur peut autoriser l'attachement de composants à des instances de service en fonction d'une propriété des versions des modèles deAWS Proton service. Par défaut, les développeurs ne peuvent pas associer de composants à des instances de service.

Pour plus d'informations sur cette propriété, consultez le [supportedComponentSourcesp](https://docs.aws.amazon.com/proton/latest/APIReference/API_CreateServiceTemplateVersion.html#proton-CreateServiceTemplateVersion-request-supportedComponentSources)aramètre de l'action [CreateServiceTemplateVersionA](https://docs.aws.amazon.com/proton/latest/APIReference/API_CreateServiceTemplateVersion.html)PI dans la référence de l'AWS ProtonAPI.

#### **a** Note

Lorsque vous utilisez la synchronisation des modèles,AWS Proton crée implicitement des versions de modèles de service lorsque vous apportez des modifications à un ensemble de modèles de services dans un référentiel. Dans ce cas, au lieu de spécifier les sources de composants prises en charge lors de la création de la version du modèle de service, vous spécifiez cette propriété dans un fichier associé à chaque version principale du modèle de service. Pour plus d'informations, consultez [the section called "Modèles de service de](#page-201-0) [synchronisation"](#page-201-0).

• Rôles des composants : un administrateur peut attribuer un rôle de composant à un environnement. AWS Protonassume ce rôle lorsqu'il fournit une infrastructure définie par un composant directement défini dans l'environnement. Par conséquent, le rôle du composant limite l'infrastructure que les développeurs peuvent ajouter à l'aide de composants directement définis dans l'environnement. En l'absence du rôle des composants, les développeurs ne peuvent pas créer de composants directement définis dans l'environnement.

Pour plus d'informations sur l'attribution d'un rôle à un composant, consultez le [componentRoleArnp](https://docs.aws.amazon.com/proton/latest/APIReference/API_CreateEnvironment.html#proton-CreateEnvironment-request-componentRoleArn)aramètre de l'action d'[CreateEnvironmentA](https://docs.aws.amazon.com/proton/latest/APIReference/API_CreateEnvironment.html)PI dans la référenceAWS Proton API.

#### **a** Note

Les rôles des composants ne sont pas utilisés dans[Approvisionnement](#page-47-0) les environnements.

#### **Rubriques**

- [Comment les composants se comparent-ils aux autresAWS Proton ressources ?](#page-296-0)
- [Composants de laAWS Proton console](#page-297-0)
- [Les composants de l'AWS ProtonAPI etAWS CLI](#page-298-0)
- [Questions fréquentes sur les composants](#page-299-0)
- [États des composants](#page-300-0)
- [Infrastructure de composants sous forme de fichiers de code](#page-302-0)
- [AWS CloudFormationExemple de composants](#page-304-0)

# <span id="page-296-0"></span>Comment les composants se comparent-ils aux autresAWS Proton ressources ?

À bien des égards, les composants sont similaires aux autresAWS Proton ressources. Leur infrastructure est définie dans un [fichier modèle IAC](#page-302-0), créé au formatAWS CloudFormation YAML ou Terraform HCL. AWS Protonpeut provisionner l'infrastructure des composants à l'aide du [provisionnementAWS géré](#page-42-0) ou du [provisionnement autogéré](#page-47-0).

Les composants se distinguent toutefois des autresAWS Proton ressources de plusieurs manières :

• État détaché : les composants sont conçus pour être attachés à des instances de service et pour étendre leur infrastructure, mais ils peuvent également être dans un état détaché, c'est-à-dire qu'ils ne sont attachés à aucune instance de service. Pour de plus amples informations sur les états des composants, veuillez consulte[rthe section called "États des composants"](#page-300-0).

- Pas de schéma : aucun schéma n'est associé aux composants, contrairement aux [ensembles](#page-53-0)  [de modèles](#page-53-0). Les entrées des composants sont définies par un service. Un composant peut consommer des entrées lorsqu'il est attaché à une instance de service.
- Aucun composant géré par le client :AWS Proton provisionne toujours l'infrastructure des composants pour vous. Il n'existe pas de version des composants utilisant vos propres ressources. Pour de plus amples informations sur les environnements gérés par le client, veuillez consulter[the](#page-217-0)  [section called "Création"](#page-217-0).
- Aucune ressource modèle : les composants directement définis ne sont pas associés à une ressource modèle similaire aux modèles d'environnement et de service. Vous fournissez un fichier modèle IAC directement au composant. De même, vous fournissez directement un manifeste qui définit le langage du modèle et le moteur de rendu pour le provisionnement de l'infrastructure du composant. Vous créez le fichier modèle et le manifeste de la même manière que vous créez un [ensemble de modèles](#page-53-0). Toutefois, avec des composants directement définis, il n'est pas nécessaire de stocker les fichiers iAC sous forme de lots à des emplacements particuliers, et vous ne créez pas de modèle de ressource àAWS Proton partir de fichiers iAC.
- Provisionnement non CodeBuild basé : vous ne pouvez pas provisionner des composants directement définis à l'aide de votre propre script de provisionnement personnalisé, connu sous le nom de provisionnementCodeBuild basé. Pour plus d'informations, consultez [the section called](#page-44-0)  ["CodeBuildapprovisionnement".](#page-44-0)

## <span id="page-297-0"></span>Composants de laAWS Proton console

Utilisez laAWS Proton console pour créer, mettre à jour, afficher et utiliserAWS Proton des composants.

Les pages de console suivantes concernent les composants. Nous incluons des liens directs vers les pages de console de niveau supérieur.

• [Composants](https://console.aws.amazon.com/proton/#/components) : consultez la liste des composants de votreAWS compte. Vous pouvez créer de nouveaux composants et mettre à jour ou supprimer des composants existants. Choisissez le nom d'un composant dans la liste pour afficher la page contenant ses détails.

Des listes similaires existent également sur les pages Détails de l'environnement et Détails de l'instance de service. Ces listes affichent uniquement les composants associés à la ressource consultée. Lorsque vous créez un composant à partir de l'une de ces listes,AWS Proton présélectionne l'environnement associé sur la page Créer un composant.

• Détails du composant — Pour afficher la page de détails du composant, choisissez un nom de composant dans la liste des [composants](https://console.aws.amazon.com/proton/#/components).

Sur la page de détails, consultez les détails et l'état du composant, puis mettez à jour ou supprimez le composant. Affichez et gérez les listes de sorties (par exemple, les ARN de ressources provisionnées), lesAWS CloudFormation piles provisionnées et les balises attribuées.

- [Créer un composant](https://console.aws.amazon.com/proton/#/components/create) : crée un composant. Entrez le nom et la description du composant, choisissez les ressources associées, spécifiez le fichier IAC source du composant et attribuez des balises.
- Mettre à jour le composant : pour mettre à jour un composant, sélectionnez-le dans la liste des [composants,](https://console.aws.amazon.com/proton/#/components) puis, dans le menu Actions, choisissez Mettre à jour le composant. Vous pouvez également choisir Mettre à jour sur les pages de détails du composant.

Vous pouvez mettre à jour la plupart des détails du composant. Vous ne pouvez pas mettre à jour le nom du composant. Et vous pouvez choisir de redéployer ou non le composant après une mise à jour réussie.

- Configurer l'environnement : lorsque vous créez ou mettez à jour un environnement, vous pouvez spécifier un rôle de composant. Ce rôle contrôle la capacité à exécuter des composants directement définis dans l'environnement et fournit des autorisations pour leur provisionnement.
- Créer une nouvelle version de modèle de service : lorsque vous créez une version de modèle de service, vous pouvez spécifier les sources de composants prises en charge pour la version du modèle. Cela contrôle la possibilité d'attacher des composants à des instances de service de services en fonction de cette version de modèle.

## <span id="page-298-0"></span>Les composants de l'AWS ProtonAPI etAWS CLI

Utilisez l'AWS ProtonAPI ou laAWS CLI pour créer, mettre à jour, afficher et utiliserAWS Proton des composants.

Les actions d'API suivantes gèrent directement les ressources desAWS Proton composants.

- [CreateComponent](https://docs.aws.amazon.com/proton/latest/APIReference/API_CreateComponent.html) Créez unAWS Proton composant.
- [DeleteComponent—](https://docs.aws.amazon.com/proton/latest/APIReference/API_DeleteComponent.html) Supprime unAWS Proton composant.
- [GetComponent](https://docs.aws.amazon.com/proton/latest/APIReference/API_GetComponent.html) Obtenez des données détaillées pour un composant.
- [ListComponentOutputs—](https://docs.aws.amazon.com/proton/latest/APIReference/API_ListComponentOutputs.html) Obtenez une liste des sorties de l'infrastructure sous forme de code (IaC) des composants.
- [ListComponentProvisionedResources—](https://docs.aws.amazon.com/proton/latest/APIReference/API_ListComponentProvisionedResources.html) Répertorie les ressources provisionnées pour un composant avec des détails.
- [ListComponents—](https://docs.aws.amazon.com/proton/latest/APIReference/API_ListComponents.html) Répertorie les composants avec des données récapitulatives. Vous pouvez filtrer la liste de résultats par environnement, service ou instance de service unique.

Les actions d'API suivantes d'autresAWS Proton ressources possèdent certaines fonctionnalités liées aux composants.

- [CreateEnvironment](https://docs.aws.amazon.com/proton/latest/APIReference/API_CreateEnvironment.html), [UpdateEnvironment—](https://docs.aws.amazon.com/proton/latest/APIReference/API_UpdateEnvironment.html)componentRoleArn À utiliser pour spécifier le nom de ressource Amazon (ARN) du rôle de service IAMAWS Proton utilisé lors du provisionnement de composants directement définis dans cet environnement. Il détermine l'étendue de l'infrastructure qu'un composant directement défini peut fournir.
- [CreateServiceTemplateVersion—](https://docs.aws.amazon.com/proton/latest/APIReference/API_CreateServiceTemplateVersion.html)supportedComponentSources À utiliser pour spécifier les sources de composants prises en charge. Les composants dont les sources sont prises en charge peuvent être attachés à des instances de service en fonction de cette version de modèle de service.

## <span id="page-299-0"></span>Questions fréquentes sur les composants

Quel est le cycle de vie d'un composant ?

Les composants peuvent être attachés ou détachés. Ils sont conçus pour être attachés à une instance de service et améliorer son infrastructure la plupart du temps. Les composants détachés sont dans un état de transition qui vous permet de supprimer un composant ou de l'attacher à une autre instance de service de manière contrôlée et sécurisée. Pour plus d'informations, consultez [the](#page-300-0)  [section called "États des composants".](#page-300-0)

Pourquoi ne puis-je pas supprimer mes composants attachés ?

Solution : pour supprimer un composant attaché, mettez à jour le composant pour le détacher de l'instance de service, validez la stabilité de l'instance de service, puis supprimez le composant.

Pourquoi est-ce nécessaire ? Les composants connectés fournissent l'infrastructure supplémentaire dont votre application a besoin pour exécuter ses fonctions d'exécution. L'instance de service peut utiliser les sorties des composants pour détecter et utiliser les ressources de cette infrastructure. La suppression du composant, donc de ses ressources d'infrastructure, peut perturber l'instance de service attachée.

Par mesure de sécurité supplémentaire,AWS Proton vous devez mettre à jour le composant et le détacher de son instance de service avant de pouvoir le supprimer. Vous pouvez ensuite valider votre instance de service pour vous assurer qu'elle continue à se déployer et à fonctionner correctement. Si vous détectez un problème, vous pouvez rapidement rattacher le composant à l'instance de service, puis vous efforcer de le résoudre. Lorsque vous êtes certain que votre instance de service est exempte de toute dépendance vis-à-vis du composant, vous pouvez supprimer le composant en toute sécurité.

Pourquoi ne puis-je pas modifier directement l'instance de service attachée à un composant ?

Solution : pour modifier la pièce jointe, mettez à jour le composant pour le détacher de l'instance de service, validez la stabilité du composant et de l'instance de service, puis attachez le composant à la nouvelle instance de service.

Pourquoi est-ce nécessaire ? Un composant est conçu pour être attaché à une instance de service. Votre composant peut utiliser des entrées d'instance de service pour la dénomination et la configuration des ressources d'infrastructure. La modification de l'instance de service attachée peut perturber le composant (en plus d'une éventuelle interruption de l'instance de service), comme décrit dans la FAQ précédente, Pourquoi ne puis-je pas supprimer mes composants attachés ? ). Par exemple, cela peut entraîner le changement de nom, voire le remplacement, des ressources définies dans le modèle IaC du composant.

Par mesure de sécurité supplémentaire,AWS Proton vous devez mettre à jour le composant et le détacher de son instance de service avant de pouvoir l'attacher à une autre instance de service. Vous pouvez ensuite valider la stabilité du composant et de l'instance de service avant d'attacher le composant à la nouvelle instance de service.

# <span id="page-300-0"></span>États des composants

AWS Protonles composants peuvent se trouver dans deux états fondamentalement différents :

• Attaché : le composant est attaché à une instance de service. Il définit l'infrastructure qui prend en charge les fonctionnalités d'exécution de l'instance de service. Le composant étend l'infrastructure définie dans les modèles d'environnement et de service avec une infrastructure définie par le développeur.

Un composant typique est attaché pendant la majeure partie de son cycle de vie utile.

• Détaché : le composant est associé à unAWS Proton environnement et n'est rattaché à aucune instance de service de l'environnement.

Il s'agit d'un état transitoire qui permet de prolonger la durée de vie d'un composant au-delà d'une seule instance de service.

Le tableau suivant fournit une comparaison de haut niveau des différents états des composants.

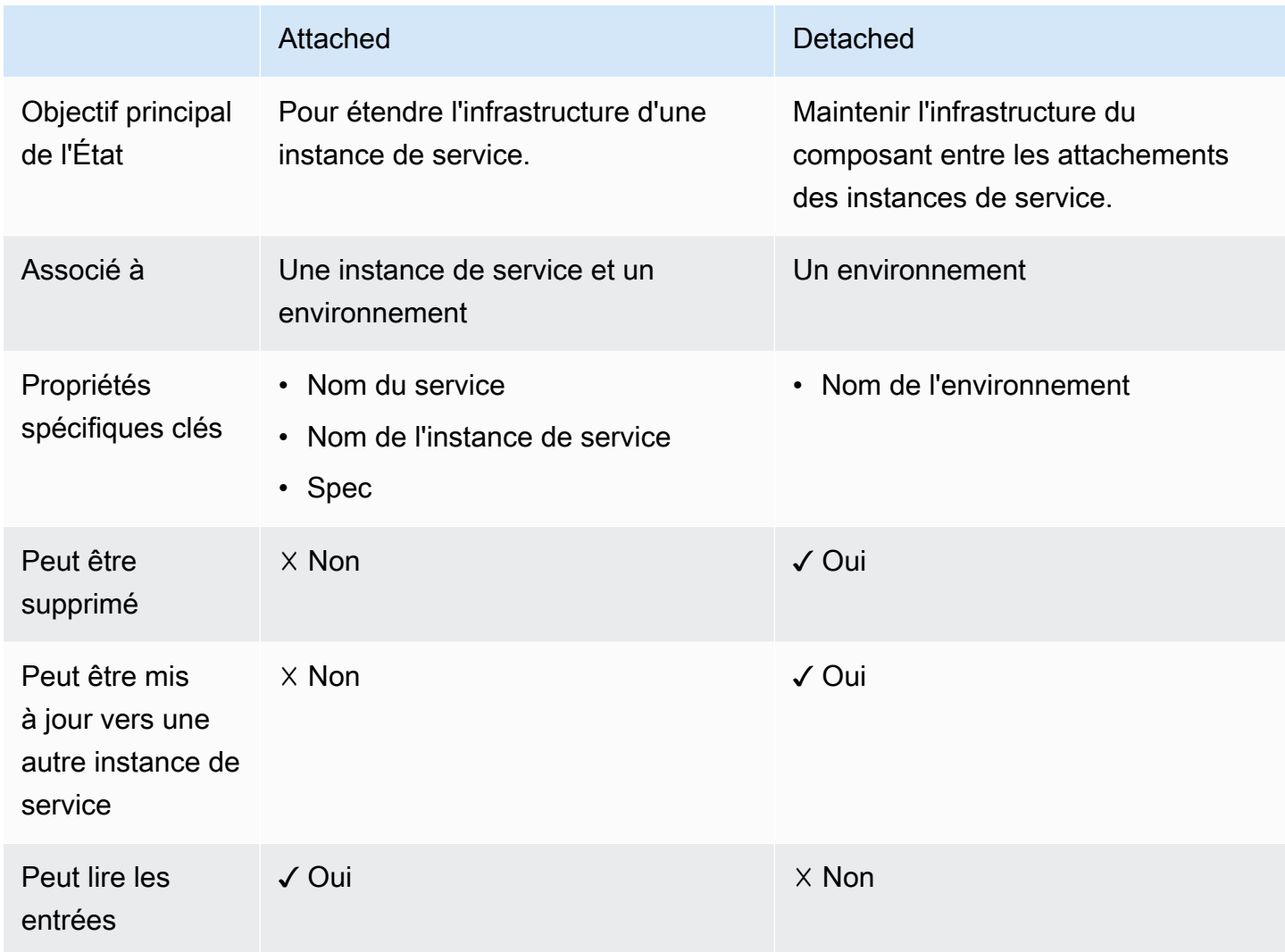

L'objectif principal d'un composant est d'être rattaché à une instance de service et d'étendre son infrastructure avec des ressources supplémentaires. Un composant attaché peut lire les entrées de l'instance de service conformément à la spécification. Vous ne pouvez pas supprimer directement le composant ni l'attacher à une autre instance de service. Vous ne pouvez pas non plus supprimer son instance de service ni le service et l'environnement associés. Pour effectuer l'une de ces opérations, mettez d'abord à jour le composant pour le détacher de son instance de service.

Pour maintenir l'infrastructure du composant au-delà de la durée de vie d'une instance de service unique, vous mettez à jour le composant et le détachez de son instance de service en supprimant le service et les noms des instances de service. Cet État détaché est un État de transition. Le composant n'a aucune entrée. Son infrastructure reste provisionnée et vous pouvez la mettre à jour. Vous pouvez supprimer les ressources auxquelles le composant était associé lors de son attachement (instance de service, service). Vous pouvez supprimer le composant ou le mettre à jour pour le rattacher à nouveau à une instance de service.

## <span id="page-302-0"></span>Infrastructure de composants sous forme de fichiers de code

L'infrastructure des composants sous forme de fichiers de code (IAC) est similaire à celle des autresAWS Proton ressources. Découvrez ici certains détails spécifiques aux composants. Pour des informations complètes sur la création de fichiers iAC pourAWS Proton, consultez[Création de](#page-53-1)  [modèles et d'ensembles.](#page-53-1)

### Utilisation de paramètres avec des composants

L'espace de noms desAWS Proton paramètres inclut certains paramètres auxquels un fichier IAC de service peut faire référence pour obtenir le nom et les sorties d'un composant associé. L'espace de noms inclut également des paramètres auxquels un fichier IAC de composant peut faire référence pour obtenir les entrées, les sorties et les valeurs de ressources de l'environnement, du service et de l'instance de service auxquels le composant est associé.

Un composant ne possède pas ses propres entrées : il reçoit ses entrées de l'instance de service à laquelle il est attaché. Un composant peut également lire les sorties de l'environnement.

Pour plus d'informations sur l'utilisation de paramètres dans les fichiers IAC des composants et des services associés, reportez-vous à la section[the section called "Paramètres du composant](#page-68-0) [CloudFormation IaC"](#page-68-0). Pour des informations générales surAWS Proton les paramètres et une référence complète de l'espace de noms des paramètres, reportez-vous à la sectionthe section called ["Paramètres".](#page-55-0)

### Création de fichiers iAC robustes

En tant qu'administrateur, lorsque vous créez une version de modèle de service, vous pouvez décider si vous souhaitez autoriser les instances de service créées à partir de la version du modèle à avoir des composants attachés. Consultez le [supportedComponentSourcesp](https://docs.aws.amazon.com/proton/latest/APIReference/API_CreateServiceTemplateVersion.html#proton-CreateServiceTemplateVersion-request-supportedComponentSources)aramètre de l'action d'[CreateServiceTemplateVersionA](https://docs.aws.amazon.com/proton/latest/APIReference/API_CreateServiceTemplateVersion.html)PI dans la référence deAWS Proton l'API. Toutefois, pour toute future instance de service, la personne qui crée l'instance, décide d'y attacher ou non un composant et (dans le cas de composants définis directement) est généralement une personne différente : un développeur utilisant votre modèle de service. Par conséquent, vous ne pouvez pas garantir qu'un composant soit attaché à une instance de service. Vous ne pouvez pas non plus garantir l'existence de noms de sortie de composants spécifiques ou la validité et la sécurité des valeurs de ces sorties.

AWS Protonet la syntaxe Jinja vous aident à résoudre ces problèmes et à créer des modèles de service robustes qui s'affichent sans défaillance de la manière suivante :

- AWS Protonfiltres de paramètres : lorsque vous faites référence aux propriétés de sortie des composants, vous pouvez utiliser des filtres de paramètres, c'est-à-dire des modificateurs qui valident, filtrent et mettent en forme les valeurs des paramètres. Pour plus d'informations et d'exemples, consultez [the section called "CloudFormation filtres de paramètres".](#page-72-0)
- Propriété unique par défaut : lorsque vous faites référence à une ressource ou à une propriété de sortie unique d'un composant, vous pouvez garantir que le rendu de votre modèle de service n'échouera pas en utilisant ledefault filtre, avec ou sans valeur par défaut. Si le composant, ou un paramètre de sortie spécifique auquel vous faites référence, n'existe pas, la valeur par défaut (ou une chaîne vide, si vous n'avez pas spécifié de valeur par défaut) est affichée à la place, et le rendu est réussi. Pour plus d'informations, consultez [the section called "Fournir des valeurs par](#page-78-0) [défaut"](#page-78-0).

#### Exemples :

- {{ service\_instance.components.default.name | default("") }}
- {{ service\_instance.components.default.outputs.*my-output* | default("17") }}

#### **a** Note

Ne confondez pas la.default partie de l'espace de noms, qui désigne les composants directement définis, avec ledefault filtre, qui fournit une valeur par défaut lorsque la propriété référencée n'existe pas.

• Référence complète de l'objet : lorsque vous faites référence à l'ensemble du composant, ou à la collection des sorties d'un composant,AWS Proton renvoie un objet vide et garantit ainsi que le rendu de votre modèle de service n'échouera pas.{} Vous ne devez pas utiliser de filtre. Veillez à faire la référence dans un contexte pouvant contenir un objet vide, ou utilisez une  $\{f \text{ if } \ldots \}$ condition pour tester la présence d'un objet vide.

#### Exemples :

- {{ service instance.components.default }}
- {{ service\_instance.components.default.outputs }}

### <span id="page-304-0"></span>AWS CloudFormationExemple de composants

Voici un exemple complet d'un composantAWS Proton directement défini et de la manière dont vous pouvez l'utiliser dans unAWS Proton service. Le composant fournit un compartiment Amazon Simple Storage Service (Amazon S3) et la politique d'accès associée. L'instance de service peut faire référence à ce bucket et l'utiliser. Le nom du compartiment est basé sur les noms de l'environnement, du service, de l'instance de service et du composant, ce qui signifie que le compartiment est couplé à une instance spécifique du modèle de composant étendant une instance de service spécifique. Les développeurs peuvent créer plusieurs composants sur la base de ce modèle de composant, afin de fournir des compartiments Amazon S3 pour différentes instances de service et différents besoins fonctionnels.

L'exemple couvre la création des différentesAWS CloudFormation infrastructures requises sous forme de fichiers de code (IAC) et la création d'un rôle obligatoireAWS Identity and Access Management (IAM). L'exemple regroupe les étapes en fonction des rôles des personnes propriétaires.

### Étapes de l'administrateur

Pour permettre aux développeurs d'utiliser des composants avec un service

1. Créez un rôleAWS Identity and Access Management (IAM) qui limite les ressources que les composants directement définis exécutés dans votre environnement peuvent fournir. AWS Protonassume ce rôle ultérieurement pour fournir des composants directement définis dans l'environnement.

Pour cet exemple, utilisez la stratégie suivante :

Example rôle de composant directement défini

```
{ 
   "Version": "2012-10-17", 
   "Statement": [ 
     { 
        "Effect": "Allow", 
        "Action": [
```

```
 "cloudformation:CancelUpdateStack", 
          "cloudformation:CreateChangeSet", 
         "cloudformation:DeleteChangeSet", 
         "cloudformation:DescribeStacks", 
         "cloudformation:ContinueUpdateRollback", 
         "cloudformation:DetectStackResourceDrift", 
         "cloudformation:DescribeStackResourceDrifts", 
         "cloudformation:DescribeStackEvents", 
         "cloudformation:CreateStack", 
         "cloudformation:DeleteStack", 
         "cloudformation:UpdateStack", 
         "cloudformation:DescribeChangeSet", 
         "cloudformation:ExecuteChangeSet", 
         "cloudformation:ListChangeSets", 
         "cloudformation:ListStackResources" 
       ], 
       "Resource": "arn:aws:cloudformation:*:123456789012:stack/AWSProton-*" 
     }, 
     { 
       "Effect": "Allow", 
       "Action": [ 
         "s3:CreateBucket", 
         "s3:DeleteBucket", 
         "s3:GetBucket", 
         "iam:CreatePolicy", 
         "iam:DeletePolicy", 
         "iam:GetPolicy", 
         "iam:ListPolicyVersions", 
         "iam:DeletePolicyVersion" 
       ], 
       "Resource": "*", 
       "Condition": { 
          "ForAnyValue:StringEquals": { 
            "aws:CalledVia": "cloudformation.amazonaws.com" 
         } 
       } 
     } 
   ]
}
```
2. Indiquez le rôle que vous avez créé à l'étape précédente lors de la création ou de la mise à jour de l'environnement. Dans laAWS Proton console, spécifiez un rôle de composant sur la page

Configurer l'environnement. Si vous utilisez l'AWS ProtonAPI ouAWS CLI si vous spécifiez les actionscomponentRoleArn de [UpdateEnvironment](https://docs.aws.amazon.com/proton/latest/APIReference/API_UpdateEnvironment.html)l'API. [CreateEnvironment](https://docs.aws.amazon.com/proton/latest/APIReference/API_CreateEnvironment.html)

3. Créez un modèle de service qui fait référence à un composant directement défini attaché à l'instance de service.

L'exemple montre comment écrire un modèle de service robuste qui ne se casse pas si un composant n'est pas attaché à l'instance de service.

Example fichier CloudFormation IAC de service utilisant un composant

```
# service/instance_infrastructure/cloudformation.yaml
Resources: 
   TaskDefinition: 
     Type: AWS::ECS::TaskDefinition 
     Properties: 
       TaskRoleArn: !Ref TaskRole 
       ContainerDefinitions: 
         - Name: '{{service_instance.name}}' 
          \# ...
           {% if service_instance.components.default.outputs | length > 0 %} 
           Environment: 
              {{ service_instance.components.default.outputs | 
                  proton_cfn_ecs_task_definition_formatted_env_vars }} 
           {% endif %}
  # \ldots TaskRole: 
     Type: AWS::IAM::Role 
     Properties: 
       # ... 
       ManagedPolicyArns: 
         - !Ref BaseTaskRoleManagedPolicy 
         {{ service_instance.components.default.outputs 
              | proton_cfn_iam_policy_arns }}
   # Basic permissions for the task 
   BaseTaskRoleManagedPolicy: 
    Type: AWS::IAM::ManagedPolicy
     Properties: 
       # ...
```
- 4. Créez une nouvelle version mineure du modèle de service qui déclare que les composants directement définis sont pris en charge.
	- Ensemble de modèles dans Amazon S3 : dans laAWS Proton console, lorsque vous créez une version de modèle de service, dans la zone Sources de composants prises en charge, choisissez Directement défini. Si vous utilisez l'AWS ProtonAPI ouAWS CLI, spécifiezDIRECTLY\_DEFINED dans lesupportedComponentSources paramètre des actions [CreateServiceTemplateVersiono](https://docs.aws.amazon.com/proton/latest/APIReference/API_CreateServiceTemplateVersion.html)u de [UpdateServiceTemplateVersionl](https://docs.aws.amazon.com/proton/latest/APIReference/API_UpdateServiceTemplateVersion.html)'API.
	- Synchronisation des modèles : apportez une modification à votre référentiel d'ensembles de modèles de services, que vous spécifiezsupported\_component\_sources: enDIRECTLY\_DEFINED tant qu'élément du.template-registration.yaml fichier dans le répertoire des versions principales. Pour de plus amples informations sur ce fichier, veuillez consulter [the section called "Modèles de service de synchronisation".](#page-201-0)
- 5. Publiez la version mineure du nouveau modèle de service. Pour plus d'informations, consultez [the section called "Publier"](#page-166-0).
- 6. Veillez à autoriser lesproton:CreateComponent développeurs qui utilisent ce modèle de service à jouer le rôle IAM.

### Étapes du développeur

Pour utiliser un composant directement défini avec une instance de service

- 1. Créez un service qui utilise la version du modèle de service que l'administrateur a créée avec la prise en charge des composants. Vous pouvez également mettre à jour l'une de vos instances de service existantes pour utiliser la dernière version du modèle.
- 2. Rédigez un fichier modèle IAC composant qui provisionne un compartiment Amazon S3 et une politique d'accès associée et expose ces ressources en tant que sorties.

Example fichier CloudFormation IAC du composant

```
# cloudformation.yaml
# A component that defines an S3 bucket and a policy for accessing the bucket.
Resources: 
   S3Bucket: 
     Type: 'AWS::S3::Bucket' 
     Properties:
```

```
 BucketName: '{{environment.name}}-{{service.name}}-{{service_instance.name}}-
{{component.name}}'
   S3BucketAccessPolicy: 
    Type: AWS::IAM::ManagedPolicy
     Properties: 
       PolicyDocument: 
         Version: "2012-10-17" 
         Statement: 
            - Effect: Allow 
              Action: 
                - 's3:Get*' 
               - 's3:List*'
                - 's3:PutObject' 
              Resource: !GetAtt S3Bucket.Arn
Outputs: 
   BucketName: 
     Description: "Bucket to access" 
     Value: !GetAtt S3Bucket.Arn 
   BucketAccessPolicyArn: 
     Value: !Ref S3BucketAccessPolicy
```
3. Si vous utilisez l'AWS ProtonAPI ouAWS CLI si vous écrivez un fichier manifeste pour le composant.

Example manifeste de composant directement défini

```
infrastructure: 
   templates: 
     - file: "cloudformation.yaml" 
       rendering_engine: jinja 
       template_language: cloudformation
```
4. Créez un composant directement défini. AWS Protonassume le rôle de composant que l'administrateur a défini pour approvisionner le composant.

Dans laAWS Proton console, sur la page [Composants,](https://console.aws.amazon.com/proton/#/components) choisissez Créer un composant. Pour les paramètres du composant, entrez un nom de composant et une description du composant (facultatif). Pour Attachement d'un composant, choisissez Attacher le composant à une instance de service. Sélectionnez votre environnement, votre service et votre instance de service. Pour Source du composant, choisissez AWS CloudFormation, puis choisissez le fichier IAC du composant.

#### **a** Note

Vous n'avez pas besoin de fournir un manifeste : la console en crée un pour vous.

Si vous utilisez l'AWS ProtonAPI ouAWS CLI si vous utilisez l'action [CreateComponent](https://docs.aws.amazon.com/proton/latest/APIReference/API_CreateComponent.html)API. Définissez un composantname et optionneldescription. SetenvironmentNameserviceName, etserviceInstanceName. DéfinisseztemplateSource etmanifest accédez aux chemins des fichiers que vous avez créés.

#### **a** Note

La spécification d'un nom d'environnement est facultative lorsque vous spécifiez des noms de service et d'instance de service. La combinaison de ces deux éléments est unique dans votreAWS compte etAWS Proton peut déterminer l'environnement à partir de l'instance de service.

5. Mettez à jour votre instance de service pour la redéployer. AWS Protonutilise les sorties de votre composant dans le modèle d'instance de service rendu, afin de permettre à votre application d'utiliser le compartiment Amazon S3 que le composant a provisionné.

## Utiliser des référentiels Git avecAWS Proton

AWS Protonutilise les référentiels Git à des fins diverses. La liste suivante classe les types de référentiels associés auxAWS Proton ressources. Pour lesAWS Proton fonctionnalités qui se connectent à plusieurs reprises à votre référentiel pour y envoyer du contenu ou en extraire du contenu, vous devez enregistrer un lien vers le référentielAWS Proton dans votreAWS compte. Un lien de référentiel est un ensemble de propriétés quiAWS Proton peuvent être utilisées lors de la connexion à un référentiel. AWS Protonprend actuellementGitHub en chargeGitHub Enterprise etBitBucket.

#### Référentiels pour développeurs

Référentiel de code : référentiel que les développeurs utilisent pour stocker le code de l'application. Utilisé pour le déploiement du code. AWS Protonn'interagit pas directement avec ce référentiel. Lorsqu'un développeur met en service un service qui inclut un pipeline, il fournit le nom du référentiel et la branche à partir desquels lire le code de son application. AWS Protontransmet ces informations au pipeline qu'il approvisionne.

Pour plus d'informations, veuillez consulter [the section called "Création".](#page-260-0)

Référentiels d'administrateur

Référentiel de modèles : référentiel dans lequel les administrateurs stockent des ensembles deAWS Proton modèles. Utilisé pour la synchronisation des modèles. Lorsqu'un administrateur crée un modèle dansAWS Proton, il peut pointer vers un référentiel de modèlesAWS Proton et synchroniser le nouveau modèle avec celui-ci. Lorsque l'administrateur met à jour le bundle de modèles dans le référentiel, il créeAWS Proton automatiquement une nouvelle version du modèle. Liez un référentiel de modèles àAWS Proton avant de pouvoir l'utiliser pour la synchronisation.

Pour plus d'informations, veuillez consulter [the section called "Configurations de synchronisation](#page-193-0)  [de modèles"](#page-193-0).

#### **a** Note

Un référentiel de modèles n'est pas nécessaire si vous continuez à télécharger vos modèles sur Amazon Simple Storage Service (Amazon S3) et à appeler les API de gestion desAWS Proton modèles pour créer de nouveaux modèles ou de nouvelles versions de modèles.

#### Répartiments autogérés

Référentiel d'infrastructure : référentiel qui héberge des modèles d'infrastructure rendus. Utilisé pour le provisionnement autogéré de l'infrastructure de ressources. Lorsqu'un administrateur crée un environnement pour un provisionnement autogéré, il fournit un référentiel. AWS Protonsoumet des pull requests (PR) à ce référentiel afin de créer l'infrastructure pour l'environnement et pour toute instance de service déployée dans l'environnement. Liez un référentiel d'infrastructureAWS Proton avant de pouvoir l'utiliser pour le provisionnement d'une infrastructure autogérée.

Référentiel de pipelines : référentiel utilisé pour créer des pipelines. Utilisé pour le provisionnement autogéré des pipelines. L'utilisation d'un référentiel supplémentaire pour provisionner des pipelines permetAWS Proton de stocker les configurations de pipeline indépendamment de tout environnement ou service individuel. Il vous suffit de fournir un référentiel de pipeline unique pour tous vos services de provisionnement autogérés. Liez un référentiel de pipeline àAWS Proton avant de pouvoir l'utiliser pour le provisionnement autogéré du pipeline.

Pour plus d'informations, veuillez consulter [the section called "AWS-approvisionnement géré"](#page-42-0).

#### Rubriques

- [Créez un lien vers votre référentiel](#page-311-0)
- [Afficher les données du référentiel lié](#page-313-0)
- [Suppression d'un lien vers un référentiel](#page-316-0)

### <span id="page-311-0"></span>Créez un lien vers votre référentiel

Vous pouvez créer un lien vers votre référentiel au moyen de l'interface I ou de la console ou de la console ou de l'interface I ou de l'interface Lorsque vous créez un lien vers un référentiel, un [rôle lié à](#page-378-0)  [un service estAWS Proton](#page-378-0) créé pour vous.

#### AWS Management Console

Créez un lien vers votre référentiel, comme indiqué dans les étapes de console suivantes.

- 1. Dans la [AWS Protonconsole](https://console.aws.amazon.com/proton/), choisissez Référentiels.
- 2. Choisissez Créer un référentiel.
- 3. Sur la page Lier un nouveau référentiel, dans la section Détails du référentiel :
- a. Choisissez votre fournisseur de référentiel.
- b. Choisissez l'une de vos connexions existantes. Si vous n'en avez pas, choisissez Ajouter une nouvelleCodeStar connexion pour créer une connexion, puis revenez à laAWS Proton console, actualisez la liste des connexions et choisissez votre nouvelle connexion.
- c. Choisissez parmi vos référentiels de code source connectés.
- 4. [facultatif] Dans la section Tags, choisissez Ajouter un nouveau tag une ou plusieurs fois et entrez des paires clé/valeur.
- 5. Choisissez Créer un référentiel.
- 6. Consultez les données détaillées de votre référentiel lié.

#### AWS CLI

Créez et enregistrez un lien vers votre référentiel.

Exécutez la commande suivante :

```
$ aws proton create-repository \ 
     --name myrepos/environments \ 
     --connection-arn "arn:aws:codestar-connections:region-
id:123456789012:connection/a1b2c3d4-5678-90ab-cdef-EXAMPLE11111" \ 
     --provider "GITHUB" \ 
     --encryption-key "arn:aws:kms:region-id:123456789012:key/bPxRfiCYEXAMPLEKEY" \ 
     --tags key=mytag1,value=value1 key=mytag2,value=value2
```
Les deux derniers paramètres,--encryption-key et--tags, sont facultatifs.

```
{ 
     "repository": { 
         "arn": "arn:aws:proton:region-id:123456789012:repository/github:myrepos/
environments", 
         "connectionArn": "arn:aws:codestar-connections:region-
id:123456789012:connection/2ad03b28-a7c4-EXAMPLE11111", 
         "encryptionKey": "arn:aws:kms:region-id:123456789012:key/
bPxRfiCYEXAMPLEKEY", 
         "name": "myrepos/environments",
```
}

```
AWS Proton Guide de l'utilisateur
```

```
 "provider": "GITHUB" 
 }
```
Après avoir créé un lien vers un référentiel, vous pouvez consulter laAWS liste des balises gérées par le client, comme indiqué dans l'exemple de commande suivant. AWS Protongénère automatiquement des balisesAWS gérées pour vous. Vous pouvez également modifier et créer des balises gérées par le client à l'aide duAWS CLI. Pour plus d'informations, veuillez consulter [AWS Protonressources et balises.](#page-404-0)

Commande :

```
$ aws proton list-tags-for-resource \ 
     --resource-arn "arn:aws:proton:region-id:123456789012:repository/github:myrepos/
environments"
```
## <span id="page-313-0"></span>Afficher les données du référentiel lié

Vous pouvez répertorier et afficher les détails des référentiels liés à l'aide de la console ou duAWS CLI. Pour les liens de référentiel utilisés pour synchroniser les référentiels GitAWS Proton, vous pouvez récupérer la définition et l'état de synchronisation du référentiel à l'aide duAWS CLI.

AWS Management Console

Répertoriez et affichez les détails des référentiels liés à l'aide de la [AWS Protonconsole](https://console.aws.amazon.com/proton/).

- 1. Pour répertorier vos référentiels liés, choisissez Référentiels dans le volet de navigation.
- 2. Pour afficher les données détaillées, choisissez le nom d'un référentiel.

#### AWS CLI

Répertoriez vos référentiels liés.

Exécutez la commande suivante :

#### \$ **aws proton list-repositories**

```
{ 
     "repositories": [ 
          { 
              "arn": "arn:aws:proton:region-id:123456789012:repository/github:myrepos/
templates", 
              "name": "myrepos/templates", 
              "provider": "GITHUB" 
          }, 
          { 
              "arn": "arn:aws:proton:region-id:123456789012:repository/github:myrepos/
environments", 
              "name": "myrepos/environments", 
              "provider": "GITHUB" 
          } 
    \mathbf{I}}
```
Afficher les détails d'un référentiel lié.

Exécutez la commande suivante :

```
$ aws proton get-repository \ 
     --name myrepos/templates \ 
     --provider "GITHUB"
```
Réponse :

```
{ 
     "repository": { 
          "arn": "arn:aws:proton:region-id:123456789012:repository/github:myrepos/
templates", 
         "name": "myrepos/templates", 
         "provider": "GITHUB" 
     }
}
```
Répertoriez vos référentiels synchronisés.

L'exemple suivant répertorie les référentiels que vous avez configurés pour la synchronisation des modèles.

Exécutez la commande suivante :

```
$ aws proton list-repository-sync-definitions \ 
     --branch "main" \ 
     --repository-name myrepos/templates \ 
     --repository-provider "GITHUB" \ 
     --sync-type "TEMPLATE_SYNC"
```
Afficher l'état de synchronisation du référentiel.

L'exemple suivant permet de récupérer le statut de synchronisation d'un référentiel de synchronisation d'un modèle.

Exécutez la commande suivante :

```
$ aws proton get-repository-sync-status \ 
     --branch "main" \ 
     --repository-name myrepos/templates \ 
     --repository-provider "GITHUB" \ 
     --sync-type "TEMPLATE_SYNC"
```

```
{ 
     "latestSync": { 
         "events": [ 
              { 
                  "event": "Clone started", 
                  "time": "2021-11-21T00:26:35.883000+00:00", 
                  "type": "CLONE_STARTED" 
              }, 
              { 
                  "event": "Updated configuration", 
                  "time": "2021-11-21T00:26:41.894000+00:00", 
                  "type": "CONFIG_UPDATED" 
              }, 
\{\hspace{.1cm} \} "event": "Starting syncs for commit 62c03ff86eEXAMPLE1111111", 
                  "externalId": "62c03ff86eEXAMPLE1111111", 
                  "time": "2021-11-21T00:26:44.861000+00:00", 
                  "type": "STARTING_SYNC" 
 } 
         ], 
          "startedAt": "2021-11-21T00:26:29.728000+00:00",
```
}

```
 "status": "SUCCEEDED" 
 }
```
### <span id="page-316-0"></span>Suppression d'un lien vers un référentiel

Vous pouvez supprimer un lien vers un référentiel à l'aide de la console ou de laAWS CLI.

#### **a** Note

La suppression d'un lien vers un référentiel supprime uniquement le lienAWS Proton enregistré qui se trouve dans votreAWS compte. Il ne supprime aucune information de votre référentiel.

#### AWS Management Console

Supprimez un lien vers un référentiel à l'aide de la console.

Sur la page détaillée du référentiel.

- 1. Dans la [AWS Protonconsole](https://console.aws.amazon.com/proton/), choisissez Référentiels.
- 2. Dans la liste Compartiments, choisissez le bouton radio situé à gauche du nom du nom du nom du nom du nom que vous souhaitez supprimer.
- 3. Choisissez Delete (Supprimer).
- 4. Un nom vous demande de confirmer l'action Supprimer.
- 5. Suivez les instructions et choisissez Oui, supprimer.

#### AWS CLI

Supprimez un lien vers un référentiel.

Exécutez la commande suivante :

```
$ aws proton delete-repository \ 
     --name myrepos/templates \ 
     --provider"GITHUB"
```

```
{ 
     "repository": { 
         "arn": "arn:aws:proton:region-id:123456789012:repository/github:myrepos/
templates", 
         "name": "myrepos/templates", 
         "provider": "GITHUB" 
     }
}
```
# Surveillance AWS Proton

La surveillance joue un rôle important dans le maintien de la fiabilité, de la disponibilité AWS Proton et des performances de vos AWS solutions. La section suivante décrit les outils de surveillance que vous pouvez utiliser AWS Proton.

## Automatisez AWS Proton avec EventBridge

Vous pouvez suivre AWS Proton les événements sur Amazon EventBridge. EventBridge fournit un flux de données en temps réel à partir de vos propres applications, applications software-as-a-service (SaaS) et Services AWS. Vous pouvez configurer des événements pour répondre aux modifications de l'état des AWS ressources. EventBridge achemine ensuite ces données vers des services cibles tels qu' AWS Lambda Amazon Simple Notification Service. Ces événements sont les mêmes que ceux qui apparaissent dans Amazon CloudWatch Events. CloudWatch Les événements fournissent un flux d'événements système en temps quasi réel qui décrivent les modifications apportées aux AWS ressources. Pour plus d'informations, consultez [Qu'est-ce qu'Amazon EventBridge ?](https://docs.aws.amazon.com/eventbridge/latest/userguide/) dans le guide de EventBridge l'utilisateur Amazon.

EventBridge À utiliser pour être informé des changements d'état dans les flux de travail de AWS Proton provisionnement.

### Types d'événements

Les événements sont composés de règles qui incluent un modèle d'événements et des cibles. Vous configurez une règle en choisissant le modèle d'événement et les objets cibles :

#### Modèle d'événement

Chaque règle est exprimée sous la forme d'un modèle d'événements avec la source et le type d'événements à surveiller ainsi que les cibles des événements. Pour surveiller les événements, vous créez une règle avec le service que vous surveillez comme source d'événements. Par exemple, vous pouvez créer une règle avec un modèle d'événement utilisé AWS Proton comme source d'événement pour déclencher une règle en cas de modification de l'état d'un déploiement.

#### Cibles

La règle reçoit un service sélectionné comme cible de l'événement. Vous pouvez configurer un service cible pour envoyer des notifications, capturer des informations d'état, prendre des mesures correctives, initier des événements ou prendre d'autres mesures.

Les objets d'événement contiennent des champs standard tels que l'ID, le compte Région AWS, le type de détail, la source, la version, la ressource, l'heure (facultatif). Le champ de détail est un objet imbriqué contenant des champs personnalisés pour l'événement.

AWS Proton les événements sont émis dans la mesure du possible. La fourniture de tous les efforts signifie que le service tente d'envoyer tous les événements à EventBridge, mais dans de rares cas, un événement peut ne pas être livré.

Pour chaque AWS Proton ressource pouvant émettre des événements, le tableau suivant répertorie la valeur du type de détail, les champs de détail et (le cas échéant) une référence à une liste de valeurs pour les champs de previousStatus détail status et de détail. Lorsqu'une ressource est supprimée, la valeur du champ de status détail estDELETED.

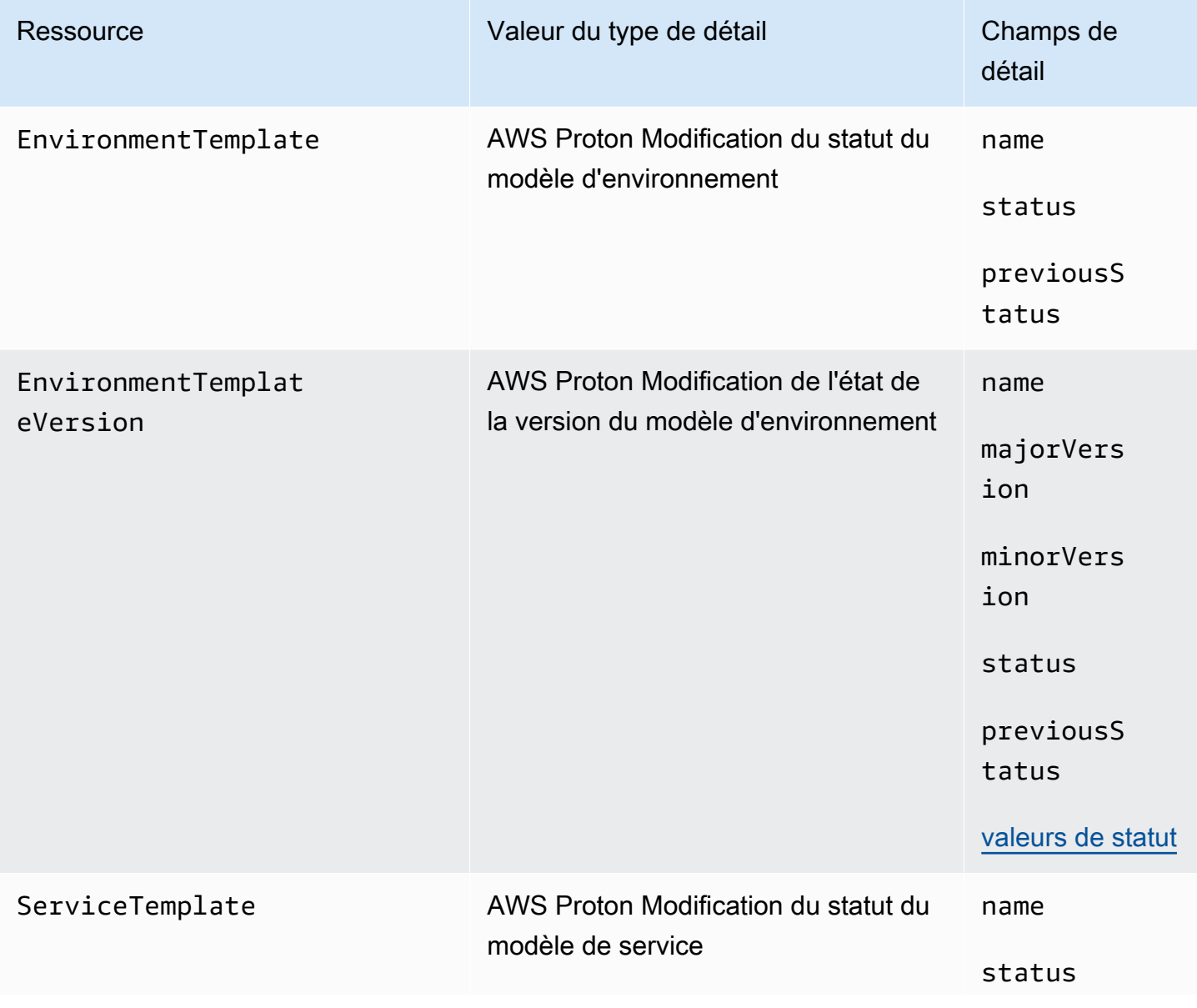

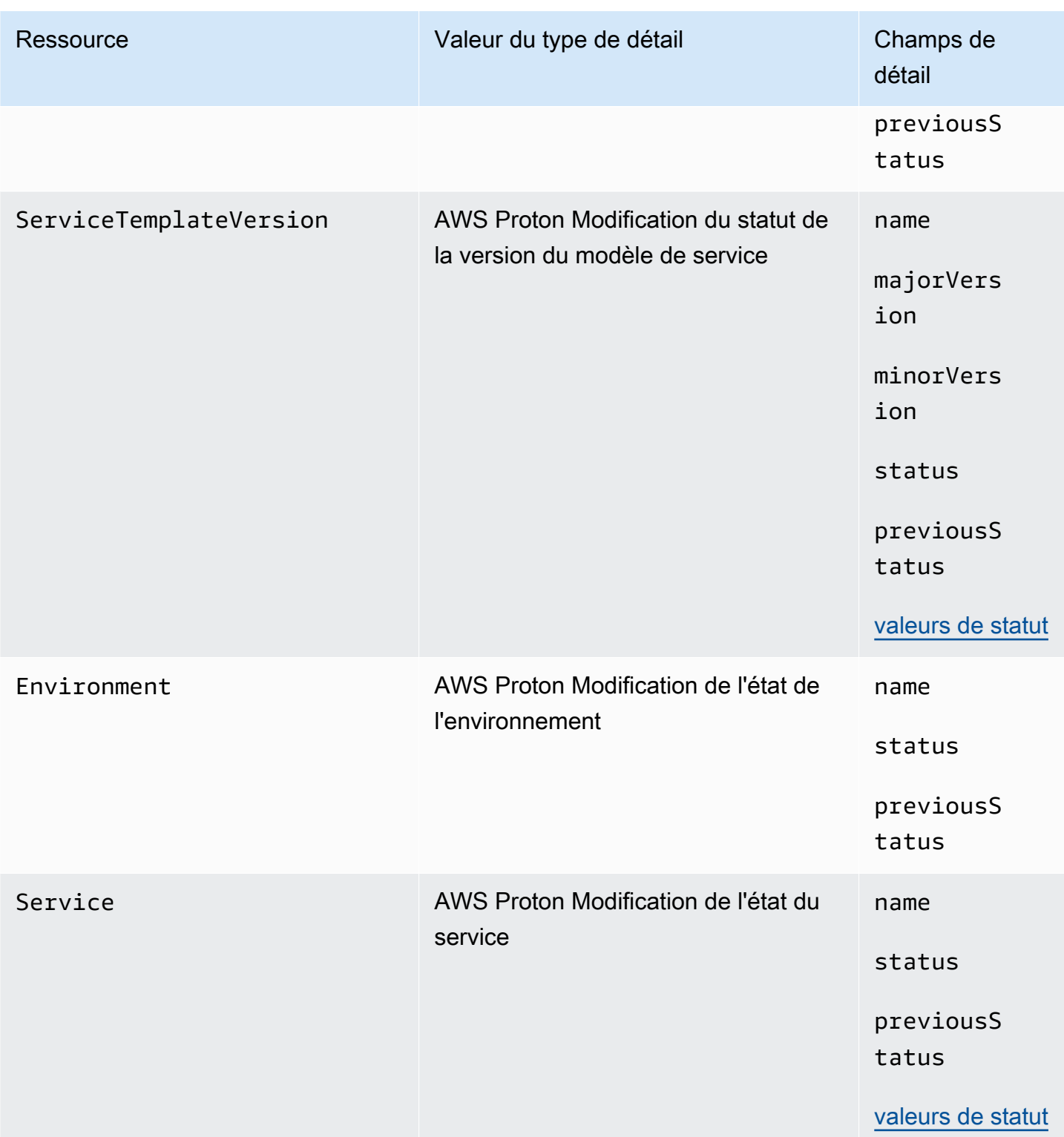

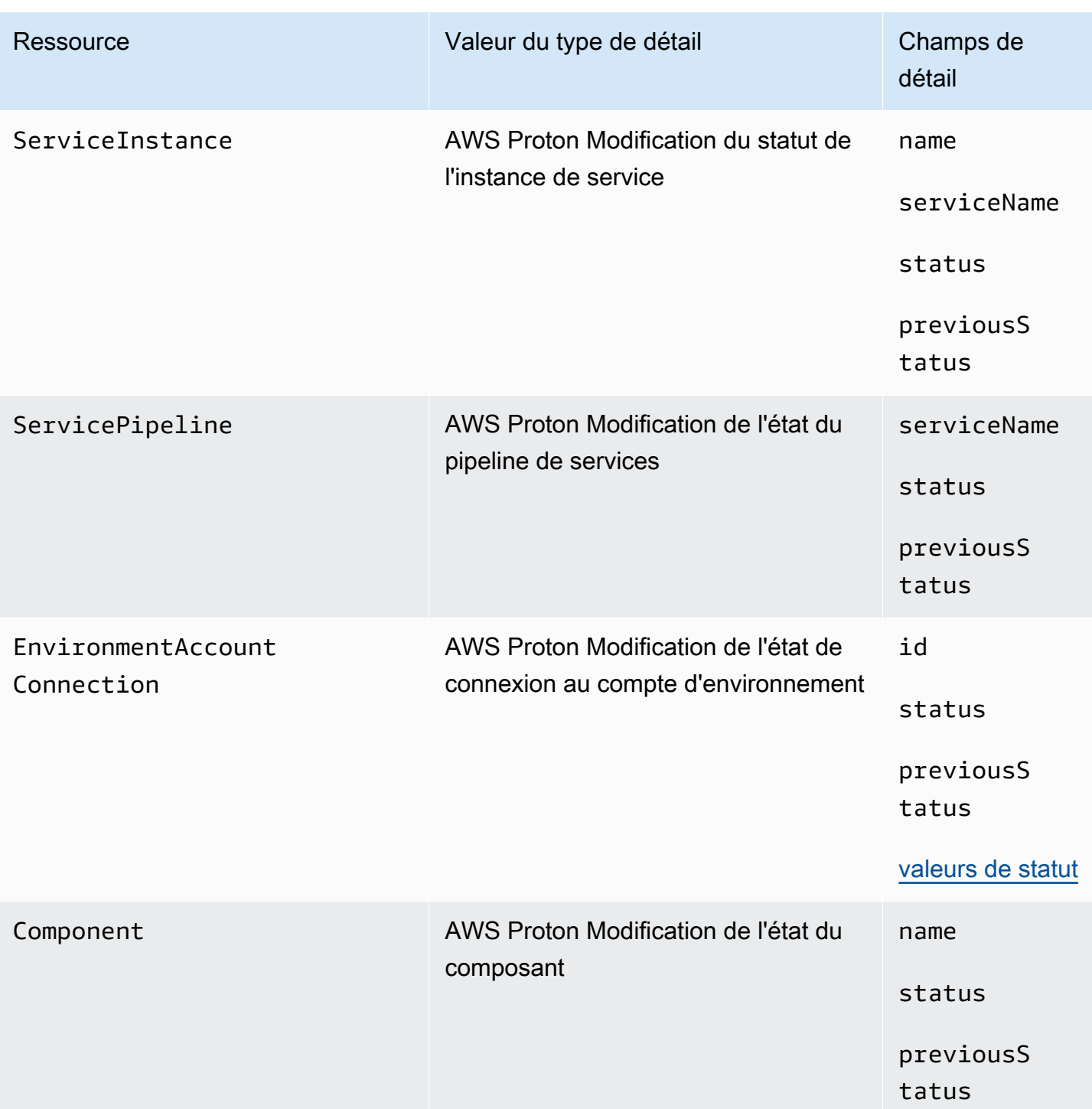

# AWS Proton exemples d'événements

Les exemples suivants montrent AWS Proton comment envoyer des événements à EventBridge.

#### Modèle de service

```
{ 
     "source": "aws.proton", 
     "detail-type": ["AWS Proton Service Template Status Change"], 
     "time": "2021-03-22T23:21:40.734Z", 
     "resources": ["arn:aws:proton:region_id:123456789012:service-template/sample-
service-template-name"], 
     "detail": { 
         "name": "sample-service-template-name", 
         "status": "PUBLISHED", 
         "previousStatus": "DRAFT" 
     }
}
```
Version du modèle de service

```
{ 
     "source": "aws.proton", 
     "detail-type": ["AWS Proton Service Template Version Status Change"], 
     "time": "2021-03-22T23:21:40.734Z", 
     "resources": ["arn:aws:proton:region_id:123456789012:service-template/sample-
service-template-name:1.0"], 
     "detail": { 
         "name": "sample-service-template-name", 
         "majorVersion": "1", 
         "minorVersion": "0", 
         "status": "REGISTRATION_FAILED", 
         "previousStatus": "REGISTRATION_IN_PROGRESS" 
     }
}
```
#### **Environnement**

```
{ 
     "source": "aws.proton", 
     "detail-type": ["AWS Proton Environment Status Change"], 
     "time": "2021-03-22T23:21:40.734Z", 
     "resources": ["arn:aws:proton:region_id:123456789012:environment/sample-
environment"], 
     "detail": { 
         "name": "sample-environment", 
         "status": "DELETE_FAILED", 
         "previousStatus": "DELETE_IN_PROGRESS"
```
}

}

# EventBridgeTutorial: Envoyer des alertes Amazon Simple Notification Service en cas de modification AWS Proton de l'état du service

Dans ce didacticiel, vous allez utiliser une règle d'événement AWS Proton préconfigurée qui capture les modifications de statut de votre AWS Proton service. EventBridgeenvoie les modifications de statut à une rubrique Amazon SNS. Vous vous abonnez au sujet et Amazon SNS vous envoie des emails de modification du statut de votre AWS Proton service.

### **Prérequis**

Vous avez un AWS Proton service existant avec un Active statut. Dans le cadre de ce didacticiel, vous pouvez ajouter des instances de service à ce service, puis les supprimer.

Si vous devez créer un AWS Proton service, consultez[Démarrer.](#page-19-0) Pour plus d'informations, consultez [Quotas AWS Proton](#page-414-0) et [the section called "Modifier"](#page-268-0).

### Étape 1 : Créer une rubrique Amazon SNS et s'y abonner

Créez une rubrique Amazon SNS qui servira de cible d'événement pour la règle d'événement que vous créez à l'étape 2.

Créer une rubrique Amazon SNS

- 1. Connectez-vous et ouvrez la console [Amazon SNS.](https://console.aws.amazon.com/sns/v3/)
- 2. Dans le volet de navigation, choisissez Rubriques, puis Créer une rubrique.
- 3. Dans la page Créer un sujet :
	- a. Choisissez le type Standard.
	- b. Dans Nom, entrez **tutorial-service-status-change** et choisissez Créer un sujet.
- 4. Sur la page tutorial-service-status-changedétaillée, choisissez Créer un abonnement.
- 5. Sur la page Créer un abonnement :
	- a. Pour Protocole, choisissez E-mail.
- b. Dans le champ Endpoint (Point de terminaison), saisissez l'adresse e-mail à laquelle vous avez actuellement accès et choisissez Create subscription (Créer un abonnement).
- 6. Vérifiez votre compte de messagerie et attendez de recevoir un e-mail de confirmation de l'abonnement. Lorsque vous le recevez, ouvrez-le et choisissez Confirmer l'abonnement.

# Étape 2 : Enregistrer une règle d'événement

Enregistrez une règle d'événement qui capture les modifications de statut de votre AWS Proton service. Pour plus d'informations, consultez [Prérequis](#page-323-0).

Créez une règle d'événement.

- 1. Ouvrez la [EventBridge console Amazon](https://console.aws.amazon.com/events/).
- 2. Dans le volet de navigation, choisissez Events, Rules.
- 3. Sur la page Règles, dans la section Règles, choisissez Créer une règle.
- 4. Sur la page Créer une règle :
	- a. Dans la section Nom et description, pour Nom, entrez**tutorial-rule**.
	- b. Dans la section Définir le modèle, choisissez le modèle d'événement.
		- i. Dans Modèle de correspondance d'événement, choisissez Prédéfini par un service.
		- ii. Pour Service Provider (Fournisseur de service), sélectionnez AWS.
		- iii. Pour Nom du service, choisissez AWS Proton.
		- iv. Pour Type d'événement, choisissez Changement AWS Proton de statut du service.

Le modèle d'événement apparaît dans un éditeur de texte.

- v. Ouvrez la [AWS Proton console](https://console.aws.amazon.com/proton/).
- vi. Dans le panneau de navigation, choisissez Services.
- vii. Dans la page Services, choisissez le nom de votre AWS Proton service.
- viii. Sur la page des détails du service, copiez le nom de ressource Amazon (ARN) du service.
- ix. Revenez à la EventBridge console et à la règle de votre didacticiel, puis choisissez Modifier dans l'éditeur de texte.
- x. Dans l'éditeur de texte, pour"resources":, entrez l'ARN du service que vous avez copié à l'étape viii.

```
{ 
     "source": ["aws.proton"], 
     "detail-type": ["AWS Proton Service Status Change"], 
     "resources": ["arn:aws:proton:region-id:123456789012:service/your-
service"]
}
```
- xi. Enregistrez le modèle d'événement.
- c. Dans la section Sélectionner les cibles :
	- i. Pour Target (Cible), choisissez SNS topic (Rubrique SNS).
	- ii. Dans le champ Sujet, sélectionnez tutorial-service-status-change.
- d. Choisissez Créer.

## Étape 3 : Testez la règle de votre événement

Vérifiez que votre règle d'événement fonctionne en ajoutant une instance à votre AWS Proton service.

- 1. Passez à la [AWS Proton console.](https://console.aws.amazon.com/proton/)
- 2. Dans le panneau de navigation, choisissez Services.
- 3. Dans la page Services, choisissez le nom de votre service.
- 4. Sur la page Détails du service, choisissez Modifier.
- 5. Dans la page Configurer le service, choisissez Next.
- 6. Dans la page Configurer les paramètres personnalisés, dans la section Instances de service, choisissez Ajouter une nouvelle instance.
- 7. Complétez le formulaire pour votre nouvelle instance :
	- a. Entrez un nom pour votre nouvelle instance.
	- b. Sélectionnez les mêmes environnements compatibles que ceux que vous avez choisis pour vos instances existantes.
	- c. Entrez des valeurs pour les entrées requises.
	- d. Choisissez Suivant.
- 8. Passez en revue vos entrées et choisissez Mettre à jour.

9. Une fois l'état du service activéActive, consultez vos e-mails pour vérifier que vous avez reçu AWS des notifications contenant des mises à jour du statut.

```
{ 
     "version": "0", 
     "id": "af76c382-2b3c-7a0a-cf01-936dff228276", 
     "detail-type": "AWS Proton Service Status Change", 
     "source": "aws.proton", 
     "account": "123456789012", 
     "time": "2021-06-29T20:40:16Z", 
     "region": "region-id", 
     "resources": ["arn:aws:proton:region-id:123456789012:service/your-service"], 
     "detail": { 
         "previousStatus": "ACTIVE", 
         "status": "UPDATE_IN_PROGRESS", 
         "name": "your-service" 
     }
}
{ 
     "version": "0", 
     "id": "87131e29-ad95-bda2-cd30-0ce825dfb0cd", 
     "detail-type": "AWS Proton Service Status Change", 
     "source": "aws.proton", 
     "account": "123456789012", 
     "time": "2021-06-29T20:42:27Z", 
     "region": "region-id", 
     "resources": ["arn:aws:proton:region-id:123456789012:service/your-service"], 
     "detail": { 
         "previousStatus": "UPDATE_IN_PROGRESS", 
         "status": "ACTIVE", 
         "name": "your-service" 
     }
}
```
# Étape 4 : Nettoyer

Supprimez votre rubrique Amazon SNS et votre abonnement, puis supprimez votre EventBridge règle.

Supprimez votre rubrique Amazon SNS et votre abonnement.

- 1. Accédez à la [console Amazon SNS.](https://console.aws.amazon.com/sns/v3/)
- 2. Dans le volet de navigation, choisissez Abonnements.
- 3. Sur la page Abonnements, choisissez l'abonnement que vous avez souscrit à la rubrique nommée, tutorial-service-status-change puis choisissez Supprimer.
- 4. Dans le panneau de navigation, sélectionnez Sujets.
- 5. Sur la page Sujets, choisissez le sujet nommé, tutorial-service-status-change puis sélectionnez Supprimer.
- 6. Un modal vous invite à vérifier la suppression. Suivez les instructions et choisissez Supprimer.

#### Supprimez votre EventBridge règle.

- 1. Accédez à la [EventBridge console Amazon.](https://console.aws.amazon.com/events/)
- 2. Dans le volet de navigation, choisissez Events, Rules.
- 3. Sur la page Règles, choisissez la règle nommée, tutorial-rule puis sélectionnez Supprimer.
- 4. Un modal vous invite à vérifier la suppression. Sélectionnez Delete (Supprimer).

#### Supprimez l'instance de service ajoutée.

- 1. Accédez à la [console AWS Proton.](https://console.aws.amazon.com/proton/)
- 2. Dans le panneau de navigation, choisissez Services.
- 3. Sur la page Services, choisissez le nom de votre service.
- 4. Sur la page des détails du service, choisissez Modifier, puis Suivant.
- 5. Sur la page Configurer les paramètres personnalisés, dans la section Instances de service, choisissez Supprimer pour l'instance de service que vous avez créée dans le cadre de ce didacticiel, puis cliquez sur Suivant.
- 6. Passez en revue vos entrées et choisissez Mettre à jour.
- 7. Un modal vous invite à vérifier la suppression. Suivez les instructions et choisissez Oui, supprimer.

# Maintenez l'infrastructure à jour grâce au AWS Proton tableau de bord

Le AWS Proton tableau de bord fournit un résumé des AWS Proton ressources de votre AWS compte, en mettant particulièrement l'accent sur l'obsolescence, c'est-à-dire sur la manière dont les ressources déployées sont mises à jour. Une ressource déployée est à jour lorsqu'elle utilise la version recommandée du modèle associé. Une ressource out-of-date déployée peut nécessiter une mise à jour majeure ou mineure de la version du modèle.

# Afficher le tableau de bord dans la AWS Proton console

Pour afficher le AWS Proton tableau de bord, ouvrez la [AWS Proton console,](https://console.aws.amazon.com/proton/) puis, dans le volet de navigation, sélectionnez Tableau de bord.

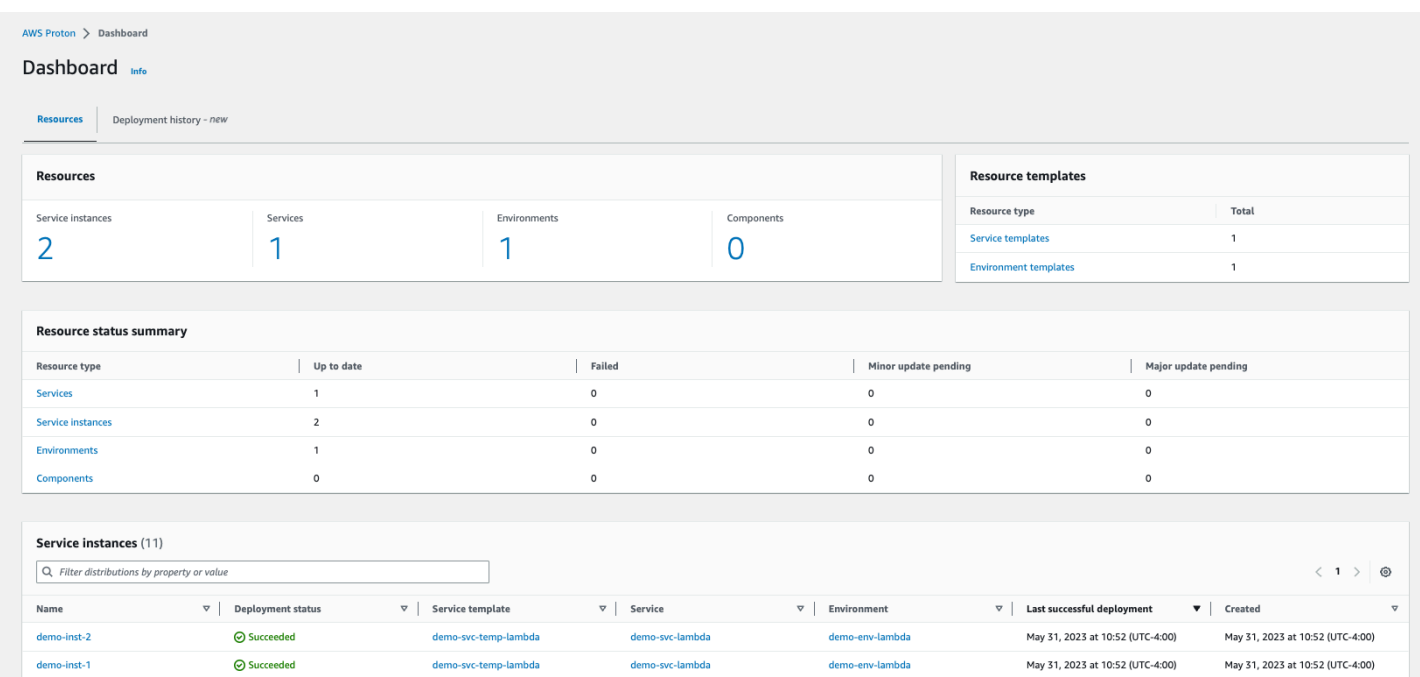

## Ressources

Le premier onglet du tableau de bord affiche le décompte de toutes les ressources de votre compte. L'onglet Ressources indique le nombre d'instances de service, de services, d'environnements et de composants, ainsi que vos modèles de ressources. Il décompose également le nombre de ressources pour chaque type de ressource déployé en fonction de l'état des ressources de ce type. Un tableau des instances de service présente les détails de chaque instance de service : son statut de déploiement, les AWS Proton ressources auxquelles elle est associée, les mises à jour disponibles et certains horodatages.

Vous pouvez filtrer la liste des instances de service en fonction de n'importe quelle propriété de table. Par exemple, vous pouvez filtrer pour voir les instances de service dont les déploiements se situent dans une fenêtre de temps spécifique, ou les instances de service obsolètes par rapport aux recommandations de versions majeures ou mineures.

Choisissez le nom d'une instance de service pour accéder à la page détaillée de l'instance de service, où vous pouvez agir pour effectuer les mises à jour de version appropriées. Choisissez un autre nom de AWS Proton ressource pour accéder à sa page détaillée, ou choisissez un type de ressource pour accéder à la liste de ressources correspondante.

#### Historique de déploiement

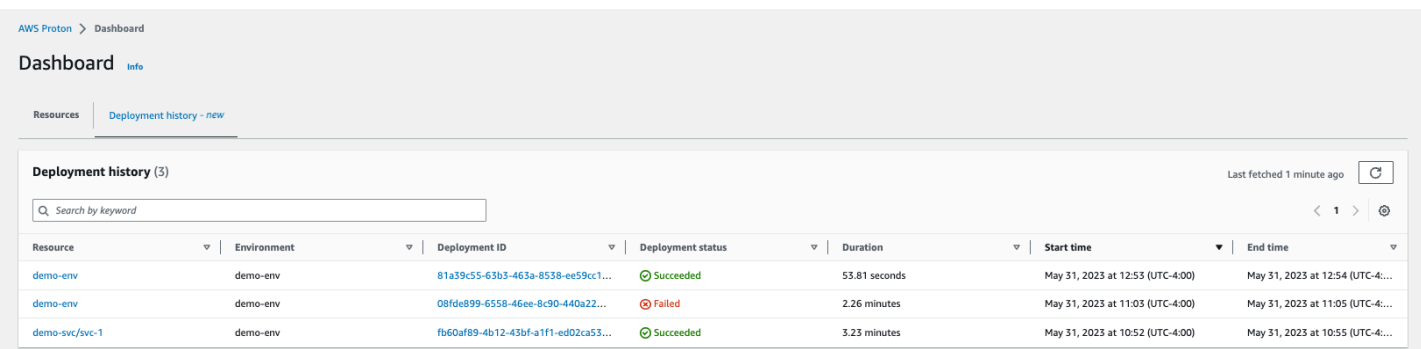

L'onglet Historique des déploiements vous permet de consulter les détails de vos déploiements. Dans le tableau de l'historique des déploiements, vous pouvez suivre l'état du déploiement, ainsi que l'environnement et l'ID de déploiement. Vous pouvez choisir le nom de la ressource ou l'ID de déploiement pour obtenir encore plus de détails, tels qu'un message d'état du déploiement et les sorties de ressources. Le tableau vous permet également de filtrer selon n'importe quelle propriété du tableau.

# Sécurité dans AWS Proton

Chez AWS, la sécurité dans le cloud est notre priorité numéro 1. En tant que client AWS, vous bénéficiez de centres de données et d'architectures réseau conçus pour répondre aux exigences des organisations les plus pointilleuses en termes de sécurité.

La sécurité est une responsabilité partagée entre AWS et vous. Le [modèle de responsabilité partagée](https://aws.amazon.com/compliance/shared-responsibility-model/) décrit cela comme la sécurité du cloud et la sécurité dans le cloud :

- Sécurité du cloud AWS est responsable de la protection de l'infrastructure qui exécute des Services AWS dans le AWS Cloud. AWS vous fournit également les services que vous pouvez utiliser en toute sécurité. Des auditeurs tiers testent et vérifient régulièrement l'efficacité de notre sécurité dans le cadre des [AWS programmes de conformité.](https://aws.amazon.com/compliance/programs/) Pour en savoir plus sur les programmes de conformité qui s'appliquent à AWS Proton, reportez-vous aux [Services AWS](https://aws.amazon.com/compliance/services-in-scope/) [concernés par le programme de conformité](https://aws.amazon.com/compliance/services-in-scope/).
- Sécurité dans le cloud Votre responsabilité est fonction du Service AWS que vous utilisez. Vous êtes également responsable d'autres facteurs, y compris de la sensibilité de vos données, des exigences de votre entreprise, ainsi que de la législation et de la réglementation applicables.

Cette documentation vous aide à comprendre comment appliquer le modèle de responsabilité partagée lors de l'utilisation de AWS Proton. Les rubriques suivantes expliquent comment configurer AWS Proton pour répondre à vos objectifs de sécurité et de conformité. Vous pouvez également apprendre à utiliser d'autres Services AWS capables de vous aider à surveiller et à sécuriser vos ressources AWS Proton.

#### **Rubriques**

- [Identity and Access Management pour AWS Proton](#page-331-0)
- [Configuration et analyse des vulnérabilités dans AWS Proton](#page-388-0)
- [Protection des données dans AWS Proton](#page-389-0)
- [Sécurité de l'infrastructure dans AWS Proton](#page-392-0)
- [Journalisation et surveillance dans AWS Proton](#page-395-0)
- [Résilience dans AWS Proton](#page-396-0)
- [Bonnes pratiques de sécurité pour AWS Proton](#page-396-1)
- [Prévention du député confus entre services](#page-398-0)

• [CodeBuild mise en place d'un support Amazon VPC personnalisé](#page-399-0)

# <span id="page-331-0"></span>Identity and Access Management pour AWS Proton

AWS Identity and Access Management (IAM) est un outil Service AWS qui permet à un administrateur de contrôler en toute sécurité l'accès aux AWS ressources. Les administrateurs IAM contrôlent qui peut être authentifié (connecté) et autorisé (autorisé) à utiliser AWS Proton les ressources. IAM est un Service AWS outil que vous pouvez utiliser sans frais supplémentaires.

**Rubriques** 

- [Public ciblé](#page-331-1)
- [Authentification par des identités](#page-332-0)
- [Gestion des accès à l'aide de politiques](#page-336-0)
- [Comment AWS Proton fonctionne avec IAM](#page-339-0)
- [Exemples de politiques pour AWS Proton](#page-347-0)
- [AWS politiques gérées pour AWS Proton](#page-361-0)
- [Utilisation des rôles liés aux services pour AWS Proton](#page-378-0)
- [Résolution des problèmes AWS Proton d'identité et d'accès](#page-386-0)

# <span id="page-331-1"></span>Public ciblé

La façon dont vous utilisez AWS Identity and Access Management (IAM) varie en fonction du travail que vous effectuez. AWS Proton

Utilisateur du service : si vous utilisez le AWS Proton service pour effectuer votre travail, votre administrateur vous fournit les informations d'identification et les autorisations dont vous avez besoin. Au fur et à mesure que vous utilisez de nouvelles AWS Proton fonctionnalités pour effectuer votre travail, vous aurez peut-être besoin d'autorisations supplémentaires. En comprenant bien la gestion des accès, vous saurez demander les autorisations appropriées à votre administrateur. Si vous ne pouvez pas accéder à une fonctionnalité dans AWS Proton, consultez [Résolution des problèmes](#page-386-0)  [AWS Proton d'identité et d'accès.](#page-386-0)

Administrateur du service — Si vous êtes responsable des AWS Proton ressources de votre entreprise, vous avez probablement un accès complet à AWS Proton. C'est à vous de déterminer les AWS Proton fonctionnalités et les ressources auxquelles les utilisateurs de votre service doivent accéder. Vous devez ensuite soumettre les demandes à votre administrateur IAM pour modifier les autorisations des utilisateurs de votre service. Consultez les informations sur cette page pour comprendre les concepts de base d'IAM. Pour en savoir plus sur la manière dont votre entreprise peut utiliser IAM avec AWS Proton, voir[Comment AWS Proton fonctionne avec IAM](#page-339-0).

Administrateur IAM – Si vous êtes un administrateur IAM, vous souhaiterez peut-être en savoir plus sur la façon d'écrire des politiques pour gérer l'accès à AWS Proton. Pour consulter des exemples de politiques AWS Proton basées sur l'identité que vous pouvez utiliser dans IAM, consultez. [Exemples](#page-347-1)  [de politiques basées sur l'identité pour AWS Proton](#page-347-1)

## <span id="page-332-0"></span>Authentification par des identités

L'authentification est la façon dont vous vous connectez à AWS l'aide de vos informations d'identification. Vous devez être authentifié (connecté à AWS) en tant qu'utilisateur IAM ou en assumant un rôle IAM. Utilisateur racine d'un compte AWS

Vous pouvez vous connecter en AWS tant qu'identité fédérée en utilisant les informations d'identification fournies par le biais d'une source d'identité. AWS IAM Identity Center Les utilisateurs (IAM Identity Center), l'authentification unique de votre entreprise et vos informations d'identification Google ou Facebook sont des exemples d'identités fédérées. Lorsque vous vous connectez avec une identité fédérée, votre administrateur aura précédemment configuré une fédération d'identités avec des rôles IAM. Lorsque vous accédez à AWS l'aide de la fédération, vous assumez indirectement un rôle.

Selon le type d'utilisateur que vous êtes, vous pouvez vous connecter au portail AWS Management Console ou au portail AWS d'accès. Pour plus d'informations sur la connexion à AWS, consultez la section [Comment vous connecter à votre compte Compte AWS dans](https://docs.aws.amazon.com/signin/latest/userguide/how-to-sign-in.html) le guide de Connexion à AWS l'utilisateur.

Si vous y accédez AWS par programmation, AWS fournit un kit de développement logiciel (SDK) et une interface de ligne de commande (CLI) pour signer cryptographiquement vos demandes à l'aide de vos informations d'identification. Si vous n'utilisez pas d' AWS outils, vous devez signer vousmême les demandes. Pour plus d'informations sur l'utilisation de la méthode recommandée pour signer vous-même les demandes, consultez la section [Signature des demandes AWS d'API](https://docs.aws.amazon.com/IAM/latest/UserGuide/reference_aws-signing.html) dans le guide de l'utilisateur IAM.

Quelle que soit la méthode d'authentification que vous utilisez, vous devrez peut-être fournir des informations de sécurité supplémentaires. Par exemple, il vous AWS recommande d'utiliser l'authentification multifactorielle (MFA) pour renforcer la sécurité de votre compte. Pour en savoir plus, consultez [Authentification multifactorielle](https://docs.aws.amazon.com/singlesignon/latest/userguide/enable-mfa.html) dans le Guide de l'utilisateur AWS IAM Identity Center et [Utilisation de l'authentification multifactorielle \(MFA\) dans l'interface AWS](https://docs.aws.amazon.com/IAM/latest/UserGuide/id_credentials_mfa.html) dans le Guide de l'utilisateur IAM.

## Compte AWS utilisateur root

Lorsque vous créez un Compte AWS, vous commencez par une identité de connexion unique qui donne un accès complet à toutes Services AWS les ressources du compte. Cette identité est appelée utilisateur Compte AWS root et est accessible en vous connectant avec l'adresse e-mail et le mot de passe que vous avez utilisés pour créer le compte. Il est vivement recommandé de ne pas utiliser l'utilisateur racine pour vos tâches quotidiennes. Protégez vos informations d'identification d'utilisateur racine et utilisez-les pour effectuer les tâches que seul l'utilisateur racine peut effectuer. Pour obtenir la liste complète des tâches qui vous imposent de vous connecter en tant qu'utilisateur root, consultez [Tâches nécessitant des informations d'identification d'utilisateur root](https://docs.aws.amazon.com/IAM/latest/UserGuide/root-user-tasks.html) dans le Guide de l'utilisateur IAM.

## Identité fédérée

La meilleure pratique consiste à obliger les utilisateurs humains, y compris ceux qui ont besoin d'un accès administrateur, à utiliser la fédération avec un fournisseur d'identité pour accéder à l'aide Services AWS d'informations d'identification temporaires.

Une identité fédérée est un utilisateur de l'annuaire des utilisateurs de votre entreprise, d'un fournisseur d'identité Web AWS Directory Service, du répertoire Identity Center ou de tout utilisateur qui y accède à l'aide des informations d'identification fournies Services AWS par le biais d'une source d'identité. Lorsque des identités fédérées y accèdent Comptes AWS, elles assument des rôles, qui fournissent des informations d'identification temporaires.

Pour une gestion des accès centralisée, nous vous recommandons d'utiliser AWS IAM Identity Center. Vous pouvez créer des utilisateurs et des groupes dans IAM Identity Center, ou vous pouvez vous connecter et synchroniser avec un ensemble d'utilisateurs et de groupes dans votre propre source d'identité afin de les utiliser dans toutes vos applications Comptes AWS et applications. Pour obtenir des informations sur IAM Identity Center, consultez [Qu'est-ce que IAM Identity Center ?](https://docs.aws.amazon.com/singlesignon/latest/userguide/what-is.html) dans le Guide de l'utilisateur AWS IAM Identity Center .

## Utilisateurs et groupes IAM

Un [utilisateur IAM](https://docs.aws.amazon.com/IAM/latest/UserGuide/id_users.html) est une identité au sein de vous Compte AWS qui possède des autorisations spécifiques pour une seule personne ou une seule application. Dans la mesure du possible, nous vous recommandons de vous appuyer sur des informations d'identification temporaires plutôt que de créer des utilisateurs IAM ayant des informations d'identification à long terme tels que les clés d'accès. Toutefois, si certains cas d'utilisation spécifiques nécessitent des informations d'identification à long terme avec les utilisateurs IAM, nous vous recommandons de faire pivoter les clés d'accès. Pour plus d'informations, consultez [Rotation régulière des clés d'accès pour les cas d'utilisation](https://docs.aws.amazon.com/IAM/latest/UserGuide/best-practices.html#rotate-credentials)  [nécessitant des informations d'identification](https://docs.aws.amazon.com/IAM/latest/UserGuide/best-practices.html#rotate-credentials) dans le Guide de l'utilisateur IAM.

Un [groupe IAM](https://docs.aws.amazon.com/IAM/latest/UserGuide/id_groups.html) est une identité qui concerne un ensemble d'utilisateurs IAM. Vous ne pouvez pas vous connecter en tant que groupe. Vous pouvez utiliser les groupes pour spécifier des autorisations pour plusieurs utilisateurs à la fois. Les groupes permettent de gérer plus facilement les autorisations pour de grands ensembles d'utilisateurs. Par exemple, vous pouvez avoir un groupe nommé IAMAdmins et accorder à ce groupe les autorisations d'administrer des ressources IAM.

Les utilisateurs sont différents des rôles. Un utilisateur est associé de manière unique à une personne ou une application, alors qu'un rôle est conçu pour être endossé par tout utilisateur qui en a besoin. Les utilisateurs disposent d'informations d'identification permanentes, mais les rôles fournissent des informations d'identification temporaires. Pour en savoir plus, consultez [Quand créer un](https://docs.aws.amazon.com/IAM/latest/UserGuide/id.html#id_which-to-choose) [utilisateur IAM \(au lieu d'un rôle\)](https://docs.aws.amazon.com/IAM/latest/UserGuide/id.html#id_which-to-choose) dans le Guide de l'utilisateur IAM.

### Rôles IAM

Un [rôle IAM](https://docs.aws.amazon.com/IAM/latest/UserGuide/id_roles.html) est une identité au sein de vous Compte AWS dotée d'autorisations spécifiques. Le concept ressemble à celui d'utilisateur IAM, mais le rôle IAM n'est pas associé à une personne en particulier. Vous pouvez assumer temporairement un rôle IAM dans le en AWS Management Console [changeant de rôle](https://docs.aws.amazon.com/IAM/latest/UserGuide/id_roles_use_switch-role-console.html). Vous pouvez assumer un rôle en appelant une opération d' AWS API AWS CLI ou en utilisant une URL personnalisée. Pour plus d'informations sur les méthodes d'utilisation des rôles, consultez [Utilisation de rôles IAM](https://docs.aws.amazon.com/IAM/latest/UserGuide/id_roles_use.html) dans le Guide de l'utilisateur IAM.

Les rôles IAM avec des informations d'identification temporaires sont utiles dans les cas suivants :

• Accès utilisateur fédéré – Pour attribuer des autorisations à une identité fédérée, vous créez un rôle et définissez des autorisations pour le rôle. Quand une identité externe s'authentifie, l'identité est associée au rôle et reçoit les autorisations qui sont définies par celui-ci. Pour obtenir des informations sur les rôles pour la fédération, consultez [Création d'un rôle pour un](https://docs.aws.amazon.com/IAM/latest/UserGuide/id_roles_create_for-idp.html)  [fournisseur d'identité tiers \(fédération\)](https://docs.aws.amazon.com/IAM/latest/UserGuide/id_roles_create_for-idp.html) dans le Guide de l'utilisateur IAM. Si vous utilisez IAM Identity Center, vous configurez un jeu d'autorisations. IAM Identity Center met en corrélation le jeu d'autorisations avec un rôle dans IAM afin de contrôler à quoi vos identités peuvent accéder après leur authentification. Pour plus d'informations sur les jeux d'autorisations, consultez la rubrique [Jeux d'autorisations](https://docs.aws.amazon.com/singlesignon/latest/userguide/permissionsetsconcept.html) dans le Guide de l'utilisateur AWS IAM Identity Center .

- Autorisations d'utilisateur IAM temporaires : un rôle ou un utilisateur IAM peut endosser un rôle IAM pour profiter temporairement d'autorisations différentes pour une tâche spécifique.
- Accès intercompte : vous pouvez utiliser un rôle IAM pour permettre à un utilisateur (principal de confiance) d'un compte différent d'accéder aux ressources de votre compte. Les rôles constituent le principal moyen d'accorder l'accès intercompte. Toutefois, dans certains Services AWS cas, vous pouvez associer une politique directement à une ressource (au lieu d'utiliser un rôle comme proxy). Pour en savoir plus sur la différence entre les rôles et les politiques basées sur les ressources pour l'accès intercompte, consultez [Différence entre les rôles IAM et les politiques](https://docs.aws.amazon.com/IAM/latest/UserGuide/id_roles_compare-resource-policies.html)  [basées sur les ressources](https://docs.aws.amazon.com/IAM/latest/UserGuide/id_roles_compare-resource-policies.html) dans le Guide de l'utilisateur IAM.
- Accès multiservices Certains Services AWS utilisent des fonctionnalités dans d'autres Services AWS. Par exemple, lorsque vous effectuez un appel dans un service, il est courant que ce service exécute des applications dans Amazon EC2 ou stocke des objets dans Amazon S3. Un service peut le faire en utilisant les autorisations d'appel du principal, un rôle de service ou un rôle lié au service.
	- Sessions d'accès direct (FAS) : lorsque vous utilisez un utilisateur ou un rôle IAM pour effectuer des actions AWS, vous êtes considéré comme un mandant. Lorsque vous utilisez certains services, vous pouvez effectuer une action qui initie une autre action dans un autre service. FAS utilise les autorisations du principal appelant et Service AWS, associées Service AWS à la demande, pour adresser des demandes aux services en aval. Les demandes FAS ne sont effectuées que lorsqu'un service reçoit une demande qui nécessite des interactions avec d'autres personnes Services AWS ou des ressources pour être traitée. Dans ce cas, vous devez disposer d'autorisations nécessaires pour effectuer les deux actions. Pour plus de détails sur la politique relative à la transmission de demandes FAS, consultez [Sessions de transmission d'accès](https://docs.aws.amazon.com/IAM/latest/UserGuide/access_forward_access_sessions.html).
	- Rôle de service : il s'agit d'un [rôle IAM](https://docs.aws.amazon.com/IAM/latest/UserGuide/id_roles.html) attribué à un service afin de réaliser des actions en votre nom. Un administrateur IAM peut créer, modifier et supprimer une fonction du service à partir d'IAM. Pour plus d'informations, consultez [Création d'un rôle pour la délégation d'autorisations à](https://docs.aws.amazon.com/IAM/latest/UserGuide/id_roles_create_for-service.html)  [un Service AWS](https://docs.aws.amazon.com/IAM/latest/UserGuide/id_roles_create_for-service.html) dans le Guide de l'utilisateur IAM.
	- Rôle lié à un service Un rôle lié à un service est un type de rôle de service lié à un. Service AWS Le service peut endosser le rôle afin d'effectuer une action en votre nom. Les rôles liés à un service apparaissent dans votre Compte AWS répertoire et appartiennent au service. Un administrateur IAM peut consulter, mais ne peut pas modifier, les autorisations concernant les rôles liés à un service.
- Applications exécutées sur Amazon EC2 : vous pouvez utiliser un rôle IAM pour gérer les informations d'identification temporaires pour les applications qui s'exécutent sur une instance EC2 et qui envoient des demandes d'API. AWS CLI AWS Cette solution est préférable au stockage

des clés d'accès au sein de l'instance EC2. Pour attribuer un AWS rôle à une instance EC2 et le mettre à la disposition de toutes ses applications, vous devez créer un profil d'instance attaché à l'instance. Un profil d'instance contient le rôle et permet aux programmes qui s'exécutent sur l'instance EC2 d'obtenir des informations d'identification temporaires. Pour plus d'informations, consultez [Utilisation d'un rôle IAM pour accorder des autorisations à des applications s'exécutant](https://docs.aws.amazon.com/IAM/latest/UserGuide/id_roles_use_switch-role-ec2.html)  [sur des instances Amazon EC2](https://docs.aws.amazon.com/IAM/latest/UserGuide/id_roles_use_switch-role-ec2.html) dans le Guide de l'utilisateur IAM.

Pour savoir dans quel cas utiliser des rôles ou des utilisateurs IAM, consultez [Quand créer un rôle](https://docs.aws.amazon.com/IAM/latest/UserGuide/id.html#id_which-to-choose_role)  [IAM \(au lieu d'un utilisateur\)](https://docs.aws.amazon.com/IAM/latest/UserGuide/id.html#id_which-to-choose_role) dans le Guide de l'utilisateur IAM.

# <span id="page-336-0"></span>Gestion des accès à l'aide de politiques

Vous contrôlez l'accès en AWS créant des politiques et en les associant à AWS des identités ou à des ressources. Une politique est un objet AWS qui, lorsqu'il est associé à une identité ou à une ressource, définit leurs autorisations. AWS évalue ces politiques lorsqu'un principal (utilisateur, utilisateur root ou session de rôle) fait une demande. Les autorisations dans les politiques déterminent si la demande est autorisée ou refusée. La plupart des politiques sont stockées AWS sous forme de documents JSON. Pour plus d'informations sur la structure et le contenu des documents de politique JSON, consultez [Vue d'ensemble des politiques JSON](https://docs.aws.amazon.com/IAM/latest/UserGuide/access_policies.html#access_policies-json) dans le Guide de l'utilisateur IAM.

Les administrateurs peuvent utiliser les politiques AWS JSON pour spécifier qui a accès à quoi. C'est-à-dire, quel principal peut effectuer des actions sur quelles ressources et dans quelles conditions.

Par défaut, les utilisateurs et les rôles ne disposent d'aucune autorisation. Pour octroyer aux utilisateurs des autorisations d'effectuer des actions sur les ressources dont ils ont besoin, un administrateur IAM peut créer des politiques IAM. L'administrateur peut ensuite ajouter les politiques IAM aux rôles et les utilisateurs peuvent assumer les rôles.

Les politiques IAM définissent les autorisations d'une action, quelle que soit la méthode que vous utilisez pour exécuter l'opération. Par exemple, supposons que vous disposiez d'une politique qui autorise l'action iam:GetRole. Un utilisateur appliquant cette politique peut obtenir des informations sur le rôle à partir de AWS Management Console AWS CLI, de ou de l' AWS API.

## Politiques basées sur l'identité

Les politiques basées sur l'identité sont des documents de politique d'autorisations JSON que vous pouvez attacher à une identité telle qu'un utilisateur, un groupe d'utilisateurs ou un rôle IAM. Ces

politiques contrôlent quel type d'actions des utilisateurs et des rôles peuvent exécuter, sur quelles ressources et dans quelles conditions. Pour découvrir comment créer une politique basée sur l'identité, consultez [Création de politiques IAM](https://docs.aws.amazon.com/IAM/latest/UserGuide/access_policies_create.html) dans le Guide de l'utilisateur IAM.

Les politiques basées sur l'identité peuvent être classées comme des politiques en ligne ou des politiques gérées. Les politiques en ligne sont intégrées directement à un utilisateur, groupe ou rôle. Les politiques gérées sont des politiques autonomes que vous pouvez associer à plusieurs utilisateurs, groupes et rôles au sein de votre Compte AWS. Les politiques gérées incluent les politiques AWS gérées et les politiques gérées par le client. Pour découvrir comment choisir entre une politique gérée et une politique en ligne, consultez [Choix entre les politiques gérées et les](https://docs.aws.amazon.com/IAM/latest/UserGuide/access_policies_managed-vs-inline.html#choosing-managed-or-inline)  [politiques en ligne](https://docs.aws.amazon.com/IAM/latest/UserGuide/access_policies_managed-vs-inline.html#choosing-managed-or-inline) dans le Guide de l'utilisateur IAM.

#### politiques basées sur les ressources

Les politiques basées sur les ressources sont des documents de politique JSON que vous attachez à une ressource. Des politiques basées sur les ressources sont, par exemple, les politiques de confiance de rôle IAM et des politiques de compartiment. Dans les services qui sont compatibles avec les politiques basées sur les ressources, les administrateurs de service peuvent les utiliser pour contrôler l'accès à une ressource spécifique. Pour la ressource dans laquelle se trouve la politique, cette dernière définit quel type d'actions un principal spécifié peut effectuer sur cette ressource et dans quelles conditions. Vous devez [spécifier un principal](https://docs.aws.amazon.com/IAM/latest/UserGuide/reference_policies_elements_principal.html) dans une politique basée sur les ressources. Les principaux peuvent inclure des comptes, des utilisateurs, des rôles, des utilisateurs fédérés ou. Services AWS

Les politiques basées sur les ressources sont des politiques en ligne situées dans ce service. Vous ne pouvez pas utiliser les politiques AWS gérées par IAM dans une stratégie basée sur les ressources.

#### Listes de contrôle d'accès (ACL)

Les listes de contrôle d'accès (ACL) vérifie quels principals (membres de compte, utilisateurs ou rôles) ont l'autorisation d'accéder à une ressource. Les listes de contrôle d'accès sont similaires aux politiques basées sur les ressources, bien qu'elles n'utilisent pas le format de document de politique JSON.

Amazon S3 et Amazon VPC sont des exemples de services qui prennent en charge les ACL. AWS WAF Pour en savoir plus sur les listes de contrôle d'accès, consultez [Vue d'ensemble des listes de](https://docs.aws.amazon.com/AmazonS3/latest/dev/acl-overview.html) [contrôle d'accès \(ACL\)](https://docs.aws.amazon.com/AmazonS3/latest/dev/acl-overview.html) dans le Guide du développeur Amazon Simple Storage Service.

#### Autres types de politique

AWS prend en charge d'autres types de politiques moins courants. Ces types de politiques peuvent définir le nombre maximum d'autorisations qui vous sont accordées par des types de politiques plus courants.

- Limite d'autorisations : une limite d'autorisations est une fonctionnalité avancée dans laquelle vous définissez le nombre maximal d'autorisations qu'une politique basée sur l'identité peut accorder à une entité IAM (utilisateur ou rôle IAM). Vous pouvez définir une limite d'autorisations pour une entité. Les autorisations en résultant représentent la combinaison des politiques basées sur l'identité d'une entité et de ses limites d'autorisation. Les politiques basées sur les ressources qui spécifient l'utilisateur ou le rôle dans le champ Principal ne sont pas limitées par les limites d'autorisations. Un refus explicite dans l'une de ces politiques remplace l'autorisation. Pour plus d'informations sur les limites d'autorisations, consultez [Limites d'autorisations pour des entités IAM](https://docs.aws.amazon.com/IAM/latest/UserGuide/access_policies_boundaries.html) dans le Guide de l'utilisateur IAM.
- Politiques de contrôle des services (SCP) Les SCP sont des politiques JSON qui spécifient les autorisations maximales pour une organisation ou une unité organisationnelle (UO) dans. AWS Organizations AWS Organizations est un service permettant de regrouper et de gérer de manière centralisée Comptes AWS les multiples propriétés de votre entreprise. Si vous activez toutes les fonctionnalités d'une organisation, vous pouvez appliquer les politiques de contrôle des services (SCP) à l'un ou à l'ensemble de vos comptes. Le SCP limite les autorisations pour les entités figurant dans les comptes des membres, y compris chacune Utilisateur racine d'un compte AWS d'entre elles. Pour plus d'informations sur les organisations et les SCP, consultez [Fonctionnement](https://docs.aws.amazon.com/organizations/latest/userguide/orgs_manage_policies_about-scps.html)  [des SCP](https://docs.aws.amazon.com/organizations/latest/userguide/orgs_manage_policies_about-scps.html) dans le Guide de l'utilisateur AWS Organizations .
- Politiques de séance : les politiques de séance sont des politiques avancées que vous utilisez en tant que paramètre lorsque vous créez par programmation une séance temporaire pour un rôle ou un utilisateur fédéré. Les autorisations de séance en résultant sont une combinaison des politiques basées sur l'identité de l'utilisateur ou du rôle et des politiques de séance. Les autorisations peuvent également provenir d'une politique basée sur les ressources. Un refus explicite dans l'une de ces politiques annule l'autorisation. Pour plus d'informations, consultez [politiques de séance](https://docs.aws.amazon.com/IAM/latest/UserGuide/access_policies.html#policies_session) dans le Guide de l'utilisateur IAM.

#### Plusieurs types de politique

Lorsque plusieurs types de politiques s'appliquent à la requête, les autorisations en résultant sont plus compliquées à comprendre. Pour savoir comment AWS déterminer s'il faut autoriser une demande lorsque plusieurs types de politiques sont impliqués, consultez la section [Logique](https://docs.aws.amazon.com/IAM/latest/UserGuide/reference_policies_evaluation-logic.html) [d'évaluation des politiques](https://docs.aws.amazon.com/IAM/latest/UserGuide/reference_policies_evaluation-logic.html) dans le guide de l'utilisateur IAM.

## <span id="page-339-0"></span>Comment AWS Proton fonctionne avec IAM

Avant d'utiliser IAM pour gérer l'accès à AWS Proton, découvrez les fonctionnalités IAM disponibles. AWS Proton

#### Fonctionnalités IAM que vous pouvez utiliser avec AWS Proton

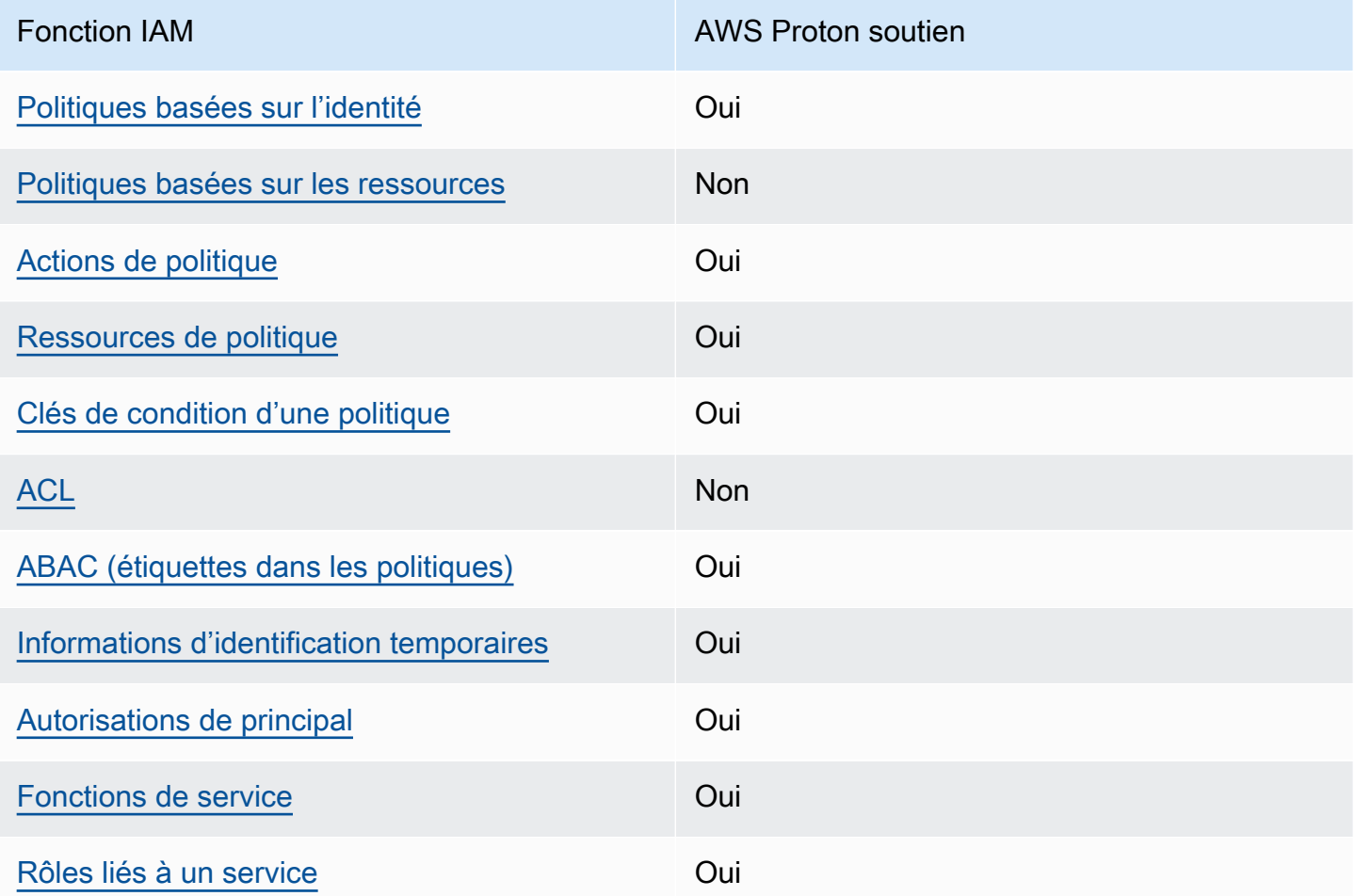

Pour obtenir une vue d'ensemble du fonctionnement de la plupart des fonctionnalités IAM AWS Proton et des autres Services AWS fonctionnalités, consultez le [Services AWS guide de l'utilisateur](https://docs.aws.amazon.com/IAM/latest/UserGuide/reference_aws-services-that-work-with-iam.html)  [IAM](https://docs.aws.amazon.com/IAM/latest/UserGuide/reference_aws-services-that-work-with-iam.html) consacré à leur utilisation.

## <span id="page-340-0"></span>Politiques basées sur l'identité pour AWS Proton

Prend en charge les politiques basées sur l'identité

**Oui** 

Les politiques basées sur l'identité sont des documents de politique d'autorisations JSON que vous pouvez attacher à une identité telle qu'un utilisateur, un groupe d'utilisateurs ou un rôle IAM. Ces politiques contrôlent quel type d'actions des utilisateurs et des rôles peuvent exécuter, sur quelles ressources et dans quelles conditions. Pour découvrir comment créer une politique basée sur l'identité, consultez [Création de politiques IAM](https://docs.aws.amazon.com/IAM/latest/UserGuide/access_policies_create.html) dans le Guide de l'utilisateur IAM.

Avec les politiques IAM basées sur l'identité, vous pouvez spécifier des actions et ressources autorisées ou refusées, ainsi que les conditions dans lesquelles les actions sont autorisées ou refusées. Vous ne pouvez pas spécifier le principal dans une politique basée sur une identité car celle-ci s'applique à l'utilisateur ou au rôle auquel elle est attachée. Pour découvrir tous les éléments que vous utilisez dans une politique JSON, consultez [Références des éléments de politique JSON](https://docs.aws.amazon.com/IAM/latest/UserGuide/reference_policies_elements.html) [IAM](https://docs.aws.amazon.com/IAM/latest/UserGuide/reference_policies_elements.html) dans le Guide de l'utilisateur IAM.

Exemples de politiques basées sur l'identité pour AWS Proton

Pour consulter des exemples de politiques AWS Proton basées sur l'identité, consultez. [Exemples de](#page-347-1)  [politiques basées sur l'identité pour AWS Proton](#page-347-1)

<span id="page-340-1"></span>Politiques basées sur les ressources au sein de AWS Proton

Prend en charge les politiques basées sur les ressources Non

Les politiques basées sur les ressources sont des documents de politique JSON que vous attachez à une ressource. Des politiques basées sur les ressources sont, par exemple, les politiques de confiance de rôle IAM et des politiques de compartiment. Dans les services qui sont compatibles avec les politiques basées sur les ressources, les administrateurs de service peuvent les utiliser pour contrôler l'accès à une ressource spécifique. Pour la ressource dans laquelle se trouve la politique, cette dernière définit quel type d'actions un principal spécifié peut effectuer sur cette ressource et dans quelles conditions. Vous devez [spécifier un principal](https://docs.aws.amazon.com/IAM/latest/UserGuide/reference_policies_elements_principal.html) dans une politique basée sur les

ressources. Les principaux peuvent inclure des comptes, des utilisateurs, des rôles, des utilisateurs fédérés ou. Services AWS

Pour permettre un accès intercompte, vous pouvez spécifier un compte entier ou des entités IAM dans un autre compte en tant que principal dans une politique basée sur les ressources. L'ajout d'un principal entre comptes à une politique basée sur les ressources ne représente qu'une partie de l'instauration de la relation d'approbation. Lorsque le principal et la ressource sont différents Comptes AWS, un administrateur IAM du compte sécurisé doit également accorder à l'entité principale (utilisateur ou rôle) l'autorisation d'accéder à la ressource. Pour ce faire, il attache une politique basée sur une identité à l'entité. Toutefois, si une politique basée sur des ressources accorde l'accès à un principal dans le même compte, aucune autre politique basée sur l'identité n'est requise. Pour plus d'informations, consultez [Différence entre les rôles IAM et les politiques basées](https://docs.aws.amazon.com/IAM/latest/UserGuide/id_roles_compare-resource-policies.html) [sur une ressource](https://docs.aws.amazon.com/IAM/latest/UserGuide/id_roles_compare-resource-policies.html) dans le Guide de l'utilisateur IAM.

<span id="page-341-0"></span>Actions politiques pour AWS Proton

Prend en charge les actions de politique **Oui** 

Les administrateurs peuvent utiliser les politiques AWS JSON pour spécifier qui a accès à quoi. C'est-à-dire, quel principal peut effectuer des actions sur quelles ressources et dans quelles conditions.

L'élément Action d'une politique JSON décrit les actions que vous pouvez utiliser pour autoriser ou refuser l'accès à une politique. Les actions de stratégie portent généralement le même nom que l'opération AWS d'API associée. Il existe quelques exceptions, telles que les actions avec autorisations uniquement qui n'ont pas d'opération API correspondante. Certaines opérations nécessitent également plusieurs actions dans une politique. Ces actions supplémentaires sont nommées actions dépendantes.

Intégration d'actions dans une stratégie afin d'accorder l'autorisation d'exécuter les opérations associées.

Pour consulter la liste des AWS Proton actions, reportez-vous à la section [Actions définies par AWS](https://docs.aws.amazon.com/service-authorization/latest/reference/list_awsproton.html#awsproton-actions-as-permissions) [Proton](https://docs.aws.amazon.com/service-authorization/latest/reference/list_awsproton.html#awsproton-actions-as-permissions) dans la référence d'autorisation de service.

Les actions de politique en AWS Proton cours utilisent le préfixe suivant avant l'action :

proton

Pour indiquer plusieurs actions dans une seule déclaration, séparez-les par des virgules.

```
"Action": [ 
       "proton:action1", 
       "proton:action2" 
 ]
```
Vous pouvez aussi spécifier plusieurs actions à l'aide de caractères génériques (\*). Par exemple, pour spécifier toutes les actions qui commencent par le mot List, incluez l'action suivante :

```
"Action": "proton:List*"
```
Pour consulter des exemples de politiques AWS Proton basées sur l'identité, consultez. [Exemples de](#page-347-1)  [politiques basées sur l'identité pour AWS Proton](#page-347-1)

<span id="page-342-0"></span>Ressources politiques pour AWS Proton

Prend en charge les ressources de politique Oui

Les administrateurs peuvent utiliser les politiques AWS JSON pour spécifier qui a accès à quoi. C'est-à-dire, quel principal peut effectuer des actions sur quelles ressources et dans quelles conditions.

L'élément de politique JSON Resource indique le ou les objets auxquels l'action s'applique. Les instructions doivent inclure un élément Resource ou NotResource. Il est recommandé de définir une ressource à l'aide de son [Amazon Resource Name \(ARN\).](https://docs.aws.amazon.com/general/latest/gr/aws-arns-and-namespaces.html) Vous pouvez le faire pour des actions qui prennent en charge un type de ressource spécifique, connu sous la dénomination autorisations de niveau ressource.

Pour les actions qui ne sont pas compatibles avec les autorisations de niveau ressource, telles que les opérations de liste, utilisez un caractère générique (\*) afin d'indiquer que l'instruction s'applique à toutes les ressources.

```
"Resource": "*"
```
Pour consulter la liste des types de AWS Proton ressources et de leurs ARN, voir [Ressources](https://docs.aws.amazon.com/service-authorization/latest/reference/list_awsproton.html#awsproton-resources-for-iam-policies)  [définies par AWS Proton](https://docs.aws.amazon.com/service-authorization/latest/reference/list_awsproton.html#awsproton-resources-for-iam-policies) dans la référence d'autorisation de service. Pour savoir grâce à quelles actions vous pouvez spécifier l'ARN de chaque ressource, consultez [Actions définies par AWS](https://docs.aws.amazon.com/service-authorization/latest/reference/list_awsproton.html#awsproton-actions-as-permissions)  [Proton](https://docs.aws.amazon.com/service-authorization/latest/reference/list_awsproton.html#awsproton-actions-as-permissions).

Pour consulter des exemples de politiques AWS Proton basées sur l'identité, consultez. [Exemples de](#page-347-1)  [politiques basées sur l'identité pour AWS Proton](#page-347-1)

<span id="page-343-0"></span>Clés de conditions de politique pour AWS Proton

Prend en charge les clés de condition de politique spécifiques au service Oui

Les administrateurs peuvent utiliser les politiques AWS JSON pour spécifier qui a accès à quoi. C'est-à-dire, quel principal peut effectuer des actions sur quelles ressources et dans quelles conditions.

L'élément Condition (ou le bloc Condition) vous permet de spécifier des conditions lorsqu'une instruction est appliquée. L'élément Condition est facultatif. Vous pouvez créer des expressions conditionnelles qui utilisent des [opérateurs de condition](https://docs.aws.amazon.com/IAM/latest/UserGuide/reference_policies_elements_condition_operators.html), tels que les signes égal ou inférieur à, pour faire correspondre la condition de la politique aux valeurs de la demande.

Si vous spécifiez plusieurs éléments Condition dans une instruction, ou plusieurs clés dans un seul élément Condition, AWS les évalue à l'aide d'une opération AND logique. Si vous spécifiez plusieurs valeurs pour une seule clé de condition, AWS évalue la condition à l'aide d'une OR opération logique. Toutes les conditions doivent être remplies avant que les autorisations associées à l'instruction ne soient accordées.

Vous pouvez aussi utiliser des variables d'espace réservé quand vous spécifiez des conditions. Par exemple, vous pouvez accorder à un utilisateur IAM l'autorisation d'accéder à une ressource uniquement si elle est balisée avec son nom d'utilisateur IAM. Pour plus d'informations, consultez [Éléments d'une politique IAM : variables et identifications](https://docs.aws.amazon.com/IAM/latest/UserGuide/reference_policies_variables.html) dans le Guide de l'utilisateur IAM.

AWS prend en charge les clés de condition globales et les clés de condition spécifiques au service. Pour voir toutes les clés de condition AWS globales, voir les clés de [contexte de condition AWS](https://docs.aws.amazon.com/IAM/latest/UserGuide/reference_policies_condition-keys.html) [globales](https://docs.aws.amazon.com/IAM/latest/UserGuide/reference_policies_condition-keys.html) dans le guide de l'utilisateur IAM.

Pour consulter la liste des clés de AWS Proton condition, reportez-vous à la section [Clés de](https://docs.aws.amazon.com/service-authorization/latest/reference/list_awsproton.html#awsproton-policy-keys) [condition pour AWS Proton](https://docs.aws.amazon.com/service-authorization/latest/reference/list_awsproton.html#awsproton-policy-keys) la référence d'autorisation de service. Pour savoir avec quelles actions et ressources vous pouvez utiliser une clé de condition, consultez la section [Actions définies par AWS](https://docs.aws.amazon.com/service-authorization/latest/reference/list_awsproton.html#awsproton-actions-as-permissions) [Proton](https://docs.aws.amazon.com/service-authorization/latest/reference/list_awsproton.html#awsproton-actions-as-permissions).

Pour consulter un exemple condition-key-based de politique visant à limiter l'accès à une ressource, consultez[Exemples de politiques basées sur des clés conditionnelles pour AWS Proton.](#page-358-0)

<span id="page-344-0"></span>Listes de contrôle d'accès (ACL) dans AWS Proton

Prend en charge les listes ACL Non

Les listes de contrôle d'accès (ACL) vérifient quels principaux (membres de compte, utilisateurs ou rôles) ont l'autorisation d'accéder à une ressource. Les listes de contrôle d'accès sont similaires aux politiques basées sur les ressources, bien qu'elles n'utilisent pas le format de document de politique JSON.

Les listes de contrôle d'accès (ACL) sont des listes de bénéficiaires que vous pouvez attacher aux ressources. Elles accordent des autorisations aux comptes pour accéder aux ressources auxquelles ils sont associés.

<span id="page-344-1"></span>Contrôle d'accès basé sur les attributs (ABAC) avec AWS Proton

Prend en charge ABAC (étiquettes dans les politiques) **Oui** 

Le contrôle d'accès par attributs (ABAC) est une stratégie d'autorisation qui définit des autorisations en fonction des attributs. Dans AWS, ces attributs sont appelés balises. Vous pouvez associer des balises aux entités IAM (utilisateurs ou rôles) et à de nombreuses AWS ressources. L'étiquetage des entités et des ressources est la première étape d'ABAC. Vous concevez ensuite des politiques ABAC pour autoriser des opérations quand l'identification du principal correspond à celle de la ressource à laquelle il tente d'accéder.

L'ABAC est utile dans les environnements qui connaissent une croissance rapide et pour les cas où la gestion des politiques devient fastidieuse.

Pour contrôler l'accès basé sur des étiquettes, vous devez fournir les informations d'étiquette dans l['élément de condition](https://docs.aws.amazon.com/IAM/latest/UserGuide/reference_policies_elements_condition.html) d'une politique utilisant les clés de condition aws:ResourceTag/*key-name*, aws:RequestTag/*key-name* ou aws:TagKeys.

Si un service prend en charge les trois clés de condition pour tous les types de ressources, alors la valeur pour ce service est Oui. Si un service prend en charge les trois clés de condition pour certains types de ressources uniquement, la valeur est Partielle.

Pour plus d'informations sur l'ABAC, consultez [Qu'est-ce que le contrôle d'accès basé sur les](https://docs.aws.amazon.com/IAM/latest/UserGuide/introduction_attribute-based-access-control.html)  [attributs \(ABAC\) ?](https://docs.aws.amazon.com/IAM/latest/UserGuide/introduction_attribute-based-access-control.html) dans le Guide de l'utilisateur IAM. Pour accéder à un didacticiel décrivant les étapes de configuration de l'ABAC, consultez [Utilisation du contrôle d'accès par attributs \(ABAC\)](https://docs.aws.amazon.com/IAM/latest/UserGuide/tutorial_attribute-based-access-control.html) dans le Guide de l'utilisateur IAM.

Pour plus d'informations sur le balisage AWS Proton des ressources, consulte[zAWS](#page-404-0)  [Protonressources et balises.](#page-404-0)

<span id="page-345-0"></span>Utilisation d'informations d'identification temporaires avec AWS Proton

Prend en charge les informations d'identif ication temporaires Oui

Certains Services AWS ne fonctionnent pas lorsque vous vous connectez à l'aide d'informations d'identification temporaires. Pour plus d'informations, y compris celles qui Services AWS fonctionnent avec des informations d'identification temporaires, consultez Services AWS la section relative à l'utilisation [d'IAM](https://docs.aws.amazon.com/IAM/latest/UserGuide/reference_aws-services-that-work-with-iam.html) dans le guide de l'utilisateur d'IAM.

Vous utilisez des informations d'identification temporaires si vous vous connectez à l' AWS Management Console aide d'une méthode autre qu'un nom d'utilisateur et un mot de passe. Par exemple, lorsque vous accédez à AWS l'aide du lien d'authentification unique (SSO) de votre entreprise, ce processus crée automatiquement des informations d'identification temporaires. Vous créez également automatiquement des informations d'identification temporaires lorsque vous vous connectez à la console en tant qu'utilisateur, puis changez de rôle. Pour plus d'informations sur le changement de rôle, consultez [Changement de rôle \(console\)](https://docs.aws.amazon.com/IAM/latest/UserGuide/id_roles_use_switch-role-console.html) dans le Guide de l'utilisateur IAM.

Vous pouvez créer manuellement des informations d'identification temporaires à l'aide de l' AWS API AWS CLI or. Vous pouvez ensuite utiliser ces informations d'identification temporaires pour y accéder AWS. AWS recommande de générer dynamiquement des informations d'identification temporaires au lieu d'utiliser des clés d'accès à long terme. Pour plus d'informations, consultez [Informations](https://docs.aws.amazon.com/IAM/latest/UserGuide/id_credentials_temp.html) [d'identification de sécurité temporaires dans IAM.](https://docs.aws.amazon.com/IAM/latest/UserGuide/id_credentials_temp.html)

### <span id="page-346-0"></span>Autorisations principales interservices pour AWS Proton

Prend en charge les sessions d'accès direct (FAS) **Oui** 

Lorsque vous utilisez un utilisateur ou un rôle IAM pour effectuer des actions AWS, vous êtes considéré comme un mandant. Lorsque vous utilisez certains services, vous pouvez effectuer une action qui initie une autre action dans un autre service. FAS utilise les autorisations du principal appelant et Service AWS, associées Service AWS à la demande, pour adresser des demandes aux services en aval. Les demandes FAS ne sont effectuées que lorsqu'un service reçoit une demande qui nécessite des interactions avec d'autres personnes Services AWS ou des ressources pour être traitée. Dans ce cas, vous devez disposer d'autorisations nécessaires pour effectuer les deux actions. Pour plus de détails sur une politique lors de la formulation de demandes FAS, consultez [Transmission des sessions d'accès](https://docs.aws.amazon.com/IAM/latest/UserGuide/access_forward_access_sessions.html).

<span id="page-346-1"></span>Rôles de service pour AWS Proton

Prend en charge les fonctions du service **Oui** 

Une fonction de service est un [rôle IAM](https://docs.aws.amazon.com/IAM/latest/UserGuide/id_roles.html) qu'un service endosse pour accomplir des actions en votre nom. Un administrateur IAM peut créer, modifier et supprimer une fonction du service à partir d'IAM. Pour plus d'informations, consultez [Création d'un rôle pour la délégation d'autorisations à un Service](https://docs.aws.amazon.com/IAM/latest/UserGuide/id_roles_create_for-service.html) [AWS](https://docs.aws.amazon.com/IAM/latest/UserGuide/id_roles_create_for-service.html) dans le Guide de l'utilisateur IAM.

Pour plus d'informations, consultez [AWS Proton Exemples de politiques relatives aux rôles de service](#page-349-0)  [IAM](#page-349-0).

#### **A** Warning

La modification des autorisations associées à un rôle de service peut perturber AWS Proton les fonctionnalités. Modifiez les rôles de service uniquement lorsque AWS Proton vous recevez des instructions à cet effet.

### <span id="page-347-2"></span>Rôles liés à un service pour AWS Proton

Prend en charge les rôles liés à un service. Oui

Un rôle lié à un service est un type de rôle de service lié à un. Service AWS Le service peut endosser le rôle afin d'effectuer une action en votre nom. Les rôles liés à un service apparaissent dans votre Compte AWS répertoire et appartiennent au service. Un administrateur IAM peut consulter, mais ne peut pas modifier, les autorisations concernant les rôles liés à un service.

Pour plus de détails sur la création ou la gestion des rôles liés à un service, consultez la section relative à l'[Services AWS utilisation d'IAM](https://docs.aws.amazon.com/IAM/latest/UserGuide/reference_aws-services-that-work-with-iam.html). Recherchez un service dans le tableau qui inclut un Yes dans la colonne Rôle lié à un service. Choisissez le lien Oui pour consulter la documentation du rôle lié à ce service.

## <span id="page-347-0"></span>Exemples de politiques pour AWS Proton

Vous trouverez des exemples de politiques AWS Proton IAM dans les sections suivantes.

#### **Rubriques**

- [Exemples de politiques basées sur l'identité pour AWS Proton](#page-347-1)
- [AWS Proton Exemples de politiques relatives aux rôles de service IAM](#page-349-0)
- [Exemples de politiques basées sur des clés conditionnelles pour AWS Proton](#page-358-0)

#### <span id="page-347-1"></span>Exemples de politiques basées sur l'identité pour AWS Proton

Par défaut, les utilisateurs et les rôles ne sont pas autorisés à créer ou modifier les ressources AWS Proton . Ils ne peuvent pas non plus effectuer de tâches à l'aide de l'API AWS Management Console, AWS Command Line Interface (AWS CLI) ou de AWS l'API. Pour octroyer aux utilisateurs des autorisations d'effectuer des actions sur les ressources dont ils ont besoin, un administrateur IAM peut créer des politiques IAM. L'administrateur peut ensuite ajouter les politiques IAM aux rôles et les utilisateurs peuvent assumer les rôles.

Pour apprendre à créer une politique basée sur l'identité IAM à l'aide de ces exemples de documents de politique JSON, consultez [Création de politiques dans l'onglet JSON](https://docs.aws.amazon.com/IAM/latest/UserGuide/access_policies_create-console.html) dans le Guide de l'utilisateur IAM.

Pour plus de détails sur les actions et les types de ressources définis par AWS Proton, y compris le format des ARN pour chacun des types de ressources, voir [Actions, ressources et clés de condition](https://docs.aws.amazon.com/service-authorization/latest/reference/list_awsproton.html)  [AWS Proton](https://docs.aws.amazon.com/service-authorization/latest/reference/list_awsproton.html) dans la référence d'autorisation de service.

#### **Rubriques**

- [Bonnes pratiques en matière de politiques](#page-348-0)
- [Liens vers des exemples de politiques basées sur l'identité pour AWS Proton](#page-349-1)

<span id="page-348-0"></span>Bonnes pratiques en matière de politiques

Les politiques basées sur l'identité déterminent si quelqu'un peut créer, accéder ou supprimer AWS Proton des ressources dans votre compte. Ces actions peuvent entraîner des frais pour votre Compte AWS. Lorsque vous créez ou modifiez des politiques basées sur l'identité, suivez ces instructions et recommandations :

- Commencez AWS par les politiques gérées et passez aux autorisations du moindre privilège : pour commencer à accorder des autorisations à vos utilisateurs et à vos charges de travail, utilisez les politiques AWS gérées qui accordent des autorisations pour de nombreux cas d'utilisation courants. Ils sont disponibles dans votre Compte AWS. Nous vous recommandons de réduire davantage les autorisations en définissant des politiques gérées par les AWS clients spécifiques à vos cas d'utilisation. Pour plus d'informations, consultez [politiques gérées par AWS](https://docs.aws.amazon.com/IAM/latest/UserGuide/access_policies_managed-vs-inline.html#aws-managed-policies) ou politiques [gérées par AWS pour les activités professionnelles](https://docs.aws.amazon.com/IAM/latest/UserGuide/access_policies_job-functions.html) dans le Guide de l'utilisateur IAM.
- Accorder les autorisations de moindre privilège : lorsque vous définissez des autorisations avec des politiques IAM, accordez uniquement les autorisations nécessaires à l'exécution d'une seule tâche. Pour ce faire, vous définissez les actions qui peuvent être entreprises sur des ressources spécifiques dans des conditions spécifiques, également appelées autorisations de moindre privilège. Pour plus d'informations sur l'utilisation de IAM pour appliquer des autorisations, consultez [politiques et autorisations dans IAM](https://docs.aws.amazon.com/IAM/latest/UserGuide/access_policies.html) dans le Guide de l'utilisateur IAM.
- Utiliser des conditions dans les politiques IAM pour restreindre davantage l'accès : vous pouvez ajouter une condition à vos politiques afin de limiter l'accès aux actions et aux ressources. Par exemple, vous pouvez écrire une condition de politique pour spécifier que toutes les demandes doivent être envoyées via SSL. Vous pouvez également utiliser des conditions pour accorder l'accès aux actions de service si elles sont utilisées par le biais d'un service spécifique Service AWS, tel que AWS CloudFormation. Pour plus d'informations, consultez [Conditions pour éléments](https://docs.aws.amazon.com/IAM/latest/UserGuide/reference_policies_elements_condition.html) [de politique JSON IAM](https://docs.aws.amazon.com/IAM/latest/UserGuide/reference_policies_elements_condition.html) dans le Guide de l'utilisateur IAM.
- Utilisez IAM Access Analyzer pour valider vos politiques IAM afin de garantir des autorisations sécurisées et fonctionnelles : IAM Access Analyzer valide les politiques nouvelles et existantes de manière à ce que les politiques IAM respectent le langage de politique IAM (JSON) et les bonnes pratiques IAM. IAM Access Analyzer fournit plus de 100 vérifications de politiques et des recommandations exploitables pour vous aider à créer des politiques sécurisées et fonctionnelles. Pour plus d'informations, consultez [Validation de politique IAM Access Analyzer](https://docs.aws.amazon.com/IAM/latest/UserGuide/access-analyzer-policy-validation.html) dans le Guide de l'utilisateur IAM.
- Exiger l'authentification multifactorielle (MFA) : si vous avez un scénario qui nécessite des utilisateurs IAM ou un utilisateur root, activez l'authentification MFA pour une sécurité accrue. Compte AWS Pour exiger le MFA lorsque des opérations d'API sont appelées, ajoutez des conditions MFA à vos politiques. Pour plus d'informations, consultez [Configuration de l'accès aux](https://docs.aws.amazon.com/IAM/latest/UserGuide/id_credentials_mfa_configure-api-require.html) [API protégé par MFA](https://docs.aws.amazon.com/IAM/latest/UserGuide/id_credentials_mfa_configure-api-require.html) dans le Guide de l'utilisateur IAM.

Pour plus d'informations sur les bonnes pratiques dans IAM, consultez [Bonnes pratiques de sécurité](https://docs.aws.amazon.com/IAM/latest/UserGuide/best-practices.html)  [dans IAM](https://docs.aws.amazon.com/IAM/latest/UserGuide/best-practices.html) dans le Guide de l'utilisateur IAM.

<span id="page-349-1"></span>Liens vers des exemples de politiques basées sur l'identité pour AWS Proton

Liens vers des exemples de politiques basées sur l'identité pour AWS Proton

- [AWS politiques gérées pour AWS Proton](#page-361-0)
- [AWS Proton Exemples de politiques relatives aux rôles de service IAM](#page-349-0)
- [Exemples de politiques basées sur des clés conditionnelles pour AWS Proton](#page-358-0)

#### <span id="page-349-0"></span>AWS Proton Exemples de politiques relatives aux rôles de service IAM

Les administrateurs possèdent et gèrent les ressources AWS Proton créées conformément aux modèles d'environnement et de service. Ils associent à leur compte des rôles de service IAM qui leur permettent AWS Proton de créer des ressources en leur nom. Les administrateurs fournissent les rôles et les AWS Key Management Service clés IAM pour les ressources qui sont ensuite détenues et gérées par les développeurs lors du AWS Proton déploiement de leur application en tant que AWS Proton service dans un AWS Proton environnement. Pour plus d'informations sur le chiffrement des données AWS KMS et le chiffrement des données, consultez[Protection des données dans AWS](#page-389-0)  [Proton](#page-389-0).

Un rôle de service est un rôle Amazon Web Services (IAM) qui permet AWS Proton d'appeler des ressources en votre nom. Si vous spécifiez un rôle de service, AWS Proton utilise les informations d'identification du rôle. Utilisez un rôle de service pour spécifier de manière explicite les actions qui AWS Proton peuvent être effectuées.

Le rôle de service et sa politique d'autorisation sont créés à partir du service IAM. Pour plus d'informations sur la création d'un rôle de service, consultez la section [Création d'un rôle pour](https://docs.aws.amazon.com/IAM/latest/UserGuide/id_roles_create_for-service.html) [déléguer des autorisations à un AWS service](https://docs.aws.amazon.com/IAM/latest/UserGuide/id_roles_create_for-service.html) dans le Guide de l'utilisateur IAM.

<span id="page-350-0"></span>AWS Proton rôle de service pour le provisionnement à l'aide AWS CloudFormation

En tant que membre de l'équipe de la plateforme, vous pouvez, en tant qu'administrateur, créer un rôle de AWS Proton service et le fournir AWS Proton lorsque vous créez un environnement en tant que rôle de CloudFormation service de l'environnement (protonServiceRoleArnparamètre de l'action d'[CreateEnvironment](https://docs.aws.amazon.com/proton/latest/APIReference/API_CreateEnvironment.html)API). Ce rôle permet d' AWS Proton effectuer des appels d'API vers d'autres services en votre nom lorsque l'environnement ou l'une des instances de service qui y sont exécutées utilise le provisionnement AWS géré et AWS CloudFormation pour provisionner l'infrastructure.

Nous vous recommandons d'utiliser le rôle IAM et la politique de confiance suivants pour votre rôle AWS Proton de service. Lorsque vous utilisez la AWS Proton console pour créer un environnement et que vous choisissez de créer un nouveau rôle, cette politique s' AWS Proton ajoute au rôle de service qu'elle crée pour vous. Lorsque vous délimitez l'autorisation associée à cette politique, gardez à l'esprit qu'elle AWS Proton échoue en cas d'Access Deniederreur.

#### **A** Important

Sachez que les politiques présentées dans les exemples suivants accordent des privilèges d'administrateur à toute personne habilitée à enregistrer un modèle sur votre compte. Comme nous ne savons pas quelles ressources vous allez définir dans vos AWS Proton modèles, ces politiques comportent des autorisations étendues. Nous vous recommandons de limiter les autorisations aux ressources spécifiques qui seront déployées dans vos environnements.

AWS Proton exemple de politique de rôle de service pour AWS CloudFormation

*123456789012*Remplacez-le par votre Compte AWS identifiant.

```
{ 
   "Version": "2012-10-17", 
   "Statement": [ 
      {
```

```
 "Effect": "Allow", 
       "Action": [ 
         "cloudformation:CancelUpdateStack", 
         "cloudformation:ContinueUpdateRollback", 
         "cloudformation:CreateChangeSet", 
         "cloudformation:CreateStack", 
         "cloudformation:DeleteChangeSet", 
         "cloudformation:DeleteStack", 
         "cloudformation:DescribeChangeSet", 
         "cloudformation:DescribeStackDriftDetectionStatus", 
         "cloudformation:DescribeStackEvents", 
         "cloudformation:DescribeStackResourceDrifts", 
         "cloudformation:DescribeStacks", 
         "cloudformation:DetectStackResourceDrift", 
         "cloudformation:ExecuteChangeSet", 
         "cloudformation:ListChangeSets", 
         "cloudformation:ListStackResources", 
         "cloudformation:UpdateStack" 
       ], 
       "Resource": "arn:aws:cloudformation:*:123456789012:stack/AWSProton-*" 
     }, 
     { 
       "Effect": "Allow", 
       "NotAction": [ 
         "organizations:*", 
         "account:*" 
       ], 
       "Resource": "*", 
       "Condition": { 
         "ForAnyValue:StringEquals": { 
           "aws:CalledVia": [ 
              "cloudformation.amazonaws.com" 
 ] 
         } 
       } 
     }, 
     { 
       "Effect": "Allow", 
       "Action": [ 
         "organizations:DescribeOrganization", 
         "account:ListRegions" 
       ], 
       "Resource": "*", 
       "Condition": {
```

```
 "ForAnyValue:StringEquals": { 
            "aws:CalledVia": [ 
              "cloudformation.amazonaws.com" 
 ] 
          } 
       } 
     } 
   ]
}
```
AWS Proton politique de confiance en matière de services

```
{ 
   "Version": "2012-10-17", 
   "Statement": { 
     "Sid": "ServiceTrustRelationshipWithConfusedDeputyPrevention", 
     "Effect": "Allow", 
     "Principal": { 
        "Service": "proton.amazonaws.com" 
     }, 
     "Action": "sts:AssumeRole", 
     "Condition": { 
        "StringEquals": { 
          "aws:SourceAccount": "123456789012" 
       }, 
        "ArnLike": { 
          "aws:SourceArn": "arn:aws::proton:*:123456789012:environment/*" 
       } 
     } 
   }
}
```
Politique de rôle du service AWS de provisionnement géré et limitée

Voici un exemple de politique de rôle de AWS Proton service délimitée que vous pouvez utiliser si vous n'avez besoin de AWS Proton services que pour provisionner des ressources S3.

```
{ 
   "Version": "2012-10-17", 
   "Statement": [ 
     { 
        "Effect": "Allow",
```

```
 "Action": [ 
         "cloudformation:CancelUpdateStack", 
         "cloudformation:ContinueUpdateRollback", 
         "cloudformation:CreateChangeSet", 
         "cloudformation:CreateStack", 
         "cloudformation:DeleteChangeSet", 
         "cloudformation:DeleteStack", 
         "cloudformation:DescribeChangeSet", 
         "cloudformation:DescribeStackDriftDetectionStatus", 
         "cloudformation:DescribeStackEvents", 
         "cloudformation:DescribeStackResourceDrifts", 
         "cloudformation:DescribeStacks", 
         "cloudformation:DetectStackResourceDrift", 
         "cloudformation:ExecuteChangeSet", 
         "cloudformation:ListChangeSets", 
         "cloudformation:ListStackResources", 
         "cloudformation:UpdateStack" 
       ], 
       "Resource": "arn:aws:cloudformation:*:123456789012:stack/AWSProton-*" 
     }, 
     { 
       "Effect": "Allow", 
       "Action": [ 
         "s3:*" 
       ], 
       "Resource": "*", 
       "Condition": { 
         "ForAnyValue:StringEquals": { 
            "aws:CalledVia": [ 
              "cloudformation.amazonaws.com" 
 ] 
         } 
       } 
     } 
   ]
```
<span id="page-353-0"></span>AWS Proton rôle de service pour le CodeBuild provisionnement

En tant que membre de l'équipe de la plateforme, vous pouvez, en tant qu'administrateur, créer un rôle de AWS Proton service et le fournir AWS Proton lorsque vous créez un environnement en tant que rôle de CodeBuild service de l'environnement (codebuildRoleArnparamètre de l'action d'[CreateEnvironment](https://docs.aws.amazon.com/proton/latest/APIReference/API_CreateEnvironment.html)API). Ce rôle permet d' AWS Proton effectuer des appels d'API vers d'autres

}

services en votre nom lorsque l'environnement ou l'une des instances de service qui y sont exécutées utilise le CodeBuild provisionnement pour provisionner l'infrastructure.

Lorsque vous utilisez la AWS Proton console pour créer un environnement et que vous choisissez de créer un nouveau rôle, AWS Proton une politique avec des privilèges d'administrateur est ajoutée au rôle de service créé pour vous. Lorsque vous créez votre propre rôle et que vous limitez les autorisations, gardez à l'esprit que cela AWS Proton échoue en cas d'Access Deniederreur.

#### **A** Important

Sachez que les politiques associées aux AWS Proton rôles qu'il crée pour vous accordent des privilèges d'administrateur à toute personne habilitée à enregistrer un modèle sur votre compte. Comme nous ne savons pas quelles ressources vous allez définir dans vos AWS Proton modèles, ces politiques comportent des autorisations étendues. Nous vous recommandons de limiter les autorisations aux ressources spécifiques qui seront déployées dans vos environnements.

AWS Proton exemple de politique de rôle de service pour CodeBuild

L'exemple suivant fournit des autorisations permettant de CodeBuild provisionner des ressources à l'aide du AWS Cloud Development Kit (AWS CDK).

*123456789012*Remplacez-le par votre Compte AWS identifiant.

```
 { 
  "Version": "2012-10-17", 
  "Statement": [ 
    { 
      "Action": [ 
         "logs:CreateLogStream", 
         "logs:CreateLogGroup", 
         "logs:PutLogEvents" 
      ], 
      "Resource": [ 
         "arn:aws:logs:us-east-1:123456789012:log-group:/aws/codebuild/AWSProton- 
 Shell-*", 
         "arn:aws:logs:us-east-1:123456789012:log-group:/aws/codebuild/AWSProton- 
 Shell-*:*" 
      ], 
      "Effect": "Allow"
```

```
 }, 
     { 
       "Action": "proton:NotifyResourceDeploymentStatusChange", 
       "Resource": "arn:aws:proton:us-east-1:123456789012:*", 
       "Effect": "Allow" 
     }, 
     { 
       "Action": "sts:AssumeRole", 
       "Resource": [ 
          "arn:aws:iam::123456789012:role/cdk-*-deploy-role-*", 
          "arn:aws:iam::123456789012:role/cdk-*-file-publishing-role-*" 
       ], 
       "Effect": "Allow" 
     } 
   ]
}
```
AWS Proton CodeBuild politique de confiance

```
{ 
   "Version": "2012-10-17", 
   "Statement": { 
     "Sid": "CodeBuildTrustRelationshipWithConfusedDeputyPrevention", 
     "Effect": "Allow", 
     "Principal": { 
       "Service": "codebuild.amazonaws.com" 
     }, 
     "Action": "sts:AssumeRole", 
     "Condition": { 
       "StringEquals": { 
          "aws:SourceAccount": "123456789012" 
       }, 
       "ArnLike": { 
          "aws:SourceArn": "arn:aws::proton:*:123456789012:environment/*" 
       } 
     } 
   }
}
```
#### AWS Proton rôles de service de pipeline

Pour provisionner des pipelines de services, vous AWS Proton devez disposer d'autorisations pour effectuer des appels d'API vers d'autres services. Les rôles de service requis sont similaires à ceux

que vous fournissez lorsque vous créez des environnements. Cependant, les rôles de création de pipelines sont partagés entre tous les services de votre AWS compte, et vous fournissez ces rôles sous forme de paramètres de compte dans la console ou via l'action d'[UpdateAccountSettings](https://docs.aws.amazon.com/proton/latest/APIReference/API_UpdateAccountSettings.html)API.

Lorsque vous utilisez la AWS Proton console pour mettre à jour les paramètres du compte et que vous choisissez de créer un nouveau rôle pour les rôles de CodeBuild service AWS CloudFormation ou pour les rôles de service, les politiques qui s' AWS Proton ajoutent aux rôles de service qu'elle crée pour vous sont les mêmes que celles décrites dans les sections précédentes, [AWS](#page-350-0)[rôle de provisionnement géré](#page-350-0) et[CodeBuild rôle de provisionnement](#page-353-0). Lorsque vous délimitez l'autorisation associée à cette politique, gardez à l'esprit qu'elle AWS Proton échoue en cas d'Access Deniederreur.

#### **A** Important

Sachez que les exemples de politiques présentés dans les sections précédentes accordent des privilèges d'administrateur à toute personne habilitée à enregistrer un modèle sur votre compte. Comme nous ne savons pas quelles ressources vous allez définir dans vos AWS Proton modèles, ces politiques comportent des autorisations étendues. Nous vous recommandons de limiter les autorisations aux ressources spécifiques qui seront déployées dans vos pipelines.

#### AWS Proton rôle du composant

En tant que membre de l'équipe de la plateforme, vous pouvez, en tant qu'administrateur, créer un rôle de AWS Proton service et le fournir AWS Proton lorsque vous créez un environnement en tant que rôle de CloudFormation composant de l'environnement (componentRoleArnparamètre de l'action d'[CreateEnvironment](https://docs.aws.amazon.com/proton/latest/APIReference/API_CreateEnvironment.html)API). Ce rôle limite l'infrastructure que les composants directement définis peuvent fournir. Pour plus d'informations sur les composants, consultez[Composants](#page-294-0).

L'exemple de politique suivant prend en charge la création d'un composant directement défini qui approvisionne un compartiment Amazon Simple Storage Service (Amazon S3) et une politique d'accès associée.

AWS Proton exemple de politique de rôle de composant

*123456789012*Remplacez-le par votre Compte AWS identifiant.

```
 "Version": "2012-10-17",
```
{

```
 "Statement": [ 
     { 
       "Effect": "Allow", 
       "Action": [ 
          "cloudformation:CancelUpdateStack", 
          "cloudformation:CreateChangeSet", 
          "cloudformation:DeleteChangeSet", 
          "cloudformation:DescribeStacks", 
          "cloudformation:ContinueUpdateRollback", 
          "cloudformation:DetectStackResourceDrift", 
          "cloudformation:DescribeStackResourceDrifts", 
          "cloudformation:DescribeStackEvents", 
          "cloudformation:CreateStack", 
          "cloudformation:DeleteStack", 
          "cloudformation:UpdateStack", 
          "cloudformation:DescribeChangeSet", 
          "cloudformation:ExecuteChangeSet", 
          "cloudformation:ListChangeSets", 
          "cloudformation:ListStackResources" 
       ], 
       "Resource": "arn:aws:cloudformation:*:123456789012:stack/AWSProton-*" 
     }, 
     { 
       "Effect": "Allow", 
       "Action": [ 
          "s3:CreateBucket", 
          "s3:DeleteBucket", 
          "s3:GetBucket", 
          "iam:CreatePolicy", 
         "iam:DeletePolicy", 
          "iam:GetPolicy", 
          "iam:ListPolicyVersions", 
          "iam:DeletePolicyVersion" 
       ], 
       "Resource": "*", 
       "Condition": { 
          "ForAnyValue:StringEquals": { 
            "aws:CalledVia": "cloudformation.amazonaws.com" 
         } 
       } 
     } 
   ]
}
```
AWS Proton politique de confiance des composants

```
{ 
   "Version": "2012-10-17", 
   "Statement": { 
     "Sid": "ServiceTrustRelationshipWithConfusedDeputyPrevention", 
     "Effect": "Allow", 
     "Principal": { 
       "Service": "proton.amazonaws.com" 
     }, 
     "Action": "sts:AssumeRole", 
     "Condition": { 
       "StringEquals": { 
          "aws:SourceAccount": "123456789012" 
       }, 
       "ArnLike": { 
          "aws:SourceArn": "arn:aws::proton:*:123456789012:environment/*" 
       } 
     } 
   }
}
```
<span id="page-358-0"></span>Exemples de politiques basées sur des clés conditionnelles pour AWS Proton

L'exemple de politique IAM suivant refuse l'accès aux AWS Proton actions correspondant aux modèles spécifiés dans le Condition bloc. Notez que ces clés de condition ne sont prises en charge que par les actions répertoriées dans [Actions, ressources et clés de](https://docs.aws.amazon.com/service-authorization/latest/reference/list_awsproton.html)  [condition pour AWS Proton.](https://docs.aws.amazon.com/service-authorization/latest/reference/list_awsproton.html) Pour gérer les autorisations relatives à d'autres actions, par exempleDeleteEnvironmentTemplate, vous devez utiliser le contrôle d'accès au niveau des ressources.

Exemple de politique qui refuse les actions d'un AWS Proton modèle sur un modèle spécifique :

```
{ 
     "Version": "2012-10-17", 
     "Statement": [ 
          { 
               "Effect": "Deny", 
               "Action": ["proton:*"], 
               "Resource": "*", 
               "Condition": { 
                   "StringEqualsIfExists": {
```

```
 "proton:EnvironmentTemplate": 
  ["arn:aws:proton:region_id:123456789012:environment-template/my-environment-template"] 
 } 
 } 
        }, 
        { 
            "Effect": "Deny", 
            "Action": ["proton:*"], 
            "Resource": "*", 
            "Condition": { 
                "StringEqualsIfExists": { 
                    "proton:ServiceTemplate": 
  ["arn:aws:proton:region_id:123456789012:service-template/my-service-template"] 
 } 
 } 
        } 
    ]
}
```
Dans l'exemple de politique suivant, la première instruction au niveau des ressources refuse l'accès aux actions du AWS Proton modèle autres que celles ListServiceTemplates qui correspondent au modèle de service répertorié dans le Resource bloc. La deuxième déclaration refuse l'accès aux AWS Proton actions correspondant au modèle répertorié dans le Condition bloc.

Exemple de politique refusant AWS Proton les actions correspondant à un modèle spécifique :

```
{ 
      "Version": "2012-10-17", 
      "Statement": [ 
\overline{\mathcal{L}} "Effect": "Deny", 
               "Action": [ 
                    "proton:*" 
               ], 
               "Resource": "arn:aws:region_id:123456789012:service-template/my-service-
template" 
           }, 
           { 
               "Effect": "Deny", 
               "Action": [ 
                    "proton:*" 
               ], 
               "Resource": "*",
```
```
 "Condition": { 
                                "StringEqualsIfExists": { 
                                        "proton:ServiceTemplate": [ 
                                                "arn:aws:proton:region_id:123456789012:service-template/my-
service-template" 
\sim 100 \sim 100 \sim 100 \sim 100 \sim 100 \sim 100 \sim 100 \sim 100 \sim 100 \sim 100 \sim 100 \sim 100 \sim 100 \sim 100 \sim 100 \sim 100 \sim 100 \sim 100 \sim 100 \sim 100 \sim 100 \sim 100 \sim 100 \sim 100 \sim 
 } 
 } 
                } 
        ]
}
```
Le dernier exemple de politique autorise AWS Proton les actions du développeur qui correspondent au modèle de service spécifique répertorié dans le Condition bloc.

Exemple de politique permettant aux AWS Proton développeurs d'effectuer des actions correspondant à un modèle spécifique :

```
{ 
     "Version": "2012-10-17", 
     "Statement": [ 
          { 
              "Effect": "Allow", 
              "Action": [ 
                   "proton:ListServiceTemplates", 
                  "proton:ListServiceTemplateVersions", 
                   "proton:ListServices", 
                   "proton:ListServiceInstances", 
                  "proton:ListEnvironments", 
                  "proton:GetServiceTemplate", 
                  "proton:GetServiceTemplateVersion", 
                  "proton:GetService", 
                  "proton:GetServiceInstance", 
                  "proton:GetEnvironment", 
                  "proton:CreateService", 
                  "proton:UpdateService", 
                  "proton:UpdateServiceInstance", 
                  "proton:UpdateServicePipeline", 
                  "proton:DeleteService", 
                   "codestar-connections:ListConnections" 
              ], 
              "Resource": "*", 
              "Condition": {
```

```
 "StringEqualsIfExists": { 
                     "proton:ServiceTemplate": 
  "arn:aws:proton:region_id:123456789012:service-template/my-service-template" 
 } 
 } 
         }, 
         { 
             "Effect": "Allow", 
             "Action": [ 
                 "codestar-connections:PassConnection" 
             ], 
             "Resource": "arn:aws:codestar-connections:*:*:connection/*", 
             "Condition": { 
                 "StringEquals": { 
                     "codestar-connections:PassedToService": "proton.amazonaws.com" 
 } 
 } 
         } 
    \mathbf{I}}
```
# AWS politiques gérées pour AWS Proton

Pour ajouter des autorisations aux utilisateurs, aux groupes et aux rôles, il est plus facile d'utiliser des politiques AWS gérées que de les rédiger vous-même. Il faut du temps et de l'expertise pour [créer des politiques gérées par le client IAM](https://docs.aws.amazon.com/IAM/latest/UserGuide/access_policies_create-console.html) qui ne fournissent à votre équipe que les autorisations dont elle a besoin. Pour démarrer rapidement, vous pouvez utiliser nos politiques AWS gérées. Ces politiques couvrent des cas d'utilisation courants et sont disponibles dans votre Compte AWS. Pour plus d'informations sur les politiques AWS gérées, voir les [politiques AWS gérées](https://docs.aws.amazon.com/IAM/latest/UserGuide/access_policies_managed-vs-inline.html#aws-managed-policies) dans le guide de l'utilisateur IAM.

Services AWS maintenir et mettre à jour les politiques AWS gérées. Vous ne pouvez pas modifier les autorisations dans les politiques AWS gérées. Les services ajoutent occasionnellement des autorisations à une politique gérée par AWS pour prendre en charge de nouvelles fonctionnalités. Ce type de mise à jour affecte toutes les identités (utilisateurs, groupes et rôles) auxquelles la politique est attachée. Les services sont très susceptibles de mettre à jour une politique gérée par AWS quand une nouvelle fonctionnalité est lancée ou quand de nouvelles opérations sont disponibles. Les services ne suppriment pas les autorisations d'une politique AWS gérée. Les mises à jour des politiques n'endommageront donc pas vos autorisations existantes.

En outre, AWS prend en charge les politiques gérées pour les fonctions professionnelles qui couvrent plusieurs services. Par exemple, la politique ReadOnlyAccess AWS gérée fournit un accès en lecture seule à toutes Services AWS les ressources. Quand un service lance une nouvelle fonctionnalité, AWS ajoute des autorisations en lecture seule pour les nouvelles opérations et ressources. Pour obtenir la liste des politiques de fonctions professionnelles et leurs descriptions, consultez la page [politiques gérées par AWS pour les fonctions de tâche](https://docs.aws.amazon.com/IAM/latest/UserGuide/access_policies_job-functions.html) dans le Guide de l'utilisateur IAM.

AWS Proton fournit des politiques IAM gérées et des relations de confiance que vous pouvez associer à des utilisateurs, à des groupes ou à des rôles qui permettent différents niveaux de contrôle sur les ressources et les opérations d'API. Vous pouvez appliquer ces politiques directement ou les utiliser comme points de départ pour créer vos propres politiques.

La relation de confiance suivante est utilisée pour chacune des politiques AWS Proton gérées.

```
{ 
   "Version": "2012-10-17", 
   "Statement": { 
     "Sid": "ExampleTrustRelationshipWithProtonConfusedDeputyPrevention", 
     "Effect": "Allow", 
     "Principal": { 
        "Service": "proton.amazonaws.com" 
     }, 
     "Action": "sts:AssumeRole", 
     "Condition": { 
       "StringEquals": { 
          "aws:SourceAccount": "123456789012" 
       }, 
       "ArnLike": { 
          "aws:SourceArn": "arn:aws::proton:*:123456789012:environment/*" 
       } 
     } 
   }
}
```
## <span id="page-362-0"></span>AWS politique gérée : AWSProtonFullAccess

Vous pouvez les associer AWSProtonFullAccess à vos entités IAM. AWS Proton associe également cette politique à un rôle de service qui permet AWS Proton d'effectuer des actions en votre nom.

Cette politique accorde des autorisations administratives qui permettent un accès complet aux AWS Proton actions et un accès limité aux autres actions de AWS service qui en AWS Proton dépendent. La politique inclut les espaces de noms d'actions clés suivants :

- proton— Permet aux administrateurs d'accéder pleinement aux AWS Proton API.
- iam— Permet aux administrateurs de transmettre des rôles à AWS Proton. Cela est nécessaire pour AWS Proton pouvoir effectuer des appels d'API vers d'autres services au nom de l'administrateur.
- kms— Permet aux administrateurs d'ajouter une autorisation à une clé gérée par le client.
- codeconnections— Permet aux administrateurs de répertorier et de transmettre des connexions par code afin qu'elles puissent être utilisées par AWS Proton.

#### Détails de l'autorisation

```
{ 
     "Version": "2012-10-17", 
     "Statement": [ 
          { 
              "Sid": "ProtonPermissions", 
              "Effect": "Allow", 
              "Action": [ 
                  "proton:*", 
                  "codestar-connections:ListConnections", 
                  "kms:ListAliases", 
                  "kms:DescribeKey" 
              ], 
              "Resource": "*" 
         }, 
          { 
              "Sid": "CreateGrantPermissions", 
              "Effect": "Allow", 
              "Action": [ 
                  "kms:CreateGrant" 
              ], 
              "Resource": "*", 
              "Condition": { 
                  "StringLike": { 
                       "kms:ViaService": "proton.*.amazonaws.com" 
 } 
 } 
          },
```

```
 { 
             "Sid": "PassRolePermissions", 
             "Effect": "Allow", 
             "Action": [ 
                 "iam:PassRole" 
             ], 
             "Resource": "*", 
             "Condition": { 
                 "StringEquals": { 
                     "iam:PassedToService": "proton.amazonaws.com" 
 } 
 } 
         }, 
         { 
             "Sid": "CreateServiceLinkedRolePermissions", 
             "Effect": "Allow", 
             "Action": "iam:CreateServiceLinkedRole", 
             "Resource": "arn:aws:iam::*:role/aws-service-role/
sync.proton.amazonaws.com/AWSServiceRoleForProtonSync", 
             "Condition": { 
                 "StringEquals": { 
                     "iam:AWSServiceName": "sync.proton.amazonaws.com" 
 } 
 } 
         }, 
         { 
             "Sid": "CodeStarConnectionsPermissions", 
             "Effect": "Allow", 
             "Action": [ 
                 "codestar-connections:PassConnection" 
             ], 
             "Resource": [ 
                 "arn:aws:codestar-connections:*:*:connection/*", 
                 "arn:aws:codeconnections:*:*:connection/*" 
             ], 
             "Condition": { 
                 "StringEquals": { 
                     "codestar-connections:PassedToService": "proton.amazonaws.com" 
 } 
 } 
         }, 
         { 
             "Sid": "CodeConnectionsPermissions", 
             "Effect": "Allow",
```
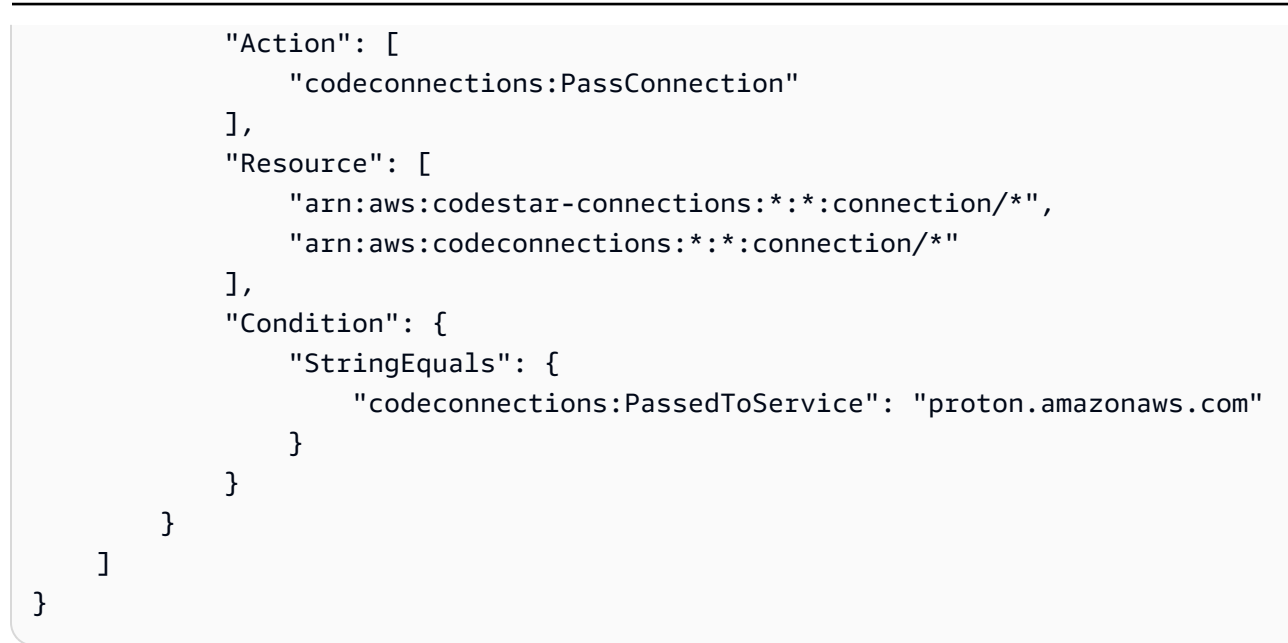

### <span id="page-365-0"></span>AWS politique gérée : AWSProtonDeveloperAccess

Vous pouvez les associer AWSProtonDeveloperAccess à vos entités IAM. AWS Proton associe également cette politique à un rôle de service qui permet AWS Proton d'effectuer des actions en votre nom.

Cette politique accorde des autorisations qui permettent un accès limité aux AWS Proton actions et aux autres AWS actions qui en AWS Proton dépendent. L'étendue de ces autorisations est conçue pour soutenir le rôle d'un développeur qui crée et déploie AWS Proton des services.

Cette politique ne donne pas accès aux API de création, de suppression et de mise à jour de AWS Proton modèles et d'environnements. Si les développeurs ont besoin d'autorisations encore plus limitées que celles prévues par cette politique, nous recommandons de créer une politique personnalisée dont l'étendue est limitée de manière à accorder le [moindre privilège.](https://docs.aws.amazon.com/IAM/latest/UserGuide/best-practices.html#grant-least-privilege)

La politique inclut les espaces de noms d'actions clés suivants :

- proton— Permet aux contributeurs d'accéder à un ensemble limité d' AWS Proton API.
- codeconnections— Permet aux contributeurs de répertorier et de transmettre des connexions de code afin qu'elles puissent être utilisées par AWS Proton.

#### Détails de l'autorisation

```
{ 
     "Version": "2012-10-17", 
     "Statement": [ 
         { 
              "Sid": "ProtonPermissions", 
              "Effect": "Allow", 
              "Action": [ 
                  "codecommit:ListRepositories", 
                  "codepipeline:GetPipeline", 
                  "codepipeline:GetPipelineExecution", 
                  "codepipeline:GetPipelineState", 
                  "codepipeline:ListPipelineExecutions", 
                  "codepipeline:ListPipelines", 
                  "codestar-connections:ListConnections", 
                  "codestar-connections:UseConnection", 
                  "proton:CancelServiceInstanceDeployment", 
                  "proton:CancelServicePipelineDeployment", 
                  "proton:CreateService", 
                  "proton:DeleteService", 
                  "proton:GetAccountRoles", 
                  "proton:GetAccountSettings", 
                  "proton:GetEnvironment", 
                  "proton:GetEnvironmentAccountConnection", 
                  "proton:GetEnvironmentTemplate", 
                  "proton:GetEnvironmentTemplateMajorVersion", 
                  "proton:GetEnvironmentTemplateMinorVersion", 
                  "proton:GetEnvironmentTemplateVersion", 
                  "proton:GetRepository", 
                  "proton:GetRepositorySyncStatus", 
                  "proton:GetResourcesSummary", 
                  "proton:GetService", 
                  "proton:GetServiceInstance", 
                  "proton:GetServiceTemplate", 
                  "proton:GetServiceTemplateMajorVersion", 
                  "proton:GetServiceTemplateMinorVersion", 
                  "proton:GetServiceTemplateVersion", 
                  "proton:GetTemplateSyncConfig", 
                  "proton:GetTemplateSyncStatus", 
                  "proton:ListEnvironmentAccountConnections", 
                  "proton:ListEnvironmentOutputs", 
                  "proton:ListEnvironmentProvisionedResources", 
                  "proton:ListEnvironments", 
                  "proton:ListEnvironmentTemplateMajorVersions",
```

```
 "proton:ListEnvironmentTemplateMinorVersions", 
                  "proton:ListEnvironmentTemplates", 
                 "proton:ListEnvironmentTemplateVersions", 
                  "proton:ListRepositories", 
                  "proton:ListRepositorySyncDefinitions", 
                 "proton:ListServiceInstanceOutputs", 
                 "proton:ListServiceInstanceProvisionedResources", 
                 "proton:ListServiceInstances", 
                  "proton:ListServicePipelineOutputs", 
                 "proton:ListServicePipelineProvisionedResources", 
                  "proton:ListServices", 
                 "proton:ListServiceTemplateMajorVersions", 
                 "proton:ListServiceTemplateMinorVersions", 
                  "proton:ListServiceTemplates", 
                 "proton:ListServiceTemplateVersions", 
                 "proton:ListTagsForResource", 
                 "proton:UpdateService", 
                 "proton:UpdateServiceInstance", 
                 "proton:UpdateServicePipeline", 
                 "s3:ListAllMyBuckets", 
                 "s3:ListBucket" 
             ], 
             "Resource": "*" 
         }, 
         { 
             "Sid": "CodeStarConnectionsPermissions", 
             "Effect": "Allow", 
             "Action": "codestar-connections:PassConnection", 
             "Resource": [ 
                  "arn:aws:codestar-connections:*:*:connection/*", 
                 "arn:aws:codeconnections:*:*:connection/*" 
             ], 
             "Condition": { 
                 "StringEquals": { 
                      "codestar-connections:PassedToService": "proton.amazonaws.com" 
 } 
 } 
         }, 
         { 
             "Sid": "CodeConnectionsPermissions", 
             "Effect": "Allow", 
             "Action": "codeconnections:PassConnection", 
             "Resource": [ 
                  "arn:aws:codestar-connections:*:*:connection/*",
```

```
 "arn:aws:codeconnections:*:*:connection/*" 
             ], 
             "Condition": { 
                 "StringEquals": { 
                     "codeconnections:PassedToService": "proton.amazonaws.com" 
 } 
 } 
         } 
    \mathbf{I}}
```
### <span id="page-368-0"></span>AWS politique gérée : AWSProtonReadOnlyAccess

Vous pouvez les associer AWSProtonReadOnlyAccess à vos entités IAM. AWS Proton associe également cette politique à un rôle de service qui permet AWS Proton d'effectuer des actions en votre nom.

Cette politique accorde des autorisations qui autorisent un accès en lecture seule aux AWS Proton actions et un accès en lecture seule limité aux autres actions de AWS service qui en dépendent. AWS Proton

La politique inclut les espaces de noms d'actions clés suivants :

• proton— Permet aux contributeurs d'accéder en lecture seule aux API. AWS Proton

Détails de l'autorisation

```
{ 
   "Version": "2012-10-17", 
   "Statement": [ 
     { 
       "Effect": "Allow", 
       "Action": [ 
          "codepipeline:ListPipelineExecutions", 
          "codepipeline:ListPipelines", 
          "codepipeline:GetPipeline", 
          "codepipeline:GetPipelineState", 
          "codepipeline:GetPipelineExecution", 
          "proton:GetAccountRoles", 
          "proton:GetAccountSettings",
```
 "proton:GetEnvironment", "proton:GetEnvironmentAccountConnection", "proton:GetEnvironmentTemplate", "proton:GetEnvironmentTemplateMajorVersion", "proton:GetEnvironmentTemplateMinorVersion", "proton:GetEnvironmentTemplateVersion", "proton:GetRepository", "proton:GetRepositorySyncStatus", "proton:GetResourcesSummary", "proton:GetService", "proton:GetServiceInstance", "proton:GetServiceTemplate", "proton:GetServiceTemplateMajorVersion", "proton:GetServiceTemplateMinorVersion", "proton:GetServiceTemplateVersion", "proton:GetTemplateSyncConfig", "proton:GetTemplateSyncStatus", "proton:ListEnvironmentAccountConnections", "proton:ListEnvironmentOutputs", "proton:ListEnvironmentProvisionedResources", "proton:ListEnvironments", "proton:ListEnvironmentTemplateMajorVersions", "proton:ListEnvironmentTemplateMinorVersions", "proton:ListEnvironmentTemplates", "proton:ListEnvironmentTemplateVersions", "proton:ListRepositories", "proton:ListRepositorySyncDefinitions", "proton:ListServiceInstanceOutputs", "proton:ListServiceInstanceProvisionedResources", "proton:ListServiceInstances", "proton:ListServicePipelineOutputs", "proton:ListServicePipelineProvisionedResources", "proton:ListServices", "proton:ListServiceTemplateMajorVersions", "proton:ListServiceTemplateMinorVersions", "proton:ListServiceTemplates", "proton:ListServiceTemplateVersions", "proton:ListTagsForResource" ], "Resource": "\*" }

 ] }

## <span id="page-370-1"></span>AWS politique gérée : AWSProtonSyncServiceRolePolicy

AWS Proton associe cette politique au rôle AWSServiceRoleForProtonSync lié au service qui permet d'effectuer la AWS Proton synchronisation des modèles.

Cette politique accorde des autorisations qui permettent un accès limité aux AWS Proton actions et aux autres actions de AWS service qui en AWS Proton dépendent.

La politique inclut les espaces de noms d'actions clés suivants :

- proton— Permet de AWS Proton synchroniser un accès limité aux AWS Proton API.
- codeconnections— Permet de AWS Proton synchroniser un accès limité aux CodeConnections API.

Pour plus d'informations sur les détails des autorisations pour le AWSProtonSyncServiceRolePolicy, consultez la section [Autorisations de rôle liées au service](https://docs.aws.amazon.com/proton/latest/userguide/using-service-linked-roles-sync.html) pour. AWS Proton

### <span id="page-370-0"></span>AWS politique gérée : AWSProtonCodeBuildProvisioningBasicAccess

Les autorisations CodeBuild doivent exécuter une version pour le AWS Proton CodeBuild provisionnement. Vous pouvez le rattacher AWSProtonCodeBuildProvisioningBasicAccess à votre rôle CodeBuild d'approvisionnement.

Cette politique accorde les autorisations minimales nécessaires au fonctionnement d'AWS Proton CodeBuild Provisioning. Il accorde des autorisations qui permettent CodeBuild de générer des journaux de construction. Il autorise également Proton à mettre les sorties Infrastructure as Code (IaC) à la disposition des AWS Proton utilisateurs. Il ne fournit pas les autorisations nécessaires aux outils IaC pour gérer l'infrastructure.

La politique inclut les espaces de noms d'actions clés suivants :

- Logs- Permet CodeBuild de générer des journaux de construction. Sans cette autorisation, il ne CodeBuild pourra pas démarrer.
- proton‐ Permet à une commande de CodeBuild provisionnement d'appeler aws proton notify-resource-deployment-status-change pour mettre à jour les sorties iAAC pour une ressource donnée AWS Proton .

#### Détails de l'autorisation

Cette politique inclut les autorisations suivantes.

```
{ 
  "Version": "2012-10-17", 
  "Statement": [ 
   { 
    "Effect": "Allow", 
    "Action": [ 
     "logs:CreateLogStream", 
     "logs:CreateLogGroup", 
     "logs:PutLogEvents" 
    ], 
    "Resource": [ 
     "arn:aws:logs:*:*:log-group:/aws/codebuild/AWSProton-*" 
    ] 
   }, 
   { 
    "Effect": "Allow", 
    "Action": "proton:NotifyResourceDeploymentStatusChange", 
    "Resource": "arn:aws:proton:*:*:*" 
   } 
  ]
}
```
<span id="page-371-0"></span>AWS politique gérée : AWSProtonCodeBuildProvisioningServiceRolePolicy

AWS Proton associe cette politique au rôle AWSServiceRoleForProtonCodeBuildProvisioning lié au service qui permet d' AWS Proton effectuer un provisionnement CodeBuild basé.

Cette politique accorde des autorisations qui permettent un accès limité aux actions de AWS service qui AWS Proton dépendent de.

La politique inclut les espaces de noms d'actions clés suivants :

- cloudformation— Autorise le provisionnement AWS Proton CodeBuild basé sur un accès limité aux AWS CloudFormation API.
- codebuild— Autorise le provisionnement AWS Proton CodeBuild basé sur un accès limité aux CodeBuild API.
- iam— Permet aux administrateurs de transmettre des rôles à AWS Proton. Cela est nécessaire pour AWS Proton pouvoir effectuer des appels d'API vers d'autres services au nom de l'administrateur.
- servicequotas— Permet de AWS Proton vérifier la limite de compilation CodeBuild simultanée, ce qui garantit une mise en file d'attente correcte des builds.

Détails de l'autorisation

```
{ 
   "Version": "2012-10-17", 
   "Statement": [ 
     { 
       "Effect": "Allow", 
       "Action": [ 
          "cloudformation:CreateStack", 
          "cloudformation:CreateChangeSet", 
          "cloudformation:DeleteChangeSet", 
          "cloudformation:DeleteStack", 
          "cloudformation:UpdateStack", 
          "cloudformation:DescribeStacks", 
          "cloudformation:DescribeStackEvents", 
          "cloudformation:ListStackResources" 
       ], 
       "Resource": [ 
          "arn:aws:cloudformation:*:*:stack/AWSProton-CodeBuild-*" 
       ] 
     }, 
     { 
       "Effect": "Allow", 
       "Action": [ 
          "codebuild:CreateProject", 
          "codebuild:DeleteProject", 
          "codebuild:UpdateProject", 
          "codebuild:StartBuild", 
          "codebuild:StopBuild", 
          "codebuild:RetryBuild", 
          "codebuild:BatchGetBuilds", 
          "codebuild:BatchGetProjects" 
       ], 
       "Resource": "arn:aws:codebuild:*:*:project/AWSProton*"
```

```
 }, 
      { 
        "Effect": "Allow", 
        "Action": "iam:PassRole", 
        "Resource": "*", 
        "Condition": { 
          "StringEqualsIfExists": { 
             "iam:PassedToService": "codebuild.amazonaws.com" 
          } 
        } 
     }, 
      { 
        "Effect": "Allow", 
        "Action": [ 
             "servicequotas:GetServiceQuota" 
        ], 
        "Resource": "*" 
     } 
   ]
}
```
## <span id="page-373-0"></span>AWS politique gérée : AwsProtonServiceGitSyncServiceRolePolicy

AWS Proton associe cette politique au rôle AwsProtonServiceGitSyncServiceRolePolicy lié au service qui permet d'effectuer la AWS Proton synchronisation des services.

Cette politique accorde des autorisations qui permettent un accès limité aux AWS Proton actions et aux autres actions de AWS service qui en AWS Proton dépendent.

La politique inclut les espaces de noms d'actions clés suivants :

• proton— Permet à AWS Proton sync d'accéder de manière limitée aux API AWS Proton.

Pour plus d'informations sur les détails des autorisations pour le AwsProtonServiceGitSyncServiceRolePolicy, consultez la section [Autorisations de rôle liées au](https://docs.aws.amazon.com/proton/latest/userguide/using-service-linked-roles-sync.html) [service](https://docs.aws.amazon.com/proton/latest/userguide/using-service-linked-roles-sync.html) pour. AWS Proton

### AWS Proton mises à jour des politiques AWS gérées

Consultez les détails des mises à jour des politiques AWS gérées AWS Proton depuis que ce service a commencé à suivre ces modifications. Pour recevoir des alertes automatiques concernant les

modifications apportées à cette page, abonnez-vous au flux RSS sur la page Historique du AWS Proton document.

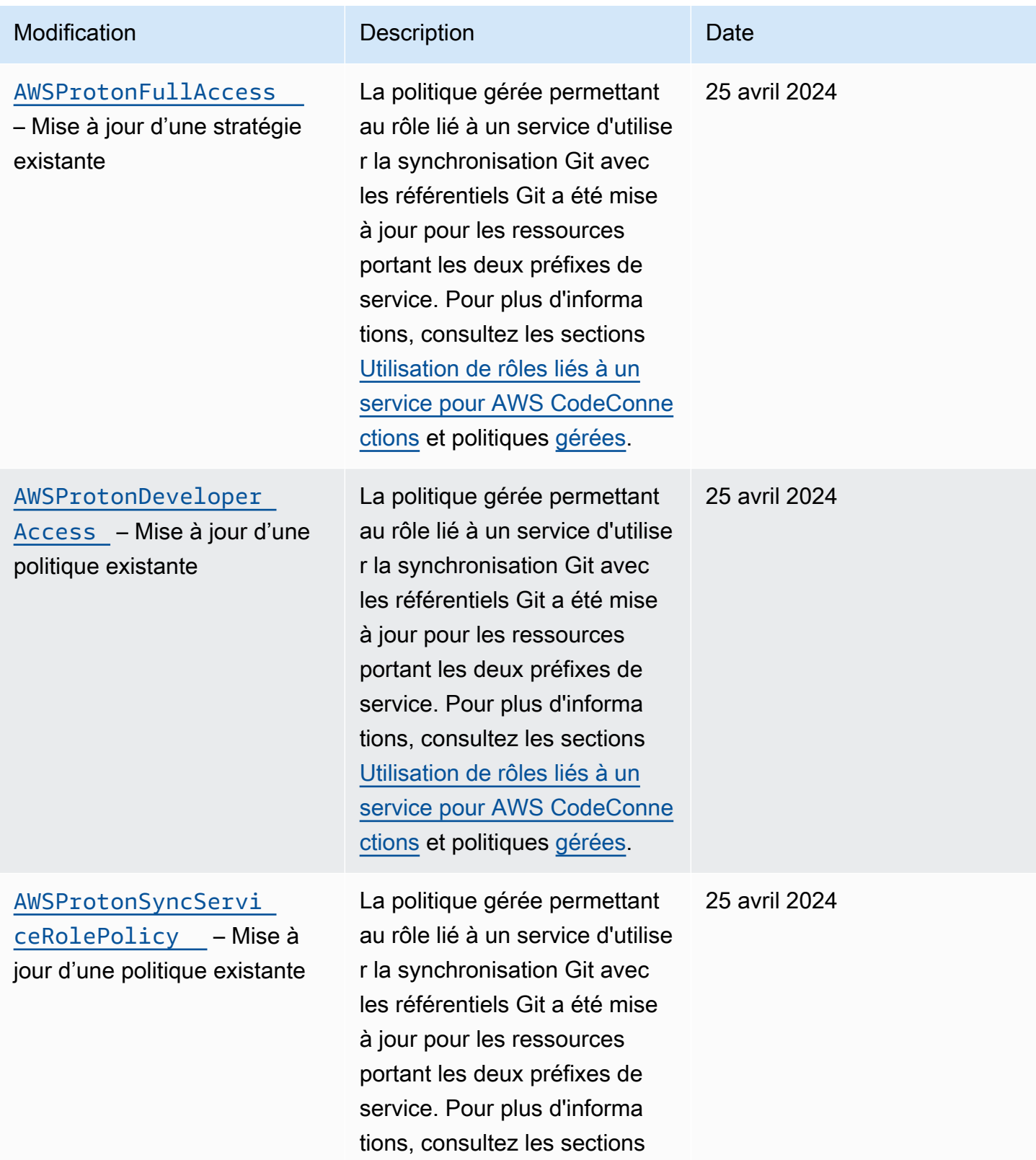

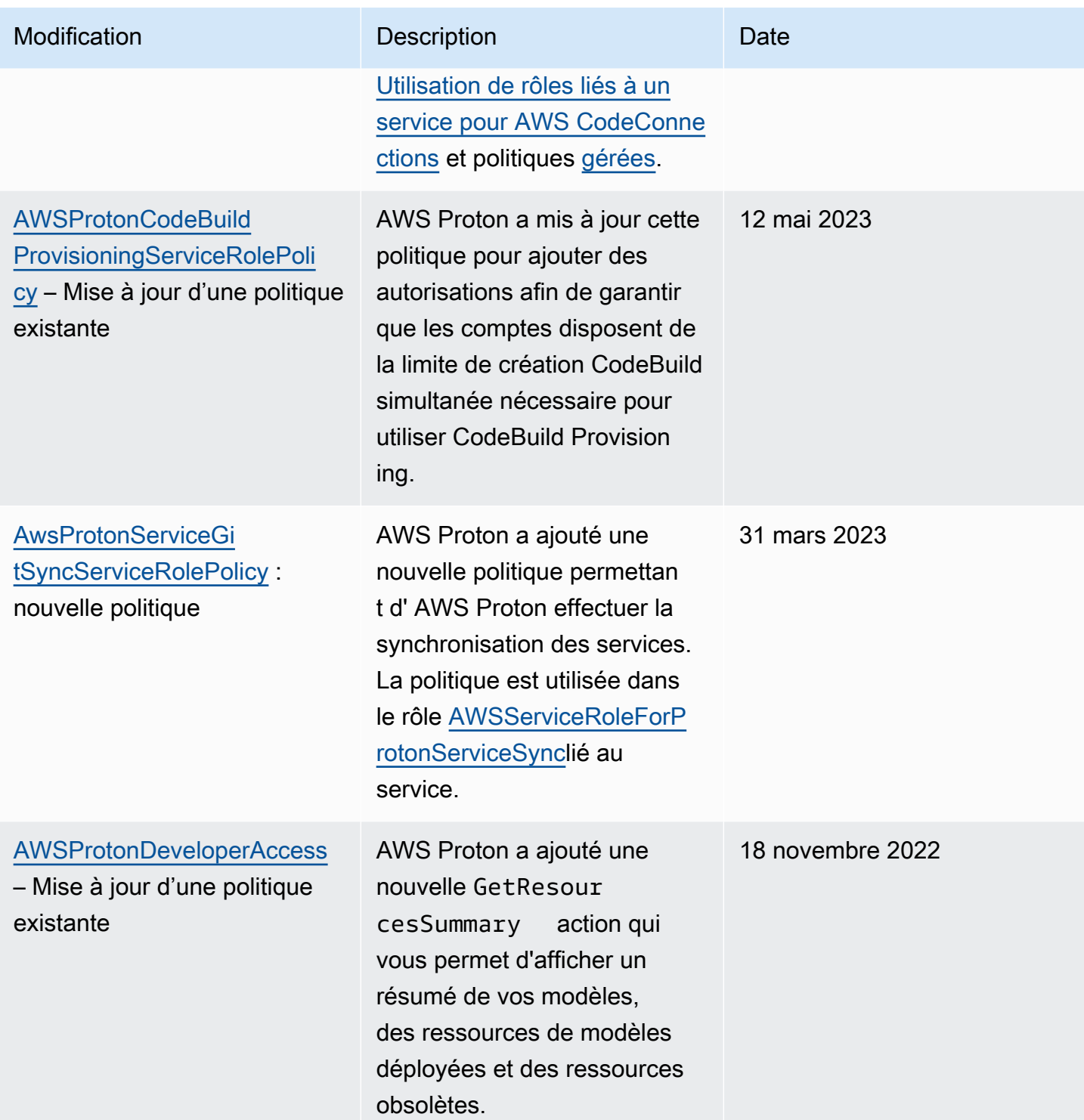

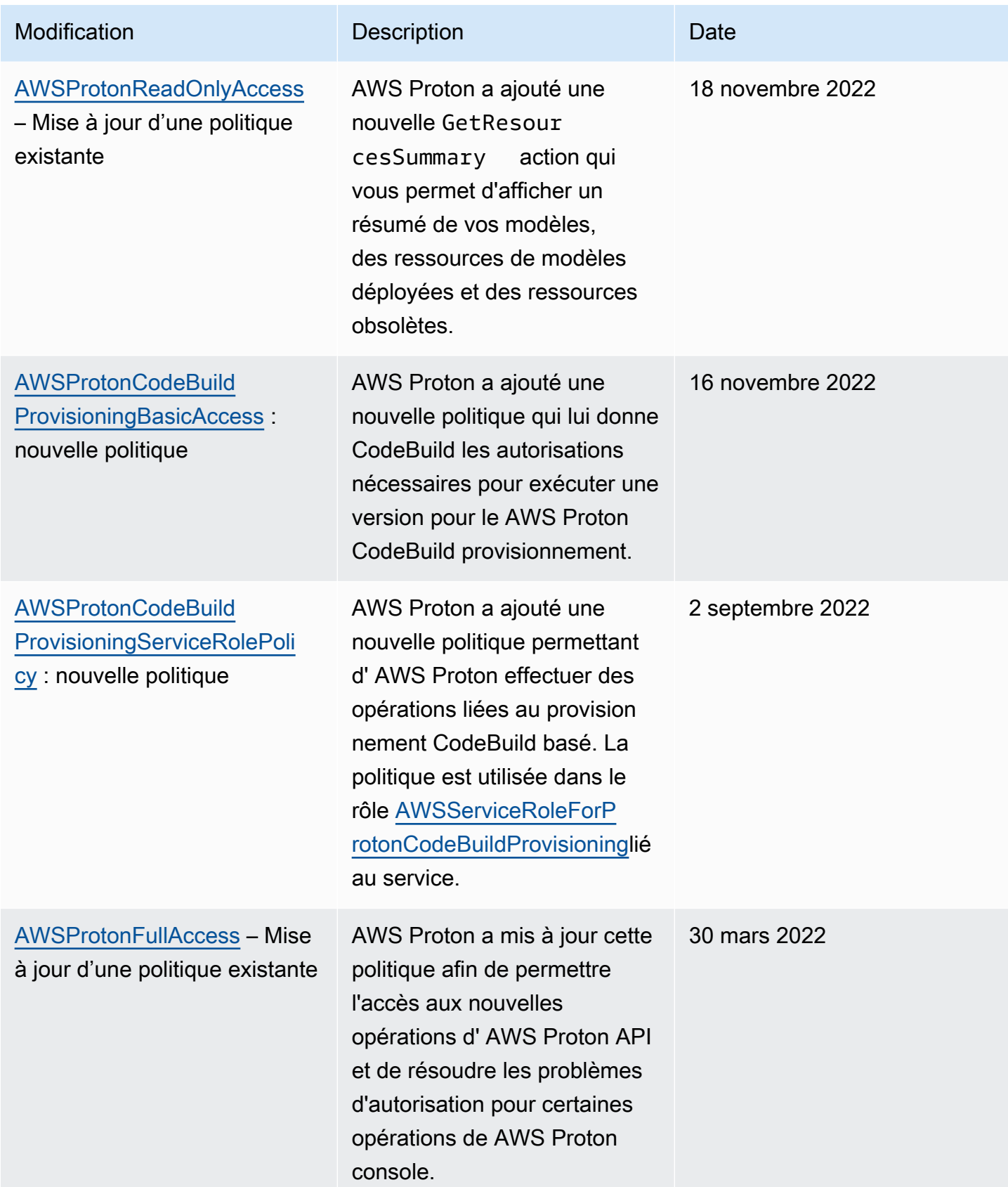

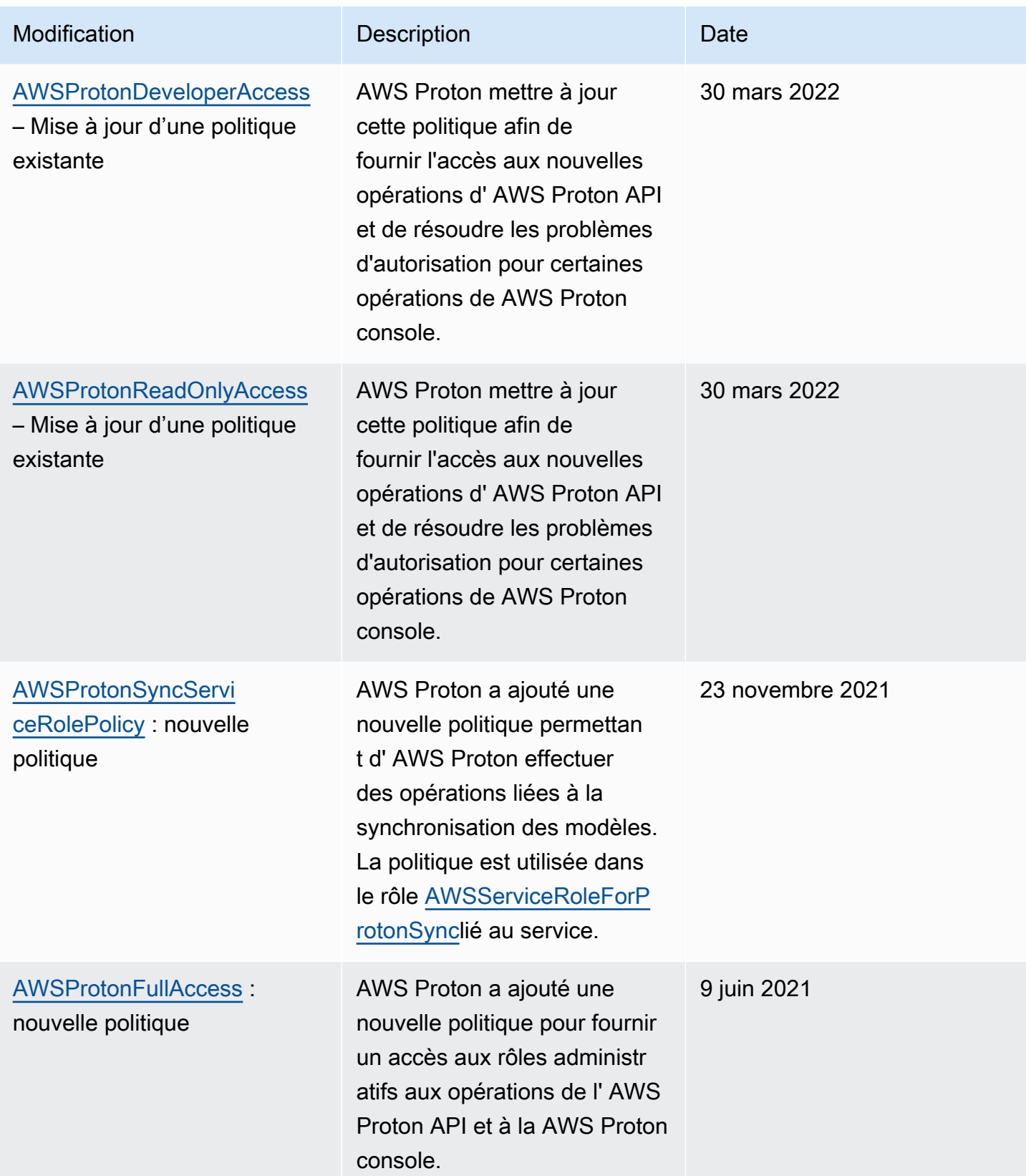

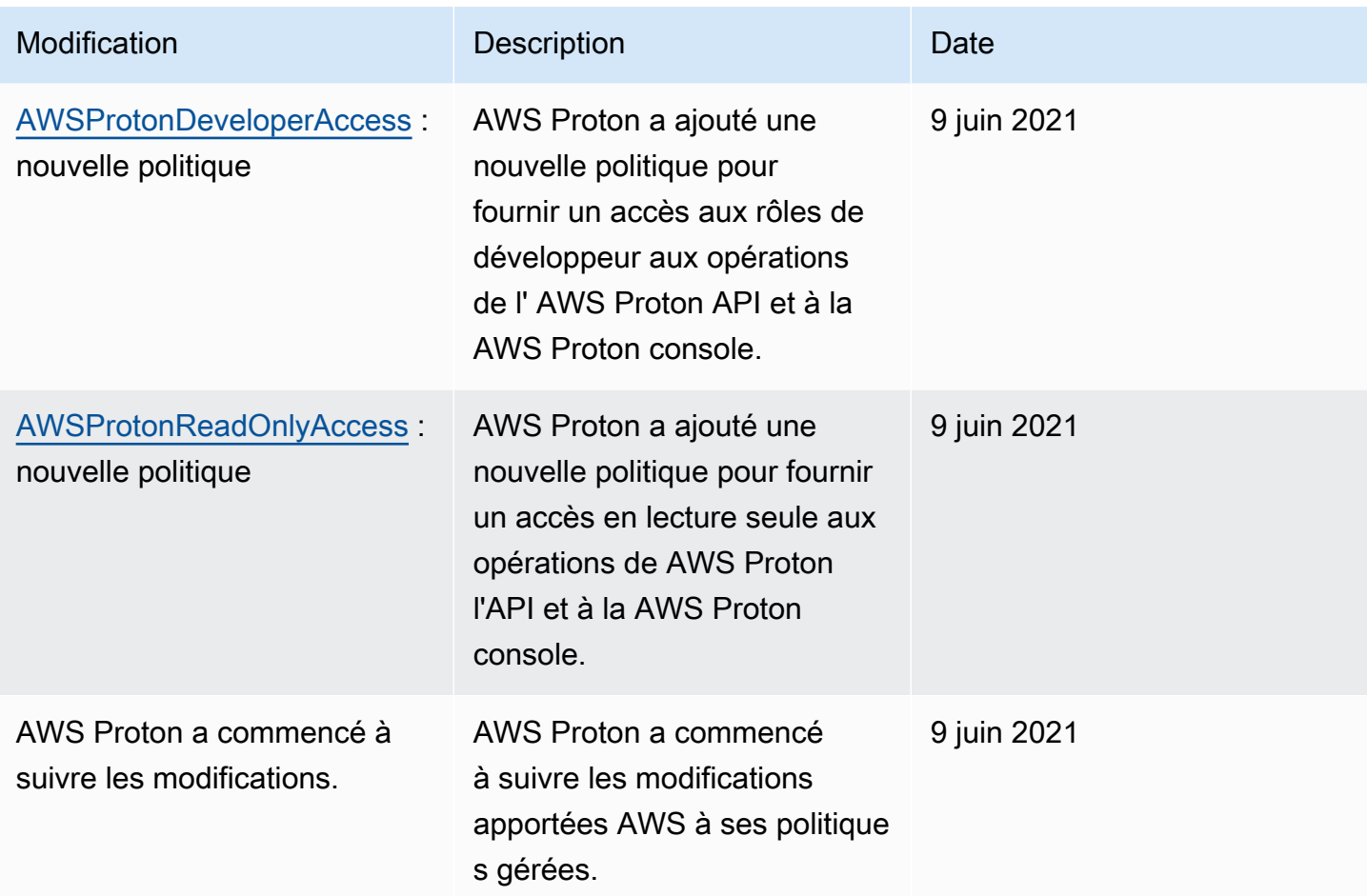

## <span id="page-378-0"></span>Utilisation des rôles liés aux services pour AWS Proton

AWS Proton utilise des AWS Identity and Access Management rôles liés à un [service](https://docs.aws.amazon.com/IAM/latest/UserGuide/id_roles_terms-and-concepts.html#iam-term-service-linked-role) (IAM). Un rôle lié à un service est un type unique de rôle IAM directement lié à. AWS Proton Les rôles liés au service sont prédéfinis par AWS Proton et incluent toutes les autorisations dont le service a besoin pour appeler d'autres AWS services en votre nom.

#### **Rubriques**

- [Utilisation des rôles pour la AWS Proton synchronisation](#page-378-1)
- [Utilisation des rôles pour le provisionnement CodeBuild basé](#page-383-0)

<span id="page-378-1"></span>Utilisation des rôles pour la AWS Proton synchronisation

AWS Proton utilise des AWS Identity and Access Management rôles liés à un [service](https://docs.aws.amazon.com/IAM/latest/UserGuide/id_roles_terms-and-concepts.html#iam-term-service-linked-role) (IAM). Un rôle lié à un service est un type unique de rôle IAM directement lié à. AWS Proton Les rôles liés au service sont prédéfinis par AWS Proton et incluent toutes les autorisations dont le service a besoin pour appeler d'autres AWS services en votre nom.

Un rôle lié à un service facilite la configuration AWS Proton car vous n'avez pas à ajouter manuellement les autorisations nécessaires. AWS Proton définit les autorisations associées à ses rôles liés aux services et, sauf indication contraire, seul AWS Proton peut assumer ses rôles. Les autorisations définies comprennent la politique d'approbation et la politique d'autorisation. De plus, cette politique d'autorisation ne peut pas être attachée à une autre entité IAM.

Vous pouvez supprimer un rôle lié à un service uniquement après la suppression préalable de ses ressources connexes. Cela protège vos AWS Proton ressources car vous ne pouvez pas supprimer par inadvertance l'autorisation d'accès aux ressources.

Pour plus d'informations sur les autres services prenant en charge les rôles liés à un service, consultez les [AWS services opérationnels avec IAM](https://docs.aws.amazon.com/IAM/latest/UserGuide/reference_aws-services-that-work-with-iam.html) et recherchez les services présentant la mention Yes (Oui) dans la colonne Service-linked roles (Rôles liés à un service). Sélectionnez un Oui ayant un lien pour consulter la documentation du rôle lié à un service, pour ce service.

Autorisations de rôle liées à un service pour AWS Proton

AWS Proton utilise deux rôles liés à un service nommés AWSServiceRoleForProtonSyncet. AWSServiceRoleForProtonServiceSync

Le rôle AWSServiceRoleForProtonSync lié à un service fait confiance aux services suivants pour assumer le rôle :

• sync.proton.amazonaws.com

La politique d'autorisations de rôle nommée AWSProtonSyncServiceRolePolicy AWS Proton permet d'effectuer les actions suivantes sur les ressources spécifiées :

- Action : créer, gérer et lire des AWS Proton modèles et des versions de modèles
- Action : utiliser la connexion activée CodeConnections

AWSProtonSyncServiceRolePolicy

Cette politique inclut les autorisations suivantes :

```
 "Version": "2012-10-17",
```
{

```
 "Statement": [ 
         { 
              "Sid": "SyncToProton", 
              "Effect": "Allow", 
              "Action": [ 
                  "proton:UpdateServiceTemplateVersion", 
                  "proton:UpdateServiceTemplate", 
                  "proton:UpdateEnvironmentTemplateVersion", 
                  "proton:UpdateEnvironmentTemplate", 
                  "proton:GetServiceTemplateVersion", 
                  "proton:GetServiceTemplate", 
                  "proton:GetEnvironmentTemplateVersion", 
                  "proton:GetEnvironmentTemplate", 
                  "proton:DeleteServiceTemplateVersion", 
                  "proton:DeleteEnvironmentTemplateVersion", 
                  "proton:CreateServiceTemplateVersion", 
                  "proton:CreateServiceTemplate", 
                  "proton:CreateEnvironmentTemplateVersion", 
                  "proton:CreateEnvironmentTemplate", 
                  "proton:ListEnvironmentTemplateVersions", 
                  "proton:ListServiceTemplateVersions", 
                  "proton:CreateEnvironmentTemplateMajorVersion", 
                  "proton:CreateServiceTemplateMajorVersion" 
              ], 
              "Resource": "*" 
         }, 
         { 
              "Sid": "AccessGitRepos", 
              "Effect": "Allow", 
              "Action": [ 
                  "codestar-connections:UseConnection", 
                  "codeconnections:UseConnection" 
               ], 
              "Resource": [ 
                  "arn:aws:codestar-connections:*:*:connection/*", 
                  "arn:aws:codeconnections:*:*:connection/*" 
 ] 
         } 
    \mathbf{I}}
```
Pour plus d'informations sur le AWSProtonSyncServiceRolePolicy, voir la [politique AWS gérée :](https://docs.aws.amazon.com/proton/latest/userguide/security-iam-awsmanpol.html#security-iam-awsmanpol-AWSProtonSyncServiceRolePolicy) [AWSProtonSyncServiceRolePolicy.](https://docs.aws.amazon.com/proton/latest/userguide/security-iam-awsmanpol.html#security-iam-awsmanpol-AWSProtonSyncServiceRolePolicy)

Le rôle AWSServiceRoleForProtonServiceSync lié à un service fait confiance aux services suivants pour assumer le rôle :

• service-sync.proton.amazonaws.com

La politique d'autorisations de rôle nommée AWSServiceRoleForProtonServiceSync AWS Proton permet d'effectuer les actions suivantes sur les ressources spécifiées :

• Action : créer, gérer et lire des AWS Proton services et des instances de service

AwsProtonServiceGitSyncServiceRolePolicy

```
{ 
  "Version": "2012-10-17", 
  "Statement": [ 
   { 
    "Sid": "ProtonServiceSync", 
    "Effect": "Allow", 
    "Action": [ 
     "proton:GetService", 
     "proton:UpdateService", 
     "proton:UpdateServicePipeline", 
     "proton:CreateServiceInstance", 
     "proton:GetServiceInstance", 
     "proton:UpdateServiceInstance", 
     "proton:ListServiceInstances", 
     "proton:GetComponent", 
     "proton:CreateComponent", 
     "proton:ListComponents", 
     "proton:UpdateComponent", 
     "proton:GetEnvironment", 
     "proton:CreateEnvironment", 
     "proton:ListEnvironments", 
     "proton:UpdateEnvironment" 
    ], 
    "Resource": "*" 
   } 
  ]
}
```
Pour plus d'informations sur le AwsProtonServiceSyncServiceRolePolicy, voir la [politique AWS](https://docs.aws.amazon.com/proton/latest/userguide/security-iam-awsmanpol.html#security-iam-awsmanpol-AwsProtonServiceSyncServiceRolePolicy)  [gérée : AwsProtonServiceSyncServiceRolePolicy.](https://docs.aws.amazon.com/proton/latest/userguide/security-iam-awsmanpol.html#security-iam-awsmanpol-AwsProtonServiceSyncServiceRolePolicy)

Vous devez configurer les autorisations de manière à permettre à une entité IAM (comme un utilisateur, un groupe ou un rôle) de créer, modifier ou supprimer un rôle lié à un service. Pour plus d'informations, consultez [Autorisations de rôles liés à un service](https://docs.aws.amazon.com/IAM/latest/UserGuide/using-service-linked-roles.html#service-linked-role-permissions) dans le Guide de l'utilisateur IAM.

Création d'un rôle lié à un service pour AWS Proton

Vous n'avez pas besoin de créer manuellement un rôle lié à un service. Lorsque vous configurez un référentiel ou un service à synchroniser AWS Proton dans le AWS Management Console, le AWS CLI ou l' AWS API, vous AWS Proton créez le rôle lié au service pour vous.

Si vous supprimez ce rôle lié à un service et que vous avez ensuite besoin de le recréer, vous pouvez utiliser la même procédure pour recréer le rôle dans votre compte. Lorsque vous configurez un référentiel ou un service pour la synchronisation AWS Proton, AWS Proton crée à nouveau le rôle lié au service pour vous.

Pour recréer le rôle AWSServiceRoleForProtonSync lié à un service, vous devez configurer un référentiel pour la synchronisation, et pour le recréer AWSServiceRoleForProtonServiceSync, vous devez configurer un service pour la synchronisation.

Modification d'un rôle lié à un service pour AWS Proton

AWS Proton ne vous permet pas de modifier le rôle AWSServiceRoleForProtonSync lié au service. Une fois que vous avez créé un rôle lié à un service, vous ne pouvez pas changer le nom du rôle, car plusieurs entités peuvent faire référence au rôle. Néanmoins, vous pouvez modifier la description du rôle à l'aide d'IAM. Pour plus d'informations, consultez [Modification d'un rôle lié à un service](https://docs.aws.amazon.com/IAM/latest/UserGuide/using-service-linked-roles.html#edit-service-linked-role) dans le guide de l'utilisateur IAM.

Suppression d'un rôle lié à un service pour AWS Proton

Il n'est pas nécessaire de supprimer le AWSServiceRoleForProtonSync rôle manuellement. Lorsque vous supprimez tous les référentiels AWS Proton liés pour les synchroniser dans l'API AWS Management Console, le AWS CLI ou l' AWS API, vous AWS Proton nettoyez les ressources et supprimez le rôle lié au service pour vous.

Régions prises en charge pour les rôles liés à un service AWS Proton

AWS Proton prend en charge l'utilisation de rôles liés au service partout Régions AWS où le service est disponible. Pour plus d'informations, consultez [Points de terminaison et quotas AWS Proton](https://docs.aws.amazon.com/general/latest/gr/proton.html) dans le document Références générales AWS.

## <span id="page-383-0"></span>Utilisation des rôles pour le provisionnement CodeBuild basé

AWS Proton utilise des AWS Identity and Access Management rôles liés à un [service](https://docs.aws.amazon.com/IAM/latest/UserGuide/id_roles_terms-and-concepts.html#iam-term-service-linked-role) (IAM). Un rôle lié à un service est un type unique de rôle IAM directement lié à. AWS Proton Les rôles liés au service sont prédéfinis par AWS Proton et incluent toutes les autorisations dont le service a besoin pour appeler d'autres AWS services en votre nom.

Un rôle lié à un service facilite la configuration AWS Proton car vous n'avez pas à ajouter manuellement les autorisations nécessaires. AWS Proton définit les autorisations associées à ses rôles liés aux services et, sauf indication contraire, seul AWS Proton peut assumer ses rôles. Les autorisations définies comprennent la politique d'approbation et la politique d'autorisation. De plus, cette politique d'autorisation ne peut pas être attachée à une autre entité IAM.

Vous pouvez supprimer un rôle lié à un service uniquement après la suppression préalable de ses ressources connexes. Cela protège vos AWS Proton ressources car vous ne pouvez pas supprimer par inadvertance l'autorisation d'accès aux ressources.

Pour plus d'informations sur les autres services prenant en charge les rôles liés à un service, consultez les [AWS services opérationnels avec IAM](https://docs.aws.amazon.com/IAM/latest/UserGuide/reference_aws-services-that-work-with-iam.html) et recherchez les services présentant la mention Yes (Oui) dans la colonne Service-linked roles (Rôles liés à un service). Sélectionnez un Oui ayant un lien pour consulter la documentation du rôle lié à un service, pour ce service.

Autorisations de rôle liées à un service pour AWS Proton

AWS Proton utilise le rôle lié à un service nommé AWSServiceRoleForProtonCodeBuildProvisioning— Un rôle lié à un service pour AWS Proton CodeBuild le provisionnement.

Le rôle AWSServiceRoleForProtonCodeBuildProvisioning lié à un service fait confiance aux services suivants pour assumer le rôle :

• codebuild.proton.amazonaws.com

La politique d'autorisations de rôle nommée AWSProtonCodeBuildProvisioningServiceRolePolicy AWS Proton permet d'effectuer les actions suivantes sur les ressources spécifiées :

- Action : créer, gérer et lire sur les AWS CloudFormation piles et les transformations
- Action : créer, gérer et lire des CodeBuild projets et des builds

#### AWSProtonCodeBuildProvisioningServiceRolePolicy

```
{ 
   "Version": "2012-10-17", 
   "Statement": [ 
     { 
       "Effect": "Allow", 
       "Action": [ 
          "cloudformation:CreateStack", 
          "cloudformation:CreateChangeSet", 
          "cloudformation:DeleteChangeSet", 
          "cloudformation:DeleteStack", 
          "cloudformation:UpdateStack", 
          "cloudformation:DescribeStacks", 
          "cloudformation:DescribeStackEvents", 
          "cloudformation:ListStackResources" 
       ], 
       "Resource": [ 
          "arn:aws:cloudformation:*:*:stack/AWSProton-CodeBuild-*" 
       ] 
     }, 
     { 
       "Effect": "Allow", 
       "Action": [ 
          "codebuild:CreateProject", 
          "codebuild:DeleteProject", 
          "codebuild:UpdateProject", 
          "codebuild:StartBuild", 
          "codebuild:StopBuild", 
          "codebuild:RetryBuild", 
          "codebuild:BatchGetBuilds", 
          "codebuild:BatchGetProjects" 
       ], 
       "Resource": "arn:aws:codebuild:*:*:project/AWSProton*" 
     }, 
     { 
       "Effect": "Allow", 
       "Action": "iam:PassRole", 
       "Resource": "*", 
       "Condition": { 
          "StringEqualsIfExists": { 
            "iam:PassedToService": "codebuild.amazonaws.com"
```

```
 } 
         } 
      }, 
      { 
         "Effect": "Allow", 
         "Action": [ 
              "servicequotas:GetServiceQuota" 
         ], 
         "Resource": "*" 
      } 
   ]
}
```
Vous devez configurer les autorisations de manière à permettre à une entité IAM (comme un utilisateur, un groupe ou un rôle) de créer, modifier ou supprimer un rôle lié à un service. Pour plus d'informations, consultez [Autorisations de rôles liés à un service](https://docs.aws.amazon.com/IAM/latest/UserGuide/using-service-linked-roles.html#service-linked-role-permissions) dans le Guide de l'utilisateur IAM.

Création d'un rôle lié à un service pour AWS Proton

Vous n'avez pas besoin de créer manuellement un rôle lié à un service. Lorsque vous créez un environnement qui utilise le provisionnement CodeBuild basé AWS Proton dans l'API AWS Management Console, le ou l' AWS API AWS CLI, vous AWS Proton créez le rôle lié au service pour vous.

Si vous supprimez ce rôle lié à un service et que vous avez ensuite besoin de le recréer, vous pouvez utiliser la même procédure pour recréer le rôle dans votre compte. Lorsque vous créez un environnement qui utilise le provisionnement CodeBuild basé sur le provisionnement dans AWS Proton, il AWS Proton crée à nouveau le rôle lié au service pour vous.

Modification d'un rôle lié à un service pour AWS Proton

AWS Proton ne vous permet pas de modifier le rôle

AWSServiceRoleForProtonCodeBuildProvisioning lié au service. Une fois que vous avez créé un rôle lié à un service, vous ne pouvez pas changer le nom du rôle, car plusieurs entités peuvent faire référence à ce rôle. Néanmoins, vous pouvez modifier la description du rôle à l'aide d'IAM. Pour plus d'informations, consultez [Modification d'un rôle lié à un service](https://docs.aws.amazon.com/IAM/latest/UserGuide/using-service-linked-roles.html#edit-service-linked-role) dans le guide de l'utilisateur IAM.

Suppression d'un rôle lié à un service pour AWS Proton

Si vous n'avez plus besoin d'utiliser une fonctionnalité ou un service qui nécessite un rôle lié à un service, nous vous recommandons de supprimer ce rôle. De cette façon, vous n'avez aucune entité inutilisée qui n'est pas surveillée ou gérée activement. Toutefois, vous devez supprimer tous les environnements et services (instances et pipelines) qui utilisent le provisionnement CodeBuild basé AWS Proton avant de pouvoir le supprimer manuellement.

Suppression manuelle du rôle lié au service

Utilisez la console IAM, le AWS CLI, ou l' AWS API pour supprimer le rôle lié au AWSServiceRoleForProtonCodeBuildProvisioning service. Pour plus d'informations, consultez [Suppression d'un rôle lié à un service](https://docs.aws.amazon.com/IAM/latest/UserGuide/using-service-linked-roles.html#delete-service-linked-role) dans le Guide de l'utilisateur IAM.

Régions prises en charge pour les rôles liés à un service AWS Proton

AWS Proton prend en charge l'utilisation de rôles liés au service partout Régions AWS où le service est disponible. Pour plus d'informations, consultez [Points de terminaison et quotas AWS Proton](https://docs.aws.amazon.com/general/latest/gr/proton.html) dans le document Références générales AWS.

## Résolution des problèmes AWS Proton d'identité et d'accès

Utilisez les informations suivantes pour vous aider à diagnostiquer et à résoudre les problèmes courants que vous pouvez rencontrer lorsque vous travaillez avec AWS Proton IAM.

#### Rubriques

- [Je ne suis pas autorisé à effectuer une action dans AWS Proton](#page-386-0)
- [Je ne suis pas autorisé à effectuer iam : PassRole](#page-387-0)
- [Je souhaite permettre à des personnes extérieures Compte AWS à moi d'accéder à mes AWS](#page-387-1)  [Proton ressources](#page-387-1)

<span id="page-386-0"></span>Je ne suis pas autorisé à effectuer une action dans AWS Proton

S'il vous AWS Management Console indique que vous n'êtes pas autorisé à effectuer une action, vous devez contacter votre administrateur pour obtenir de l'aide. Votre administrateur est la personne qui vous a fourni vos informations de connexion.

L'exemple d'erreur suivant se produit quand l'utilisateur IAM mateojackson tente d'utiliser la console pour afficher des informations détaillées sur une ressource *my-example-widget* fictive, mais ne dispose pas des autorisations proton:*GetWidget* fictives.

```
User: arn:aws:iam::123456789012:user/mateojackson is not authorized to perform: 
  proton:GetWidget on resource: my-example-widget
```
Dans ce cas, Mateo demande à son administrateur de mettre à jour ses politiques pour lui permettre d'accéder à la ressource *my-example-widget* à l'aide de l'action proton:*GetWidget*.

<span id="page-387-0"></span>Je ne suis pas autorisé à effectuer iam : PassRole

Si vous recevez une erreur selon laquelle vous n'êtes pas autorisé à exécuter iam:PassRole l'action, vos stratégies doivent être mises à jour afin de vous permettre de transmettre un rôle à AWS Proton.

Certains vous Services AWS permettent de transmettre un rôle existant à ce service au lieu de créer un nouveau rôle de service ou un rôle lié à un service. Pour ce faire, un utilisateur doit disposer des autorisations nécessaires pour transmettre le rôle au service.

L'exemple d'erreur suivant se produit lorsqu'un utilisateur IAM nommé marymajor essaie d'utiliser la console pour exécuter une action dans AWS Proton. Toutefois, l'action nécessite que le service ait des autorisations accordées par une fonction de service. Mary ne dispose pas des autorisations nécessaires pour transférer le rôle au service.

User: arn:aws:iam::123456789012:user/marymajor is not authorized to perform: iam:PassRole

Dans ce cas, les politiques de Mary doivent être mises à jour pour lui permettre d'exécuter l'action iam:PassRole.

Si vous avez besoin d'aide, contactez votre AWS administrateur. Votre administrateur vous a fourni vos informations d'identification de connexion.

## <span id="page-387-1"></span>Je souhaite permettre à des personnes extérieures Compte AWS à moi d'accéder à mes AWS Proton ressources

Vous pouvez créer un rôle que les utilisateurs provenant d'autres comptes ou les personnes extérieures à votre organisation pourront utiliser pour accéder à vos ressources. Vous pouvez spécifier qui est autorisé à assumer le rôle. Pour les services qui prennent en charge les politiques basées sur les ressources ou les listes de contrôle d'accès (ACL), vous pouvez utiliser ces politiques pour donner l'accès à vos ressources.

Pour en savoir plus, consultez les éléments suivants :

• Pour savoir si ces fonctionnalités sont prises AWS Proton en charge, consultez Comment AWS [Proton fonctionne avec IAM](#page-339-0).

- Pour savoir comment fournir l'accès à vos ressources sur celles Comptes AWS que vous possédez, consultez la section [Fournir l'accès à un utilisateur IAM dans un autre utilisateur](https://docs.aws.amazon.com/IAM/latest/UserGuide/id_roles_common-scenarios_aws-accounts.html)  [Compte AWS que vous possédez](https://docs.aws.amazon.com/IAM/latest/UserGuide/id_roles_common-scenarios_aws-accounts.html) dans le Guide de l'utilisateur IAM.
- Pour savoir comment fournir l'accès à vos ressources à des tiers Comptes AWS, consultez la section [Fournir un accès à des ressources Comptes AWS détenues par des tiers](https://docs.aws.amazon.com/IAM/latest/UserGuide/id_roles_common-scenarios_third-party.html) dans le guide de l'utilisateur IAM.
- Pour savoir comment fournir un accès par le biais de la fédération d'identité, consultez [Fournir un](https://docs.aws.amazon.com/IAM/latest/UserGuide/id_roles_common-scenarios_federated-users.html)  [accès à des utilisateurs authentifiés en externe \(fédération d'identité\)](https://docs.aws.amazon.com/IAM/latest/UserGuide/id_roles_common-scenarios_federated-users.html) dans le Guide de l'utilisateur IAM.
- Pour découvrir quelle est la différence entre l'utilisation des rôles et l'utilisation des politiques basées sur les ressources pour l'accès entre comptes, consultez [Différence entre les rôles IAM et](https://docs.aws.amazon.com/IAM/latest/UserGuide/id_roles_compare-resource-policies.html)  [les politiques basées sur les ressources](https://docs.aws.amazon.com/IAM/latest/UserGuide/id_roles_compare-resource-policies.html) dans le Guide de l'utilisateur IAM.

# Configuration et analyse des vulnérabilités dans AWS Proton

AWS Protonne fournit pas de correctifs ou de mises à jour pour le code fourni par le client. Les clients sont responsables de la mise à jour et de l'application des correctifs à leur propre code, y compris le code source de leurs services et applications exécutés surAWS Protonet le code fourni dans leurs offres groupées de modèles de service et d'environnement.

Les clients sont responsables de la mise à jour et de la correction des ressources de l'infrastructure dans leurs environnements et services.AWS Protonne mettra pas automatiquement à jour ou ne corrigera aucune ressource. Les clients doivent consulter la documentation relative aux ressources de leur architecture afin de comprendre leurs politiques de correctifs respectives.

Outre la fourniture de mises à jour d'environnement et de service demandées par le client à des versions mineures des modèles de service et d'environnement,AWS Protonne fournit pas de correctifs ou de mises à jour des ressources que les clients définissent dans leurs modèles de service et d'environnement et leurs offres groupées de modèles.

Pour plus de détails, consultez les ressources suivantes :

- [Modèle de responsabilité partagée](https://aws.amazon.com/compliance/shared-responsibility-model/)
- [Amazon Web Services : Présentation des processus de sécurité](https://d0.awsstatic.com/whitepapers/Security/AWS_Security_Whitepaper.pdf)

# Protection des données dans AWS Proton

AWS Protonest conforme au modèle de [responsabilitéAWS partagée modèle](https://aws.amazon.com/compliance/shared-responsibility-model/) de de qui inclut les réglementations et directives relatives à la protection des données. AWSest responsable de la protection de l'infrastructure mondiale qui fait fonctionner tous lesServices AWS. AWSgère le contrôle sur des données hébergées sur cette infrastructure, y compris les contrôles de configuration de la sécurité afin de gérer les données personnelles et les contenus des clients. AWSles clients et les partenaires APN, agissant en tant que contrôleurs de données ou processeurs de données, sont responsables de toutes les données personnelles qu'ils mettent dansAWS Cloud

Pour des raisons de protection des données, nous vous recommandons de protégerCompte AWS vos informations d'identification de et de configurer des comptes utilisateurs individuels avecAWS Identity and Access Management (IAM), afin que chaque utilisateur reçoive uniquement les autorisations nécessaires pour accomplir ses tâches. Nous vous recommandons également de sécuriser vos données comme indiqué ci-dessous :

- Utilisez l'authentification multifactorielle (MFA) avec chaque compte.
- Utilisez les certificats SSL/TLS pour communiquer avec les ressources AWS. Nous vous recommandons le certificats TLS 1.2 ou une version ultérieure.
- Configurez une API (Interface de programmation) et le journal de l'activité des utilisateurs avec AWS CloudTrail.
- Utilisez des solutions de chiffrement AWS, ainsi que tous les contrôles de sécurité par défaut au sein des Services AWS.

Nous vous recommandons vivement de ne jamais placer d'informations identifiables sensibles, telles que les numéros de compte de vos clients, dans des champs de texte de formulaire comme Name (Nom). Cela inclut lorsque vous utilisezAWS Proton ouServices AWS utilisez la consoleAWS CLI, l'API ouAWS les SDK. Toutes les données que vous entrez dans des champs de texte de formulaire pour identifiables de ressources ou des éléments similaires liés à la gestion desAWS ressources peuvent être récupérées pour insertion dans des journaux de diagnostic. Lorsque vous fournissez une URL à un serveur externe, n'incluez pas les informations d'identification non chiffrées dans l'URL pour valider votre demande adressée au serveur.

Pour en savoir plus sur la protection des données, consultez le billet de blog [Modèle de](https://aws.amazon.com/blogs/security/the-aws-shared-responsibility-model-and-gdpr/) [responsabilité partagée AWS et RGPD](https://aws.amazon.com/blogs/security/the-aws-shared-responsibility-model-and-gdpr/) sur le Blog sur la sécurité d'AWS.

## Chiffrement côté serveur au repos

Si vous choisissez de chiffrer les données sensibles de vos ensembles de modèles au repos dans le compartiment S3 dans lequel vous stockez vos ensembles de modèles, vous devez utiliser une clé SSE-S3 ou SSE-KMS pourAWS Proton permettre de récupérer les ensembles de modèles afin qu'ils puissent être joints à unAWS Proton modèle enregistré.

## Chiffrement en transit

Toutes les communications de service à service sont chiffrées en transit à l'aide de SSL/TLS.

## AWS Protongestion des clés de chiffrement

ToutesAWS Proton les données des clients y sont cryptées par défaut à l'aide d'une cléAWS Proton propriétaire. Si vous fournissez uneAWS KMS clé détenue et gérée par le client, toutes les données du client sont cryptées à l'aide de la clé fournie par le client, comme décrit dans les paragraphes suivants.

Lorsque vous créez unAWS Proton modèle, vous spécifiez votre clé etAWS Proton utilisez vos informations d'identification pour créer une autorisation qui permetAWS Proton d'utiliser votre clé.

Si vous retirez manuellement l'autorisation ou si vous désactivez ou supprimez la clé spécifiée, vousAWS Proton ne pourrez pas lire les données cryptées par la clé spécifiée et renvoyéesValidationException.

# Contexte de chiffrement AWS Proton

AWS Protonprend en charge les en-têtes de contexte de chiffrement. Un contexte de chiffrement est un ensemble facultatif de paires clé-valeur qui peut contenir des informations contextuelles supplémentaires sur les données. Pour des informations générales sur le contexte de chiffrement, consultez la section [Concepts AWS Key Management Service - Contexte de chiffrement](https://docs.aws.amazon.com/kms/latest/developerguide/concepts.html#encrypt_context) du Guide du développeur AWS Key Management Service.

Un contexte de chiffrement est un ensemble de paires valeur clé qui contient des données non secrètes arbitraires. Lorsque vous incluez un contexte de chiffrement dans une demande de chiffrement de données, il lieAWS KMS cryptographiquement le contexte de chiffrement aux données chiffrées. Pour déchiffrer les données, vous devez transmettre le même contexte de chiffrement.

Les clients peuvent utiliser le contexte de chiffrement pour identifier l'utilisation de leur clé gérée par le client dans les enregistrements d'audit et les journaux. Il apparaît également en texte brut dans les journaux, commeAWS CloudTrail et Amazon CloudWatch Logs.

AWS Protonne prend en compte aucun contexte de chiffrement spécifié par le client ou spécifié en externe.

AWS Protonajoute le contexte de chiffrement suivant.

```
\{ "aws:proton:template": "<proton-template-arn>", 
   "aws:proton:resource": "<proton-resource-arn>" 
}
```
Le premier contexte de chiffrement identifie leAWS Proton modèle auquel la ressource est associée et sert également de contrainte pour les autorisations et les autorisations de clé gérées par le client.

Le second contexte de chiffrement identifie laAWS Proton ressource cryptée.

Les exemples suivants illustrent l'utilisation du contexte deAWS Proton chiffrement.

Développeur créant une instance de service.

```
{ 
   "aws:proton:template": "arn:aws:proton:region_id:123456789012:service-template/my-
template", 
   "aws:proton:resource": "arn:aws:proton:region_id:123456789012:service/my-service/
service-instance/my-service-instance" 
}
```
Un administrateur qui crée un modèle.

```
\{ "aws:proton:template": "arn:aws:proton:region_id:123456789012:service-template/my-
template", 
   "aws:proton:resource": "arn:aws:proton:region_id:123456789012:service-template/my-
template"
}
```
# Sécurité de l'infrastructure dans AWS Proton

En tant que service géré, AWS Proton il est protégé par la sécurité du réseau AWS mondial. Pour plus d'informations sur les services AWS de sécurité et sur la manière dont AWS l'infrastructure est protégée, consultez la section [Sécurité du AWS cloud](https://aws.amazon.com/security/). Pour concevoir votre AWS environnement en utilisant les meilleures pratiques en matière de sécurité de l'infrastructure, consultez la section [Protection de l'infrastructure](https://docs.aws.amazon.com/wellarchitected/latest/security-pillar/infrastructure-protection.html) dans le cadre AWS bien architecturé du pilier de sécurité.

Vous utilisez des appels d'API AWS publiés pour accéder AWS Proton via le réseau. Les clients doivent prendre en charge les éléments suivants :

- Protocole TLS (Transport Layer Security). Nous exigeons TLS 1.2 et recommandons TLS 1.3.
- Ses suites de chiffrement PFS (Perfect Forward Secrecy) comme DHE (Ephemeral Diffie-Hellman) ou ECDHE (Elliptic Curve Ephemeral Diffie-Hellman). La plupart des systèmes modernes tels que Java 7 et les versions ultérieures prennent en charge ces modes.

En outre, les demandes doivent être signées à l'aide d'un ID de clé d'accès et d'une clé d'accès secrète associée à un principal IAM. Vous pouvez également utiliser [AWS Security Token Service](https://docs.aws.amazon.com/STS/latest/APIReference/Welcome.html) (AWS STS) pour générer des informations d'identification de sécurité temporaires et signer les demandes.

Pour améliorer l'isolation du réseau, vous pouvez utiliser AWS PrivateLink les méthodes décrites dans la section suivante.

# AWS Proton et points de terminaison VPC d'interface ()AWS PrivateLink

Vous pouvez établir une connexion privée entre votre VPC et créer un point de AWS Proton terminaison VPC d'interface. Les points de terminaison d'interface sont alimentés par [AWS](https://aws.amazon.com/privatelink)  [PrivateLink](https://aws.amazon.com/privatelink)une technologie qui vous permet d'accéder à AWS Proton des API de manière privée sans passerelle Internet, périphérique NAT, connexion VPN ou AWS Direct Connect connexion. Les instances de votre VPC n'ont pas besoin d'adresses IP publiques pour communiquer avec AWS Proton les API. Le trafic entre votre VPC et celui qui AWS Proton ne quitte pas le réseau Amazon.

Chaque point de terminaison d'interface est représenté par une ou plusieurs [interfaces réseau Elastic](https://docs.aws.amazon.com/AWSEC2/latest/UserGuide/using-eni.html) dans vos sous-réseaux.

Pour de plus amples informations, consultez [Points de terminaison VPC \(AWS PrivateLink\)](https://docs.aws.amazon.com/vpc/latest/userguide/vpce-interface.html) dans le Guide de l'utilisateur Amazon VPC.

### Considérations relatives aux points de AWS Proton terminaison VPC

Avant de configurer un point de terminaison VPC d'interface pour AWS Proton, assurez-vous de consulter les [propriétés et les limites du point de terminaison d'interface](https://docs.aws.amazon.com/vpc/latest/userguide/vpce-interface.html#vpce-interface-limitations) dans le guide de l'utilisateur Amazon VPC.

AWS Proton permet d'appeler toutes ses actions d'API depuis votre VPC.

Les politiques de point de terminaison VPC sont prises en charge pour. AWS Proton Par défaut, l'accès complet à AWS Proton est autorisé via le point de terminaison. Pour plus d'informations, consultez [Contrôle de l'accès aux services avec points de terminaison d'un VPC](https://docs.aws.amazon.com/vpc/latest/userguide/vpc-endpoints-access.html) dans le Guide de l'utilisateur Amazon VPC.

### Création d'un point de terminaison VPC d'interface pour AWS Proton

Vous pouvez créer un point de terminaison VPC pour le AWS Proton service à l'aide de la console Amazon VPC ou du (). AWS Command Line Interface AWS CLI Pour plus d'informations, consultez [Création d'un point de terminaison d'interface](https://docs.aws.amazon.com/vpc/latest/userguide/vpce-interface.html#create-interface-endpoint) dans le Guide de l'utilisateur Amazon VPC.

Créez un point de terminaison VPC à l' AWS Proton aide du nom de service suivant :

• com.amazonaws.*region*.proton

Si vous activez le DNS privé pour le point de terminaison, vous pouvez envoyer des demandes d'API AWS Proton en utilisant son nom DNS par défaut pour la région, par exemple,proton.*region*.amazonaws.com.

Pour plus d'informations, consultez [Accès à un service via un point de terminaison d'interface](https://docs.aws.amazon.com/vpc/latest/userguide/vpce-interface.html#access-service-though-endpoint) dans le Guide de l'utilisateur Amazon VPC.

#### Création d'une politique de point de terminaison VPC pour AWS Proton

Vous pouvez attacher une stratégie de point de terminaison à votre point de terminaison d'un VPC qui contrôle l'accès à AWS Proton. La politique spécifie les informations suivantes :

- Le principal qui peut exécuter des actions.
- Les actions qui peuvent être effectuées.
- Les ressources sur lesquelles les actions peuvent être exécutées.

Pour plus d'informations, consultez [Contrôle de l'accès aux services avec points de terminaison d'un](https://docs.aws.amazon.com/vpc/latest/userguide/vpc-endpoints-access.html) [VPC](https://docs.aws.amazon.com/vpc/latest/userguide/vpc-endpoints-access.html) dans le Guide de l'utilisateur Amazon VPC.

Exemple : politique de point de terminaison VPC pour les actions AWS Proton

Voici un exemple de politique de point de terminaison pour AWS Proton. Lorsqu'elle est attachée à un point de terminaison, cette politique accorde l'accès aux AWS Proton actions répertoriées pour tous les principaux sur toutes les ressources.

```
{ 
   "Version": "2012-10-17", 
   "Statement": [ 
     { 
       "Principal": "*", 
       "Action": [ 
          "proton:ListServiceTemplates", 
          "proton:ListServiceTemplateMajorVersions", 
          "proton:ListServiceTemplateMinorVersions", 
          "proton:ListServices", 
          "proton:ListServiceInstances", 
          "proton:ListEnvironments", 
          "proton:GetServiceTemplate", 
          "proton:GetServiceTemplateMajorVersion", 
          "proton:GetServiceTemplateMinorVersion", 
          "proton:GetService", 
          "proton:GetServiceInstance", 
          "proton:GetEnvironment", 
          "proton:CreateService", 
          "proton:UpdateService", 
          "proton:UpdateServiceInstance", 
          "proton:UpdateServicePipeline", 
          "proton:DeleteService" 
       ], 
       "Effect": "Allow", 
        "Resource": "*" 
     } 
   ]
}
```
# Journalisation et surveillance dans AWS Proton

La surveillance est un enjeu important pour assurer la fiabilité, la disponibilité et les performances deAWS Protonet vos autresAWSsolutions.AWSfournit les outils de surveillance suivants pour surveiller vos instances s'exécutant dansAWS Proton, signaler les problèmes et déclencher des actions automatiques, si nécessaire.

À l'heure actuelle,AWS Protonn'est pas intégré à Amazon CloudWatch Logs ouAWS Trusted Advisor. Les administrateurs peuvent configurer et utiliser CloudWatch pour surveiller d'autresServices AWStels que définis dans leurs modèles de service et d'environnement.AWS Protonest intégré àAWS CloudTrail.

- Amazon CloudWatch contrôle vos ressources AWS et les applications que vous exécutez sur AWS en temps réel. Vous pouvez collecter et suivre les métriques, créer des tableaux de bord personnalisés, et définir des alarmes qui vous informent ou prennent des mesures lorsqu'une métrique spécifique atteint un seuil que vous spécifiez. Par exemple, vous pouvez faire en sorte que CloudWatch assure le suivi de l'utilisation du processeur ou d'autres métriques de vos instances Amazon EC2 et démarre automatiquement de nouvelles instances lorsque cela est nécessaire. Pour de plus amples informations, veuillez consulter le [Guide de l'utilisateur Amazon](https://docs.aws.amazon.com/AmazonCloudWatch/latest/monitoring/) [CloudWatch](https://docs.aws.amazon.com/AmazonCloudWatch/latest/monitoring/).
- Amazon CloudWatch Logsvous permet de surveiller, stocker et accéder à vos fichiers journaux à partir d'instances Amazon EC2, de CloudTrail et d'autres sources. CloudWatch Logs peut contrôler les informations contenues dans les fichiers journaux et vous avertir lorsque certains seuils sont atteints. Vous pouvez également archiver vos données de journaux dans une solution de stockage hautement durable. Pour plus d'informations, consultez le [Guide de l'utilisateur Amazon](https://docs.aws.amazon.com/AmazonCloudWatch/latest/logs/) [CloudWatch Logs.](https://docs.aws.amazon.com/AmazonCloudWatch/latest/logs/)
- AWS CloudTrail capture les appels d'API et les événements associés créés par votre Compte AWS ou au nom de celui-ci et livre les fichiers journaux dans un compartiment Amazon S3 que vous spécifiez. Vous pouvez identifier les utilisateurs et les comptes qui ont appelé AWS, l'adresse IP source à partir de laquelle les appels ont été émis, ainsi que le moment où les appels ont eu lieu. Pour de plus amples informations, veuillez consulter le [Guide de l'utilisateur AWS CloudTrail](https://docs.aws.amazon.com/awscloudtrail/latest/userguide/).
- Amazon EventBridgeest un service de bus d'événements sans serveur qui facilite la connexion à vos applications avec des données provenant de diverses sources. EventBridge fournit un flux de données en temps réel à partir de vos propres applications, d'applications SaaS (Softwareas-a-Service) etServices AWSet achemine ces données vers des cibles telles que Lambda. Cela vous permet de surveiller les événements qui se produisent dans les services et de créer
des architectures basées sur les événements. Pour de plus amples informations, veuillez consulter[Automatisez AWS Proton avec EventBridge](#page-318-0)et l'[Guide de l'utilisateur EventBridge](https://docs.aws.amazon.com/eventbridge/latest/userguide/what-is-amazon-eventbridge.html).

# Résilience dans AWS Proton

LeAWSl'infrastructure mondiale d'repose surRégion AWSet les zones de disponibilité.Région AWSLes fournissent plusieurs zones de disponibilité physiquement séparées et isolées, reliées par un réseau à latence faible, à débit élevé et à forte redondance. Avec les zones de disponibilité, vous pouvez concevoir et exploiter des applications et des bases de données qui basculent automatiquement d'une zone à l'autre sans interruption. Les zones de disponibilité sont plus hautement disponibles, tolérantes aux pannes et évolutives que les infrastructures traditionnelles à un ou plusieurs centres de données.

Pour plus d'informations surRégion AWSs et zones de disponibilité, consultez[AWSInfrastructure](https://aws.amazon.com/about-aws/global-infrastructure/) [mondiale.](https://aws.amazon.com/about-aws/global-infrastructure/)

Outre l'infrastructure globale d'AWS, AWS Proton propose différentes fonctionnalités qui contribuent à la prise en charge des vos besoins en matière de résilience et de sauvegarde de données.

### AWS Protonsauvegardes

AWS Protonconserve une sauvegarde de toutes les données client. En cas de panne totale, cette sauvegarde peut être utilisée pour restaurerAWS Protonet des données client d'un état valide antérieur.

# Bonnes pratiques de sécurité pour AWS Proton

AWS Protonfournit des fonctionnalités de sécurité à prendre en compte lorsque vous développez et mettez en œuvre vos propres stratégies de sécurité. Les bonnes pratiques suivantes doivent être considérées comme des instructions générales et ne représentent pas une solution de sécurité complète. Étant donné que ces bonnes pratiques peuvent ne pas être appropriées ou suffisantes pour votre environnement, considérez-les comme des remarques utiles plutôt que comme des recommandations.

#### Rubriques

- [Utilisation du contrôle d'accès IAM](#page-397-0)
- [N'incorporez pas d'informations d'identification dans vos modèles et vos offres groupées de](#page-397-1)  [modèles](#page-397-1)
- [Utiliser le chiffrement pour protéger les données sensibles](#page-398-0)
- [UtiliserAWS CloudTrailpour afficher et journaliser les appels API](#page-398-1)

## <span id="page-397-0"></span>Utilisation du contrôle d'accès IAM

IAM est unService AWSque vous pouvez utiliser pour gérer les utilisateurs et leurs autorisations dansAWS. Vous pouvez utiliser IAM avecAWS Protonpour spécifier lequelAWS Protonactions que les administrateurs et les développeurs peuvent effectuer, telles que la gestion de modèles, d'environnements ou de services. Vous pouvez utiliser les rôles de service IAM pour autoriserAWS Protonpour passer des appels à d'autres services en votre nom.

Pour plus d'informations sur, consultezAWS Protonet les rôles IAM, voi[rIdentity and Access](#page-331-0) [Management pour AWS Proton.](#page-331-0)

Implémentation d'un accès sur la base des mo Pour de plus amples informations, veuillez consulter[Politiques et autorisations dans IAM](https://docs.aws.amazon.com/IAM/latest/UserGuide/access_policies.html)dans leAWS Identity and Access ManagementGuide de l'utilisateur.

# <span id="page-397-1"></span>N'incorporez pas d'informations d'identification dans vos modèles et vos offres groupées de modèles

Plutôt que d'intégrer des informations sensibles dans votreAWS CloudFormationmodèles et ensembles de modèles, nous vous recommandons d'utiliserréférences dynamiquesdans votre modèle de pile.

Les références dynamiques vous permettent de faire référence de façon conne et efficace à des valeurs externes stockées et gérées dans d'autres services, tels qu'AWS Systems ManagerParameter Store ouAWS Secrets Manager. Lorsque vous utilisez une référence dynamique, CloudFormation récupère la valeur de la référence spécifiée lorsque cela est nécessaire au cours d'opérations de pile et de jeu de modifications et transmet cette valeur à la ressource appropriée. Cependant, CloudFormation ne stocke jamais la valeur de référence réelle. Pour de plus amples informations, veuillez consulter[Utilisation de références dynamiques pour spécifier des valeurs de](https://docs.aws.amazon.com/AWSCloudFormation/latest/UserGuide/dynamic-references.html) [modèle](https://docs.aws.amazon.com/AWSCloudFormation/latest/UserGuide/dynamic-references.html)dans leAWS CloudFormationGuide de l'utilisateur.

[AWS Secrets Manager](https://docs.aws.amazon.com/secretsmanager/latest/userguide/intro.html) vous aide à chiffrer, stocker et récupérer en toute sécurité des informations d'identification pour vos bases de données et d'autres services. Le[AWS Systems ManagerParameter](https://docs.aws.amazon.com/systems-manager/latest/userguide/systems-manager-parameter-store.html)  [Storef](https://docs.aws.amazon.com/systems-manager/latest/userguide/systems-manager-parameter-store.html)ournit un stockage sécurisé et hiérarchique des données pour la gestion des données de configuration.

Pour plus d'informations sur la définition des paramètres de modèle, consultez[https://](https://docs.aws.amazon.com/AWSCloudFormation/latest/UserGuide/parameters-section-structure.html)  [docs.aws.amazon.com/AWSCloudFormation/latest/UserGuide/parameters-section-structure.html](https://docs.aws.amazon.com/AWSCloudFormation/latest/UserGuide/parameters-section-structure.html)dans leAWS CloudFormationGuide de l'utilisateur.

### <span id="page-398-0"></span>Utiliser le chiffrement pour protéger les données sensibles

WITHINAWS Proton, toutes les données client sont chiffrées par défaut à l'aide d'unAWS Protonclé possédée.

En tant que membre de l'équipe de la plateforme, vous pouvez fournir une clé gérée par le client pourAWS Protonpour chiffrer et sécuriser vos données sensibles. Cryptez les données sensibles au repos dans votre compartiment S3. Pour plus d'informations, consultez [Protection des données dans](#page-389-0) [AWS Proton.](#page-389-0)

### <span id="page-398-1"></span>UtiliserAWS CloudTrailpour afficher et journaliser les appels API

AWS CloudTraileffectue le suivi des personnes qui effectuent des appels API dans votreCompte AWS. Les appels d'API sont consignés chaque fois que quelqu'un utilise leAWS ProtonAPI, leAWS Protonconsole ouAWS Proton AWS CLIcommandes. Activez la journalisation et spécifiez un compartiment Amazon S3 pour y stocker les journaux. De cette façon, le cas échéant, vous pourrez déterminer qui a effectué quelAWS Protonappelez votre compte. Pour de plus amples informations, veuillez consulter [Journalisation et surveillance dans AWS Proton.](#page-395-0)

## Prévention du député confus entre services

Le problème de député confus est un problème de sécurité dans lequel une entité qui n'est pas autorisée à effectuer une action peut contraindre une entité plus privilégiée à le faire. Dans AWS, l'emprunt d'identité entre services peut entraîner le problème de député confus. L'usurpation d'identité entre services peut se produire lorsqu'un service (le service appelant) appelle un autre service (le service appelé). Le service appelant peut être manipulé pour utiliser ses autorisations afin d'agir sur les ressources d'un autre client de manière à ce qu'il ne soit pas autorisé à y accéder autrement. Pour éviter cela, AWS fournit des outils qui vous aident à protéger vos données pour tous les services avec des principaux de service qui ont eu accès aux ressources de votre compte.

Nous vous recommandons d'utiliser les clés de contexte de condition globale [aws:SourceArn](https://docs.aws.amazon.com/IAM/latest/UserGuide/reference_policies_condition-keys.html#condition-keys-sourcearn) et [aws:SourceAccount](https://docs.aws.amazon.com/IAM/latest/UserGuide/reference_policies_condition-keys.html#condition-keys-sourceaccount) dans les politiques de ressources pour limiter les autorisations à la ressource octroyées par AWS Proton à un autre service. Si la valeur aws:SourceArn ne contient pas l'ID du compte, tel qu'un ARN de compartiment Amazon S3, vous devez utiliser les deux clés de contexte de condition globale pour limiter les autorisations. Si vous utilisez les deux clés de contexte de condition

globale et que la valeur aws:SourceArn contient l'ID de compte, la valeur aws:SourceAccount et le compte dans la valeur aws:SourceArn doivent utiliser le même ID de compte lorsqu'ils sont utilisés dans la même instruction de politique. Utilisez aws:SourceArn si vous souhaitez qu'une seule ressource soit associée à l'accès entre services. Utilisez aws:SourceAccount si vous souhaitez autoriser toute ressource de ce compte à être associée à l'utilisation entre services.

Pouraws:SourceArndoit être une ressource quiAWS ProtonMagasins.

Le moyen le plus efficace de se protéger contre le problème de député confus consiste à utiliser la clé de contexte de condition globale aws:SourceArn avec l'ARN complet de la ressource. Si vous ne connaissez pas l'ARN complet de la ressource ou si vous spécifiez plusieurs ressources, utilisez la clé de contexte de condition globale aws:SourceArn avec des caractères génériques (\*) pour les parties inconnues de l'ARN. Par exemple, arn:aws::proton:\*:*123456789012*:environment/ \*.

L'exemple suivant montre comment utiliser leaws:SourceArnetaws:SourceAccountClés de contexte de condition globales dansAWS Protonpour éviter le problème du député confus.

```
{ 
     "Version": "2012-10-17", 
     "Statement": { 
         "Sid": "ExampleProtonConfusedDeputyPreventionPolicy", 
         "Effect": "Allow", 
         "Principal": {"Service": "proton.amazonaws.com"}, 
         "Action": "sts:AssumeRole", 
         "Condition": { 
              "StringEquals": { 
                  "aws:SourceAccount": "123456789012" 
              }, 
              "ArnLike": { 
                  "aws:SourceArn": "arn:aws::proton:*:123456789012:environment/*" 
 } 
         } 
     }
}
```
# CodeBuild mise en place d'un support Amazon VPC personnalisé

AWS Proton CodeBuild Le provisioning exécute des commandes CLI arbitraires fournies par le client dans un CodeBuild projet situé dans le compteAWS Proton Environment. Ces commandes gèrent

généralement les ressources à l'aide d'un outil IaC (Infrastructure as Code), tel que CDK. Si vous avez des ressources dans un Amazon VPC, vous ne pourrez CodeBuild peut-être pas y accéder. Pour ce faire, CodeBuild prend en charge la possibilité de s'exécuter au sein d'un Amazon VPC spécifique. Voici quelques exemples de cas d'utilisation :

- Récupérez les dépendances à partir de référentiels d'artefacts internes auto-hébergés, tels quePyPIMaven pour Python, Java etnpm Node.js
- CodeBuild doit accéder à un serveur Jenkins dans un Amazon VPC spécifique pour enregistrer un pipeline.
- Accès aux objets d'un compartiment Amazon S3 configuré pour autoriser l'accès via un point point point point point point point point VPC point point point.
- Exécutez des tests d'intégration à partir de votre build sur les données d'une base de données Amazon RDS isolée sur un sous-réseau privé.

Pour plus d'informations, consultez [CodeBuild la documentation VPC.](https://docs.aws.amazon.com/codebuild/latest/userguide/vpc-support.html#use-cases)

Si vous souhaitez que le CodeBuild provisioning s'exécute dans un VPC personnalisé, il s'AWS Protonagit d'une solution simple. Tout d'abord, vous devez ajouter l'ID VPC, les sous-réseaux et les groupes de sécurité au modèle d'environnement. Vous entrez ensuite ces valeurs dans la spécification d'environnement. Cela se traduira par la création d'un CodeBuild projet pour vous qui cible un VPC donné.

### Mise à jour du modèle d'environnement

#### Schema

L'ID VPC, les sous-réseaux et les groupes de sécurité doivent être ajoutés au schéma du modèle afin qu'ils puissent figurer dans les spécifications d'environnement.

Un exempleschema.yaml :

```
schema: 
   format: 
     openapi: "3.0.0" 
   environment_input_type: "EnvironmentInputType" 
   types: 
     EnvironmentInputType: 
       type: object 
       properties:
```

```
 codebuild_vpc_id: 
   type: string 
 codebuild_subnets: 
   type: array 
   items: 
     type: string 
 codebuild_security_groups: 
   type: array 
   items: 
     type: string
```
Cela ajoute trois nouvelles propriétés qui seront utilisées par le manifeste :

- codebuild\_vpc\_id
- codebuild\_subnets
- codebuild\_security\_groups

#### Manifeste

Pour configurer les paramètres Amazon VPC dans CodeBuild, une propriété facultative appeléeproject\_properties est disponible dans le manifeste du modèle. Le contenuproject\_properties de est ajouté à laAWS CloudFormation pile qui crée le CodeBuild projet. Cela permet d'ajouter non seulement des [AWS CloudFormationpropriétés Amazon VPC,](https://docs.aws.amazon.com/AWSCloudFormation/latest/UserGuide/aws-properties-codebuild-project-vpcconfig.html) mais également toute [CodeBuild CloudFormation propriété](https://docs.aws.amazon.com/AWSCloudFormation/latest/UserGuide/aws-resource-codebuild-project.html) prise en charge, telle que le délai de génération. Les mêmes données fournies àproton-inputs.json sont mises à disposition pour les valeurs deproject\_properties.

Ajoutez cette section à votremanifest.yaml :

```
project_properties: 
           VpcConfig: 
             VpcId: "{{ environment.inputs.codebuild_vpc_id }}" 
             Subnets: "{{ environment.inputs.codebuild_subnets }}" 
             SecurityGroupIds: "{{ environment.inputs.codebuild_security_groups }}"
```
Voici à quoimanifest.yaml peut ressembler le résultat :

```
infrastructure: 
   templates: 
     - rendering_engine: codebuild
```

```
 settings: 
   image: aws/codebuild/amazonlinux2-x86_64-standard:4.0 
   runtimes: 
     nodejs: 16 
   provision: 
     - npm install 
     - npm run build 
     - npm run cdk bootstrap 
     - npm run cdk deploy -- --require-approval never 
   deprovision: 
     - npm install 
     - npm run build 
     - npm run cdk destroy -- --force 
   project_properties: 
     VpcConfig: 
       VpcId: "{{ environment.inputs.codebuild_vpc_id }}" 
       Subnets: "{{ environment.inputs.codebuild_subnets }}" 
       SecurityGroupIds: "{{ environment.inputs.codebuild_security_groups }}"
```
Création de l'environnement

Lorsque vous créez un environnement avec votre modèle compatible CodeBuild Provisioning VPC, vous devez fournir l'identifiant Amazon VPC, les sous-réseaux et les groupes de sécurité.

Pour obtenir la liste de tous les ID Amazon VPC de votre région, exécutez la commande suivante :

aws ec2 describe-vpcs

Pour obtenir la liste de tous les ID de point point, exécutez :

aws ec2 describe-subnets --filters "Name=vpc-id,Values=*vpc-id*"

**A** Important

N'incluez que des sous-réseaux privés. CodeBuild échouera si vous fournissez des sousréseaux publics. Les sous-réseaux publics ont une route par défaut vers une [Internet](https://docs.aws.amazon.com/AmazonVPC/latest/UserGuide/VPC_Internet_Gateway.html)  [Gateway](https://docs.aws.amazon.com/AmazonVPC/latest/UserGuide/VPC_Internet_Gateway.html), ce qui n'est pas le cas des sous-réseaux privés.

Exécutez la commande suivante pour obtenir les ID de point de sécurité. Ces identifiants peuvent également être obtenus viaAWS Management Console :

aws ec2 describe-security-groups --filters "Name=vpc-id,Values=*vpc-id*"

Les valeurs ressembleront à :

```
vpc-id: vpc-045ch35y28dec3a05
subnets: 
   - subnet-04029a82e6ae46968 
   - subnet-0f500a9294fc5f26a 
  security-groups: 
   - sg-03bc4c4ce32d67e8d
```
Garantir CodeBuild les autorisations

La prise en charge d'Amazon VPC nécessite certaines autorisations, telles que la possibilité de créer une interface réseau élastique.

Si l'environnement est créé dans la console, entrez ces valeurs lors de l'assistant de création d'environnement. Si vous souhaitez créer l'environnement par programmation, vous aurez l'spec.yamlapparence suivante :

```
proton: EnvironmentSpec
spec: 
   codebuild_vpc_id: vpc-045ch35y28dec3a05
   codebuild_subnets: 
     - subnet-04029a82e6ae46968
     - subnet-0f500a9294fc5f26a
   codebuild_security_groups: 
     - sg-03bc4c4ce32d67e8d
```
# AWS Protonressources et balises

AWS Protonles ressources auxquelles est attribué un Amazon Resource Name (ARN) incluent les modèles d'environnement et leurs versions majeures et mineures, les modèles de service et leurs versions majeures et mineures, les environnements, les services, les instances de service, les composants et les référentiels. Vous pouvez baliser ces ressources pour mieux les organiser et les identifier. Vous pouvez utiliser les balises pour classer vos ressources par objectif, propriétaire, environnement ou selon d'autres critères. Pour de plus amples informations, consultez [Politiques de](https://aws.amazon.com/answers/account-management/aws-tagging-strategies/) [balisage](https://aws.amazon.com/answers/account-management/aws-tagging-strategies/) . Pour suivre et gérer votreAWS Protonressources, vous pouvez utiliser les fonctionnalités de balise décrites dans les sections suivantes.

## AWSmarquage

Vous pouvez attribuer des métadonnées à vos ressources AWS sous la forme d'identifications. Chaque balise est constituée d'une clé et d'une valeur facultative. Les balises peuvent vous aider à gérer, identifier, organiser, rechercher et filtrer des ressources.

#### **A** Important

N'ajoutez pas de données d'identification personnelle (PII) ou d'autres informations confidentielles ou sensibles dans les étiquettes. Les étiquettes accessibles à de nombreux Services AWS, y compris la facturation. Les étiquettes ne sont pas destinées à être utilisées pour des données privées ou sensibles.

Chaque balise se compose de deux parties.

- Une clé de balise (par exemple, CostCenter, Environment ou Project). Les clés de balises sont sensibles à la casse.
- Une valeur de balise (facultative) (par exemple,111122223333ouProduction). Les valeurs de balise sont sensibles à la casse, tout comme les clés de balise.

Les exigences d'utilisation et de désignation basiques suivantes s'appliquent aux balises.

• Chaque ressource peut avoir un maximum de 50 balises créées par l'utilisateur.

#### **a** Note

Les balises créées par le système qui commencent paraws:les préfixes sont réservés àAWSutilisez et ne sont pas prises en compte dans cette limite. Vous ne pouvez pas modifier ou supprimer une balise commençant par le préfixe aws:.

- Pour chaque ressource, chaque clé d'identification doit être unique, et chaque clé d'identification peut avoir une seule valeur.
- La clé de balise doit comporter au minimum 1 caractère et au maximum 128 caractères Unicode en UTF-8.
- La valeur de balise doit être au minimum 1 caractère et au maximum 256 caractères Unicode en UTF-8.
- Les caractères autorisés dans les balises sont les lettres, les lettres, les lettres, les lettres, les lettres, les lettres, les lettres, les lettres, les lettres, les lettres, les lettres, les lettres, les lettres et les lettres

## AWS Protonmarquage

avecAWS Proton, vous pouvez utiliser à la fois les balises que vous créez et celles quiAWS Protongénère automatiquement pour vous.

### AWS Proton AWSbalises gérées

Lorsque vous créez unAWS Protonressource,AWS Protongénère automatiquementAWSbalises gérées pour votre nouvelle ressource comme illustré dans le diagramme suivant.AWSles balises gérées se propagent ensuite vers d'autresAWS Protondes ressources basées sur votre nouvelle ressource. Par exemple, les balises gérées d'un modèle d'environnement se propagent vers ses versions, et les balises gérées d'un service se propagent vers ses instances de service.

#### **a** Note

AWSbalises géréesne sont pasgénéré pour les connexions aux comptes d'environnement. Pour plus d'informations, consultez [the section called "Connexions aux comptes".](#page-243-0)

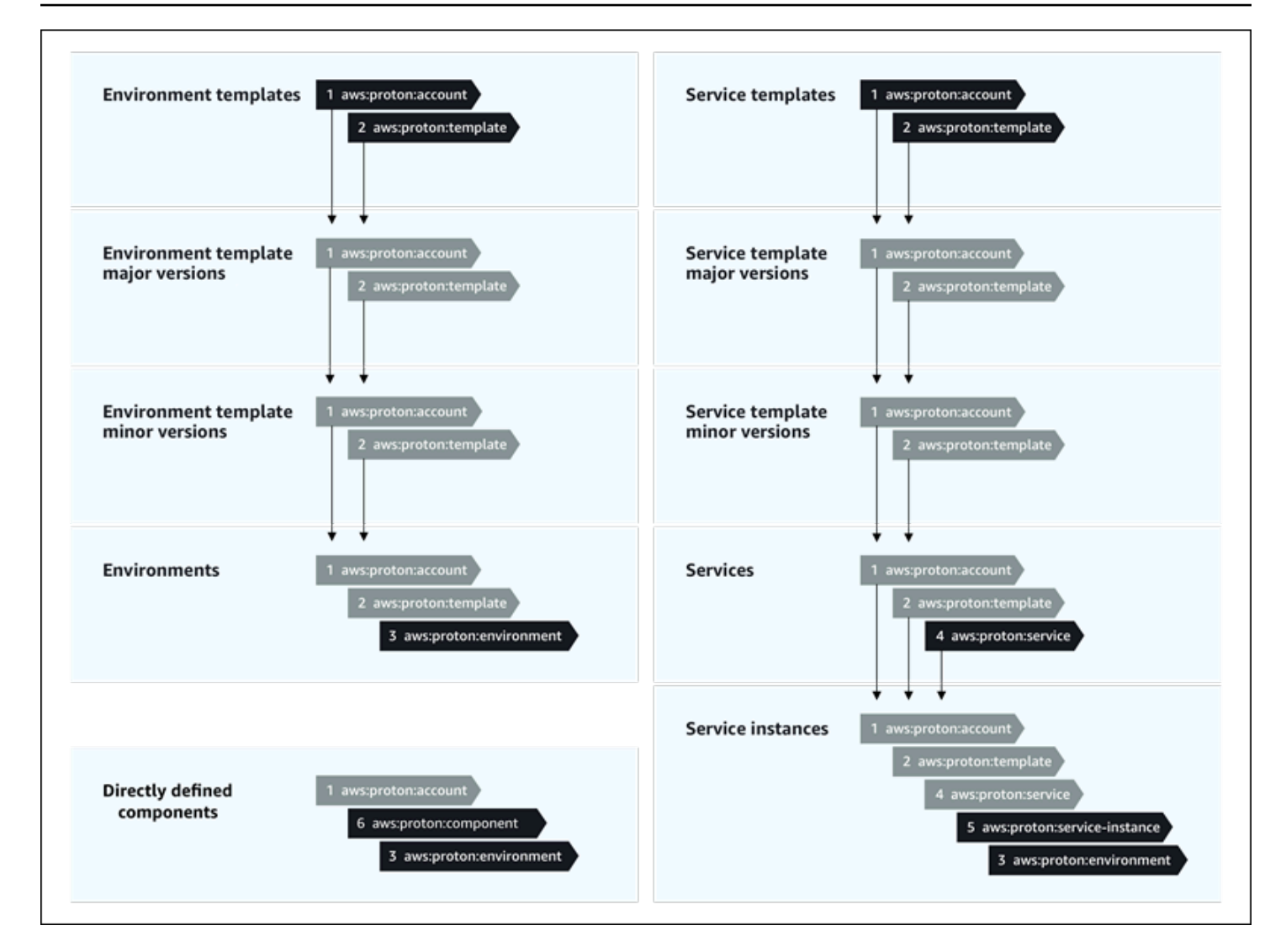

### Propagation des balises vers les ressources provisionnées

Si des ressources sont mises à disposition, telles que celles définies dans les modèles de service et d'environnement, prennent en chargeAWSle balisage,AWSles balises gérées se propagent sous forme de balises gérées par le client aux ressources provisionnées. Ces balises ne seront pas propagées vers une ressource provisionnée qui ne prend pas en chargeAWSbalisage.

AWS Protonapplique des balises à vos ressources enAWS Protondes comptes, des modèles enregistrés et des environnements déployés, ainsi que des services et des instances de service, comme décrit dans le tableau suivant. Vous pouvez utiliserAWSbalises gérées pour afficher et gérer vosAWS Protonressources, mais vous ne pouvez pas les modifier.

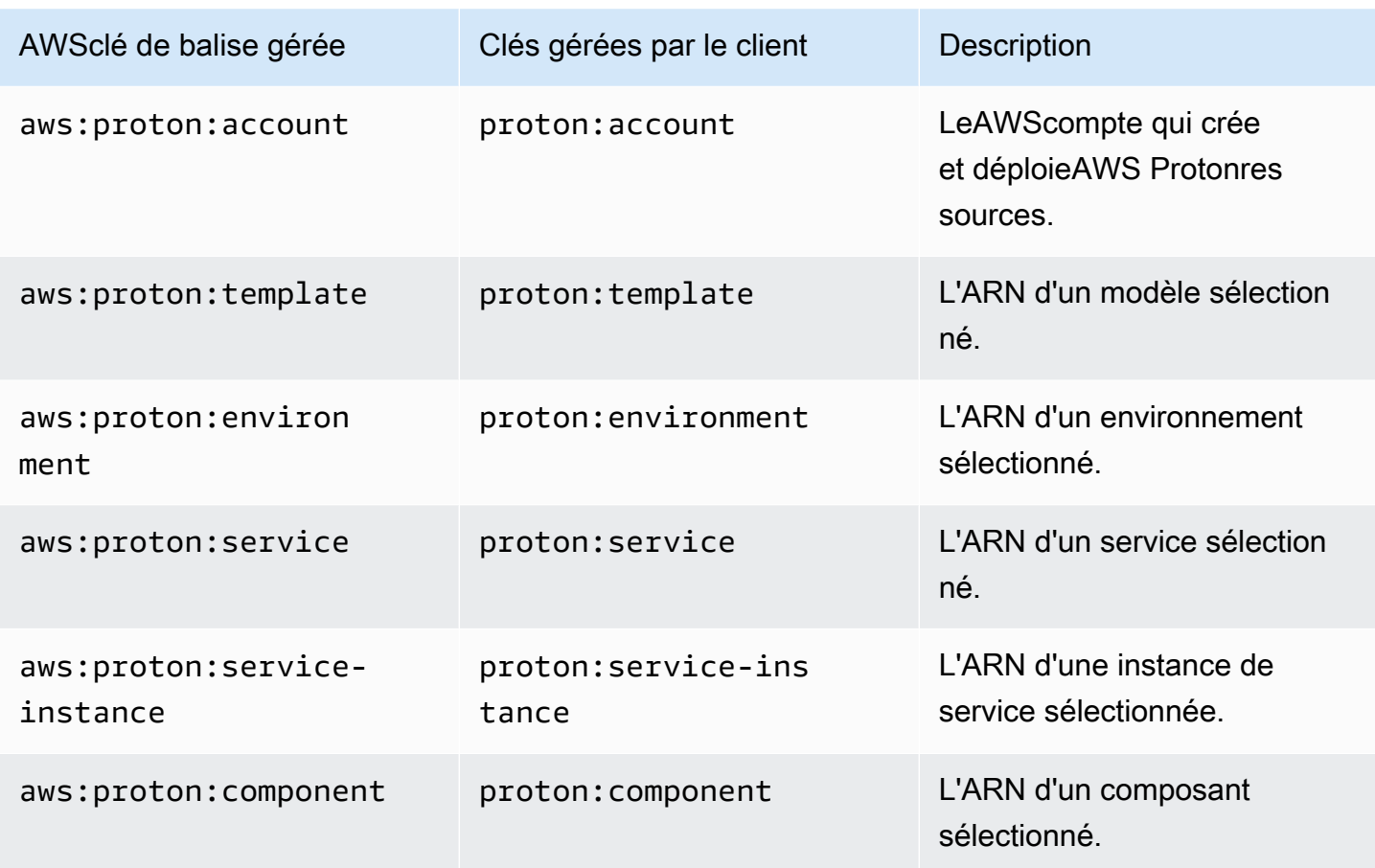

Voici un exemple deAWStag géré pour unAWS Protonressource.

```
"aws:proton:template" = "arn:aws:proton:region-id:account-id:environment-template/env-
template"
```
Voici un exemple de balise gérée par le client appliquée à une ressource provisionnée et qui a été gérée par uneAWSbalise gérée.

```
"proton:environment:database" = "arn:aws:proton:region-id:account-id:rds/env-db"
```
ave[cAWS-provisionnement géré,](#page-42-0)AWS Protonapplique les balises propagées directement aux ressources provisionnées.

ave[cprovisionnement autogéré](#page-47-0),AWS Protonmet à disposition les balises propagées ainsi que les fichiers iAC rendus qu'il soumet dans la pull request (PR) de provisionnement. Les balises sont fournies dans la variable de type string mapproton\_tags. Nous vous recommandons de faire référence à cette variable dans votre configuration Terraform pour inclureAWS Protontags dansdefault\_tags. Cela se propageAWS Protondes balises vers toutes les ressources provisionnées.

L'exemple suivant montre cette méthode de propagation des balises dans un modèle Terraform d'environnement.

Voici le pluginproton\_tagsdéfinition de la variable :

proton.environment.variables.tf :

```
variable "environment" { 
  type = object({}inputs = map(string) name = string 
   })
}
variable "proton_tags" { 
  type = map(string)default = null}
```
Voici comment les valeurs de balise sont attribuées à cette variable :

proton.auto.tfvars.json :

```
{ 
   "environment": { 
     "name": "dev", 
     "inputs": { 
       "ssm_parameter_value": "MyNewParamValue" 
     } 
   } 
   "proton_tags" : { 
     "proton:account" : "123456789012", 
     "proton:template" : "arn:aws:proton:us-east-1:123456789012:environment-template/
fargate-env", 
     "proton:environment" : "arn:aws:proton:us-east-1:123456789012:environment/dev" 
   }
}
```
Et voici comment vous pouvez ajouterAWS Protondes balises à votre configuration Terraform afin qu'elles soient ajoutées aux ressources provisionnées :

```
# Configure the AWS Provider
provider "aws" { 
   region = var.aws_region 
   default_tags { 
     tags = var.proton_tags 
   }
}
```
### Tags gérées par les clients

EACHAWS ProtonLa ressource dispose d'un quota maximum de 50 balises gérées par le client. Les tags gérés par le client sont transmis à l'enfantAWS Protonressources de la même manière queAWSles balises gérées le font, sauf qu'elles ne se propagent pas aux balises existantesAWS Protonaux ressources ou aux ressources mises à disposition. Si vous appliquez une nouvelle étiquette àAWS Protonressource avec des ressources enfants existantes et si vous souhaitez que les ressources enfants existantes soient balisées avec la nouvelle balise, vous devez baliser chaque ressource enfant existante manuellement, à l'aide de la console ouAWS CLI.

### Création de balises via la console et l'interface de ligne

Lorsque vous créez unAWS Protonressource à l'aide de la console, vous avez la possibilité de créer des balises gérées par le client sur la première ou la deuxième page de la procédure de création, comme indiqué dans la capture d'écran de console suivante. ChoisissezAjouter un nouveau tag, saisissez la clé et la valeur, puis continuez.

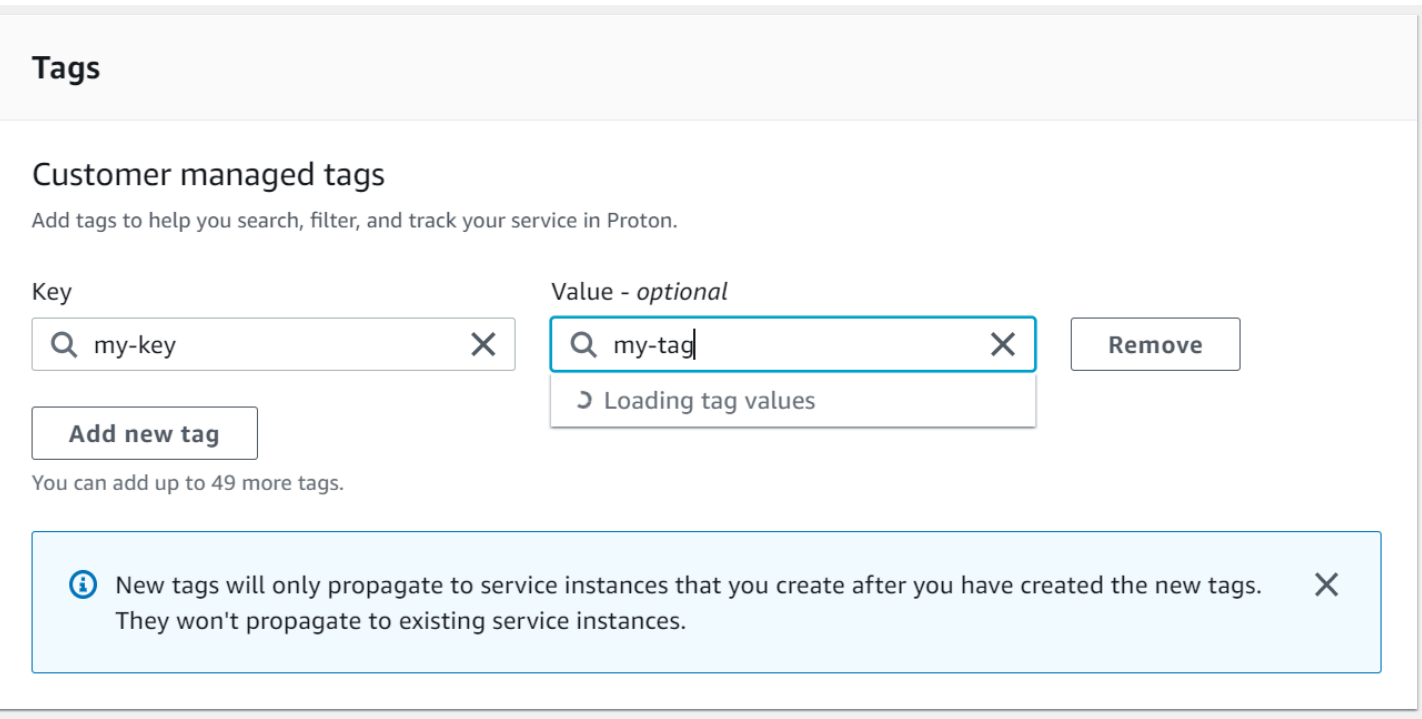

Lorsque vous avez créé une nouvelle ressource en utilisant le pluginAWS Protonconsole, vous pouvez afficher sa liste deAWSbalises gérées et gérées par le client depuis la page détaillée.

#### Créer ou modifier une balise

- 1. Dan[sAWS Protonconsole](https://console.aws.amazon.com/proton/), ouvrez un pluginAWS Protonpage de détail de la ressource où vous pouvez voir une liste de balises.
- 2. Choisissez Manage tags (Gérer les balises).
- 3. DansGérer les balisespage, vous pouvez afficher, créer, supprimer et modifier des balises. Vous ne pouvez pas modifierAWSbalises gérées en haut. Toutefois, vous pouvez ajouter et modifier les balises gérées par le client à l'aide de champs d'édition, répertoriés après leAWSbalises gérées.

ChoisissezAjouter un nouveau tagpour créer une nouvelle balise.

- 4. Entrez une clé et une valeur pour la nouvelle balise.
- 5. Pour modifier une balise, entrez une valeur dans le champ de valeur de balise pour la clé sélectionnée.
- 6. Pour supprimer une balise choisissezSupprimezpour une balise sélectionnée.
- 7. Lorsque vous avez terminé vos modifications, choisissezEnregistrer les modifications.

## Créez des balises en utilisant le pluginAWS Proton AWS CLI

Vous pouvez afficher, créer, supprimer et modifier des balises à l'aide duAWS Proton AWS CLI.

Vous pouvez créer ou modifier une balise pour une ressource comme illustré dans l'exemple suivant.

```
$ aws proton tag-resource \ 
     --resource-arn "arn:aws:proton:region-id:account-id:service-template/webservice" \ 
     --tags '[{"key":"mykey1","value":"myval1"},{"key":"mykey2","value":"myval2"}]'
```
Vous pouvez supprimer une balise pour une ressource comme illustré dans l'exemple suivant.

```
$ aws proton untag-resource \ 
     --resource-arn "arn:aws:proton:region-id:account-id:service-template/webservice" \ 
     --tag-keys '["mykey1","mykey2"]'
```
Vous pouvez répertorier les balises d'une ressource comme indiqué dans le dernier exemple.

```
$ aws proton list-tags-for-resource \ 
     --resource-arn "arn:aws:proton:region-id:account-id:service-template/webservice"
```
# Résolution des problèmes de AWS Proton

Découvrez comment résoudre les problèmes rencontrés avecAWS Proton.

#### **Rubriques**

• [Erreurs de déploiement faisant référence à des paramètresAWS CloudFormation dynamiques](#page-412-0)

# <span id="page-412-0"></span>Erreurs de déploiement faisant référence à des paramètresAWS CloudFormation dynamiques

Si vous constatez des erreurs de déploiement faisant référence à vos [variablesCloudFormation](https://docs.aws.amazon.com/AWSCloudFormation/latest/UserGuide/dynamic-references.html)  [dynamiques,](https://docs.aws.amazon.com/AWSCloudFormation/latest/UserGuide/dynamic-references.html) vérifiez qu'il s'agit d'erreurs de type [Jinja](https://jinja.palletsprojects.com/en/2.11.x/templates/#escaping). Ces erreurs peuvent être causées par une mauvaise interprétation par Jinja de vos variables dynamiques. La syntaxe des paramètres CloudFormation dynamiques est très similaire à la syntaxe Jinja que vous utilisez avec vosAWS Proton paramètres.

Exemple de syntaxe de variable CloudFormation dynamique :

'{{resolve:secretsmanager:MySecret:SecretString:password:EXAMPLE1-90abcdef-fedc-ba987EXAMPLE}}'.

Exemple deAWS Proton syntaxe Jinja pour un paramètre :

'{{ service\_instance.environment.outputs.env-outputs }}'.

Pour éviter ces erreurs d'interprétation, Jinja échappe à vos paramètres CloudFormation dynamiques, comme indiqué dans les exemples suivants.

Cet exemple provient du Guide de l'AWS CloudFormationutilisateur. Les segmentsAWS Secrets Manager secret-name et json-key peuvent être utilisés pour récupérer les informations de connexion stockées dans le secret.

```
MyRDSInstance: 
   Type: AWS::RDS::DBInstance 
   Properties: 
     DBName: 'MyRDSInstance' 
       AllocatedStorage: '20' 
       DBInstanceClass: db.t2.micro
```

```
 Engine: mysql 
     MasterUsername: '{{resolve:secretsmanager:MyRDSSecret:SecretString:username}}' 
     MasterUserPassword: 
 '{{resolve:secretsmanager:MyRDSSecret:SecretString:password}}'
```
Pour échapper aux paramètres CloudFormation dynamiques, vous pouvez utiliser deux méthodes différentes :

• Insérez un bloc entre{% raw %} and {% endraw %} :

```
'{% raw %}'
MyRDSInstance: 
   Type: AWS::RDS::DBInstance 
   Properties: 
     DBName: 'MyRDSInstance' 
       AllocatedStorage: '20' 
       DBInstanceClass: db.t2.micro 
       Engine: mysql 
       MasterUsername: '{{resolve:secretsmanager:MyRDSSecret:SecretString:username}}' 
       MasterUserPassword: 
  '{{resolve:secretsmanager:MyRDSSecret:SecretString:password}}'
'{% endraw %}'
```
• Insérez un paramètre entre" $\{ { } \}$ }'' :

```
MyRDSInstance: 
   Type: AWS::RDS::DBInstance 
   Properties: 
     DBName: 'MyRDSInstance' 
       AllocatedStorage: '20' 
       DBInstanceClass: db.t2.micro 
       Engine: mysql 
       MasterUsername: 
  "{{ '{{resolve:secretsmanager:MyRDSSecret:SecretString:username}}' }}" 
       MasterUserPassword: 
  "{{ '{{resolve:secretsmanager:MyRDSSecret:SecretString:password}}' }}"
```
Pour plus d'informations, voir [Jinja s'évader.](https://jinja.palletsprojects.com/en/2.11.x/templates/#escaping)

# Quotas AWS Proton

Le tableau suivant répertorieAWS Protonquotas. Toutes les valeurs sont exprimées parAWScompte, par compte pris en chargeAWSRégion.

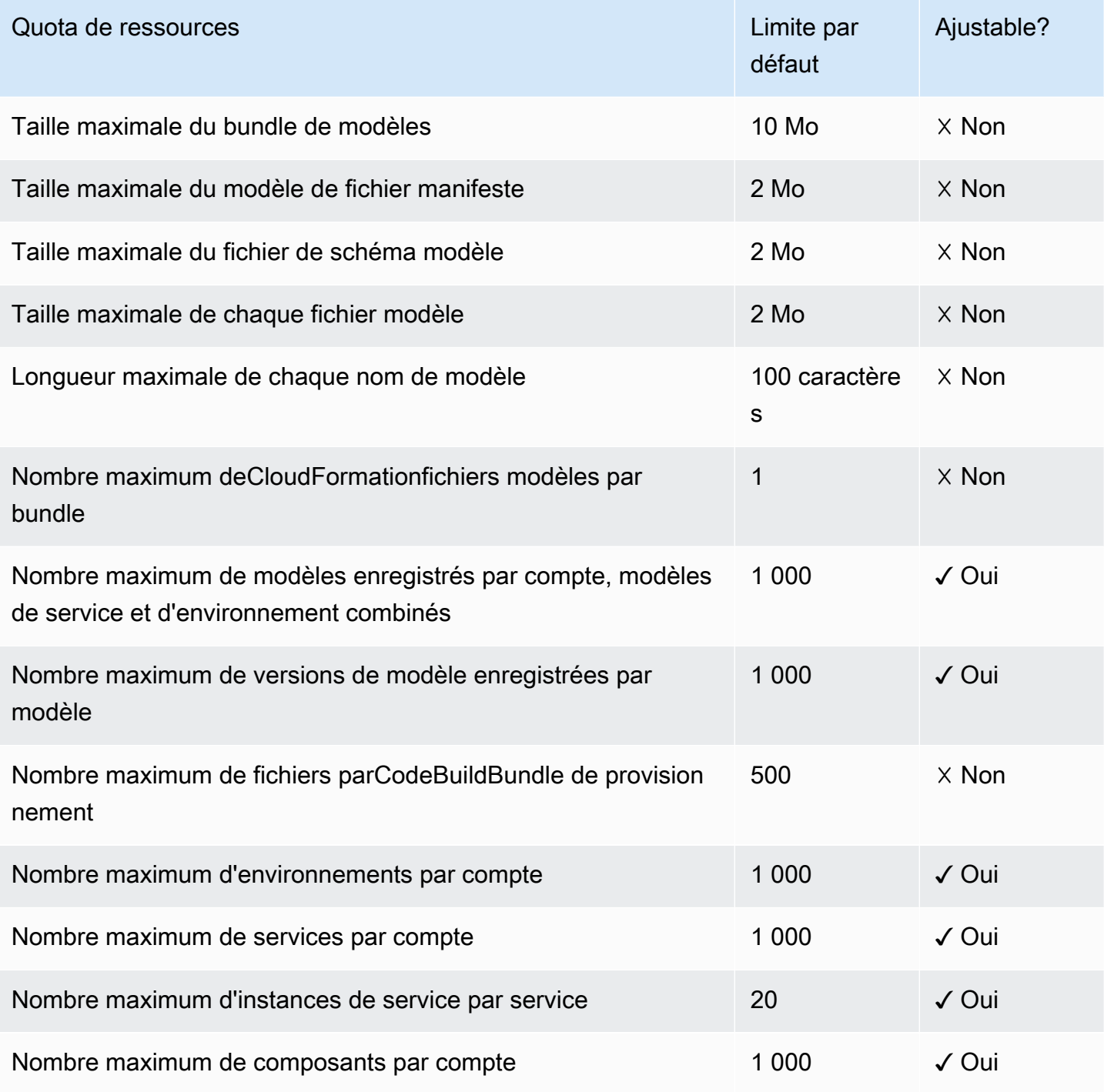

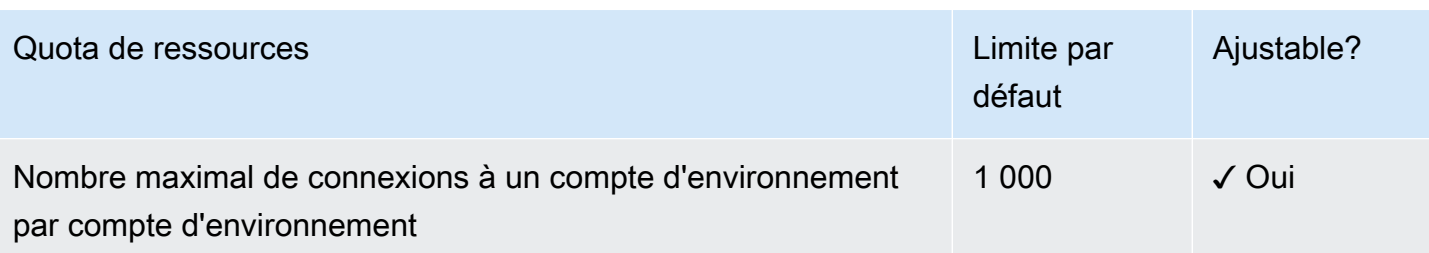

# <span id="page-416-0"></span>Historique du document

Le tableau suivant décrit les modifications importantes apportées à la documentation en lien avec la dernière version de AWS Proton et les commentaires des clients. Pour recevoir les notifications de mise à jour de cette documentation, abonnez-vous à un flux RSS.

• Version de l'API : 2020-07-20

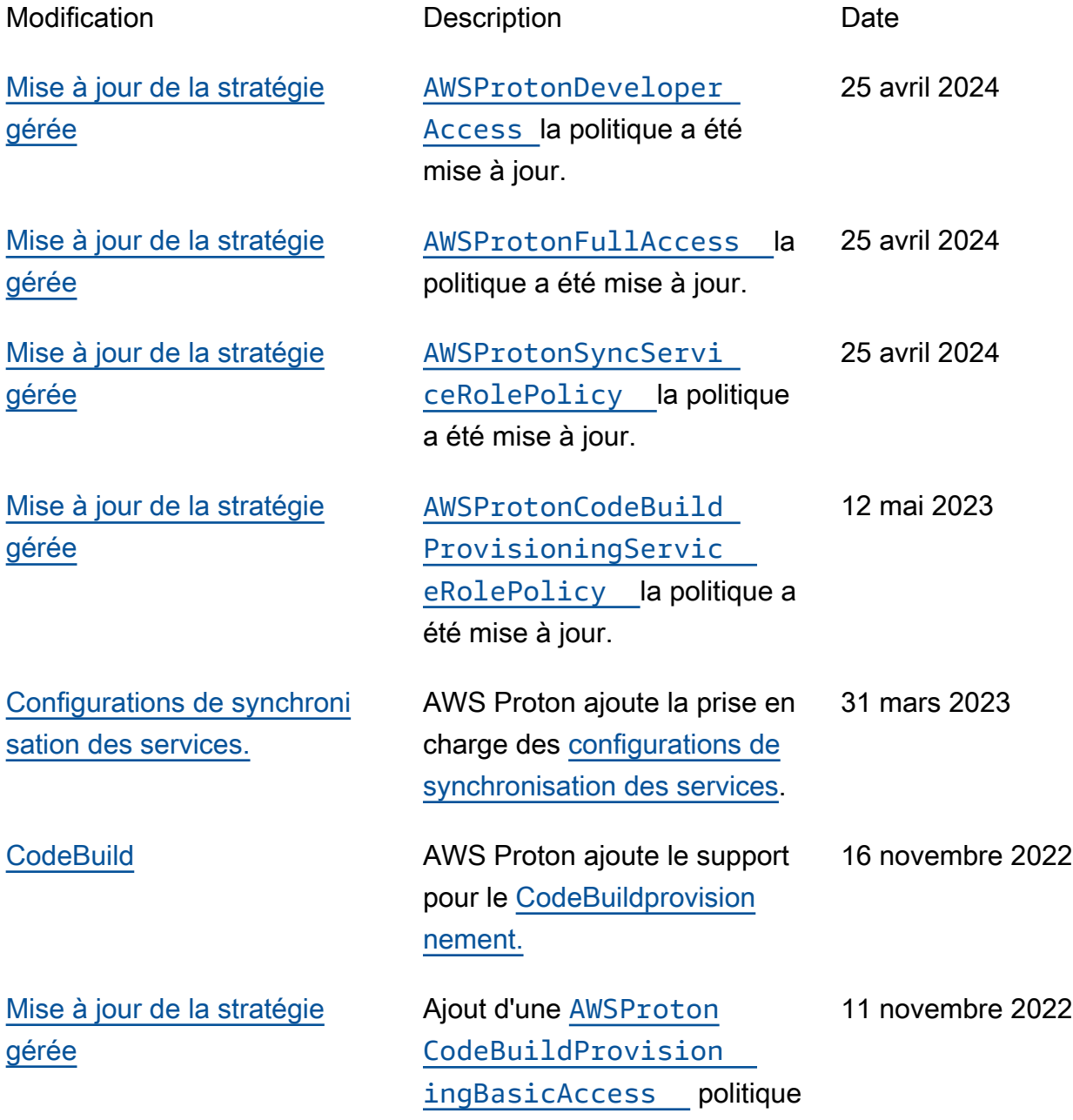

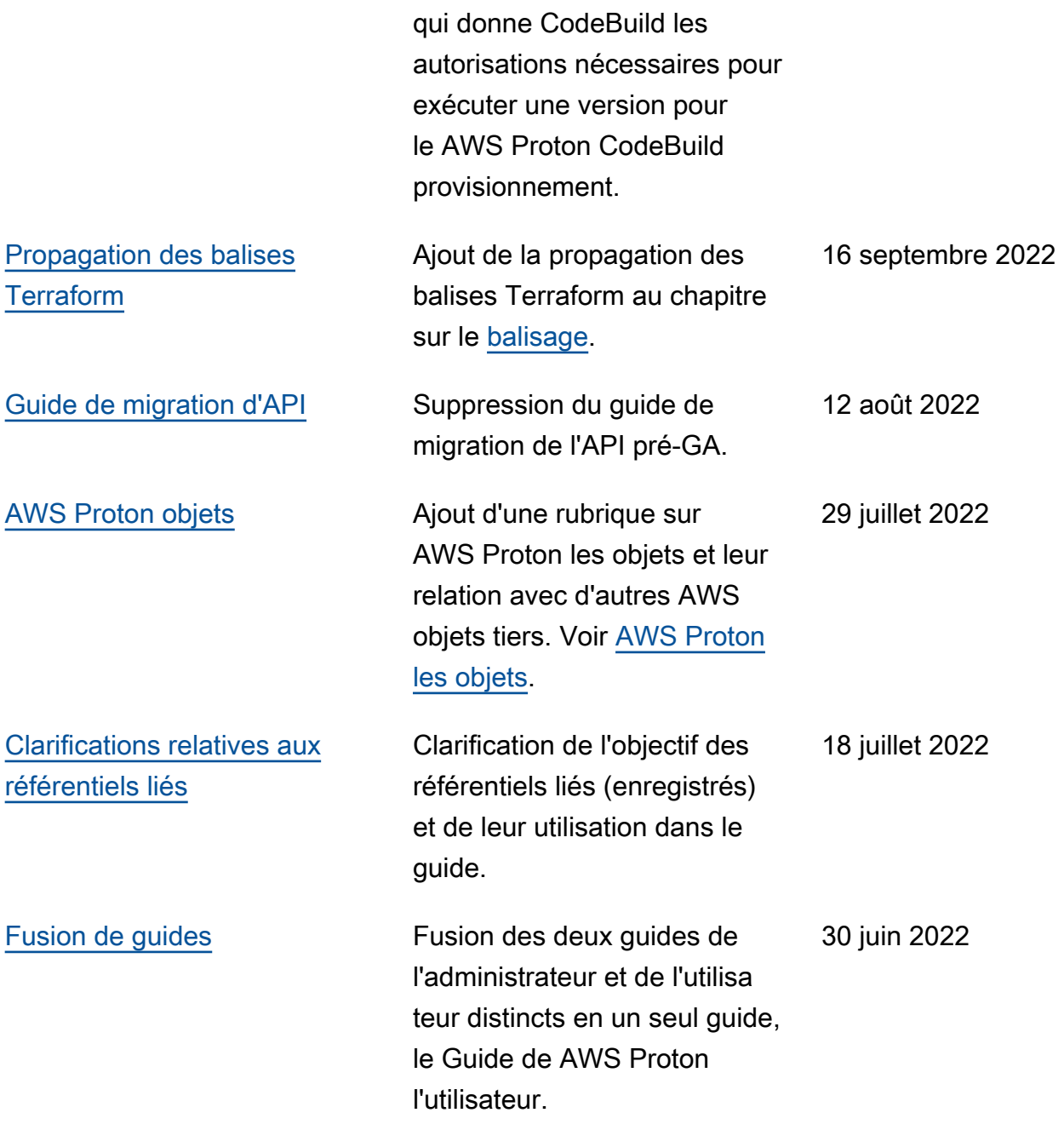

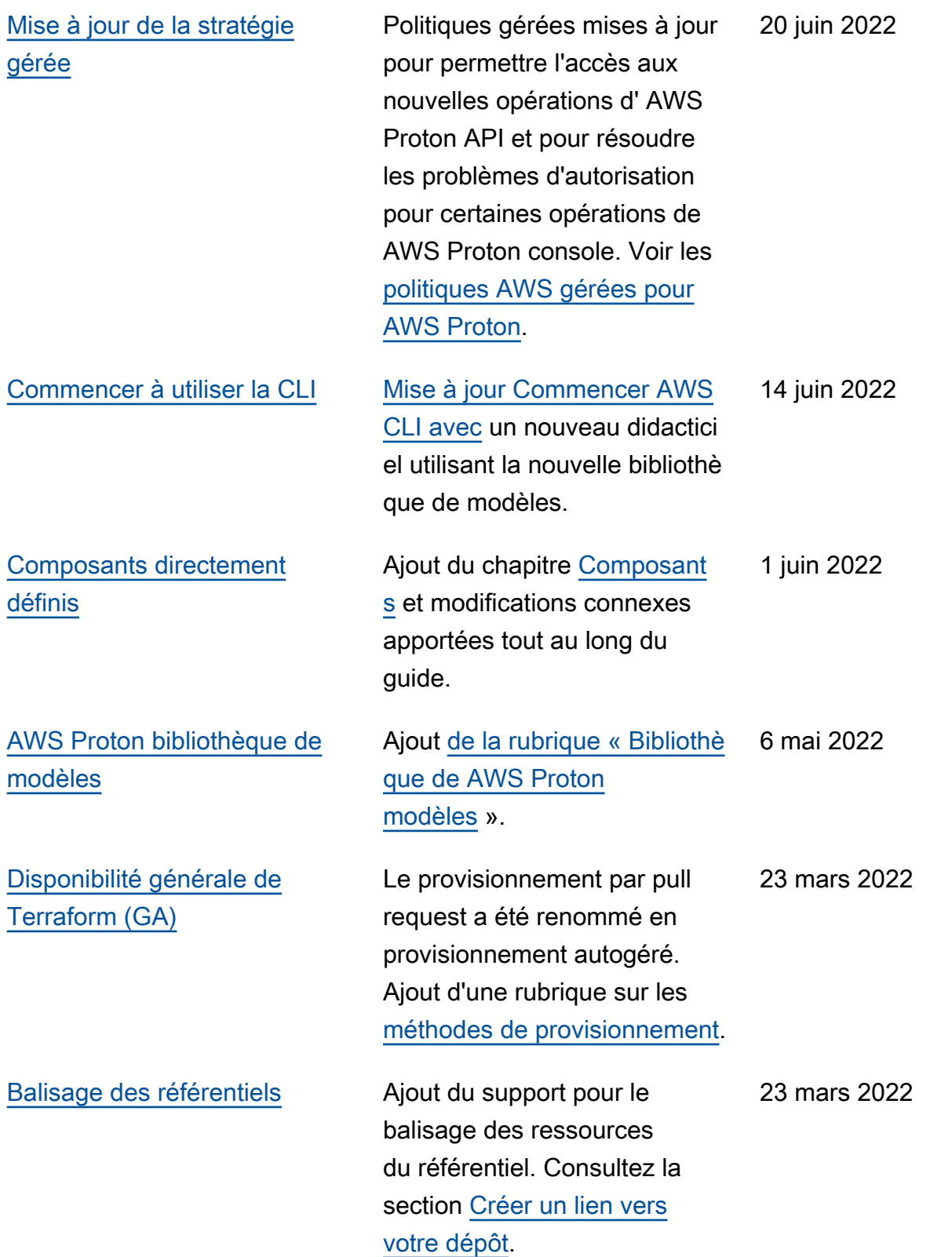

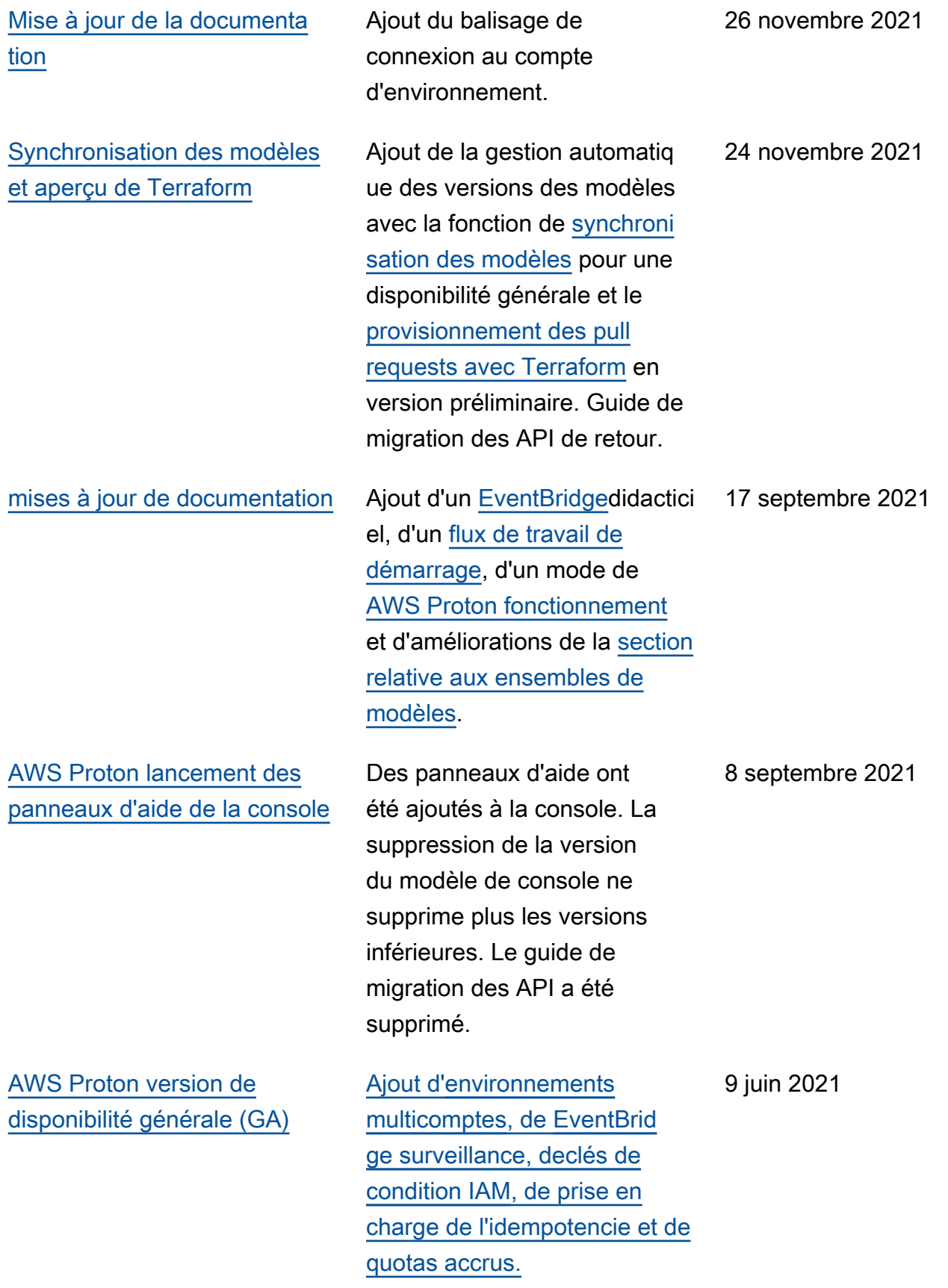

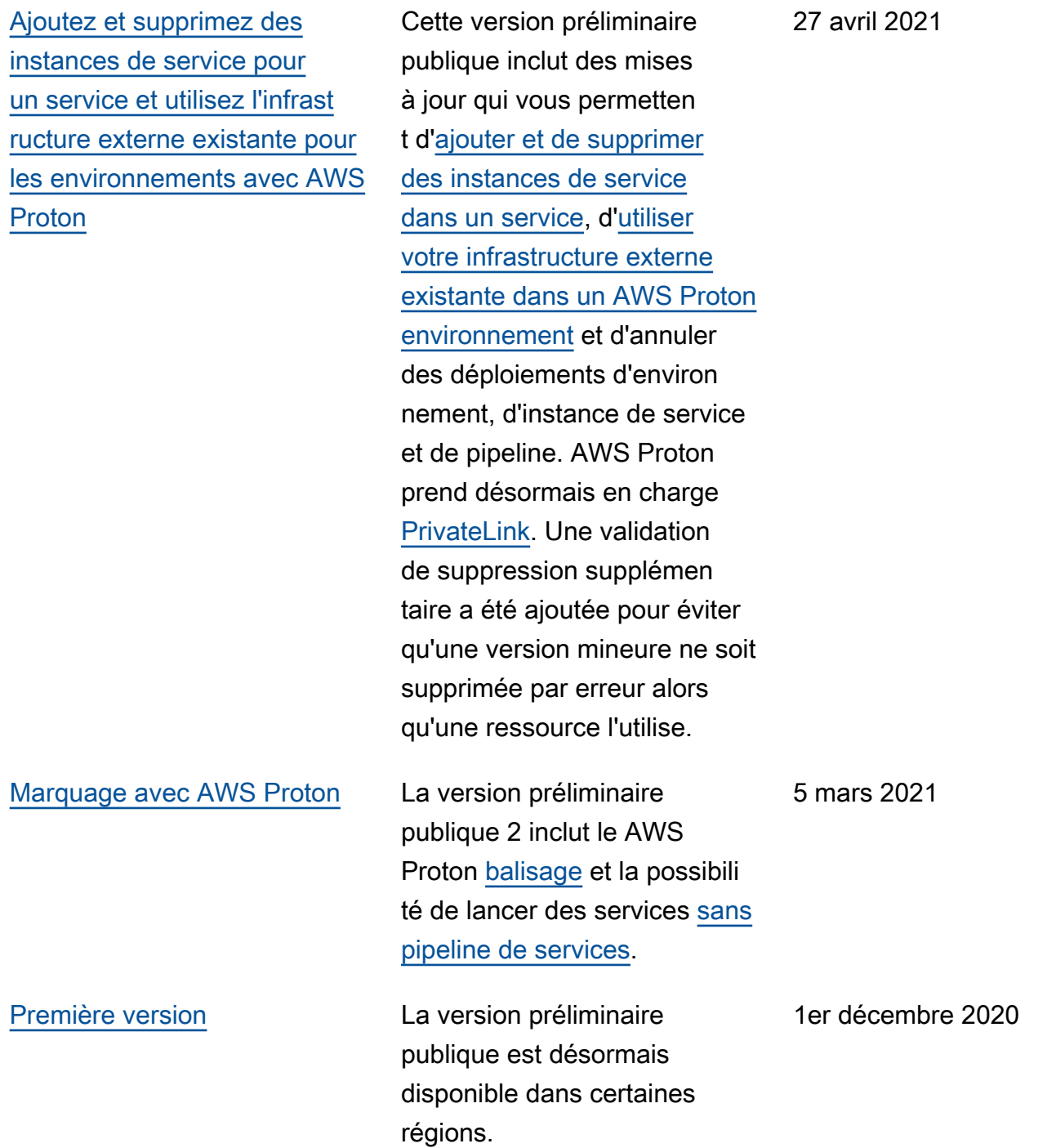

# Glossaire AWS

Pour connaître la terminologie la plus récente d'AWS, consultez le [Glossaire AWS](https://docs.aws.amazon.com/glossary/latest/reference/glos-chap.html) dans la Référence Glossaire AWS.

Les traductions sont fournies par des outils de traduction automatique. En cas de conflit entre le contenu d'une traduction et celui de la version originale en anglais, la version anglaise prévaudra.